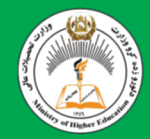

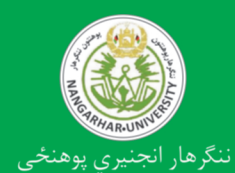

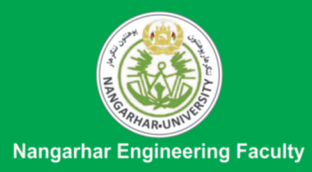

**CAD & Graphics** 

کېډ او گرافيک

يوهنوال دييلوم انجنير بهاوالدين جلالي

**Afghani** 

# کېډ او گرافیک

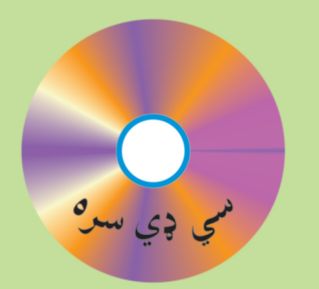

پوهنوال ديپلوم انجنير بهاوالدين جلالي

Associate Prof Dipl Eng Bahauddin Jalali

# **CAD & Graphics**

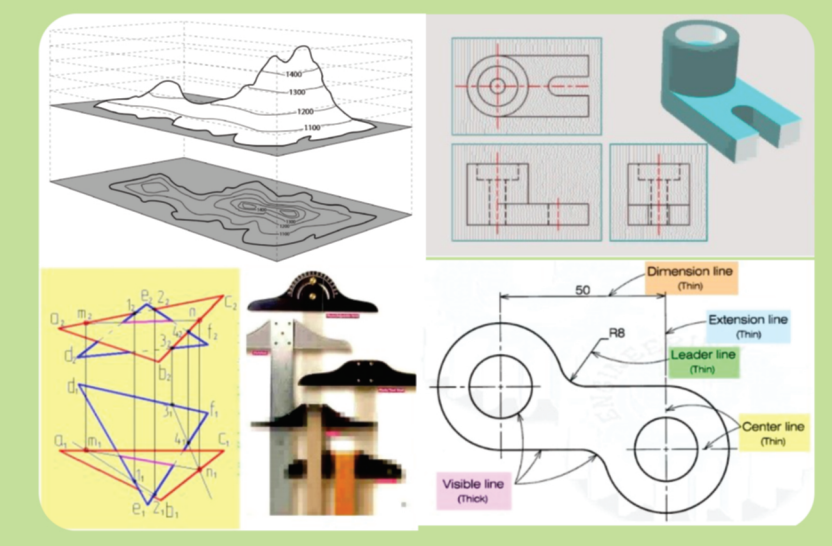

Funded by Kinderhilfe-Afghanistan

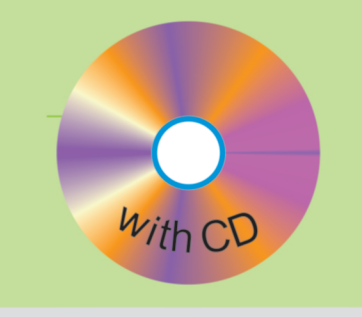

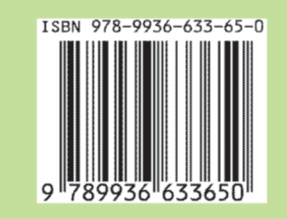

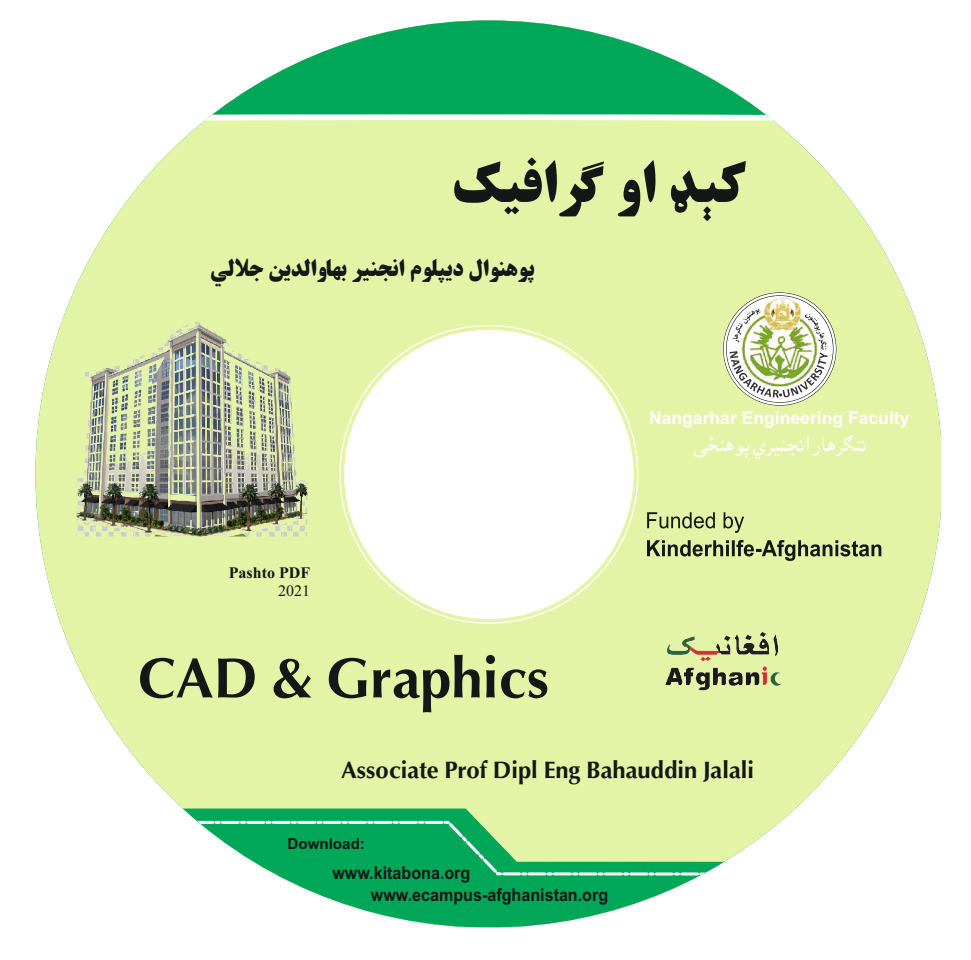

# کېداو گرافيک

### پوهنوال ديپلوم انجنير بهاوالدين جلالي

لومړي چاپ

دغه کتاب په پي ډي ايف فارمټ کې په مله سي ډي کې هم لوستلی شئ:

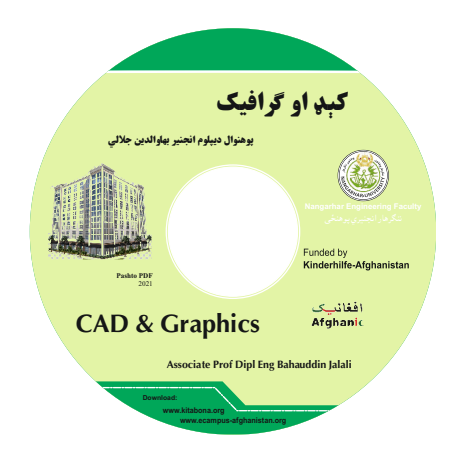

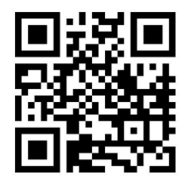

www.kitabona.org

دا کتاب د افغان ماشومانو لپاره د جرمني کمېټې، په جرمني کې د Eroes کورنۍ يوې خيريه ټولني لخوا تمويل شوی دی. اداري او تخنيکي چارې يې په آلمان کې د افغانيک لخوا ترسره شوي دي. د کتاب د محتوا او ليکنې مسئوليت د کتاب په ليکوال او اړونده پوهنځي پورې اړه لري. مرسته کوونکي او تطبيق کوونکي ټولنې په دې اړه مسؤليت نه لري.

# د لوړو زده کړو وزارت پیغام

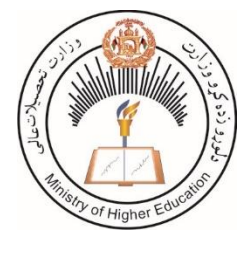

د بشر د تاریخ په مختلفو دورو کې کتاب د علم او پوهې په لاسته راوړلو، ساتلو او خپرولو کـي ډېـر مهـم رول لوبـولى دى. درسى کتـاب د نصـاب اساسي برخه جوړوي چې د زده کړې د کیفیت په لوړولو کې مهم ارزښت لري. له همدې امله د نړیوالو پېژندل شویو معیارونو، د وخت د غوښـتنو او د ټولنې د اړتیاوو په پام کې نیولو سره باید نوي درسي مواد او کتابونه د محصلینو لپاره برابر

او چاپ شي. له ښاغلو استادانو او لیکوالانو څخه د زړه له کومې مننه کوم چې دوامداره زیار یې ایسـتلی او

د کلونو په اوږدو کې یې په خپلو اړوندو څانگو کې درسي کتابونه لیکلي او ژبـاړلي دي، خپـل ملي پور یې ادا کړی او د پوهې موتور یې په حرکت راوسـتی دی. لـه نـورو ښـاغلو اسـتادانو او پوهانو څخه هم په درنښت غوښتنه کوم چې په خپلو اړوندو برخـو کـې نـوي درسي کتابونـه او درسي مواد برابر او چاپ کړي، چې له چاپ وروسته گرانو محصلینو ته په واک کې ورکړل شي او د زده کړو د کیفیت په لوړولو او د پـوهی د انتقـال پروسـې پـه پرمختـگ کـې یـې نېـک گـام اخیستی وي.

د لوړو زده کړو وزارت خپله دنده بولی چې د گرانـو محصـلینو د علمـی کچـې د لوړولـو لپـاره د علومو په مختلفو څانګو کې معیاري او نوي دريس مواد برابر او چاپ کړي. په پای کې د افغان ماشومانو لپاره د جرمني کميټې او زموږ همکار ډاکتر یحیی وردگ څخـه مننـه کوم چې د دې کتاب د خپرولو لپاره یې زمینه برابره کړي ده. هیلهمن یم چې نوموړې ګټوره پروسه دوام وکړي او پراختیا ومومي چې په نژ دې راتلونکي کېې د هر درسي مضمون لپاره لږ تر لږه یو معیاري درسي کتاب ولرو.

په درنښت پوهنمل دیپلوم انجنیر عبدالتواب بالاکرزي د لوړو زدهکړو وزارت علمي معین کابل، ۱۴۰۰ ل

### د درسي کتابونو چاپول

قدرمنو استادانو او ګرانو محصلینو! د افغانسـتان پـه پوهنتونونو کـی د درسی کتـابونو کمـوالی او نشـتوالی لـه لويـو سـتونزو څخـه گڼـل کېـږی. يـو زيـات شـمېر اسـتادان او محصـلين نويـو معلومـاتو تـه لاسرسـي نـه لـري، پـه زاړه ميتـود تـدريس كـوي او لـه هغـو کتابونو او چپترونو څخه ګټه اخلی چی زاړه دی او په بازار کی په ټیټ کیفیت فوتوکاپی کېږی.

موږ تـر اوسـه پـوری د ننگرهـار، خوسـت، کنـدهار، هـرات، بلـخ، البيـرونی، کابـل پوهنتـون، د کابـل طبـی پوهنتـون او د کابـل پـولی تخنيــک پوهنتـون لپـاره ۳۴۲ عنوانــه مختلــف درسی کتابونــه د طــب، سـاينس، انجنيـري، اقتصـاد، ژورنـالېزم او کرهنــي پوهنځيـو لپــاره چـاپ کـړي دي. ۹٦ طبــى کتابونــه د آلمــان د علمــي همكــاريو ټــولنې DAAD، ۲۱۰ طبــي او غيــر طبــي كتابونــه د افغــان ماشــومانو لپــاره د جرمنسي کمېټسي (Kinderhilfe-Afghanistan)، ۷ کتابونــه د آلمــاني او افغــاني پوهنتونونــو ټــولني DAUG، ۲ کتابونه په مزار شریف کی د آلمان فدرال جمهوری جنرال کنسولگرۍ، ۴ کتابونه د -Afghanistan Schulen ۲ کتابونـه د سـلواک اېـډ، ۸ کتابونـه د کـنراد ادنـاور شـټیفټونگ بنسـټ (KAS) پـه مـالي مرسـته چاپ کړی دی.

د يـادوني وړ ده، چـي نومـوړي چـاپ شـوي کتابونـه د هېـواد ټولـو اړونـدو پوهنتونونـو او يـو زيـات شـمېر ادارو او موسساتو ته په وړيا توگه وېشل شوی دی. ټول چاپ شوی کتابونه له www.kitabona.com او www.afghanistan-ecampus.org ويب پاڼی څخه ډانلوډولی شئ.

دا کړنــې پــه داســې حــال کــې تــرسره کېــږي چـــې د افغانســتان د لــوړو زده کـــــړو وزارت د (۲۰۱۰ -۲۰۱۴) کلونو په ملی ستراتیژیک پلان کی راغلی دی چی:

"د لوړو زده کړو او د ښوونې د ښه کيفيت او زده کوونکو ته د نويو، کره او علمي معلوماتو د برابرولو لپاره اړينه ده، چې په دري او پښتو ژبو د درسي کتابونو د ليکلو فرصت برابر شي، د تعليمي نصاب د ريفورم لپاره له انگريزي ژبي څخه دري او پښتو ژبو ته د کتابونو او درسي موادو ژباړل اړین دي، له دغو امکاناتو پرته د پوهنتونونو محصلین او استادان عصري، نويو، تازه او كره معلوماتو ته لاسرسي نه شي پيدا كولاي."

مـوږ غـواړو چـی د درسی کتـابونو پـه برابرولـو سره د هېـواد لـه پوهنتونونـو سره مرسـته وکـړو او د چپټـر او لکچرنــوټ دوران تــه د پــای ټکــی کېــږدو. د دې لپــاره اړینــه ده چــې د افغانســتان پوهنتونونــو لپــاره هــر کال لږ تر لږه ۱۰۰ عنوانه درسی کتابونه چاپ شی.

لـه ټولـو درنـو اسـتادانو څخـه هيلـه کـوو، چـې پـه خپلـو مسـلکي برخـو کـې نـوي کتابونـه وليکـي، ويـې ژباړي او يـا هـم خپــل پخــوانى ليكــل شــوي كتابونــه، لكچرنوټونــه او چپټرونــه ايــډېټ او د چــاپ لپــاره تيـار کـړي، زمـوږ پـه واک کـي يـي راکـړي چـي پـه ښـه کيفيـت چـاپ او وروسـته يـي د اړونـد پوهنځيـو، اســتادانو او محصــلينو تــه پــه واک کــي ورکــړو. همدارنگــه د يــادو ټکــو پــه اړه خپــل وړانديزونــه او نظريات له موږ سره شريک کړي، چي په گډه په دي برخه کي اغېزمن گامونه پورته کړو.

د ليکوالانـو او خپروونکـو لـه خـوا پـوره زيـار ايسـتل شـوی دی، چـې د کتـابونو محتويـات د نړيوالـو علمـي معيــارونو پــر اســاس برابــر شي، خــو بيــا هــم کېــدای شي د کتــاب پــه محتــوا کــي ځينـــي تېروتنـــي او ستونزی ولیـدل شی، نـو لـه درنـو لوسـتونکو څخـه هیلـه لـرو چـی خپـل نظریـات او نیـوکی لیکوتـل او یـا موږ ته په ليکلي بڼه راولېږي، چې په راتلونکی چاپ کې اصلاح شی.

د افغان ماشومانو لپاره د جرمني کمېټی او د هغی له مشر ډاکتر ايروس څخه ډېره مننه کوو چی د دغه کتاب د چاپ لگښت یی ورکړی دی، دوی تر دې مهاله د ننگرهار پوهنتون د ۲۱۰ عنوانه طبی او غیر طبی کتابونو د چاپ لگښت پر غاره اخیستی دی.

د جـــي آي زيــټ (GIZ) لــه دفــتر او Center for International Migration & Development) CIM) څخــه، چــي زمـا لپــاره یــي لــه ۲۰۱۰ نــه تــر ۲۰۱۲ زېږدیــز کالــه پــورې پــه افغانســتان کــې د کــار امکانــات برابــر کړی وو، هم د زړه له کومی مننه کوم.

د لـوړو زده کـړو لـه علمــی معــین پوهنمــل دیپلــوم انجنیــر عبــدالتواب بــالاکرزی، د مــالی او اداری معــین ښـاغلی نـور احمـد درويـش، د لـوړو زده کـړو وزارت سـلاکار ډاکـتر گـل رحـيم صـافی، د پوهنتونونـو رييسـانو، د پوهنځیـو رییسـانو او اسـتادانو څخـه مننـه کـوم چـی د کتـابونو د چـاپ لـړۍ یـی هڅـولی او مرسـته یـی ورسره کړی ده. د دغـه کتـاب لـه ليکـوال څخـه ډېـر مننـدوی يـم او سـتاينه يـی کـوم، چـی خپـل د کلونـو - کلونـو زيـار یې په وړیا توگه گرانو محصلینو ته وړاندې کړ. همدارنگـه د دفـتر لـه همكـارانو هـر يـو؛ ښـاغلى حكمـت اللـه عزيـز او ښـاغلى فهـيم حبيبــى څخـه هــم

مننه کوم چې د کتابونو د چاپ په برخه کې يې نه ستړې کېدونکې هلې ځلې کړې دي.

ډاکتر یحیی وردک، د لوړو زده کړو وزارت سلاکار کابل، می ۲۰۲۱

د دفرت ټیليفوپ: ۰۷۸۰۲۳۲۳۱۰ا ۰۷۰۶۳۲۰۸۴۴

textbooks@afghanic.org :.اميي

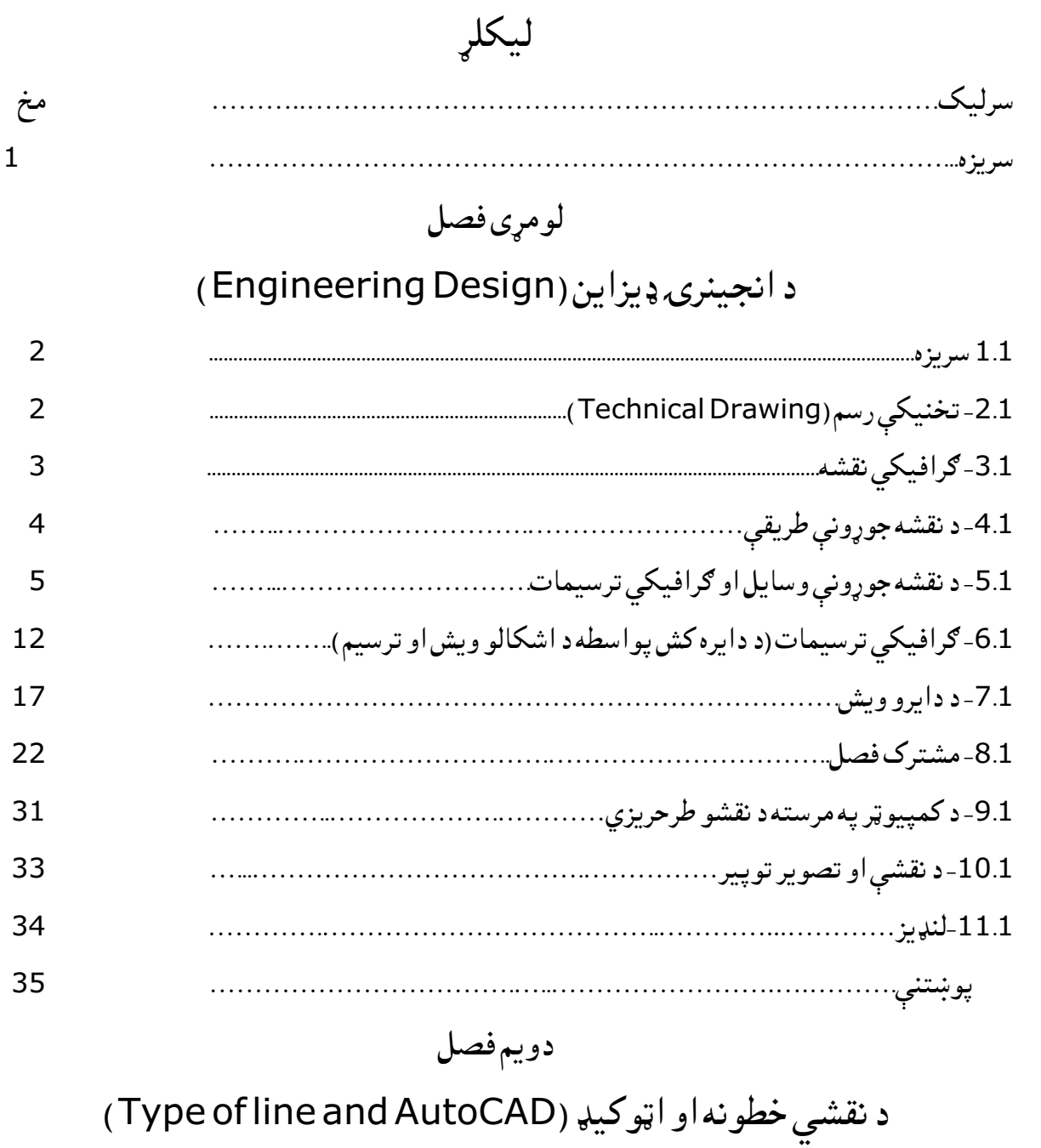

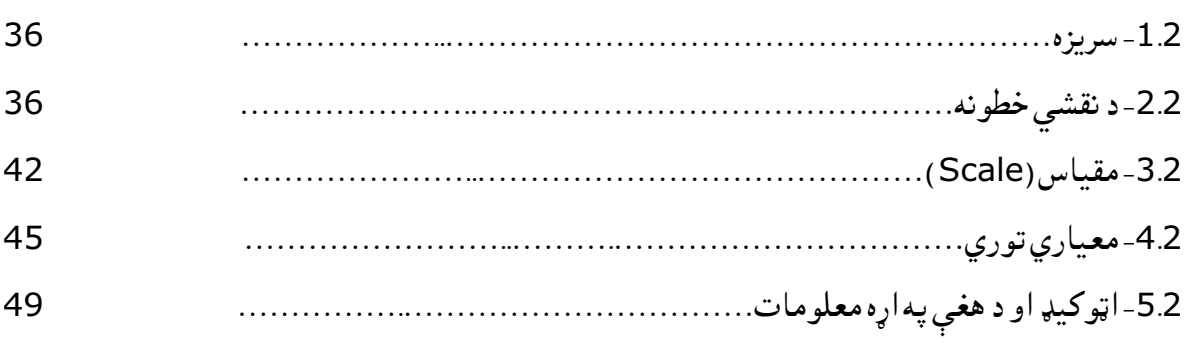

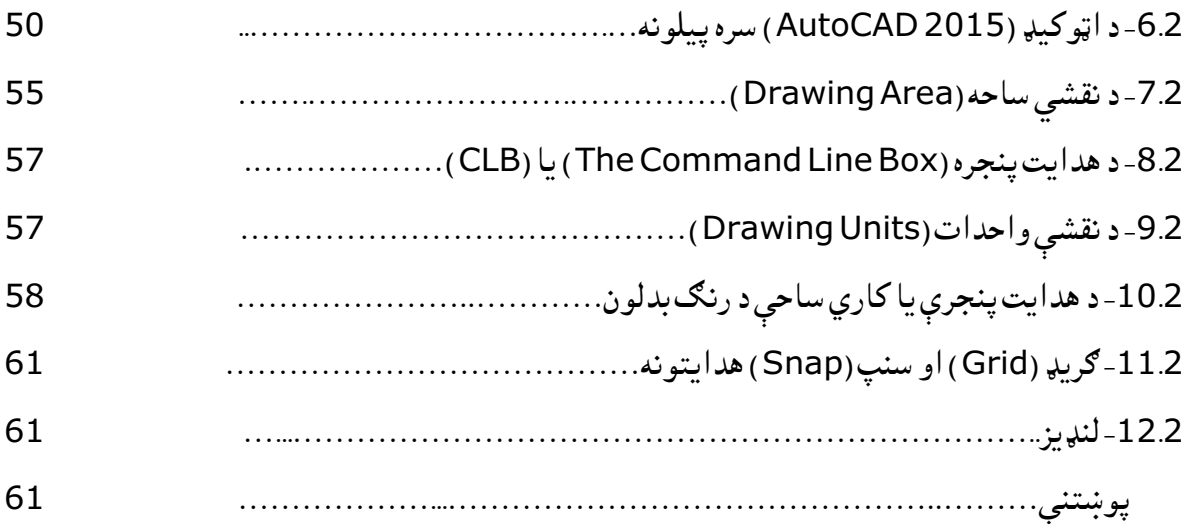

# دریم فصل

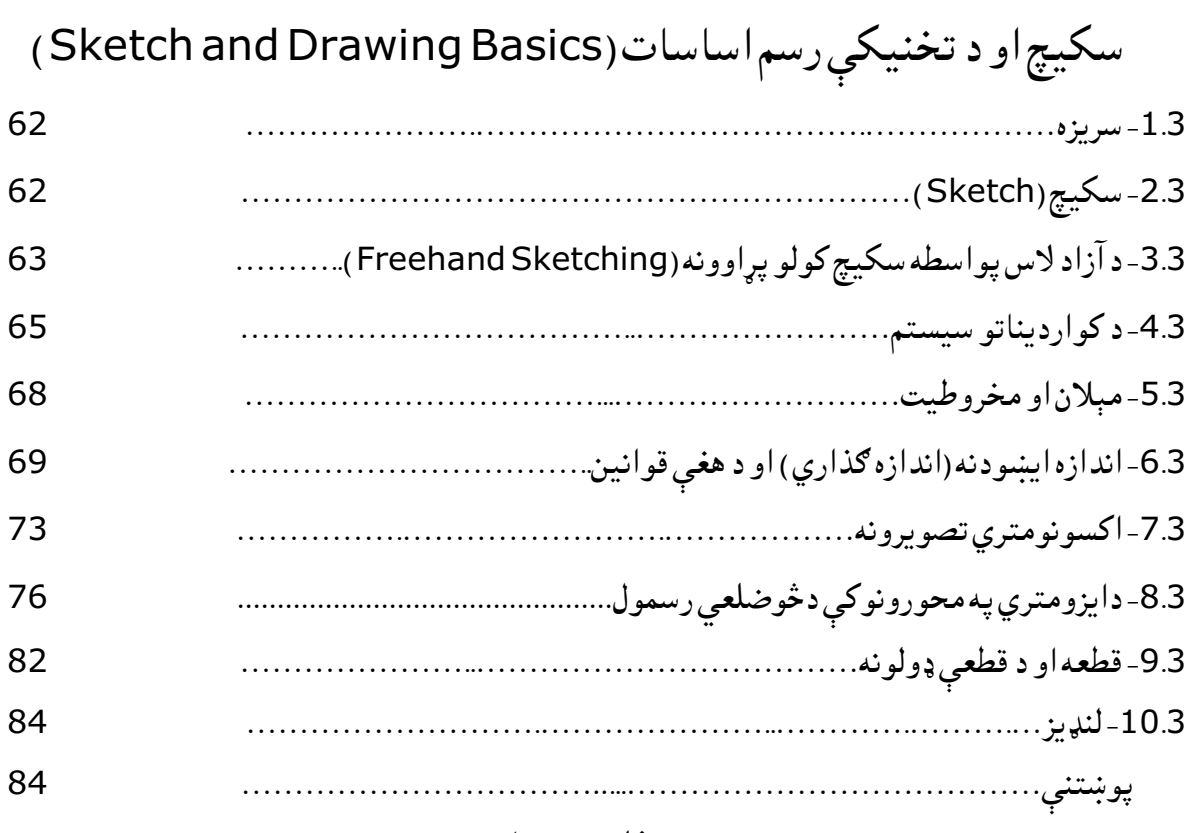

څلورم فصل ترسیمې هندسه (Perspective Geometry) )نماګانې، مرتسمونه او د ارتساماتو طریقي) -1.4 سریزه..............................................................................

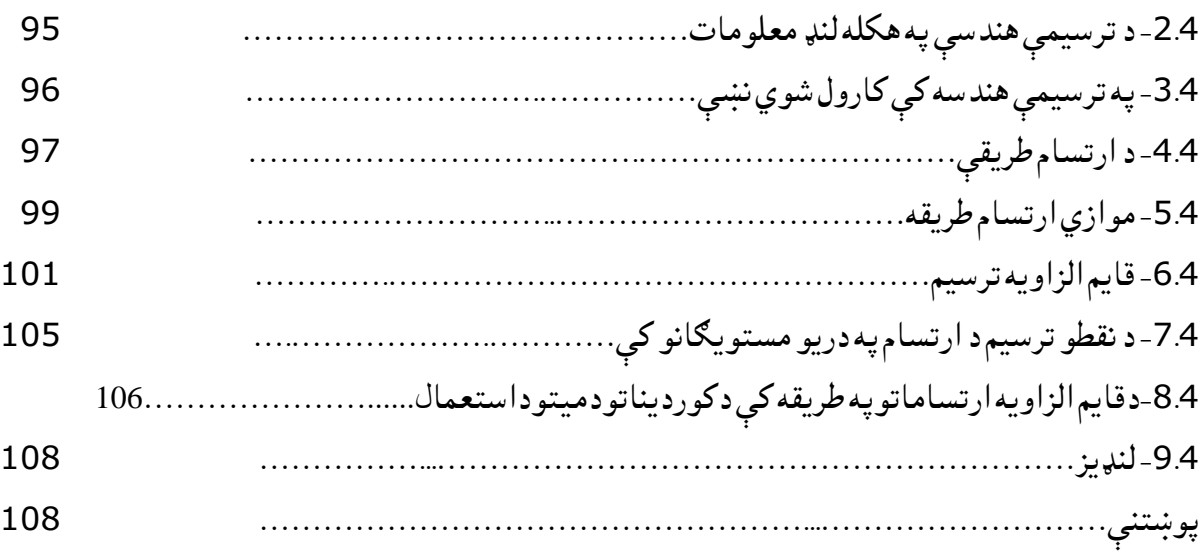

# پنځم فصل مستقیم خط

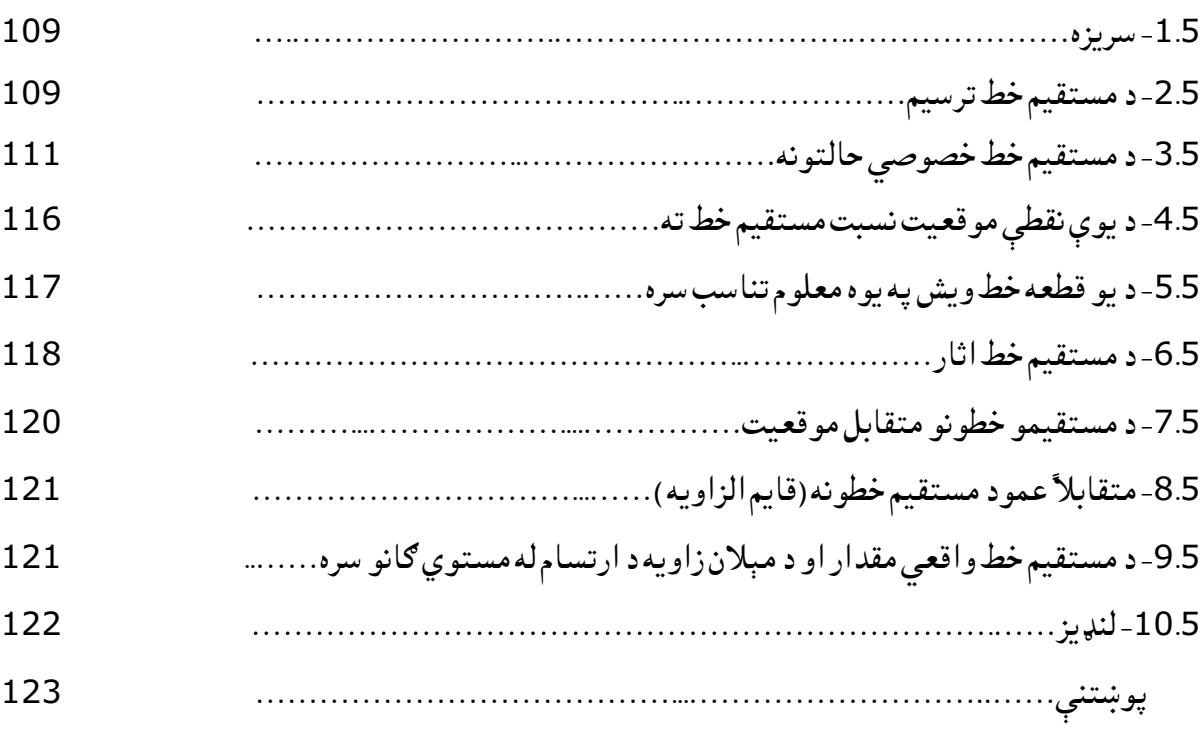

# شپږم فصل

# مستوي )Plane)

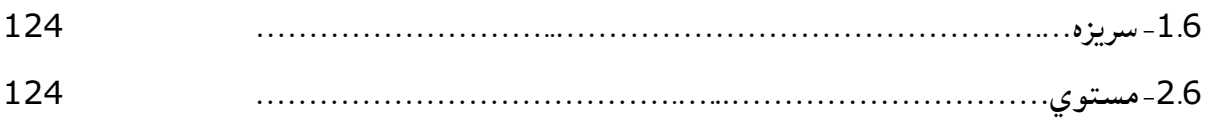

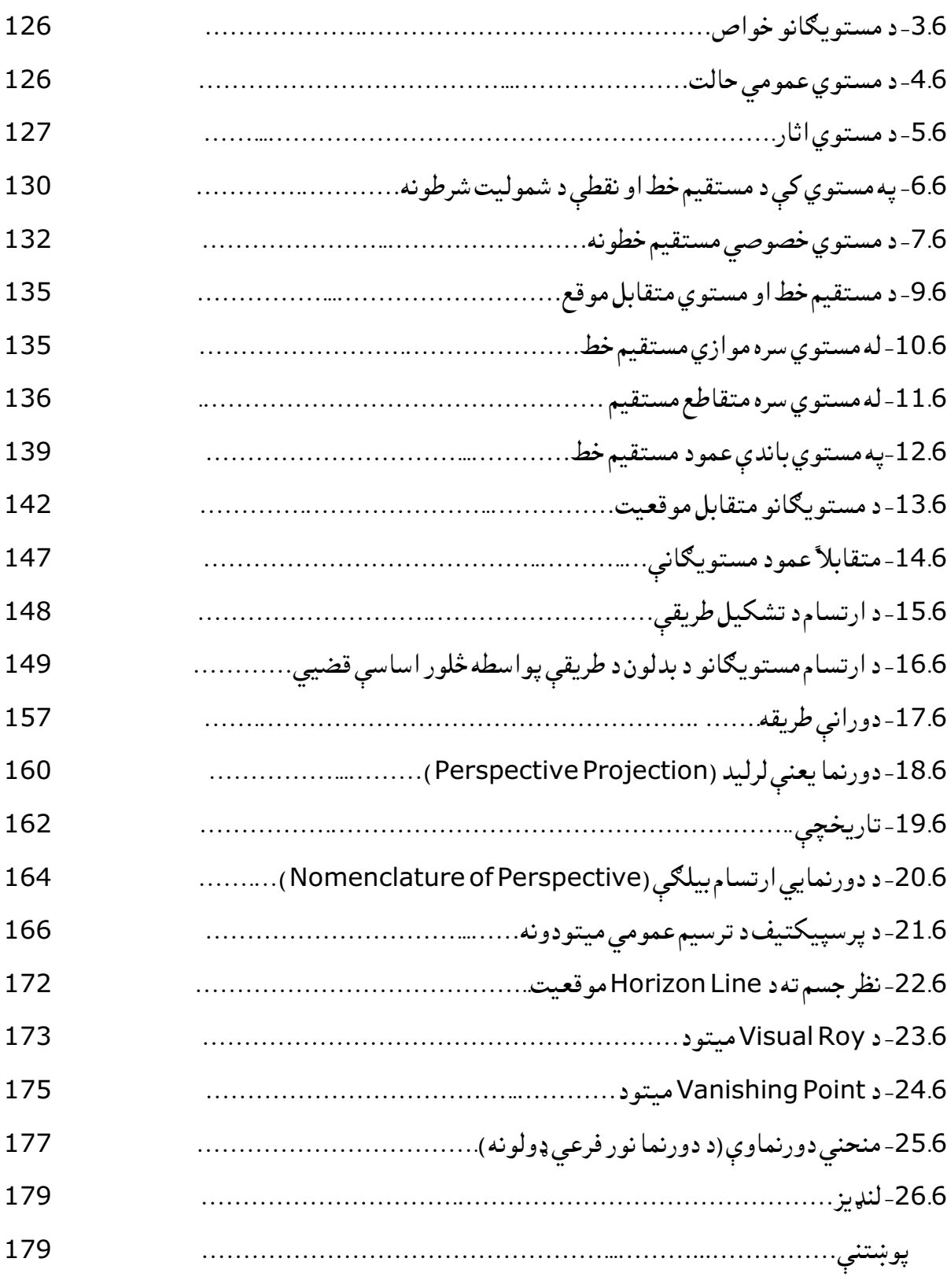

# اووم فصل د کمپیوټر په مرسته ستندرد نقشې

# (Computer Aided Drafting standard)

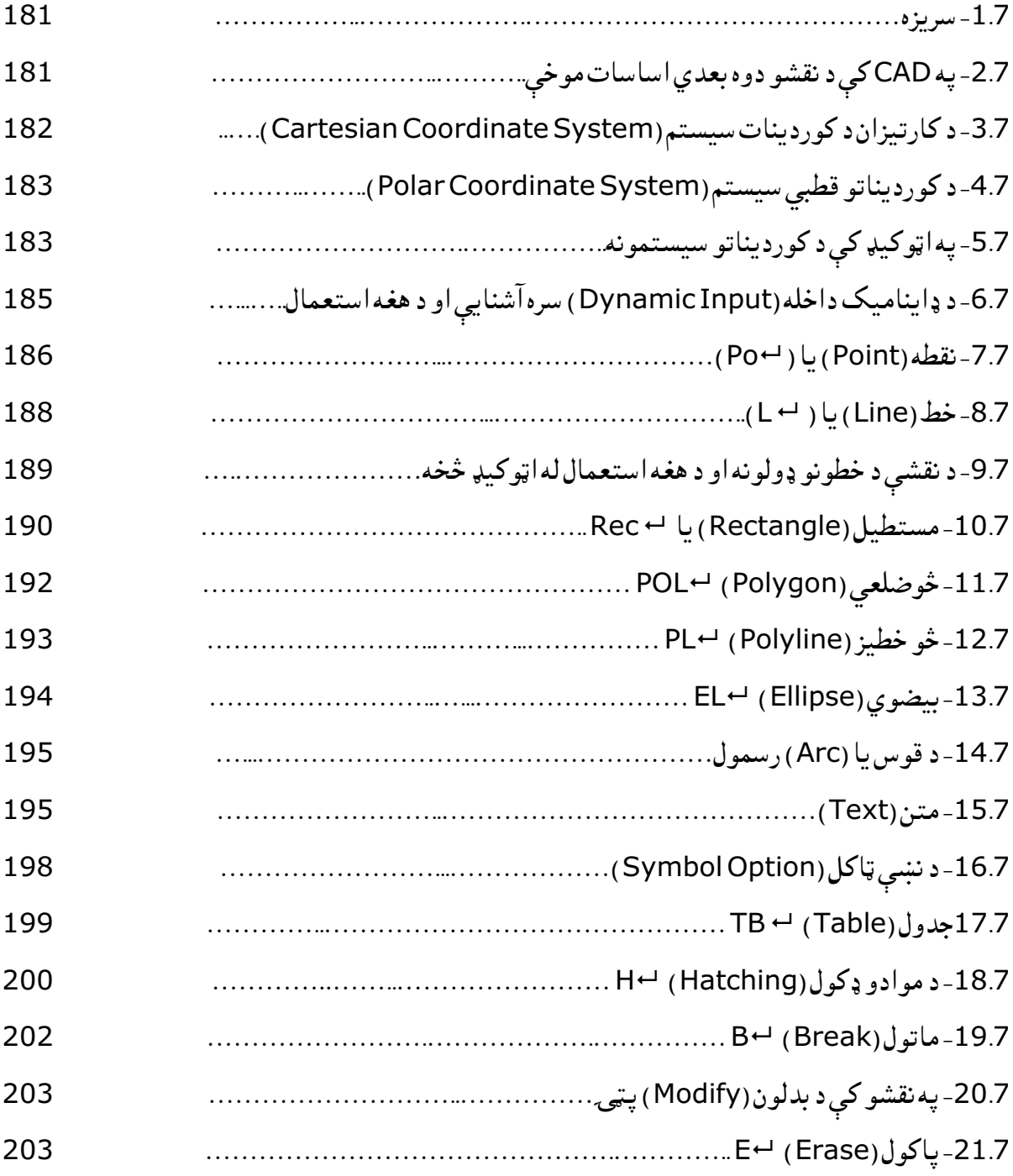

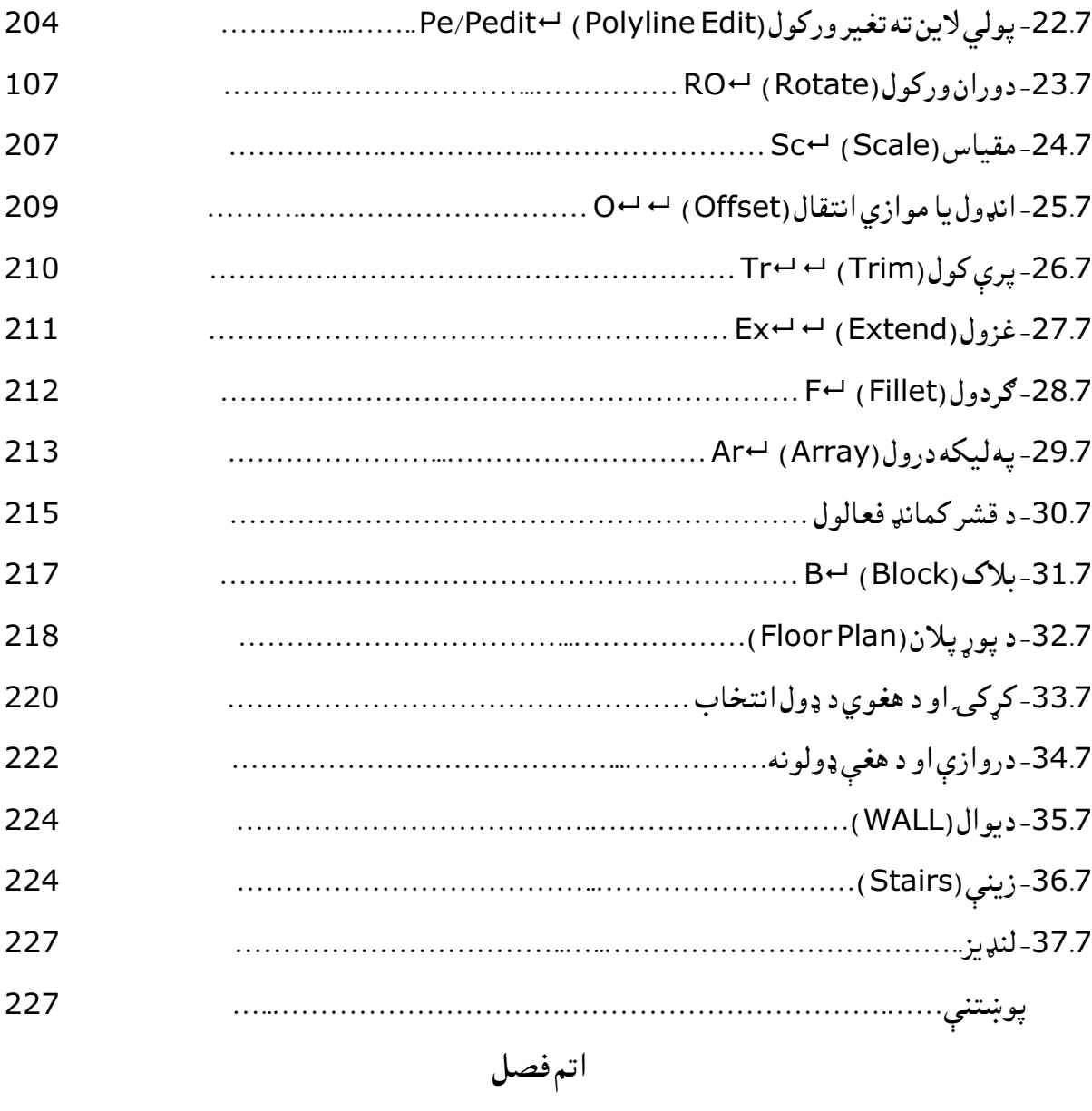

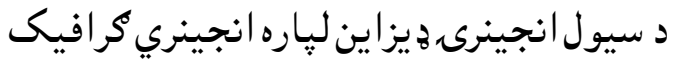

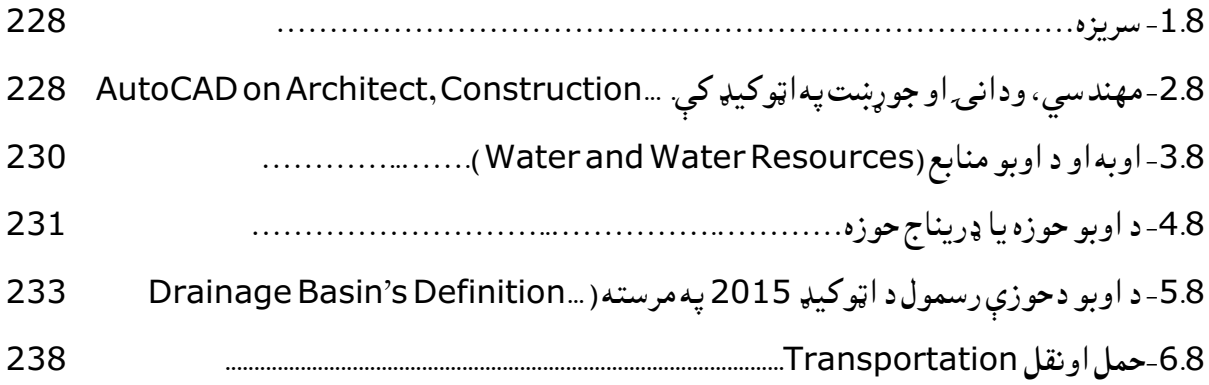

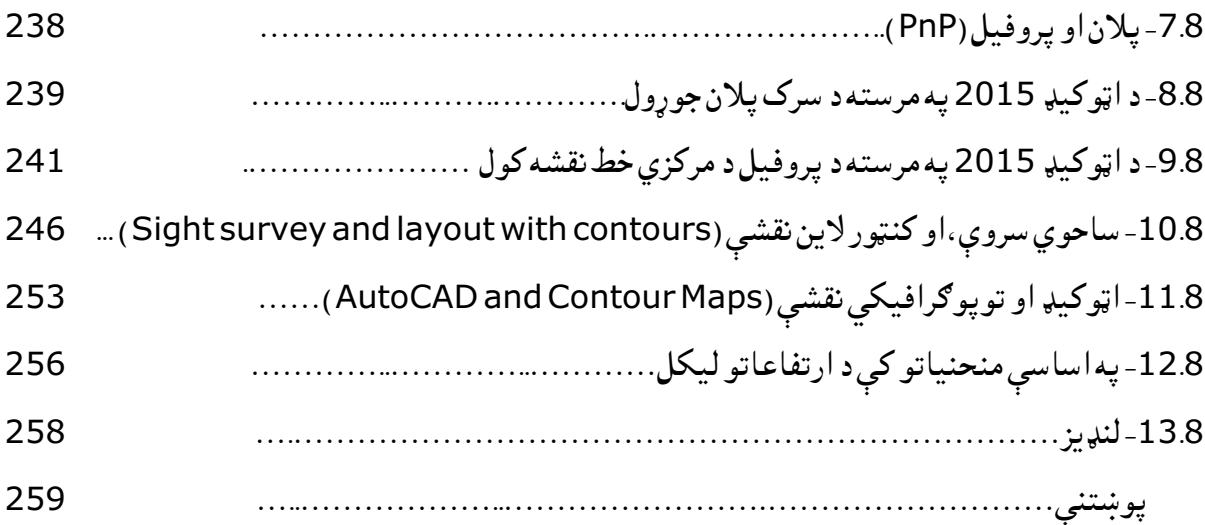

# نهم فصل

ځمکنې کارونه )Geotechnical )

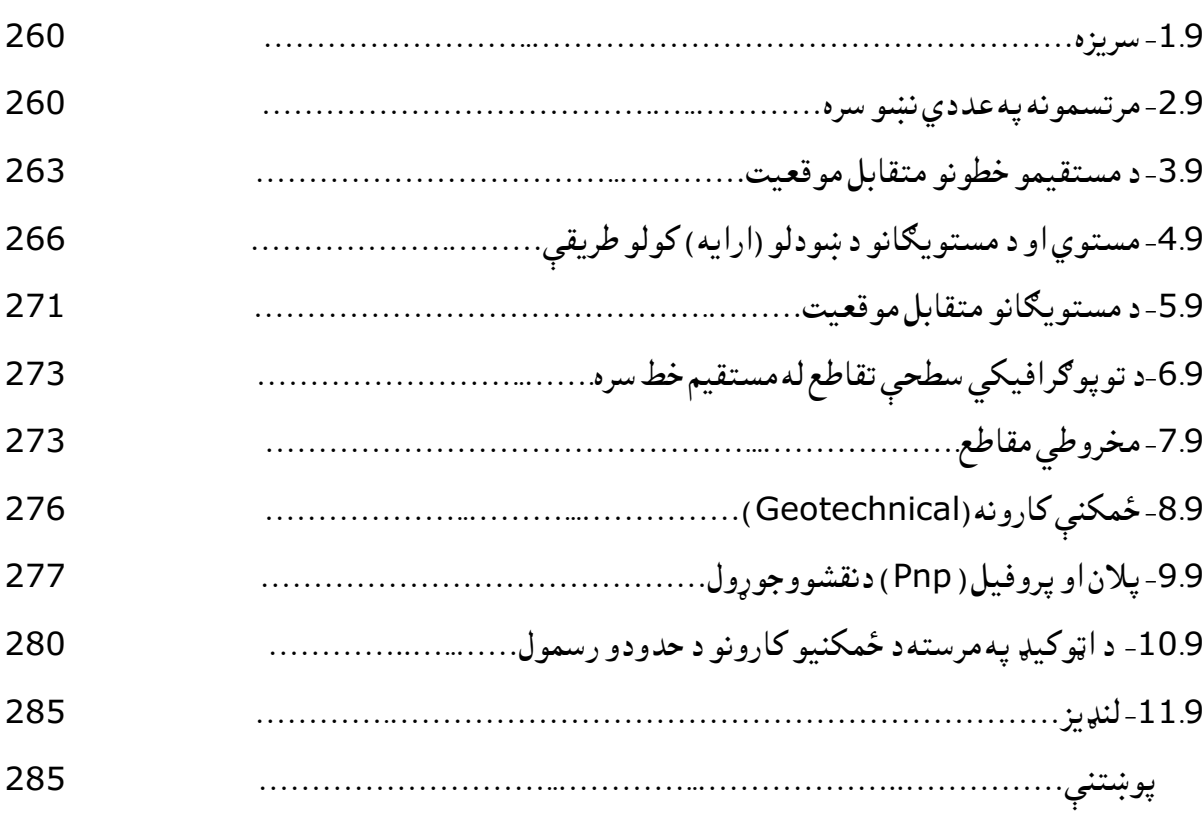

# لسم فصل

د کمپيوټر په مرسته ډیزاین او د هغه په ترڅ کې درې بعده (3D ) موډلونه(Models )

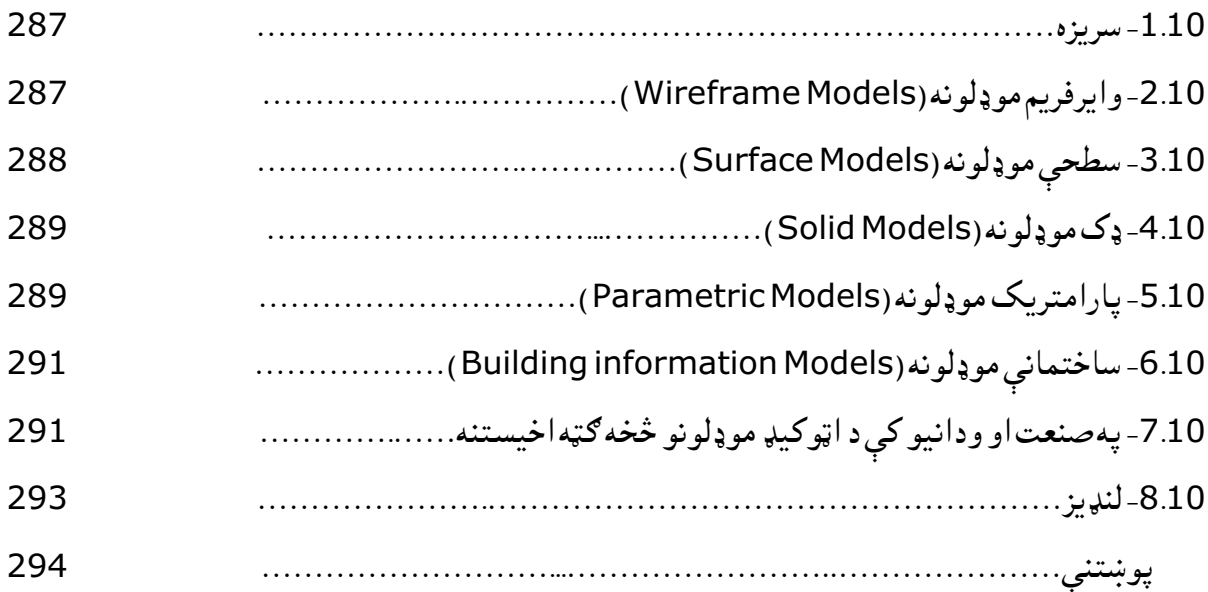

# یوولسم فصل

# د اټوکیډ په مرسته د نقشې او موډلونو جوړول

# (Auto CAD Drafting and Modeling)

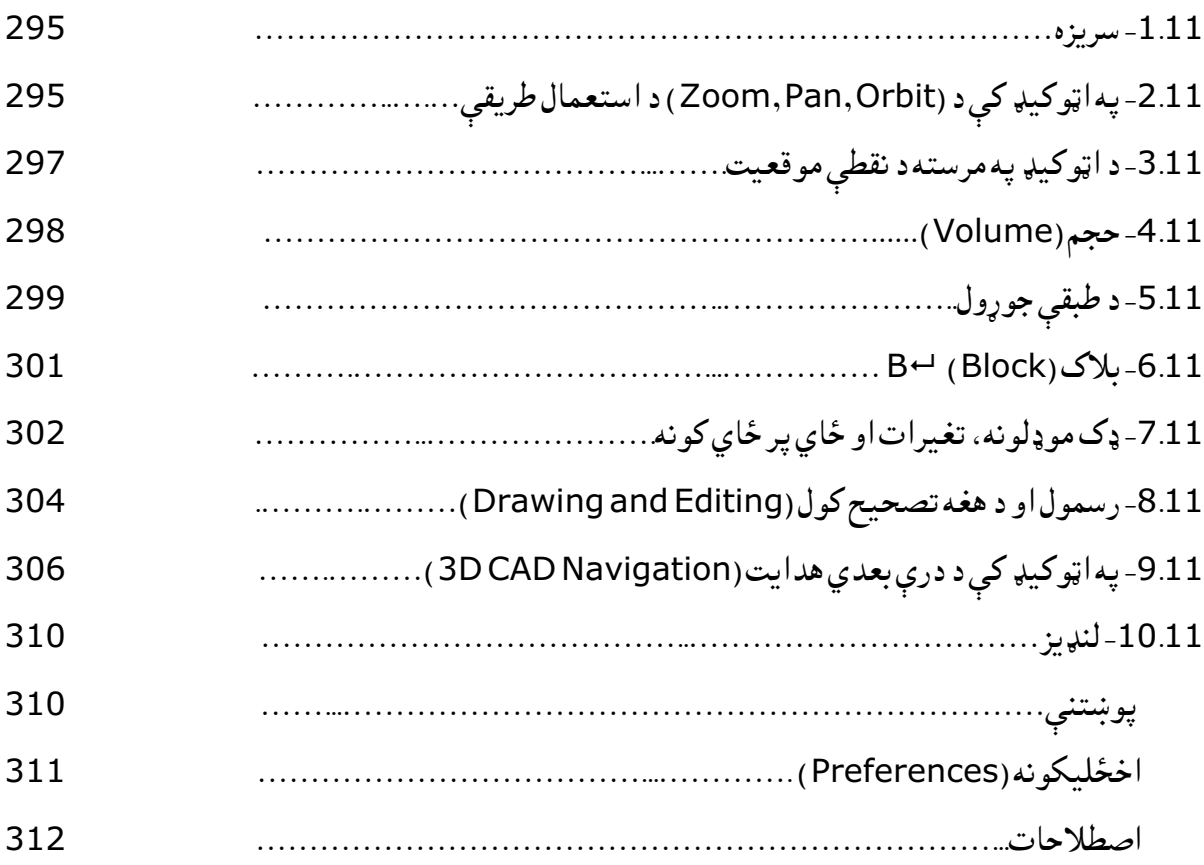

د شکلونو ليکلړ

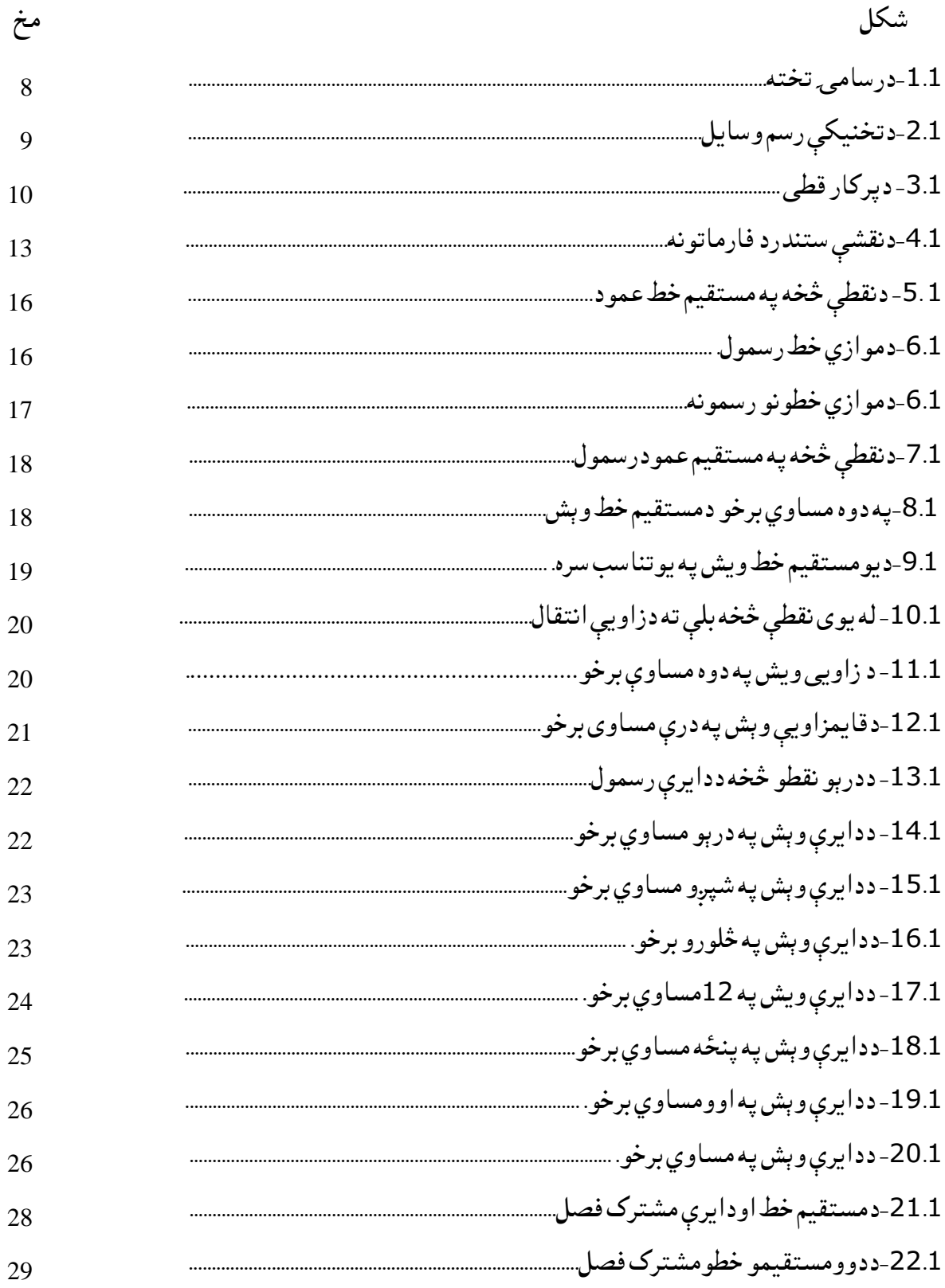

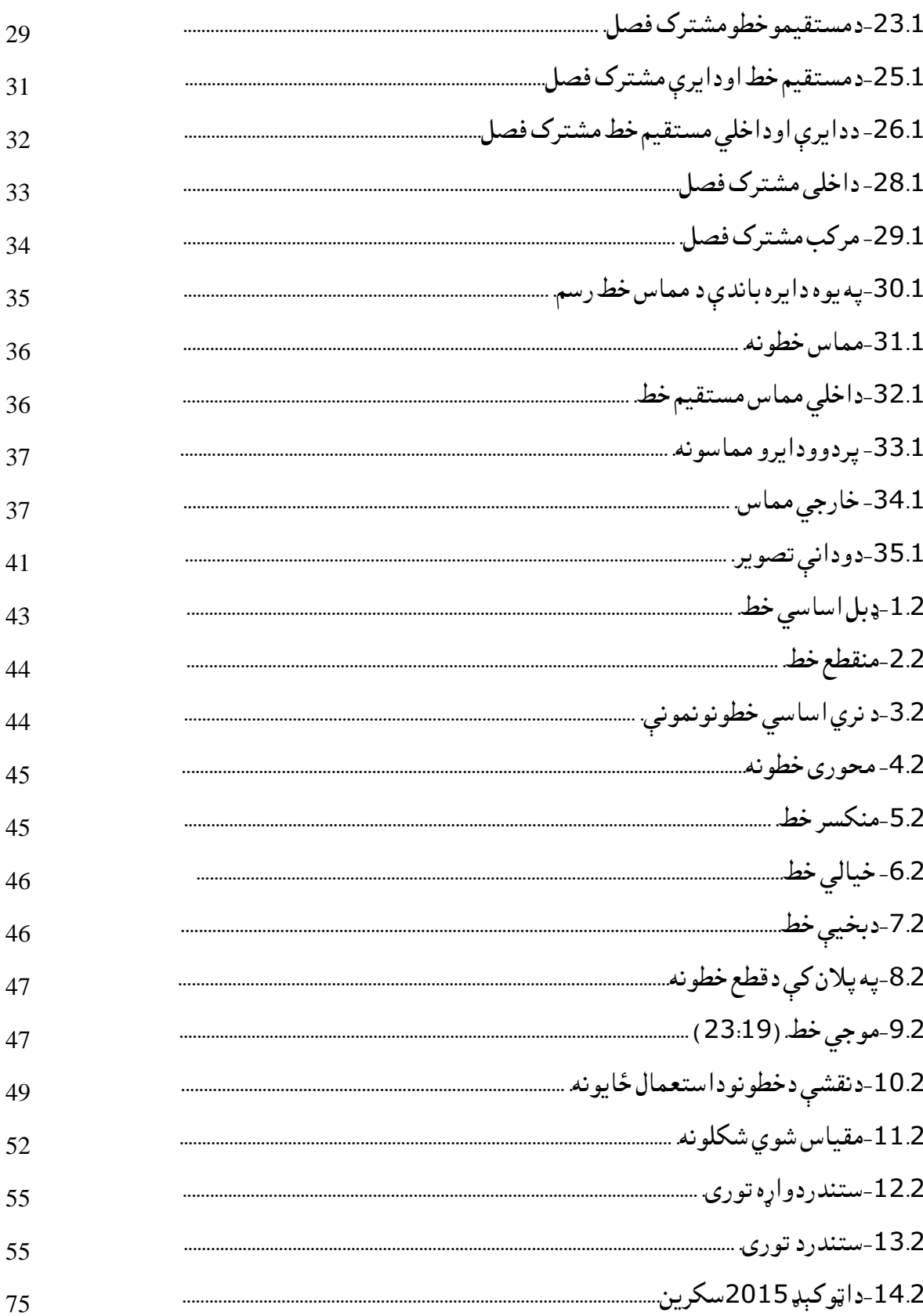

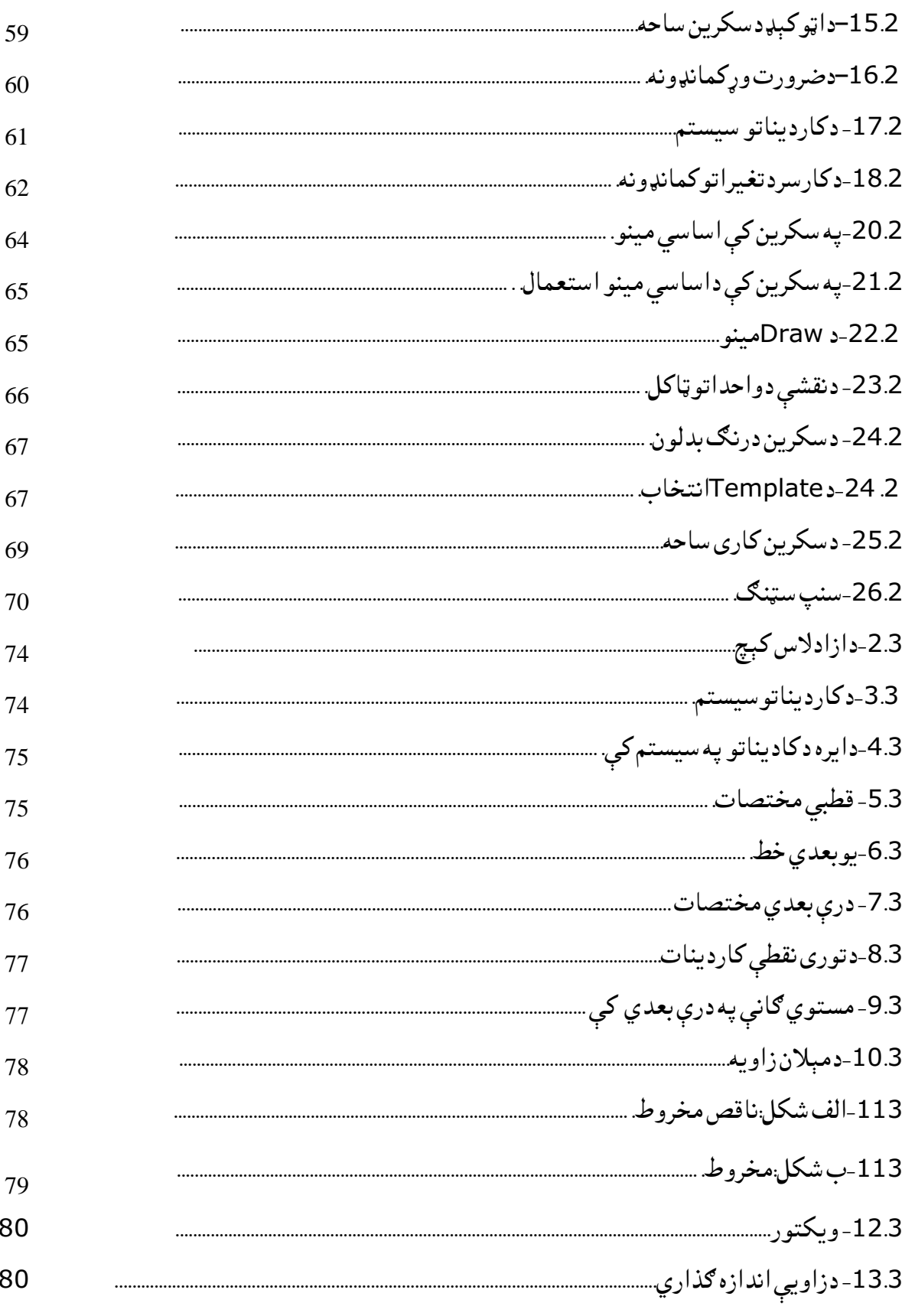

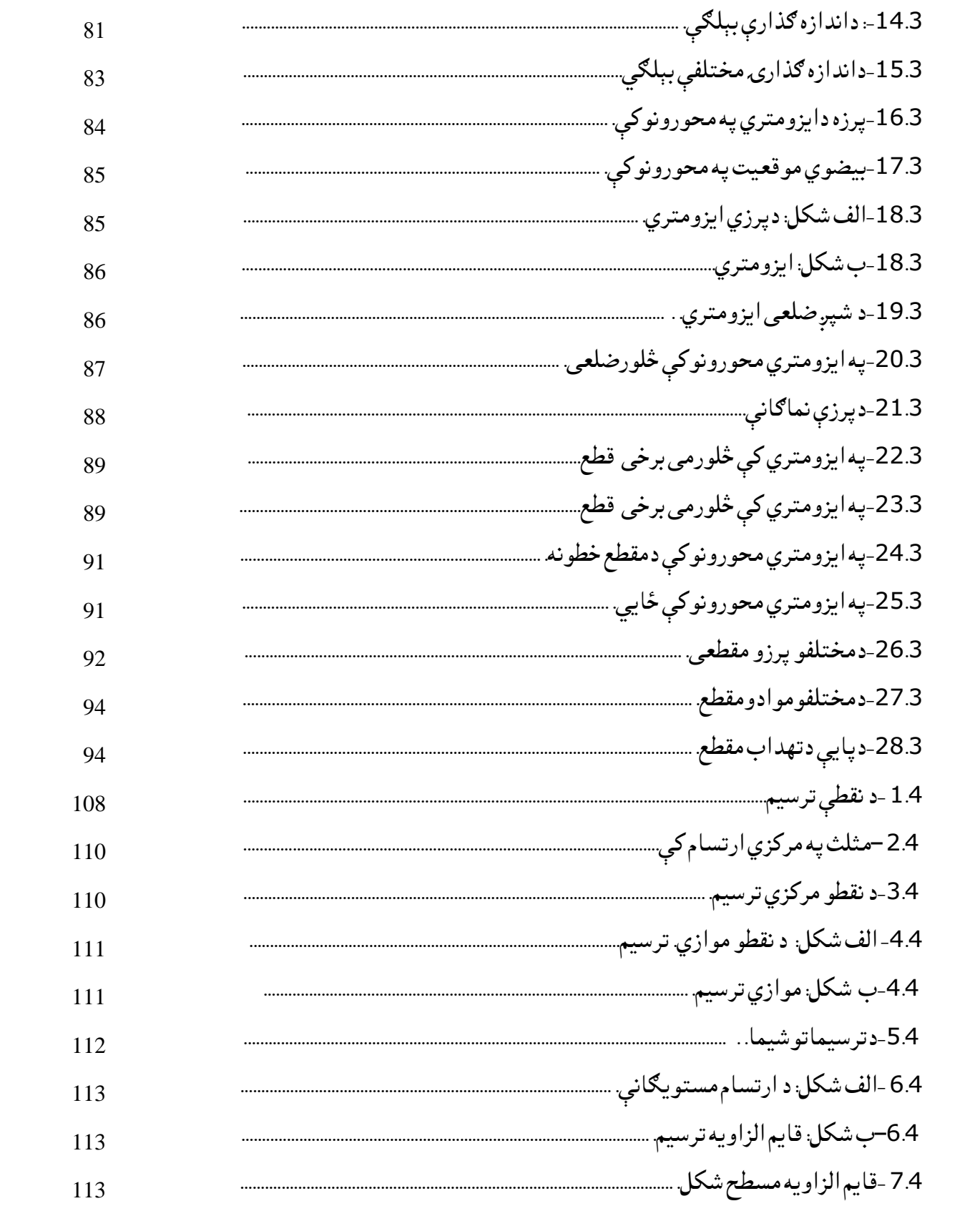

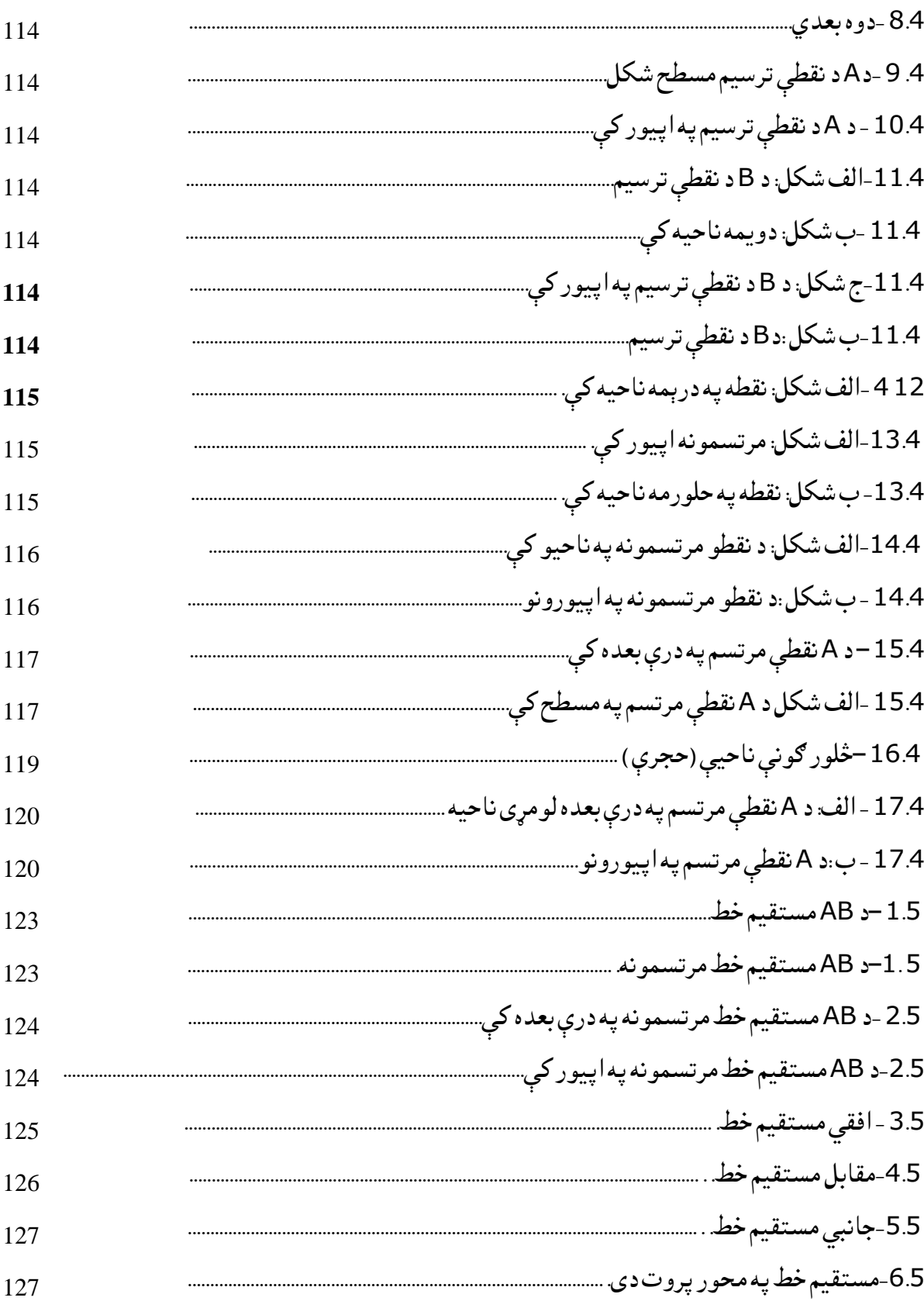

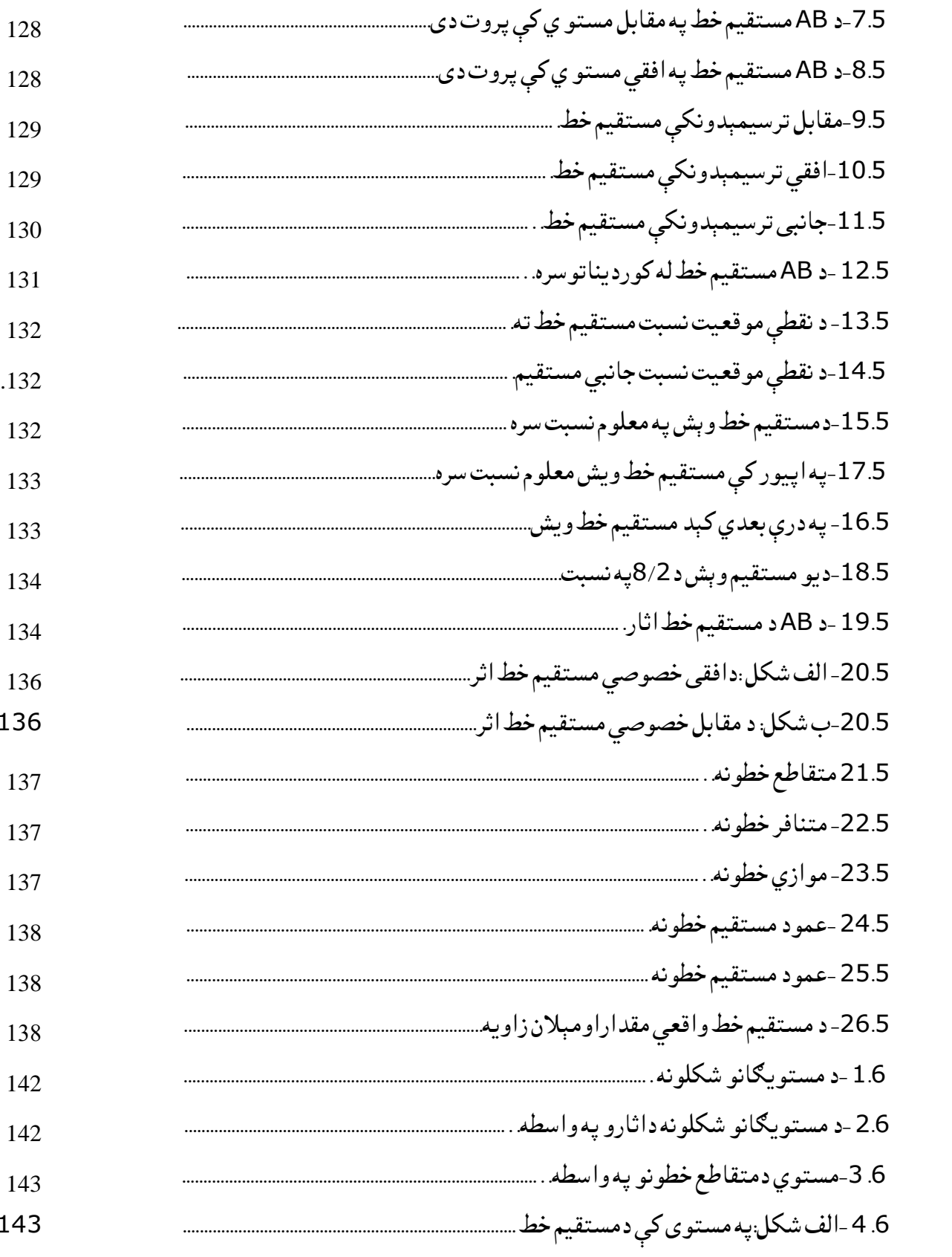

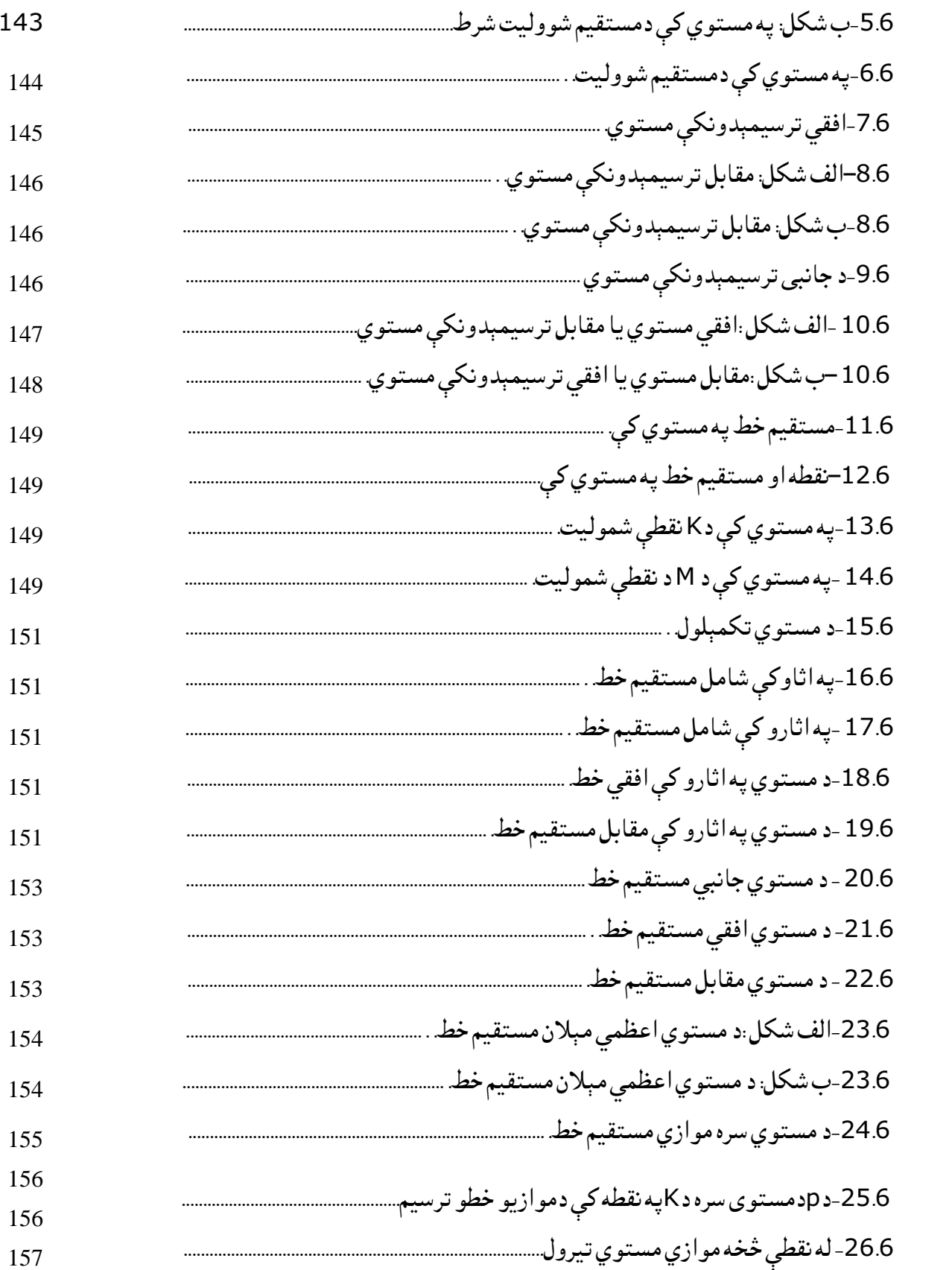

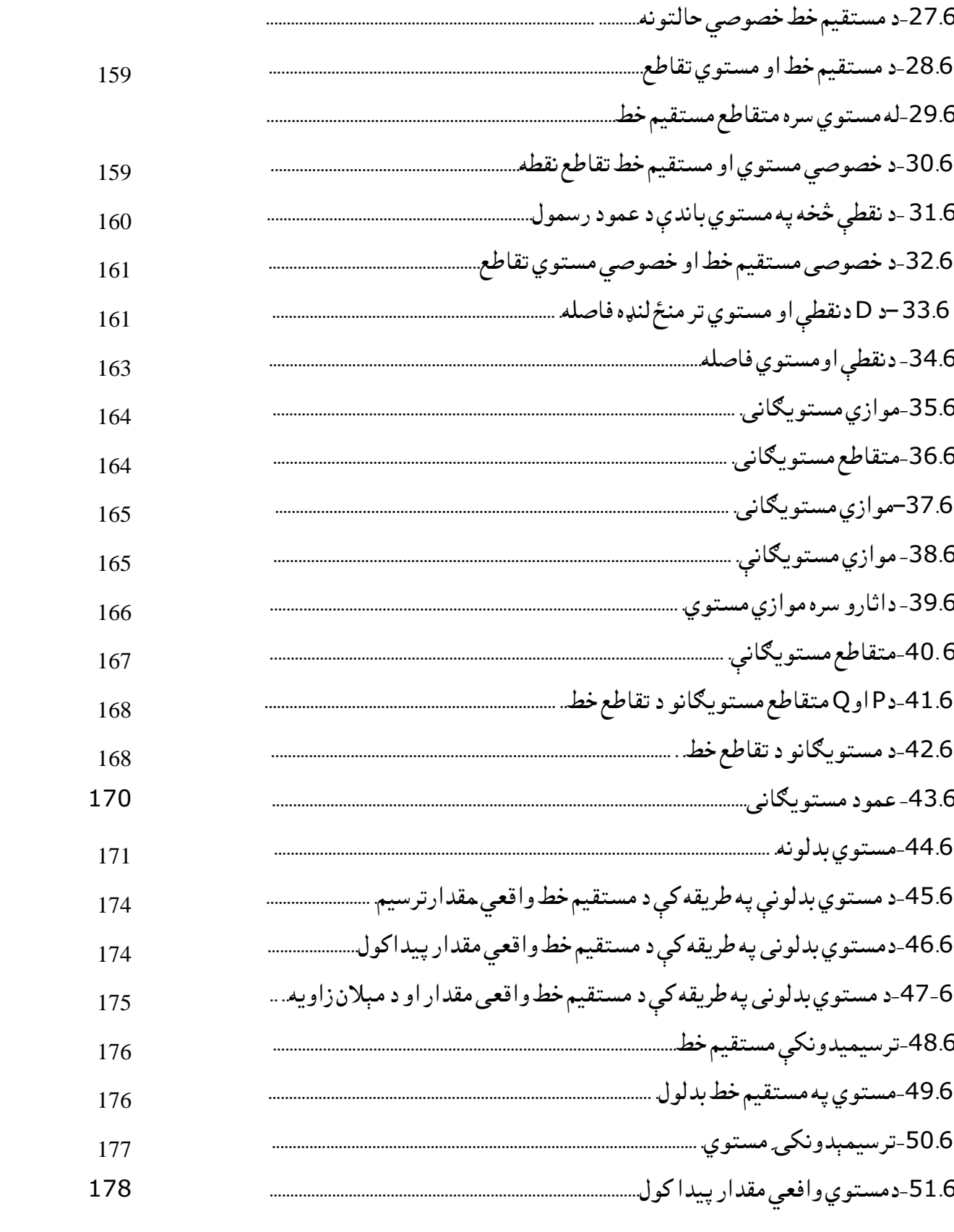

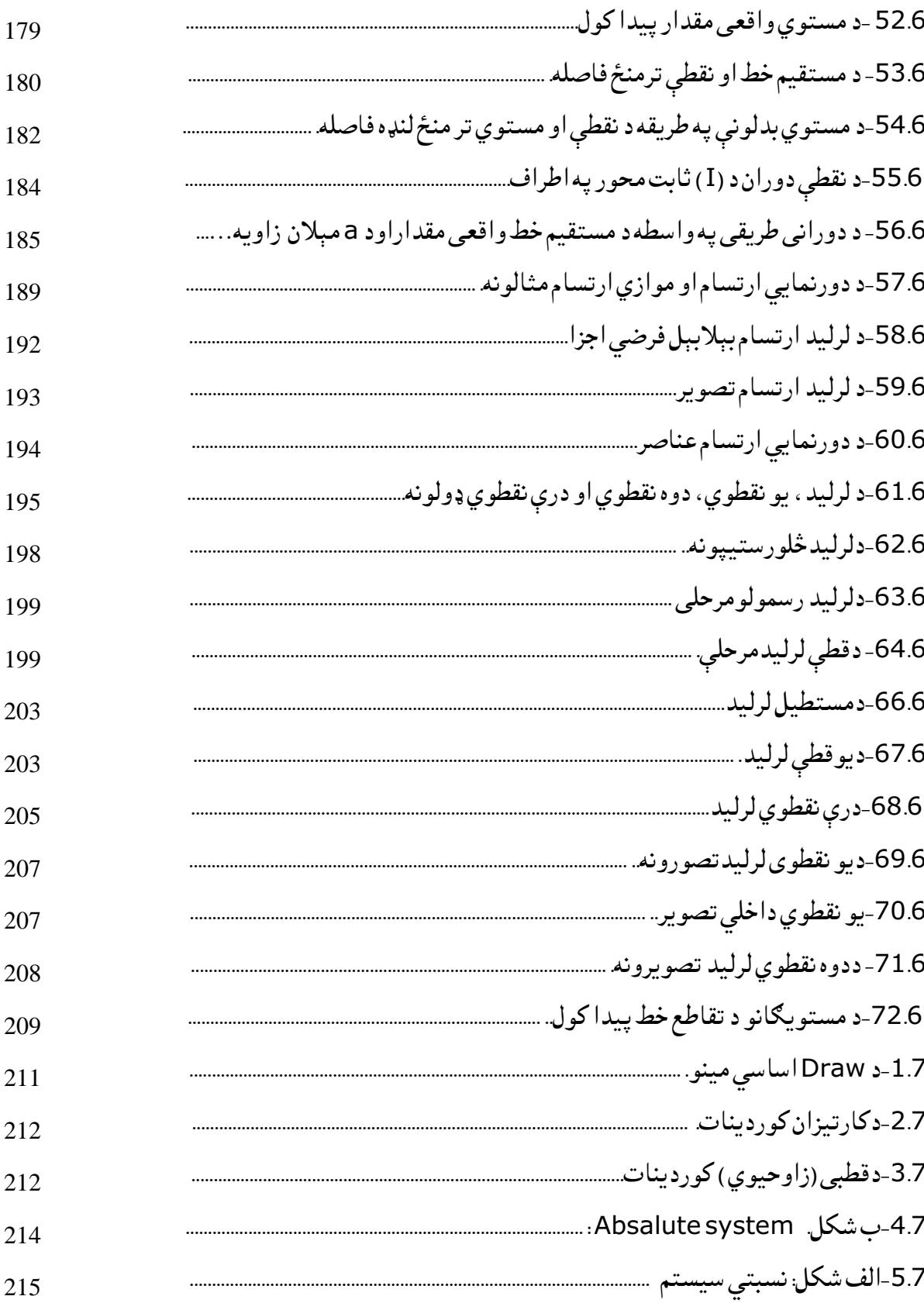

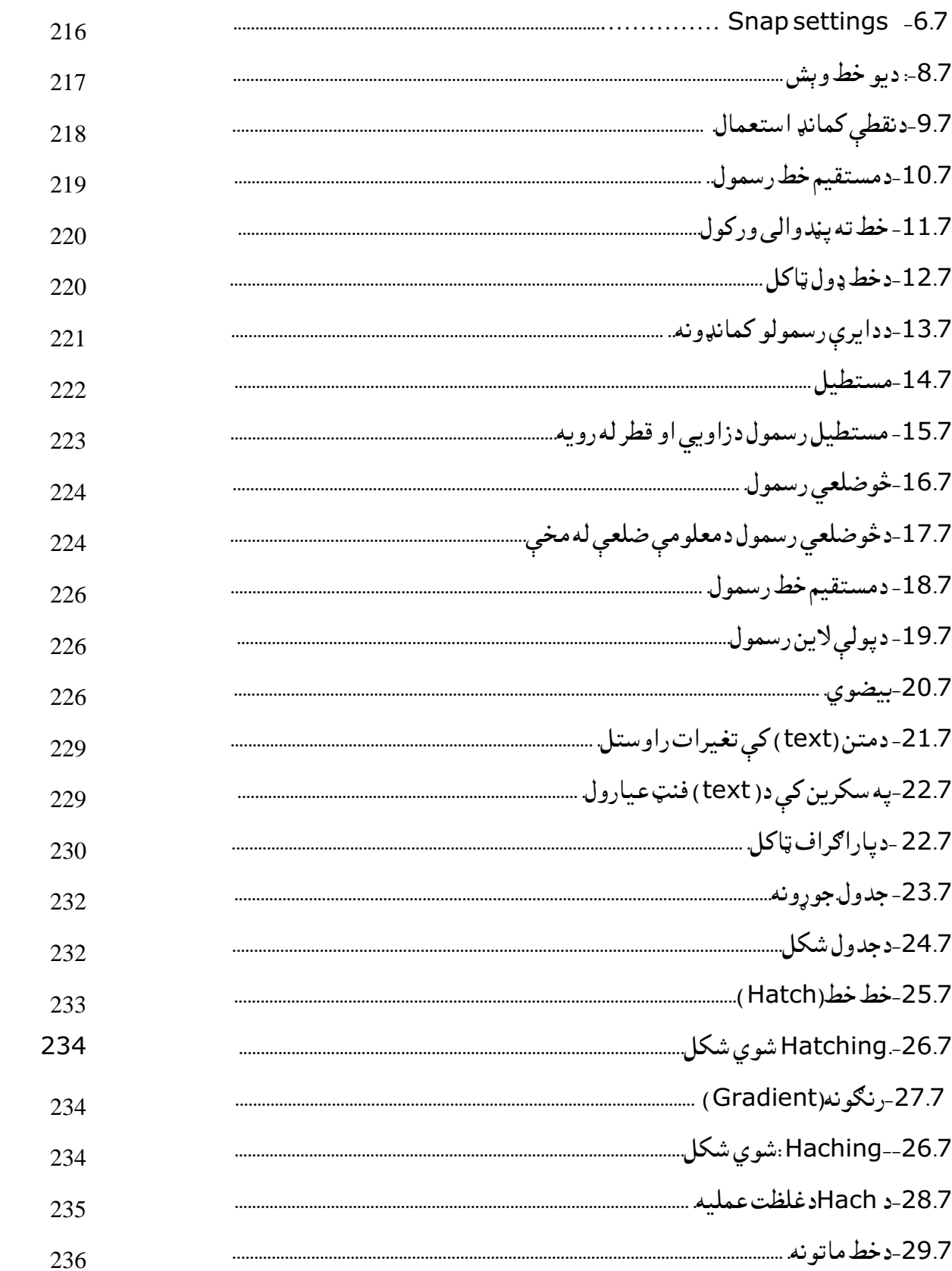

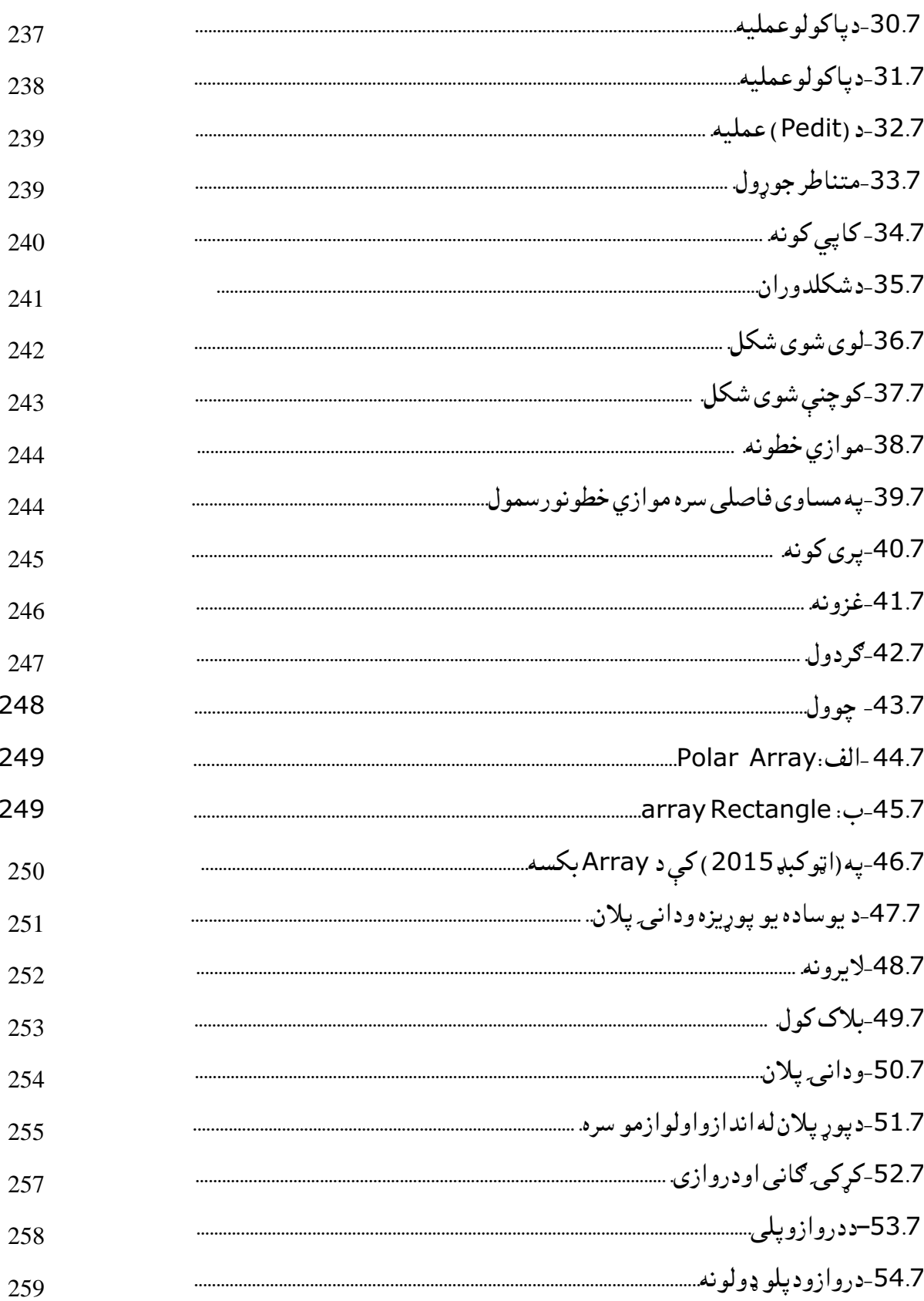

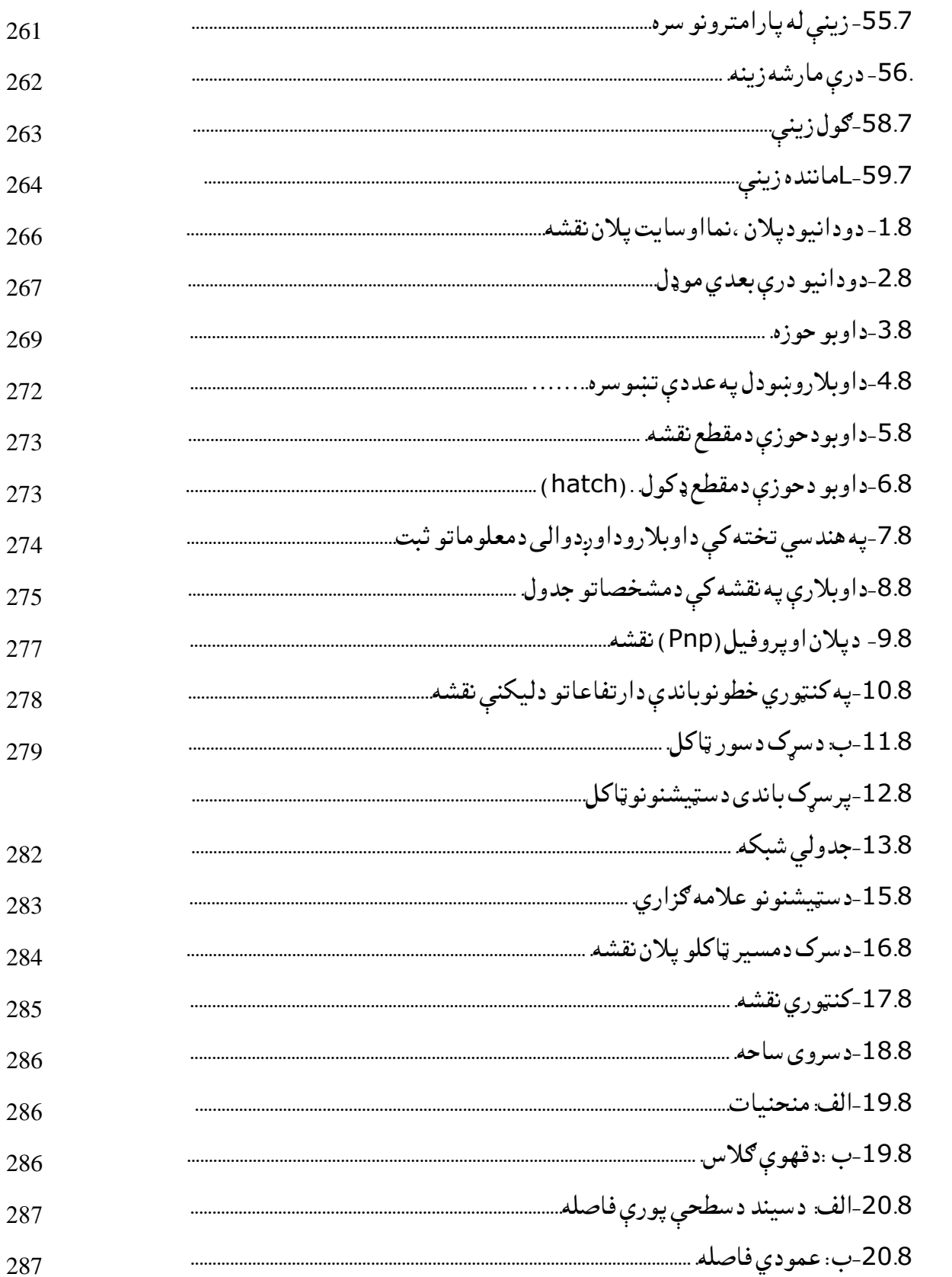

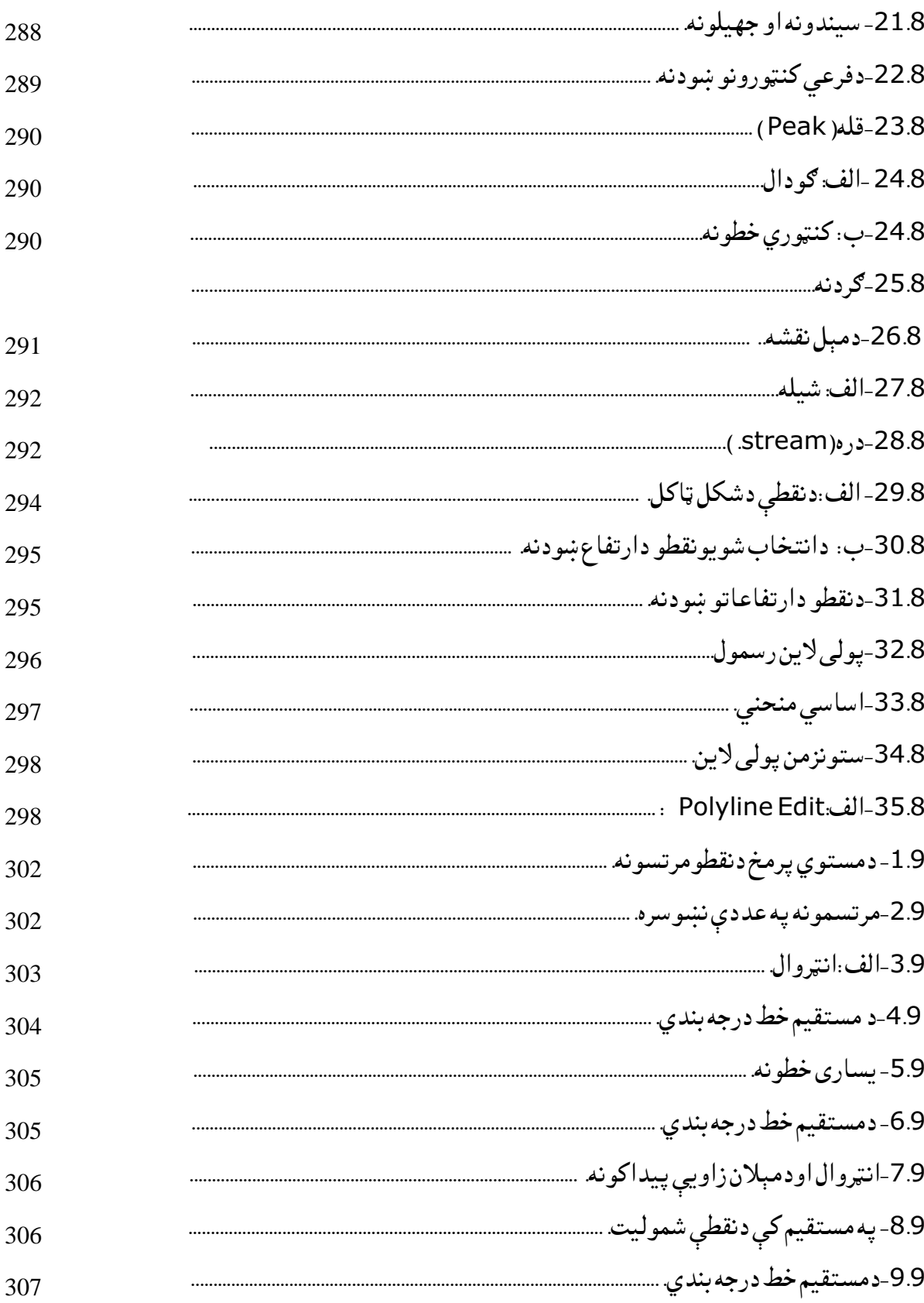

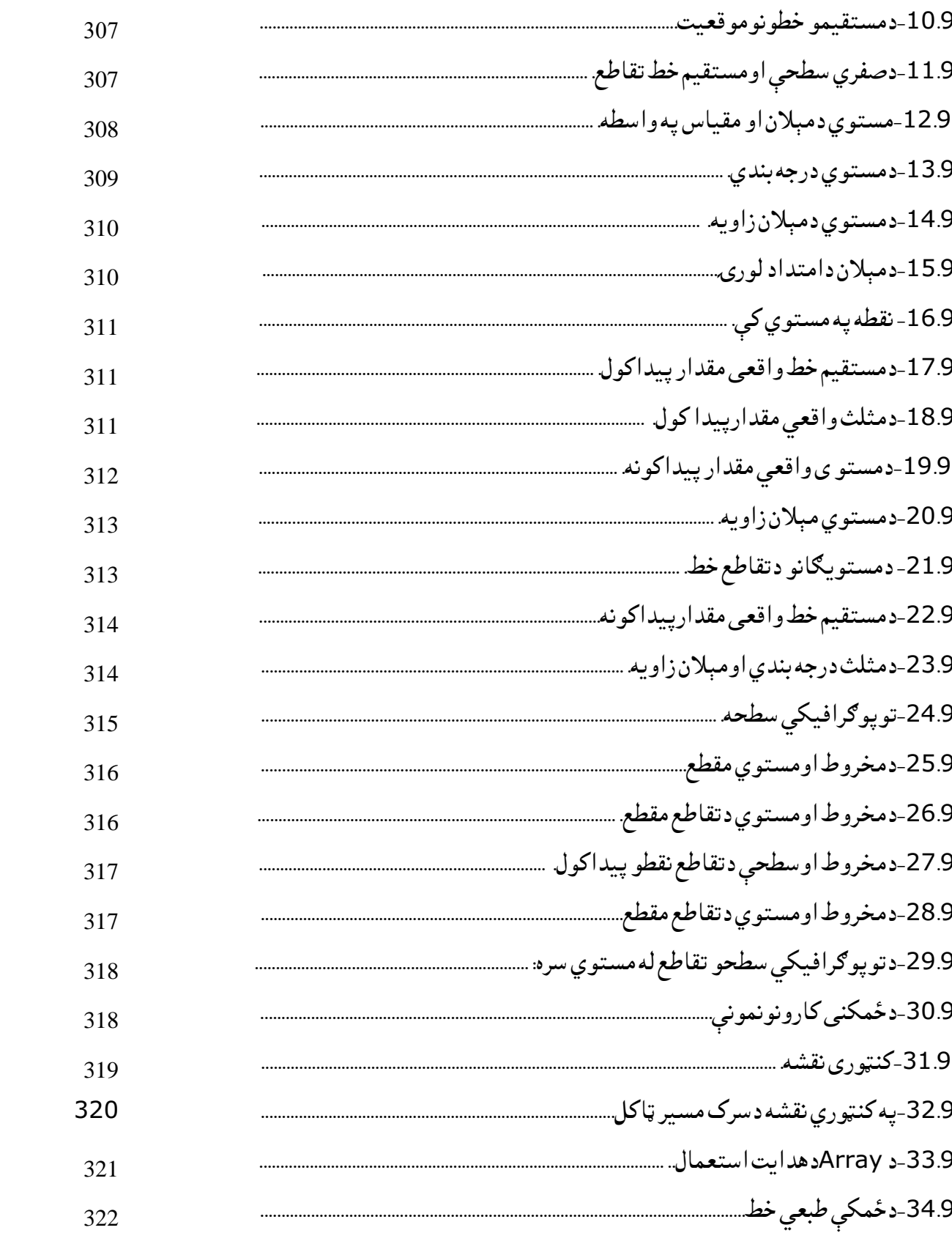

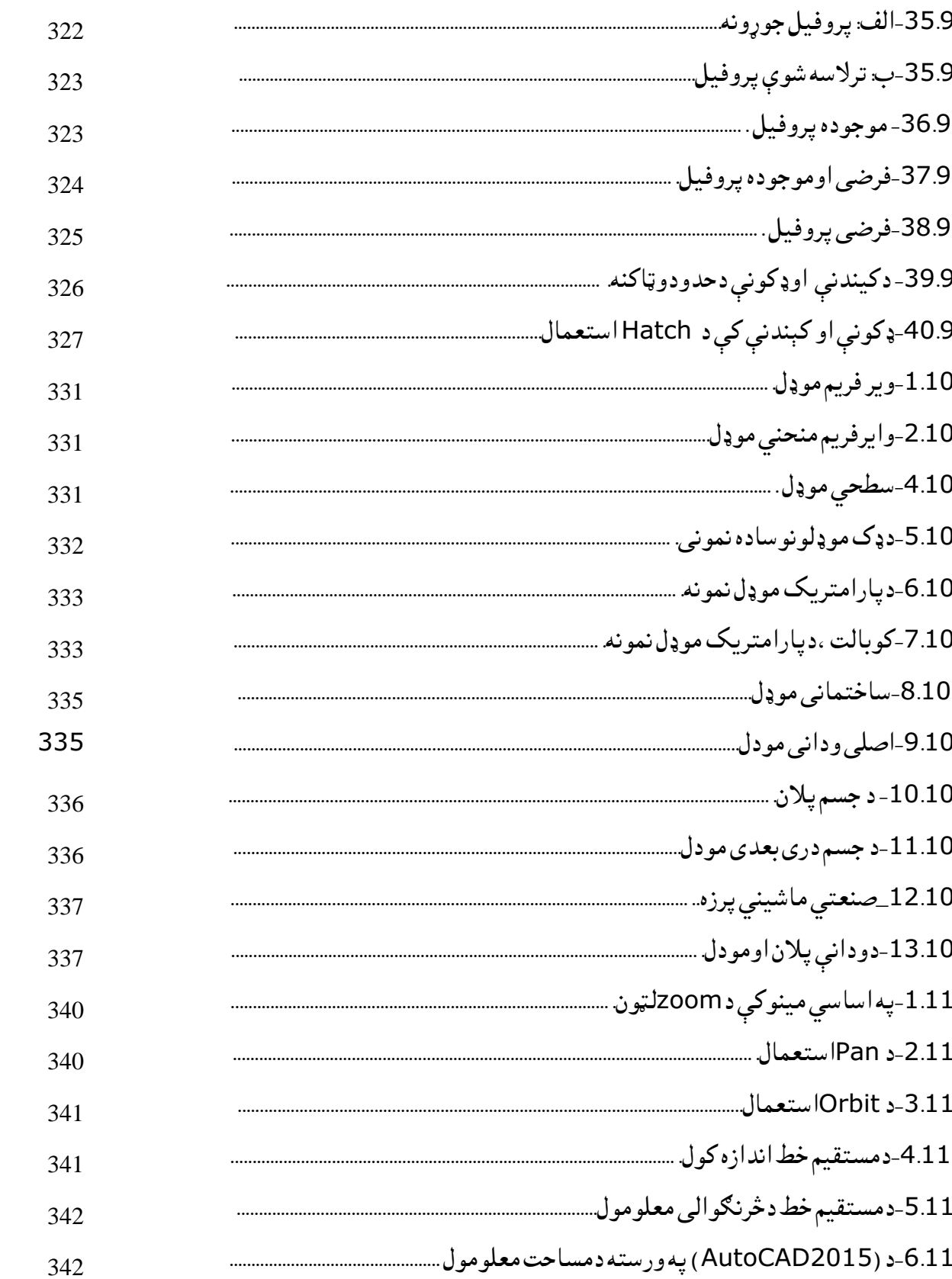

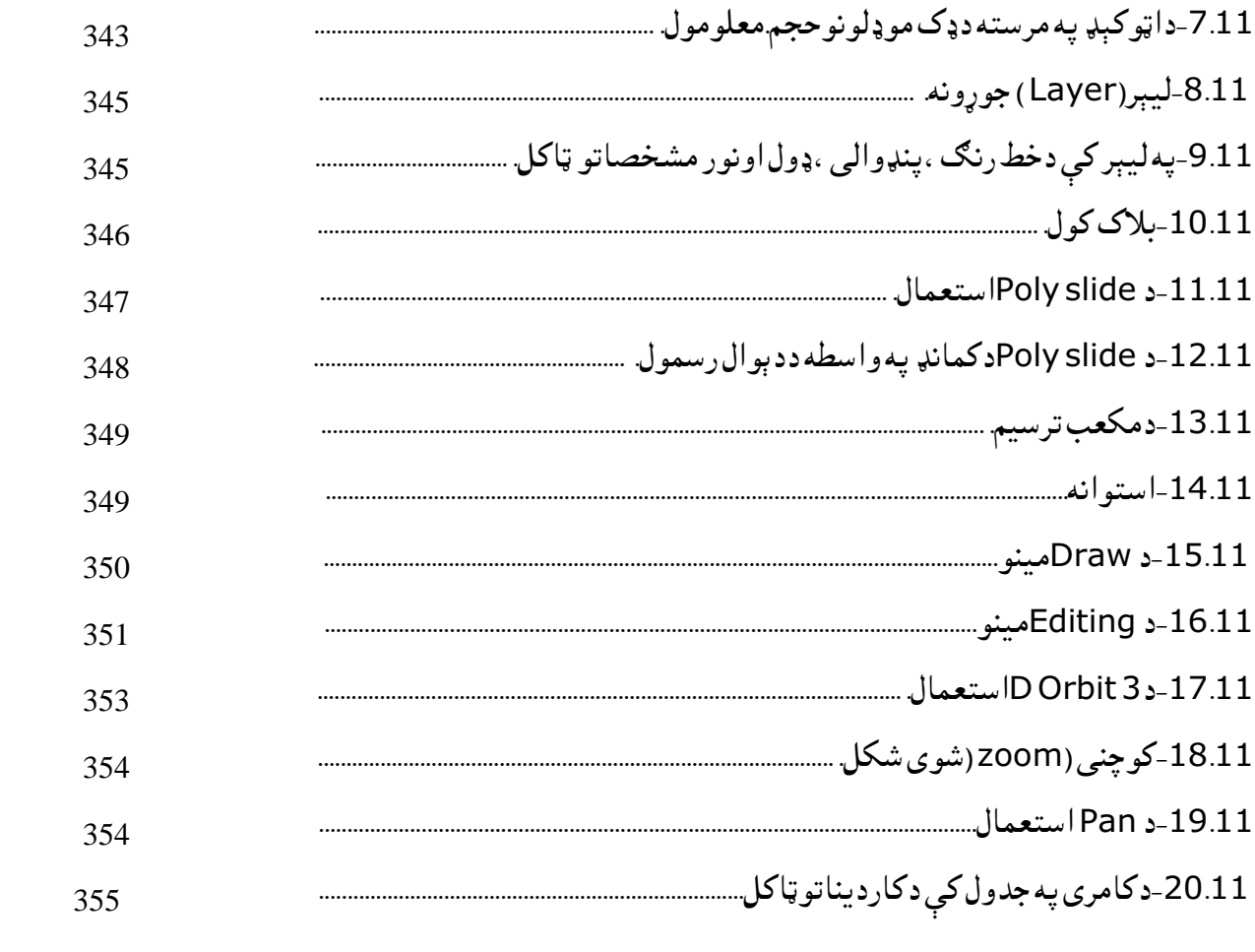

د جدولونو ليکلړ

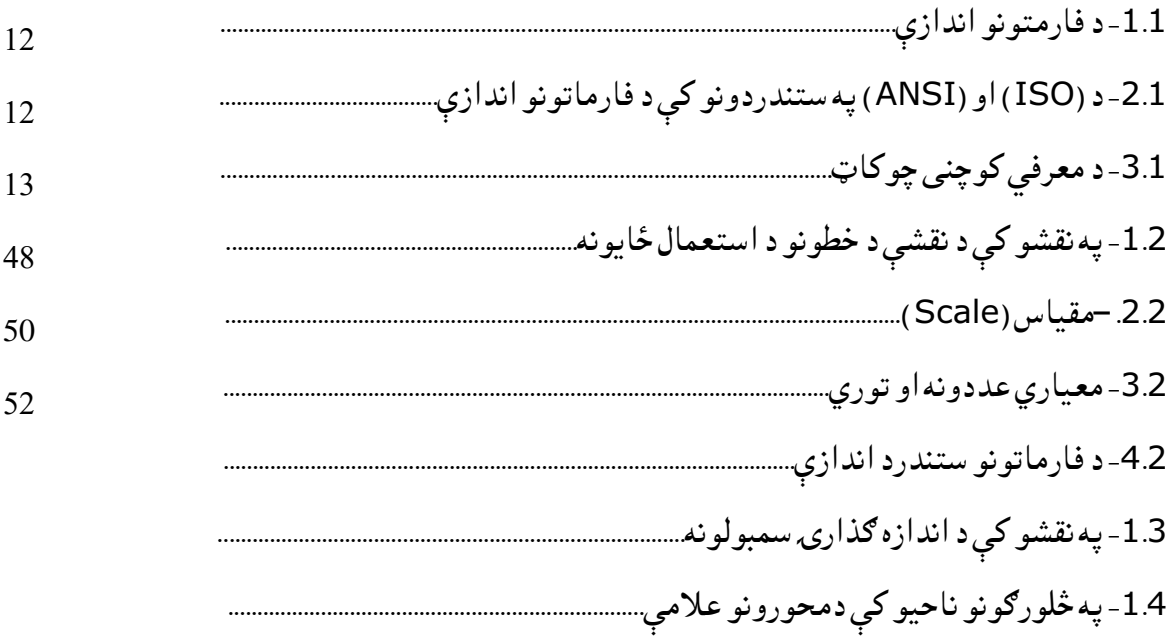

مخکېنۍ خبرې

الحمدنله موږد خپلې ملي ژبې خاوندان یو او خپلې ژبې ته خدمت د هر وطنپال اړینه دنده ده. زموږ په هېواد کې په ملي ژبو د علمي اثارو او کتابونو تالیف او ژباړی ته تر ټولو ډېره اړتیا لیدل کېږي، په تیرو وختونوکې په مليژبو په خاصه توګه په پښتو ژبه کې علمي اثار او مسلکې کتابونه د علماوو او پوهانو له خوا لیکل شوي نه وو او که لیکل شوي هم وو، نوله هغو سره د چاپولو امکان موجود نه وو .

دا چې نن سبا له یوې خوا تخنیکي او الکترونیکي(کمپیوټري سیستم) په پوره اندازه پرمختګ کړی او له بلېخوا مسلکې زدکړو ته زیاته پاملرنه شوې ده، اړتیا لیدل کېږيچې د کمپیوټرپه مرسته ډیزاین (کېډ )اوګرافیک تر نامه لاندې یو کتاب په پښتو ژبه ولیکم او چاپ ته یې ورسوم چې د ترسیمي هندسې او تخنیکي رسم موضوع ګانې په کې شاملې وي ، تر څو وکولای شم له دې لارې خپلو زده کړیالانو او هیوادوالو ته د خدمت جوګه شم .

 ترسیمي هندسه او تخنیکي رسم – چې د انجنیري مسلکونو یو مسلکي او لومړنی مضمون دی، چې معموالً د انجنیري پوهنځیو د ټولوڅانګو په لومړیو ټولګیو کې لوستل کېږياو د تخصصي مضمونوله جملې څخه شمېرل کېږي.

 ددې کتاب یوه برخه ترسیمي هندسه ده چې د تخنیکي رسم د زده کړې له پاره د مخکېني(پیش شرط) په توګه لوستل کېږي او د یو علم په توګه پیژندل شوی دی. تخنیکي رسم چېد هنر په توګه کارول کېږي چې د تخنیک د ژبې په نوم هم یادیږي اود CAD Auto 2015سافټویر په کې کارول شویدی .

 تخنیکي رسم یا د تخنیک ژبه چې اصلي موخه یې په قانونې توګه دنقشولوستل اورسمول دي په دوو برخو ویشل شوې ده چې یوه برخه یې د ماشینری تخنیکي رسم )Drawing Technical )چې د تخنیکي رسم اساس جوړوي او بله برخه یې ساختماني تخنیکی رسم (Building Construction ) دی . چې دا دواړه برخې سره ډېرنژدیوالې لري او په ځینو برخو کې ځانګړي توپیرونه هم لری . چې په دی برخه کې د پوهانو له خوا

ځانګړی څیړنې شوي دي. دا کتاب د ډېرو لوړو او معتبرو منابعو څخه راټول شوی دی ، ترسیمي هندسه او تخنیکي رسم نه یواځي انجنیرانو ته د انجنیري نقشو اساسات رامنځ ته کوي ، بلکې د نقشو د لوستلو او درک قوه وربښي .

دااثردمهمو او ګټورو موضوعاتو لرونکې دی، هغه موضوعات په الندېډول دي:

- سلګونه د تخنیکيګرافونو،شکلونواو مثالونه او د هغی مربوطه ستونزو حلول، تر څو زده کړیالان د تخنیکي ګرافونو د جوړولو ژبه او د طراحی مهارتونه زده کړی او هم د خپل لید او ماډل جوړولو مهارت ته وده ورکړی.
- پېچلې اوکړکېچنې ستونزې حلول د ماډل جوړلو ډېرو وسایلو ته اړتیا لري، یعنې ماډل جوړونه د خپل فکر او ابتکاراتو پرته د ستونزو د حلولو لپاره ډېرو وسایلو ته اړتیا لري.
- دزده کوونکودتجسم اوتصور لپاره وړګرافیکې اشکال موجود دي . د پیاوړو محصلینو تمرکز، د ډېرو مثالونو سره، دا ښیي چې زده کونکې کولی شي د ګرافیک ډیزاین کورس کې انجنیري ډیزاینونه جوړ کړي.
	- د انجنیري ډیزاین په اړه یومخکښ ښوونکې په توګه نظریات په کې منعکسشوي دي.
- په دی کتاب کې د موضوع ګانو دال ښه روښانتیا او پوهې لپاره ډېرینمونی او مثالونه د نقشو په واسطه غنی شوي دي چې د لوستونکو لپاره به په زړه پورې وي . د یادونی وړ ده چې ددې کتاب په کمپوز کې محترم ورور انجینیرمحمد طارق ((علي خیل)) مرسته کړی او مننه ترې کوم ، او همدارنګه د محترم پوهنوال جانس خان (زړن) د ژبې او ادبیاتو پوهنځي استاد څخه د زړه له تله مننه کوم چې د پښتو متن په برابرولو کې یې ترخپلې وسې پورې په دې اړوند مرسته کړېده یوځل بیاله ټولو مننه .

ومن الله التوفیق پوهنوال بهاؤالدين (جلالي) د ننګرهار پوهنتون د انجینرۍ پوهنځي استاد

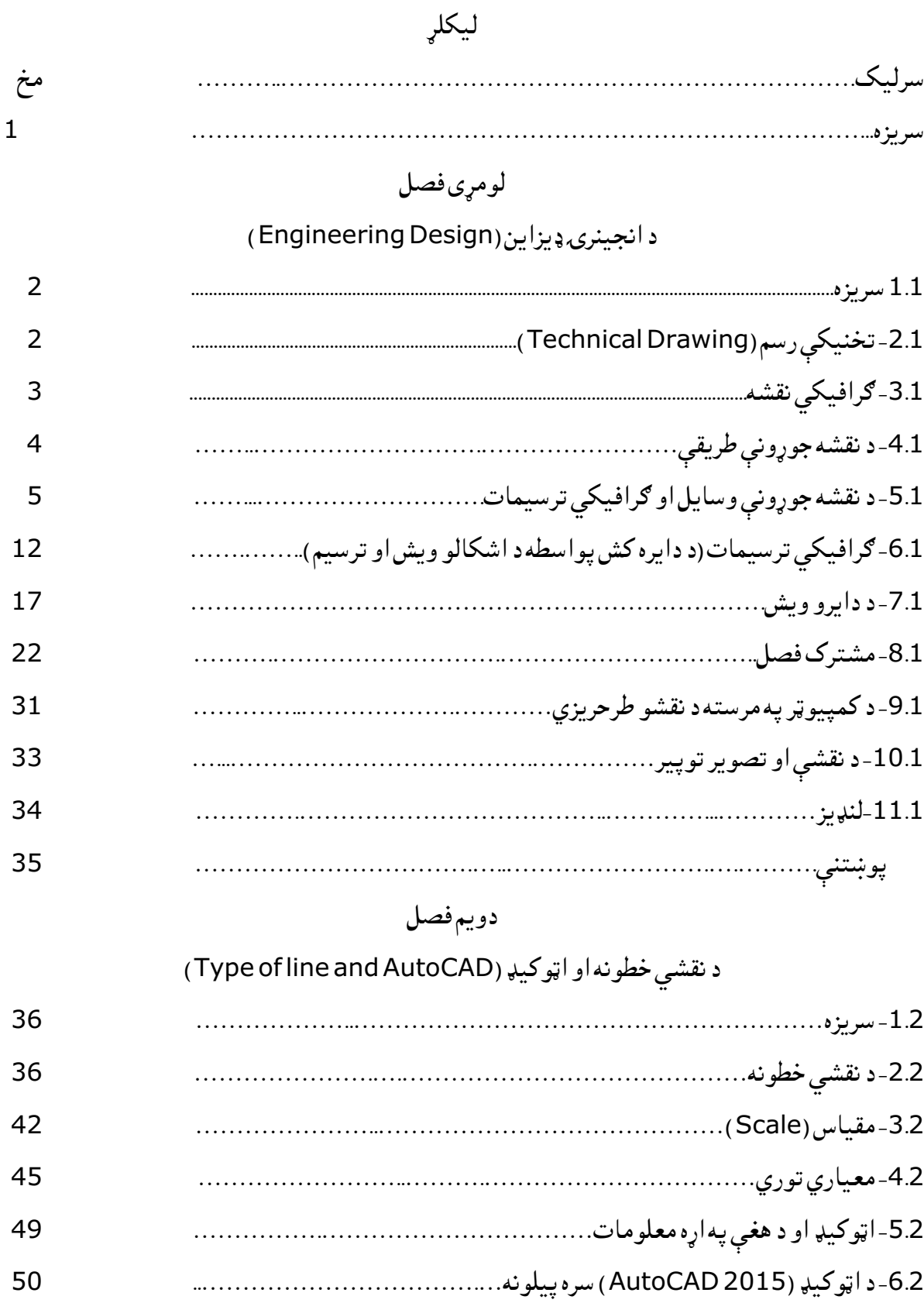

$$
\overline{\mathsf{C}}
$$

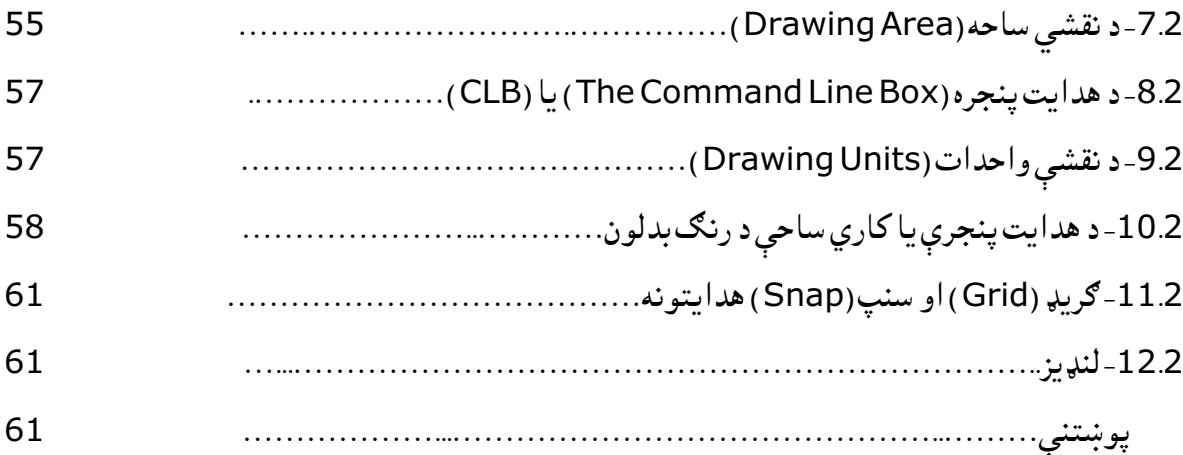

# دریم فصل

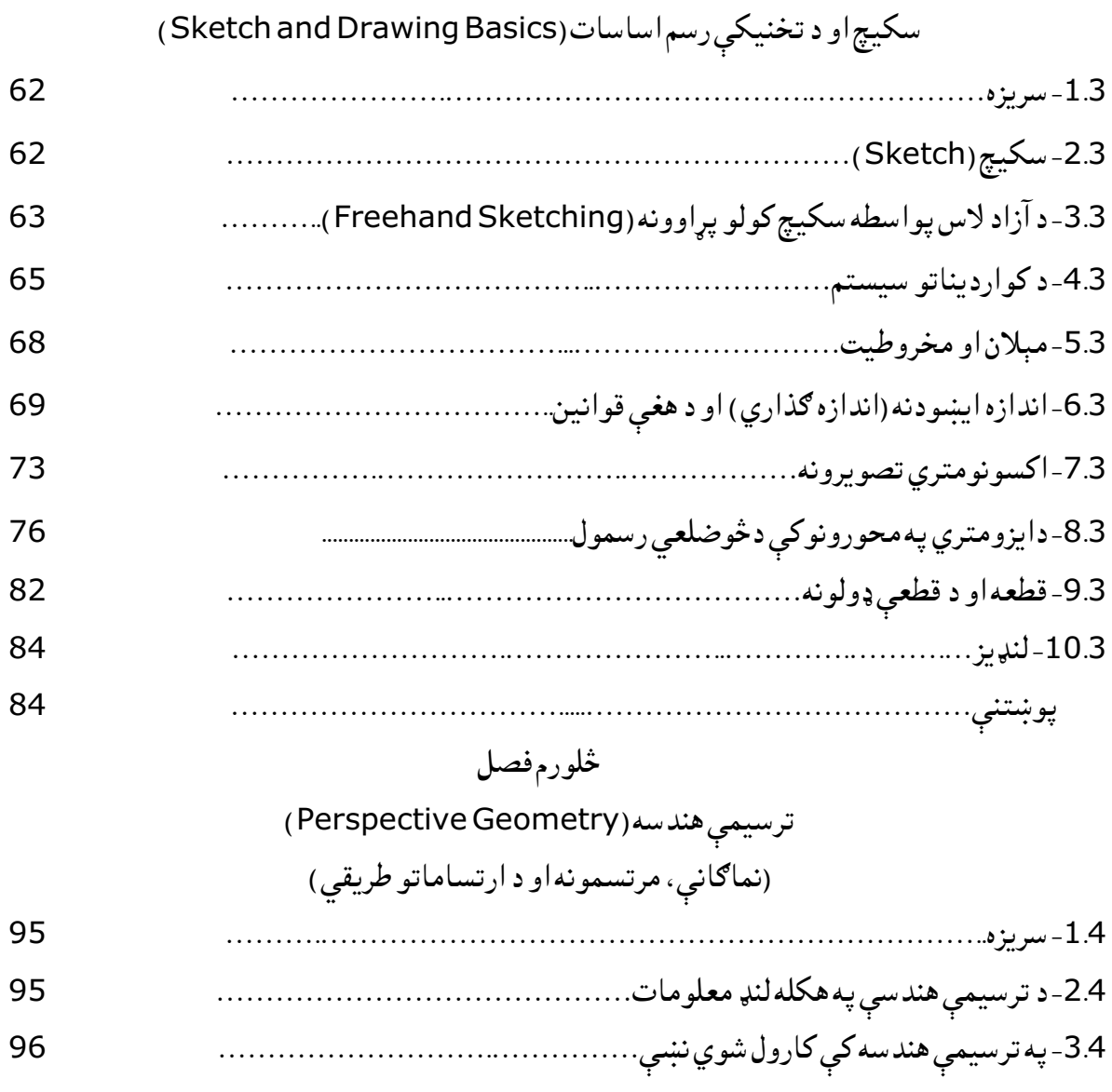
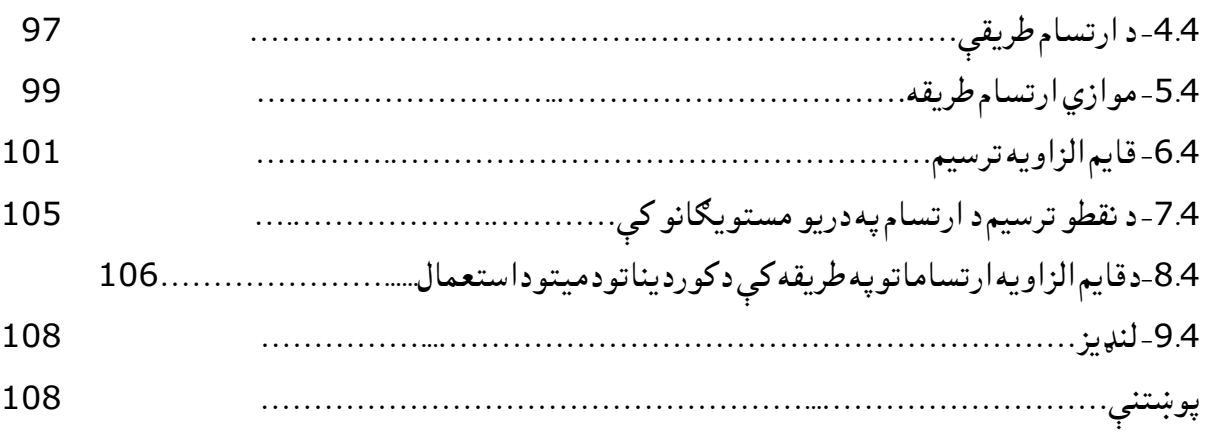

# پنځمفصل<br>مستقيمخط

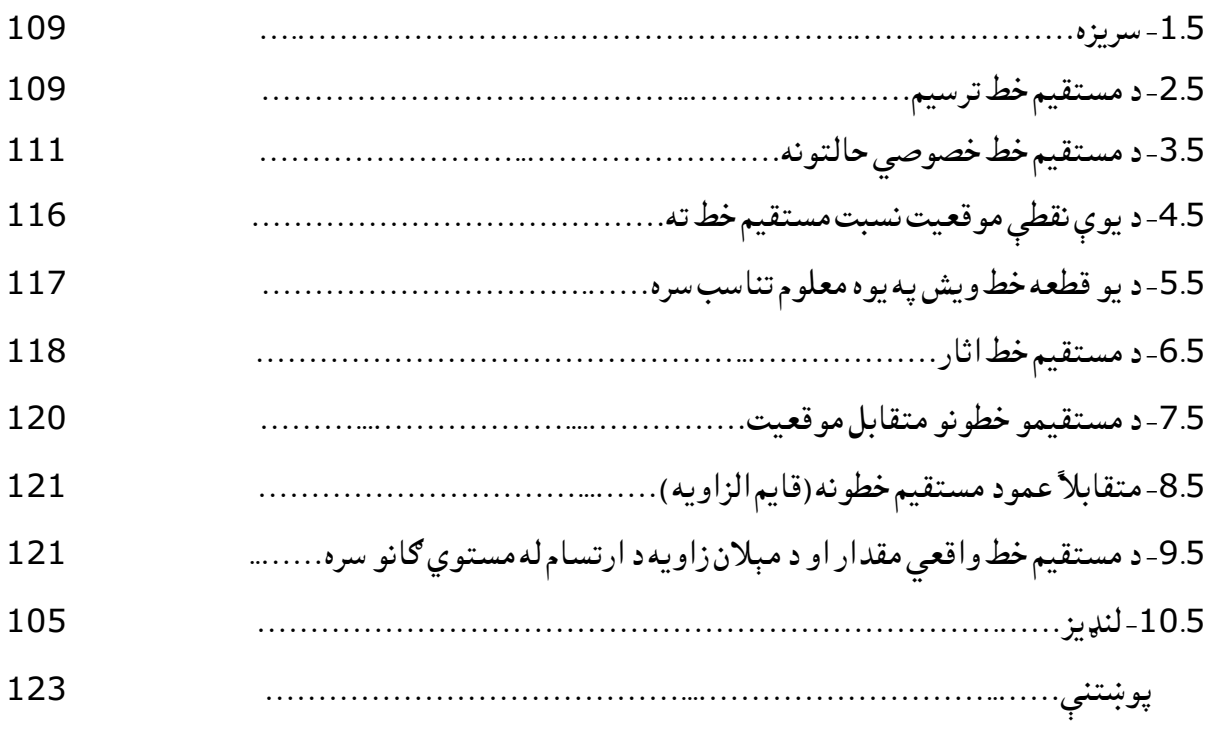

# شپږمفصل

## مستوي(Plane)

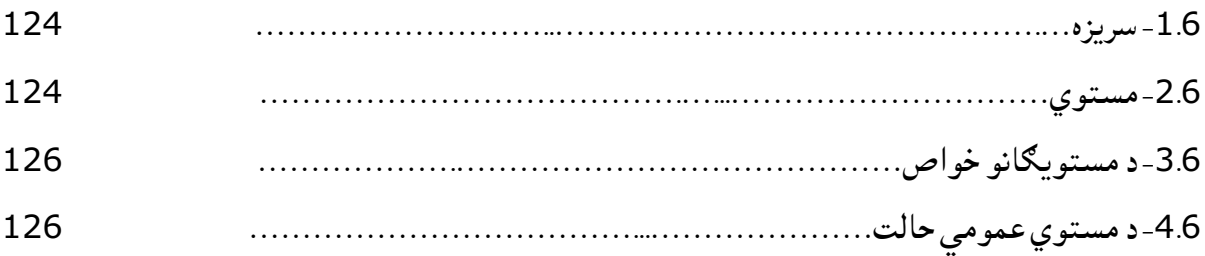

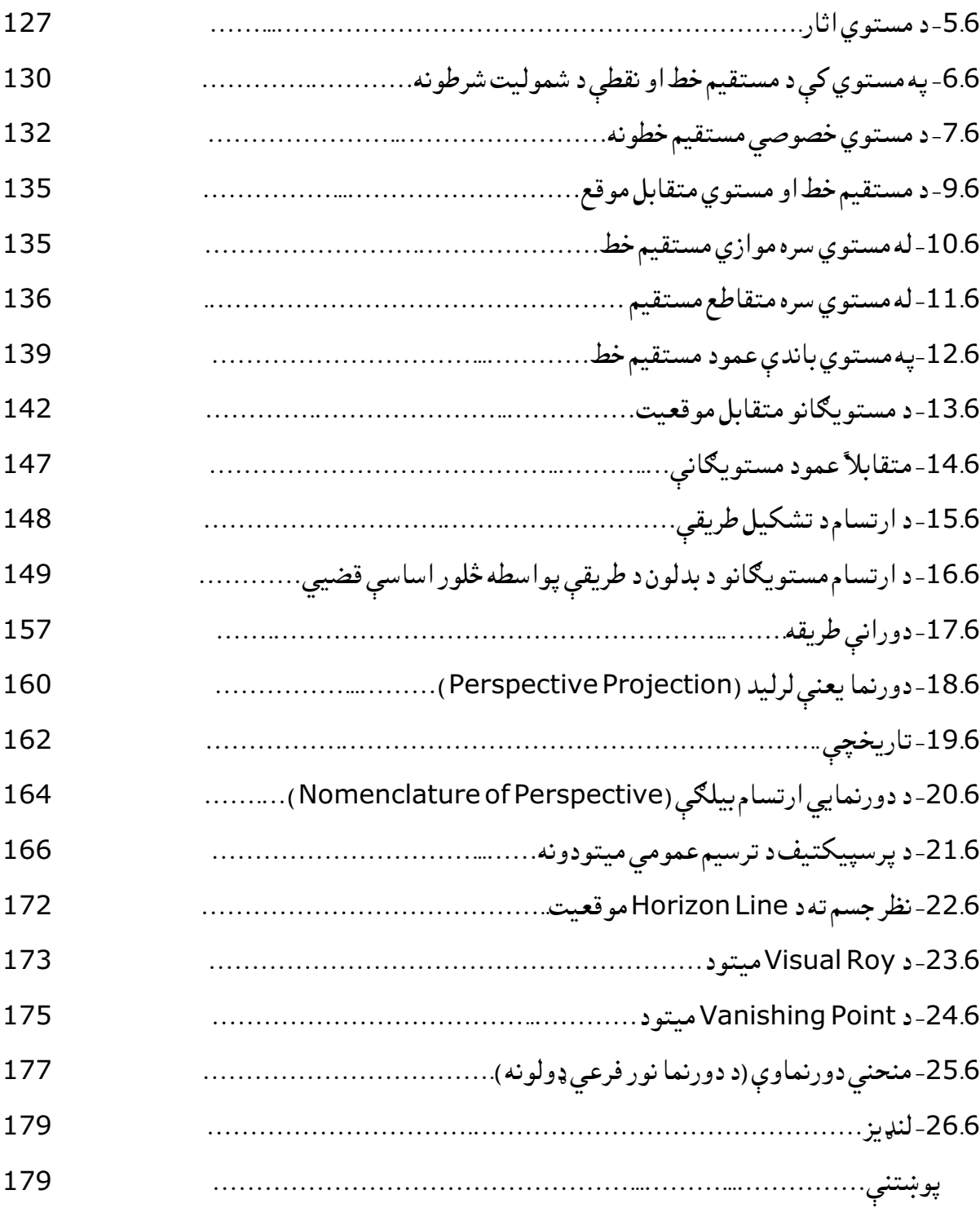

اووم فصل

د کمپیوټر په مرسته ستندرد نقشې

(Computer Aided Drafting standard)

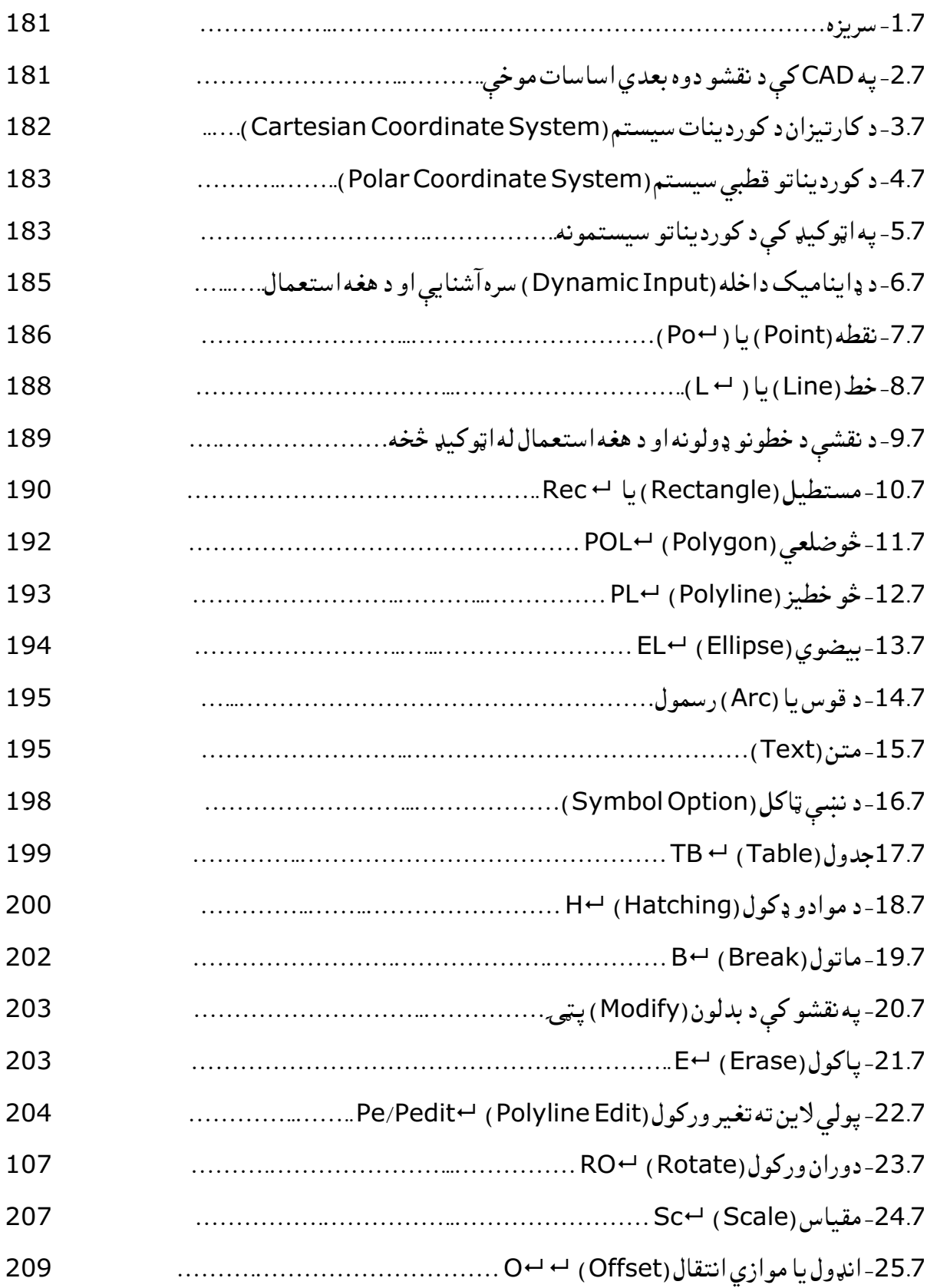

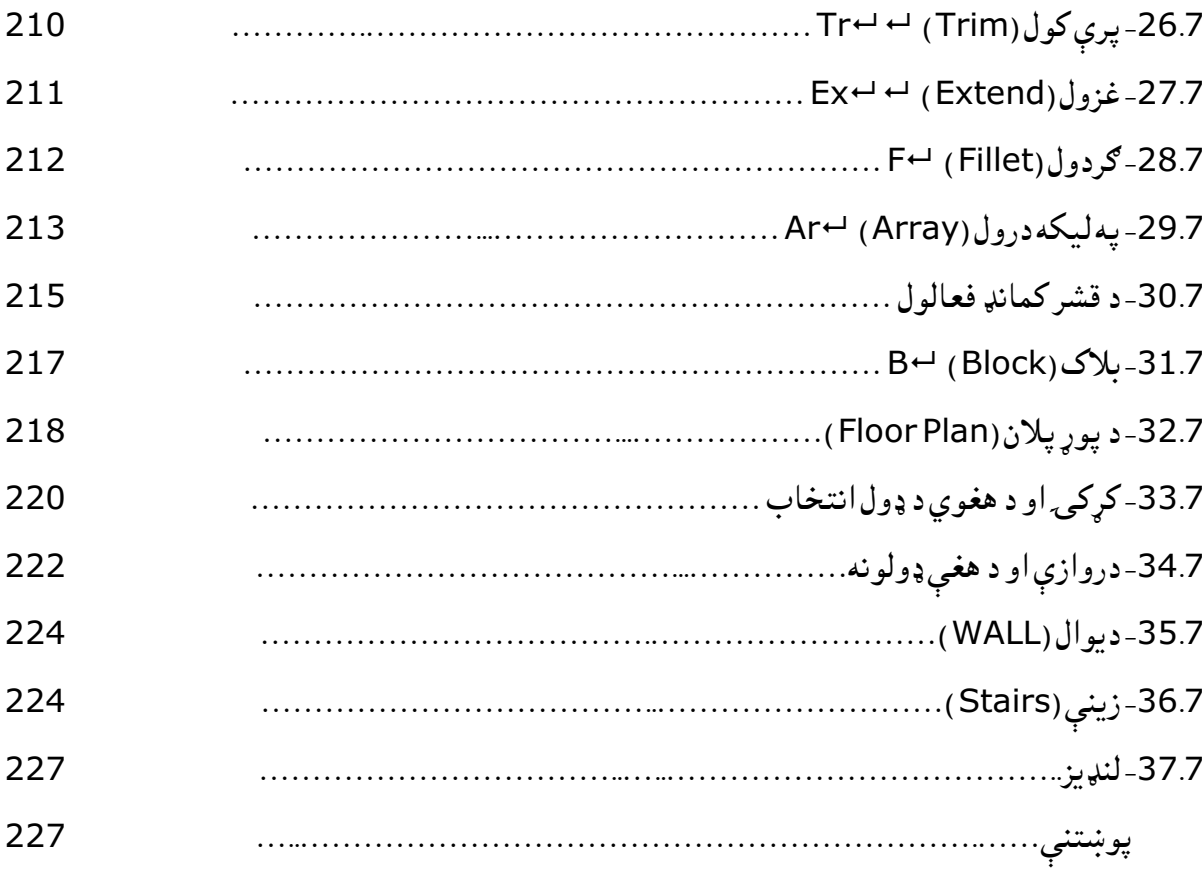

#### اتم فصل

## د سیول انجینرۍ ډیزاین لپاره انجینري ګرافیک

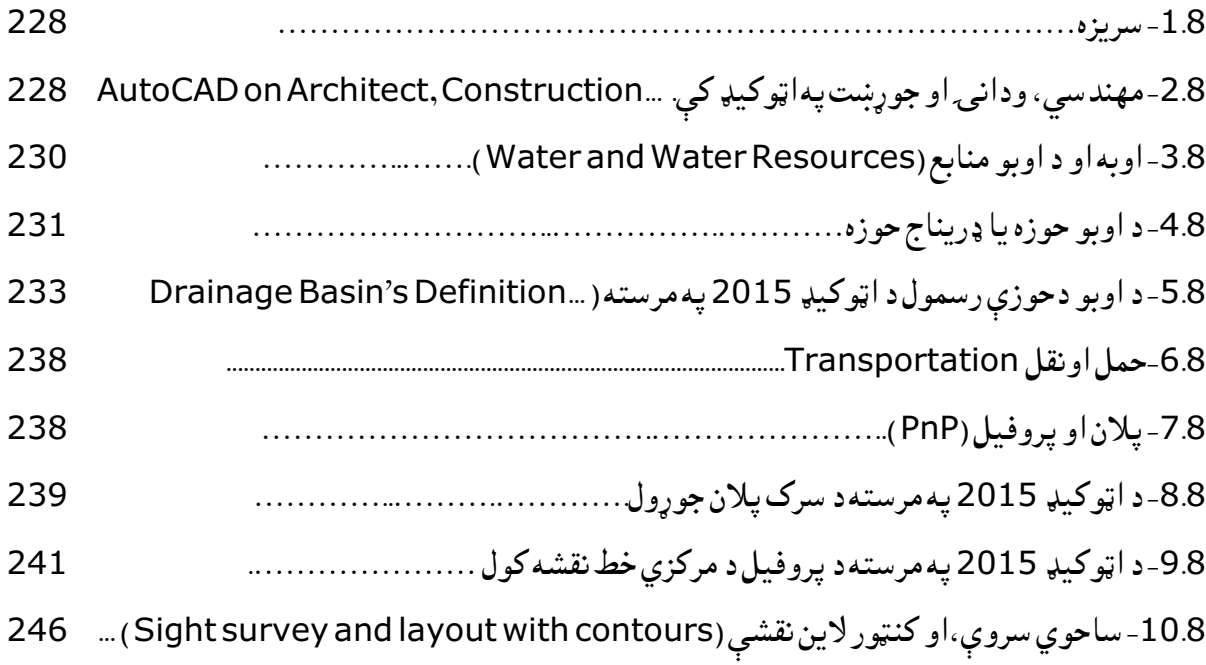

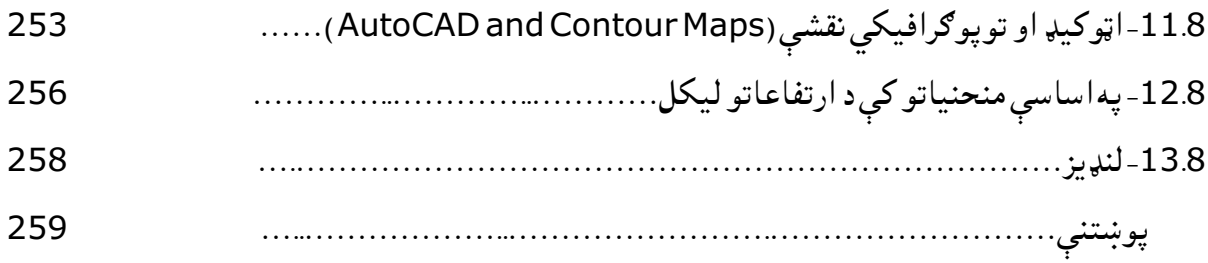

## نهم فصل

# ځمکنې کارونه )Geotechnical )

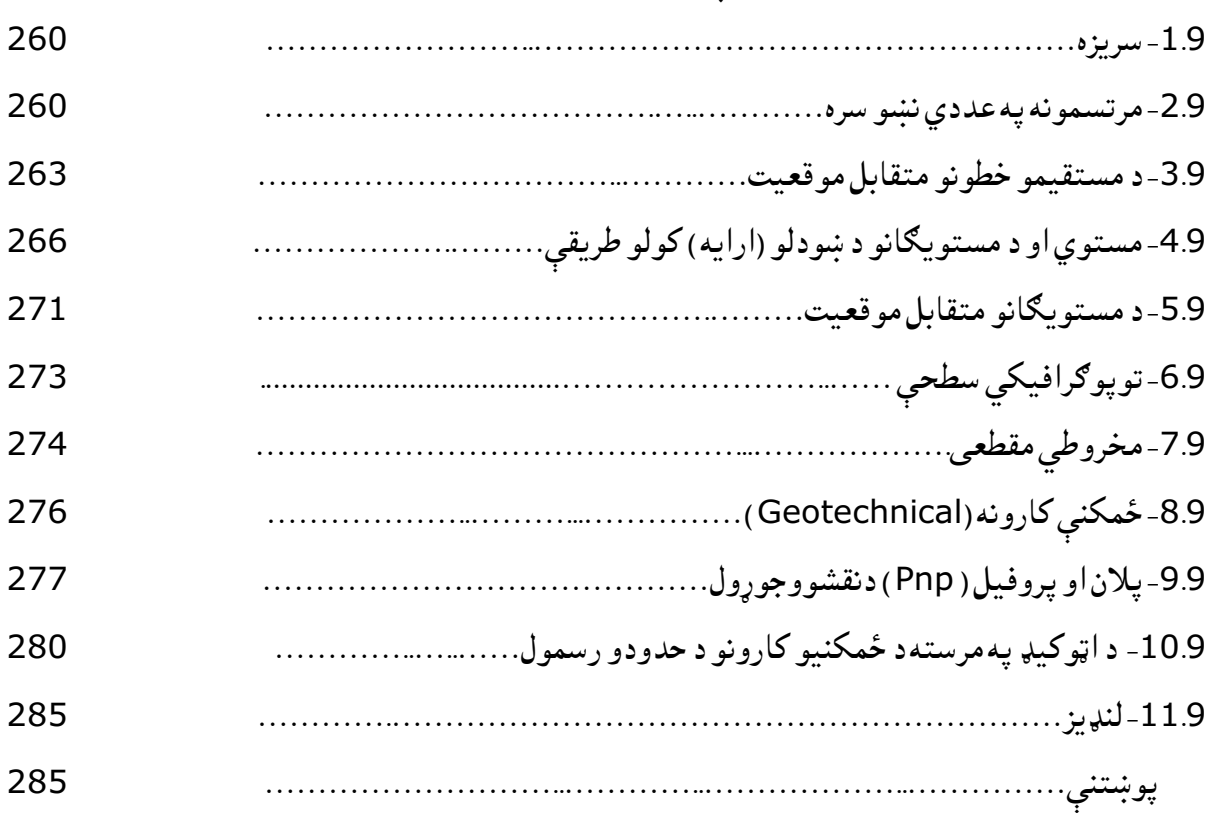

#### لسم فصل

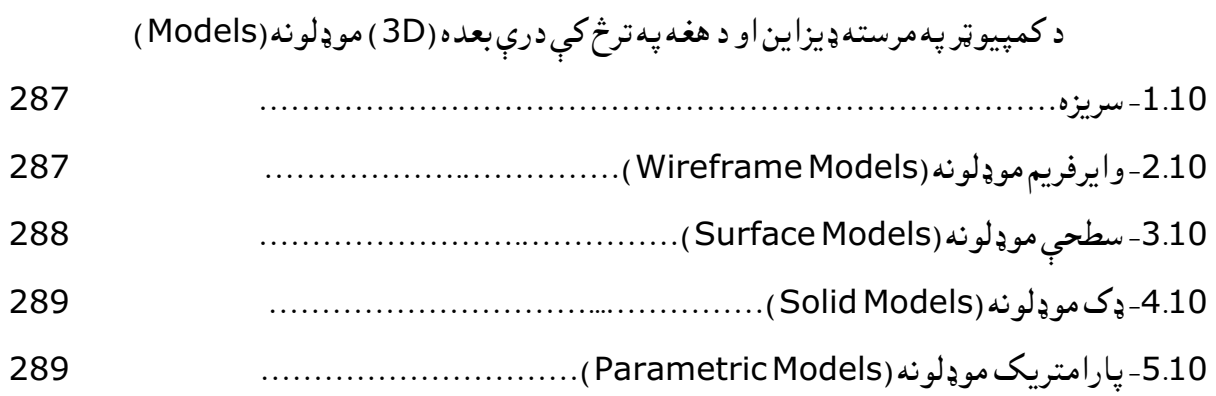

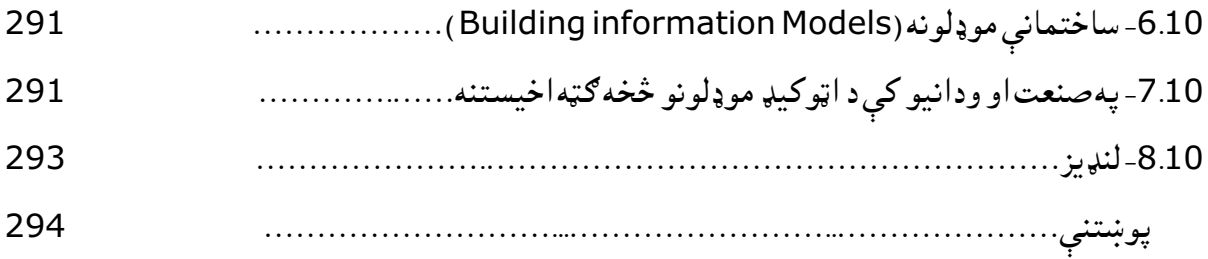

## یوولسم فصل

# د اټوکیډ په مرسته د نقشې او موډلونو جوړول

(Auto CAD Drafting and Modeling)

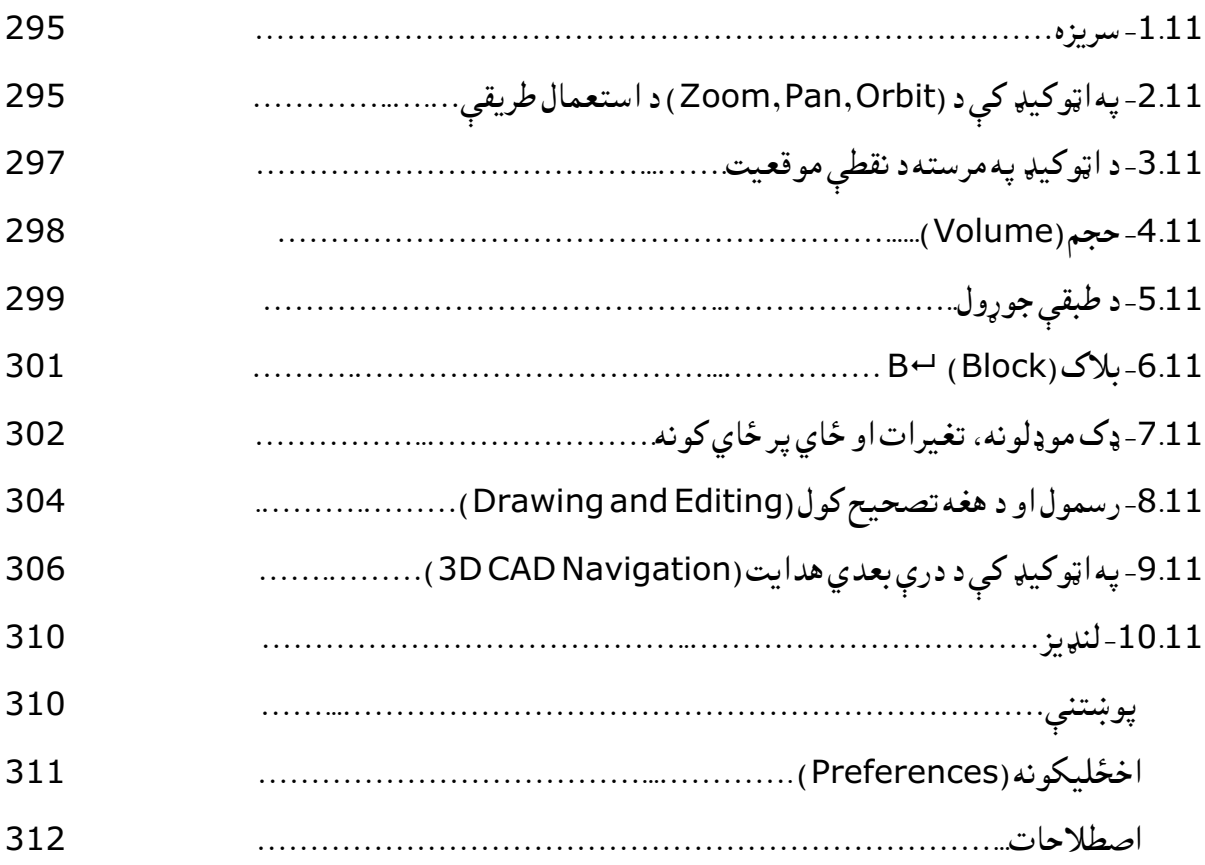

د شکلونو ليکلړ

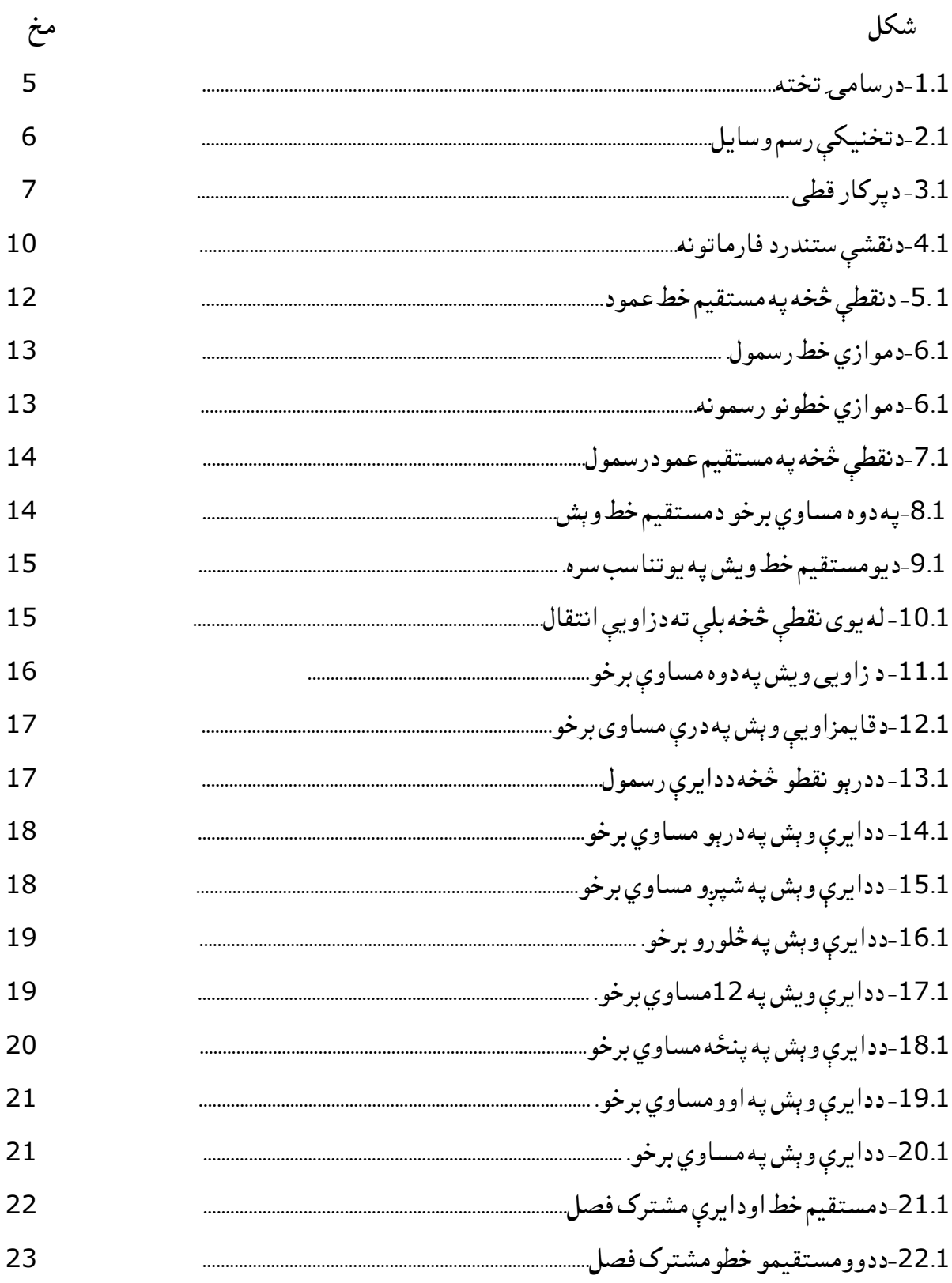

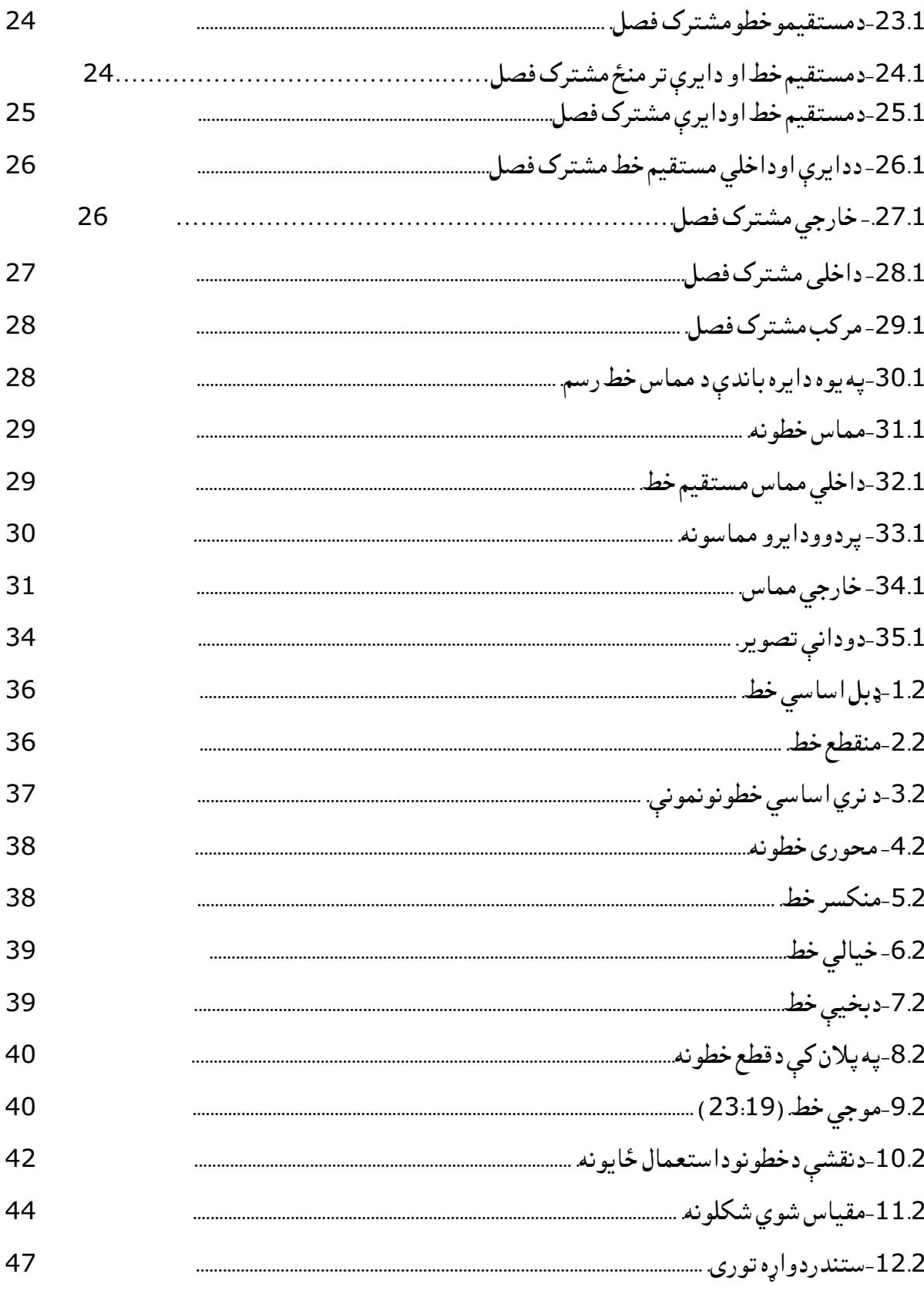

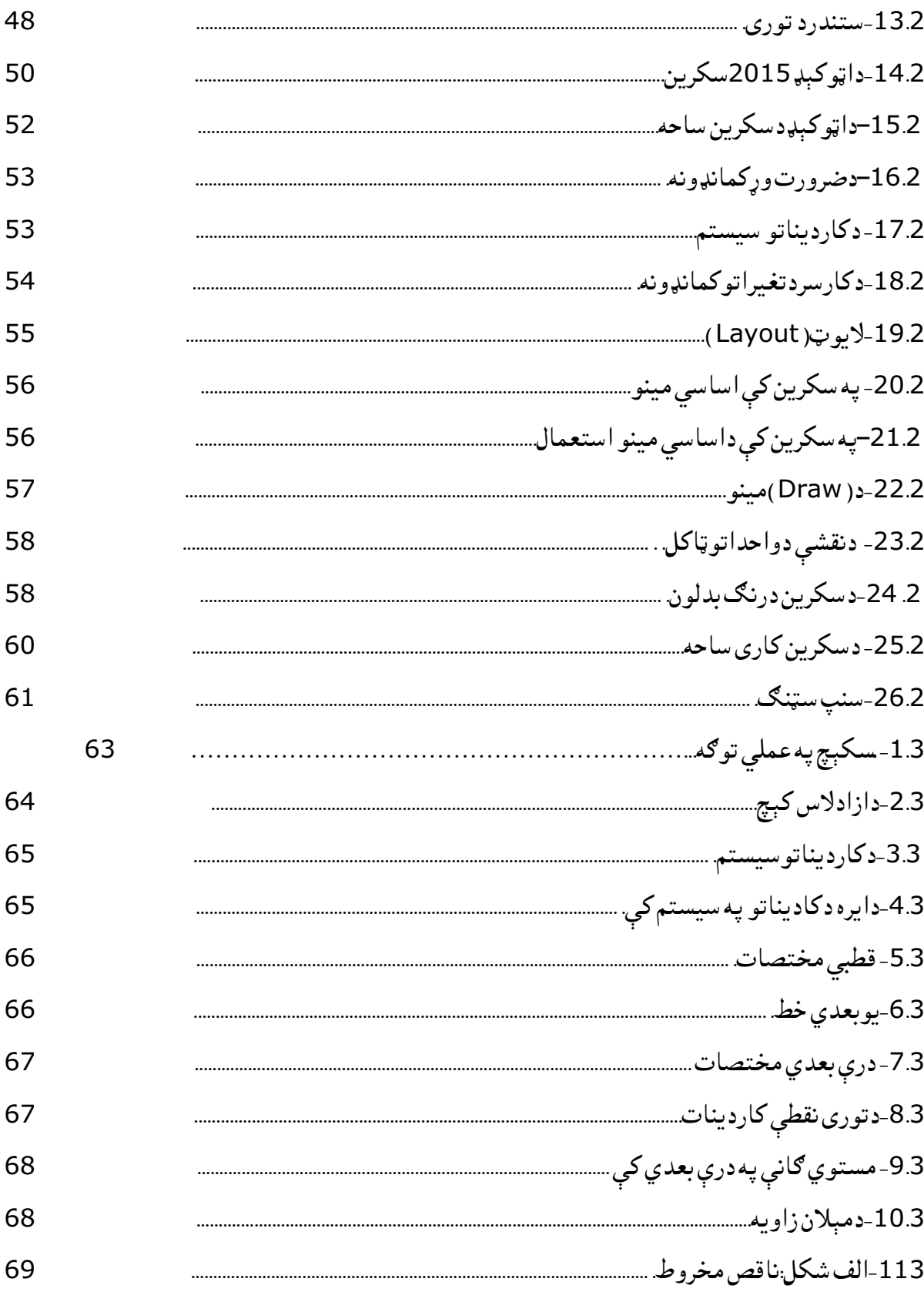

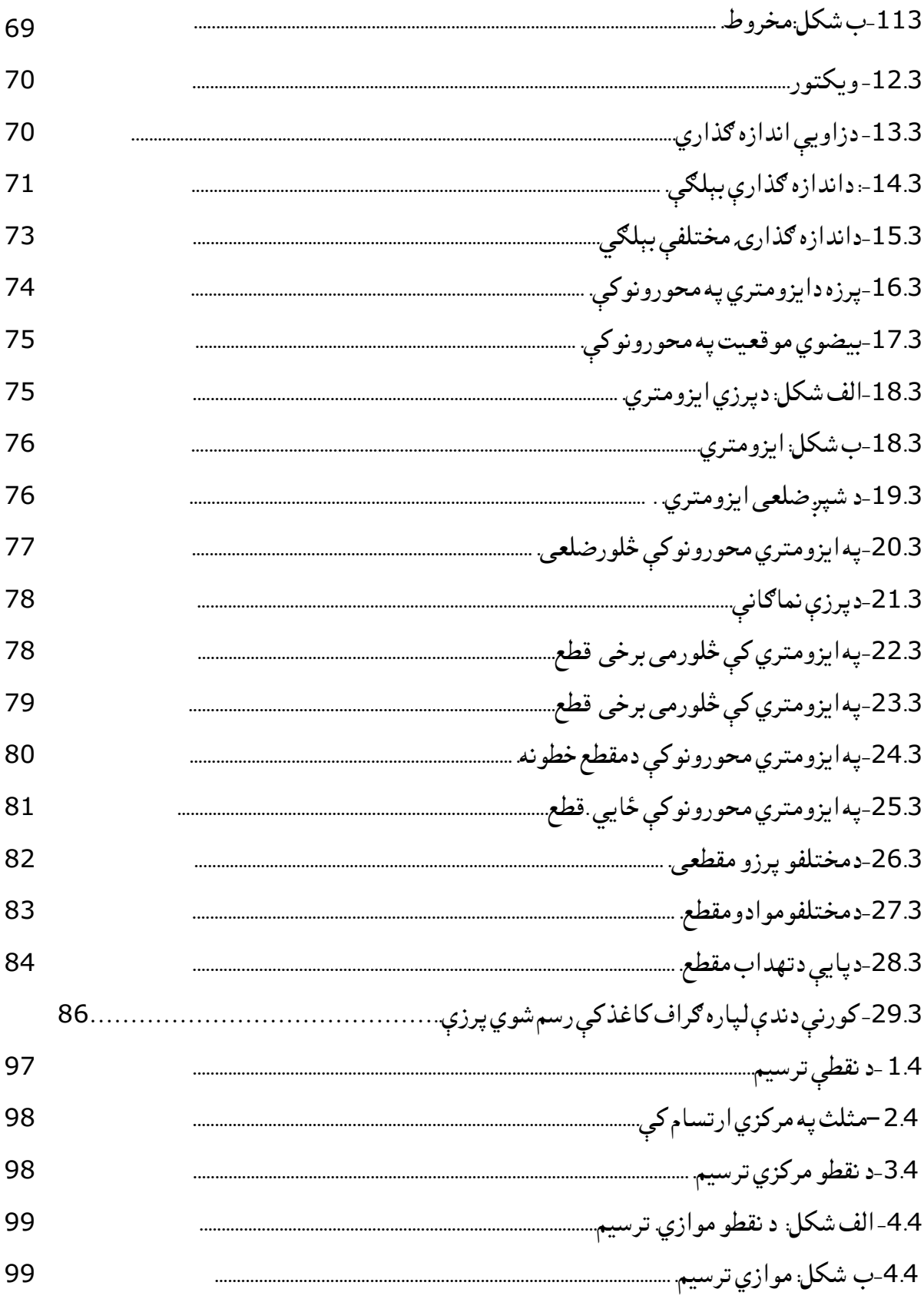

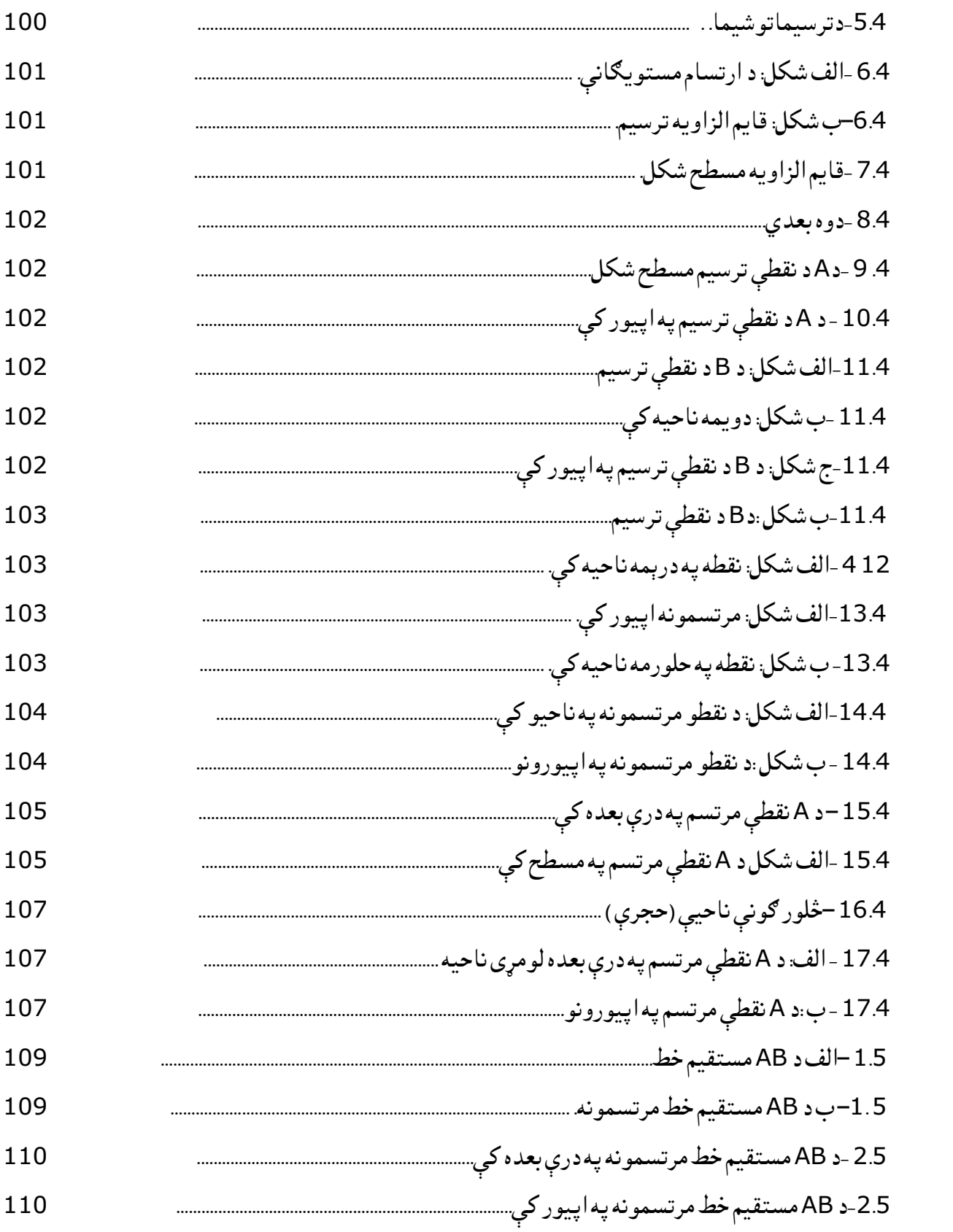

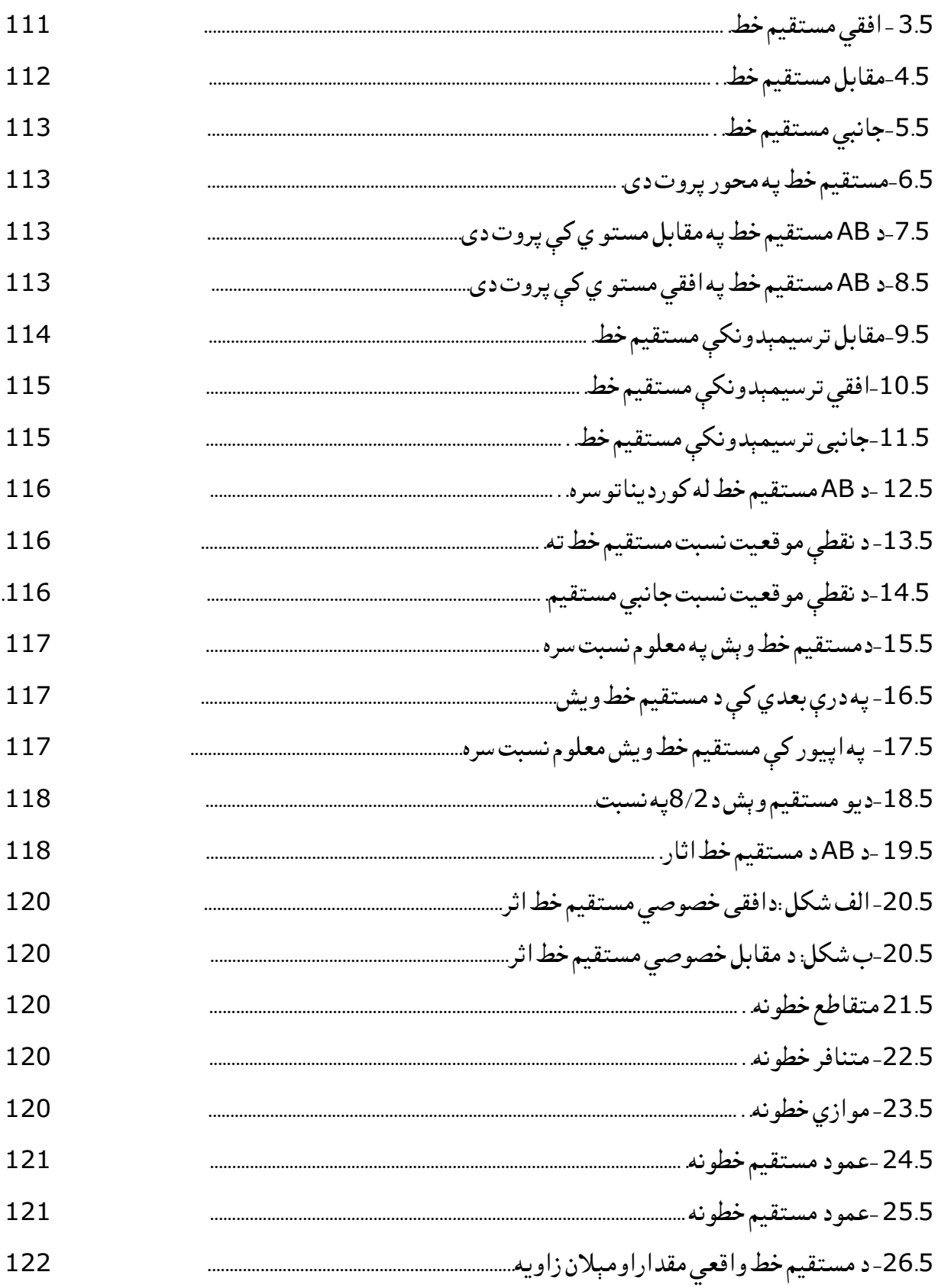

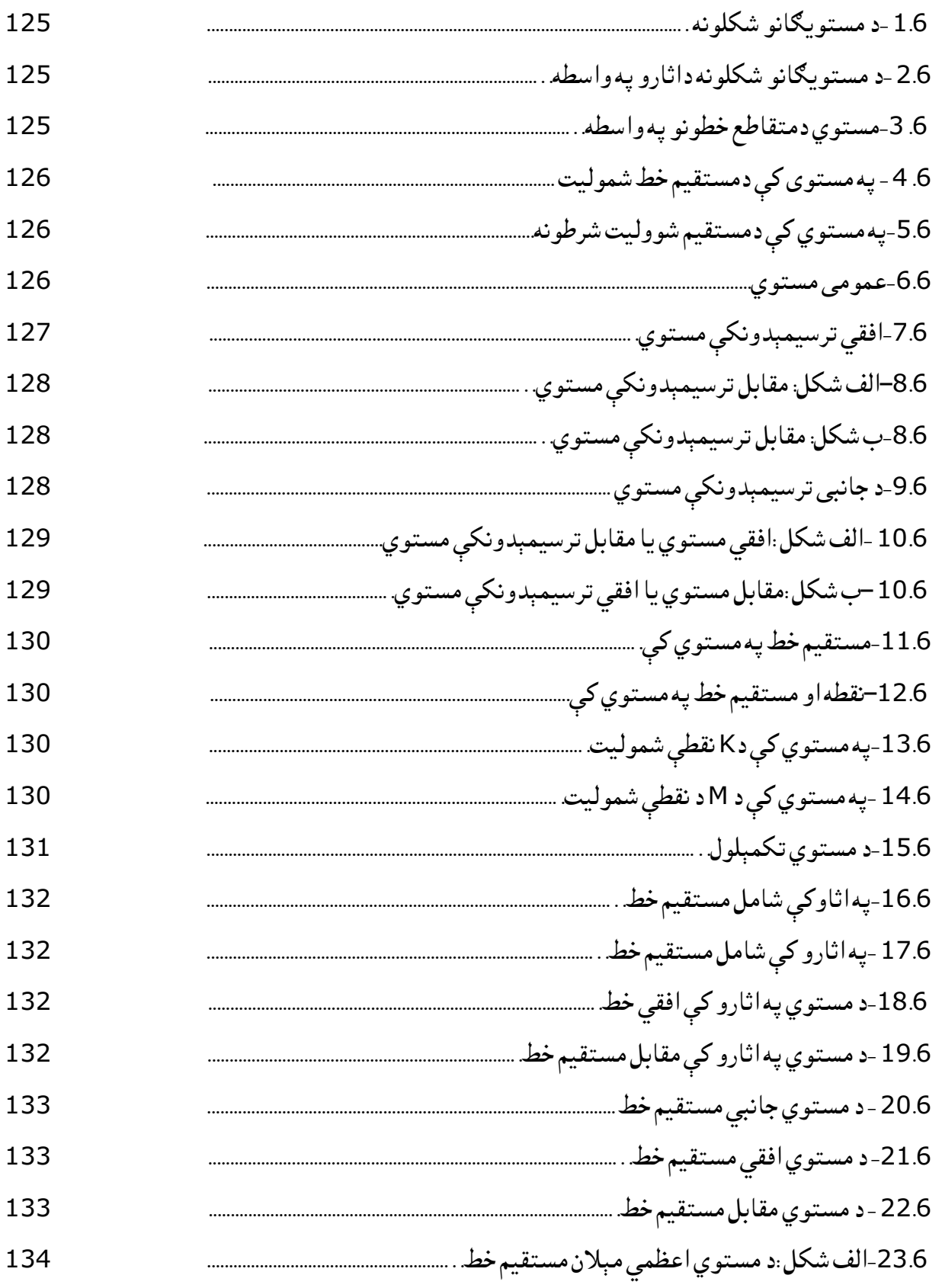

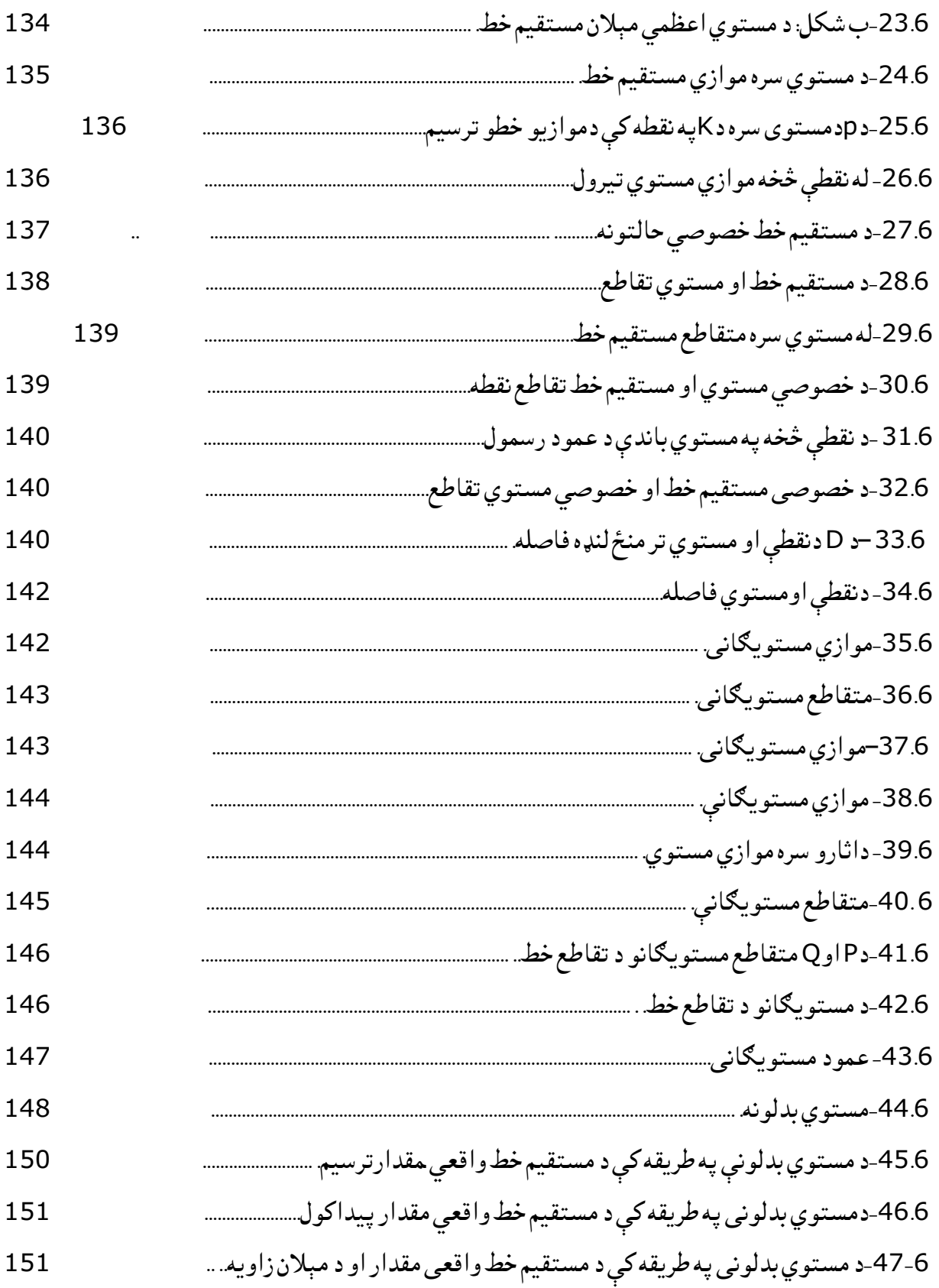

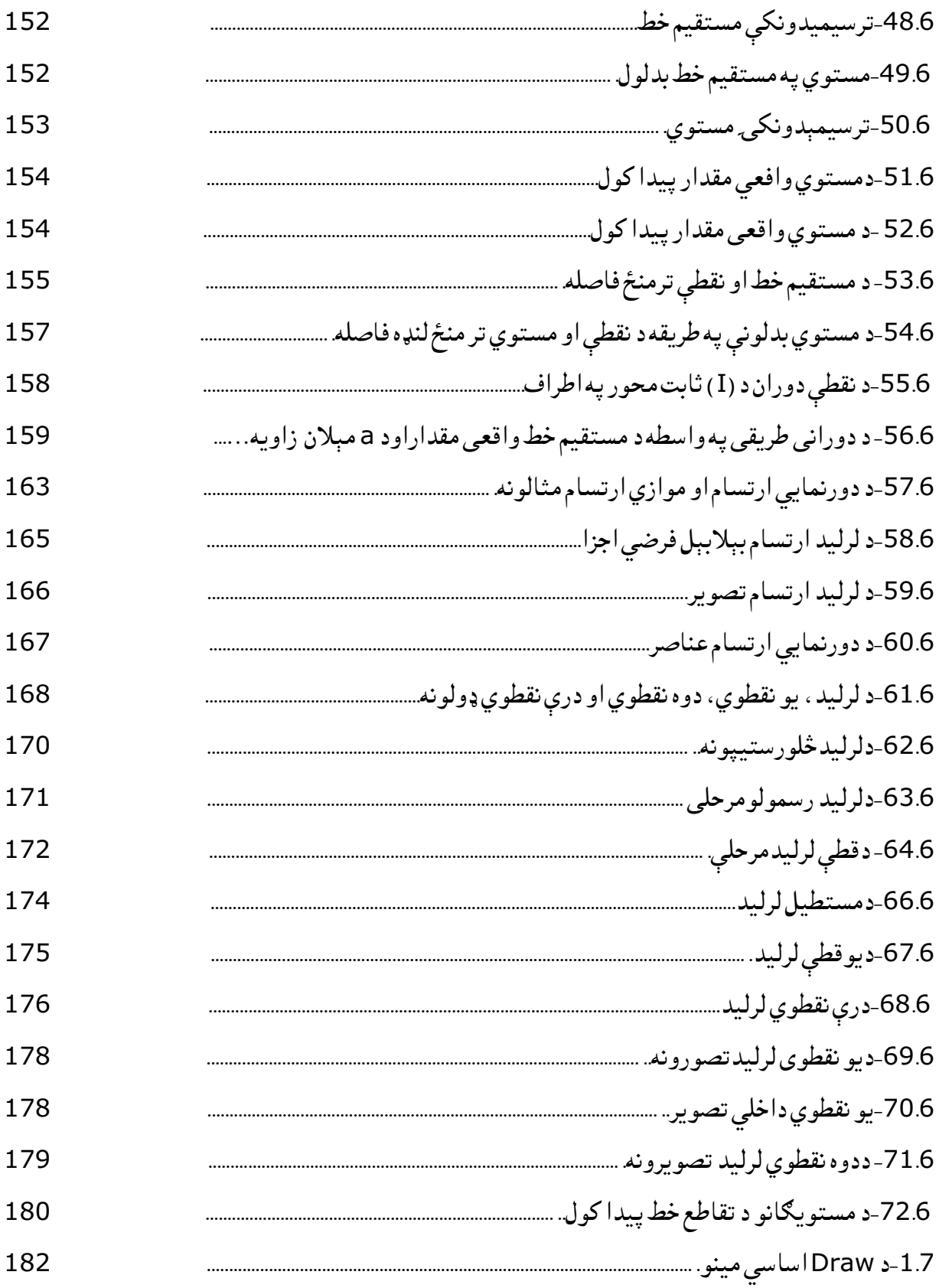

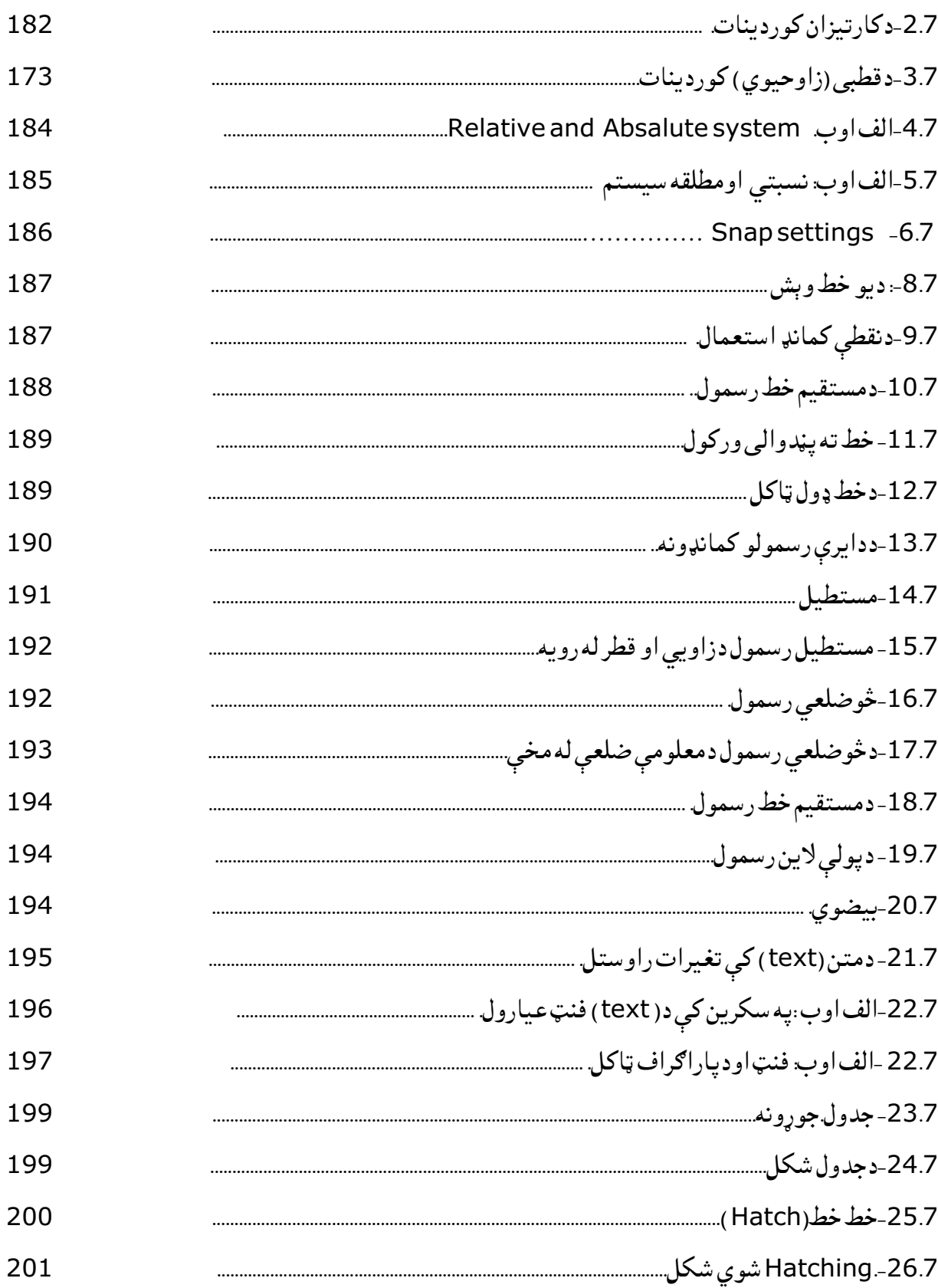

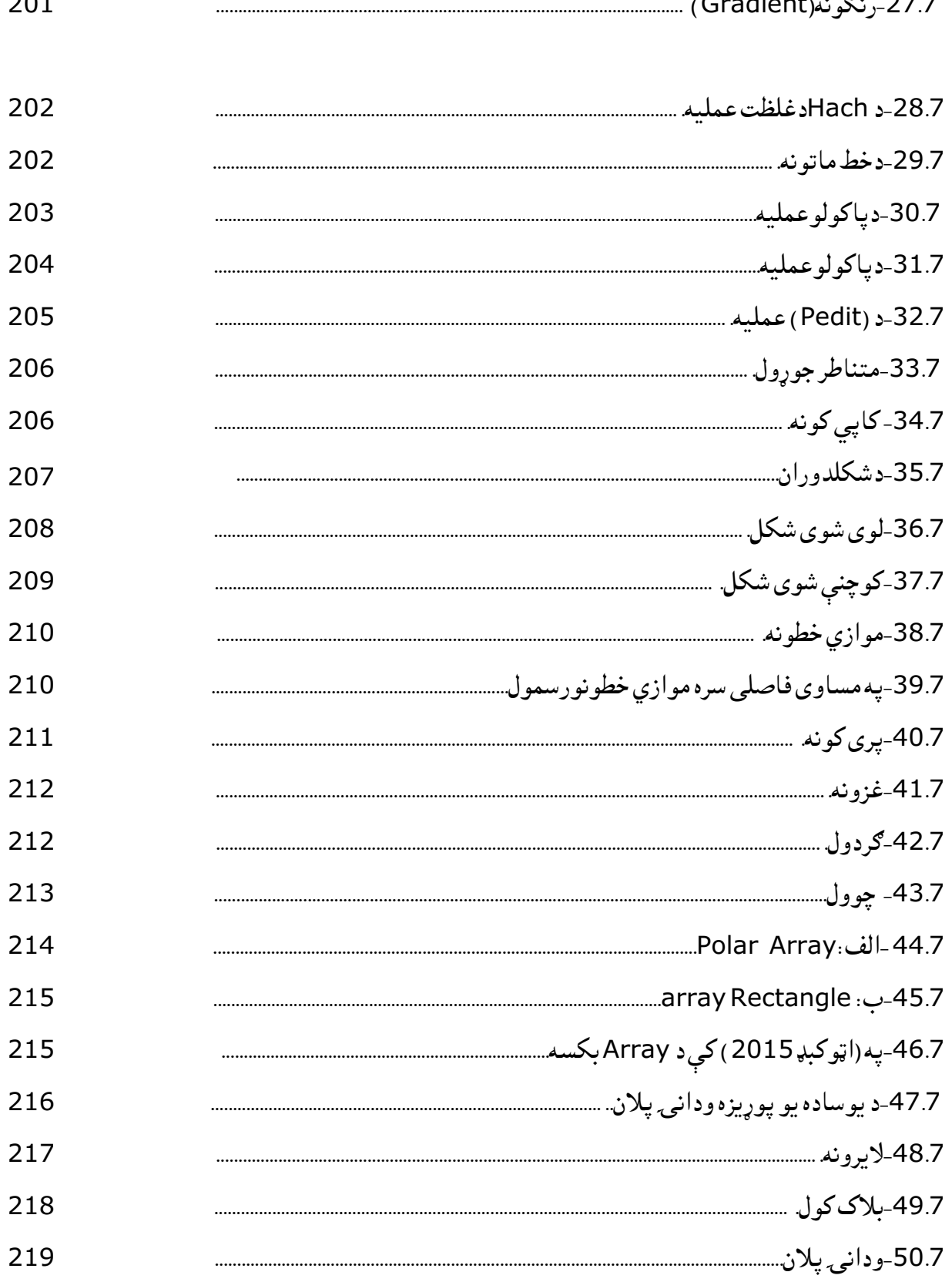

 $\sim$   $\sim$   $\sim$ 

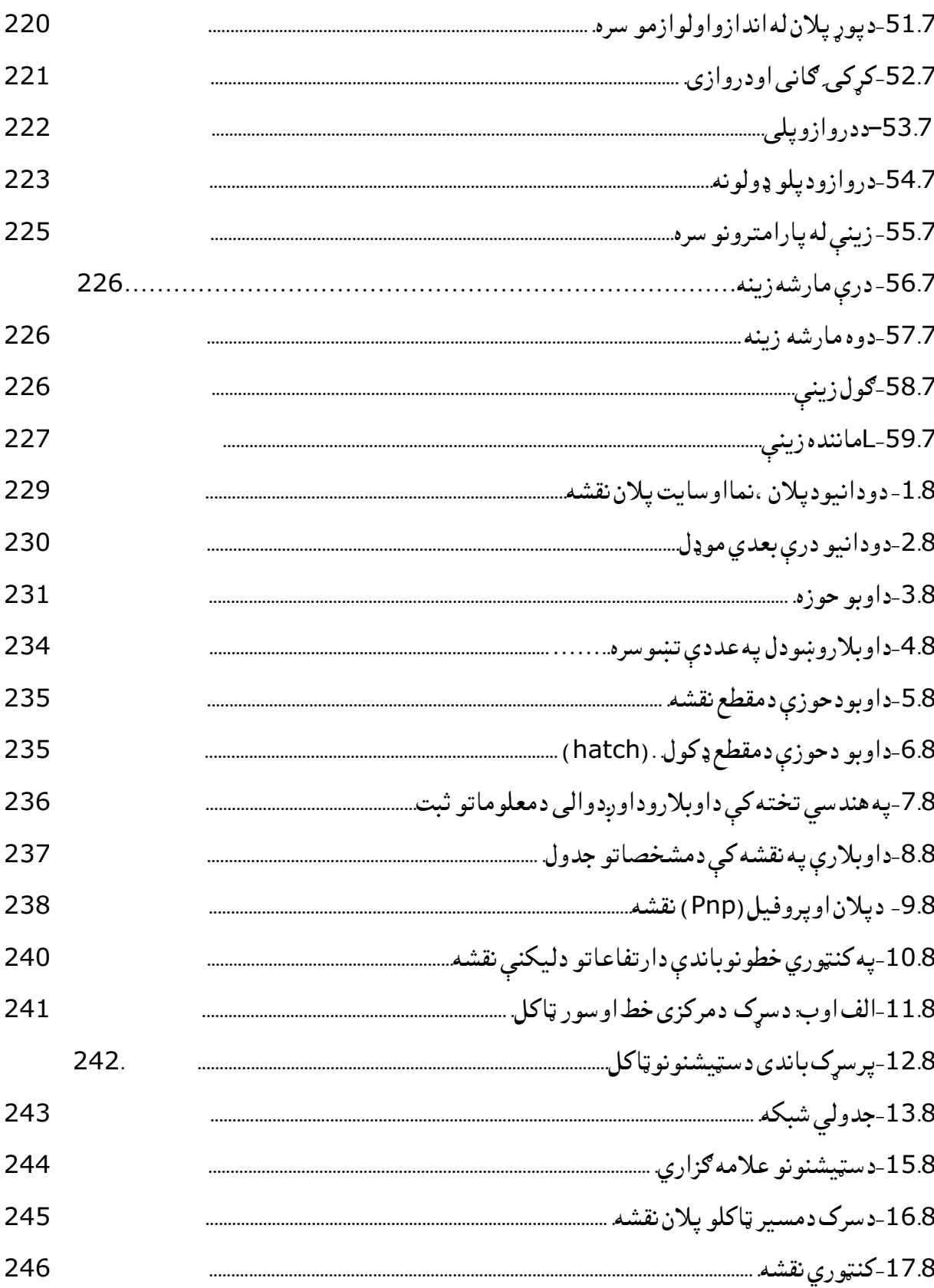

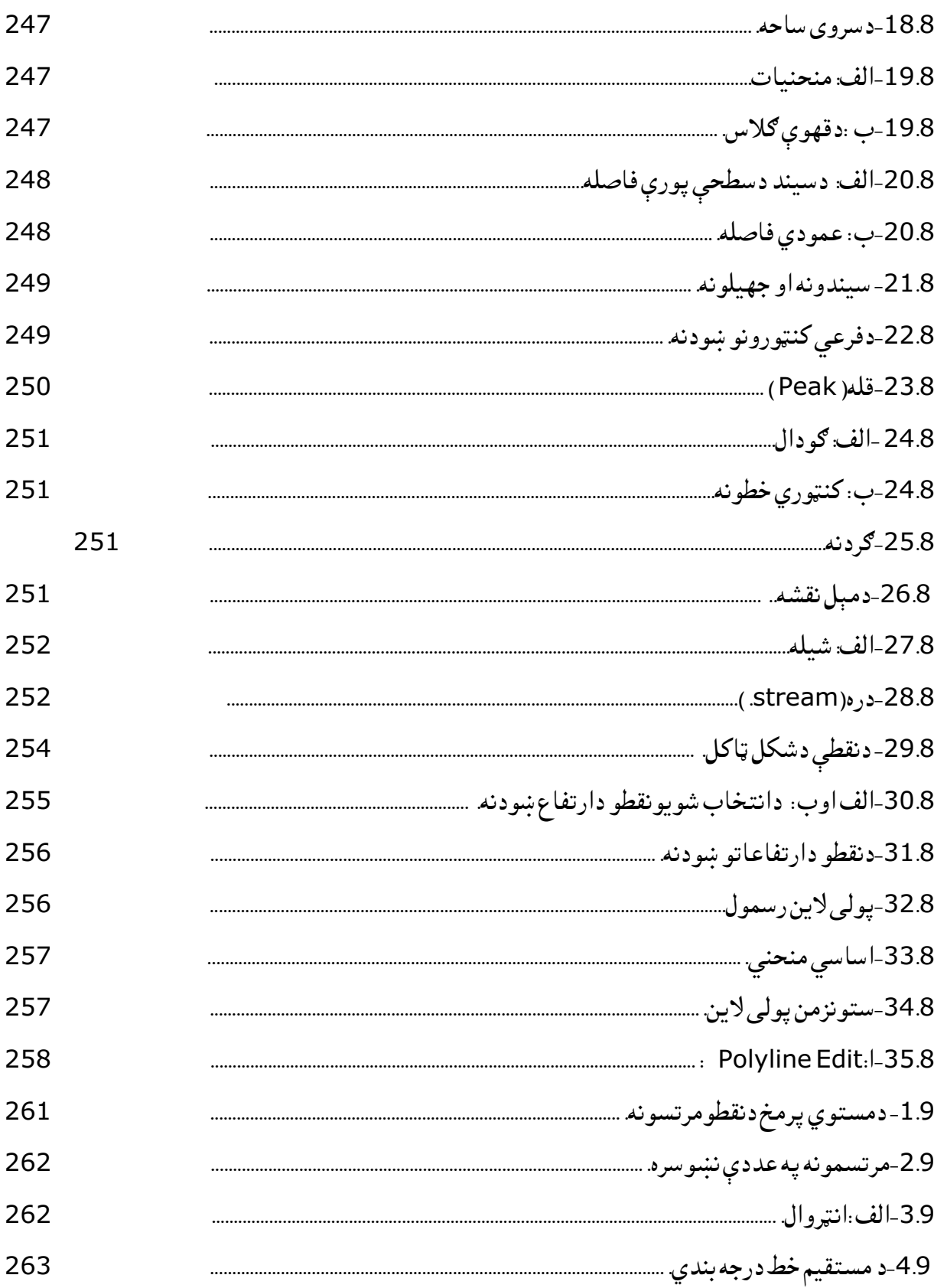

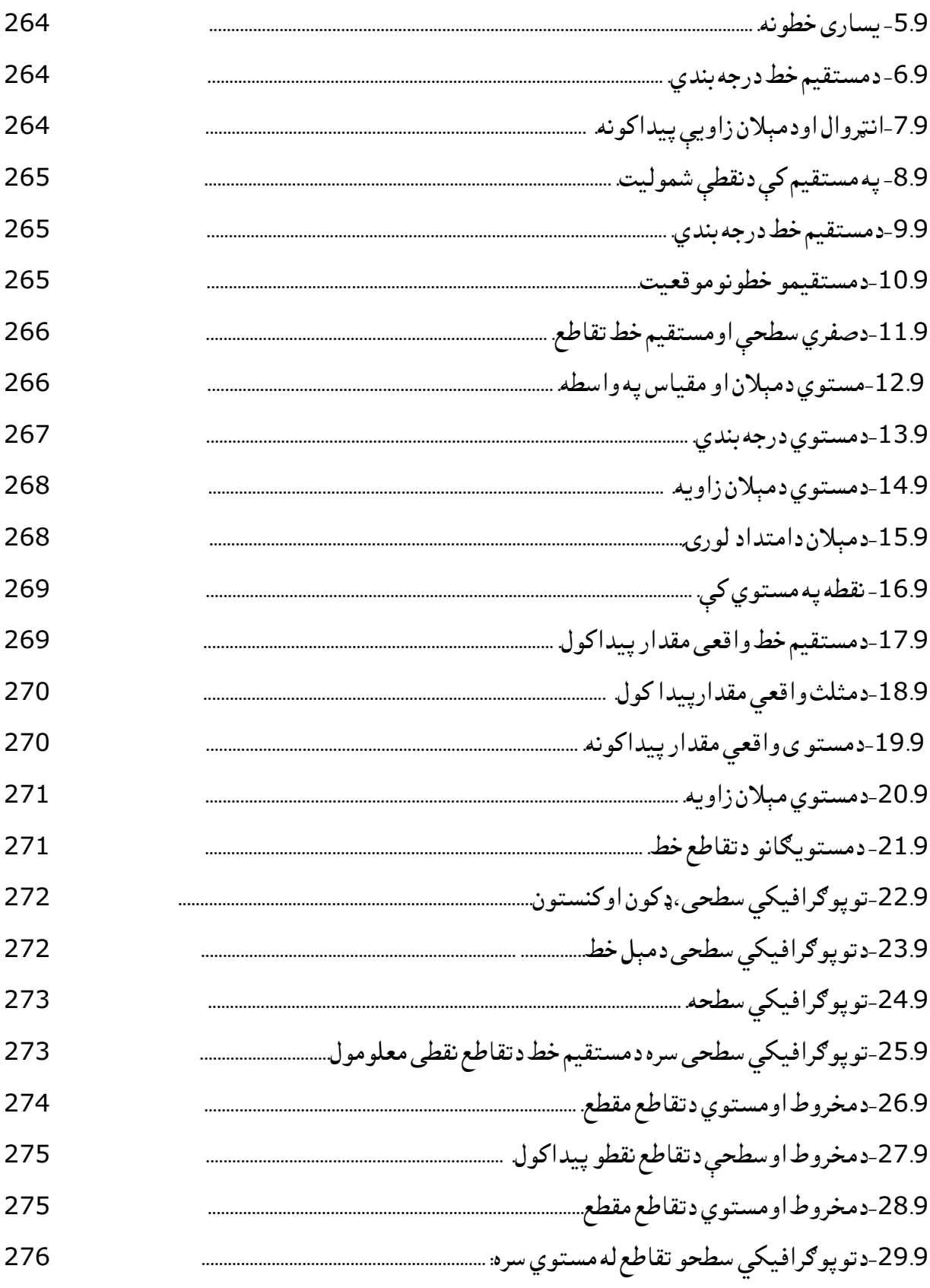

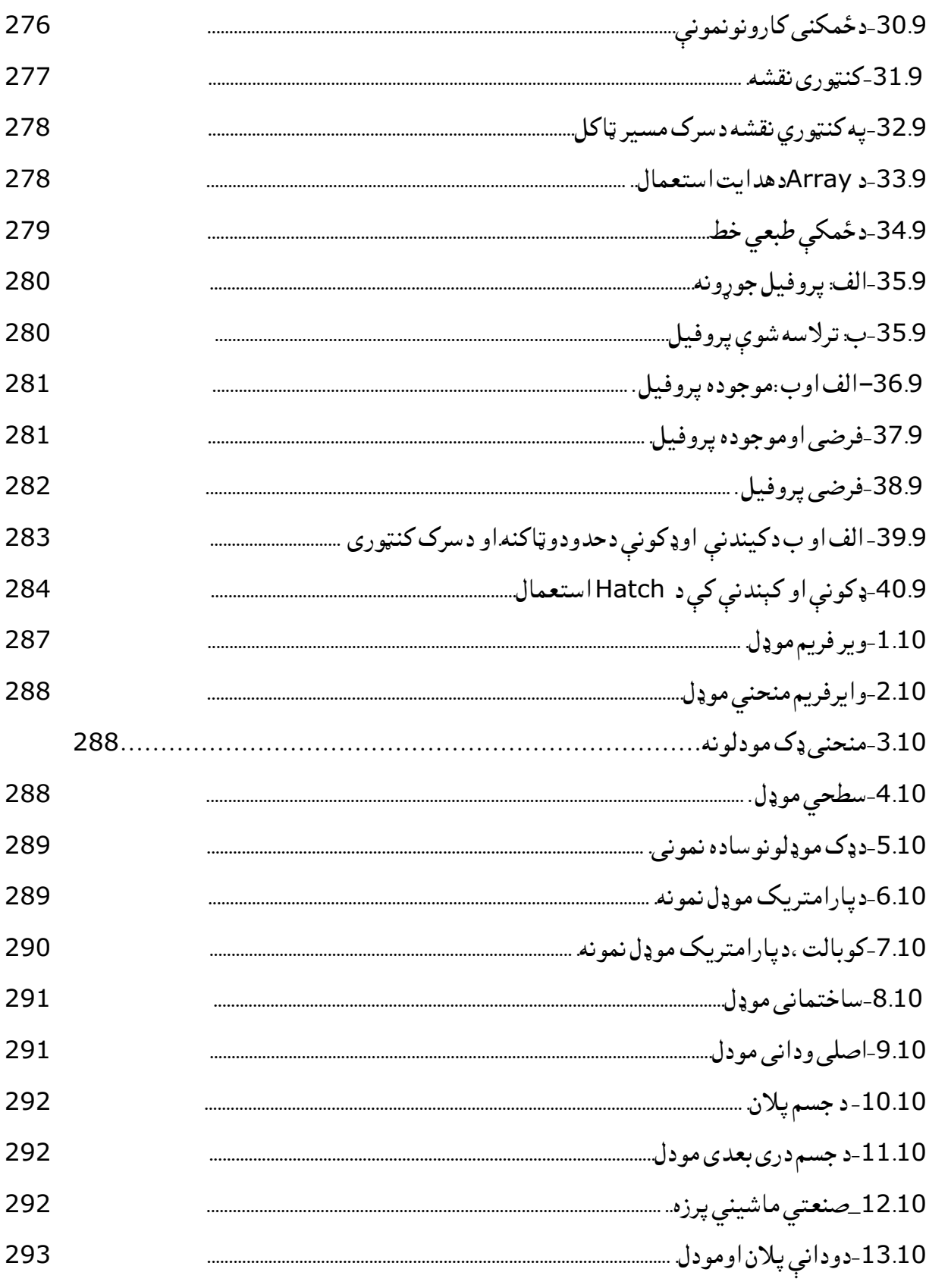

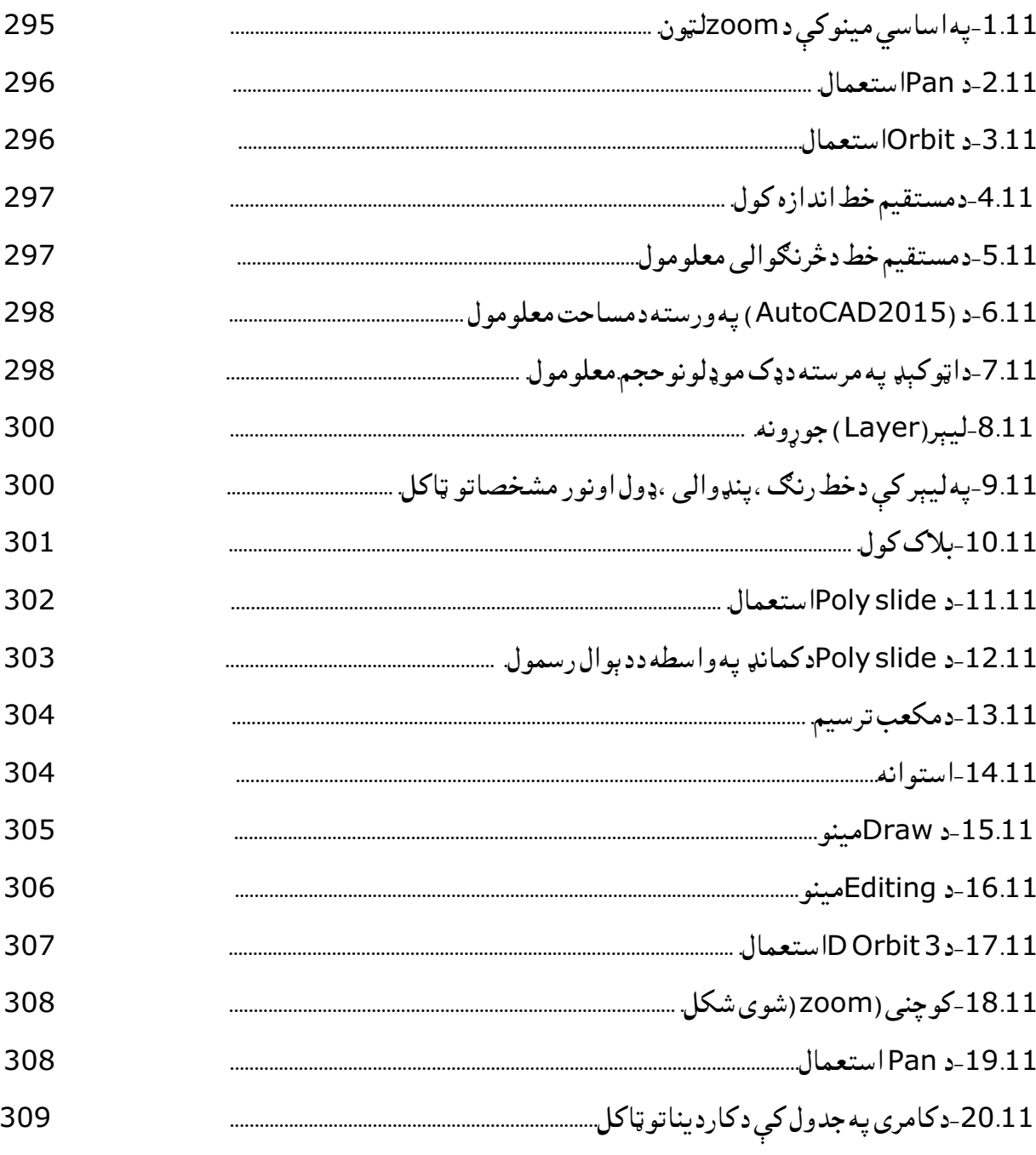

د جدولونو ليکلړ

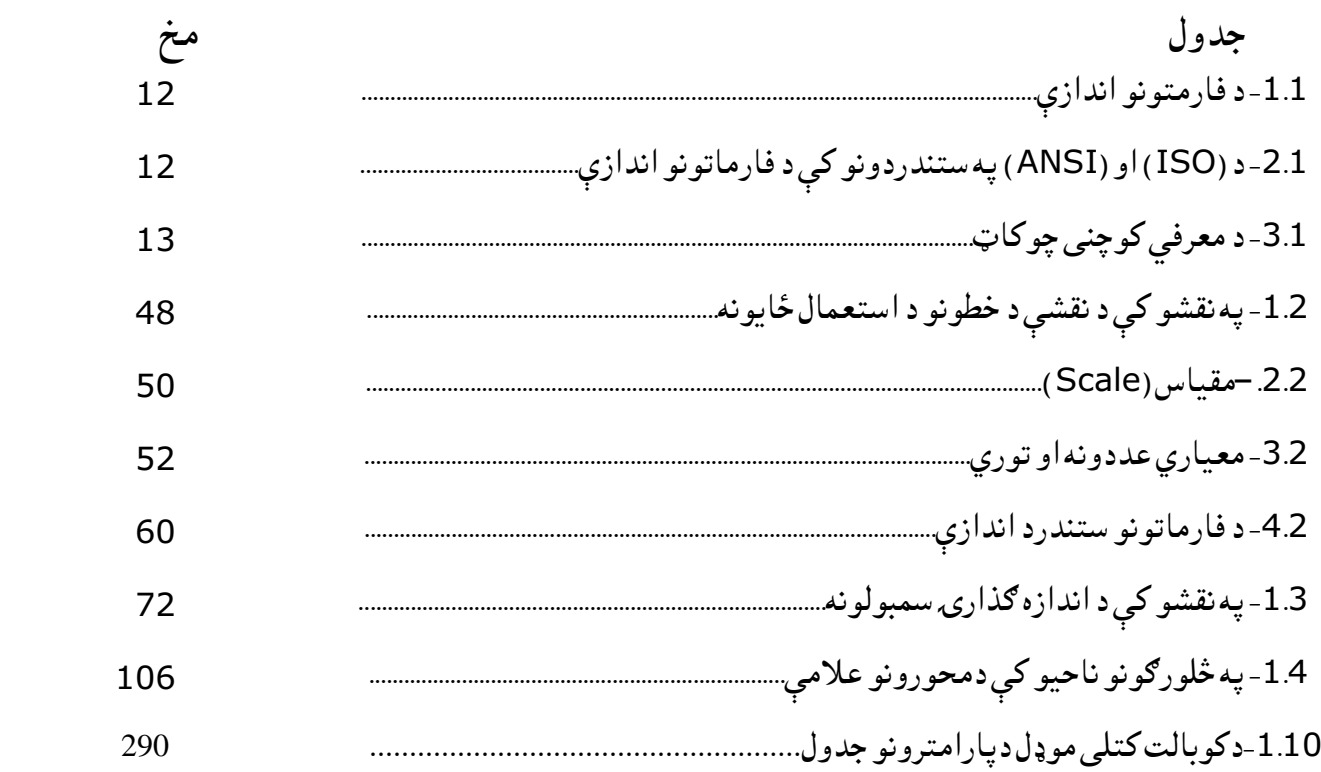

سریزه

 په انجنیرې کې د ترسیمي هندسی د علم د زده کړې او تخنیکي رسم د قوانینو پرته نشي کیدلې چی د صنعتي او مدني ساختمانونو، هایدرو تخنیکي ساختمانونو، سړکونو، پلونو، تونلونو، هوایی ډګرونو، کانونو او نوروکې طرحریزې او ډیزاین صورت ونېسي اوهمدارنګه د ماشینري او پرزېجوړونې طرح او ډیزاین هم د نوموړی مضمون له درک څخه پرته ناشونی دی . ددې مضمون درسي مفردات دامریکي دساندیاګو د دولتي پوهنتون لخوا، دانجنیري پوهنځي دسیول انجنیري مسلک ته دبرابر شوي کریکولم له مخې په دوو سمسترونو کې ددوولکچرساعتونو لپاره جوړه او ترتیب شوې ده ،چی د نوموړی کریکولم له مخې یاد مضمون په لومړي اودوهم سمستر کې د عمومي تخنیکي څانګې له خوایې د تدریس چارې پر مخ وړل کیږي .

 دعمومي تخنیکي مضمونونودڅانګې داړتیا له مخې دکېډاوګرافیک )کمپیوتر په مرسته ډیزاین اوګرافیک)کتاب دتالیف دنده چې ماته سپارل شوی وه ماپه تالیف کې له داخلي اوبهرنې معتبرواثارواوانترنټ څخه ګټه اخیستی ،او2015 CAD Auto څخه کار اخیستل شوی چې په ) 11( فصلونوکې ترتیب شوی اودهرفصل په پیل کې سریزه ،اړوند عنوانونه ،لنډیزاوپوښتنې شاملې دي،چې په(358 ) مخونوکې لیکل شوی اود( 374) شکلونو،( 9)جدولونولرونکې دی ،دهر فصل محتواپه لاندې ډول تشرح شوی دی:

په لومړی فصل کې دانجینری ډیزاین موضوع ګانې،دویم فصل کې دنقشې خطونه اواټوکېډ پیژندنه،درېیم فصل کې سکېچ اودتخنیکي رسم اساسات،څلورم فصل کې دترسیمي هندسې غوره موضوع کانې،پنځم فصل کې مستقیم خط اواړوندمسألې،شپږم فصل کې مستوي اواړوند مناسبې موضوع ګانې اولرلیدنماګانې،اووم فصل کې دکمپیوتر په مرسته ستندرد نقشې اودوه بعدي اساسات، Plan اونورمعلومات،اتم فصل کې دسیول انجینیري ډیزان لپاره انجینیري ګرافیک،داټوکېډپه مرسته داوبودحوزې رسمول، مهندسي ډیزاین، (Transportation)، (Site serve)،Pnp) (Site )،) توپوګرافیکی تقشې ،نهم فصل کې ځمکنې کارونه،لسم فصل کې درې بعدي موډلونه((Models D3 )،یوولسم فصل داټوکېډ په مرسته نقشې اوډک موډلونه اونور الزم معلومات راټول شوي دي.

د یادونې وړ ده چې دتخنیکي رسم دقوانینو دنه مراعاتولواغیزې دنقشو په رسمولو،لوستلو او تطبیقولو او همدارنګه د تخنیکي رسم د قوانینو د رول په هکله مناسبې بېلګې او شکلونو ته په دې کتاب ځای ورکړل شوی، چی د لوستونکو لپاره به ډیره ګټوره وي . ومن الله توفیق

پوهندوی بهاوالدین جاللي

#### لومړی فصل

انجینرۍ ډیزاین (Engineering design)

-1.1سریزه

دتخنیکې رسم په اړه معلومات ،دتخنیکې رسم موخې،دانجینري نقشو ډولونه ، په ټوله کې نقشه پېژندنه ددې فصل دمهمو بحثونو څخه شمېرل کېږي .دتخنیکې رسم ډولونه لکه دماشین االتو تخنیکې رسم اودساختمانونود تخنیکې رسم په اړه توضیحات ورکړل شوي دي ،په انجینري نقشوکې دتخنیکې رسم دزده کړې اړتیاددې فصل دمهموموضوع ګانو څخه دي.

 دتخنیکې رسم دسامان االتوپېژندنه اودهغوی داستعمال د طریقوښودنه ، ستندرد فارماتونه اودهغوی اندازې،مقیاسونه ، مشترک فصل اودهغی ډولونه، ستندرد نقشې ، دمستقیم خط ویش په یومعلوم نسبت سره،ددایرو وېشنه او نوری په زړه پورې مسایل په دی فصل کې ځای پرځای شوی دي، چې لوستونکواواړونددمسلک زده کونکو مینه والو لپاره اړین معلومات دمعتبرو رسمی منابعوڅخه راټول اویو په بل پسې ښودل شودی .

2.1 - تخنیکې رسم( Technical Drawing )

 دتخنیکې رسم تعریف : تخنیکې رسم هغه علم او هنر دی چې د رسم د اصولو، قواعدو او همدارنګه د نقشو دلوستلو او ترتیبولو څخه بحث کوي.یا په بل عبارت تخنیکې رسم ته د تخنیک ژبه هم ویالی شو. دتخنیکې رسم موخه : د تخنیکې رسم موخه(هدف)په ستندرداو نورمونو سره د یوې تخنیکې نقشې رسمول دي ،یا په بل عبارت د تخنیکې رسم موخه دنقشو لوستل اورسمول دي.

 که چېرې موږ خپل چاپیریال ته لږپام وکړو،نوپه خپل چاپیریال کې مختلف شیان ،لکه کورونه، ښوونځي،سرکونه، پلونه، کانالونه، بندونه ،دماشینري سیستم او داسې نور شیان وینو. چې د دغو شیانو د جوړولو له پاره مخکې له هرڅه یو ې تخنیکې نقشې ته اړتیا وي چې همدغه تخنیکې نقشه د یو انجنیر مفکوره اوتصور دی چې د کاغذ پر مخ یې انتقالوي . اوسنی ساختماني تولیداتي پرمختګونه , د ساختماني چارو د انجینرانو څخه په ډېره لوړه سطحه چمتوالي غواړي یعنې د اوسني نورم او ستندرد سره باید اشنا وي او په پوره اندازه معلومات ولري که څه هم ننني پرمختګونه او نننۍ عصر د کمپیوتر عصر دی خو بیا هم که چېري لومړني معلومات ونه لري د کمپیوټر زده کړه بي مفهومه ده چې په دې معلوماتو او چمتوالي کې د انجینرانو له پاره لوي

رول ګرافیکې سواد لري اودا ګرافیکې سواداویادیوي نفشي لوستل او رسمول یوازي هغه وخت امکان لري چې د انجینري نقشو او تخنیکې رسم بشپړ کورس ولوستل شي.چې د انجینرانو له پاره انجینري نقشې او رسم الندې برخې په برکې نیسي .

- -:1 هندسي نقشې -2 دا رتسامي نقشې -:3 د ماشین جوړونې نقشې -:4 ساختماني نقشې -:5 رسم )رسامي( ،د پورتنيو هر يوې برخې له پاره خپل خپل پروګرامونه او موضوع ګاني تر مطالعي لاندې نيول کېږي. (3:16)
- -1 هندسي نقشو له پاره: حروف یا توري، د نقشې خطونه، اندازو ایښودنه یا اندازه ګیري ، د قطع کرښو په واسطه د قطع شوو برخو مقطع ښودل ، مشترک فصل،میالن او مخرو طیت ، منحني خطونه او نور. -2د ارتسامي نقشو له پاره: د ورکړل شوو نما ګانو له مخې دریمه نما یا دریم مرتسم پیداکول، مایله قطع دمقطع واقعي مقدار پیداکول ٫د هندسي جسمونو د مرتسم جوړونه، د انتقالي خطونو جوړونه، د غاښ لرونکو پرزو انتقالي حرکت او داسې نور.
- 3-د ماشین جوړونې له پاره : اتصالات ، د پرزو سکېج ، لومړنۍ را ټولی شوې نقشې یعنې لومړی د یو ماشین بېلی بېلی پرزې جوړول او بیایوځای کول، د د غاښ لرونکو پرزو نقشې،

ماشین تکمیلولو کامپلکس نقشه اوبیرته له ماشین څخه د بیلابیلوپرزو د خلاصولو (سپړلو )نقشې اونور . -4ساختماني نقشو له پاره: په ساختمان کې د فلزي یا اوسپنیزو برخو نقشې، اوسپنیز کانکریټي برخو نقشې، د ساختمان د مهمو برخو نقشې چې د لرګیو څخه جوړه شوي وی،د ساختماني غوټو یا ګره نقشې ، دپایو نقشې ، د بیم او نورو برخو نقشې او انجینري تجهیزاتو عمومي نقشې او نور. -5د رسامي له پاره: د هندسي اجسامو )رسم( د ساختماني پرزو رسم، د غوټو یا ګره رسمول چې د کومو موادو څخه جوړ شوي او د هغه رنګه کول د مختلفو رنګونو په واسطه او داسي نورې موضوع ګانی راتالی شي .

.1 3 - ګرافیکې نقشـــــــــــ<sup>ه</sup>

 نقشه عبارت د هغه تخنیکې سند څخه ده چې تر نظر الندې جسم تصویر او یا نور معلومات چې د هغه د کنترول او یا جوړولو له پاره اړین ګڼل کېږي ځای پر ځای شوي وي .

 یعنې نقشه یو داسي تخنیکې سنددې چې په هغه کې دیوساختمان ټول مشخصات، اواړتیاوې په کې ښه تصویر شوي وي نقشه جوړول دستونزو ډک یو عمل دي. چې د فکري. بشري، او السي قوي د فعالیت په پایله کې السته راځي چې د نقشې جوړونې د خاصو قوانینو په واسطه عملي کېږي. په نقشه کې د نقشې جوړونېټول نورمونه او ستندرد په نظر کې نیول کېږي.  په نقشه جوړونه کې باید دلومړۍ ورځۍ نه د نقشه جوړونې سامان االت د ځانه سره ولري او په خپل کار کې باید با احتیاطه، پاک، او په دقت عمل وکړي، تر څو په نقشو کې غلطي آوچټلي منځ ته رانه شي.

 د نقشوڅخه په ګټه اخستنې سره پرزې او ماشین جوړیږي پرزي یو له بل سره یو ځاي کېږي یو ماشین ځنې جوړیږي او هم ماشین بیرته په پرزو وېشل کېږي. پس په همدي اساس نقشه د تخنیک ژبه بلل کېږي. د عصر ي او پرمختللي تخنیک تکړه کارګران او الیقه انجنیران باید په ډېر ښه ډول سره د نقشې رسمول ، لوستل اوتطبیقول وکړاي شی ،د نقشې څخه په استفاده کارګر د طرحه کوونکې تصور درک کوي . او د طرحه کولو په وخت کې د ښه درک او تصور خاوند ووسی.

کوالي شو چې نقشه له یوې فابریکې څخه بلې فابریکې ته،له یو والیت څخه بل والیت ته او هم د یو هېواد څخه بل هېواد ته انتقال کړو.د هر مسلک او هري رشتې متخصص چې د نقشې د لوستلو سره بلد وي د نقشو څخه استفاده کولوپه واسطه کولاي شي جې په ډېرو پېچلو ماشین الاتو کې لاس رسي پیداکړي له نقشو څخه یوازي انجنیران نه بلکې د فابریکې او موسسي ټول کارګران استفاده وکړاي شي. د تخنیکې رسم ډولونه: په عمومي ډول سره تخنیکې رسم په دوو برخو ویشل کېږي.

- د ماشین االتو تخنیکې رسم (Drawing Technical Machine)
- د ساختمانونو تخنیکې رسم (Drawing Technical Construction)

.1 د ماشین االتو تخنیکې رسم-:په دی تخنیکې رسم کې دماشینري سیستمونو د رسم اصولو، قواعدو او د هغي د نقشو لوستل او ترتیبول شامل دي. 2. د ساختمان یاودانیو تخنیکې رسم: - په دي تخنیکې رسم کې د ساختمانونو (تعمیرات،سرکونه، پلونه، بندونه او داسې نور...) د رسم د اصولو قواعدو او همدرانګه د هغی د نقشو لوستل او ترتیبول شامل دي. -4.1 دنقشه جوړونې طریقی

رسم (نقشه) دمختلفوطریقو له لاری یوه نقشه طرحه کېدلی شي سامان الاتوداستعمال په واسطه اویا دازادلاس رسم (Freehand drawing)او همدارنګه دکمپیوټر دپردې له پاسه د( CAD )دسافټویر په مرسته رسم شي ،دمثال په ډول دیو مستقیم خط رسمول کېدلی شی دازاد الس په واسطه رسم شی اویا دخطکش په واسطه یعنې میخانیکې طریقی په واسطه ،اویاهم دکمپیوټری تکنالوژۍ پرمختګ سره دکمپیوټر دپردی پرمخ دCAD دسیستم په واسطه نقشې رسمیدلی شي .

د تخنیکې رسم د زده کړی اړتیا: له نقشو څخه یوازی په ماشینرۍ تجهیزاتو کې نه بلکې د ودانیو په جوړیدو، د بریښنا د بندونو،زراعت، معدنو نو، د وسپنی الرو ، دموټرونو ، سرکونو او نورو صنعتی تاسیساتو کې په ډېره

اندازه استفاده کېږي دغو نقشو ته ساختمانی نقشه هم ویل کېږي. د نقشې له مخی جامی، بوټونه، موبل او نور تول شیان هم جوریږی او همدارنګه په پالن ګذارۍ ، د کلیو او ښارو په جوړولواو سرسبزی کې، طبیعی مغلق تخنیک،دسیندونو پیژندنه،هوا پیژندنې ،لوری پیژندنې او نورو چارو کې په زیاته اندازه د نقشو څخه ګټه اخیستل کېږي . -5.1 د نقشه جوړونې وسایل او ګرافیکې ترسیمات دنقشې اساسي پوهه لهدووبرخو څخه جوړه شویده: 1ـ الفباــ) language Wordlettering) 2-ګرافیک (Graphics language ) ،چې ګرافیک درې برخې لرې:دنقشې خطونه ( type of line ) ،دنقشو طریقی ) method projection ) اوهندسې شکلونه د نقشه کشۍ و سایل: د تخنیکې نقشې د ترسیم له پاره لاندې اسباب ته اړتیا ده -1درسم تخته )board Drawing) د لرګیو او یا نورو سپکو موادو څخه جوړې شوې تختې څخه عبارت دی چې 100X65)cm ) وي. -2 Tډوله خط کش: یو ډول خطکش دی چې د موازي خطونو په رسمولو او اندازه کولو کې ترې کاراخستل کېږي. 3-منحني خطکش: (Irregular Curve ): هغه خطکش ته ویل کېږي چې دمنحني خطونو

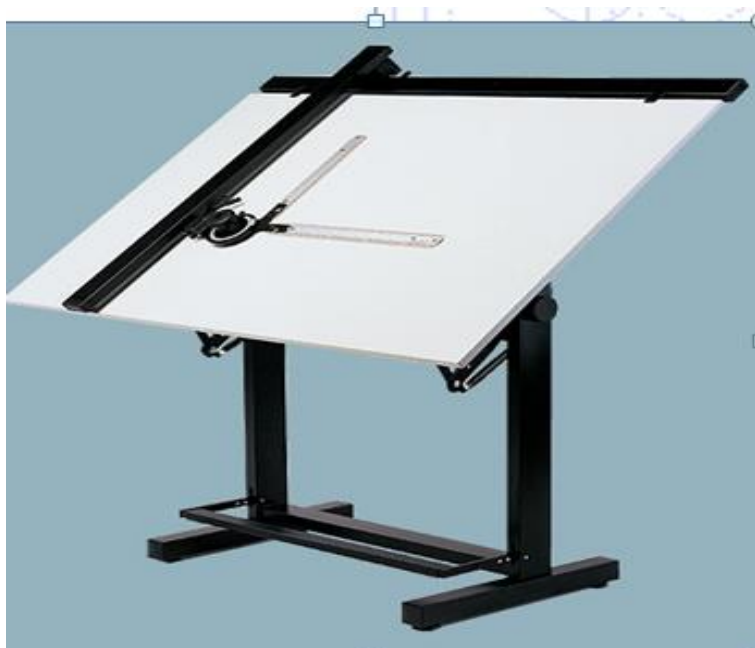

1.1-شکل: درسامی تخته. (11.7)

د ترسیم له پاره استعمالیږي.

-4مثلثونه )Triangle): د رسم تخنیک له پاره عمومآ قایمه زاویه دوه ډوله مثلثونه استعمالیږي چې )60X30 ) او 45 درجو په نوم یادیږي ددې مثلثونو څخه د مستقیمو خطونو په ترسیم د مختلفو درجو زاویو ، عمودی خطونو او نورو مایلو خطونو په ترسیم کې زیاته استفاده کېږي دغه مثلثونه کېدای شي فلزي ،لرګۍ او یا پالستیکې وي. -5نقـــــاله : نقاله د نیمې او یا مکملې درجه بندی شوی دایرې څخه عبارت ده دا دایره پر 360او نیمه دایره پر 180 مساوي برخو باندې تقسیم شوی ده چې هرې برخې ته یې درجه ویل کېږي . نقاله معموالً دزاوېې د اندازه کولو له پاره استعمالیږي .

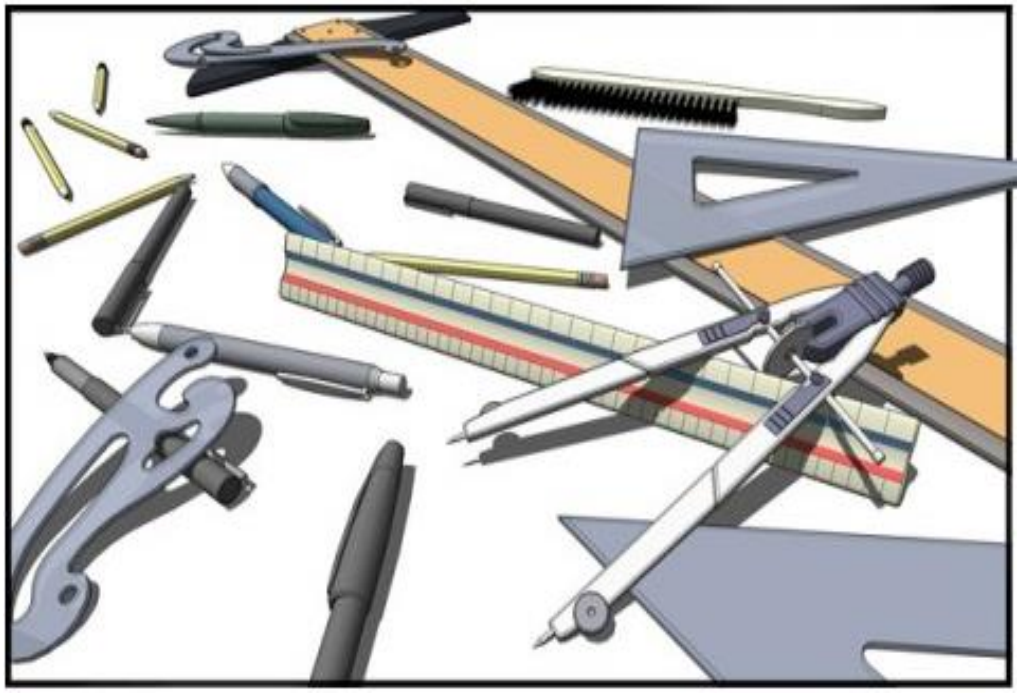

(https://goo.gl/images/okc9cD) وسایل رسم دتخنیکې: شکل-2.1

-6د پرکار قطۍ: د پرکار قطۍ د سامانونو د تعداد له رویه په مختلفو ډولونو ویشل کېږي .په عمومی ډول د پرکار په قطې کې لاندې اسباب موجود دي. a- دایره کش: د دایره کش په واسطه دایره رسمیږی. b- دوسوزنه: د دوسوزنه څخه د اندازو د انتقالولو له پاره استفاده کېږي . c- دا وسپنې نوک لرونکې قلم )دیوایدر(: ددې ډول قلم څخه د خطونو په روښانه کولوکې استفاده کېږي او مختلف ډولونه لری. پر پورتنیو اسبابو سر بیره د پرکار په قطی کې نور اسباب هم موجود وي. چې داړتیا په وخت کې ور څخه کار اخیستل کېږي. d-تمدیدونکې: چې د لویو دایرو په رسمولوکې استعمالیږي او د دایره کش سره وصلیږي.

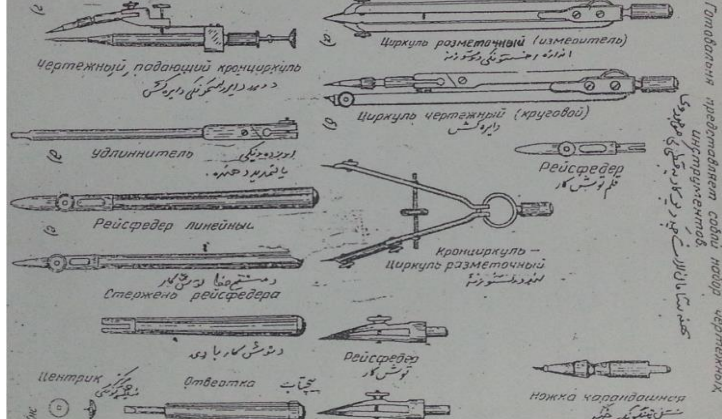

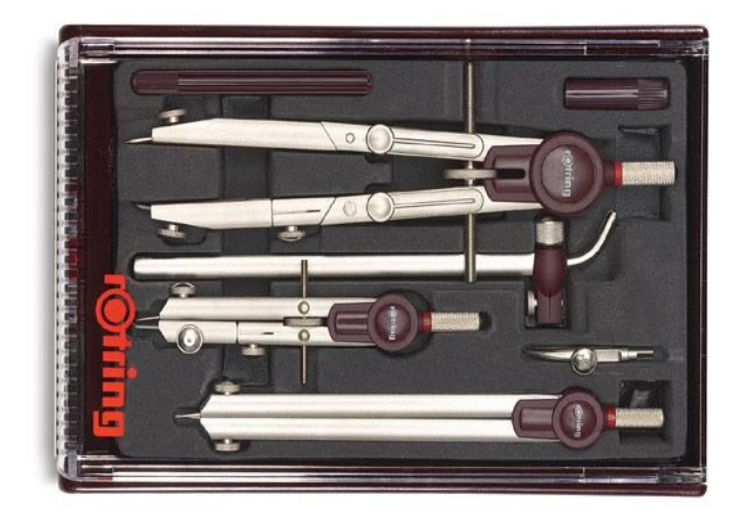

-3.1شکل دپرکار قطی :)37:13(.

7-پنسل پاک ( Pencil eraser ) : پنسل پاک ډېر زیات ډولونه لري پنسل پاک په نقشه جوړونې کې د اضافي خطونو د پاکولو له پاره استعمالیږي.

پنسل پاک چې په هره اندازه نرم وي په هماغه اندازې سره کاغذ ښه او بې له شړیدو څخه پاکوی . او کوم اثر باید د کاغذ پر مخ پاتې نه شي. -8پنسل )Pencil): د تخنیکې رسم په رسمولو کې د پنسل ډول او نوعیت ډېر زیات اهمیت لری دپنسل څوکه )نوک ( مخروطي ساختمان لري ، په عمومي ډول پنسلونه دکلکوالي اوجنسیت له مخې په په درې ډوله دی.چې هر ډول یې په خپلو مناسبو ځایونو کې داستعمال وړ دی.

الف-سخت پنسلونه : د Hیا Tپه تورو سره ښودل کېږي. لکه ...H,4H,3H,2HیاT3 ,T2 ،,T په هره اندازه چې د HیاT ضریبونه لوړیږي په هماغه اندازه کلکوالی یې زیاتیږی ب-نرم پنسلونه: د Bیا M په تورو ښودل کېږي .لکه یاM4 ,M3 ,M2 ,M یا ,B4 ,B3 ,B2 ,Bپه هره اندازه چې د Bیا M ضریبونه لوړیږی په هماغه اندازه نرموالی یې زیاتیږي . ج- متوسط پنسلونه: د )HB )یا TM په تورو ښودل کېږي. دتخنیکې رسم له پاره پنسل د کار د خصوصیت او د کاغذ ډول له رویه انتخابیږی . دمثال په ډول د نقشوداصالح څخه وړاندې دکلک پنسل(H) ډوله او له اصلاح څخه وروسته په B ډوله یا نرم پنسل توریږي. د پنسل تیارول(چمتوکول): په تخنیکې رسم کې د خطونو دقت ډېر زیات د پنسل د نوک په توږلو پورې اړه لری، دنریوخطونو د ترسیم له پاره د سختو پنسلون کاراخلي ،د پنسل د لرګی د برخی تراش دmm-25mm20پورې وی اود ګرافیت تراشیدل دmm(5-10 )په اندازې سره وي . د منحني خطونو دترسیم له پاره د پنسل نوک ګول جوړیږی . او همدارنګه د تخنیکې رسم د ټولو خطونو روښانه کول د ګول نوک په واسطه سرته رسیږي د پنسل د نوک تیره کول او ګول کول د ریګمال پواسطه تر سره کېږي. -9 داندازې له پاره خطکش: دخطونو داندازه کولو له پاره استعمالیږی چې )250-300( میلی متر پورې اندازه ولری. -10توشونه: لکه )...0.1,0.2,0.3 0.05,( او داسې نور.

-11 د نقشهجوړونې کاغذونه: په تخنیکې رسم کې زیاتره میلي متري کاغذ یا ګراف ، ترس کاغذ او همدارنګه فارمت کاغذڅخه استفاه کېږي .

1.1جدول: دفارمتونو اندازې (1.22:12(

-

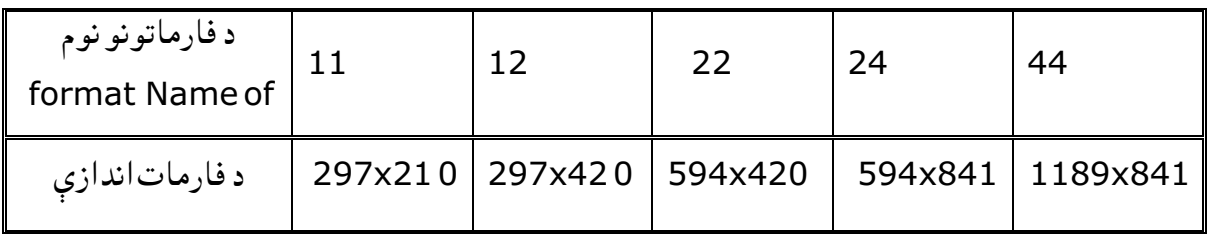

همدارنګه په ځینو اثارو کې فارماتونه په الندی ډول ښودل کېږي یعنې 5,,A 4,A 3,A 2,A1,A 0,Aنومونو هم یادیږی.لکه په(2.1) جدول کې

.2-جدول: د (ISO) او (ANSI) په ستندرد کې دفارماتونواندازې(https://goo.gl/images/U3ULxh ).

#### ISO:

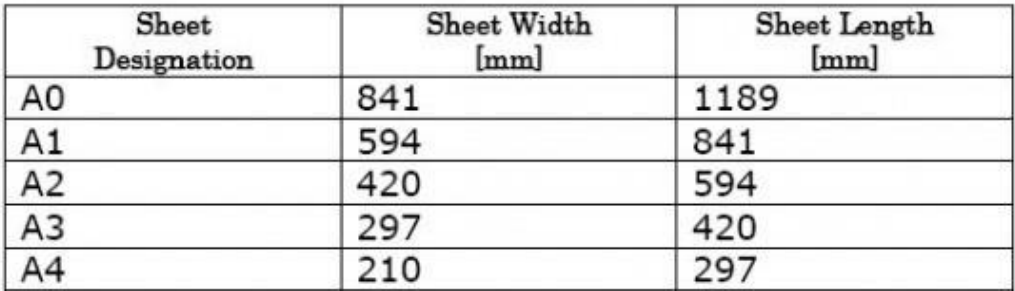

#### ANSI:

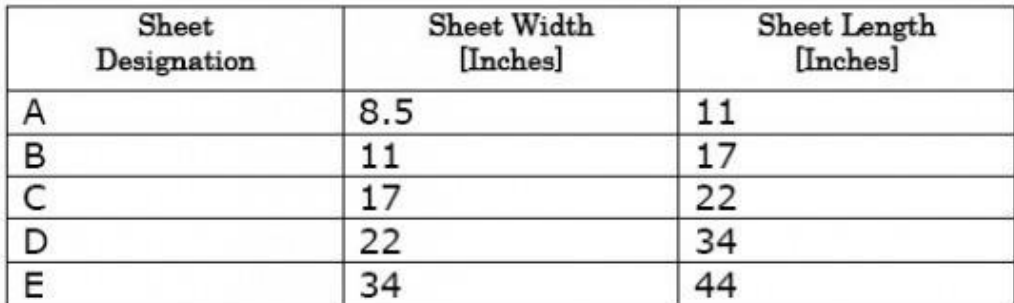

4.1دنقشې ستندرد فارماتونه

د فارمتونو په ښي الندیني کنج کې د معرفۍ چوکات رسمیږي چې د نقشې په اړه معلومات په کې ذکر شوی وي، پورتني ،التدیني او ښی طرف ته پنځه پنځه ملي متره او چپ طرف ته شل ملي متره ګنډلولپاره بیلیږی او منځنۍ برخه کې کاري ساحې( Drawing area )لپاره ځای پاتې کېږي.

3.1جدول: دمعرفي کوچنی چوکاټ: (7.12(

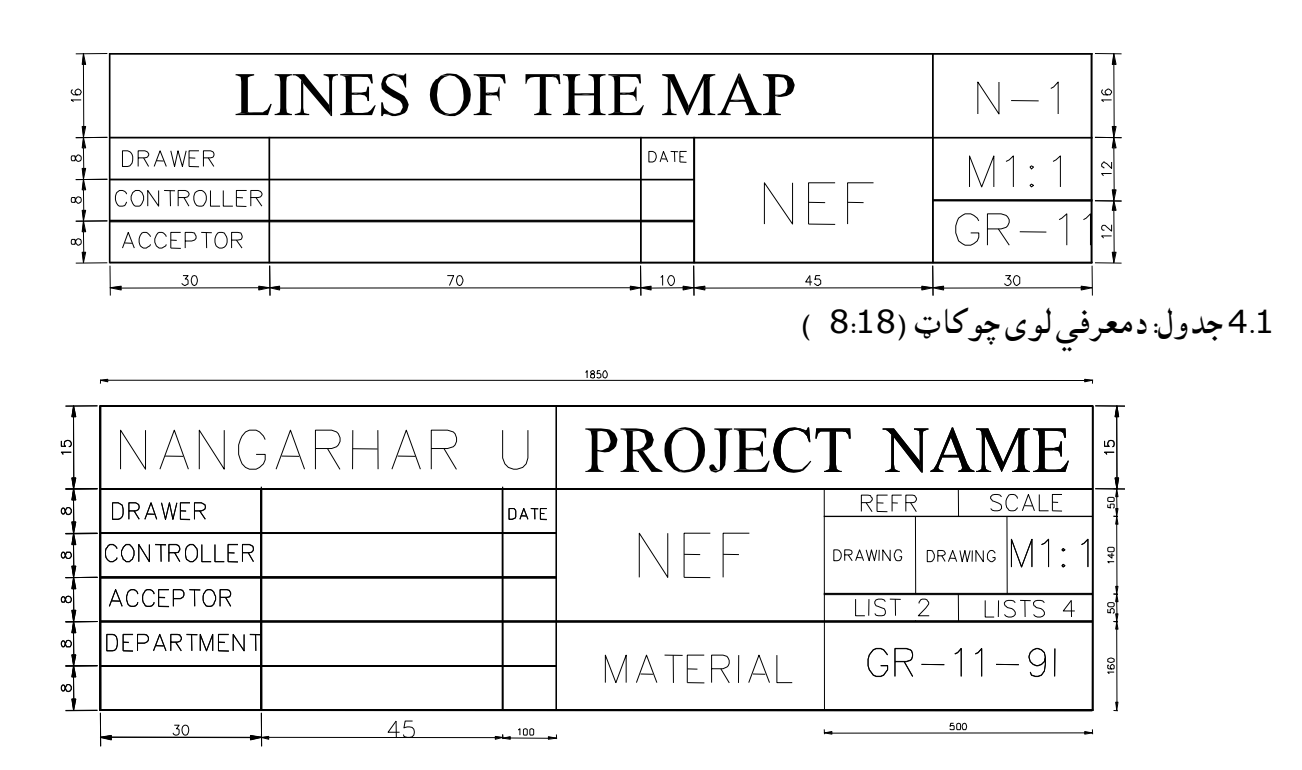

د نقشې رسمولو له پاره د کارځای برابرول

 دنقشې درسمولوله پاره ښه شرایط دهغه دمناسب ځاي برابرول دي ،یعنې مخکې له دي نه چې په نقشه پیل کوو د نقشې رسمولو تخته ،چې دغه تخته که په پنسل کار کوو باید د ځمکې سره °10−°15 درجې میلان ولري او که په توش کار کوو دغه میالن کم وي. د نقشې په تخته باید په کافي اندازه رڼا موجوده وي د ښۍ او چپې خوا ته رڼا په تخته وارد شي دغه رڼا بایدپه شیندلې ډول وي نه په متمرکز ډول٠.د نقشې د صفائی له پاره په کار ده چې پنسل پاک ډېر کم استعمال شي کله چې په پنسل باندې کار کوو باید کاغذ په الپن باندې په تخته کلک کړو او نقشې ته په داسي موقعیت کې قرار ورکړو چې دیوې او بلي خوا څخه په کاغذ رڼا وارد شي تر څو زموږد الس او یا پنسل سیوري په کاغذ واردنه شي. دیادونې وړده درسمولو په جریان کې د نقشې کاغذته هیڅ ډول دوراني حرکت ورنه کړو یعنې له خپل ځای څخه یې بې ځایه نه شي.

دنقشې د رسمولو په وخت کې لومړي عمومیات رسموو او بیا په جزئیاتو پیل کوو د کار محتویات باید په نظر کې ونیول شي یعنې لومړۍ مقدماتي طرحه یا سکېج په نظر کې ونیول شي ، عنوانونه او تشریحات باید مراعات شي تر هغې پورې چې نقشه د استاد له خوا تصحیح شوي نه وي باید تور نه شي٫ په نقشه کې باید لومړي محورې، مرکزي،منحني،دایروي خطونه رسم شي بیا وروسته مستقیم خطونه ٫او مستقیم خطونه د چپ خوا څخه ښي خواته او د پورته خوانه کښته خوا ته د رسمولو عملیه ترسره کېږي٠

 فارمات : د نقشې هغه کاغذ ته وائی چې د معین او مشخص اندازو لرونکې وي یعنې دیومعلومی او مشخصې اندازې لرونکې کاغذ ته فارمات وائی. ددې له پاره چې فارماتونه )نقشې (ښه وساتل شي په استوانه ډوله قطۍ کې بایدځای پرځای شي،په پورتنی لومړني جدول کې د هر فارمات اندازې ښودل شوي دي د فارمات د اندازو له پاره یو واحد اندازه یعنې (11 ) نمبر فارمات د مقیاس په توګه قبول شوي دي چې د هغې له مخې ټول تخنیکې فارماتونه ترتیب ٫اندازه او تکمیل کېږي چې د 11 فارمات اندازېا 297x210ملي متره دي یعنېد 11فارمات اندازې او ږدوالي 297 ملي متره اوسور ئي 210ملي متره دي .

همدارنګه 12فارمات چې د 11 فارمات دوه برابره ده یعنې لنډه ضلع ئي دوه برابره کېږي چې 420x297ملي متره وي

 همدارنګه 22 فارمات په دې معنا دې چې هر واحد ئي دوه چنده اندازې لري یعنې 420=2.210 او 594=2.297 کېږي او 4=2x2 کېږي یعنې که وغواړو چې 22 فارمات کې څو واحده یوولسم فارما ت یا 1:1 فارمات ځاي کېږي نو ویلي شو چې 4=2.2څلور فارماتونه پکې ځاي کېږي همدارنګه په 24فارمات مساحت کې 594=2.297او 840= 4.210سره مساوي دي د 16=4x4 واړه فارماتونه په کې ځای کېږي. نوټ : هر څومره چې اندازه لویېږي فقط دیوملي متر په اندازه دلویولومجاز شته نو ځکـه د840په ځاي 841لیکو چې په پورتنی جدول کې مکملې اندازې ښودلی شوي دي . 6.1 -ګرافیکې ترسیمات)ددایره کش په واسطه داشکالووېش اوترسیم(

 له یو نقطې څخه په یو مستقیم خط باندې عمود خط رسمول -: د )A )نقطه د )( خط څخه دباندې قرار لري. او غواړې چې له(A) نقطې څخه د( $l_1$ )خط په (l) خط باندې عمود رسم کړو . نو ددې کار له پاره باید لاندې مرحلې په نظر کې ونیول شي.

-1)A )نقطه مرکز نیسو او یو قوس د )R )په کېفي شعاع سره رسموو.چې د)(خط دM اوNپه نقطو کې قطع کړي.  $\rm R_{1} > \frac{MN}{2}$ او( N)مرکز نیسواو قوسونه د ( $\rm M$  )- 2 شعاع په اندازې سره رسموو چې په نتیجه کې یاد قوسونه د(K ) $\frac{R_1}{2}$ په نقطه کې سره قطعه کوي.

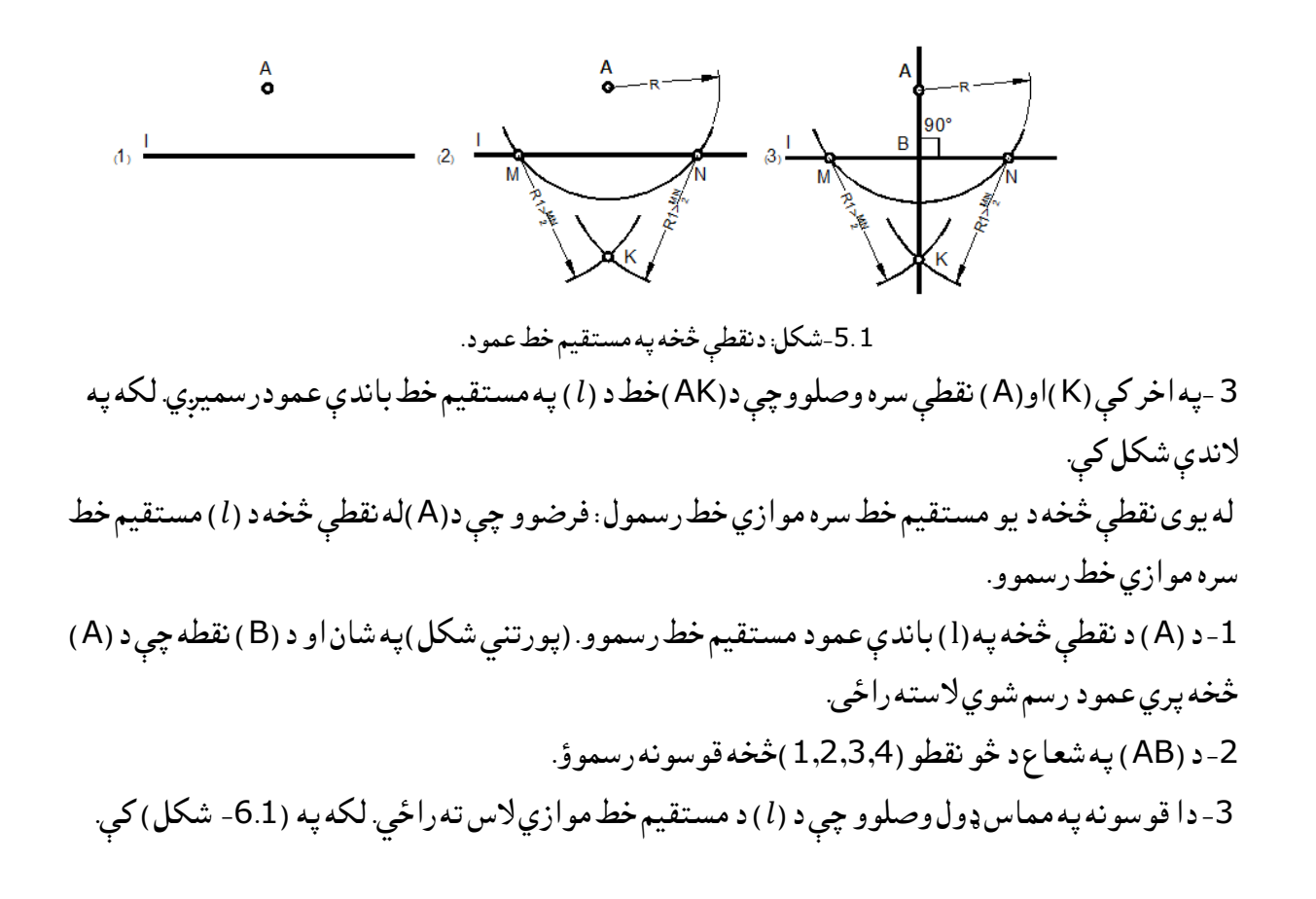

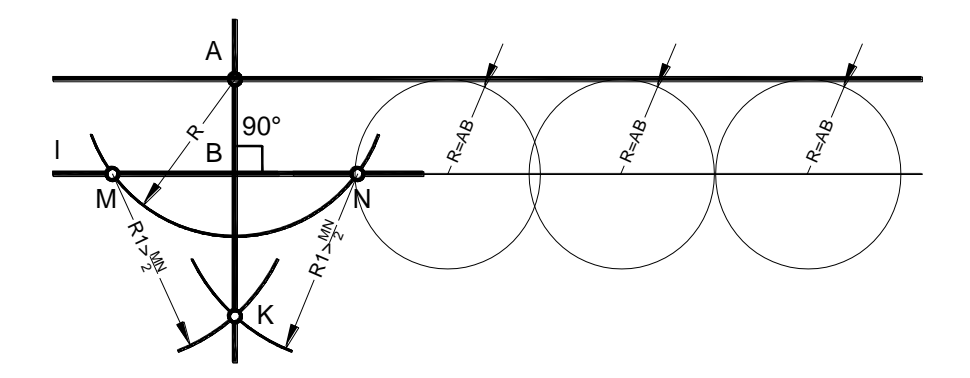

-6.1الف شکل: دموازي خط رسمول.

له یو نقطې څخه دیومستقیم خط سره موازي خط رسمول په نوروطریقوسره د (A) نقطه د (l) خط څخه دباندې قرار لري. او غواړو چې د (A) د نقطې څخه د(b) خط د (l) خط سره موازي ترسیم کړو. نو ددې کار له پاره باید الندې مرحلې په نظر کې ونیول شي. -1 د)( خط دپاسه یو کېفي نقطه )B )قرار ورکوو. -2)B )نقطه مرکز ټاکو او یو قوس د)AB=R )شعاع په اندازې سره رسموو.چې په نتیجه کې د)(خط دCپه نقطه کې قطع کوي. -3)A )نقطه مرکز ټاکو او یو قوس د)AB=R )شعاع په اندازې سره رسموو. -4)B )نقطه مرکز ټاکو او یو قوس د)AC=R )شعاع په اندازې سره رسموو.چې په نتیجه کې یاد قوسونه د)k )په نقطه کې قطعه کوي. 5-په اخر کې (k)او(A) نقطې د(b) خط پواسطه سره وصلوو چې په نتیجه کې (b) خط د(l)دخط سره موازي

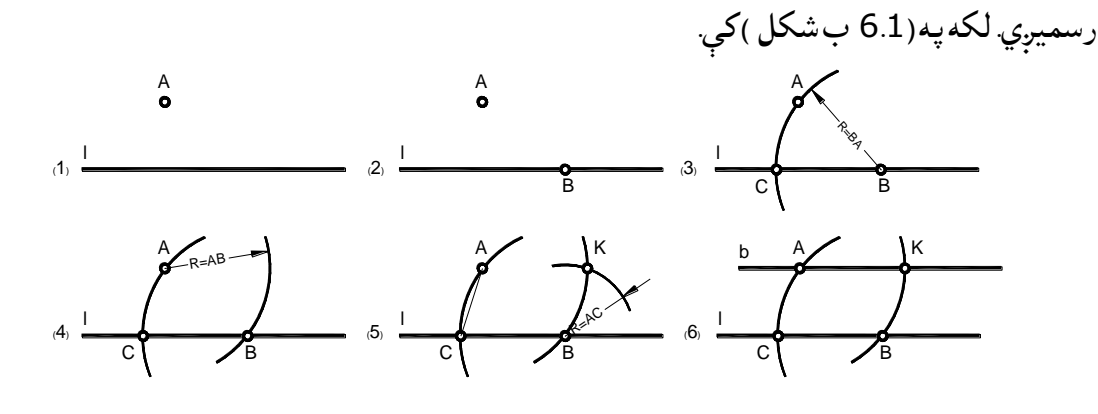

-6.1ب شکل: دموازي خطونو رسمونه
دمستقیم خط په یوه نقطه باندې عمودمستقیم خط رسمول: غواړو د ABمستقیم خط دCپه نقطه باندې عمودرسم کړوددې کار له پاره بایدالندې مراحل په نظر کې ونیول شي. -1 )C )نقطه مرکز ټاکو او په یو کېفي شعاع)1R )سره یو قوس رسموو چې د M اوNنقطې الس ته راځي .  $\mathsf{R}>\frac{\mathsf{M}\mathsf{N}}{2}$ بیا M او N نقطې مرکز ټاکو او یو قوس د  $\mathsf{N}$ شعاع په اندازې سره رسموو.چې دواړه د K په نقطه کې سره  $\kappa > \frac{1}{2}$ قطع کوي.

3 په اخر کې K نقطه دC نقطې سره وصلوو چې په نتیجه کې KCخط په AB قطعه خط باندې عمود رسمیږي. لکه په(-7.1شکل) کې.

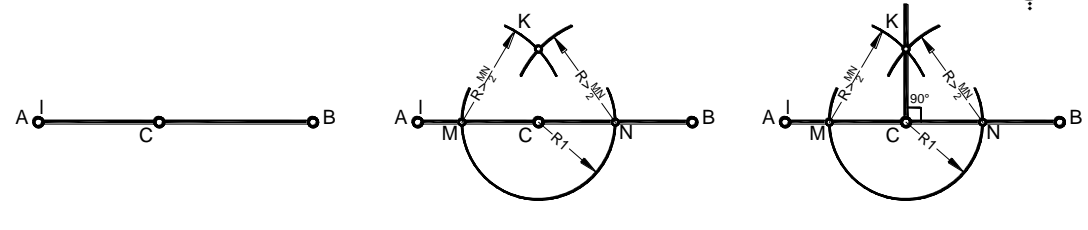

-7.1شکل: دنقطې څخه په مستقیم عمودرسمول

دیو قطعه خط وېش په دوو مساوي برحوباندې-د یو قطعه خط وېشل په دوه مساوي برخو باندې باید لاندې نقطې په نظر کې ونیول شي.

1 –د)AB)قطعه خط راکړل شوي اوغواړوچې په دوومساوي برخویې ووېشونو )A)او)B )نقطو څخه قوسونه  $R_1 > \frac{AB}{2}$ د شعاع په اندازې سره رسموو ،تر څو چې دغه قو سونه د (M)او (N)په نقطو کې قطعه کړي (R) په نقطو کې قطعه کړي (R $\,\frac{n}{2}$ 2 –په اخر کې (M )او (N ) نقطې یوله بل سره وصلوو چې په نتیجه کې د(AB ) قطعه خط د (C ) په نقطه په دوو مساوي برخو وېشل کېږي. لکه په (-8.1شکل) کې.

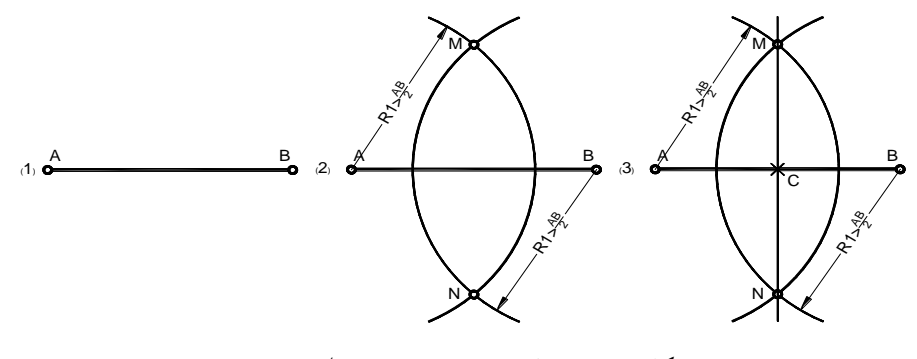

-8.1 شکل: په دوه مساوي برخو دمستقیم خط وېش

دیو قطعه خط وېش په څو مساوي برخوباندې : که چېرې و غواړو یو قطعه خط له دوو څخه زیات په څو مساوي برخو باندې ووېشو نو په الندې توګه عمل کوو.

مثال : د)AB)قطعه خط راکړل شوي او غواړو چې په شپږو مساوي برخویې وویشو. 1– د )AB )قطعه خط سره یو کومکې خط په یو ې کېفي زاویې سره قرار ورکوو. 2– دا کېفی خط په شپږو مساوي برخو باندې ویشوو. 3 – د دغه کېفي خط انجامي نقطه د (AB ) قطعه خط د انجامي نقطې سره وصلوو او همدارنګه د نورو نقطوڅخه دانجامي نقطود ارتباطي خط سره موازي خطونه رسموو.چې په نتیجه کې د)AB)قطعه خط په شپږومساوي برخو باندې ویشل کېږي.لکه په (-9.1شکل) کې.)GB=FG=EF=CD=AC).

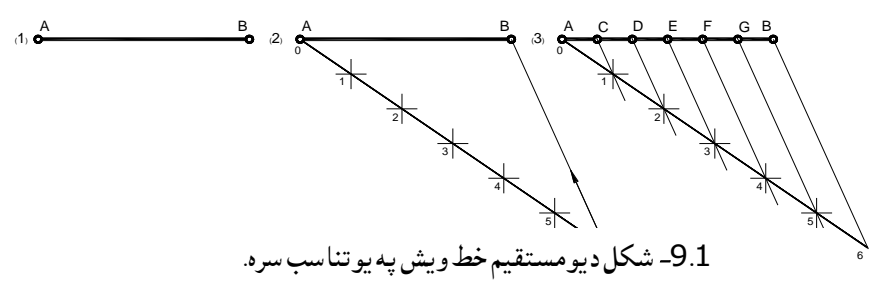

له یوې نقطې څخه بلې نقطې ته د زاویې انتقال: د )α)یوه زاویه راکړل شوی او غواړو چې )∞( زاویه )P )نقطې ته انتقال کړو ،نو ددې کارله پاره په الندې توګه عمل کوو. 1– د )P )نقطې څخه یو کېفی خط د )PO )رسموو. -2)K )نقطه مرکز ټاکو او یو قوس په کېفي شعاع )1R )سره رسموو چې د )K )زاویی دوه ضلعې د )M )او )N )په نقطو کې قطعه کوي. 3– )P )نقطه مرکز ټاکو او د دغې شعاع )1R )په اندازې سره یو قوس رسموو چې دهمدې کېفي خط د )B )په نقطه کې قطع کوي . 4– )B )نقطه مرکز ټاکو او یو قوس د )MN=R )شعاع په اندازې سره رسموو چې دغه قوسونه د )H )په نقطه کې قطع کوي، بیاهمدغه د (H ) نقطه د (P ) نقطې سره وصلوو چې په نتیجه کې د (P ) زاویه د (K ) زاویې سره مساوي رسمیږي. لکه په(-10.1شکل )کې.

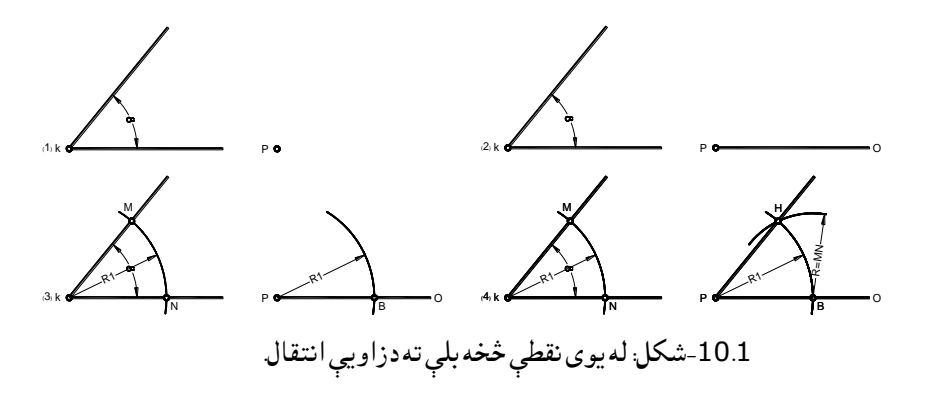

د یوې زاویې وېش په دوو مساوي برخو : که چېرې د (α) یوه زاویه راکړل شوی وي او غواړو چې په دوو مساوي برخویې وویشو، نو ددې کار له پاره په الندې توګه عمل کوو. -1)K )نقطه مرکز ټاکو او یو قوس په کېفی شعاع )1R )سره رسموو چې د غې زاویې دوه ضلعي د )M )او )N)په نقطو کې قطع کوی. -2)M )او )N )نقطې مرکز ټاکو او قوسونه په کېفی شعاع )2R )سره رسموو.چې دغه قوسونه د )P )په نقطه کې قطع کوي. -3)P )او )K )نقطې یوله بل سره وصلوو چې په نتیجه کې نوموړی زاویه په دوو مساوي برخو وېشل کېږي.لکه په( 8-شکل) کې.

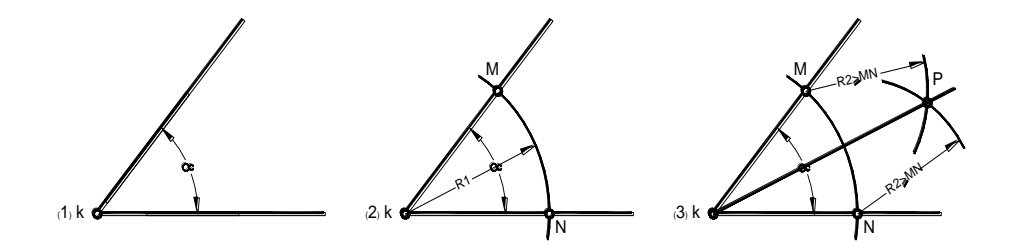

)-11.1شکل: دزاویې ویش په دوه مساوي برخو.

دیوې قایم الزاویې وېش په دریو مساوي برخو: که چېرې د (α) یوه قایم الزاویه راکړل شوي وي او غواړو چې په دریو مساوي برخویې ووېشو نو ددې کار له پاره په لاندې توګه عمل کوو. -1)K )نقطه مرکز ټاکو او یو قوس په کېفی شعاع )1R )سره رسموو چې د همدې زاویې دوه ضلعې د )M )او )N)په نقطو کې قطع کوي. -2)M )او )N )نقطې مرکز نیسو او )1R)دشعاع په اندازېسره قوسونه رسموو چې همداقوسونه د 1او2 په نقطو کې قطع کوی. 3–په اخر کې 1او2نقطې د K له نقطې سره وصلوو چې په نتیجه کې نوموړې زاویه په درېو مساوي برخو ویشل کېږي. لکه په (-12.1شکل) کې.

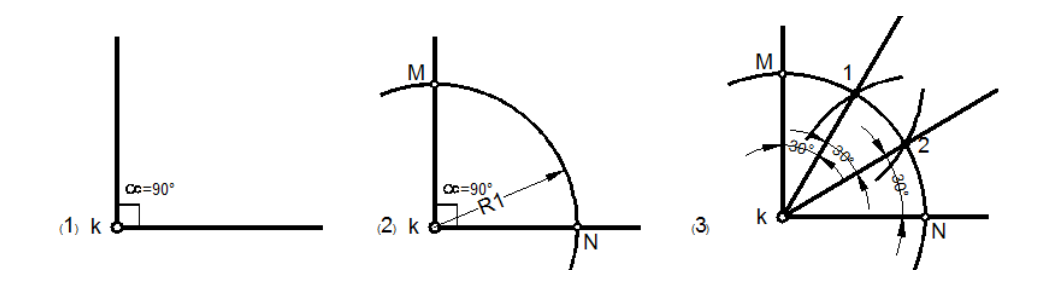

-12.1شکل: دقایمزاویې وېش په درې مساوی برخو. له دریو نقطو څخه د یوې دایرې رسمول : که چېرې درې نقطې )C,B,A )ولرو او و غواړو چې د دغو نقطو څخه یوه دایره تیره کړو نو ددې کار له پاره په الندې توګه عمل کوو. -1 دغه درې نقطې )C,B,A )یو دبل سره د شکل مطابق وصلوو. -2 د )AB )او )BC )قطعه خطونه په دوو مساوي برخو ویشو چې ددواړو ناصف خطونو د تقاطع په نتیجه کې د )O ) نقطه چې د دایرې مرکز دی الس ته راځي. 3– ددایرې مرکز )O )څخه د)OA )شعاع په اندازې سره یو دایره رسموو چې د B,Aاو C نقطو څخه تیریږي.

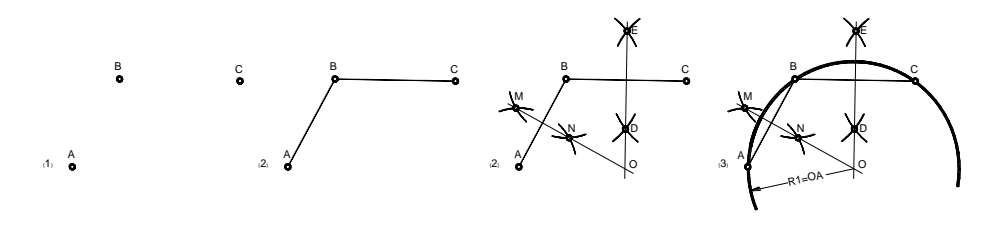

-13.1شکل: ددرېو نقطو څخه ددایرې رسمول.

دیوې دایرې یا قوس مرکزاوشعاع ټاکل: د)a )یو قوس راکړل شوې او غواړو چې مرکز یې پیدا کړو، نو ددې کار له پاره په الندې توګه عمل کوو. 1– دا قوس )a )په څومساوی برخو ویشواوپه )C,B,A )سره ښیو اوبیا.A لهBسره اوBلهCسره وصلوو -2 د)AB)او)BC )وترونه رسموو اوبیادا وترونه په دوو مساوي برخو ویشو اوپه منځنی نقطه کې عمودونه رسمووچې دتقاطع په نتیجه کې ددایرې مرکز )O )اوشعاع الس ته راځي. لکه په(-13.1شکل ( کی. -7.1 ددایرو وېش

ددایري ویش په درې مساوي برخو:د )D )نقطه مرکز نیسو او د )DO=R )په شعاع یو قوس رسموو چې نوموړی دایره په(1او 2) نقطو کې قطع کوي. چې په نتیجه کې همدا دایره په درېو مساوي برخو وویشل کیږي.

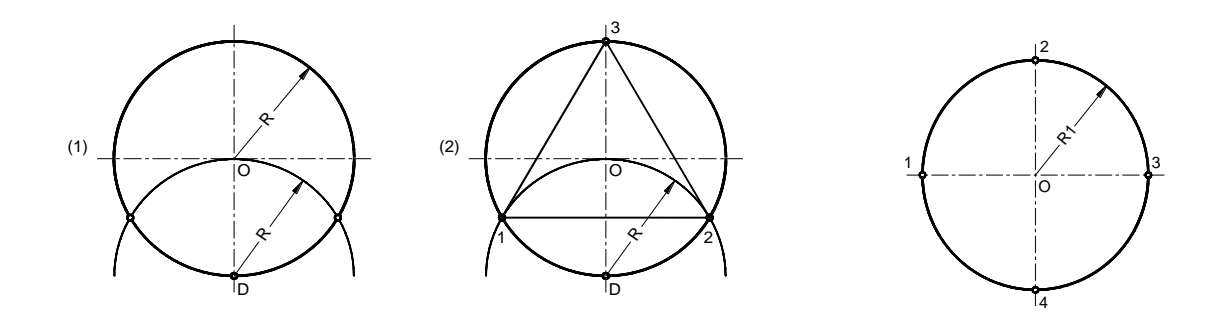

-14.1شکل ددایرې وېش په درېو مساوي برخو.

د دایرې وېش په څلورو مساوي برخو: د دایرې محورونه د ایره په دوو او یا په څلورومساوي برخو ویشي یعنې ددایرې یو محور دایره په دوه برخو اودوه محورونه دایره په څلورومساوي برخو وېشي . د دایرې وېش په شپږو مساوي برخو : خ (D ) نقطه مرکز نیسو او د (R1=DO ) په شعاع یو قوس رسموو چې همدا دایره په (1 او 2 ) نقطو کې قطع $\!1)$ کوي یعنې 1Rپه شعاع ددایرې له محیط څخه جال کوو. 2−د (B ) نقطه مرکز ټاکو او د (R2=BO ) په شعاع یو قوس رسموو چې همدا دایره په (3 او 4) نقطو کې قطع کوی . او په نتیجه کې یاده دایره په شپږو مساوي برخو وېشل کېږي.. -3 همدارنګه کولی شو یو شپږ ضلعي پولیګون هم رسموالی شو.

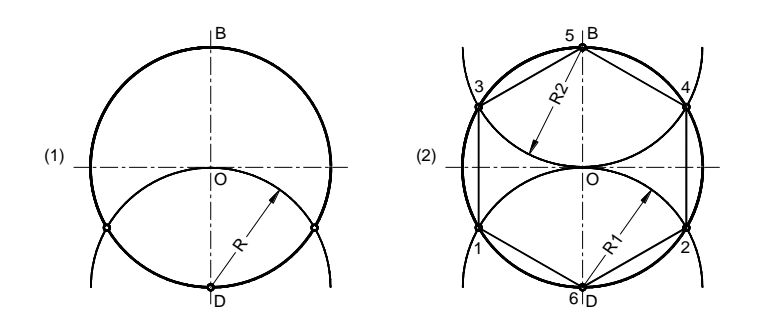

-15.1شکل ددایرې وېش په شپږو مساوي برخو

د دایرې وېش په اتو مساوي برخو دا دایره لومړی په څلورو مساوي برخو او هره برخه په دوه مساوي برخو ویشو یعنې )AB )قطعه خط او )BC)قطعه خط په دوه مساوي برخو ویشو چې په نتیجه کې همدا دایره په اتو مساوي برخو وېشل کېږي.

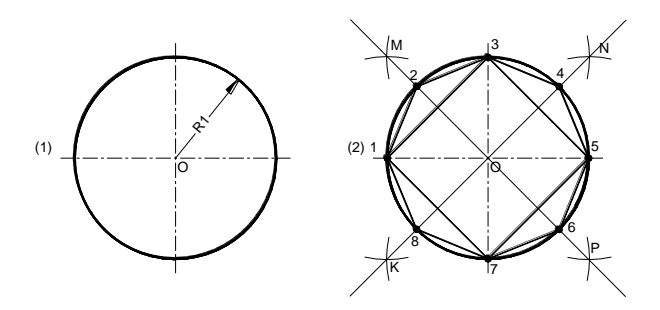

-16.1 شکل ددایرې وېش په څلورو برخو.

د دایرو وېش په دولس مساوي برخو خ (D ) نقطه مرکز ټاکو او د (R1=DO) په شعاع یو قوس رسموو چې همدا دایره په $(1\,$ او 2) نقطو کې قطع $\,-1\,$ کوي . 2−د (B )نقطه مرکز ټاکو او د (R2=BO )په شعاع یو قوس رسموو چې همدا دایره په(3او 4) نقطو کې قطع کوي . 3−د (C) نقطه مرکز ټاکو او د (R3=CO ) په شعاع یو قوس رسموو چې همدا دایره په(5او 6) نقطو کې قطع کوي . 4– د )A )نقطه مرکز ټاکو او د )AO=4R )په شعاع یو قوس رسموو چې همدا دایره په )7او 8( نقطو کې قطع کوی . او په نتیجه کې یاده دایره په دولس مساوی برخو وېشل کېږي. یا په بل عبارت دایره په شپږ مساوي برخو وېشو، بیا هره برخه په دوه مساوي برخو وېشو چې په دې ترتیب په12 مساوي برخو وېشل کېږي. B 2 $\chi$  6 6

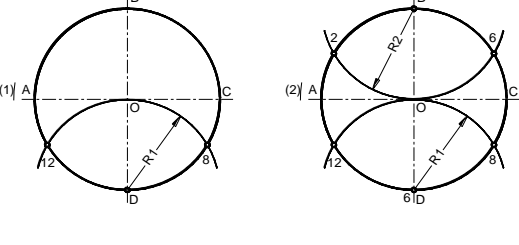

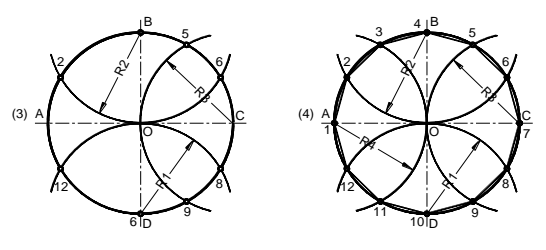

-17.1شکل ددایرې ویش په 12مساوي برخو.

 د دایرو وېش په پنځو مساوي برخو-1: د)A )نقطه مرکز نیسواویوقوس د )AO=1R )شعاع په اندازې سره رسموو چې په نتيجه کې د ( M او N ) نقطې لاس ته راځي -2)MاوN )نقطې یواوبل سره وصلووچېد)AO )قطعه خط د)P )په نقطعه کې قطع کېږي-3)P )نقطه مرکز نیسو او یو شعاع د (R2=PB )په اندازې سره رسموو.چې د (CO )قطعه خط د (K ) په نقطه کې قطع کوي. -4)B )نقطه مرکز نیسو او یو شعاع د )BK=3R )په اندازې سره قوس رسموو چې نوموړې دایره په یوه نقطه کې قطع کوي بیا نوموړی نقطه مرکز ټاکو او په همدی شعاع(R3=BK )نور قوسونه رسموو. چې په نتیجه کې نوموړې دایره په پینځو مساوي برخو وېشل کېږي.

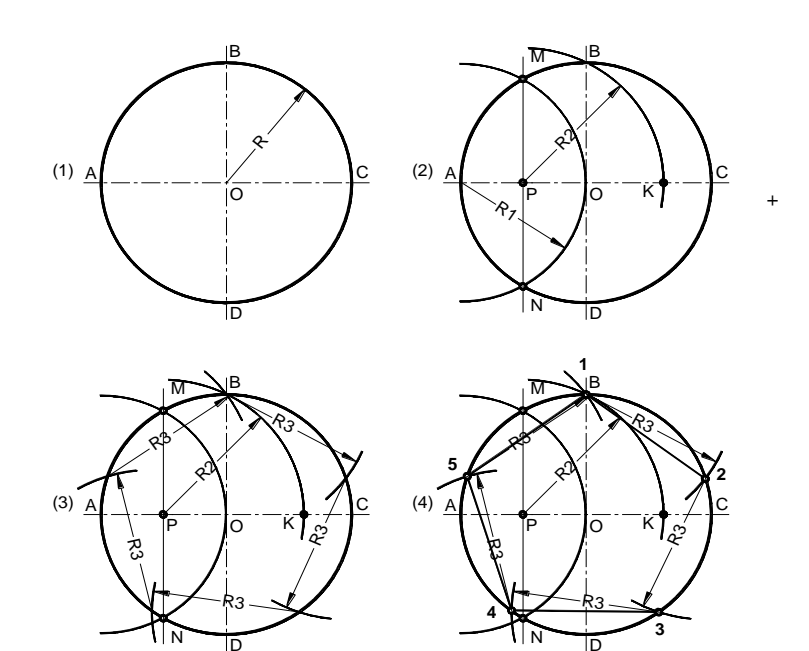

-18.1شکل: ددایرې وېش په پنځه مساوي برخو

د دایرې وېش په اوو مساوي برخو : -1 د )A )نقطه مرکز نیسو او یو قوس د )AO=1R )شعاع په اندازې سره رسموو چې په نتیجه کې د ) M او N ) نقطی لاسته راځي. -2)M او N )نقطې یواو بل سره وصلووچې د)AO )قطعه خط د )P)په نقطه کې قطع کېږي 3--بیا د (R2=MP ) په اندازه د دایرې د محیط څخه بیلوو چې په ترتیب په 7 مساوي برخو وېشل کېږي.

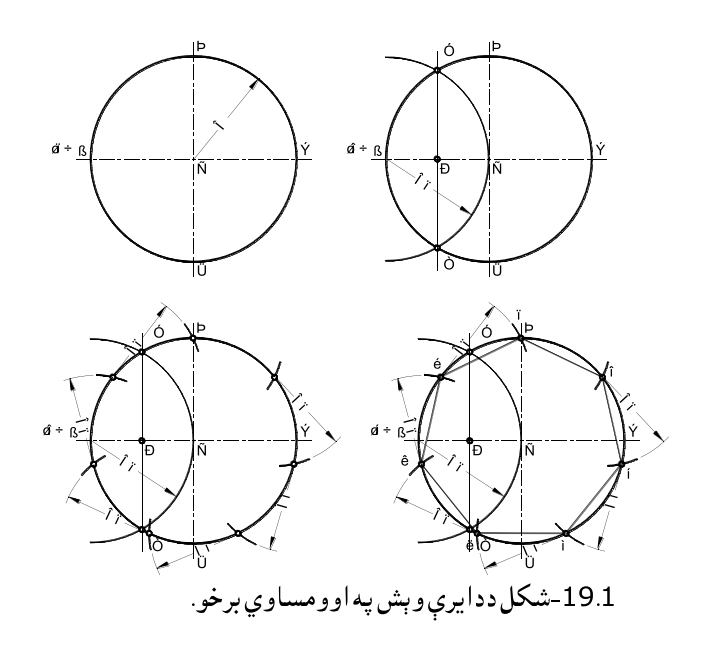

دايرې *و*ېش په(n) مساوي برخو : که چېرې و غواړو يوه دايره په نهو مساوي برخو ووېشو ،نو ددې کار له پاره پهلاندې توګه عمل کوو. D)-1 ) نقطه مرکز نيسو او يو قوس د (DB ) شعاع په اندازې سره رسموو چې په نتيجه کې (M او N ) نقطې لاس تەراځي. 2-بيا د (BD) قطعه خط په نهو مساوي برخو وېشو. 3-بيا د M او N نقطو څخه ارتباطی خطونه د ( 1،3،5،7،9 ) څخه تيروو چې په نتيجه کې همدا دايره په نهو مساوي برخو وېشل کېږي.

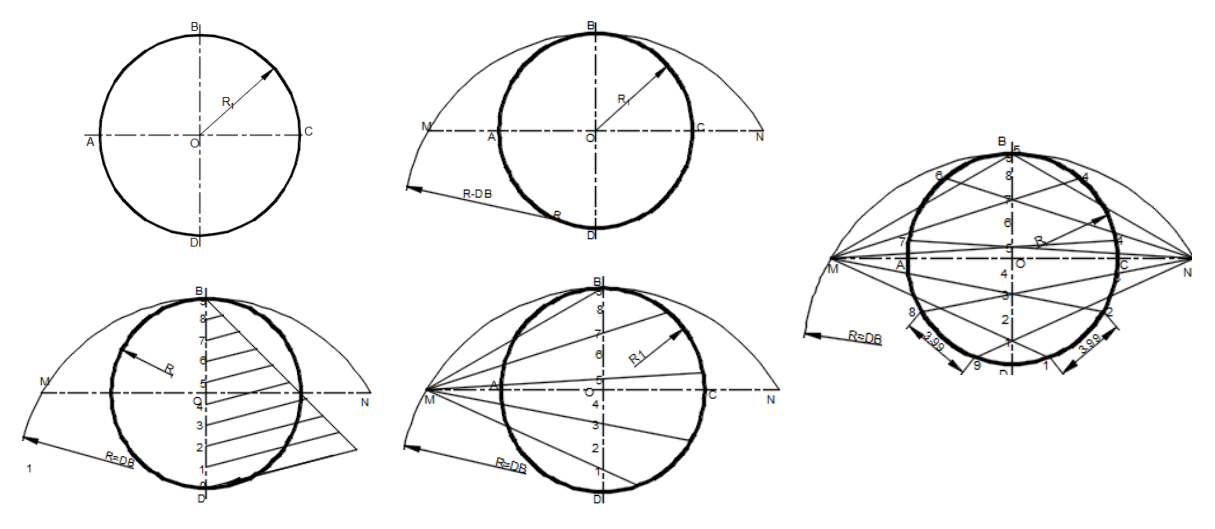

20.1-شکل ددايرې وېش په مساوي برخو.(65.3).

-8.1مشترک فصل

 د یو مستقیم خط وصلول له بل مستقیم خط سره، د مستقیم خط وصلول د منحني او یا د منحني وصلول له بلی منحني سره د یوه قوس په واسطه چې د هغوې سره مماس وي، په دي شرط چې ماتیدنه یا شکستګی په کې را نه شی ،د مشترک فصل په نامه سره یادیږي.

 ددوو مستقیمو خطو ، د مستقیم خط او منحني او ددوومنحني تر منځ مشترک فصل رسمیدالی شي. یو مستفیم خط د بل مستقیم خط سره د قوس په واسطه وصل کېدای شی. دا قوس بیاد مشترک فصل د قوس په نامه سره یادیږي.ددې دقوس شعاع مشترک فصل د شعاع په نامه سره یادیږي .او Rcپه واسطه ښودل کېږي. ددغه قوس مرکز دمشترک فصل د مرکز په نامه یادیږي.او له یوه خط څخه بل خط ته دوصلیدو نقطې ته د تماس نقطه وایې. لکه په ) 21.1شکل(کې د (1)او(2)نقطې .

مشترک فصل په درې ډوله دی . -1 داخلي مشترک فصل -2 خارجي مشترک فصل -3 مرکب مشترک فصل

 دوه دایرې یو له بل سره په منظم ډول وصلیږي که ددوی مرکزونه له مشترک فصل د قوس څخه خارج موقعیت ولري دا ډول مشترک فصل د خارجي مشترک فصل په نامه یادیږی. دوه دایرې یو له بل سره په منظم ډول وصلیږي که ددوی مرکزونه دمشترک فصل دقوس په داخل کې واقع وی دا ډول مشترک فصل د داخلی مشترک فصل په نامه سره یادیږی . دوه دایرې په منظم ډول یو د بل سره وصلیږی دیوی دایرې مرکز دمشترک فصل دقوس څخه

 خارج او د بلې دایرې مرکز د مشترک فصل دقوس په داخل کې وی ،دا ډول مشترک فصل د مرکب مشترک فصل په نامه سره یادیږی .

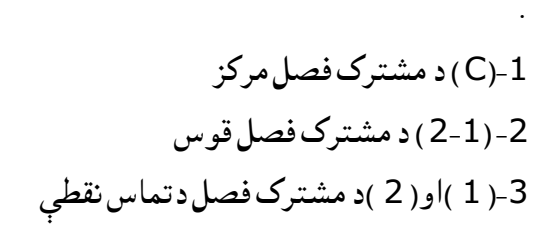

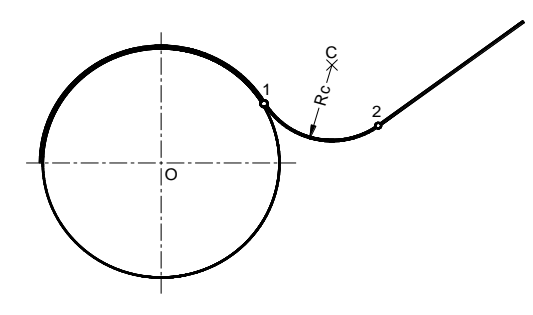

-21.1شکل: دمستقیم خط اودایرې مشترک فصل

مثال : د KNاو KMدو و متقاطع خطونو ترمنځ مشترک فصل د Rcپه شعاع سره رسموو. د مشترک فصل د مرکز څخه فاصله دحاده زاویې تر اضلاعو پورې د مشترک فصل دشعاع(Rc ) سره مساوي ده. -1 د مشترک فصل د مرکز د پیدا کولو له پاره د Rc په فاصله د هرې ضلعې سره موازي کومکې خطونه د زاویې د اضالعو سره رسموو دغه کومکې خطونه یو له بل سره د C په نقطه کې قطع کوی . چې )C )نقطه د مشترک فصل د مرکز څخه عبارت دی.

-2 د مشترک فصل د تماس نقطو د پیدا کولو له پاره د Cد نقطې څخه د زاویې پر اضالعو باندې عمودونه رسموو. چې د 1او 2 د مشترک فصل دتماس نقطې الس ته راځي. د Cنقطه مرکزنیسو د Rcپه شعاع د مشترک فصل تماس نقطې 1او 2سره وصلوو.

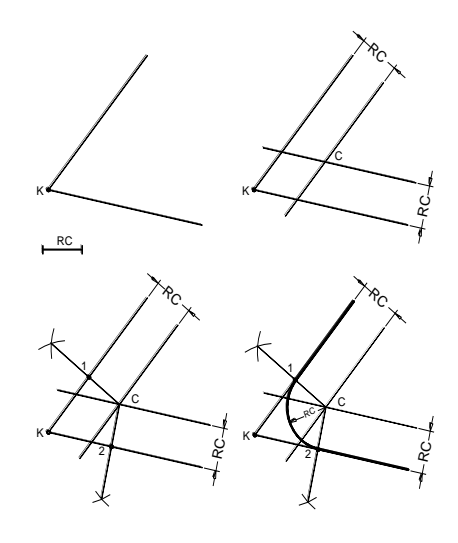

-22.1شکل: ددوومستقیمو خطومشترک فصل

دویم مثال : د قایم اضالعو مشترک فصل رسم کړې . د قایم زاویه د راس )A )نقطې څخه د R کېفي شعاع په اندازه قوس رسموو د 1 ا و 2 نقطې د قوس او د قایم زاویه د اضالعو سره د تقاطع نقطې دی.چې د مشترک فصل دتماس د نقطو څخه عبارت دی . د 1او 2مرکزنیسو د Rپه شعاع قوسونه رسموو داقوسونه یو له بل سره د Oپه نقطه کې قطع کوي د Oنقطه د مشترک فصل له مرکز څخه عبارت ده د همدی مرکز څخه د R په شعاع د مشترک فصل قوس رسموو د مشترک فصل ترسیم د مشترک فصل د مرکز او تماس له نقطو د پیدا کېدو څخه عبارت دي .

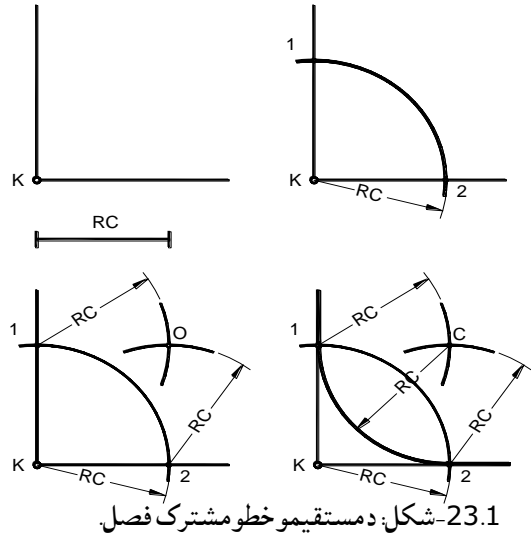

دریم مثال : د دایرې او مستقیم خط خارجي مشترک فصل رسم کړئ د دایرې قوس چې مرکز یې 1O او شعاع یې 1R او د a مستقیم خط راکړل شوی دی او هم د مشترک فصل شعاع )RC )راکړل شوې ده .

د  $\mathsf{O}_1$ د مرکز څخه د(RC+R1) په شعاع کومکې قوس رسموو. د RCپه فاصله د b کومکې مستقیم خط موازي له a مستقیم خط سره رسموو چې د کومکې رسم شوي قوس سره د Cپه نقطه کې قطع کوي چې همدادCنقطه د Oد مشترک فصل د مرکز په یادوو.  $\mathrm{O}_1$ سره وصلوو ،له دایری سره د مشترک فصل دتماس نقطه $(1)$ پهلاس راځي . د Cله نقطې څخه د aپه مستقیم $\mathrm{O}_1$ خط عمود خط رسموو چې د مشترک فصل دتماس نقطه(2) په

الس راځي .دCنقطه مرکز نیسودRcپه شعاع د1او2 نقطې سره وصلوو چې دمشترک فصل قوس السته راځي چې په دې ترتیب خارجي مشترک فصل رسمیږي..

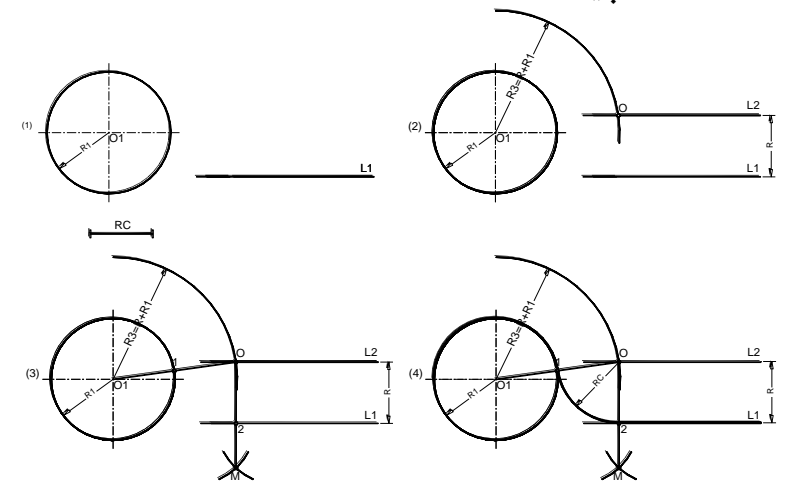

)-24.1شکل :دمستقیم خط او دایرې تر منځ مشترک فصل.

څلورم مثال: د دایرې او مستقیم خط داخلي مشترک فصل رسم کړئ . دایره چې مرکز یې (O1) او شعاع یې (R<sub>1</sub>) او د I1مستقیم خط ،او د مشترک فصل شعاع (RC) راکړل شوي دي. د  $\mathsf{O}_1$ مرکز څخه کومکې فوس په شعاع د  $\mathsf{R}_{\mathsf{C}}\text{-}\mathsf{R}_1$ رسموو د KCپه فاصله د  $_\mathsf{S}$ ا کومکې مستقیم د  $_\mathsf{I}$ امستقیم خط سره موازي رسموو چې د کومکې رسم شوي قوس سره د Oپه نقطه کې قطع کوی چې د Oنقطه د مشترک <sup>1</sup>OO فصل د مرکز څخه عبارت دی. .د مستقیم خط په امتداد سره د )1( نقطه ددایری په محیط الس راځي.د Oد نقطې څخه د 1ا پر مستقیم خط باندې عمود خط رسموو چې د مشترک فصل(2) دتماس نقطه پهلاس راځی. د په شعاع سره وصلووچې د مشترک فصل دقوس په نوم هم یادیږي .) 46:7( RC( 1 )او)2( دتماس نقطې د

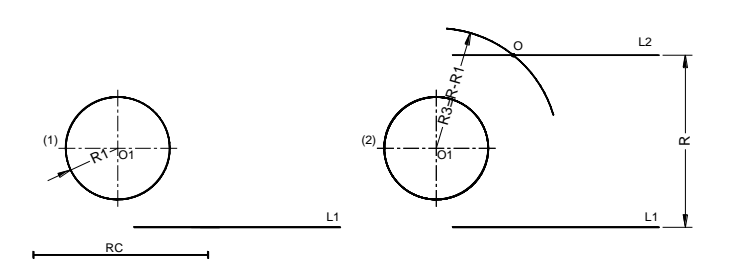

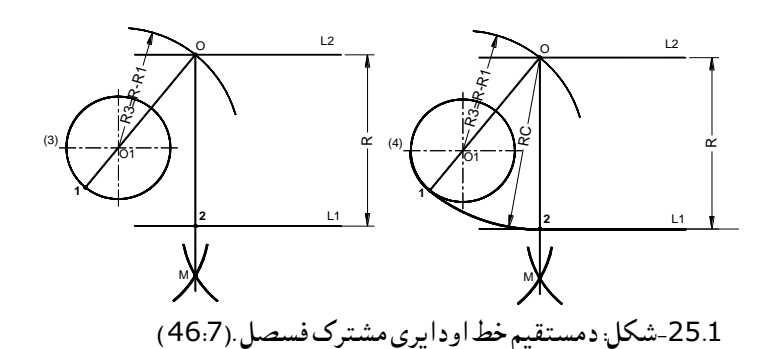

پنځم مثال : د یوې دایرې او داسې مستقیم خط چې دایره قطع کوي مشترک فصل یې رسم کړی. د داسې دایرې چې مرکز یې $( {\sf O} 1 )$ او شعاع یې $l$  )) ،او د  $l$ مستقیم خط چې له دایرې سره قطع کوی راکړل شوی $1$ دی .

-2د )1O )مرکز څخه کومکې قوس په شعاع د )1R-R )رسموو -3د RCپه فاصله د 2L کومکې مستقیم خط د 1 مستقیم خط سره موازي رسموو چې د کومکې رسم شوي قوس سره د Oپه نقطه کې قطع کړی چې د O نقطه د مشترک فصل د مرکز څخه عبارت دی . -4د 1OOخط رسموو د مشترک فصل نقطه )1( په الس راځې د Oنقطې څخه د) l) عمود خط رسموو چې د مشترک فصل (2) تماس نقطه په لاس راځي. د (1) نقطې څخه تر (2) نقطې پورې د( Rc )په شعاع د مشترک فصل قوس رسموو.

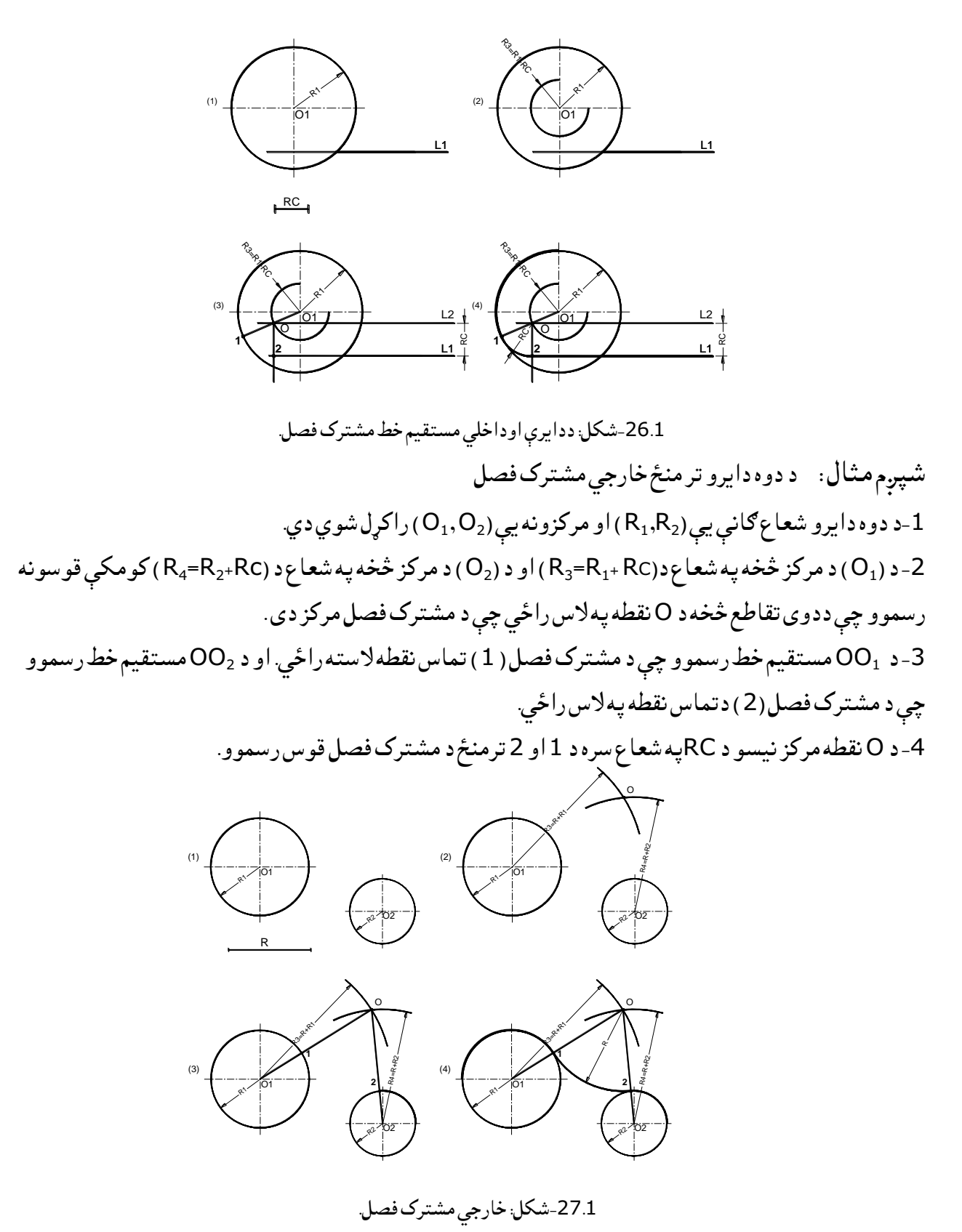

اووم مثال : د دوودایرو ترمنځ داخلي مشترک فصل رسم کړی ! د دوه دايرو شعاعوی يې ( $(\mathsf{R}_1,\mathsf{R}_2)$ او مرکزونه يې ( $(\mathsf{O}_1,\mathsf{O}_2)$ راکړل شوي دي.  $-1$ د ((O<sub>1</sub>) د مرکز څخه په شعاع د( (K3=RC-R<sub>1</sub>) اود(O<sub>2</sub>) دمرکز څخه په شعاع د(R<sub>4</sub>=R<sub>c</sub>-R<sub>2</sub>) کومکې فوسونه ( رسموو چې ددوی تقاطع څخه د O نقطه په الس راځي چې د مشترک فصل مرکز دی . <sup>2</sup>OOمستقیم خط رسموو چې د -3Oله <sup>1</sup>Oسره وصلوواوامتداد ور کوو چې )1( تماس نقطه السته راځی. او د مشترک فصل(2) تماس نقطه په لاس راځي. -4 د O د مرکز څخه په شعاع د Rد 1او 2ترمنځ د مشترک فصل قوس رسموو.

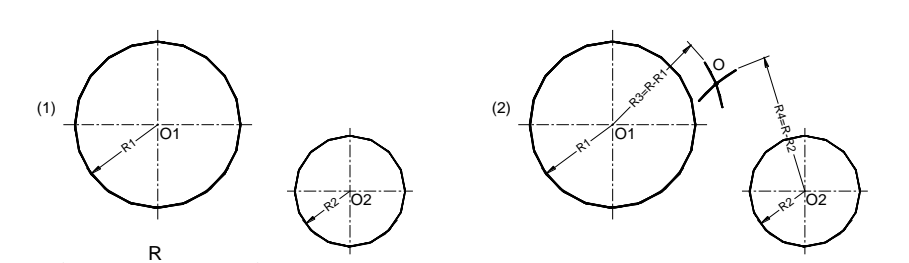

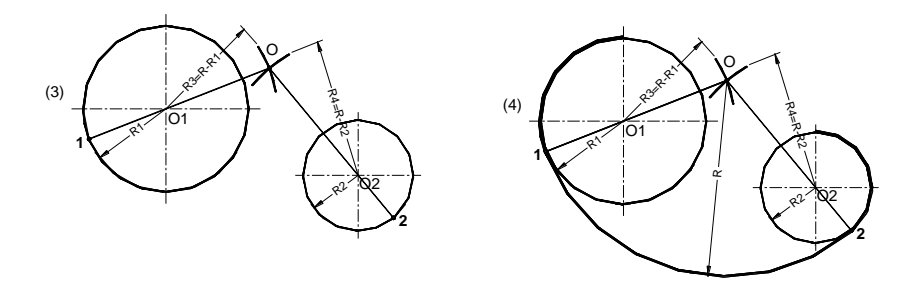

-28.1شکل: داخلی مشترک فصل

اتم مثال: د دوو دایرو ترمنځ مرکب مشترک فصل رسم کړی ! د دوه دایرو شعاعوی یې ( $(\mathsf{R}_1,\mathsf{R}_2)$ او مرکزونه یې ( $(\mathsf{U}_1,\mathsf{U}_2)$ را کړل شوي دي. -د (O1) د مرکز څخه په شعاع د( (R3=R-R1) او د (O2) د مرکز څخه په شعاع د $\mathsf{C}_1$ ( R4=R+R<sup>2</sup> ( کومکې قوسونه رسموو چې ددوی تقاطع څخه د Oنقطه په الس راځي چې د مشترک فصل مرکز دی . ک-د OU سره وصلوو چې ددایری سره دتقاطع په نتیجه کې ( 1 ) تماس نقطه لاس ته راځي. او د  $\mathop{\rm CO}_{2}$  مستقیم  $\mathop{\rm CO}_{1}$ خط رسموو ،په امتداد کې د (2) نقطه په لاس راځي. -4د O د مرکز څخه په شعاع د Rد 1او 2ترمنځ د مشترک فصل قوس رسموو.

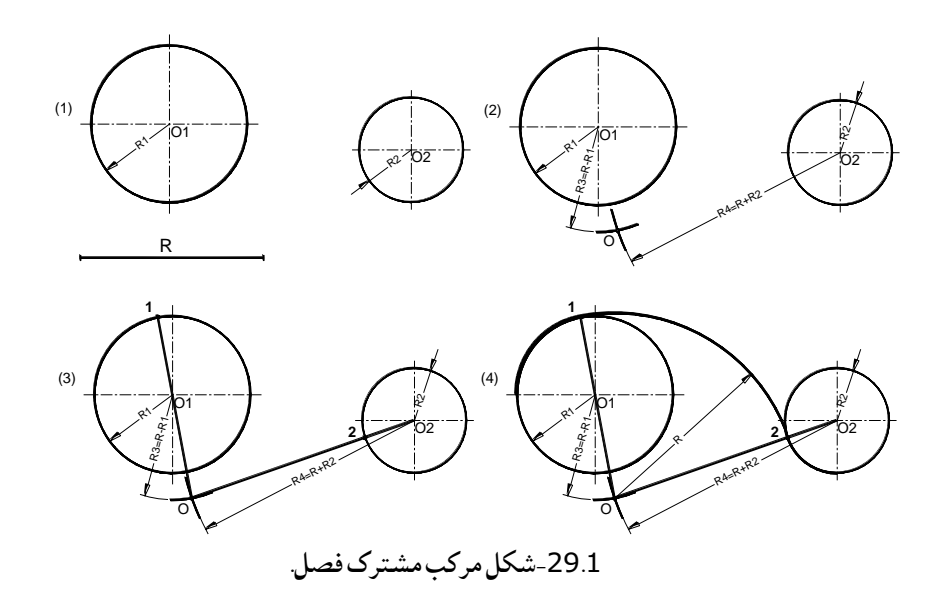

 یومستقیم خط هغه وخت د دایرې سره مماس بلل کېږي ،کله چې مستقیم خط د دایرې د محیط سره یوه شریکه نقطه ولری . چې دغه شریکه نقطه د تماس نقطې په نوم یادیږی. یا مماس خط د دایرې په شعاع باندې عمود وي. مماس خط همیشه په هغه خط باندې عمود رسمیږی کوم چې د دایرې د مرکز او تماس نقطې څخه تیریږي د مستقیم خط او دایرې تر منځ مماس مثال-: د E یوه نقطه د دایرې په محیط باندې قرار ورکوو او غواړو چې په همدې نقطه باندې مماس خط رسم کړو ،د یو خط د E د نقطې څخه تیرو. $\mathsf{AO}_1$ بیا د E په نقطه باندې یو خط عمود رسموو چې همدې خط د دایرې د محیط سره مماس رسمیږی. لکه په - (30.1شکل) کې. (1) O1 P

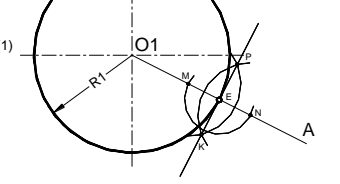

-30.1شکل: په یوه دایره باندې د مماس خط رسم.

مثال:- د A نقطه د دایرې څخه خارج طرف ته قرار لری او غواړو چې د A نقطې څخه دوه مماس خطونه د دایرې سره رسم کړو، نو لرو چې .

-1 د Aنقطه او دایره راکړل شوې . د A هغه د دایرې د مرکز (O<sub>1</sub>) سره وصلوو او بیا د (O<sub>1</sub>A) فطعه خط په دوو مساوي برخو باندې ویشو چې د L )K )نقطه الس ته راځی . -3)K )نقطه مرکز ټاکو او بیایوه دایره د KA= Rپه شعاع رسموو چې د M او N نقطې الس ته راځی. -4په اخر کې دواړه M او N نقطې له Aنقطې سره وصلوو چې په نتیجه کې د MA او NA مماس خطونه الس ته راځی.

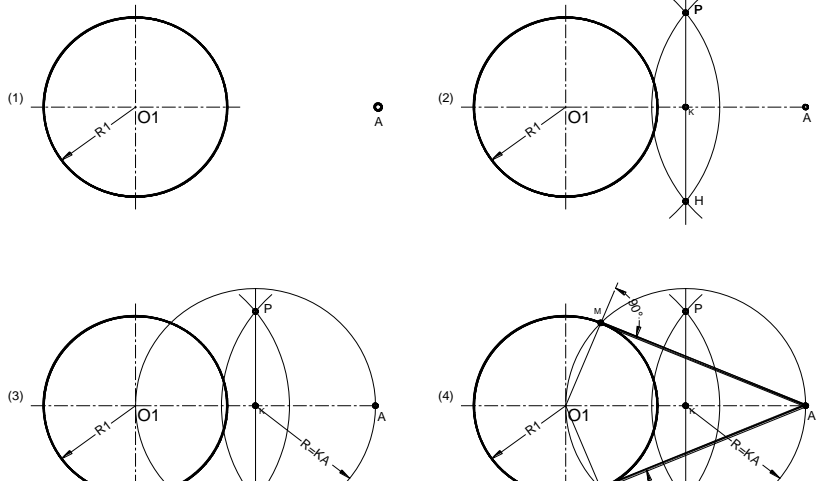

H

-31.1شکل: مماس خطونه.

N  $\mathring{\otimes}$  H

 که چېرې وغواړو ددوو دایرو سره یو مماس خط رسم کړونو نوموړی مماس مستقیم خط کېداي شی چې داخلي اویا خارجي اووسي.

که چېرې مماس خط د دواړو دایرو څخه خارج قرار ولری نو خارجي مماس په نوم یادیږی او که چېرې یوه دایره د مماس خط په داخل او بل یې خارج طرفته قرار ولري نو د داخلي مماس په نوم یادیږی لکه په (311شکل) کې:

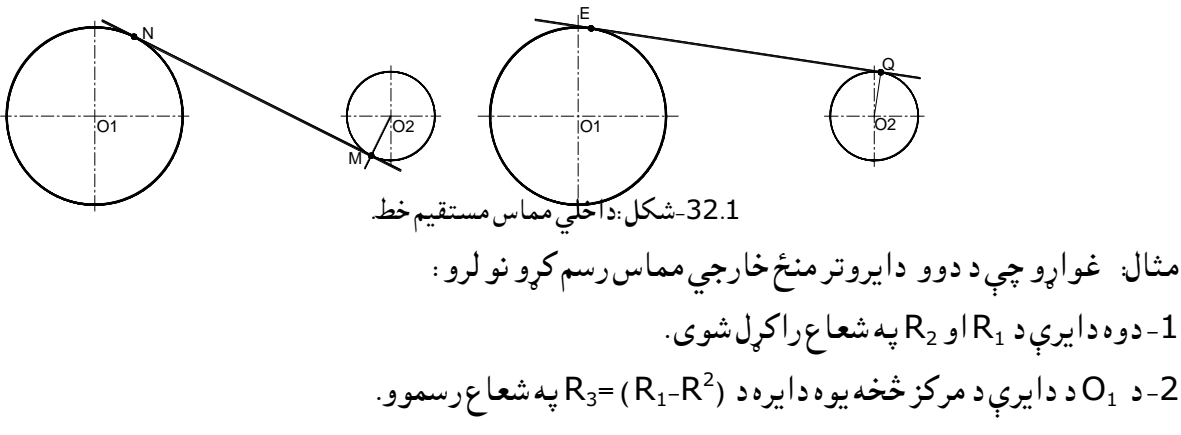

ک- د R2 او ( R3) دايرې سره مماس رسموو . 4 - د (O<sub>1</sub>) نقطه د M او N سره وصلوو او بيا امتداد ورکوو چې د ( K<sub>1</sub>) دایرې محیط په دوو نقطو (E او D ) کې قطع کوي. خا -د ( $\bf O_2$ ) نقطې څخه دوه خطونه د (O $\bf O_1$ ) او (O $\bf O_1$ ) سره موازي رسموو چې په نتیجه کې د (O $\bf O_2$ ) دایري محیط د Bاو Qپه نقطو کې قطع کوي . -6په اخر کې د Qنقطه د Eسره او د Bنقطه د Dسره وصلوو چې په نتیجه کې د QEاو BDمماس خطونه الس ته راځی.

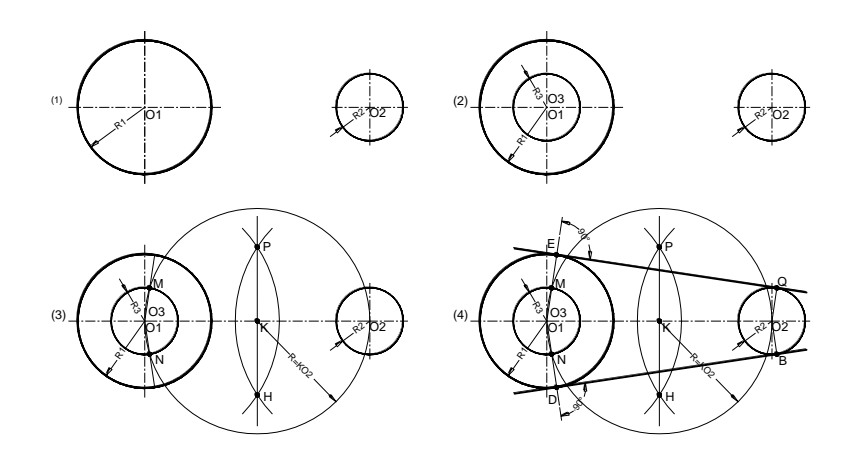

-33.1شکل پردوودایرو مماسونه.

مثال: که چېرې وغواړو داخلي مماس رسم کړو نو لرو چې : <sup>2</sup>Rشعاع راکړل شوی . <sup>1</sup>Rاو -1دوه دایرې د په <sup>1</sup>R= (3Rپه شعاع سره رسموو. +R<sup>2</sup> <sup>1</sup>O دایرې د مرکز څخه یوه دایره د ( -2د <sup>2</sup>Oنقطې څخه د)K2O )مماس د دریمي دایري سره رسموو او بیا د1O او Kنقطې یوله بل سره وصلوو. چې -3 د په نتیجه کې دN نقطه دلومړی دایري په محیط کې الس ته راځي. <sup>2</sup>O )نقطې څخه یومستقیم خط )M2O )د)K1O )مستقیم خط سره موازي ترسیموو چې په نتیجه کې د )M ) -4 د ) او )N )د تماس نقطې په الس راځي. -5بیا دغه نقطې یودبل سره وصلوو او په نتیجه کې ددایرې سره داخلي مماس الس ته راځي.

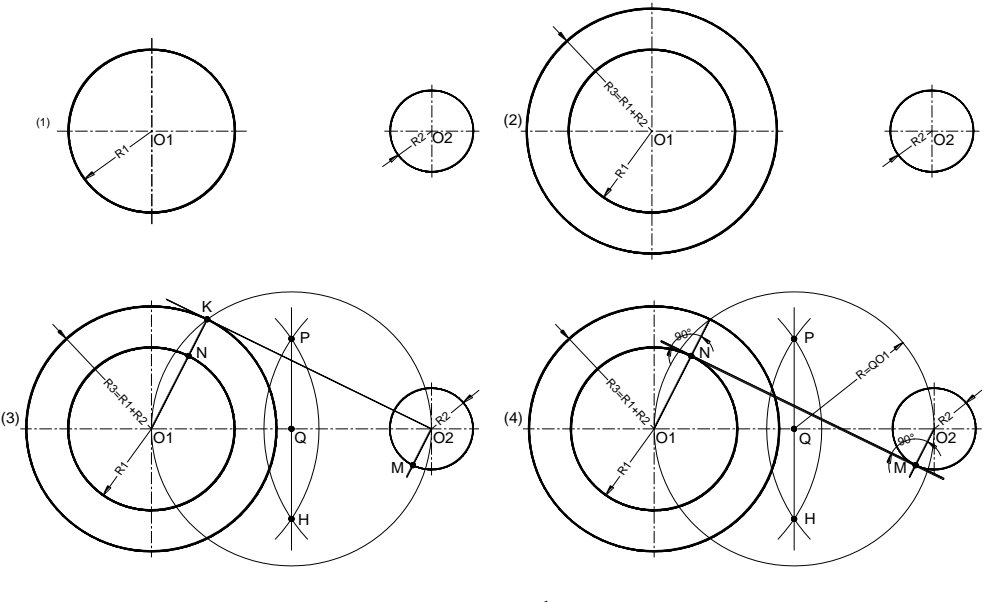

-34.1شکل خارجي مماس.

## -9.1دکمپیوټر په مرسته دنقشو طرحریزې

دکمپیوټر په مرسته ډیزاین( Computer Aided Design)یا (CAD)دی چې په کمپیوټر کې دا سافټویر دنقشې جوړولووړتیالری له دی امله هغه دکمپیوټر په مرسته د نقشې جوړولوپه نوم یایږي ،ددې ساغتویر په مرسته جوړې شوې نقشې کېدای شي چې دمسألو ګرافیکې حل،تحلیل اوتجزیې،بدلون اودهغې دڅېړنوپه پایله کې له هغه څخه ګټه واخیستله شي .

 ددې کتاب دمطالعې اوڅیړنې دمرکزي ټکې یوه برخه اټوکېډ دی چې د کمپیوټري پروګرامونو یوه عمومي مشهوره کړنالره ده چي دنقشو په چټک طرحریزی او ډیزان کې ورڅخه کار اخیستل کېږي ،داسافټویرچې داتودسک ( Autodesk ) یوامریکایې کمپنۍ له خوا یې خدمتونه وړاندې کېږ ي منځ ته راغی ،په لومړی سرکې په نظامي چارو کې استعمالیده اووروسته بیادملکې خدمتونولپاره ډسکتاپ په شکل داستفادې وړوګرځید.

 دا سافټویر کال په کال نوي او عصري خدمتونه اړتیالرونکو لپاره مارکېټ ته وړاندې کوي،دنووخدمتونو په لړ کې نورکمانډونه او شارت کټونه چمتوکوی او ډیزاینرانو لپاره لازم خدمتونه وړاندې کوي. (Auto – (اتو دسک په امریکاکې دیوې کمپنۍ نوم دی چې د کمپیوټري پروګرامونو جوړونکې دی . C–کمپیوټر ،A- Aidکومک یا مرسته، Design –دراوینګ یاDrafting،ا ومعمولآ د دوو پروګرامونو D2 او D3څخه جوړ شوی دی.

D2یا. dim Twoی دXاوY په کاردیناتوکارکوی یعنې دوه اړخه په نظرکې نیسي. D3– dimension Three یعنې د X، Yاو Z په کوردیناتو کار کوی یعنې درې اړخه په نظر کې نیسي چې دې سیستم ته UCS یا System Coordinate Userسیستم وایي چې دکواردیناتو د سیستم له استعمال څخه عبارت دی.

 انجینیري نقشې : دپرزه جاتواو ودانیو ګرافیکې انځورونواوښودنو ته یوه انجنیري نقشه ویل کېږي. نقشې د تخنیکي استعمال له پلوه، په ځانګړي ډول سره تخنیکي نقشې د شیانو دعملي جوړښت ښودنه ده چې هغه د لومړنیو معلوماتود نسبتونو پربنسټ په انجنیري اونوروعلومو کې استعمالیږي. ګرافیکې څرګندونې د انجنیري نقشو او ماډلونوله پاره د یوې روښانه او دقیقي ژبې په توګه چې څرګندې قاعدې ولري، باید له هغو څخه پیروي وشي ،د اندازو ایښودلو د قاعدو استعمال دهغې د اندازو په زیاتولو سره په پام کې نیول کېږي .

تخنیکې رسمونه: تخنیکې رسمونه، په همدې توګه دنقشو په څېردیوشی د رسمونو جوړولو دقیقه *ط*ریقه ده چې د یو شي د مهندسي او انجنیري نقشو څرګندونکې دی. تخنیکي رسمونه د فکري څرګندونو او معلوماتونو یوه غیر شفاهي طریقه ده. ، یو شئ د ځاني څرګندونو ښودونکې دی. یو شئ کېدای شي چې، داندازو له تشریح څخه پرته هم تولید شي مګر دقیق به نه وي.

درسمولوطریقي : یو رسم (نقشه) کېدای شي چې د آزاد لاس په مرسته، د میخانیکې سامان آلاتود استعمال اویا دکمپیوټر د پردې له پاسه د کېډ (CAD ) سافټ وېر داستعمال استعمال په مرسته جوړشي. دبیلګې په توګه، ددوه نقطو ترمنځ د یو خط رسمول، کېدای شي چې د لاس(آزاد لاس) په مرسته، د یو خط کش(میخانیکې طریقې) په مرسته او یا د کمپیوټر له پاسه د اټوکېډ (د CAD سافټ وېر ) په مرسته ترسره شي. یو سکېچ د لاس په مرسته دهغه د ترکېبي سیستم ښودنه کوي .د تخنیکې رسم سټندردونه یوشمیرمنل شوي قاعدې دي چې، حکومت په یوډول سره د تخنیکې رسمونو څخه نمایندګي کوي. دتخنیکې رسمونو د پراختیا او انکشاف د څرګندولو له پاره، ښایې چې سټندردونه دهغې څخه ډاډ ورکړي تر څو په اسانۍ سره د نړۍ په ټولو هیوادونو کې هغه یو شان عملي شي.

په سټندردونوکې دصنعت او ټکنالوجۍ داړتیا له مخې، په مختلفو پړاوونو کې وخت په وخت اصالحات او بدلونونه منځته راځي. په عمومي ډول سره، د ANSIاو ISOسټنډرډونه ډېر زیات استعمالیږي.چې :

ANSI : د امریکې د ملي سټنډرډ موسسه

(American National Standard Institute )

- o د ANSI په سټنډرډ کې د Y سلسله د تخنیکې رسمونو له پاره استعمالیږي. o) 1987R(14.1-1980Y ANSI : د فارماتونو او د نقشو د رسمولو له پاره د کاغذونو د اندازو له پاره استعمالیږي.
	- o -1994M14.5Y ANSI: د اندازو د ایښودلو او د مجازي انحرافو له پاره.
		- ISO : د نړیوال سټنډرډ اداره:

.ده ) International Standard Organization (

 .)Metric standard( سټنډرډ متریک o o دې سیسټم ته د واحدونو نړیوال سیسټم او یا نړیوال سیسټم ویل کېږي چې دهغې لنډیز SIدی.(3:15)

.1 10 - دنقشې اوتصویر توپیر

 نقشـــــــــــه: لکه څنګه چې پورته وویل شو نقشه عبارت د هغه تخنیکې سند څخه ده چې تر نظر الندې جسم تصویر او یا نورمعلومات چې دهغه دکنترول او یا جوړولوله پاره اړین ګڼل کېږي ځاي پرځاي شوي وي .

یعنې نقشه یو داسي تخنیکې سند دي چې په هغه کې د یو ساختمان ټول مشخصات، اړتیاوې، دابعادو اندازې اونورپه کې تصویر او ذکرشوي وي نقشه کولای شي مقابله نما ( Elevation)،افقي نما( plan)او جانبي نما ولري نقشه دتل لپاره په یو مقیاس سره رسمیږي په نقشه کې دظاهری نما پرته دتخنیکې رسم دقوانینومطابق دنقشې تر شا اندازې هم ښودالی شو؛ نقشه جوړول دستونزو ډک یو عمل دي. چې د فکري. بشري، او السي قوي د فعالیت په اثر لاس ته راځي چې د نقشه جوړونې د خاصو قوانینو په واسطه عملي کېږي. په نقشه کې د نقشه جوړونې ټول نورمونه او ستندرد په نظر کې نیول کېږي .

 په نقشه جوړونې کې باید دلومړۍ ورځي نه د نقشې دترسیم سامان االت د ځانه سره ولري او په خپل کار کې باید با احتیاطه، پاک، او په دقت عمل وکړي، تر څو په نقشو کې غلطي آوچټلي منځ ته رانه شي.

 د نقشونه په ګټه اخستنې سره پرزي او ماشین جوړیږي پرزي یو له بل سره یو ځاي کېږي یو ماشین ځنې جوړیږې او هم ماشین بیرته په پرزو وېشل کېږي. نو په همدي اساس نقشه د تخنیک ژبه بلل کېږي. د عصر ي او پرمختللي تخنیک تکړه کارګران او لایق انجنیران باید په ډېر ښه ډول سره د نقشې رسمول ، لوستل تطبیقول وکړي شی د نقشې څخه په استفاده کارګر د ترحه کوونکې تصور درک کوي. او د طرحه کولو په وخت کې د ښه درک او تصور خاوند اوسي .

 تصویر: دیوشي دظاهري شکل یاانځور څخه عبارت دی چې دابعادوداندازودښودلو پرته تشکېلیږي،دیوشي یایوساختمان انځور کوالی شودالس په واسطه دمقیاس اوانداز وپرته سکېچ کړو،کېدای شي اصل شی جوړ کړوخو اندازې په یې دقیقې نه وي یوازی مشابهت به ولرې مګر مطابقت به ونه لري.لکه په(-35.1شکل )کې:

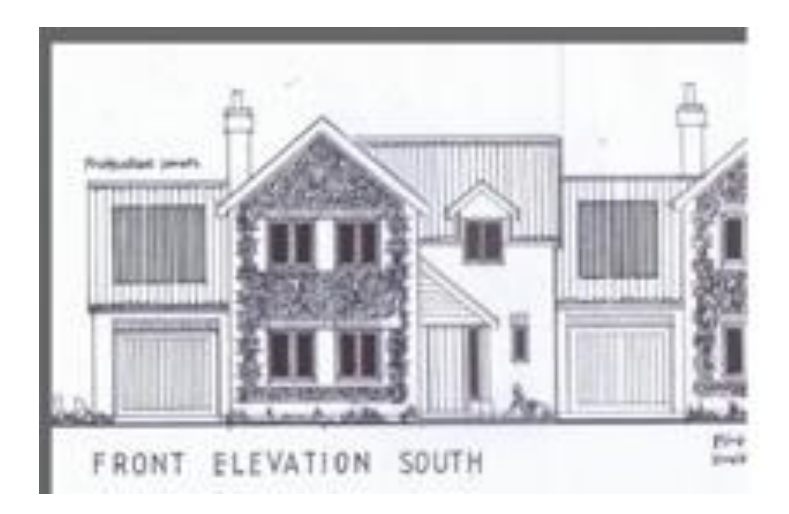

(https://googl/images/RJSWn5).تصویر دودانې :شکل -35.1

-11.1لنډیز

 په لومړي فصل کې تخنیکې رسم ،ګرافیکې نقشې، دنقشه جوړونې طریقې اودنقشو په اړه په زړه پوری اړین معلومات، ګرافیکې ترسیمات،مشترک فصل اوډولونه یې ، دکمپیوټر په مرسته دنقشوطرحریزی په ټوله کې انجینری نقشو ډیزاین زدکړه په مکمل اوواضح ډول داشکالواومثالونوسره په تصویری شکل په پورتنی فصل کې ښودل شوي اواړین توضیحات په کې ورکړل شوي دي .

> پوښتنې -1تخنیکې رسم تعریف کړئ. -2دماشین االتواوساختماني تخنیکې رسمونوپه اړه څه معلومات لرئ! -3دتخنیکې رسم موخي څرګندې کړې ! -4ددایرووېش په مختلفې برخې په مثالونو کې واضح کړئ. !

-5مشترک فصل اوډولونه یې په مثالونو کې روښانه کړئ. ! -6دماشینرۍاوساختمانې تخنیکي رسمونوداندازه ایښودنې توپیرونه کومی دي! -7نقشه څه شې دی! -8دتخنیکي نقشې اوتصویر په اړه څه معلومات لرئ! -9دANSIاوISO ستندردونو په اړه څه پوهیږئ! -10داټوکېډ دسافتویر اودهغې دګټی په اړه خپل معلومات څرګند کړئ!

## دویم فصل

## )T ype of line and AutoCAD (اواټوکېډ خطونه دنقشې

-1.2سریزه

 تخنیکې رسم دتخنیک ژبه ده اونقشه یو تخنیکې سند دی ،دنقشې درسمولو لپاره اولوستلولپاره ځینې قوانیناوګرامري کړنې ضروري دي چې دنقشو په رسمولو او لوستلوکې مرسته کوي چې له هغې جملې څخه دنقشې دخطو نو اودهغې دډولونو پیژندل دی، چې په دې فصل کې به په دی هکله دډبل اساسي خط،نری اساسي خط، منقطع خط ، منقطع نقطه دار خط،موجي خط،منکسر خط،مقیاسونه ،معیاري توري چې دنقشو یوه برخه تشکېلوي اوهمدارنګه داټو کېډ په هکله لنډ معلومات،لنډیز اوپوښتنی داړوندو اشکالوسره ځای پرځای شوي دي .

- -2.2دنقشې خطونه
- د تخنیکې نقشو د رسمولو له پاره ګرافیکي ترسیمات عبارت دي له :

ډبل اساسي خطونه )lines Visible): هغه خطونو ته ویل کېږي چې دنقشې په محیطي سرحدي خطونو کې استعمالیږي او نوموړی خطونو ته مریې خطونه هم ویل کېږي .

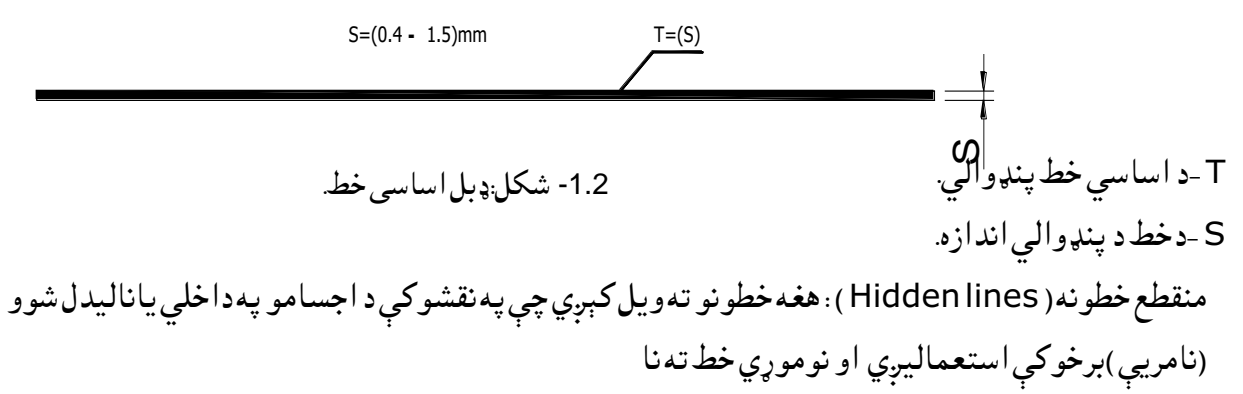

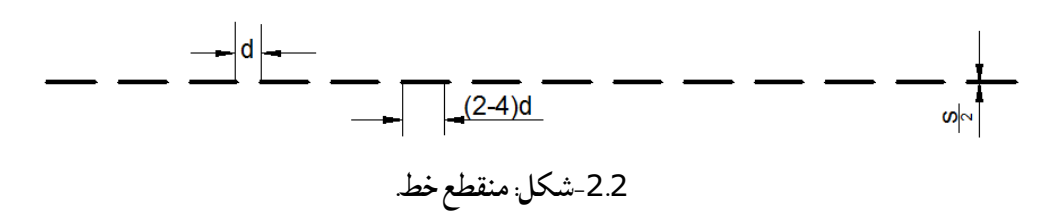

مریې خط هم ویل کېږي.چې پڼډوالي یې (S/3 تر 2 ) پورې وي. لکه په2.2 شکل کې ،دټوټه خطونو ترمنځ فاصلهmm)1-2=(d،او دلویوټوټواوږدوالی تر d4پورې رسیږي.

نري اساسي خطونه (thin lines ): هغه خطونو ته ویل کېږي چې په نقشوکې داجسامو د داخلي او خارجي برخو د اندازود ښودلو ، کومکې اواندازوي خطونو کې تری کاراخستل کېږي.چې پڼډوالي یې (S/4 تر S/3 ) پورې وي. لکه په)3.2شکل(کې

نرې اساسي خطد مقطع ( Section line )په خطونوکې هم استعمالیږي کله چې یو جسم قطع (پری )شی نو د موادو د شرطی عالیمو د ښودلوخطونوکې تری کاراخستل کېږي .

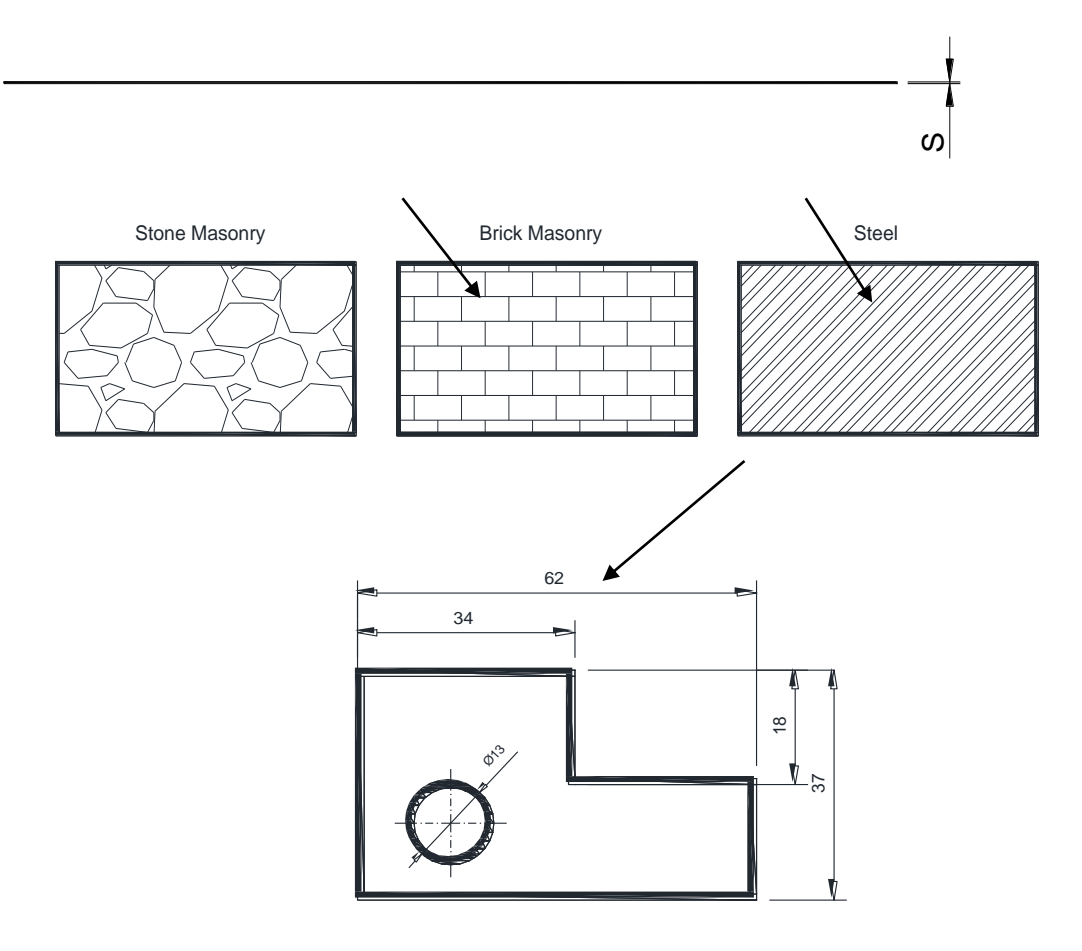

-3.2 شکل:د نري اساسي خطونو نمونې) 1.41:12(.

محوري خط (Center line ) : داډول خط دنقشو د تناظر په محور ونو کې او همدارنګه د دایرو په محورونو کې استعماليږي.او پنډوالی یې(S/2تر S/3) پورې وي.لکه په لاندې شکل کې

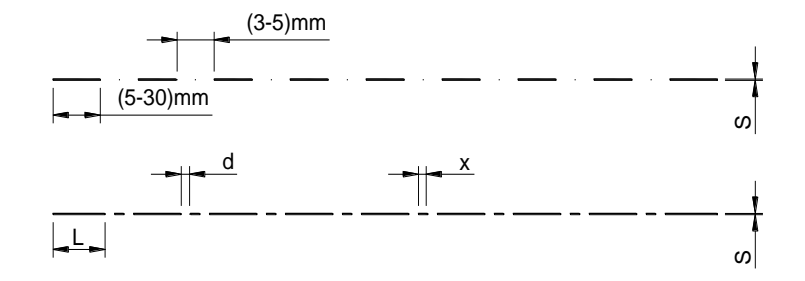

2 -4.شکل: محوریخطونه

S-دخط د پنډوالي اندازه d- دقطعه خطونوتر منځ فاصله چې اصغري اندازه یې )5تر3( ملي پورې وي اومنځ کې یې نقطه وي . X- دکوچنیو قطعه خطونو اوږدوالي چې).d2=Xترd4 )پورې وي. L - دلویو قطعه خطونو اوږدوالي چې )d-10d3=L )پورې وي.

داوږدې قطعی ښودلو خطونه (Long section lines ) : ددې خط څخه دیو طولانی جسم دقطعی ښودلو له پاره لکه سرکونه استفاده کېږي.نودا خط دڅوقطعه خطونو څخه چې دیومنکسرخط په واسطه وصل شوی وی ښودل کېږي. دقطعې خطواوږدوالي )10-40( ملي متروپورې ټاکل شوی دی. او پنډوالي یې)/3S/2-S )پورې وي . وسطي منکسرخط چې دوه قطعه خطونه یود بل سره وصلوی .او ټول باید په یو ډول اندازې

سره رسم شی. لکه په الندې شکل کې

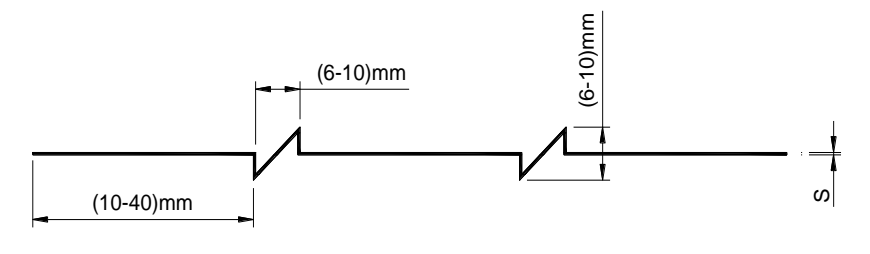

-5.2شکل: منکسر خط.

خیالي یا تعویضي خطونه(Phantom lines ): په تخنیکې رسم کې د متحرکو اجسامو د موقعیت ښودلو له پاره د دغه خط څخه استفاده کېږي .دجسم دیوه یاڅوموقعیتونه په خیالي او یا تعویضي توګه د نوموړي خط په واسطه ښودل کېږي.

د جوړښت له پلوه دا خط د مساوي قطعه خطو تر منڅ دوه کوچني قطعه خطونه او یا نقطې رسمیږي.چې د لویو قطعه خطونواوږدوالی د( 10تر40 ) ملي متروپورې وي او د کوچنی قطعه خطو اوږدوالی تر 3ملي مترو پورې وی او د قطعه خطوو په مینځ کې فاصله )1تر2( ملي متروپورې وی . او پڼډوالي یې)/2Sتر/3S= )Tپورې وي. لکه چې په (6.2شکل) کې ښودل شوی دی.

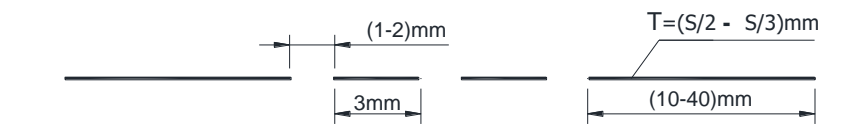

-6.2شکل: خیالي خط.

د بخی(کوک)ښودلو خط ( Stitch line ؛ په تخنیکې رسمونو کې د نوموړی خط څخه ددو وټوټو د موښولو د کوک او بخی ګنډلو د ښودلو له پاره استفاده کېږي او پنډ والی له رویه نوموړی خط د متوسطو خطو په جمله کې شاملیږی . نوموړی خط د مساوي قطعه خطو په شکل سره رسمیږی چې دقطعه خطو اوږدوالی د)mm2 ) په اندازېسره وی دقطعه تر منځ فاصله هم د( 2 )ملي په اندازې سره وي او پنډوالي یې(S/2-S/3) =T پورې وي. لکه چې په(2. 7

شکل) کې ښودل شوی دی.

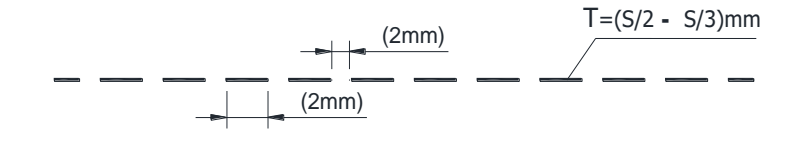

-7.2شکل :دبخیې خط

په پلان کې د قطع خطe Cutting –Plane line or Viewing line

ددې *خط څخه پ*ه تخنیکې رسمونو کې د قطعې په ښودلو کې استفاده کېږي. او یا د قاطع مستوي مرتسم د همدی خط په واسطه ښودل کېږي . دا خط د پنډو خطونو د جملې څخه دی چې پنډوالی یې د S په اندازې سره وی دا خط د مساوي قطع خطو په منځ کې د کوچنیو دوو قطعو په شکل سره رسمیږی چې د لویو قطعه خطو اندازه ) 10تر40 (ملي مترو د کوچنیو قطعه خطو اندازه ) 3(ملي متره او د قطعه خطونو تر مینځ فاصله( 1تر 2 ملي مترو پورې وی او یا د مساوي قطعه خطوپه شکل سره رسمیږی چې د قطعه خطو اوږدوالي تر 7 ملي مترو او د منځ فاصله یې تر 2ملي مترو پورې وي. لکه په(8.2شکل) کې:

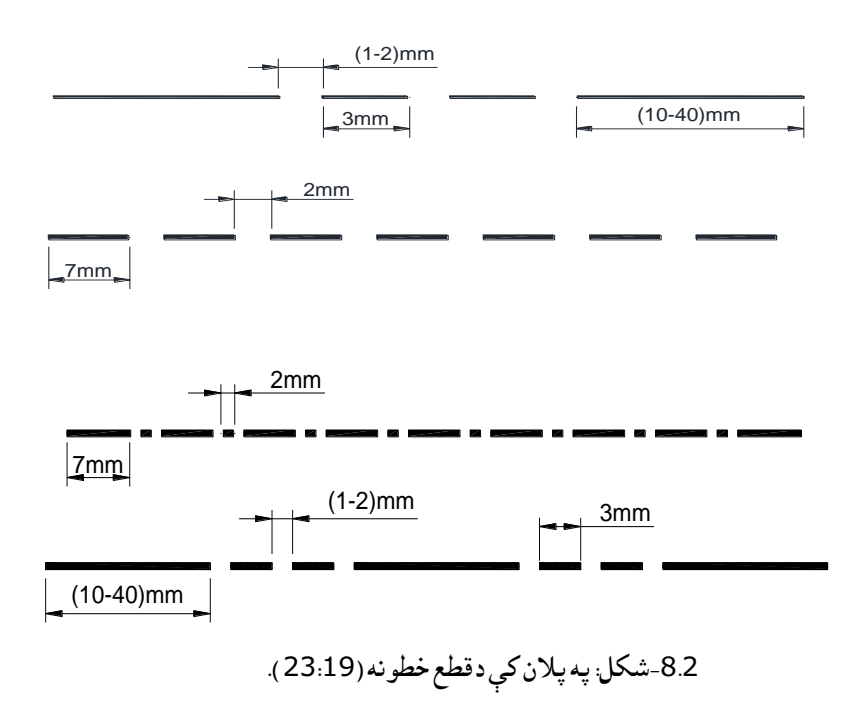

)Short-Break line (خط موجي دا خط دهغو ساختمانونو په پریکولو کې استعمالیږي چې اندازه یې واړه (کوچنې )وي. لکه پرزه جات او نور ،موجي خط په ازاد لاس رسميږي. چې پنډوالی یې د (S/2 ) په اندازې سره رسميږي. لکه په (2. 9شکل کې:

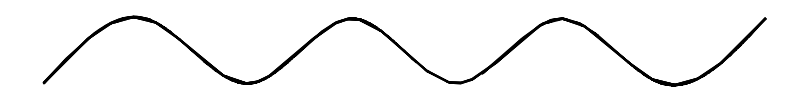

9.2شکل: موجي خط )23:19(

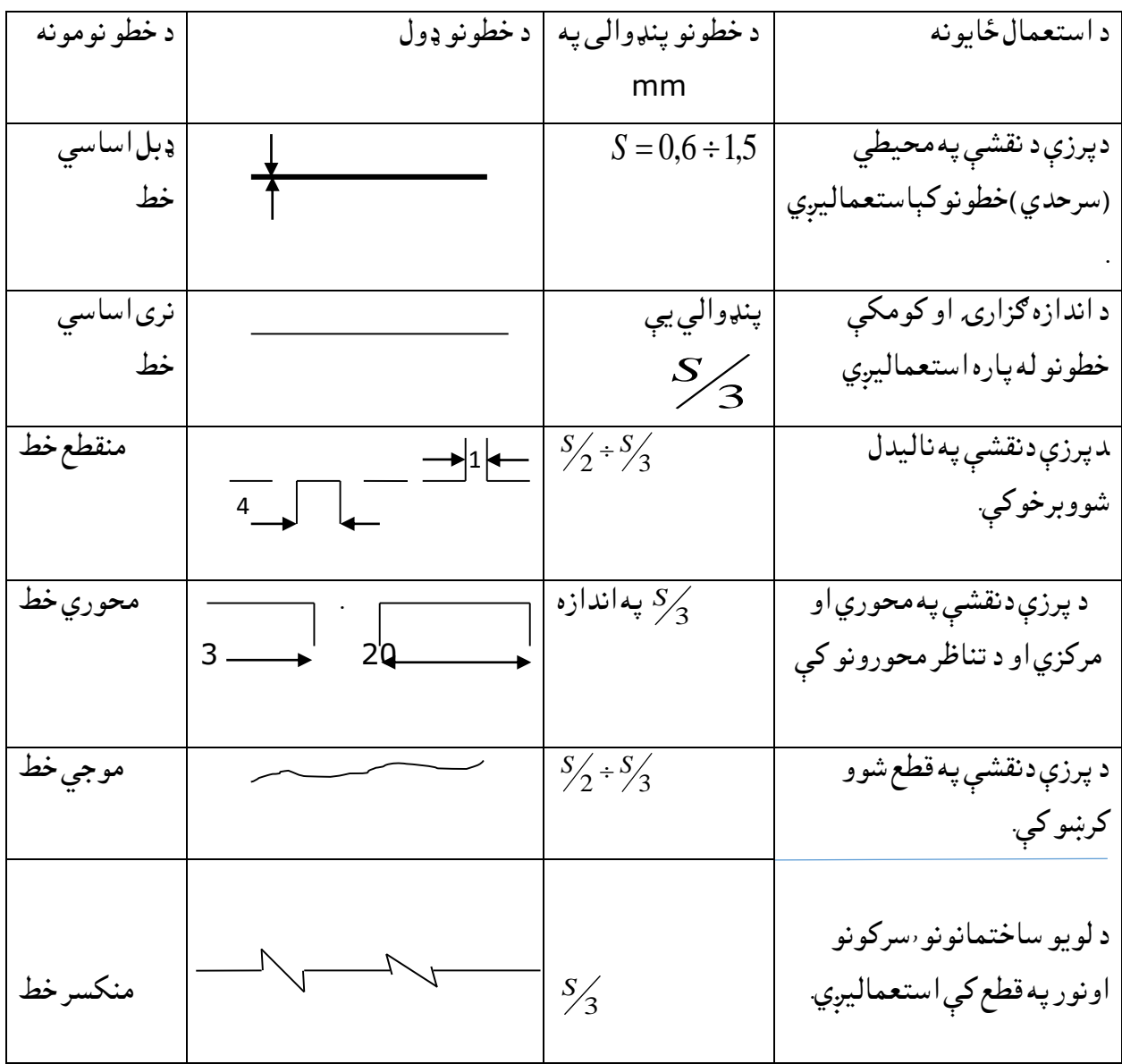

-1.2 جدول :په نقشوکې دنقشې د خطونوو د استعمال ځایونه (23:19)

په نقشو کې د نقشې د خطونو استعمال نمونی اوبيلګې:پهلاندې شکل کې دپرزې په نقشه کې د خطونو استعمال ځايونهښودل شوی دی.

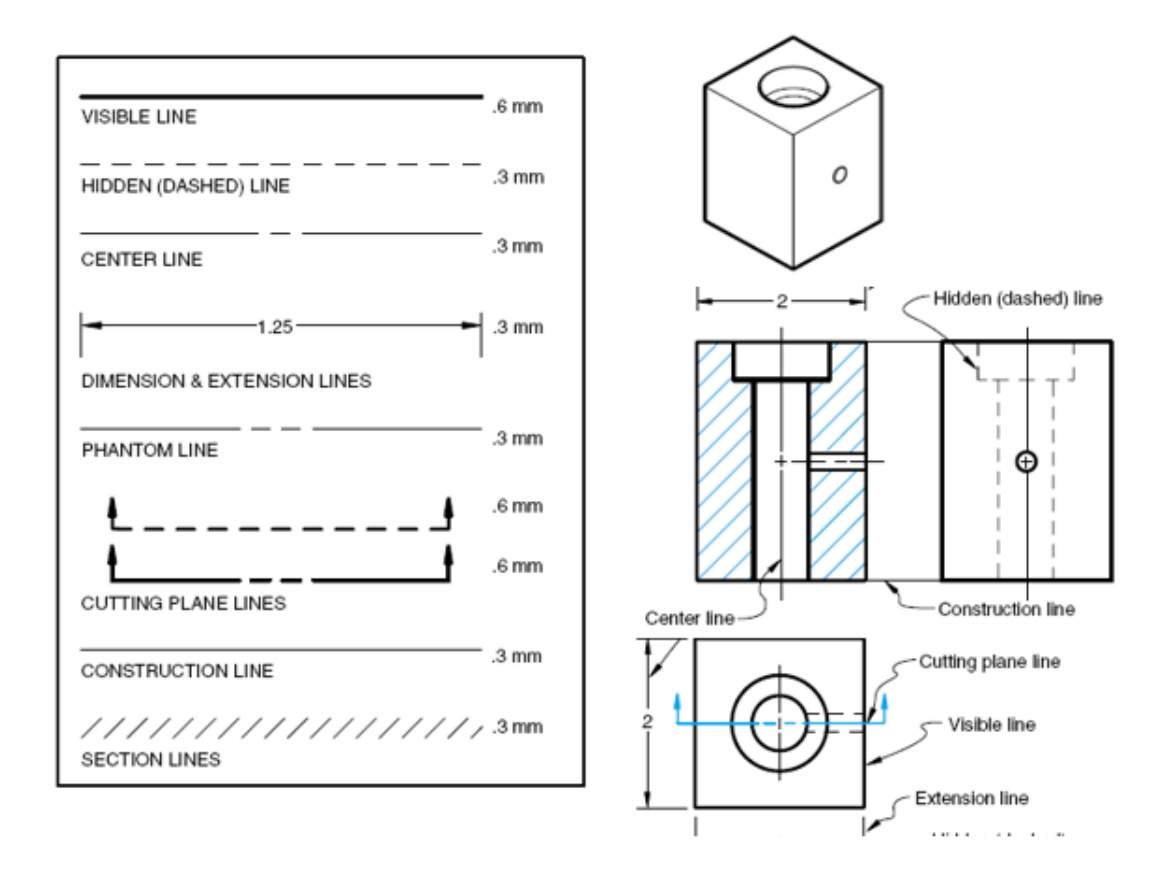

0.2-شکل: دنقشي دخطونوداستعمال ځايونه (  $\overline{a}$ 

3.2-مقياس (Scale) تعريف: مقياس دجسم يايوساختمان رسم شوي اندازه او دجسم حقيقي اندازې له تناسب څخه عبارت دی.يا دجسم دخطي او طبيعي اندازې نسبت ته مقياس وايې. او همدارنګه د جسم دنقشې لويولواو يا کوچني کولودمرتبي څخه عبارتدۍ په عمومي ډول مقياسونه په درې ډولونووېشل شوی دي: 1-طبيعي مقياس. 2-لويوونکېمقياسونه 3- کوچني کوونک*ې م*قياسونه

2.2جدول: مقیاسونه

Scales

| <b>Full size</b> | 1:1                                                                                                    |
|------------------|----------------------------------------------------------------------------------------------------|
| <b>Reduction</b> | 1:2 1:1.25 1:5 1:10 1:20 1:150 1:100 1:200 1:500<br>1:1000 1:2000 1:5000 1:10000 (1:2,1:2.5,1:4,1:5,1:10) |
| Enlargement      | 2:1 5:1 10:1 20:1 50:1 100:1 500:1 1000:1 5000:1)                                                         |

څرنګه چې دټولو عماراتو ، ساختمانونو ، ماشینونونواو نورو تجهیزاتو رسمول په نقشه کې په طبعي مقیاس نا ممکنه ده ځکه چې په کاغذکې نه ځایږي، نو اړینه ده چې په وړوکې اندازه یې رسم کړو یعنې دومره یې کوچنې رسم کړو چې په نقشه کې ځاي شي چې دغه عمل ته د کوچنی کولو مقیاس وایی.یاني دا کوچني کول په یومعلوم اندازه وي نه په کېفي توګه،.د مثال په ډول یوه لویه پرزه دوه چنده اندازې سره رسم شوی ،داسی ویال ی شو1:2Mچې نودغه پرزه دوه چنده کوچنی شوی همدارنګه د ځمکو د نقشو چې 10000چنده کوچني رسمیږي. او داسی لیکل کېږي 1:10000 M یعنې نوموړی ځمکه یا جغرافیای نقشه 10000 چنده کوچنی په نقشه کې رسم شوی دی .  $(9:18)$ 

طبعي مقیاس: هغه مقیاس ته ویل کېږي چې یو شی په خپل واقعی مقدار رسم شوی وی او داسی لیکل کېږي1:1Mیعنې څومره چې خپله اندازه یی ده په هماغه اندازه رسم شوی هم ده. د لویولو مقیاس : ځنی پرزې شته چې ډېرې وړې اندازه لري چې رسم کول یی ډېرمشکل وي اوحتی تر سترګو هم کم ښکاری لکه د ساعت پرزې او نور چې ډېر واړه ابعاد لري. داسې چې د رسم کولو په وخت په لویه اندازه رسمیږی او داسی لیکل کېږي 2:1 M ، 5:1 Mیا 10:1 M په دې معنا چې دوه چنده ، پنځه چنده او یا لس چنده لوی رسم شوی دی.

43 د مقیاس فورمول عبارت دی له: د کاغذ پرمخ رسم شوي اندازه<br>د حسم حقيقه اندازه د کاعد پرمح رسم شوي ان<br>M = <mark>i یا د جسم حقیقی اندازه</mark> L ….(1.2) مثال : دیوې پر زې اوږدوا لی اند ازه )20=L ) واحده وي او غواړو چې د )1:1M 2:1,M 1:2,M )مقیاسونو کې رسم کړو.د کاغذ پرمخ رسم شوې اندازه )l ) پیدا کړئ؟ په (1.2)فرمول کې: l = د کاغذ پرمخ رسم شوې اندازه. M1:1 20

$$
= 2 - \frac{1}{2} \sin \left( \frac{1}{2} \sin \left( \frac{1}{2} \cos \left( \frac{1}{2} \cos \
$$

$$
M1.1
$$

 $L=20$  $l = M \times L =$ 1 1  $\times$  20 = 20  $M =$  $\iota$ L M1:2 L=20 M1:2  $20$ 

$$
l = \frac{1}{2} \times 20 = 10
$$

$$
M = \frac{l}{L}
$$

 $M =$ 

 $\mathfrak l$ L

M2:1

$$
l=\frac{2}{1}\times 20=40
$$

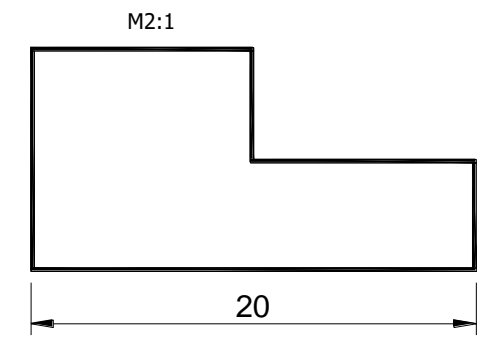

-11.2شکل: مقیاس شوي شکلونه.

## -4.2معیاري توري

3.2جدول: معیاري عددونه اوتوري. (29:7)

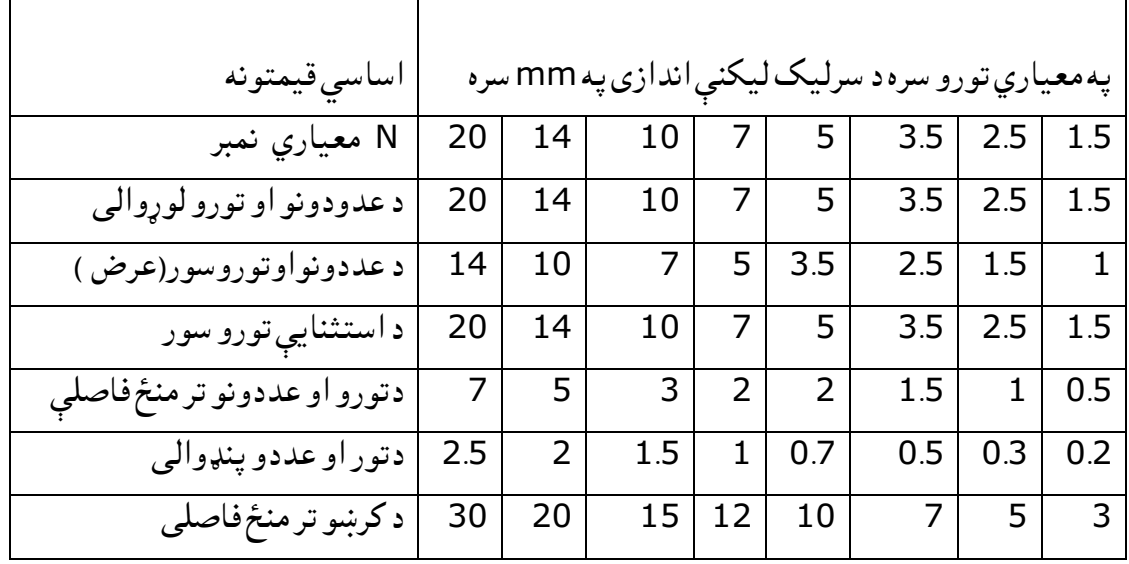

پورتنۍ جدول په معیاری تورو اوسرلیکونو(عنوانونو ) لیکل راښي چې د لویو تورو د لیکلو له پاره جوړ شوي دي، دوړو تورو لوړالی او سور یو نمبر ټیټ په نظر کې نیول کېږی د مثال په توګه که چېري وغواړو14Nتورې رسم کړو نودتورو ارتفاع 14ملی متره او دجدول څخه نور ټول پارامترونه د واړه توری د 10N نمبر توری سور،لوړوالی ، پنډوالی ، فاصلې او نور له پورتني جدول څخه اخستل کېږی. توری یا اعداد د تل له پاره د 75یا د 90 درجو تر زاویې الندې لیکل کېږی چې الندی مثال د 4 1 N نمبر د A توری رسمونو. همدارنگه د نمونی په ډول الندی معیاري توري رسموو.لومړی د توري د نمبر مطابق (14N )افقی خطونه رسموو چې 14ملي متره فاصله ولري تر هغه وروسته دغه فاصله په دریو مساوي برخو وېشو او محوری خط یې معلومو او بیا د 75درجو تر زاویې الندی مایل خطونه رسموو او د هر توری له پاره خپل ځاي بیلوو. اوترمنځ فآصلې یې په نخښه کوو،کله چې دوړو تور په رسمولو پیل کوو نو د تورو د لوړوالی د لویو تورو څخه یو نمبر ټیټ(ورپسې نمبر توری)لیکو ، یعنی د N10 رسموو. په وړو تورو کې ځینې توري شته چې د خپلې اندازې څخه پورته اوکښته خواته رسمیږي. لکه د ,t,b ,d ,j ,l, k چې د اندازود پورتنی یونمبر د زیاتوالي په اندازه رسمیږي. او همدارنگه ځینې توری,y ،g ,q , p دخپلې اندازې څخه کښته خواته رسمیږي یو له دوی څخه د j توری دی چې هم پورته خواته او هم کښته خواته رسمیږی ، حسابي اعداد ټول په یوه اندازه لیکل کېږي.

اوس چې د تورو د لیکلو، یعنې رسمولو په طریقه پوه شو، نو په راتلونکو ټولو پروژو کې توري اعداد او زاویې د پورتني جدول مطابق ولیکل شی، په هره اندازه چې جمله پیلېږي په همغه نمبر ټول توري او ارقام باید ولیکل شی. یعنې لوړوالې ، سوراو نور پارامترونه یو شان وی.

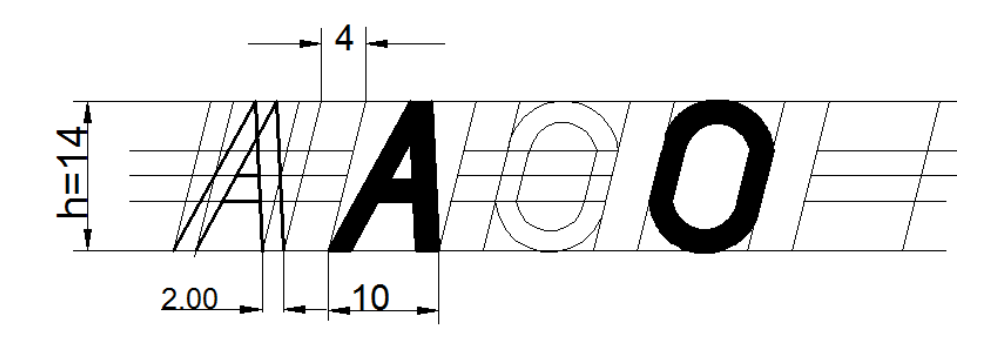

دفرمولونو په مرسته د چاپي معیاري تورو او ارقامو لیکنه : پرته له پورتني ذکر شوي جدول د معیاري چاپي تورو او ارقامو پارامترونه د لاندې فرمولونو په مرسته وټاکو یعنې مخکې له هغې چې موږ د چاپی معیاري تورو له لیکنې سره اشناکېږوکوالی شو دفرمولونوپه مرسته دیو توری لوړوالی،سور،پنډوالی)ضخامت (او نور پارامترونه د ګراف او مربعاتو څخه په استفادی ترسره کړو. که چېرې د تورو لوړوالي په (h) ، سور په (b) او ترمنځ فاصله په (A) سره وښیو ، نو معیاري توري په لاندې ډول محاسبه کېږي : د تورو لوړوالی په ( h ) سره ښیو. 2-د وړو لوړو تورو لوړوالی لکه (...d,k,p,y,t,l,f, په..h سره ښیو. -3د نورو وړو تورو لوړوالی( h ( 5/7 ،  $(1/7)$  ) د توري سور h ( 1/7) -5د ) J ) د توري سور h ( 3/7)  $(h)$  ) لوی توری عرض (h) -7د نورو لویو تورو عرض h ( 5/7) -8د ) M )او ) A )لویو تورو عرض h( 6/7 ) -9د نورو لویو تورو سور h( 4/7) (3/7) h سور) f, l, j, t)د -10

11-د وړو تورو سور A/7)h )

12-د (m ) او (w) وړو تورو عرض (h) 13-د وړو نورو تورو عرض h( 4/7) -14 د لویو معیاري تورو پنډوالی h( 1/7) -15د کوچنیو معیاري تورو پنډوالی h (1/10) 16-د یوې کلیمې د تورو ترمنځ فاصله h(2/7) -17د کرښو ترمنځ فاصله h ( 3/2).) 7 29: (

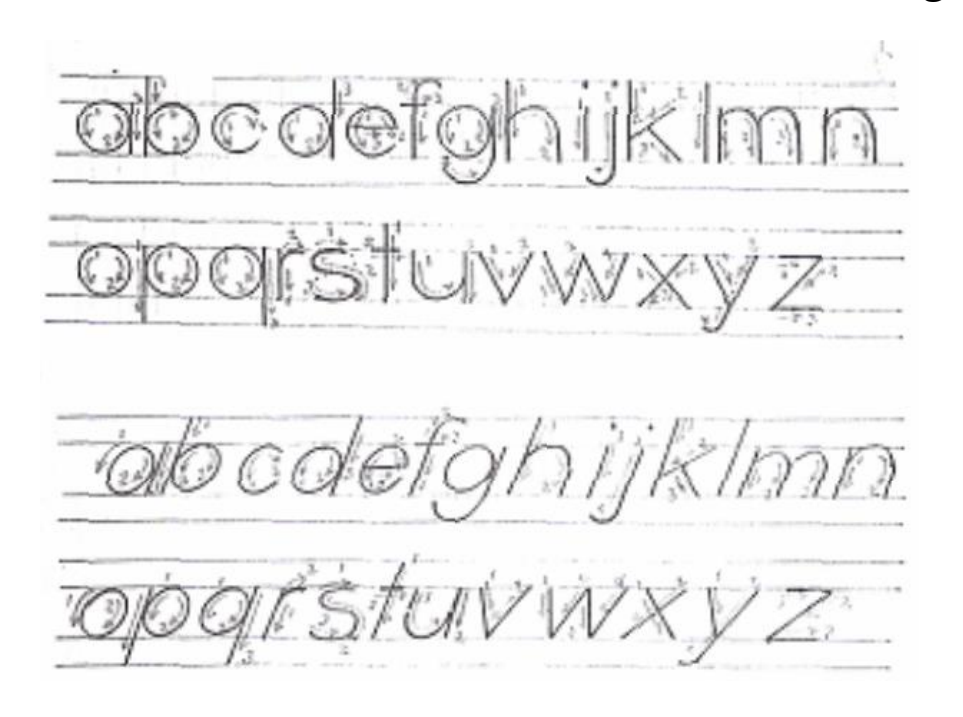

-12.2شکل: ستندردواړه توری.

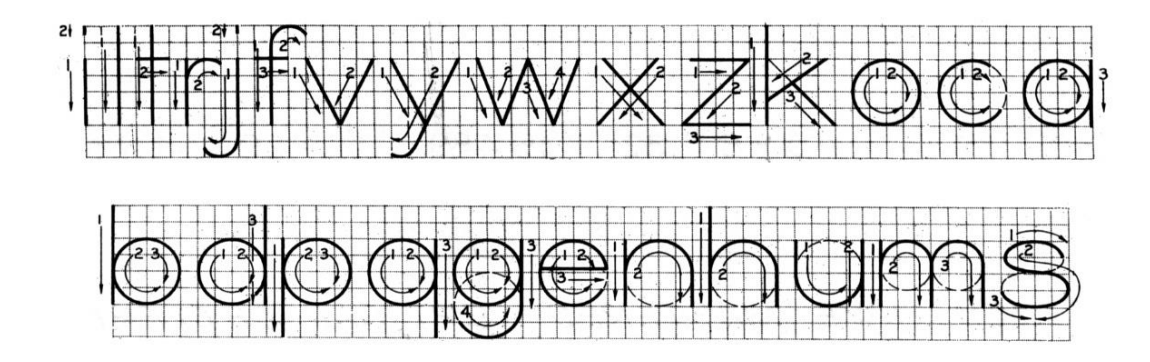

**Upper-case letters & Numerals** 

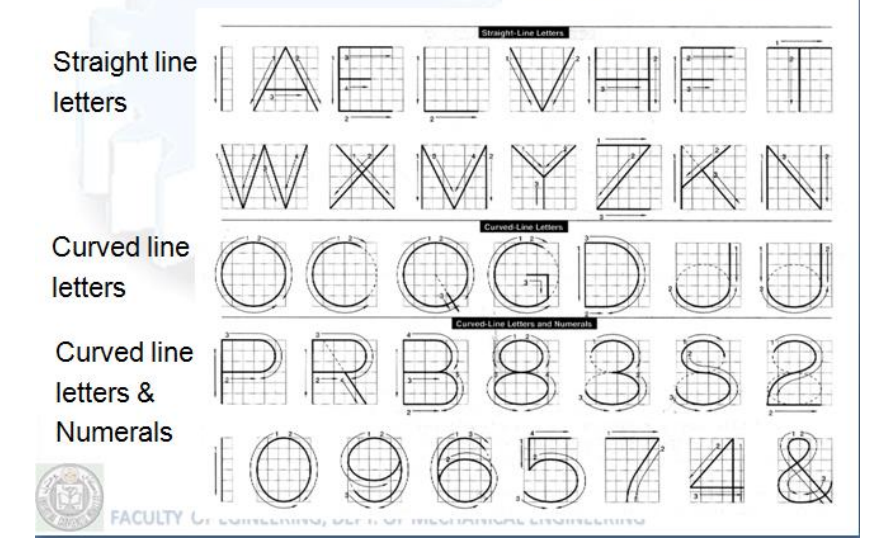

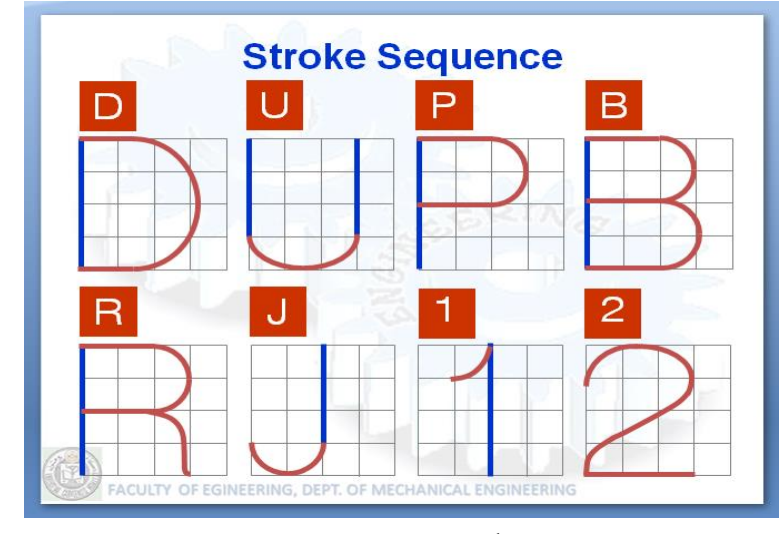

-13.2شکل: ستندرد توری )73:13(

2 -5.اټوکېډ اودهغی په اړه معلومات

 اټوکېډ دسافټویرونو دلړئ څخه یوه لړۍ ده چې انجینران، ډیزاینران او نورو مسلکې کار کوونکې ورڅخه ګټه پورته کوي چې داتودسک ) Autodesk )دکمپنۍ له خوا یې خدمتونه وړاندې کېږ ي منځ ته راغی ،په لومړی سرکې په نظامي چارو کې استعمالیده اووروسته بیادملکې خدمتونولپاره ډسکتاپ په شکل دګټی وړ وګرځید. داچې داسافټویرکال په کال نوی او عصري خدمتونه اړتیالرونکو لپاره مارکېټ ته وړاندې کړي،دنووخدمتونو په لړ کې نورکمانډونه او شارت کټونه چمتوکوي اوډیزاینرانو لپاره الزم خدمتونه وړاندې کوي .

 (Auto – (اتو دسک په امریکاکې دیوی کمپنی نوم دی چې د کمپیوټری پروګرامونو جوړونکې دی . C–کمپیوټر ،A- Aidکومک یا مرسته، Design –دراوینګ یاDrafting،ا ومعمولآ د دوو پروګرامونو D2 او D3څخه جوړ شوی دی.

D2یا –dimension Twoیعنې د Xاو Y په کوردیناتو کار کوی یعنې دوه بعده )دوه اړخه( په نظر کې نیسي. D-3Threedimension یعنې د X،Yاو Zپه کوردیناتو کار کوی یعنې درېبعده دری اړخه(په نظر کې نیسي چې دې سیستم ته System Coordinate User یا UCSسیستم وایې چې دکواردیناتو د سیستم له استعمال څخه عبارت دی.

> .اونورشاملیږيPlan,Elevation ,Detiale Section e.t.c د کې پروګرام په2Dد اوهمدارنګه دD3په پروګرام کې Modeling اونور اړونده موضوع ګانی شاملي دي .

 اټوکېډ په اتوماتیک ډول دکمپیوټر په مرسته ډیزاین په معنا ده ،دا یوسافتویر دی چې دلومړیځل لپاره په) 1982م (کال کې داټودسک) Autodesk ) یوامریکا یي کمپنۍله خوا منځ ته راغی اودتجارتي مسًلو دحل په خاطر دسوداګریزۍاو تجارتي غوښتنلیکونو لپاره ددسکټاپ(Desktop)په شکل بازار ته وړاندې شو.

2010 م کال راپه دې خوادمبایل ،ویپ پاڼواو نورووسایلوپه واسطه دنړۍمارکېټ ته وړاندې شو. )4:4( دAutoCAD سافټویر دانجینرانو ، معمارانو،پروژې مدیرانو،ډیزاینرانواو په خاصه توګه کرافیکې کارکوونکوله خواپه صنعت کې کارول کېږي داچې داتودسک دکمپنۍ له خوادتجارتي غوښتنو سره سم په دغه سافټویر کې کال په کال زیات بدلونونه راځي او دیو کال تر بلې دنوو کمانډونوپه زیاتولوسره نوی ورژنونو اټوکېډ نړ ی ته دخدمت لپاره وړاندی کوی ،اتوکېد یو کمپیوټری پروګرام دی چې د تخنیکې رسم یا نقشو رسمولو او ډیزاین کې د چټک اجرا کوولو لپاره اسانتیاوې را منځ ته کوي که چېرې دالسی وسایلوپه مرسته د یوی نقشې په رسمولو کې ډېره موده تیره شی د اټوکېډ سافټویر یا کمپیوټري پروګرام په واسطه به همغه نقشه په کم وخت کې په
چټکه توګه او صفای سره رسمیدلی شی یعنې د دی پروګرام زده کړه یو انجینیر ته دا امکان ورکوي چې ډېر کار )نقشې( په لږه موده کې تر سره کړی. -6.2داټوکېډ )2015 CAD auto A )سره پېلونه

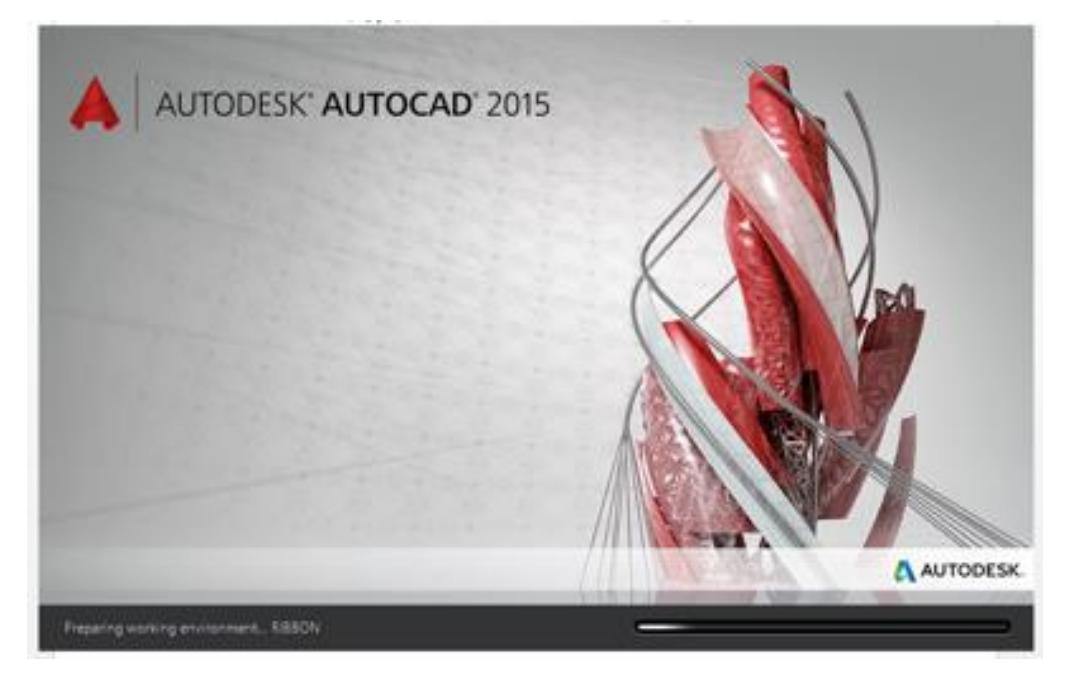

-14.2شکل:داټوکېډ2015دسکرین څخه.

موخې ( Objectives)

- دکمپیوټري وسیلې یا اټوکېډپه اړه معلومات .
	- درسم اودکاري ساحې پیژندنه .
		- دابزار پټۍ پیژندنه .
		- دهد ایت یا کمانډپنجری .
	- د) Snap )او ) Grip )پیژندنه
		- دنقشو رسمول

په لومړی سر کې دنقشې دوه بعده ( 2D)سیستم دټولوموخولپاره استعمالېده دوخت په تېریدواود عصري تکنالوژۍ دپرمختګ سره،اودتولیداتودضرورت په اساس دD3 نقشو جوړول مروج شول په اوسنیووختوکې داپروګرام دسول انجینرانو،دځمکې دتصویر ښکاره کونو،مهندسانو، میخانیک انجینرا،نقشه جوړونکو،طبي موخواونورو اړوندو مسلکو نوخاوندان له دی تکنالوژۍ څخه ګټه پورته کوی اونقشې یې د )Drawingیاdwg ( په نوم ساتل کېږي .

 اټوکېډ کېدای شي داټوکېډ په ) Icon)ډبل کلیک او یا په رایټ کلیک او (Open)سره خالصیږي اوپه فعالیت پیل کوي چې په لومړی سرکې په دوه بعدي اوبیا وروسته یې درې بعدي سیستم ته اړوالی شواوسکرین په مخ ساحه دکاری ساحې په نوم یادیږي دپنجری ( Window)ځانګړی صفحه یا کاری فضا : داټوکېډپه پنجری (Window )کې لاندی شان شاملي دي چې دعملي پر وخت کارول کېږي : -1 کاردینات ) Wcs). 2- کاردینات ښودونکې ( coordinate display ).

- 3- دهدایت پټۍ ( command line ).
	- 4- دوضعیت پټۍ (status bar ).
- 5- افقى ښويدو نکې پټۍ (Horizontal scroll bar ).
- 6- عمودي ښویدونکې پټۍ ( vertical scroll bar ).
	- -7 کارسر .
	- -8 کاری ساحه) area Drawing ).
		- -9 د افزارو پټۍ.
		- -10دافزاروپټۍ.
		- Pull down menu -11
		- -12 bar Standard او نور .

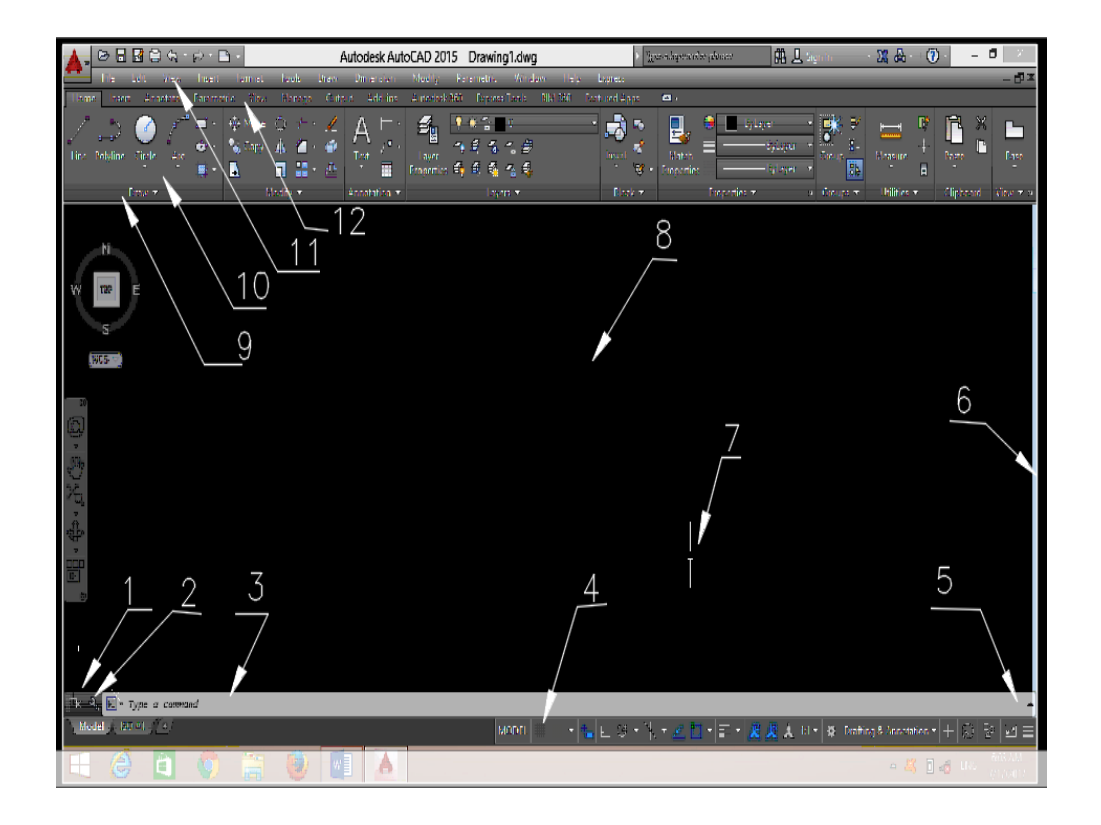

15.2–شکل: داټوکېډسکرین.

داټول دنقشې دچاپ په اساس په ګروپي شکل او یادپټیو په شکل ترتیب شوی اودګټی اخستنی وړګرځیدلي دي چې په ټوله کې دکاری فضاپه نامه یادیږي . دډېروکارونودسرته رسولو له پاره یوه کاری فضا ته دهغه کېفیت اواړتیامطابق بدلون ورکول کېږي یعنې د) D2)او) D3 )لپاره جال جال مینوګانی او ټولبارونه استعمالیږي. یو کارکونکې کاری ساحه دخپل کار الندی پروژی سره کاری فضاعیاروي او کولی شي دالندی عملي په مرسته خپل ضرورت ور کمانډونه وکاروي.لکه SD Basics.... Tools menu, workspace چې دپورتنۍ عملیې په مرسته نوری عملیې هم ترسره کولی شو . دکوردیناتونړیوال سیستم( WCS ) ( World Coordinate System ): داټوکېډ په سیستم کې دکوردیناتو دوه ډوله سیستمونه موجود ی دي لومړی یې دثابت سیستم )WCS )په نامه یادیږي

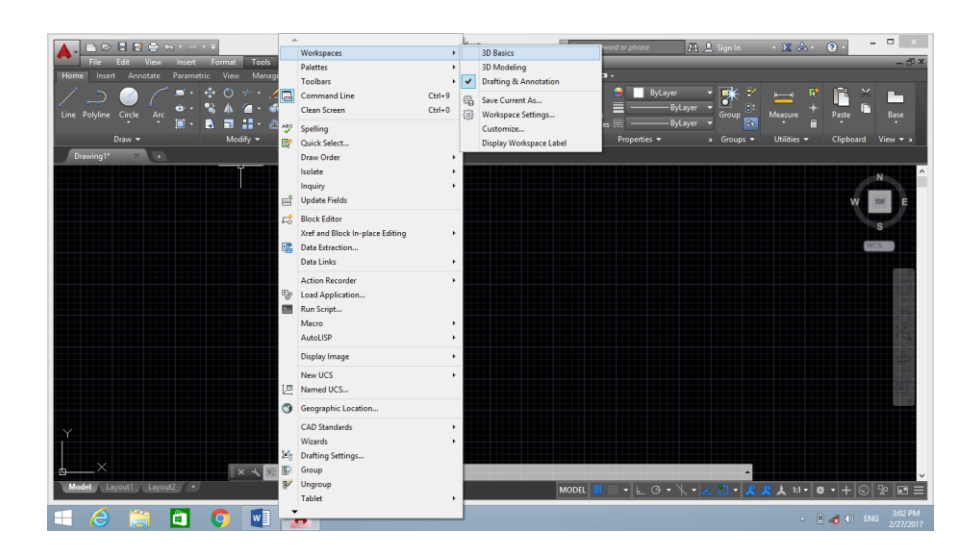

16.2 –شکل: دضرورت وړکمانډونه.

او دیو اساس یاقاعدې په توګه دشیانو دنقشو دځای دټاکلو له پاره استعمالیږي چې نظر مبداته ټاکل کېږي ، دویم یې د) System Coordinate User ) یا ) UCS )چې داستعمالونکې دکوردیناتو دسیستم په نامه یادیږي چې استعمالونکې یې نسبت (WCS ) ته موقعیت ټاکې ،چې په دواړو( WCS ) او( UCS ) سیستمونو کې د ( Z)محورد) Y,X)په محورونو) مستوي( باندېعمود وي څرنګه چې په (17.2شکل ( ښودل شوی دی.

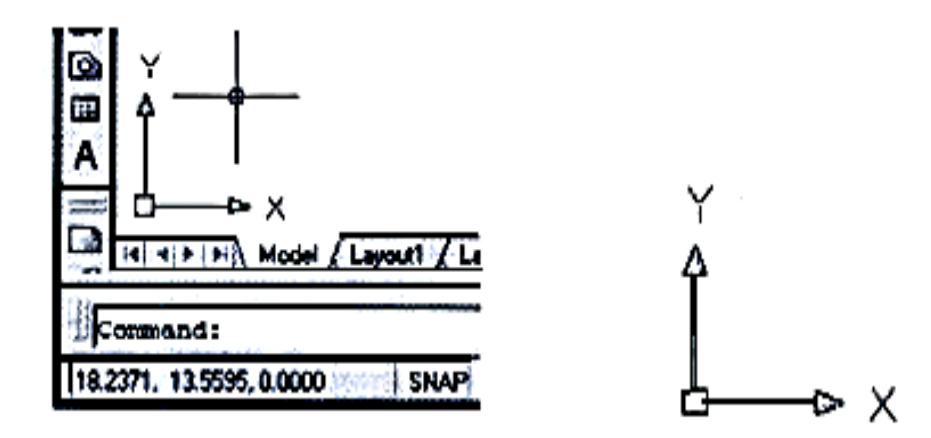

-17.2شکل: دکاردیناتو سیستم

د)WCS)په سیستم کې ددوه بعدي نقشود)X)محور افقي،)Y)محورعمودی او) O)یې مبداګنل کېږي چې ددواړو محورونو په تقاطع کې وجود لري. دکرسر دحرکت سره په کېن لاندیني کنج کې (command)دکوردیناتو عددې قیمتونه تغیر کوي. ښویېدونکې پټۍ ګانی ) Scrollbars ) : ښویېدونکې پټۍ ګانې کېدای شي په کاري فضا کې عمودي او افقي

وی او هم کېدای شی زیات اویا کم شي چې دا عملیه په الندی توګه اجراکولی شي.

Tools $\rightarrow$  option $\rightarrow$  display  $\rightarrow$ 

او بیا کړۍ په نښه کړۍ اوبیایې ) OK)کړۍ . په ښي طرف به دسکرول بار پټۍ ښکاره شي او دهغې په واسطه نقشه خوځوالی شۍ نښه کوونکې اواشاره کونکې ( crosser and pointer ) :چې داشاره کوونکې ّپه نوم هم یادیږی، کرسر په اټوکېډ کې دنقشې دساحې څخه بهر دیو غشی په شان څرګندیږی کله چې دنقشې په ساحه کې داخل شی دمتقاطع خطونو یا ( cross ) په شکل څرګندیږي چې په منځ کې وړوکې مربع شکل وي چې د( (Aperture )په نامه یدیږي چې اندازې او رنګ يې د( Option)دیالوک بکس د( Drafting tab )په واسطه بدلون مومي. لکه په ( 18.2 شکل)کې شوي دي.

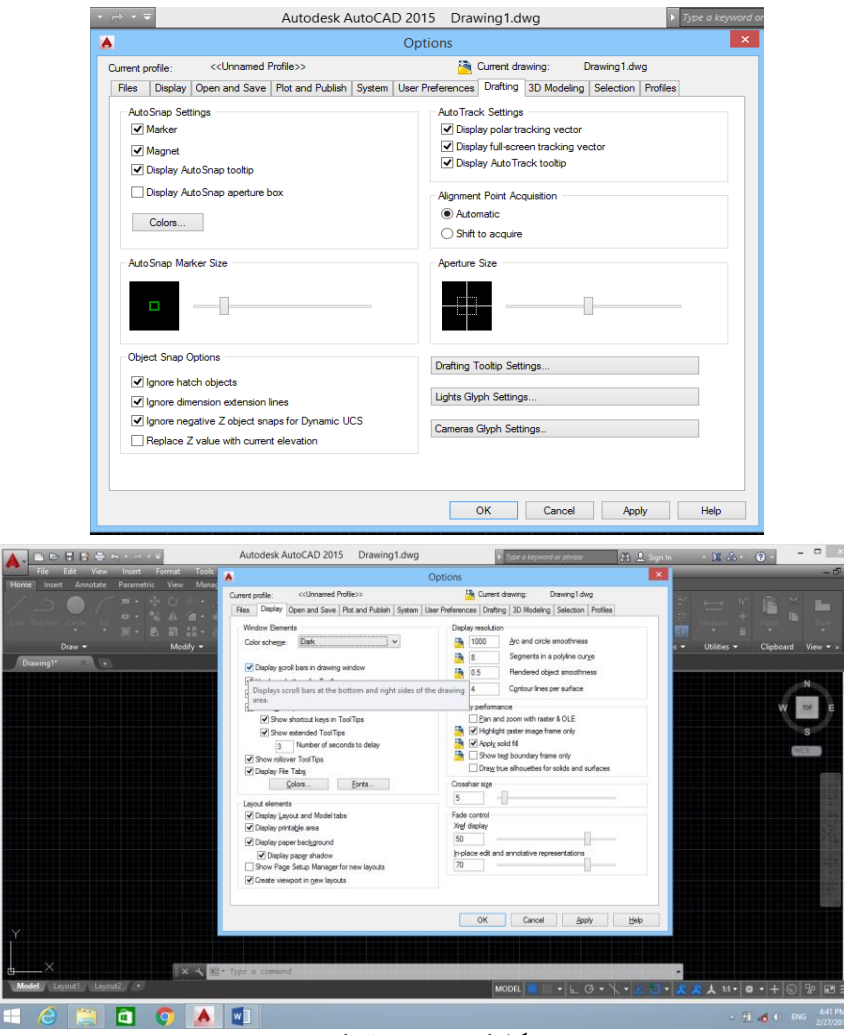

18.2شکلدکارسردتغیراتوکمانډونه.

7.2-دنقشې ساحه ( Drawing area ) : دنقشې کاري ساحه (2. 15 شکل)مطابق یوه مستطیلي ساحه ده چې په هغه کې یوه نوی نقشه جوړیدلی شي اوهم په زاړه نقشه کې بدلون راوستلی شي.  دنقشې دساحی اندازه دمختلفو عواملو پورې اړه لری ،لکه داټوکېډ ویندوز ،ټول بارونواو کمپیوټر پردې پورې اړه لري او په) space model, layout)باندې ویشل شوی دی. استعمالونکې کوالی شي چې model spaceاویا Layoutغوره او فعال کړی اویاهغه ته بدلون ورکړی اود21 layout, layoutاړوند کنترولی تڼۍ په کې ښودل شوې ده .

طرحه شوې نقشه )layout )

که چېرې وغواړو یو ترتیب شوې نقشه په چاپ کې وګورو کله چې په(Layouttab )کلک وکړو (2-10 ) شکل ښکاری چې د نقشې موقعیت اود چاپ ساحه راښایي مګر د نقشې د رسمولو لپاره نه استعمالیږی او د نورو تغیراتو له پاره )Layout )ټاکل شوی ده چې د اصلی عیارونی له پاره په اټوکېډ کې دوه ځایونه )Layouts ) جوړیږي

اساسي مينو (Pull-down Minus): اساسي مينو د اټوکېډ د مخ يو اساسي برخه ده کله چې کرسر ته د اساسي مينو پر سر قرار ورکړو د مينو لاندی اختياراتو سيټ لاندی خواته ښودل کېږي چې د ضرورت وړ اپشن باندې کلک وکړی وړ اختیار ښودل کېږي او الزمی عملې پرې اجرا کولی شئ.

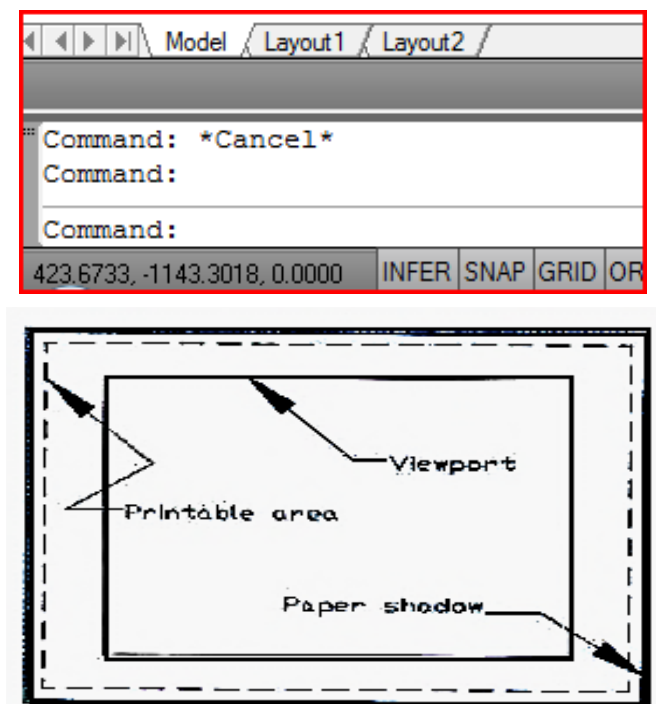

-19.2شکل: الیوت )Layuot)

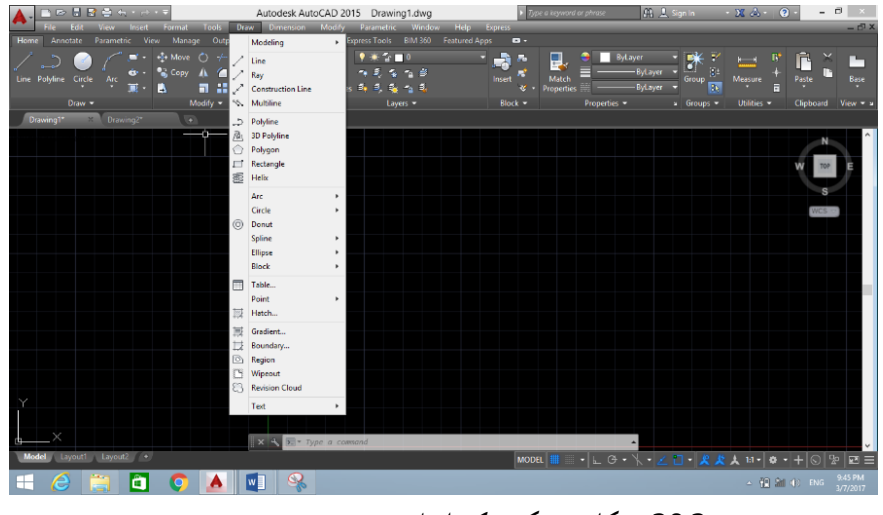

-20.2شکل:په سکرین کې اساسي مینو.

د افزار پټۍ(Toolbars)؛ د اټوکېډ د صفحی بله یوه مهمه برخه ده چې د افزارو د پټویو (Toolbars ) څخه عبارت ده چې د اټوکېډ د فرمانونو ښودونکې دی چې د فرمانونو د ځانګړتیاو ښودنه په الندې توګه تر سره کېږي د مثال په توګه :

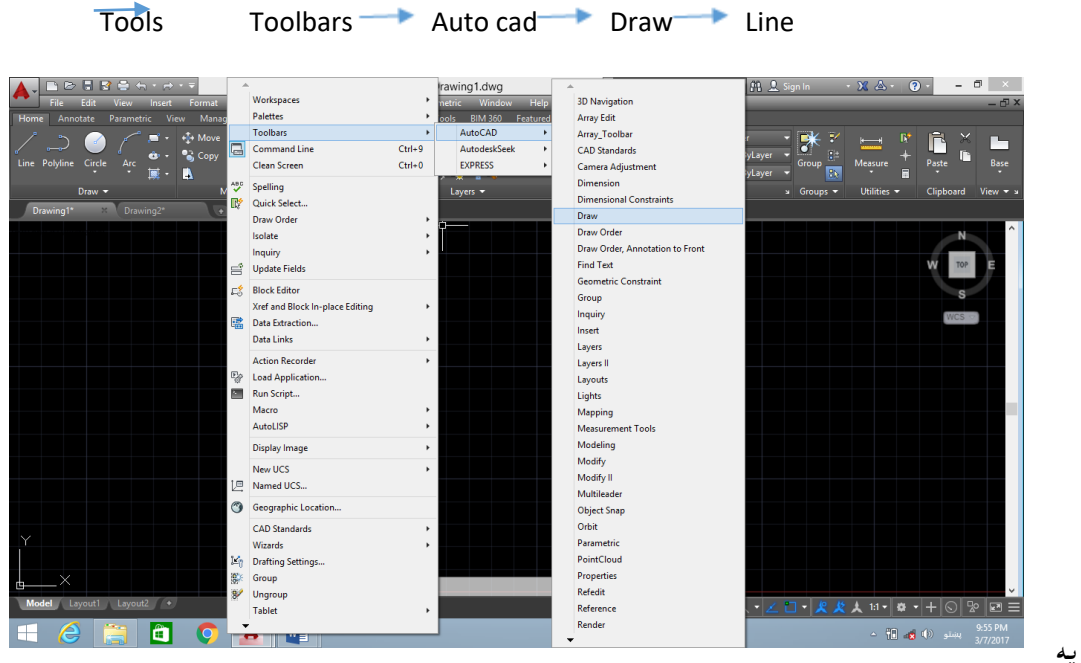

-21.2شکل: په

سکرین کې داساسي مینو استعمال .

هره عملیه چې (√ ) کړ ی یعنې په نښه کړۍ د صفحی پر مخ کولی شۍ اړونده عملیه پرې اجراکړۍ او هم کولی شۍ د افزار پټۍ (Draw)د خپل ځای څخه بیځایه کړې او هم کولي شۍ شکل ته تغیر وکړئ. کله چې کرسر د ټول بار په څنډه باندې راولې) ( او ) ( نښې ښکارې چې د دی نښومطابق په حرکت ورکولو سره کولی شی د افزار پټی بیځایه او یا هم شکل ته تغیر وکړی لکه په (22.2-شکل) کې

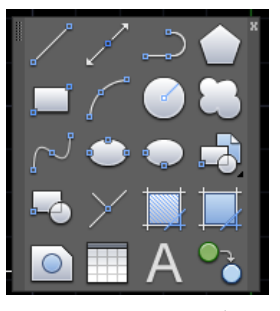

(22.2 شکل):د Draw مینو

)C L B( یا( The Command Line Box( پنچره هدایت د-8.2

د هدایت یا کمانډ پنجره (C L B )چې د اټوکېډ (2015 )او نورو لوړو ورژنونو کې د صفحې په لاندی برخه کې قرار لری هره عملیه چې اجرا کېږي هلته موجود وی .د (CLB )د نښی مطابق په پورته وړلو سره ښکاریږی ( () کله چې ښکته راوړل شی دهدایت پنچره کوچنی کېږي او هم کولی شی د (OP )) له لاری رنګ ته هم تغیر ورکړې یانی کولی شئ نور تغیرات په کې راولئ .

 $OP$ <sub>d</sub> display tab $\rightarrow$ color $\rightarrow$ context $\rightarrow$ interface element: $\rightarrow$ 

Uniform background $\rightarrow$ color $\rightarrow$ apply close  $\rightarrow$ ok

9.2-د نقشی واحدات (Drawing units ) لکه څنګه د نقشې دوه نړیوال سیستمونه وجود لری ،یو د امریکې ملي ستندرد)I S N A )او بل یې د نړیوال سټندرد(ISO ) سیستمونو دی چې دهر یوسیستم له پاره په(Drawing units )کې خپل واحدات ټاکل کېږي ،زموږ په هېواد ( افغانستان ) کې د (ISO ) سیستم مروج دی چې د نقشو د رسمولو له پاره د نقشې واحدات په الندې توګه ټآکل کېږي . 1ـ داساسي مینو طریقه : اساسي مینو څخه format غوره کړی اوunitباندې کلک وکړی -2په کمان پنجره کېunitsولیکۍ او دانتر تڼې کېکاږئ. 3 ـ دشارت کټ طریقه :)un )انټرکړی اړوند جدول ډیالوک بکس خالصیږی او بیا په هغه کې اړوند واحدات انتخاب کړی یعنې د اټوکېډ خطي واحدونه، دقت څلور اعشاری قیمتونه ځای پر ځای کړی )0.0000( بڼه، زاویه

د صفر)0( په بڼه او داسی نور... هم دارنګه اوږدوالی په متر یا ملي متر سره انتخاب شی او کولی شی نور مناسب انتخابونه وکړی .

د اوږدوالی ،زاویې او نورو واحداتو د دقت غوره کولو لپاره په ) )نښه کلک وکړی او اړوند دقت انتخاب کړی ،لوري(Clockwise ) باید په خپل حال پاتې شي اوپه (Direction Control ) کې باید (Est ) په نښه شي.

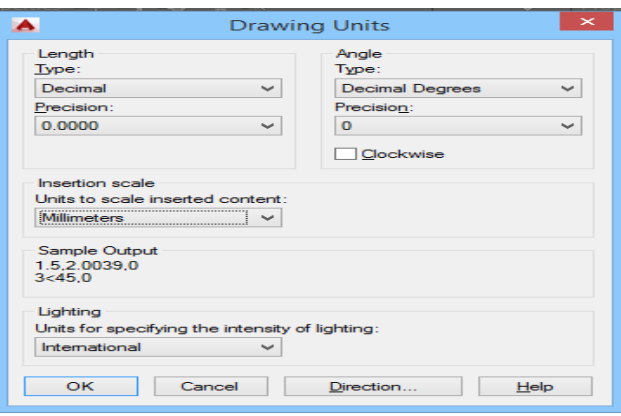

-23.2شکل: دنقشې دواحداتوټاکل.

-10.2دهدایت پنجری یا کاری ساحی درنګ بدلون

 ددې لپاره چې کاری ساحی یاصفحې رنګ ته تغیر ورکړۍیانی دتور رنګ څخه یې سپین اویانورو رنګونوته واړوۍپه الندې توګه عمل وکړۍ

 $OP\rightarrow$  display tab $\rightarrow$ color $\rightarrow$ white  $\rightarrow$  apply close  $\rightarrow$ ok

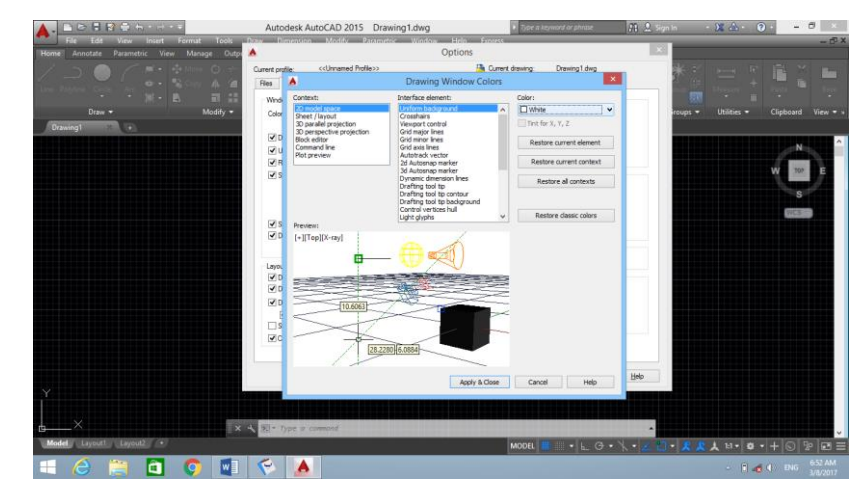

-24.2شکل: دسکرین درنګ بدلون.

دپورنۍ عملیې سره دسکرین رنګ بدلیږي، همدارنګه کولی شئ نور بدلونونه ددې طریقې په واسطه راولئ . دنوې نقشې اساسي شکلونه : نوې نقشه په الندې طریقوپرانیزئ : -1دستندرد بارپه افزار پټۍ کې نوی افزار) new Q)غوره کړی . 2-داساسي مينو لهلارې دفايل څخه( New)غوره کړۍ . -3دکنترول تڼۍ ) Ctrl)دفشار الندې ونیسۍ او )N )ولیکۍپه دی سره به په (Template )کې انتخاب وکړئ ,( acadiso)یا ( acadiso)اویا نورغوره کړي چې اړوند اندازې په کې وي .

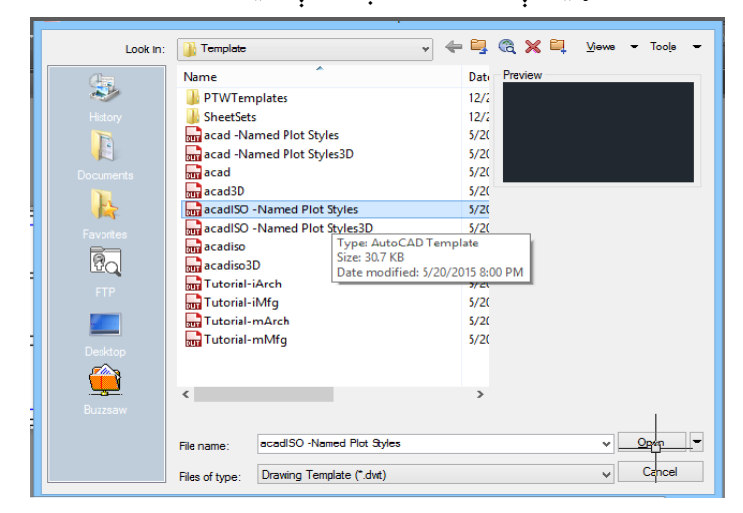

.2 -24شکل: دTemplateانتخاب.

یعنې )acad)د) NASI)او) acadiso)د) ISO)سیستمونو اندازې ښیې. دیوې نقشې اساسي شکلونه،نومونه،واحدونه،اندازې،شبکې او نالیدل شووخطونو څخه عبارت دی. نوم ) Name)، نقشه تشریح او دهغه هویت څرګندوي ،units-واحدات او داندازو ښودونکې دي ، drawing units -دکاغذ اندازې ټاکې ،grid- دنقطویاخطونوڅخه دلید وړجوړه شوې شبکه )منظره (ده ،snap– هم دنقطویا خطونو دنالیدوړ جوړه شوی شبکه(منظره) ده ،مګر اندازې یې د gridله شبکې څخه کوجنې دي. په اټوکېډکې نقشه په اصلي (Default)حالت په قیمتونوسره پرانستل کېږي چې د Dwg2،.dwg1 اونورسره ښودل کېږي ،دیوفارمات اندازې د )ISO )په سیستم کې په )mm )سره اود (NASI )په سیستم کې انچ اوفټ سره ښودل کېږي ،دsnap او grid، دواړو لپاره 5او10ملي متر منل شوی دی. 4.2جدول: داټوکېډپه (acadico)او (acad)سیستمونوکې دفارماتونواندازې ( 34:1)

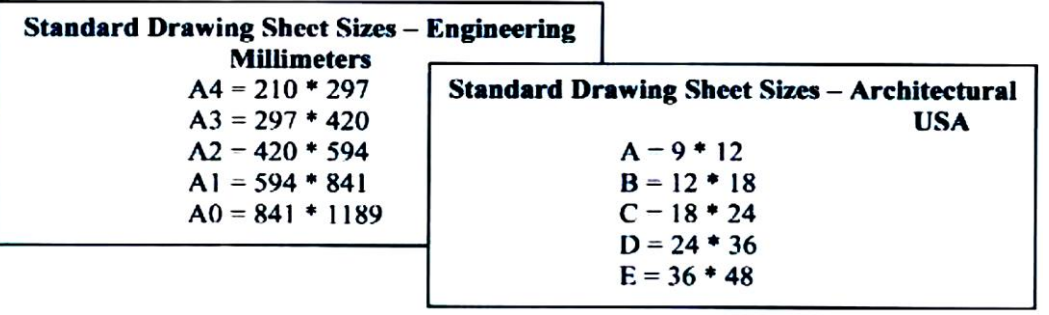

اندازې ) limits Drawing ): دنقشو داندازولپاره دوه سیستمونه وجود لري امریکایي اونړیوال سیستمونه،دنقشو اندازې باید دکاغذداندازوسره برابره وی چې ستندرد کاغذونه یې په الندی ډول دی اودکاری ساحې برابرول په الندی توګه ترسره کېږي

دنقشو

Limits  $\text{Jspecify}$  lover left 'corner 0,0  $\text{J}$  specify upper right corner 420, 297  $\text{J}$  $(34:11)$ 

دپورتنۍ عملیې په ترسره کولوسره کاری ساحه دالیتناهې دحالت څخه محدودې ساحې راټولیږي اوس کولی شئ په اسانۍ نقشه ډیزاین کړې . ددې لپاره چې تاسی ته معلومه شی چې صفحه لمټ شوی دی اوکه نه ،د) 7f)تڼی کېکاږۍ په صفحه کې به دنقطویامستقیموخطونوشبکه را څرګندشي چې داشبکه دکاري ساحې فضاده . نوټ : کله چې ) 420,297 0,0 limits) عملیه اجراکړې یعنې کاري ساحه وټاکۍپه دغه وخت کې که وغواړۍ په داخل دساحې کې رسم وشي په لاندې کېڼې برخه کې دکمانډلاين پنجره کې (له limits) )وليکئ د( OFF,ON)عالمه راځي .که چېرې په ) ON )کلک وکړۍ یوازې په داخل دساحې کې کارکوي دباندې کارنه کوی اوکه ) OFF)باندې کلک وکړود صفحې په هرځای کې کار کوي .

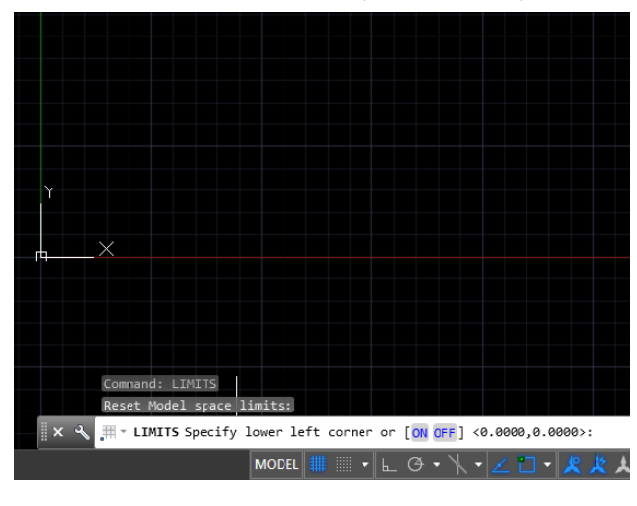

-25.2شکل: دسکرین کاری ساح

-11.2ګریډ) Grid)اوسنپ ) Snap)هدایتونه : ګریډاو سنپ دنقطویاخطونوشبکه ده چې دنقشې ساحه ښیي چې داساحه د) 7f)تڼۍفشار ورکولوسره څرګندیږي چې دسنپ لپاره دنقطو فاصله ) 10=x)،(10=x )ټاکل کېږي .ګریډ اوسنپ په کاری فضاکې دکار کولوسرعت زیاتوي،کله چې دګریډپنجره باندې کارسرراولئ او snap (siting)ته فشار ورکړۍدغه ډیالوګ بکس خالصیږی په هغه کې اندازې ټاکلی شئ. لکه په)19.2شکل( کې .

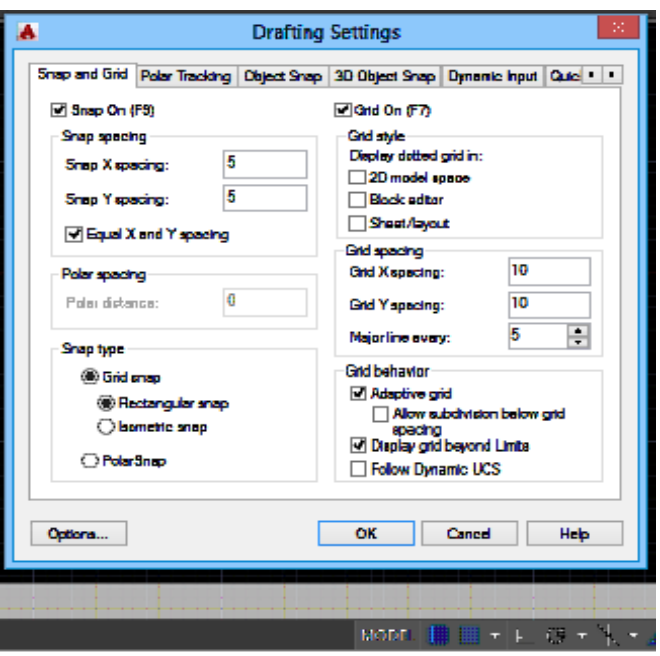

-26.2شکل: سنپ سټنګ .

.2 -12لنډیز

 څنګه چې نقشې دمعیاري تورواوډول ډول خطونو څخه تشکېلیږي په همدې خاطر په دویم فصل کې دنقشې دخطونه اودهغې ډولونه،دنقشې دخطونو داستعمال ځایونه، معیاري توري او ستند رد پارامترونه اوداټوکېډ په اړه لنډ معالومات تشریح شوي دي-.پوښتنې -1نقشه له کومو شیانو یا برخو څخه متشکله شوې ده،څرګند یې کړئ. -2دمعیاري تورو اوارقامو پارامترونه کومي دي،روښانه یې کړئ . -3داټوکېډدسافټویر اودهغی دګټو په اړه خپل معلومات وړاندې کړئ. -4داټوکېډدنویواوزړوورژنونه توپیرلري اوکه څنګه ، روښانه یې کړئ . سکېچ او د نقشې اساسات( Sketch and Drawing Basics) -1.3سریزه

 سکېچ دانجینیري رسمونوپه خاصه توګه دتخنیکې رسم یواساسي او اړین موضوع ګانوڅخه شمېرل کېږي .دسکېج تعریف،دازادالس سکېج اوډولونه یې ،اوهمدارنګه دکاردیناتو سیستم په اړه په دې برخه کې الزم معلومات ذکر شوي ،په نقشوکې داندازه ایښودنې قوانین ،دهغه په اړه غوره مثالونه اوپه زړه پورې شکلونوبېلګې او نمونې موجود دي.

 $(Sketch)$ سکبچ (Sketch)

 سکېچ لکه د نورو رسمونو په شان د قایم الزاویه ارتساماتو په میتودا جرا کېږي ،یعنې د عمودو ارتباطی خطونو په واسطه رسمیږي، مګر د الس پواسطه پرته د سامان االتو خڅه، بی له مقیاس څخه په دی شرط چې د پرزو د ټولو برخو(ابعادو ) تناسب په نظر کې و نیول شي. یعنې سکېچ د پرزویا اشیانوهغه رسم ته وایې چې د لاس په واسطه بې له سامان الاتو( خطکش، دایره کش، او نورو ) څخه تر سره شی. اندازې یې دسترګو په نظری انداز سره په تقریبی ډول رسمیږي ،خو دپرزو داجزا وتناسب په پام کې نیول کېږي یعنې وړو او لویو برخو تناسب په کې موجود وی. او په ملي متري کاغذ کې چې د ګراف کاغذ په نوم یادیږی رسمیږي. کله چې و غواړو یو پرزه سکېچ کړو که وړه وی ،لوی رسموالی شو او که ډېره غټه او لویه پرزه وي په وړه اندازه کې

هم رسموالی شو یعنې سکېچ کوالی شو.

کله چې د پرزې سکېچ تکمېل شو بيا يې خپلی واقعی اندازې په دقيقه توګه ليکو او د اندازه ګذاری(اندازه کونې) ټول شرطونه پری دتطبیق وړوي.

د پرزې د سکېچ کولو په وخت کې د نرم پنسل څخه کار اخلو یعنې B, HB,TM,M استعمالوو. دا چې ملي متري کاغذ د یو ملي متر په اندازه عمودي او افقي ګراف خطونه لري نو ځکه خطکش ته ضرورت نه لیدل کېږي، کله کله په یوه فابریکه کې داسی پیښیږي چې د یو ماشین پرزه ماتیږي او په عاجله توګه باید جوړه شي نو که مونږ سکېچ د رسمولو سره اشنا یو چې پرزې ته و ګورو د الس په واسطه سکېچ کوالی شو او د جوړولو له پاره یې فابریکې ته لیږلئ شو.

یا د یو ساختمان یوې غوټې د روښانه کولو له پاره د سکېچ په واسطه چټکې کړنې ترسره کېدلی شي،اوسکېچ په دوه ډوله ده :

سکېج دازاد الس په واسطه )FreehandSketching )،اوسکېچ او دافزارو په واسطه ،لکه په الندې شکل کې: دازاد الس په واسطه سکېچ ښودل شوی دی .

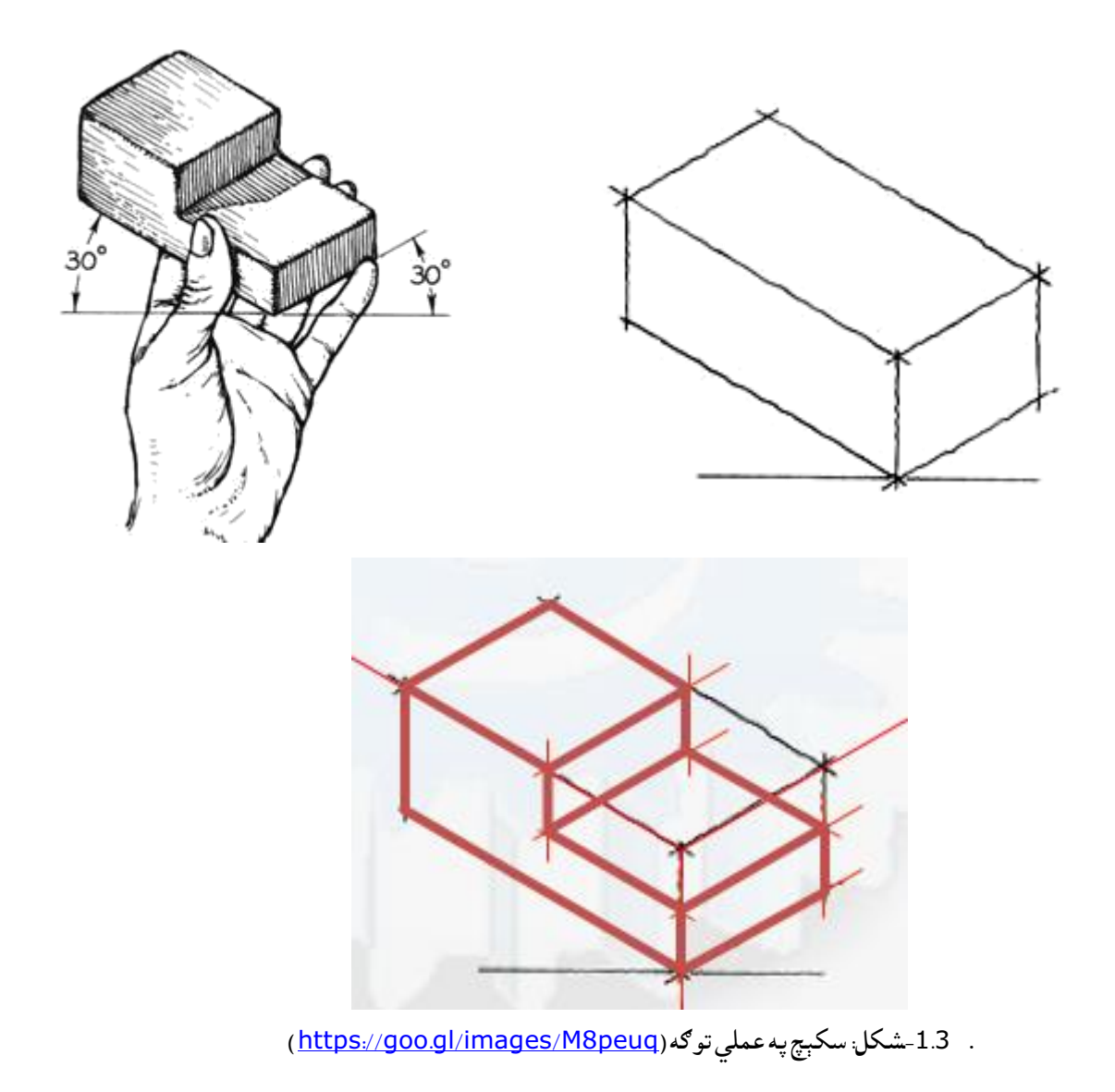

3.3- دازادلاس په واسطه سکېچ کولوپړاوونه(Freehand Sketching)

- 1 -د پرزې نوم باید معلوم وي او باید واضح وي چې د کومو موادو څخه جوړه شوې ده، یعنې و پوهیږوچې دغه پرزه دلرګي،خاوره،تیګه، مس،اوسپنې،ښیښې،پالستیک او یانور و موادو څخه جوړ ه شوی ده.
- 2 -باید معلومه شي چې دا پرزه په کوم موقعیت اویا حالت کې په ماشین کې استعمالیږي یعنې معلوم شی چې په افقي او یا عمودی ډول استعمالیږي اساسي او غوره شکل یې مشخص شی.
- 3 -باید معلومه شی چې دا پرزه په څو نما ګانوکې یې سکېچ بشپړکېږي یعنې که په یوه نما یا رسم کې پرزه واضح کېږي، یا په دوه نما ګانو کې، او یا درېم نما ته اړتیا پیدا کېږي.اضافي نما ګانو ته ضرورت نه شته

،لکه دکری له پاره یوه نما ،داستوانه شکله اجساموله پاره دوه نما ګانی،او نورو اجساموله پاره درې او یا زیاتې نما ګانو رسمولوته ضرورت دی.

- 4 -د پرزې په سکېچ کې د پرزې د ټولو برخو تناسب نظر د پرزې اصل باډې ته باید په نظر کې ونیول شي یعنې د پرزې لوړوالی، سوراو اوږدوالۍ تر منځ کوم نسبت چې په اصل پرزه کې موجود وی په سکېچ کې هم په نظر کې و نیول شي.
- 5 -د تناظر محوراو ددایرې محورونه باید موجود وی یعنې دایره باید حتمآ محورونه ولري او که پرزه متناظره وی د تناظر محور باید رسم شي.
- 6 -د پرزې د ټولو نماګانو داخلي او خارجي برخوکې قطع باید اجرا شي اوخالیګاوی بایدوښودل شي یعنې که د پرزې داخل کې که نا مريې برخه(سوری) موجود وي د هغې د ښودلو له پاره د قطع عملیه ترسره شي چې پرزه ښه واضح او رو ښانه شي.
- 7 -د متناظرې پرزې په نیمایې برخه کې نه لیدونکې (نا مریې) برخې په منقطع خط ونه ښودل شي ،یعنې په محور باندې منقطع خط ونه ښودل شي .
	- 8 -پرزه په تقریبي ډول رسم،بیادپرزې څخه واقعي (طبعي) اندازې په سکېچ کې وښودل شي.
- 9 -د قطع د اجرا کولو څخه وروسته په ټول رسم کې منقع خط باید پاک شي یعنې کله چې د قطع عملیه اجرا شوه منقطع خط دپرزې په ټوله نقشه کې له منځه ځي .
	- 10 د نقشې چوکاټ او د معرفي)پیژندنې( جدول باید ترتیب شی.
	- 11 -سکېچ باید په نرم پنسل چې د 1ملي متر څخه ډبل نه وی تور شي.

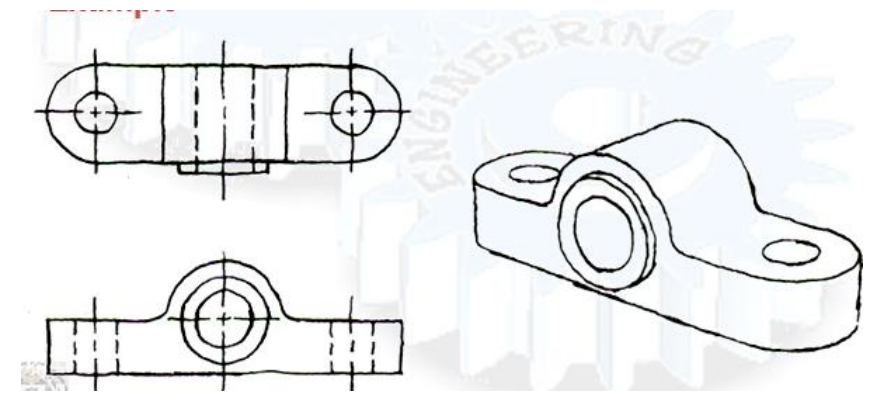

.2.3-شکل دازادلاسکېچ <u>(https://goo.gl/images/CyYv2A</u> ).

-4.3 دکواردیناتو سیستم

د کوردیناتو محورونه چې د x,y,z څخه عبارت دي او د یو شــي موقعیت(مختصــات) پرې ټاکل کېږي ،لکه څنګه چې معلومه ده د z,y,x محورونه د ارتســـام د مســـتویګانو د تقاطع په نتیجه کې الســـته راځي هر یو محور د اړونده نقطعې فاصله د وضعیه کمیاتو د محورونو څخه فاصله ښي چې د دیکارتي مختصاتو په نوم یادیږي.

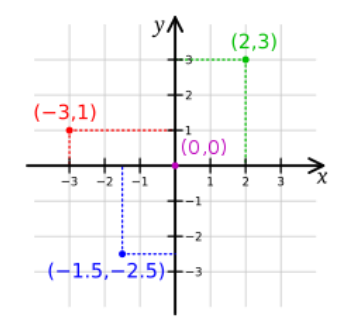

-3.3شکل: دکاردیناتوسیستم.

هـــــدارنــــُـــه کــه چـــــِـرې لانــدې هــنــدســــي شــــکــل تــه وګــورو یــوه دایــره چــې چې شعاع یې دوه واحده او (a,b) د ایرې د مرکز مختصــات دي، که چیرې د a او $(x - a)^2 + (y - b)^2 = R^2$ ه وضــعیه کمیاتو په مبداء (0,0) قرار ولري په دېصــورت کې د 4 $y^2 = x^2 + x^2 + x$ ســره ،په همدې ترتیب نورې  $\mathrm{b}$ هندسي او ریاضیکې مسئلې هم د همدې کوردیناتو په واسطه څېړل کېږي .

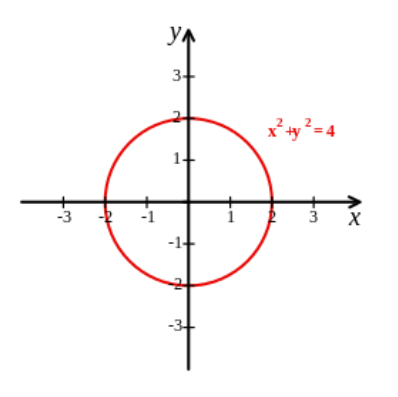

-4.3شکل:دایره دکادیناتو په سیستم کې.

 دیکارتي مختصات د تحلیلي هندسې اساس تشکېلوي، دیکارتي مختصات په نورو علومو لکه ریاضي، دیفرنســـیالي هندســـه،ګرافونه، توابع او نور چې د هندســـې د علم پورې اړه لري کارول کېږي،او همدارنګه په نور علمو لکه نجوم، فزیک، مهندسي کې هم استعمالیږي .دکوردیناتودمختصاتوسیستم په کمپیوټري ګرافیک کې هم مهم رول لري. 1-قطبي مختصات( Polar System ): په هوايي چارو او استوانه يي، کروي درې بعدي ( درې مخیزه) مختصاتو کې کارول کېږي.

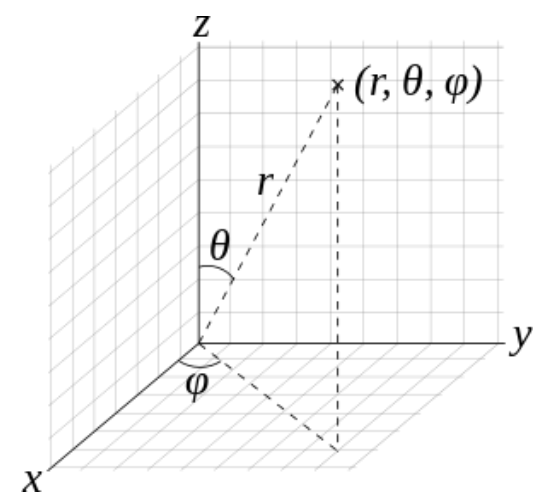

5.3-شکل قطبی مختصات [\(https://en.wikipedia.org./wiki/file](https://en.wikipedia.org./wiki/file) coord.sys) .

-2دیکارتي مختصات : د دیکارتي مختصاتو څخه په حسابي، دیفرنسیال او نورو کې استعمالیږي. یو بعدي یعنې خط کله چې د کوردیناتو په سیستم کې یو بعد یعنې یو خط نوم اخلو پس د خط مبدا او انجام په یوه مستوي کې مطرح

کېږي که په یوه محور کې مطرح کړو منفي او مثبت لوری به ولري، لکه:

 $-9 - 8 - 7 - 6 - 5 - 4 - 3 - 2 - 1$  0 1 2 3 4 5 6 7 8 9

-6.3شکل: یوبعدي خط.

دوه بعدي یعنې مستوي :د کوردیناتو دوه بعدي مختصات د مستطیلي مختصاتو په نوم یادیږي، چې یوه ضلع په بل باندې عمود وي چې په دوو محورو کې ښودل کېږي، چې x محور ته،coordinate ،ته یا abscissa، او -y coordinate ته ordinate ویل کېږي، او plane xy مستوي ته دیکارت مستوي وایي.

درې بعــدي : درې بعــدي چې د دریو انــدازو لرونکې دی یعنې پـه z,y,x کې ځـای پر ځـای کېږي چې دیوې نقطې موقعیت په دریومحورونوکې ښـــودل کېږي دمثال په توګه (4,3,2)Aیعنې د A دنقطې کاردینات (4=x (,)3=y( او (2=z (راښیي. همدارنګه په(7.3شکل (کې توره نقطه چې د (z,y,x (د مختصاتو لرونکې دی ښودل شوی دی.

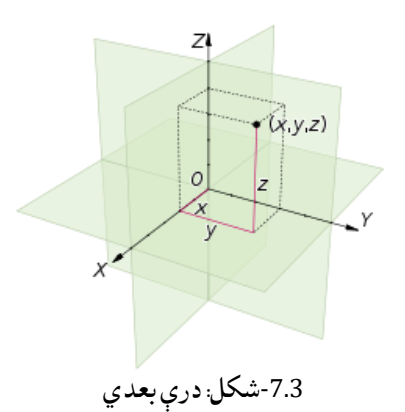

.[\(https://en.wikipedia.org./wiki/file](https://en.wikipedia.org./wiki/file) coord.sys).مختصات

هغه سطحې چې مختصات ښیي د دیکارتي مختصاتوسطحی په نوم یادیږي. که چیرې په (8.3 شکل ) کې دتورې نقطې مختصاتوته وګورو وینو چې کوردینات یې (1 1,-1,) څخه عبارت دی .په شکل کې معلومیږي لکه په الندې شکل کې:

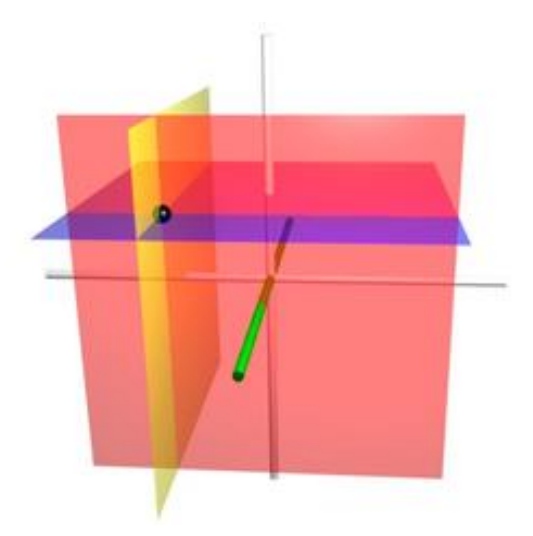

8.3-شکل: دتوری نقطې کاردینات [\(https://en.wikipedia.org./wiki/file](https://en.wikipedia.org./wiki/file) coord.sys) .

که چیرې (0=x (شي د (yoz (مستوي السته راځي. که چیرې (0=y (شي نو (xoz (مستوي السته راځي. که چیرې (0=z (شي نو (xoy (مستوي السته راځي.

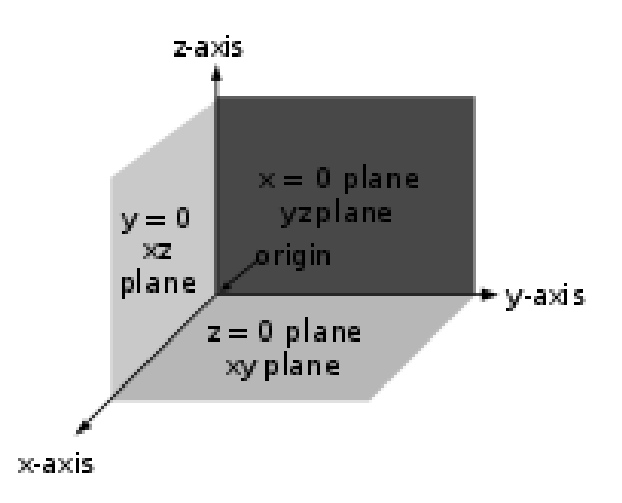

-93شکل: مستوي ګانې په درې بعدي کې.

-5.3مېالن اومخروطیت

لکه په الندې شکل کې:

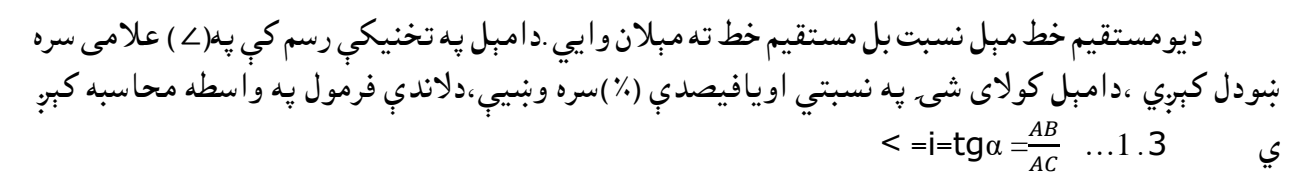

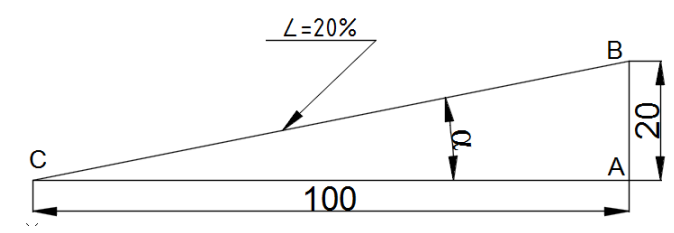

-10.3شکل: دمېالن زاویه

=i=tg $\alpha = \frac{AB}{AC}$  $\frac{AB}{AC} = \frac{20}{100}$ ∠=i=tgα  $\frac{AB}{AC} = \frac{20}{100} = 20\%$  دمېالن دعالمې څوکه هغه طرف ته وي کوم طرف ته چې دمېالن ځوړوالی وي اود مېالن دعالمی ښی طرف ته دمېل اندازه لیکل کېږي ،بهتره ده چې دښودونکې ویکتور نښه هغه لوری ته وښودل شی کوم طرف ته چې مېالن ټیټوالې لري ،مېالن عمومأدګاډرنو ،پایپونو او نورو مېالن لرونکو ساختمانونو کې استعمالیږي.

مخروطيت:ديو قايم مخروط دقاعدې اولوړوالې نسبت تەمخروطيتوايېاوپه( ١٠ )  
علامي سره ښودل کېږي ،اوکولای شي په نسبتي اويافیصلې (×)سره يې وښيې  
په(2 ) فرمول سرهمعاسبهکېږي   2.3  — 2tga 
$$
\frac{p}{H} = \frac{20}{80} = 1: 4 \dots
$$

که چېرې مخروط ناقص وي په )3( فرمول سره محاسبه کېږي.) 20:16) .

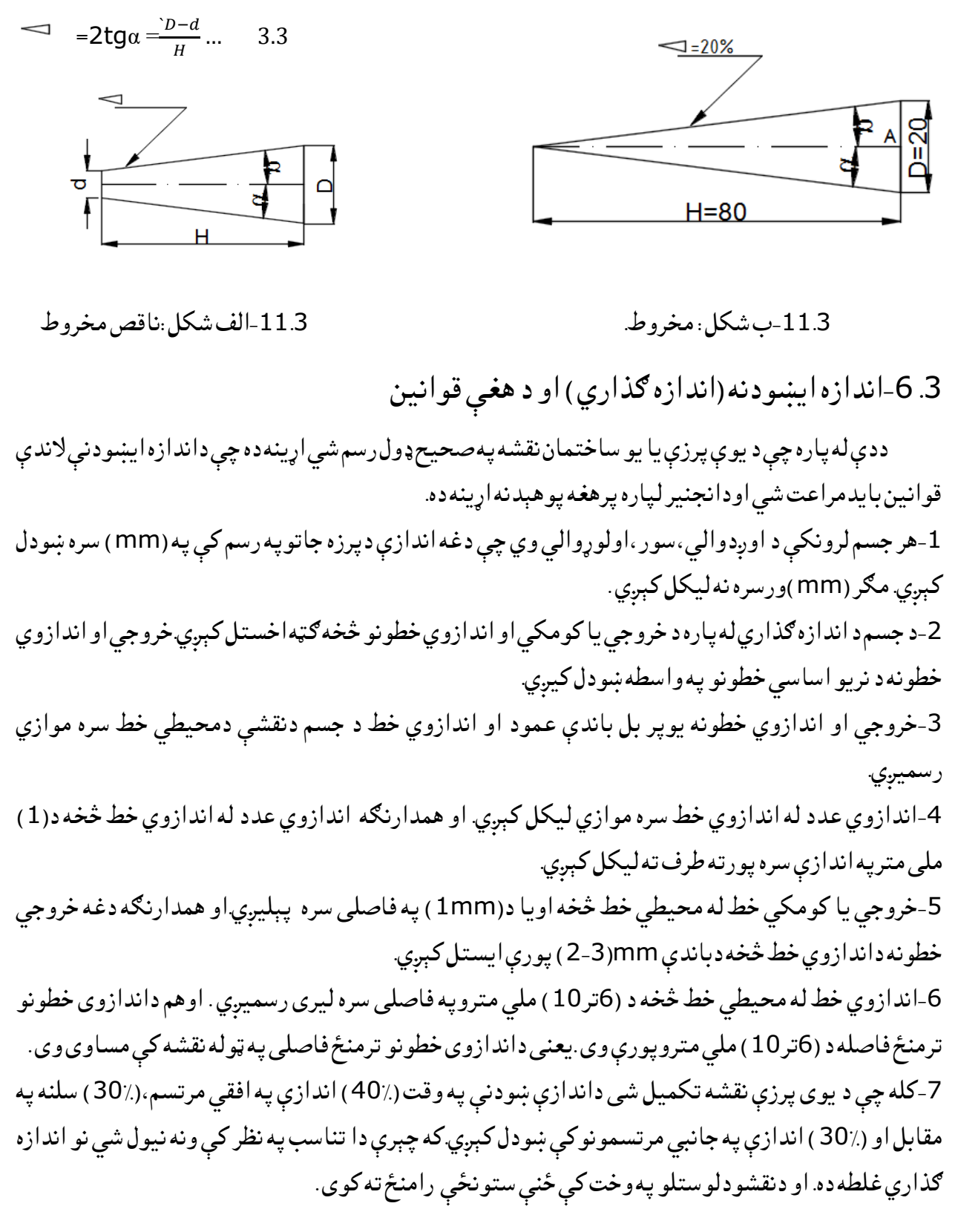

-8اندازوي عدد باید د اندازوي خط د پاسه په وسطي برخه کې ولیکل شي. -9په یوه نقشه کې اندازې باید تکرارنه شي.که چېري تکرار وښودل شي ،نو اندازه ګذاري غلطه ده. -10که چېري دایرهله نیمایې څخه زیاته ترسیم شوي وي نوددایريداندازی دښودلو له پاره د قطراندازه په ∅عالمی سره ښودل کیږي . او که چېري دایره له نیمایې څخه کمه ترسیم شوی وي نو د دایري)قوس (له پاره د شعاع اندازه) R)لیکل کېږي.یعنې د یوه قوس په شکل ښودل کېږي. -11اندازوي خطونه باید یوبل قطع نه کړي. -12اندازوي خطونه د ویکتورونو په ذریعه محدود ېږي. -13که چېري کوم اندازه د )mm10)څخه کمه وي نو ویکتورونه د باندې په نظرکې نیول کېږي.او اندازوي عدد کېداي شي چې په داخل او یا خارج کې ولیکل شي. -14اندازې باید ډېرګڼې نه وي ،اوباید ښه واضح ولوستل شي. -15په پرزه جاتوکې د نقشې په داخل کې اندازه ګذاري مجاز نه.لري . -16د ویکتورونو اندازې دنقشې د مریې خط پنډوالی پورې اړه لري.

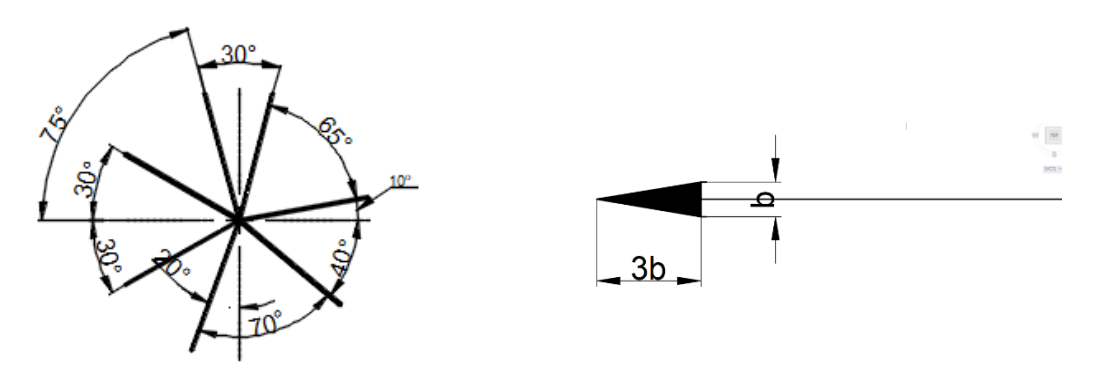

)-12.3 شکل(: ویکتور . -13.3)شکل( دزاویې اندازه ګذاري.

-17د زاویو د اندازه ګذارې له پاره د) 13.3شکل ( نظم بایدمراعت شي. -18 دنقشې محیطي خطونه باید د اندازوي یا کومکې خطونو په توګه ونه کارول شي. -19 محوري خطونه د)2تر3(ملي متروپه اندازه دمحیطي خط څخه دباندې وویستل شي. -20 د پرزه جاتو په اندازه ګذارۍ کې باید یوه اندازه ازاد پریښودل شي. -21 د متناظرو پرزوپه نقشو کې باید اندازې د سترنجددانو په شکل وي. 22-په ماشینری(پرزه جاتو )آندازه ګذاری نظر یواساس ته ترسره کیږي.اوپه ساختمانونوکې مسلسل. -23 د دایرو او قوسونو اندازه ګذاري باید د الندې شکلونوپه مطابق وي.او پرته له دې شکلونو اندازه ګذاری غلطه ده. (25:9).

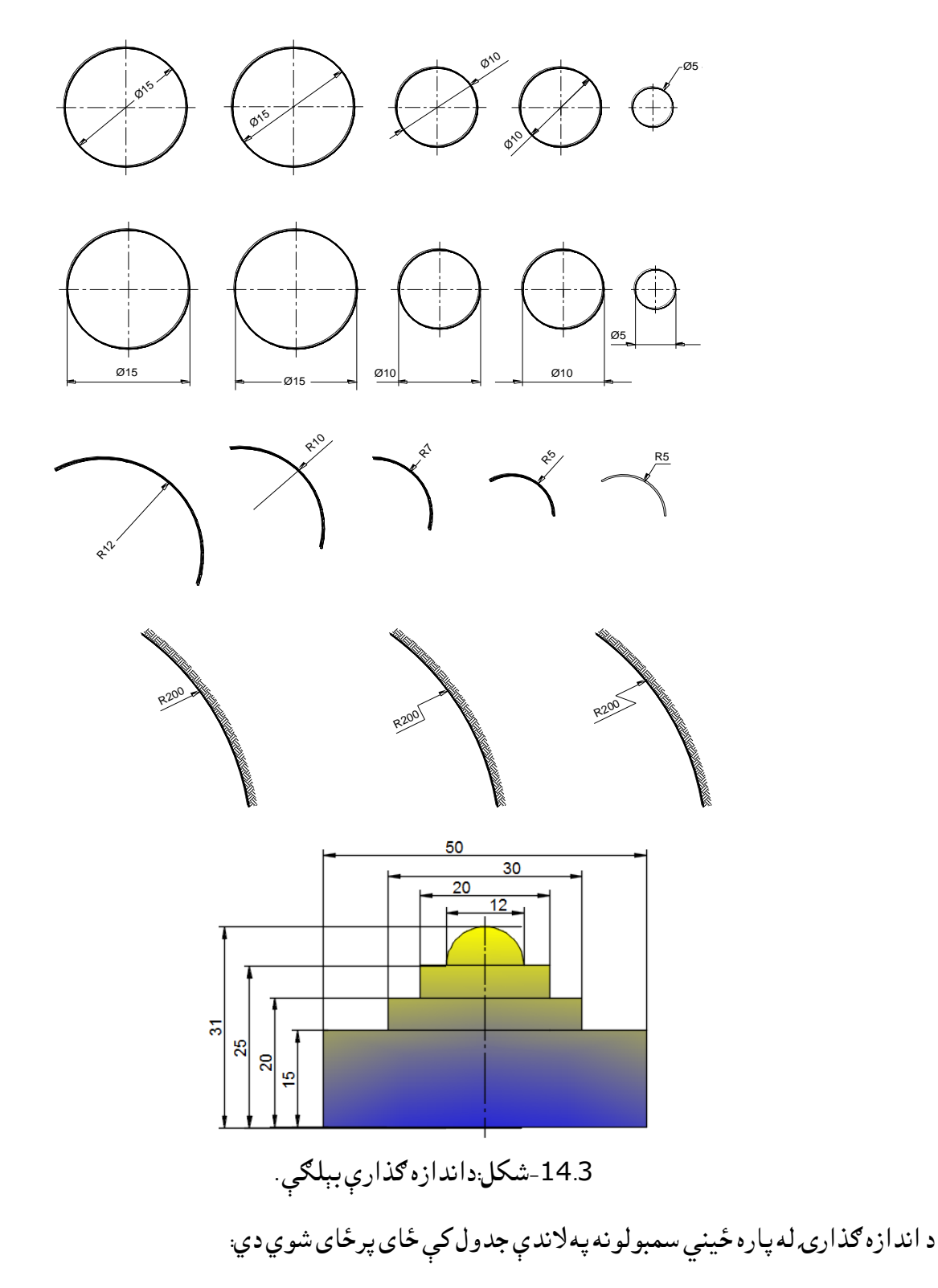

1.3جدول: په نقشو کې داندازه ګذارې سمبولونه .

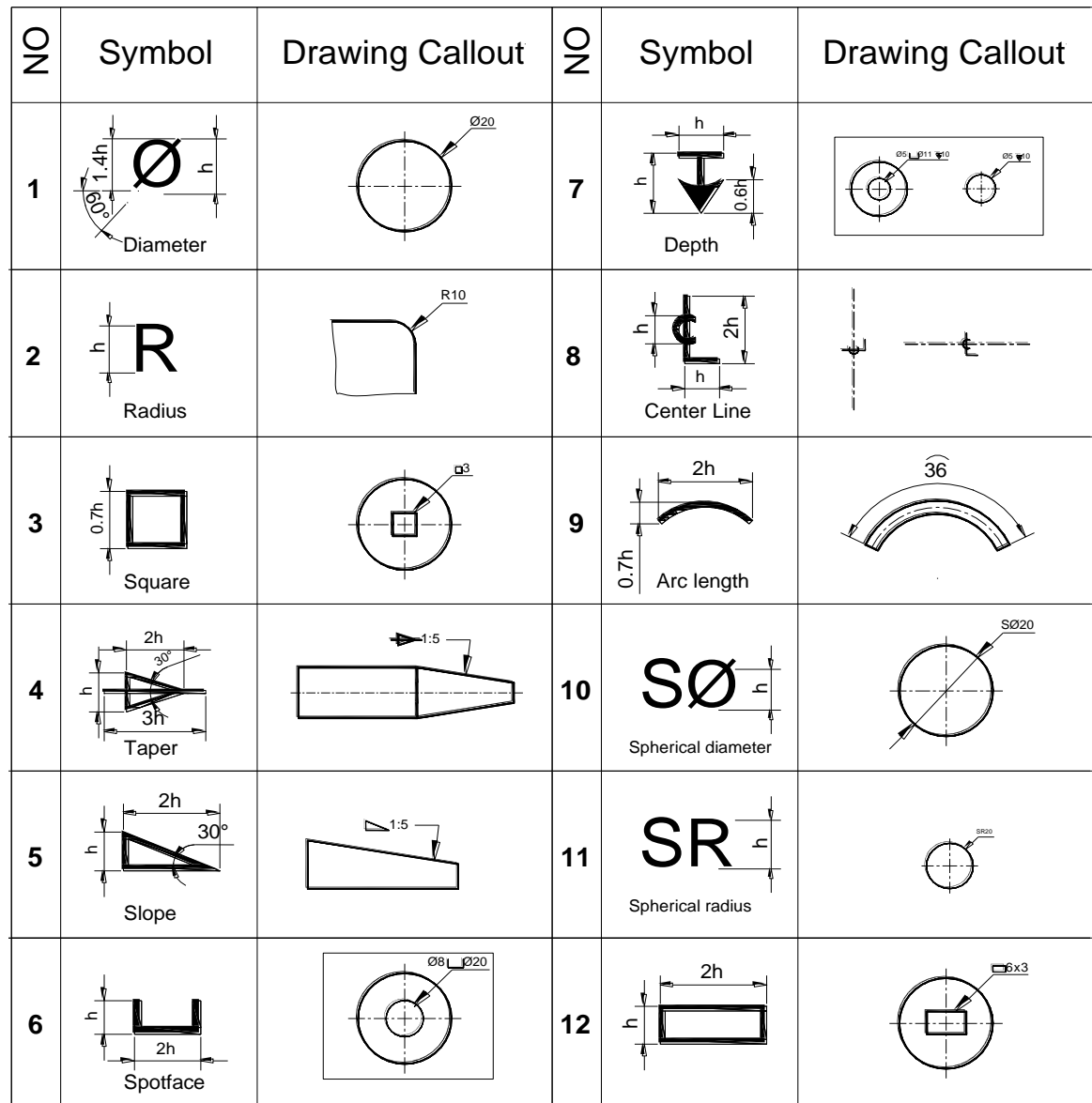

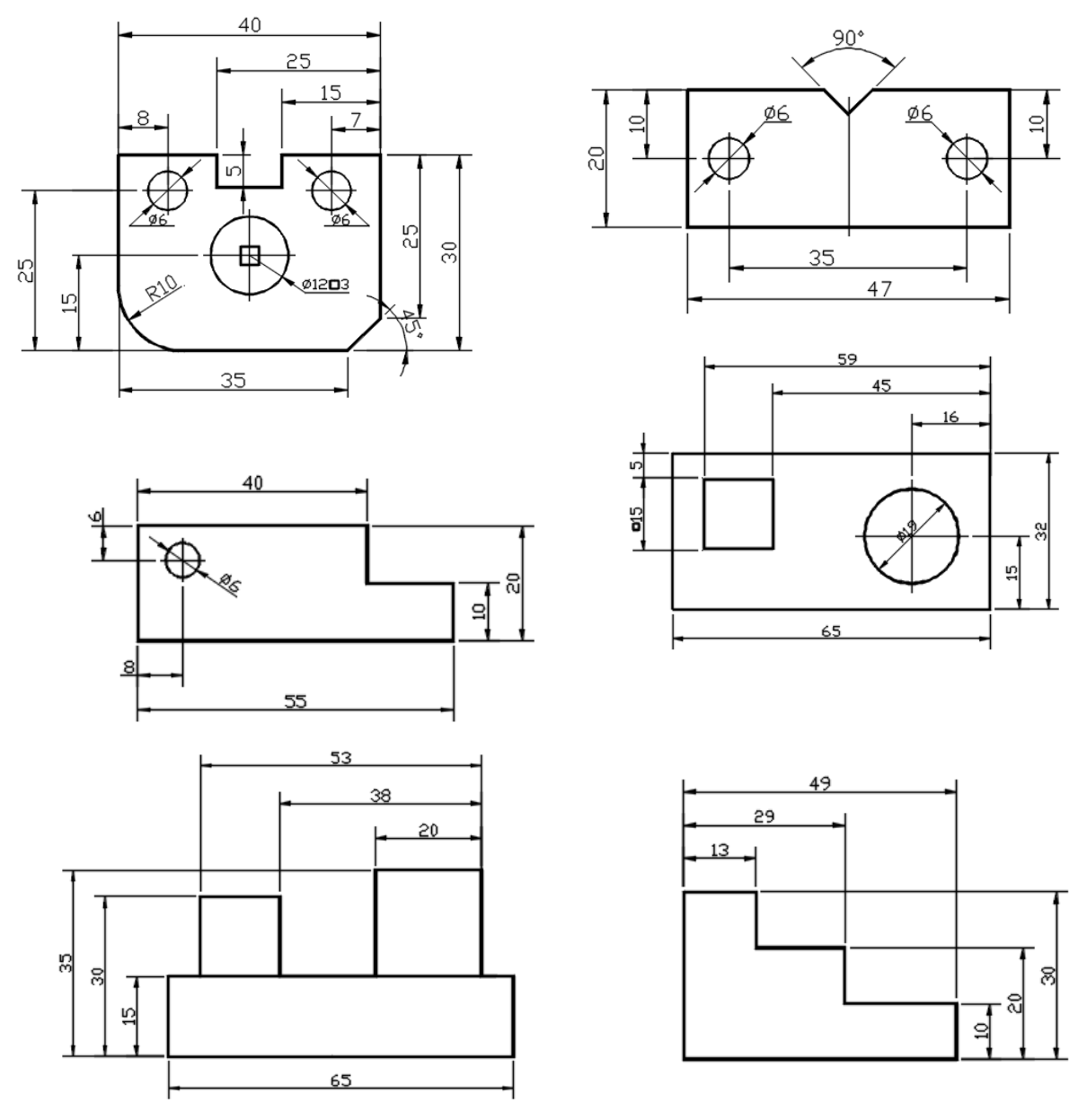

-15.3شکل :داندازه ګذارۍ مختلفې بېلګي

-7.3اکسونومتری تصویرونه

 ایزومتري : ایزومتري داکسونومتری تصویرونوڅخه یوه تصویردی چې دپرزې ټولی خواوی په دی تصویرکې روښانه شوي وي اود محورونو ترمنځ زاویی ˚120 وي، چې محورونه عبارت دی له Z,Y,X څخه. ،هر یو جسم لرونکې د دریو اندازو وی چې داوږدوالي، سور او لوړوالي څخه عبارت دي، په اکثرو حاالتو کې د پرزې

والی په X، سور په Y، او لوړوالی په Z باندې ښودل کېږي او بیا نورې اندازی چې په پرزه کې موجودي وي نظر همدې محورونوته ښودل کیږي. دایزومتري محورونه په الندې ډول ښودل کېږي :

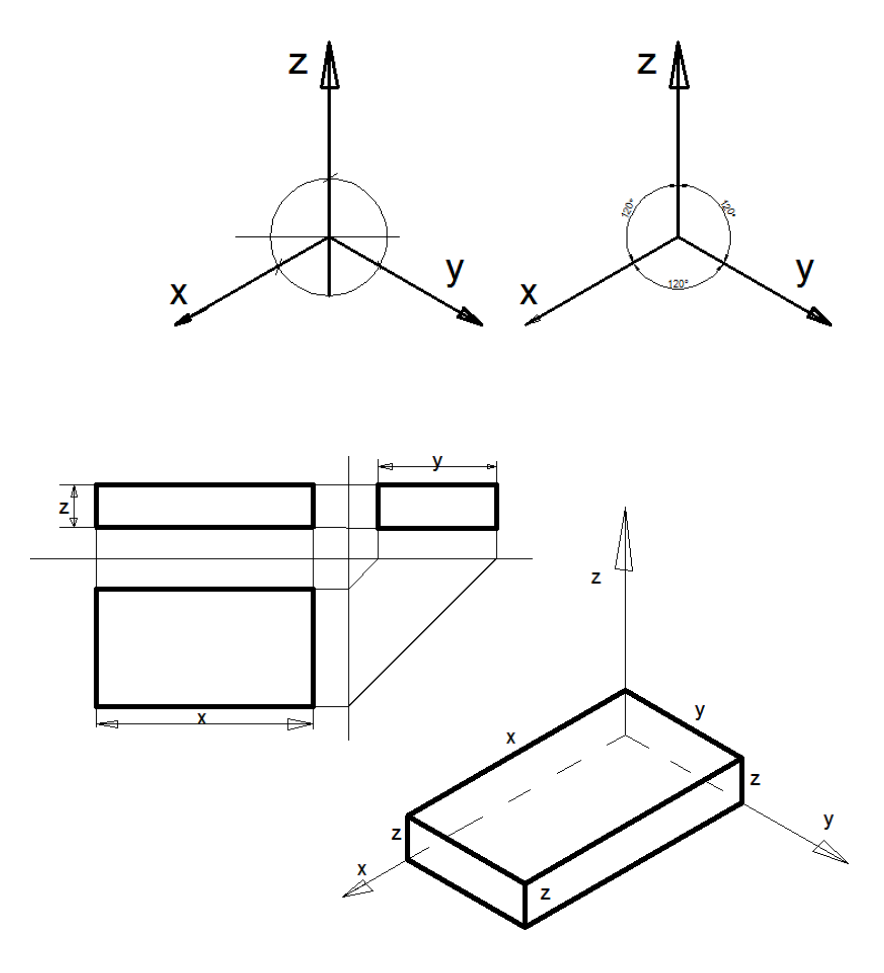

-16.3شکل:پرزه دایزومتري په محورونوکې.

ددایروایزومتري رسمول په درېومستویګانوکې:د اښکاره خبره ده چې په هره پرزه یا ساختمان کې وتلې او ننوتلې برخې موجودي وي. همدارنګه کېدلی شي په پرزه کې سوری موجود وي چې د ایروي ، بیضوي، مربع، مستطیل او یا مثلثي ساختمان ولری، کله چې ددی پرزې ایزومتري تصویر رسموو د هر یوه هندسي شکل رسمول ځانته طریقې لري. هندسي شکل ته په پرزه کې نظر وشی ،وکتل شي چې نوموړی شکل دپرزې په کومه مستوي کې پرته ده او یا په بل عبارت د کوم مستوي سره موازي دی، په پرزه کې د هغی موقعیت په نظر کې نیول یو د مهمو اصولو څخه دی.(37-39:16(.

د مثال په توګه که چیری په پرزه کې یو سوری چې دایروي ساختمان ولری او نوموړی دایره په مقابل مستوي کې پرته وی یعنی د مقابل مستوي سره موازي وی د ایزومتري درسمولو لپاره یی په پرزه کې ددایری د مرکز په نظر کې نیولو سره د Y په محور باندې عمود خط رسموو چې Y محور د بیضوي د کوچنی محور څخه عبارت دی یا په بل عبارت که چېري دایره مقابل مستوي کې پروت وی د بیضوي کوچنی محور د Yمحور سره موازي او لوی محور یی د Yپه محور باندې عمود رسمیږی.)17.3الف شکل (اوبیا دبیضوي درسمولوطریقی په واسطه بیضوي رسمیږی .

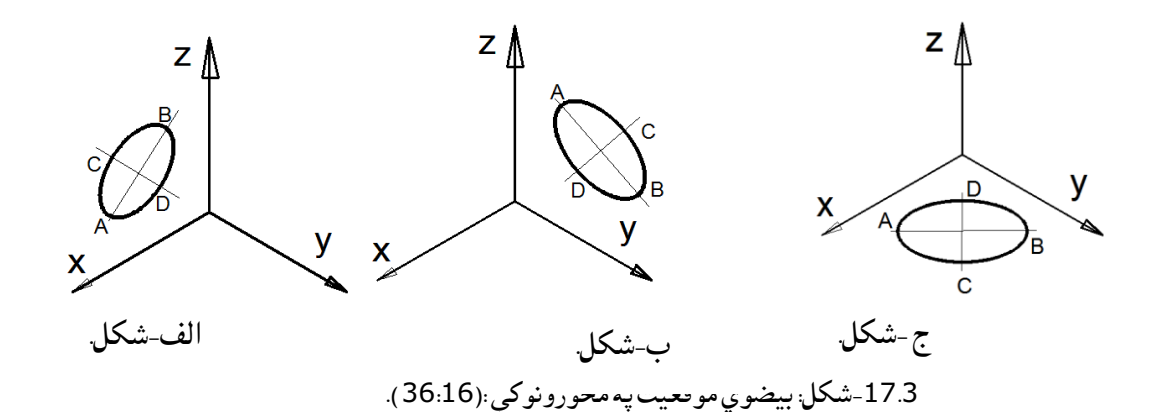

همدارنګه که چیری دایره په جانبی مستوي پرته وی یعنی جانبی مستوي سره موازي وی نو لوی محور AB پر X محور باندې عمود رسمیږی لکه په )17.3ب شکل )کې.

او که چیری دایره په افقی مستوي کې پرته وی د بیضوي لوی محور په Z باندې عمود رسمیږی لکه د )17.3ج. شکل)کې.

که چیری په یوه پرزه کې دایرې موجودوي مثالونه یی په الندی شکلونو کې لیدلی شو.

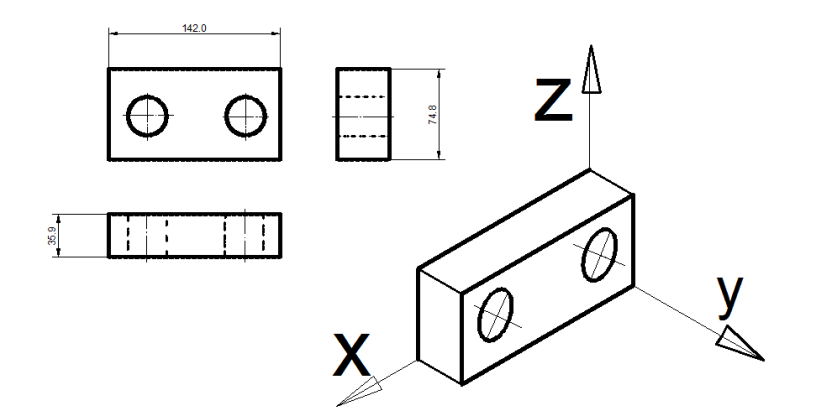

-18.3الف شکل: دپرزي ایزومتري.

د پورتنی شکل څخه معلومیږی چې دایره یې په مقابل مستوي کې قرار لري نو ځکه د ایزومتري په رسمولو کې د بیضوي لوی محور د Yپه محور باندې عمود رسم شویدی. او که چیري افقی مستوي کې دایره موجود وی د الندی شکل مطابق رسمیږی:

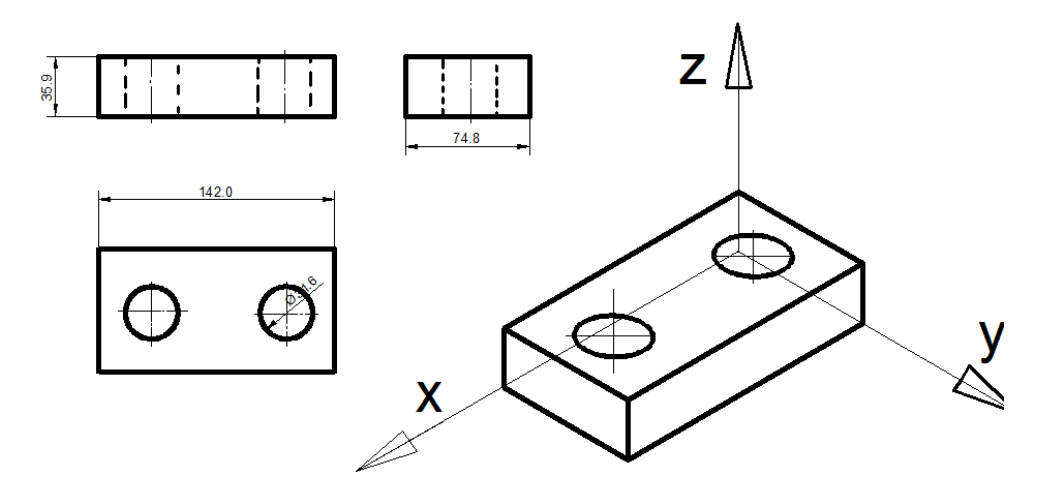

-18.3ب شکل: ایزومتري

همدارنګه که دایره په جانبی مستوي کې قرار ولری نو د بیضوي لوی محور په Xباندې عمود رسمیږی چې مختلف مثالونه کې یې کتالی شو.

-8.3د ایزومتري په محورونوکې دڅو ضلعی رسمول

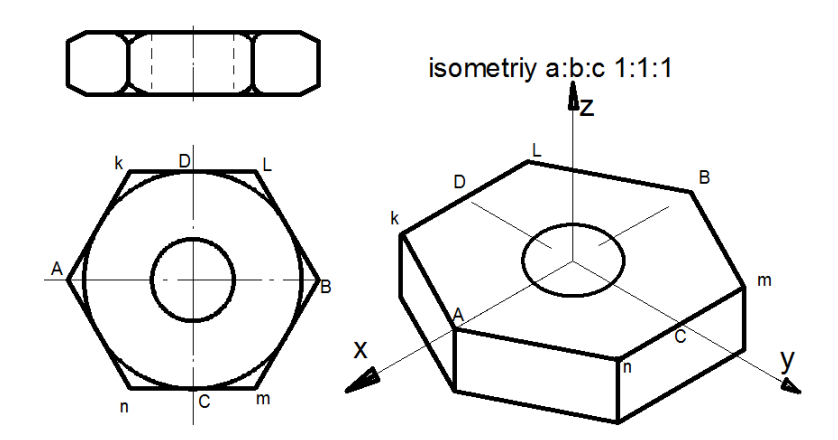

-19.3شکل: د شپږ ضلعی ایزومتري .

د 19.3شکل مطابق غواړو چې شپږضلعی ایزومتري رسم کړو:

- .1 د Aاو Bنقطی د X په محورونو باندې پیدا کوو، او مرکز یې د محورونو په مرکز کې قرار ورکوو. .2 د Cاو Dنقطی چې د Yپه محور باندې رسمیږی پیدا کوو.
- <sup>1</sup>Kاو L هو همدارنګه د M او N نقطی د X سره په موازیو خطونو پرتې او د Cاو D نقطو .3 لکه څنګه چې د څخه تیریږي په اړوند محورونو باندې یی پیداکوو.
- .4 د ایزومتري په محورونو باندې د Lنقطه د Bسره، Kد Lسره او همدارنګه Kد A، Aد Nسره، Nد Mسره، او M د B سره وصلوو، وینو چې د شپږضلعی ایزومتري السته راځی او بیا وروسته له هغی د پرزې پوری اړوند نورې برخی رسموو.
- .5 همدارنګه د څلورضلعی د رسمولو لپاره په الندی ډول عمل کووچی KL د X په محور اوMNدY په محور قرارورکوو.اودفاصلو په نظر کې نیولوسرهD,C,B,A پیداکوو

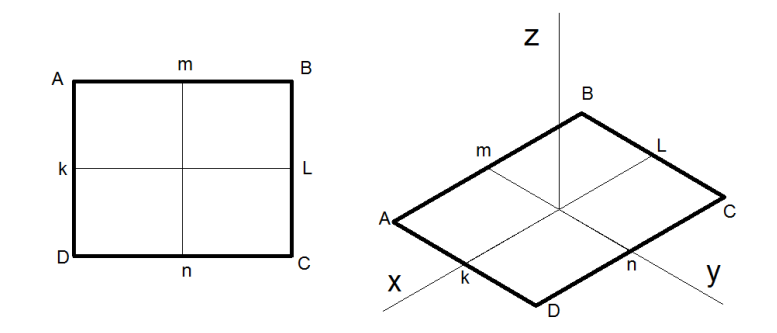

-20.3شکل: په ایزومتري محورونوکې څلورضلعی.

په ایزومتري تصویرونوکې دقطع د عملیی اجرا کول (Cutting in isometric ): مخکې له دی څخه چې د یو پرزې ایزومتري رسم کړو باید د ایزومتري د رسمولو مرحلې باندې پوه شو چې په دی ترتیب ترسره کېږی:

.1 د پرزې د ضروری مرتسمونو تکمېلول. .2 په مرتسمونو کې د اندازی ایښودنی قوانین تطبیق کول. .3 د پرزې د نامریی برخو ښودل او یا د څلورمی برخې قطع ښودل. .4 د ایزومتري په محورونو کې د پرزې رسمول. .5 په ایزومتري کې د پرزې نامریی برخې لکه: دایره، وتلی او ننوتلی برخی ښودل. .6 په ایزومتري کې د څلورمی برخې د قطعې د عملیی اجرا کول. .7 استاد ته د اصالح لپاره وړاندی کول او د اصالح څخه وروسته تورول او تسلیمول.

مثال: په (21.3شکل) کې دریم مرتسم پیداکوو، اندازه ګذارې تکمېلوو، قطع اجرا کوو او بیا د پرزې ایزومتري رسموو ، او په ایزومتري رسم کې چې پرزه(نقشه ) متناظروي د څلورمی برخې د قطعی عملیه اجرا کوو.

یعنی لومړی دریم مرتسم پیدا کوو او یو شمیر اندازی د افقی او مقابل څخه جانبی مرتسم ته انتقالوو، او بیا د څلورمی برخی قطع اجرا کوو. لکه څنګه چې په پرزه کې دری سوری موجودیت لری او ددی سوریو د ښودلو لپاره په محورونو باندې نوموړی پرزه ذهنآ قطع کوو او په شکل کې تطبیقوو:

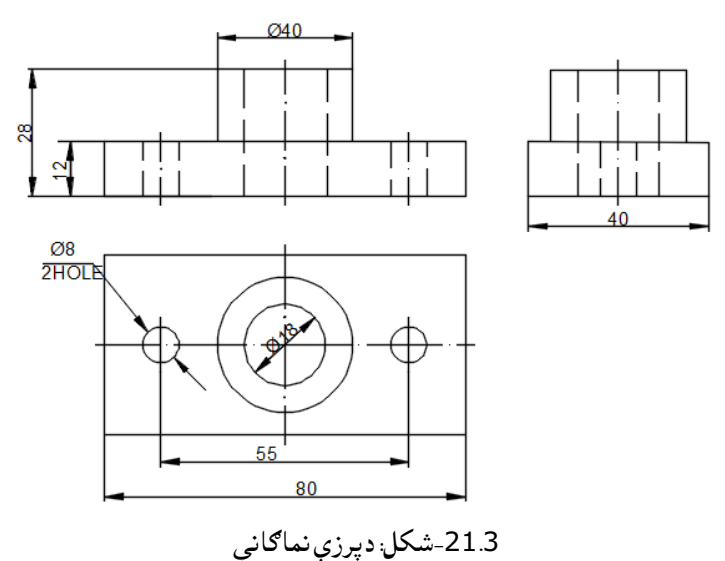

 لومړی د ایزومتري محورونه رسموو او بیا د مرتسمونو اندازی د شکل مطابق تطبیقوو. د پرزې مرکز دکوردینات د محورونو په مبدا کې قرار ورکوو او نظر مبدا ته د پرزې نورې اندازې په ترتیب سره ځای پر ځآی کوو.

د پرزې اوږدوالی چی په الندی شکل کې 80ملی متره دی د x په محور بیلوو، د پرزې سور چی 40ملی متره دی د yپه محور منطبق نیسو او یا ورسره موازي بیلوو، او همدارنګه د پرزې لوړوالی چی د 28ملی متره ده د zپه محور باندې موازي قرار کوو. او نورې اندازی د موقعیت په نظر کې نیولو سره په مرتسمونو کې ځای پرځای کوو23-.  $(24:16)$ 

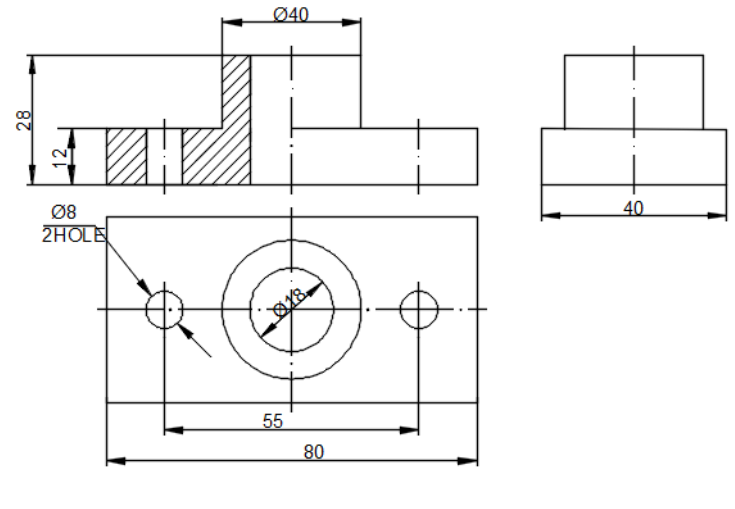

-شکل په ایزومتري کې څلورمی برخی قطع22.3

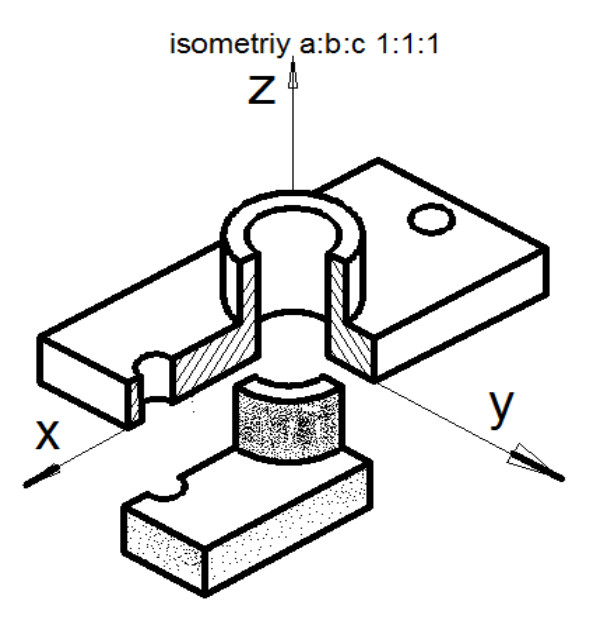

23.3-شکل په ایزومتري کې څلورمي برخې قطع

لکه چی(23.3شکل )کې لیدل کېږی د پرزې د داخلي برخو د ښوولو لپاره په شکل کې د څلورمې برخې د قطع عملیه اجرا کوو یعنی د Xاو Y په محورونو باندې د اوږدوالي او سور منځنې نقطی پیدا کوو یعنی د a او bنقطی پیدا کوو بیا په همدغه نقطو باندې د Z سره موازي خطونه د پنډوالی )12( په انداره رسموو ، او په همدی ترتیب په محورونو باندې عملیی ته دوام ورکوو تر څو په شکل کې د څلورمی برخی د قطعی عملیه تر سره شی.

د مقطع د ښودلو لپاره د قطع د کرښو څخه په الندی ډول عمل اجرا کوو.

- .1 هغه قطع چې په مقابل مستوي کې اجرا کېږی د Xاو Zپه محورونو باندې د یو یو واحد په اندازه اندازی بیلوو د Aاو C نقطی مطابق عمل کوو او بیا دواړه سره وصلوو او د ACسره نور خطونه موازي رسموو او هغه برخی د قطع د کرښو په واسطه سره ډکوو کوم چی قطع شوی وی د قطع شوو کرښو تر منځ فاصله دوه ملی متره په نظر کې نیسو .
- .2 هغه قطع چی په جانبی مستوي اجرا کېږی د Y او Zپه محور باندې د یو یو واحد په اندازه اندازی د Bاو C مطابق په نښه کوو او بیا B د C سره وصلوو او د قطع د ښودلو لپاره د BC سره موازي خطونه د 2 ملی مترو په فاصله رسموو تر څو مقطع وښودل شی .

.3 هغه قطع چی افقی مستوي کې تر سره کېږی د X او Y په محورونو باندې د یو یو واحد په اندازه اندازی بیلوو چی Aاو Bسره مطابقت کوی، Aد Bسره وصلوو او د ABسره موازي خطونه د 2ملی مترو په فاصله سره رسموو تر څو مقطع وښودل شی.

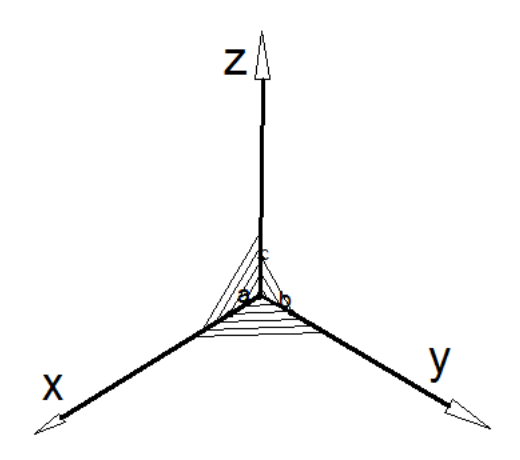

-24.3شکل:په ایزومتري محورونوکې دمقطع خطونه.

 په الندی شکل کې چی پرزه متناظره نه ده او نامری برخه یی په جانبی مستوي قرار لری یعنی سوری په جانبی کې قرار لری په داسی شکلونو کې ځایی قطع اجرا کېږی په شکل کې ښکاری چی د سوری د ښودلو لپاره د سوری یوه برخه یا د پرزې یوه څنډه چی سوری روښانه کوی قطع شوی دی.

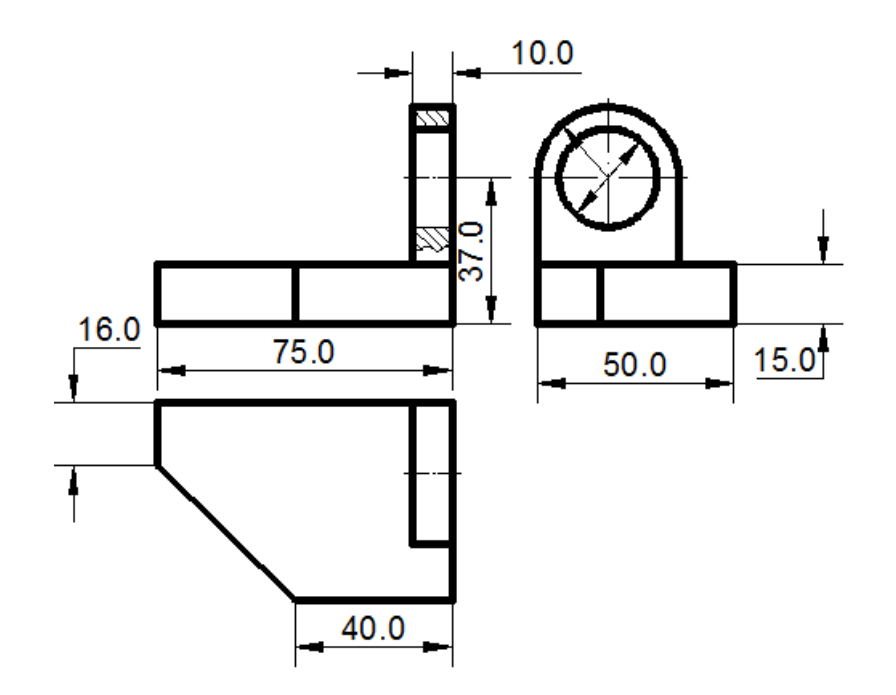

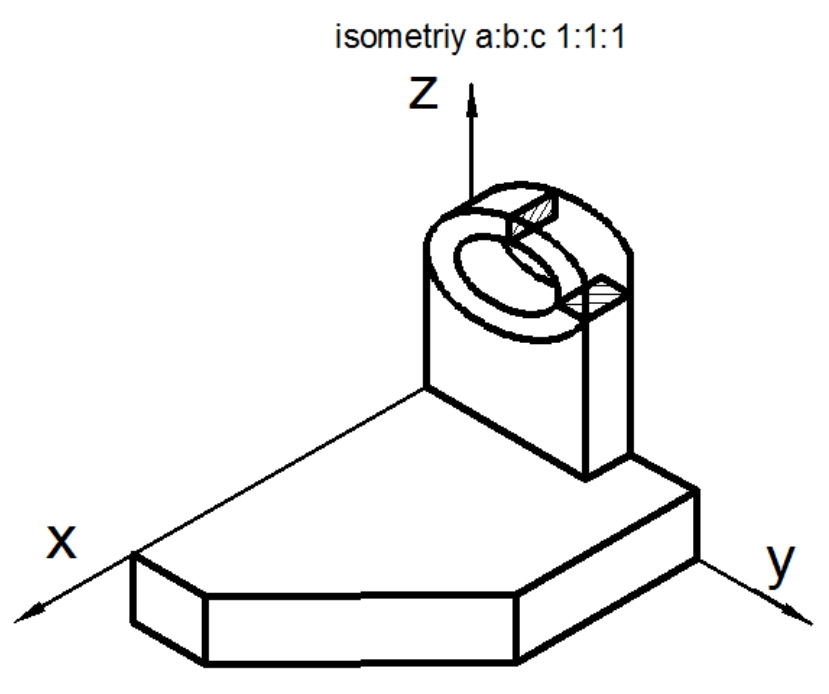

-25.3شکل: په ایزومتري محورونوکې ځایي.

 ډیری پرزې داسی ساختمان لری چې په داخل کې سوری او یا نور وتلی او ننوتلی برخی وجود لری در سمولو په وخت کې باید روښانه او ښکاره شی. د پرزې قطع کول او د هغی د مقطع ښودل مونږ ته دا امکان راکوي چې دیوې پرزې اویا د یو ساختمان هغه برخی ښکاره کړو چې مونږ ته زمونږ د سترګو په مقابل کې قرار و نه لری او نه ښکاری یعنی هغه پټی او نا مریی برخی ښکاره کړی کوم چې د پرزو په داخل کې وجود ولری. د پرزې هغه برخه چې قطع کېږی مقطع یی د خطکشی شوو کرښو په واسطه ښودل کېږی چې د °45 تر زاویی لاندی د 2 ملی مترو په اندازه رسمیږي چې په الندې شکل کې ښودل شوی دی.

 که چیری په یوه قطع شوی برخه کې دوه، دری او یا زیاتی پرزې موجودی وی په دی صورت کې د یوی پرزې د قطع شوو کرښو لوری یوی خوا ته او د بلی پرزې قطع ښودونکو کرښو لوری یا جهت بلې خوا ته کښل کېږی دا ځکه چې د یوی پرزه یا ټوټه اسپنی فرق د بلی سره و شی او که چیری درېمه او څلورمه پرزه هم موجوده وي بیا د کرښو تر منځ فاصلی ته تغیر ورکوو تر څو په اسانې سره یوه پرزه د بلې څخه توپیروشی او و پیژندل شی. لکه په ) 26.3شکل (کې چې څلور ټوټی اوسپنه د پیچونو په واسطه و صل شوی د قطع په حالت کې ښودل شوی دی.

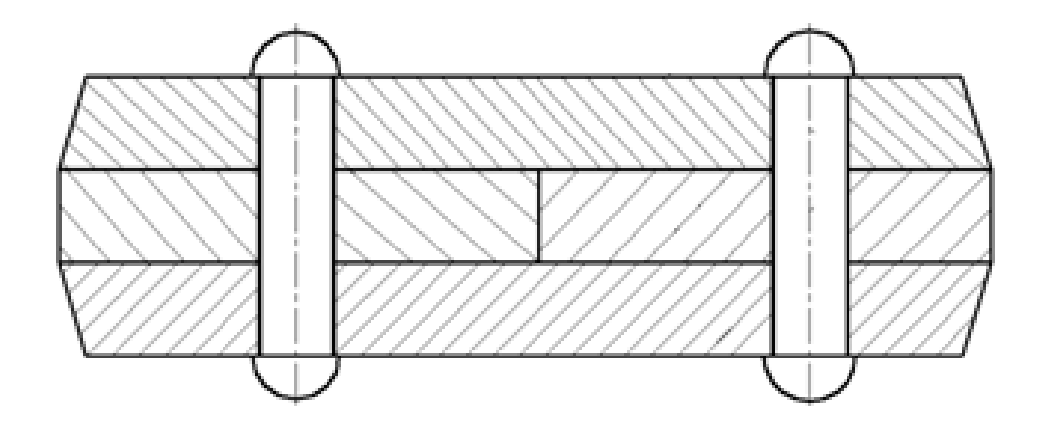

-26.3شکل: دمختلفو پرزو مقطعی.)23.16

-9.3قطعه او د قطی ډولونه

قطع نظر قطع کوونکې مستویګانو ته په دری ډوله دی:

الف: عمودی قطع : قطع کوونکې مستوي یی عمودی یعنی پرزه په عمود ډول د مستوي په واسطه قطع شوی وی لکه د یوی پرزې مقطع چې په مقابل مستوي کې ښودل شوی دی.

ب: افقی قطع : قطع کوونکي مستوي یی افقی وی یعنی پرزه په افقی ډول د مستوي په واسطه قطع شوی وي چې دا ډول قطع د افقی قطعی په نوم یادیږي .

ج: مایله قطع : قطع کوونکې مستوي مایله وی یعنی نه افقی وی او نه عمودی یعنی پرزه تر یوی زاویی الندی قطع کېږی جه مایله قطع به په جال مبحث کې و لوستل شی.

همدارنګه قطع د خپل ساختمان له مخی پیچلی یا مغلقه او ساده قطعو ویشل کېږی، یعنی پرزې وی چې ډیر ساده قطع په کې اجرا کېږی او په اسانی سره پرزه روښانه کېږی.

خو ځنی پرزې وی چې ډیر پېچلی ساختمان لری ا ډیری نامریی برخی لری چې د روښانه کولو لپاره څو ځلی دڅومستویګانوپه واسطه د قطع عملیه اجرا کېږی.

همدارنګه قطع په پرزو د موقعیت په لحاظ په دوه ډوله ده د پرزې د څلورمی برخی قطع او ځایی قطع ،چې د پرزې څلورمی برخی د ښودلو لپاره استعمالیږی یعنی د پرزې هغه نه ښکاره کیدونکې برخه چې منظم ساختمان نه لري او په نورو قطعو کې لکه( عمودي، افقی، څلورمی او نور ) کې ښه نه روښانه کېږی د ځای قطع څخه کار اخلی.

د مختلفو موادو مقطع: د مقطع ښودل د قطع د کرښو په واسطه د هرشی لپاره جالجال ساختمانونه یا شکل لری ضرور ده جه د هر جنس خپلی عالمی وښودل شی لکه لرګی، اوسپنه، ربړ،فلزی او غیر فلزی مواد، ښیښه، کانکریټ او نور خپل مقطع لری او په مختلفو شکلو ښودل کېږی چې د بېلګی په ډول یو څوالندې مقطې وګورئ:

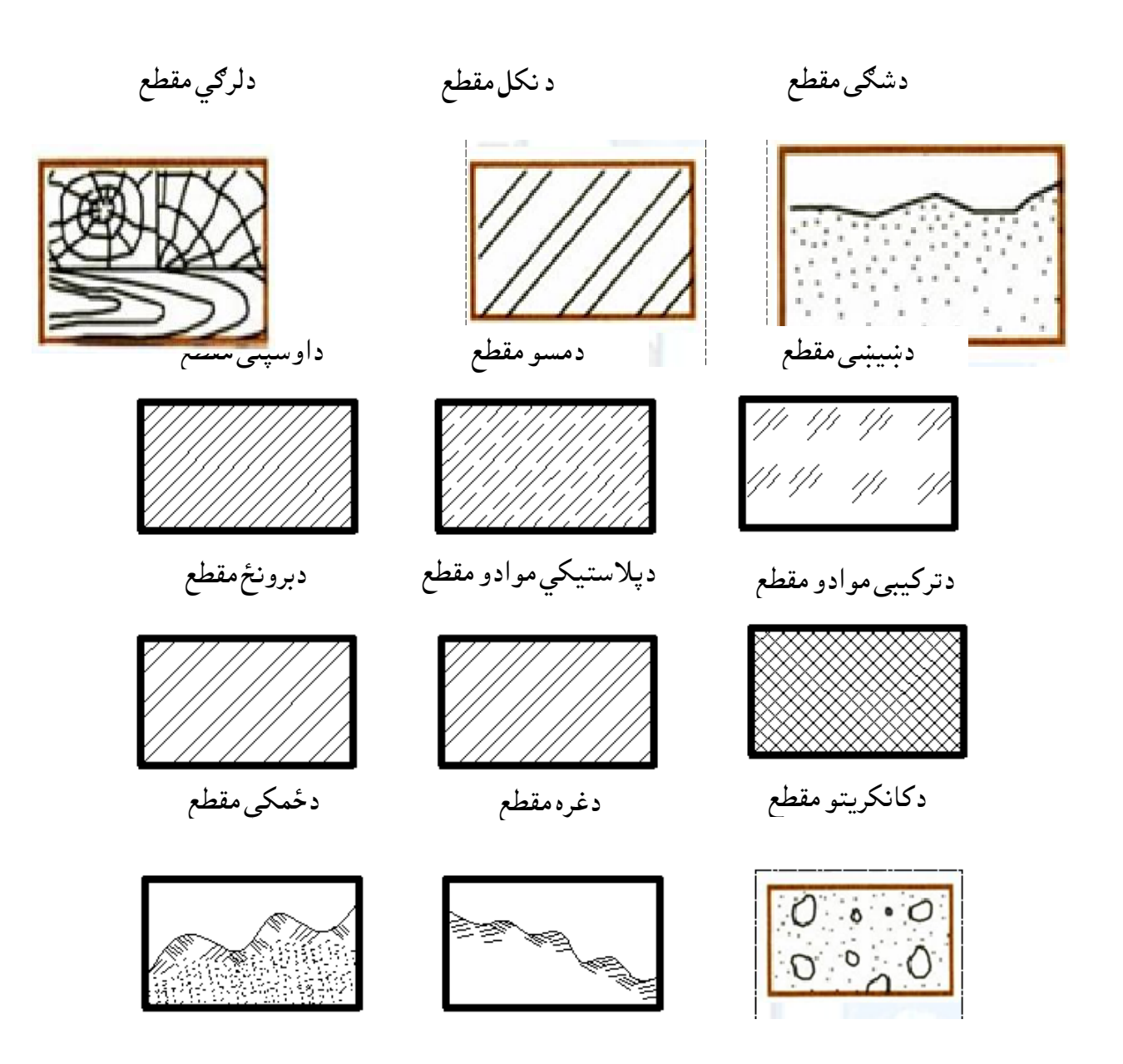

-27.3شکل: دمختلفوموادومقطع. ) 54:18 )

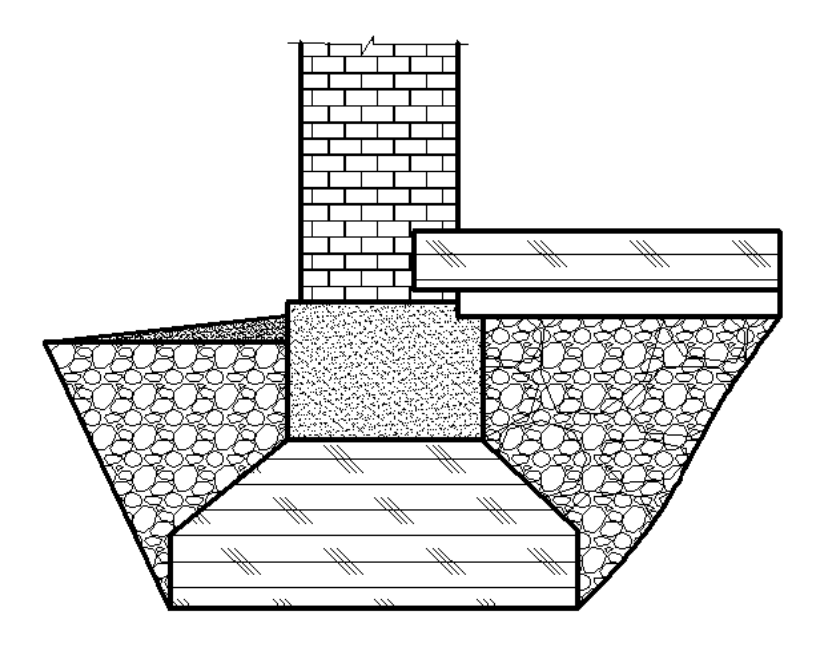

-28.3شکل:دپایې دتهداب مقطع.) 55:18(

-10.3لندیز

 سکېچ دانجینیري رسمونوپه خاصه توګه دتخنیکې رسم یواساسي او اړین موضوع ګانوڅخه شمېرل کېږي .دسکېج تعریف،دازادالس سکېج اوډولونه یې ،اوهمدارنګه دسکېچ په اړه نورمعلومات په درېېم فصل کې ذکر شوی دی،دکوردیناتوسیستم اوپه هغې دمختصاتوښودنه،اندازه ایښودنه اوداندازه ښودنې سمبولونه ددې فصل دمهمو موضوعګانو څخه دي، اکسونومرتسیمونه،دپرزوایزومتري،قطعی اودقطعی ډولونه او

په اخره کې زده کونکولپاره دکورنې دندې په زړه پوری ګرافیکي شکلونه موجودي دي.

پوښتنې

-1دغلطې اندازه ګذارۍ یوڅوبېلګي په شکلونو کې وښایاست! -2دصحیح اوغلطی اندازه ګذارۍتاثیرات دنقشو په لوستلوکې واضح کړئ! -3 دسکېچ اودهغی دډولونو په اړه خپل معلومات روښانه کړئ! -4 دکوردیناتو کوم ډول سیستمونه پیژنئ! -5اکسونومتري مرتسیمونه څه ډول مرتسیمونه دي!

-6ایزومتري مرتسیونه څه ډول مرتسیمونه دي! 7\_دایزومتري محورونو ترمنځ زاویي څودرجې دي! -8قطعي دڅه لپاره استعمالیږي! -9په ایزومتري کې دڅلورمې حصې قطعه په یومثال کې روښانه کړئ! -10په یوه نقشه کې دمختلفوموادودمقطوبېلګي وښایاست. -11په الندې ګرافیکي شکلونوکې دغوښوتنې مطابق دښه زده کړی په موخه کورنې دنده ترسره کړئ!
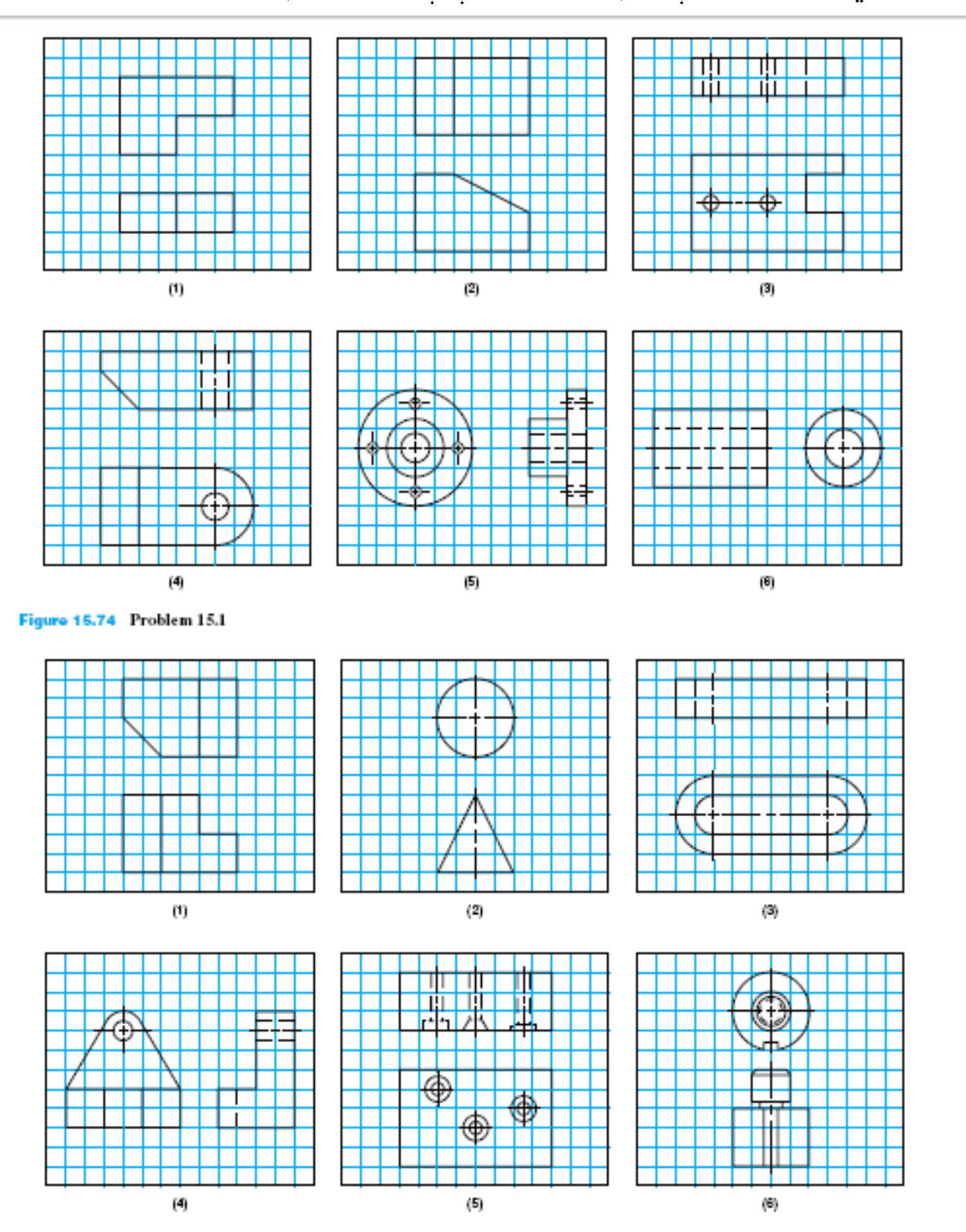

-11 دګراف)ملي متري( په کاغذ کې درسم شویوپرزوله مخې یې سکېجونه رسم کړۍ!.

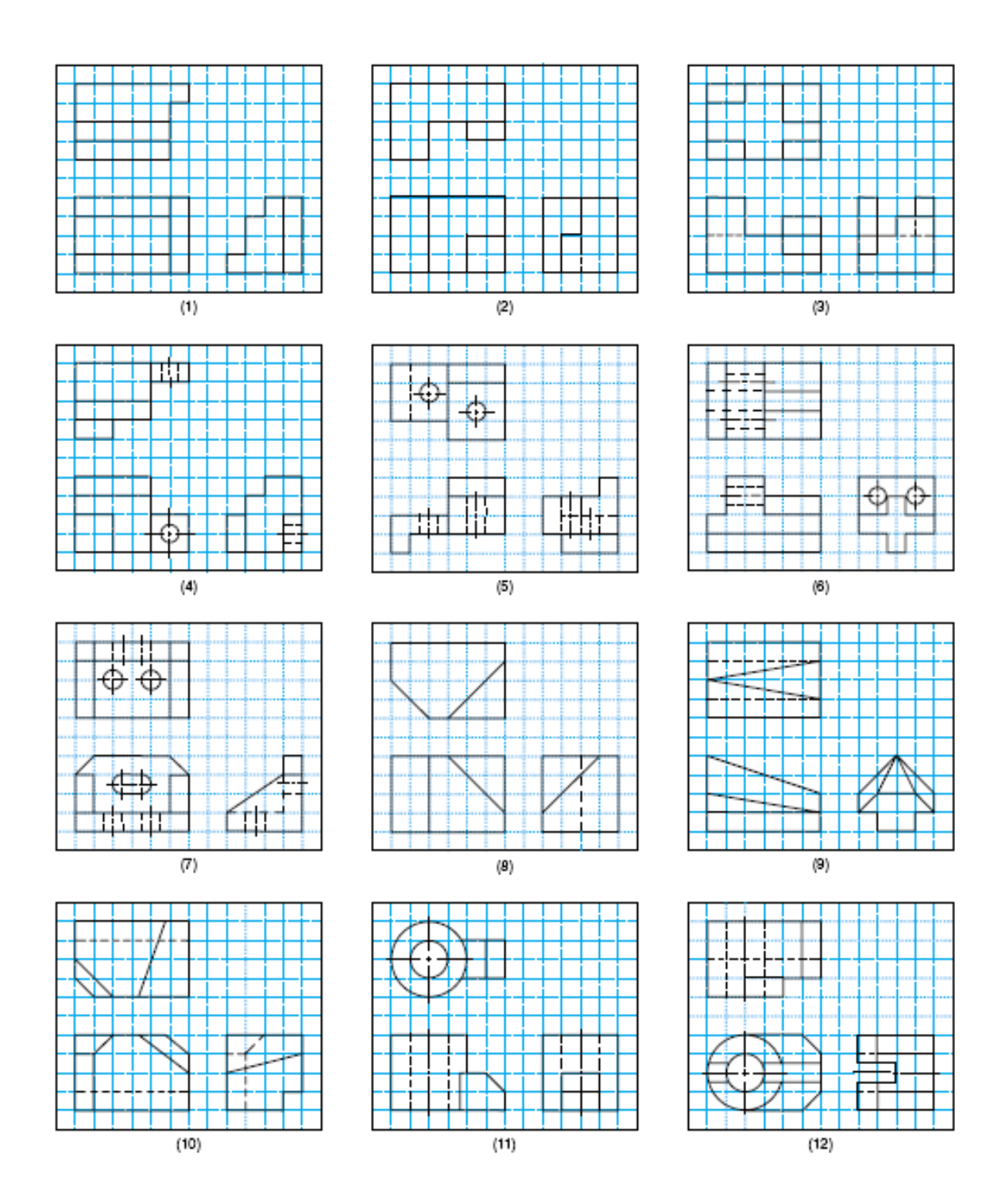

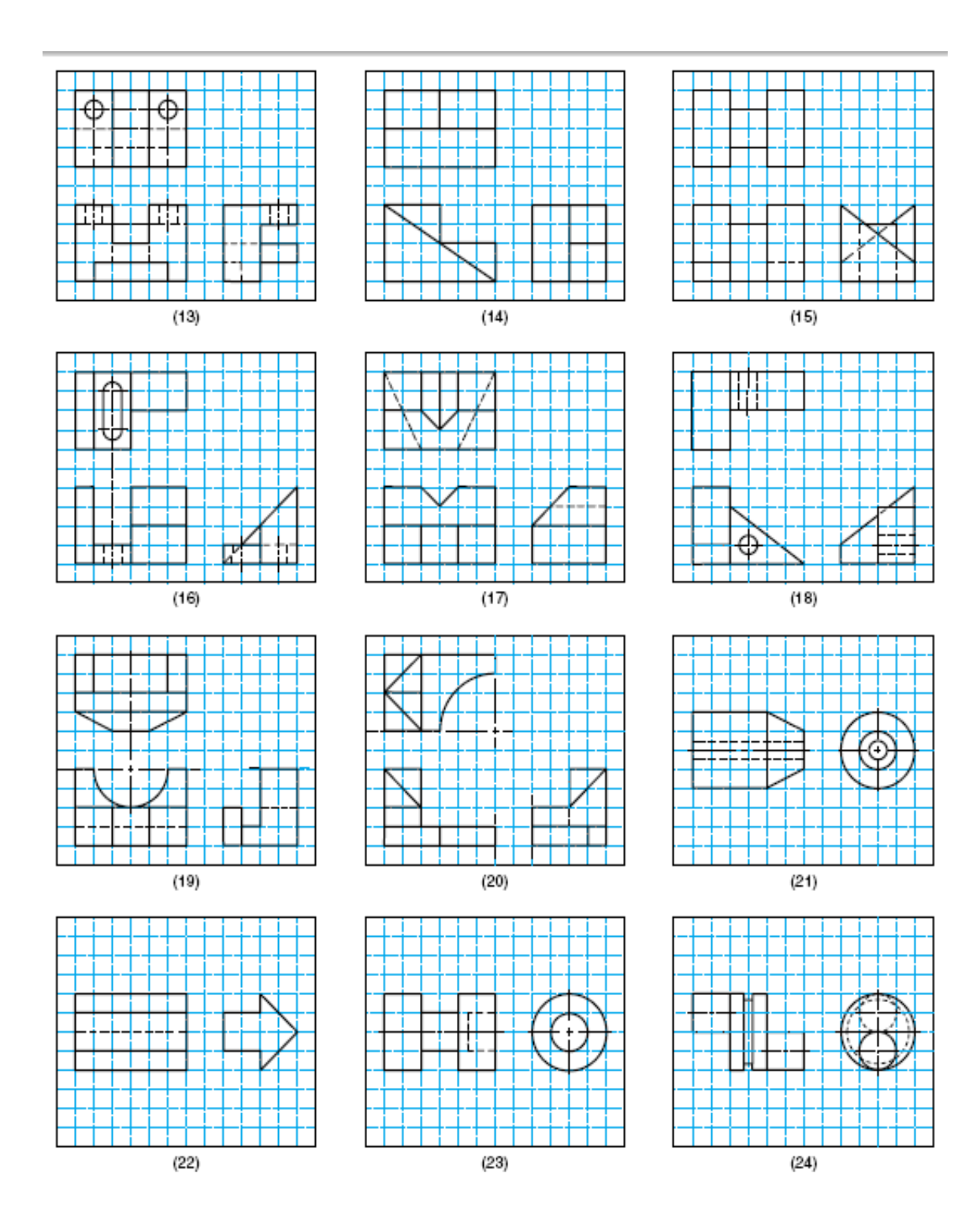

-29.3شکل: کورنې دندې لپاره ګراف کاغذکې رسم شوي پرزې. )174-176:11(.

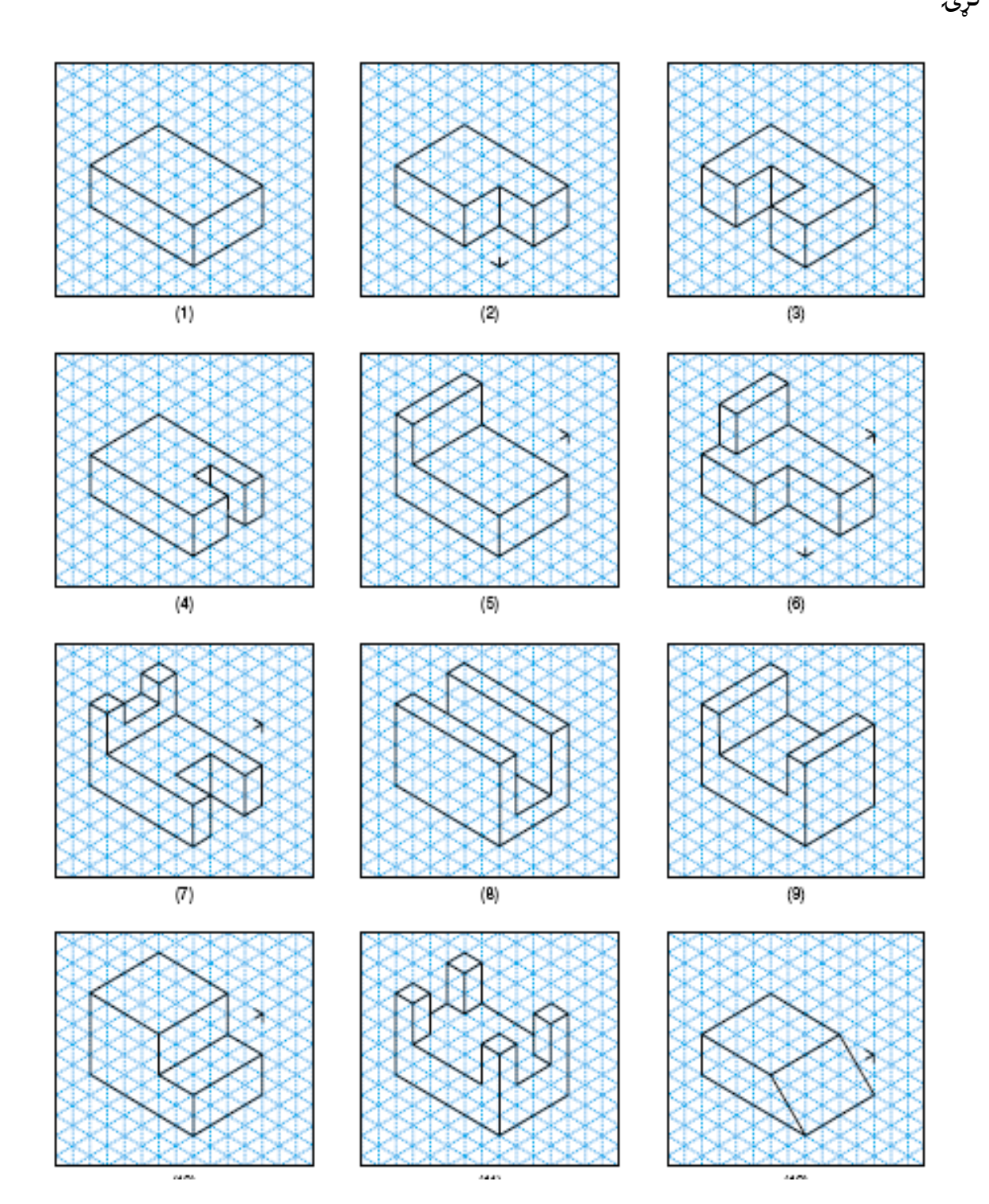

## -6دګراف په کاغذ کې دپرزو درسم شویوډک موډلونو) models Dsolid3 )له مخې دنماګانو سکېجونه رسم کړۍ

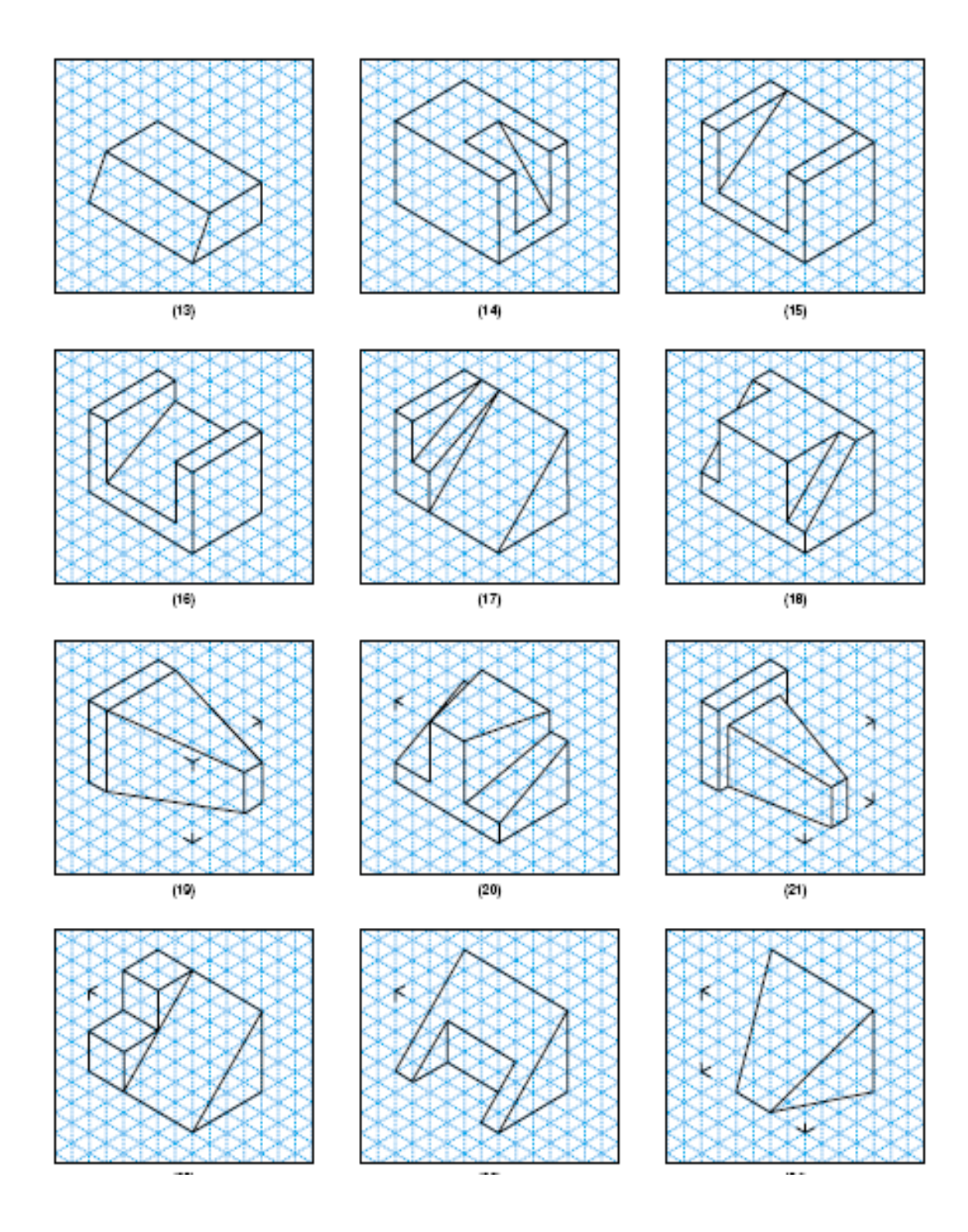

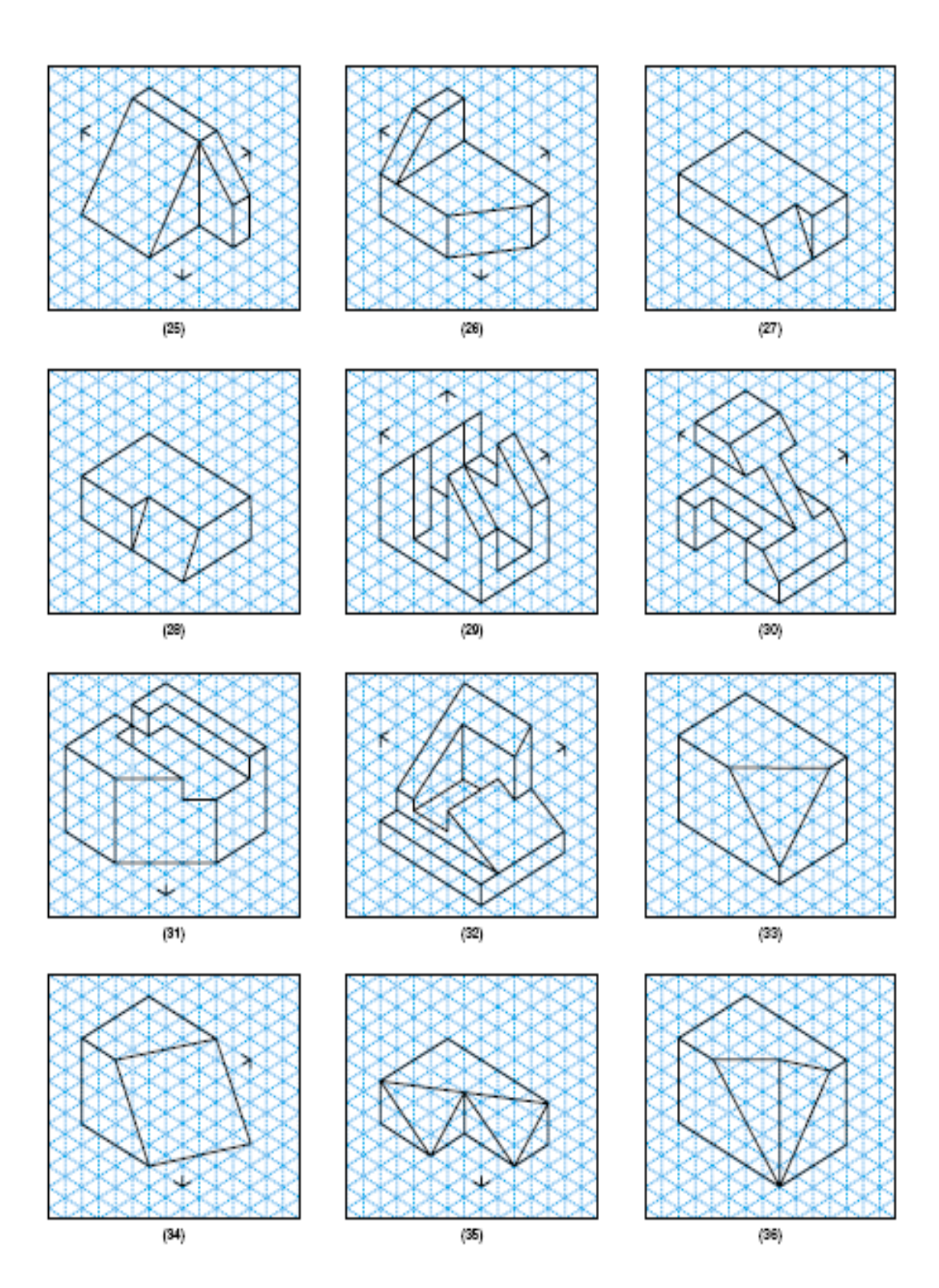

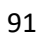

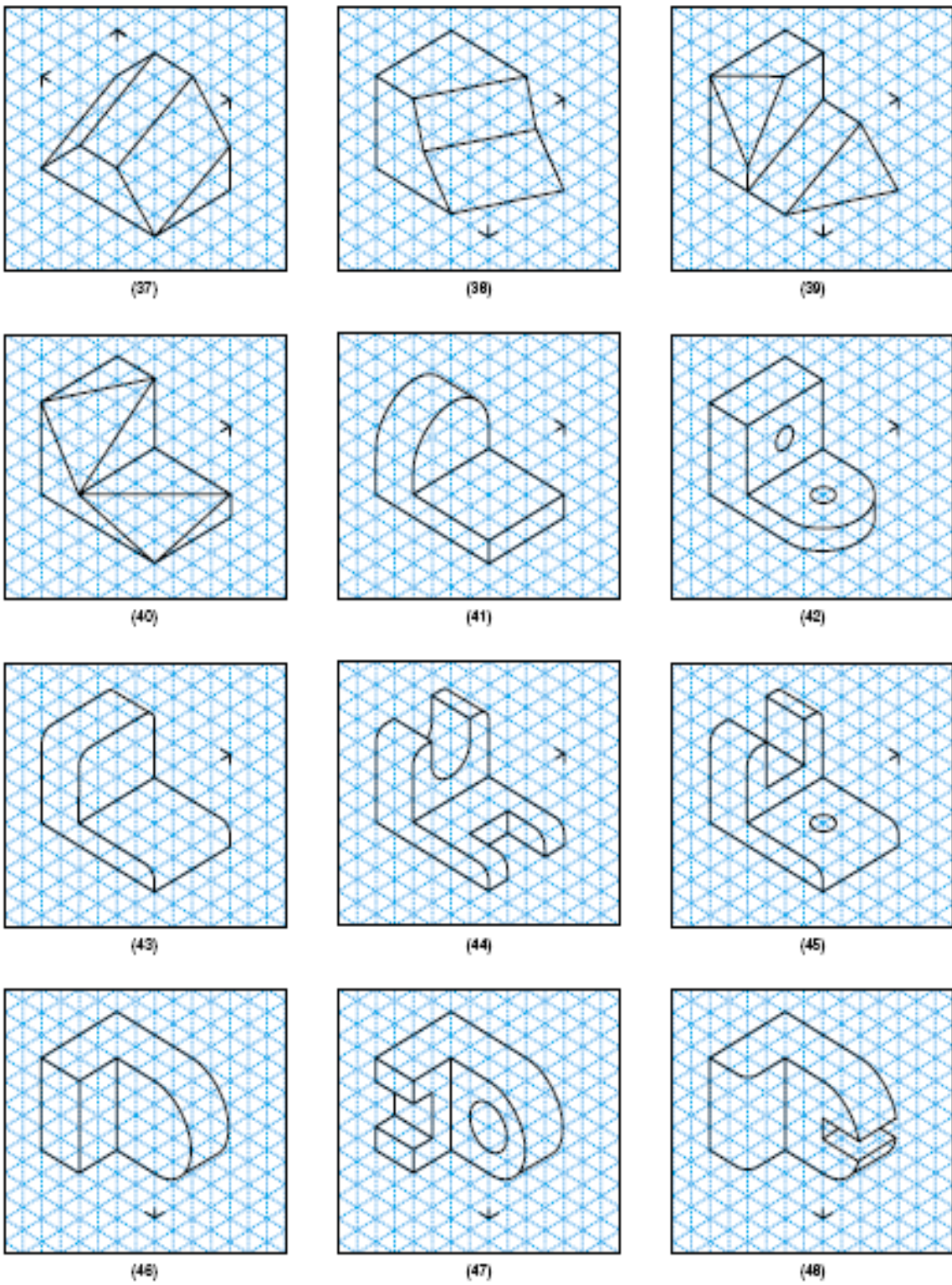

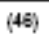

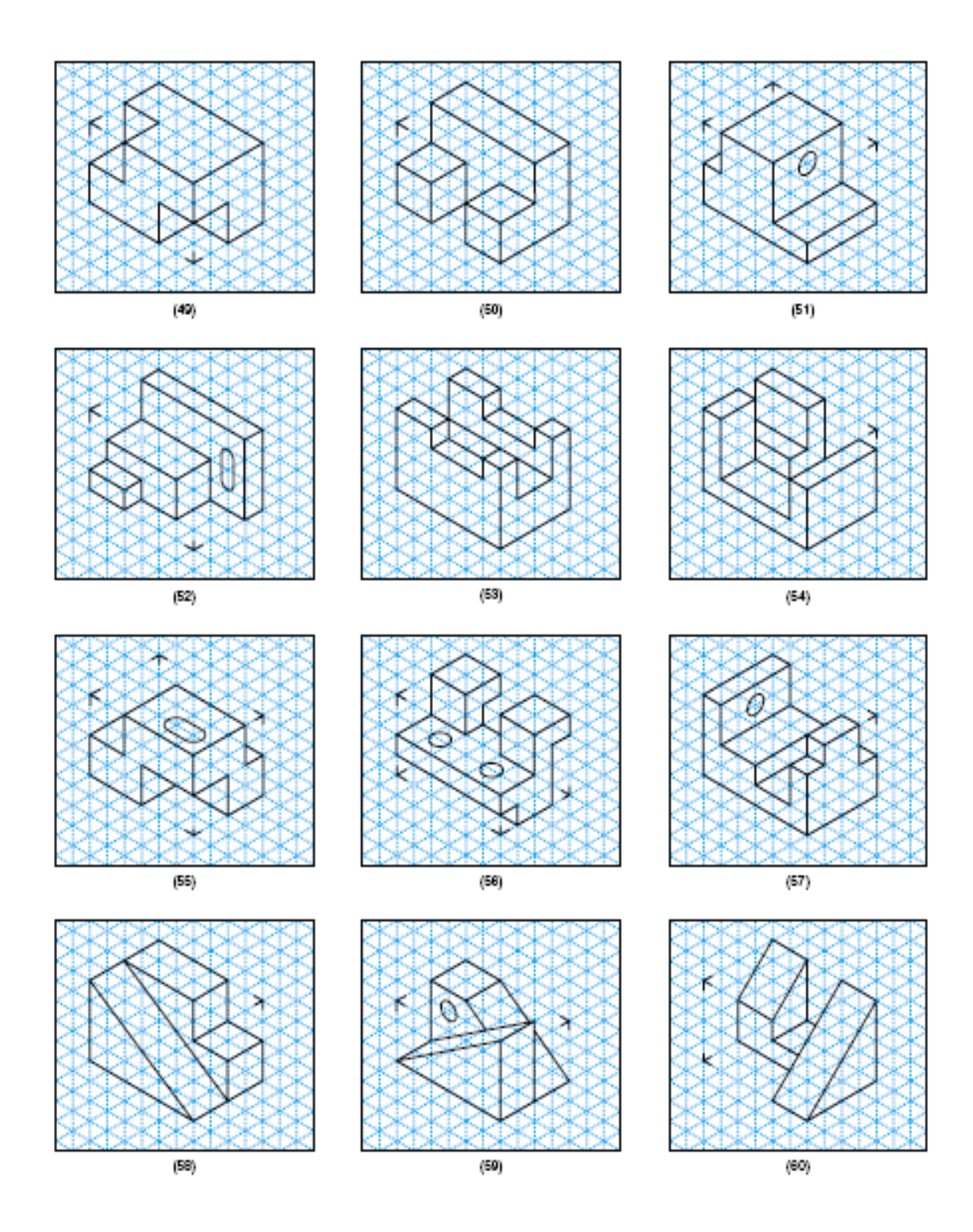

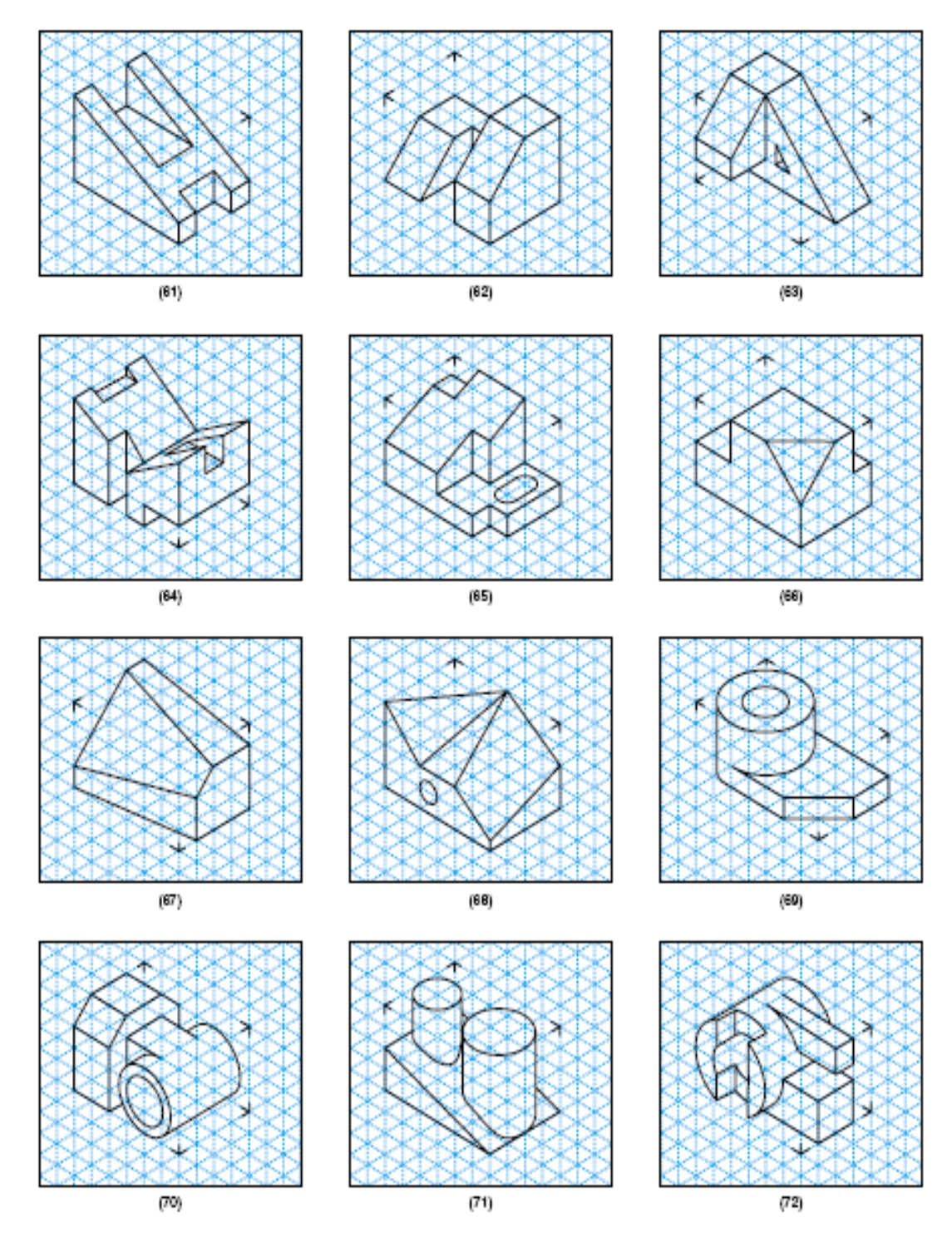

-30.3شکل: کورنی کار لپاره دپرزو بېلګي (167-172:11(.

## څلورم فصل

## ترسیمي هندسه) geoletry Projection)

)نما ګانی،مرتسمونه او دارتساماتو طریقی(

-1.4سریزه

 یو انجنیر د ترسیمي هندسې د علم د زده کړې او تخنیکې رسم دهنرد قوانینو پرته نشي کوالی چې د صنعتي او مدني ساختمانونو، هایدرو تخنیکې ساختمانونو، سرکونو، پلونو، تونلونو، هوایې ډګرونو، کانونو او نورو په طرح او ډیزاین کې الس رسۍ ولري . اوهمدارنګه د ماشینرې او پرزې جوړونې طرح او ډیزاین هم د نوموړو مضمونونو له درک څخه پرته ناشونی دی .

 دترسیمي هندسي په لوستو سره انجنیران کوالی شي پورتنیو رشتو ته الس رسۍ پیدا کړي . دا موضوع (ترسیمي هندسه) دوو برخو ترسیمي هندسه او تخنیکې رسم څخه ترتیب شوی دی. چې د ترسیمي هندسې په برخه کې د نقطې، مستقیم خط، مستویګانې، د مستویګانو د تشکېل طریقې، منحني خطونه، منحني سطحی، د منحني سطحو او مستقیمو خطونو تقاطع ، مخ لرونکو سطحو او مستقیمو خطونو تقاطع او د دوو سطحو تقاطع او نورې موضوع ګانې په کې ذکر شویدی ،دترسیمي هندسې دزدکړی پرته یو انجنیر نشی کوالی یو ښه مسلکې متخصص اوسی نوځکه په لوستوسره به یې لوستونکې دښه فضایي تصور خاوندان شي .

-2.4د ترسیمي هندسې په هکله لنډ معلومات

 ترسیمي هندسه د هغې فضایي اجسامو او اشکالو په هکله څیړنه اوبحث کوي چې تصویر یې د مستویګانو پر مخ ترسیم شوی وي. چې ددې موضوع پوهیدل د انجینرانو لپاره یو حتمي اواړینه موضوع ده او د انجینرۍ د مسلک یو مهم دسپلین بلل کېږي. یو انجینر نه شي کوالی چې د ترسیمي هندسې له علم له پوهیدنې پرته افقي او عمودي ساختمانونه یعنې د صنعتي، هایدروتخنیکې او مدني ساختمانونه طرح او ډیزاین کړي، همدارنګه د سرک ، تونلونه، هوایي ډګرونه، ماشین او د ماشین االتو په طرح او ډیزاین کې د ترسیمي هندسې د مضمون د پوهیدو په واسطه ترسره کېږي، او د جیولوجستانو لپاره هم ډېر په کاریږي چې د ځمکو د سطحو د معلومولو لپاره ور څخه کار اخستالی شي.

> د ترسیمي هندسې مضمون زده کړه دوه برخې لري: -1 ذهناً د شیانومجسم کول چې د فضایي اجسامو د ترسیم د طریقې قاعده او قانون جوړوي. -2تیوري ده چې د سوالونو د حل لپاره اساسات رامنځ ته کوي.

 د ترسیمي هندسې دمضمون دانکشاف لپاره ډېرو پوهانوپه خپل وخت خپل کوښښونه کړي، خو د لومړي ځل لپاره یو فرانسويعالم چې کسپارمونژ نومیده د )1818-1746( م کلونو کې ژوند کاوه د فضایي اشکالو د ترسیم میتود د ارتسام په دوو مستویګانو چې د نقشې اساسي برخه تشکېلوي منځ ته راوړ او یو کتاب یې د ترسیمي هندسې تر عنوان الندې ولیکه اوچاپ یې کړ. ددې مضمون دالښی زدکړې لپاره په کارده چې د هرې ورځې موضوع په همغه ورځ زده کړل شي، وړاندې له دې چې د مضمون په موضوعاتو پیل وکړو بهتره ده هغه عالیم چې په دې مضمون کې استعمالیږي وپیژنو.

-3.4په ترسیمي هندسه کې کارول شوی نښې .1 فضایي نقطې د التین د لویو تورو په واسطه ښودل کېږي لکه **......**G ,E ,D ,C ,B ,A a,b,c,d ...ه نقطو مرتسمونه په مستویګانو کې د لاتین د وړو تورو په واسطه ښودل کېږي لکه... a,b,c,d .3 د نقطو مرتسمونه په افقي مستوي Horizontalکي په ....d ,c ,b ,a ښودل کېږي. .4 د نقطومرتسونه په مقابل مستويVerticalکي په ...'d ,'c ,'b ,'a ښود ل کېږي. .5 د نقطو مرتسمونه په جانبي مستوي Profile کې په ...''d ,''c ,''b ,''a ښودل کېږي. .6 د ارتسام مقابله مستوي په Verticalیا V، افقي مستوي په Horizontal یا H او جانبي مستوي په W ښودل کېږي. .7 فضایي مستوي معموالً په .....S.R.Q.P ښودل کېږي. .8 د میالن زاویې په α ,β او γ په واسطه ښودل کېږي. 9. د مستوي اثار د ...P<sub>W</sub>, P<sub>w</sub>, P<sub>w</sub>, R<sub>u</sub>, R په واسطه ښودل کېږي. .10 د اکسونومتري Axonometricیا د وضیعه کمیاتو محورونه په X,Yاو Zپه واسطه ښودل کېږي. .11 څلورګونې ناحیې د I.II.III او IV په واسطه ښودل کېږي. .12 د وضیعه کمیاتو مبدا د Oپه واسطه ښودل کېږي. اوپه مقابل مستوي (گې د نقطو مرتسمونه یعنې افقی مرتسمونه یې په  $\mathsf{A}_1,\mathsf{B}_1,\mathsf{C}_1$ وپه مقابل مستوي  $\mathsf{A}$ کې یی مرتسیمونه په $\mathsf{A}_2,\mathsf{B}_2,\mathsf{C}_2$ او جانبی مستوي کې یی مرتسمونه په ک $\mathsf{A}_3,\mathsf{B}$ اویا په نورو تورو ښودل کېږي. .14 دا(≡) نښه- د منطبق نښه ده. .15 دا( ϵ( نښه- د شمولیت ،عالمه ده.

16دا(⊥)نښه- د عمودیت عالمه او د ا نښه د نه عمودیت عالمه ده. .17 دا( ∥ )نښه -د موازیتوب نښه ده، 18دا ∦ نښه د نه موازیتوب نښه ټاکله شوي ده.

 -4.4د ارتسام طریقې د یو شي طرح کول د یوې نقشې پر مخ د ارتسام د عملیې اساس تشکېلوي یا په بل عبارت د هر طرحه ریزۍ اساس د ارتسام عملیه تشکېلوي.

فرضو چې Aنقطه په فضا کې ورکړل شوي ده ددې لپاره چې ددې نقطې مرتسم په مستوي کې پیدا کړو یعنې تصویر )انځور(یې پیدا کړو اړینه ده چې د Aد نقطې څخه یو عمودي ارتباطي مستقیم خط تیر کړو چې افقي مستوي یعنې Hمستوي دa په نقطه کې قطع کړي چې د نوموړی مستقیم خط تقاطع د Hد مستوي سره د aنقطه یې السته راکړي چې نوموړی نقطه د A نقطې مرتسم )تصویر(دی د H د مستوي پر مخ الس ته راځی او د H مستوي چې د ارتسام عملیه په کې اجراء شوې ده د ارتسام مستوي په نوم یادیږي. لکه په(1.4شکل)کې:

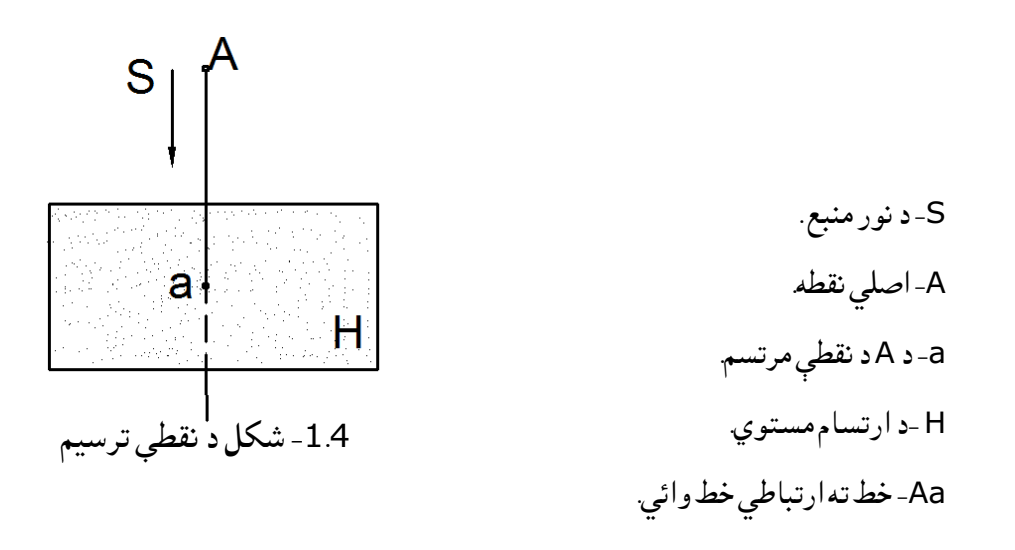

او هغه خط چې د A له نقطې څخه تیریږي او د ارتسام مستوي سره تقاطع کوي د ارتباطي خط او یا شعاع په نوم یادیږي. همدارنګه موږ کوالی شو د Aله نقطې څخه بې شمېره زیات ارتباطي خطونه په مختلفو خواو تیر کړو، چې هر ارتباطي خط ځانته خصوصیات او شرایط لري چې د نوموړو شرایطو په نظر کې نیولو سره د ارتسام دوه طریقې منځ ته راځي چې دواړه یې اساسي طریقې دي چې یوه یې مرکزي ترسیم طریقه او بله یې د موازي ترسیم طریقې په نوم یادیږي.

د مرکزي ترسیم طریقه

ترسیم طریقې څخه د منظرو په نقشو او د

نقشو په دورنماګانو (لیری لید )کې کار

اخستل کېږي چې دترسیمي هندسې په

اختصاصي برخه کې به په ښه ډول تشریح

شي.

فرضوو چې د ABCیو مثلث لرو غواړو مرتسم یې د مستوي پر مخ ترسیم کړو او د Sنقطه د ارتسام د مرکز په توګه ټاکل شوې ده که د S له نقطې څخه د نور د منبع په توګه استفاده وکړو د مثلث په دریو راسونو باندې د Sله نقطې څخه وړانګې واردوو چې د وړانګو د تقاطع په نتیجه کې له مستوي سره د b,aاو c مرتسمونه یا نقطې السته راځي، چې دا درېواړه نقطې يو مثلث جوړوي چې نوموړی ارتباطي خطونه د جC b, S او جS د شعاع ګانو په نوم یادیږي.

د شیانو د ځینو اصلي خصوصیتونو د تصویر یا مرتسم په مقایسې سره به وګورو چې د دوی تر منځ رابطه موجوده ده، چې د نقطې مرتسم نقطه، د مستقیم خط مرتسم مستقیم خط او د ABCمثلث مرتسم به abc مثلث وي لکه په الندې )2.4او3.4 شکلونو) کې چې د C,B,A نقطو مرتسمونه c,b,a نقطې دي همدارنګه یوه نقطه په مستقیم خط کې شامل وي ،نو مرتسم یې هم د مستقیم خط په مرتسم کې شامل وي. په دې ترسیم کې د نور منبع د اصلي جسم څخه په نژدې فاصله کې قرار لري. همدا دلیل دی چې د شیانو تصویر یا مرتسم له اصل جسم څخه لوی وي. د مثال په توګه کله چې ډیوې ته نژدې شو زمونږ سیورې لویږي او کله چې له ډیوې څخه لرې شو زموږ سیورې کوچنې کېږي چې د شیانو د مرکزي

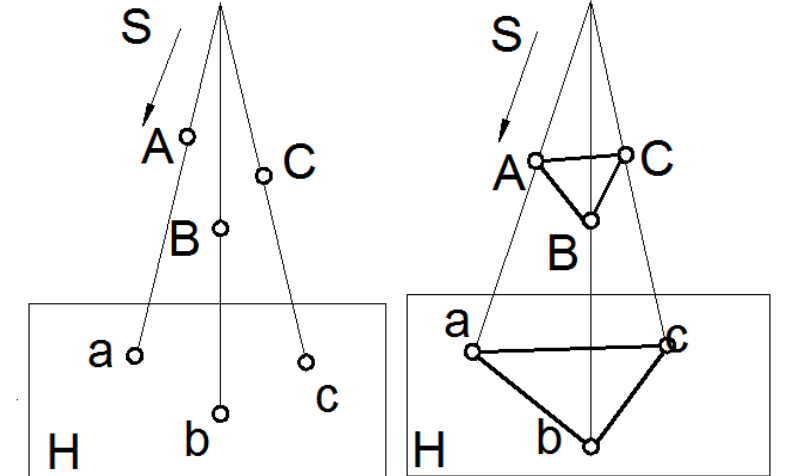

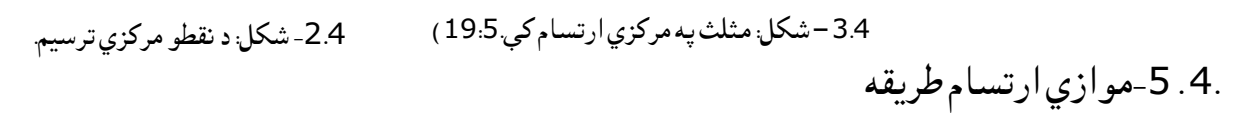

په دې طریقه کې د نور منبع یا د سترګو دید له جسم څخه په الیتناهي لرې فاصله کې قرار لري او همدارنګه په جسم باندې وارده وړانګې یو د بل سره موازي وي یعنې هغه د Sشعاع ګانې چې د نور له منبع څخه په فضايي جسم باندې وارديږي او بيا د ارتسام په مستوي باندې سيورې يا تصوير (مرتسم) تشکېلوي په خپلو منځو کې سره موازي وي همدا دلیل دی چې د فضایي جسم تصویر له اصل جسم سره مساوي اویا ترې کوچنې وي.

په الندې)4.4شکل( کې لیدل کېږي چې د C,B,Aد نقطو مرتسمونه چې د H په مستوي ترسیم شوي شعاع ګانې د  $\alpha$  تر زاويې لاندې د H په صفحه باندې وارديږي چې غير قايم دي يعنې عمود نه دي چې دې ډول ارتسام ته موازي مایل ارتسام وايي لکه په (الف شکل کې). او که چیرې دغه وارده شعاعوې په فضایي جسم باندې په عمود ډول واردې شي یعنې $\alpha$  زاویه °90 شي دېډول ترسیم ته قایم الزاویه ترسیم وایي، چې ددې مضمون اصلي برخه جوړوي. په لاندې (ب شکل کې ) د ABC په مثلث باندې د نور له منبع څخه چې په لایتناهي کې موجوده ده شعاع واردیږي چې د صفحې یا له مستوي سره (90)درجې زاویه جوړوي لیدل کېږي چې تصویر یې هم یو مثلث جوړوي او د قایم الزاویه ترسیم په نوم یادیږي. له بلې خوا پوهیږو چې د وضیعه کمیاتو محورونه یو پر بل عمود دي، نو د اکسونومتري محورونو څخه ارتباطی خطونه موازي اوپه عمود ډول اخستل کېږي نو په همدې دلیل د ارتساماتو

د قایم الزاویه له طریقې څخه استفاده کوو، یعنې د موازي مایل طریقه ډېره نه استعمالیږي او د قایم الزاویه ارتساماتو طریقه استعمالیږي چې په دې طریقه کې د اندازې لوستل له موازي مایل ترسیم څخه اسانه دي.

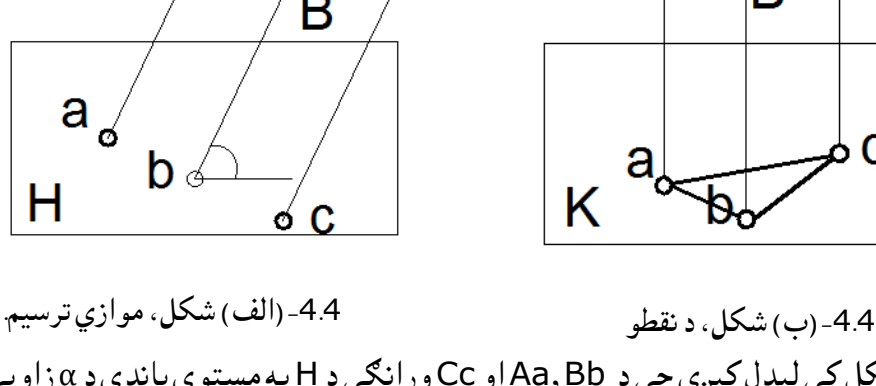

همدارنګه په پورتنی الف شکل کې لیدل کېږي چې د Aa,Bb او Cc وړانګې د H په مستوي باندې د α زاويې لاندې واردیږي او a,b او c مرتسمونهلاس ته راځي او موازي مایل ترسیم تشکېلوي او (ب شکل کې) د Aa,Bb او Ccوړانګې د Kپه مستوي باندې عمود واردیږي چې د abc مثلث جوړوي چې قایم الزاویه ترسیم طریقه تشکېلوي.(21:5)

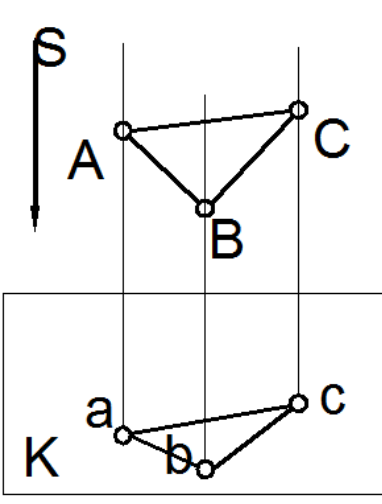

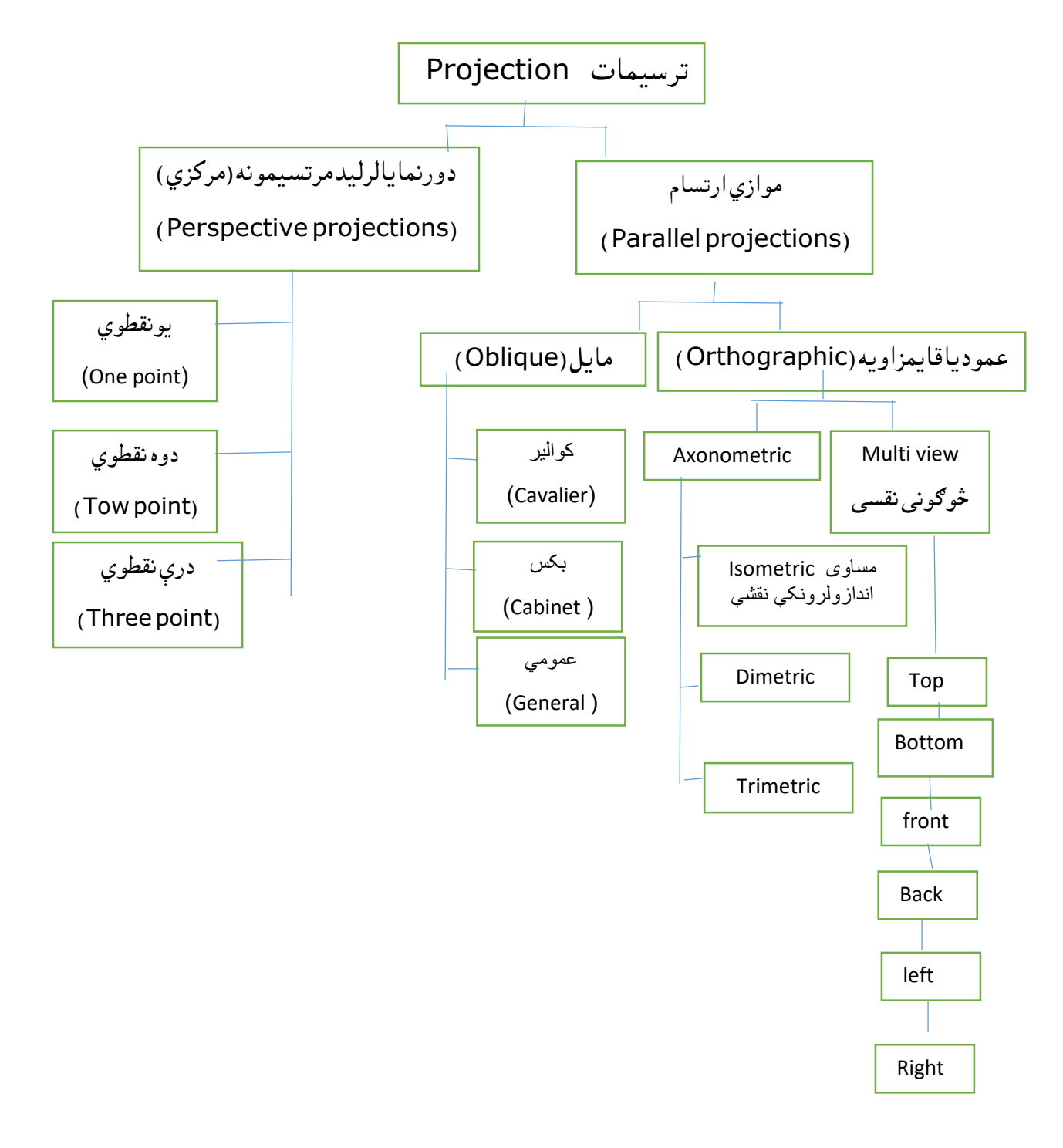

-5.4شکل: دترسیماتوشیما . (55:14) .

-6.4قایم الزاویه ترسیم دیوې نقطې ترسیم دارتسام په دوومستویګانوکې: د قایم الزاویه ترسیم طریقه : عبارت له هغه طریقې څخه ده چې نقطه، مستقیم خط، مستوي، اپارتمان او نور د دوو متقابالً عمود مستویګانو پر مخ د عمودي شعاع ګانوپه واسطه ترسیمیږي چې دعمودي یاVertical اوافقي یا Horizontal مستو ی په نوم یادیږي او د Vاو H په تورو ښودل کېږي چې دواړه یو پر بل عمود دي چې د دواړو مستویګانو د تقاطع خط ته د Xد وضیعه کمیاتو محور وایي نوموړی مستوي ګانې فضا په څلورو برخو ویشي. چې دڅلورګونو ناحیو په نوم یا دیږي او دA دنقطې مرتسم په لومړی ناحیه کې او د Bد نقطې مرتسم په دویمه ناحیه کې ترسیم شوی دی.

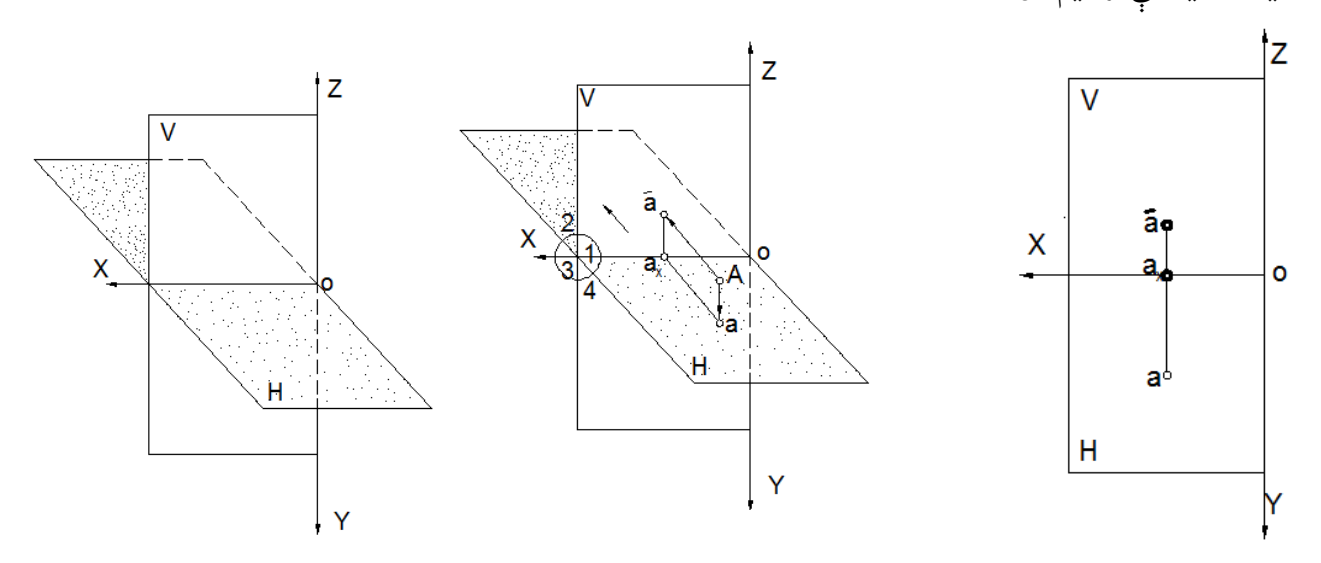

 د قایم الزاویه ارتساماتو سیستم په دوو مستویګانو کې چې متقابالً عمود وي د صنعتي تولیداتي نقشواساسي برخه جوړوي چې دموازي ارتساماتو یوه خاصه برخه ده. په دې سیستم کې چې یوازینې کموالی وجود لري، هغه د اجسامو ښه تجسم دی یعنې ښه تجسم یې نه کېږي خو په درې مخه یا دریو مستویګانو کې ترسیم ،تجسم او تصورښه واضح کېږي یعنې د یو جسم ټولې برخې په کې ښه روښانه کېږي. له (6.4شکل )څخه معلومیږي چې د Hمستوي ته د OX د محور په اطراف دوکتور په لوري دوران ورکړل شوې او د Hمستوي د) V)سره منطبق شوي چې) 7.4شکل)کې د یو مستوي په شان ښکاري چې د شیانو همدې کامپلکس نقشې ته اپیور یا تخنیکې نقشه وایي. -7.4 شکل:قایم الزاویه مسطح شکل. 6.4 –ب شکل:قایم الزاویه ترسیم. -6.4الف شکل: د ارتسام مستویګانې.

پهلاندې شکلونو کې ګورو چې د H مستوي ته د °90 زاويې په اندازه دوران ورکړل شوی. د A نقطې مرتسمونه په اپیور تبدیل شوی دی یعنې لومړی په مسطح شکل او بیا په اپیور بدل شوی د.

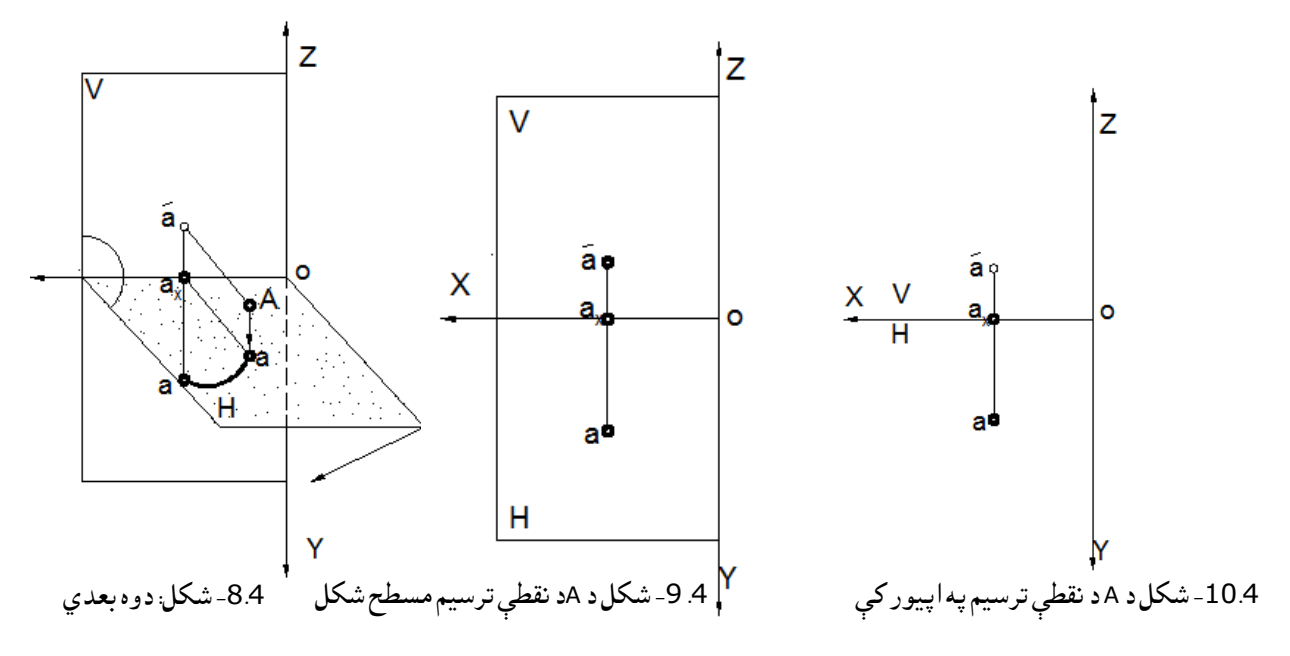

د Bد نقطې مرتسم په دویمه ناحیه کې ګورو:

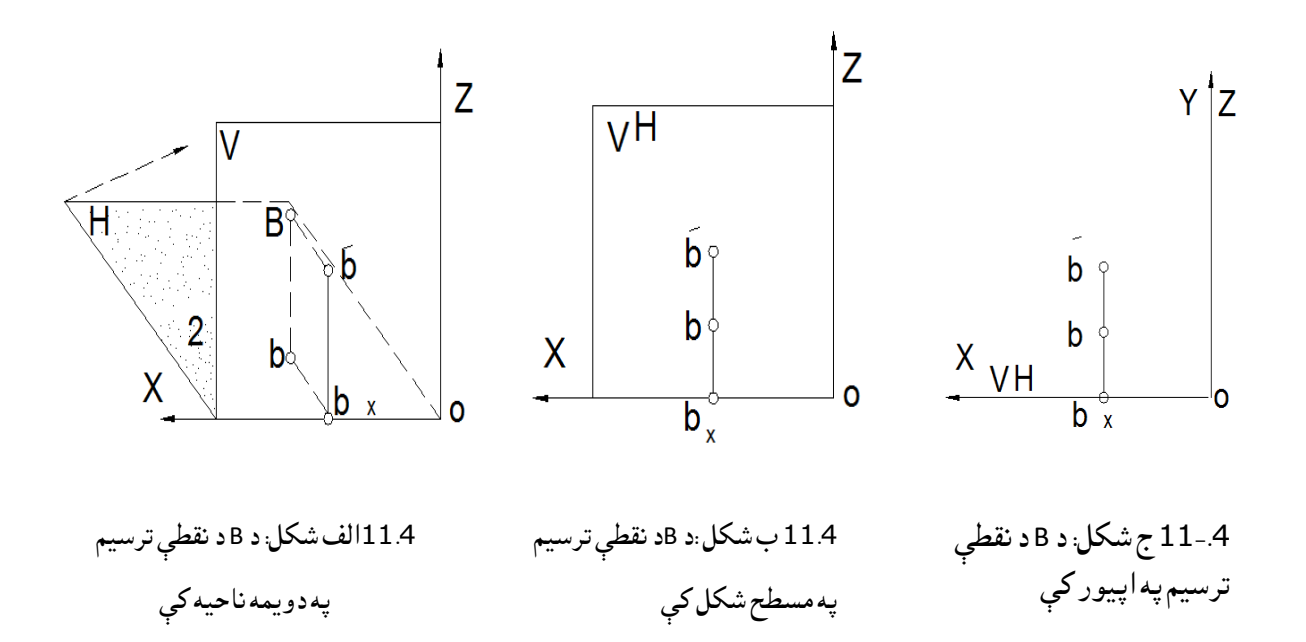

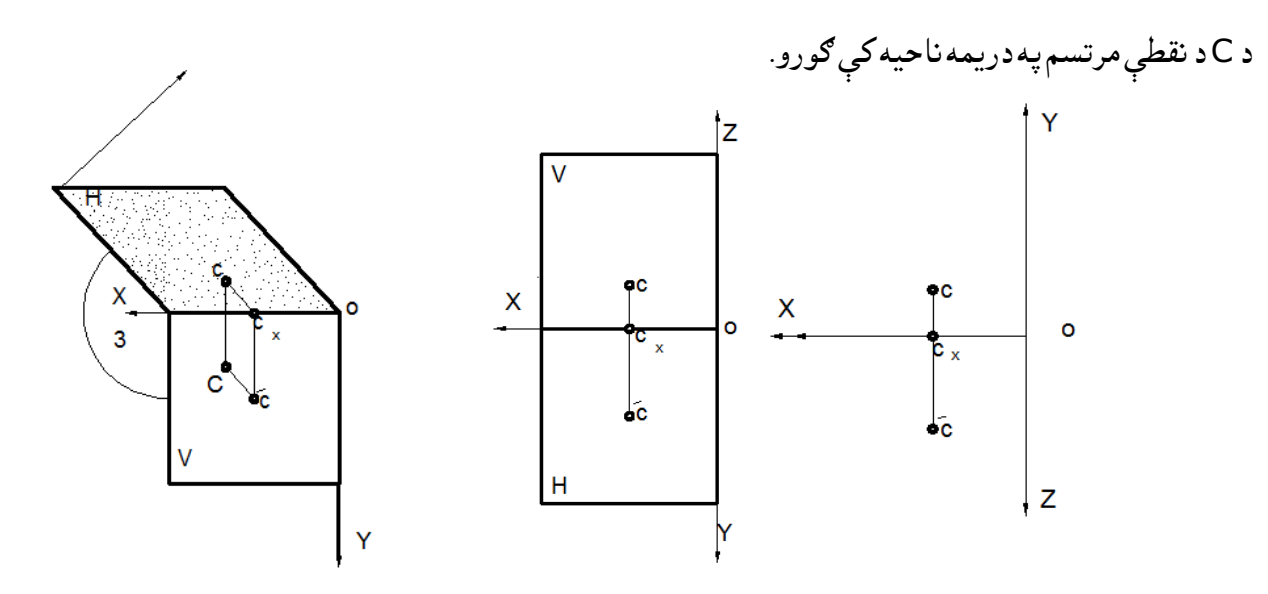

له پورتني شکل څخه معلومیږي چې د C د نقطې افقي مرتسم له محور څخه پورته او مقابل مرتسم له محور څخه ښکته خوا ته قرار لري. که چیرې نقطه څلورمه ناحیه کې قرار ولري، نومرتسمونه یې په اپیور کې، مقابل او افقي مرتسونه دواړه له محور څخه ښکته خواته رسمیږي .د Zمنفي جهت د Y د مثبت جهت سره مطابقت کويلکه په الندې (13.4شکل) کې د D د نقطې مرتسمونه ګورو. د موضوع د ښه وضاحت او روښانتیا لپاره الندې مثالونو ته مراجعه کوو او یو څو مثالونه باید حل کړو تر څو ښه پوه شو. مثال: د D د نقطې مرتسم په څلورمه ناحیه کې: .4 -12 ب شکل: مرتسم په اپیور کې. -12.4الف شکل: نقطه په درېمه ناحیه کې.

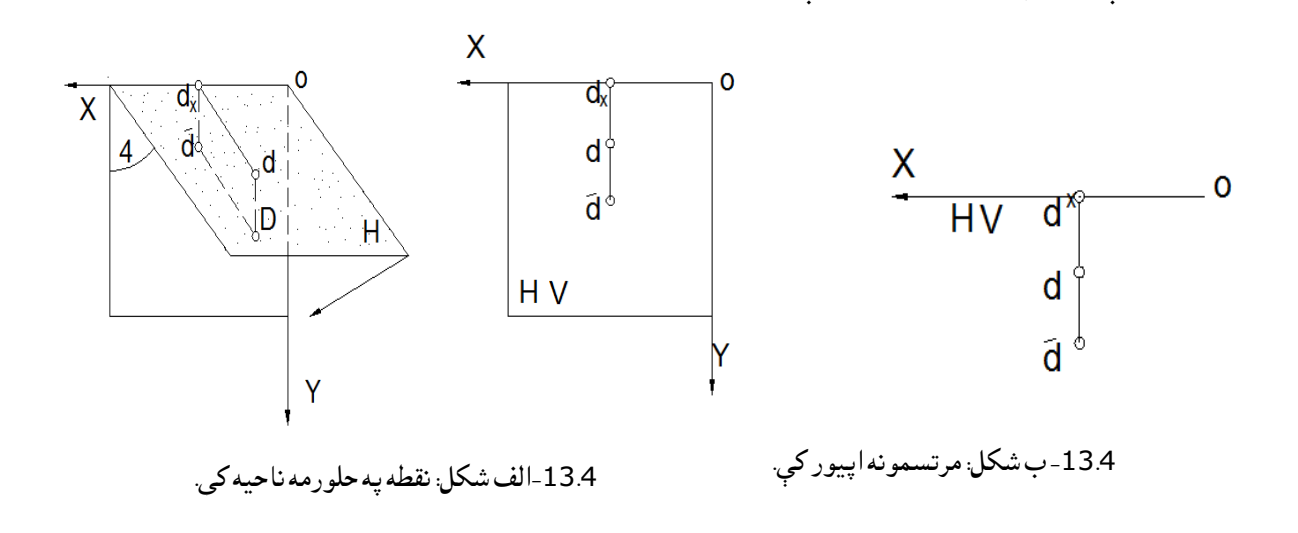

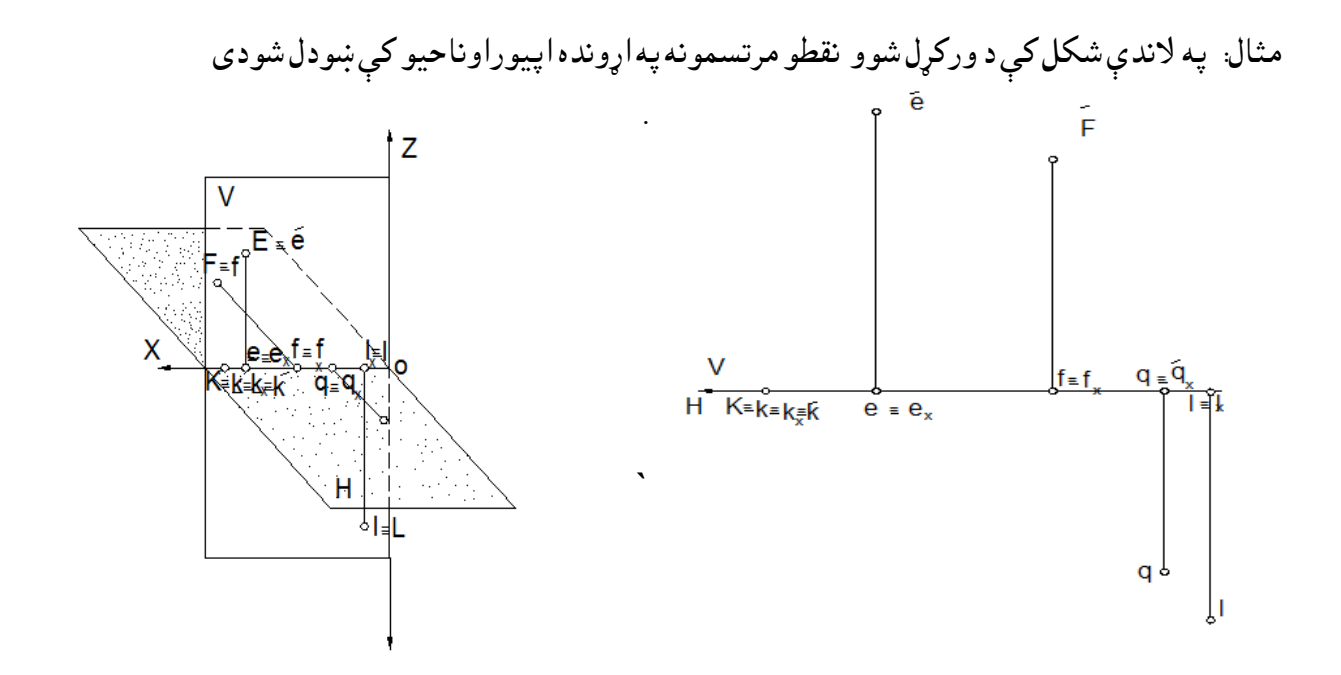

-14.4 ب شکل: د نقطو مرتسمونه په اپیورونوکې. 14.4الف شکل: د نقطو مرتسمونه په ناحیو کې.

په (14.4شکل) کې لیدل کېږي د Kنقطه د OX په محور پرته ده چې دوه مرتسمونه یې په یوه نقطه کې یعنې د OX په محور باندې منطبق ښکاري چې په اپیور کې هم د OX په محور باندې منطبق ترسیمیږي . په )14.4شکل( د E نقطه چې مقابله مستوي کې د مستوي پر مخ پرته ده 'e یې هم له اصلي نقطې سره مطابقت کوي او افقي مرتسم یې د OXپه محور باندې منطبق ترسیمیږي یا 'e≡E e≡e<sup>x</sup> د F نقطه د افقي مستوي په شاتنۍ برخه کې یعنې په دویمه ناحیه کې پرته ده چې افقي مرتسم یې f≡F او مقابل مرتسم یې د OXپه محور باندې f≡Fxباندې منطبق پرته ده. د Qنقطه چې د افقي مستوي یعنې H پر مخ پرته ده افقي مرستم یې دq≡Qاو q≡qxمطابقت کوي. د L نقطه چې د مقابلې مستوي Vپه ښکتنۍ برخه کې یعنې په څلورمه ناحیه کې پرته ده نو مقابل مرتسم' l≡ L او l≡l<sup>x</sup> یعنې افقي مرستم یې د OX د محور په مخ پرته ده. نوټ : په نواحیو کې د محور د مثبتو او منفي جهتونو څرنګوالی په درې اړخه (درې بعده) سیستم کې تر مطالعې الندې نیسو.

-7.4 د نقطو ترسیم د ارتسام په دریو مستویګانو کې

 د نقطو مرتسم د ارتسام په دوو مستویګانو کې مو ولوست خو د انجینري ساختمانونو، ماشین االتو او نورو تجهیزاتو د ترسیم لپاره دوه مرتسمونه بسنه نه کوي او په دوو مرتسمونو کې ښه نه روښانه کېږي اړتیا لیدل کېږي چې دریم مرتسم هم باید پیدا شي چې د درییم مرتسم د پیدا کولو لپاره د دریو متقابالً عمودي مستویګانو څخه کار اخلو یعنې درې واړه مستوي ګانې یو پر بل عمود وي چې دې سیستم ته درې بعدي سیستم هم وایي. لکه څنګه چې مو مخکې ولوستل چې د دوو مستویګانو د تقاطع خط ته وضیعه کمیاتو محور وایي چې د ارتسام مقابل او افقي مستوي تقاطع خط ته د X محور د ارتسام مقابل او جانبي مستوي د تقاطع خط ته د Z محور او د ارتسام جانبي او افقي مستوي د تقاطع خط ته د Yمحور وایي. که چیرې دغه ارتسام مستویګانو ته د °90 د ویکتور په جهت دوران ورکړو یو مسطح شکل لاس ته راځی چې په

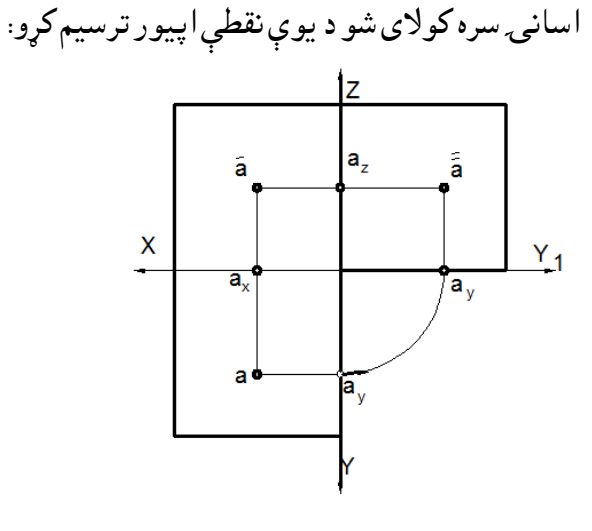

15.4 – ب شکل د <sup>A</sup> نقطې مرتسم په درې بعده کې -15.4الف شکل د <sup>A</sup> نقطې مرتسم په مسطح کې

د OX محور ته Obsess (ابسیس) محور، د OY محور ته Ordinate (اوردینات) محور او د OZ محور ته Oplicat( اپلیکات (محور وایي.

V- ته د ارتسام مقابل مستوي، H ته د ارتسام افقي مستوي او W ته د ارتسام جانبي مستوي وایي ، 'a ته د A دنقطې مقابل، ''a د A د نقطې جانبي مرتسم او a ته A د نقطې افقي مرتسم وایي. Oد وضعیه کمیاتو د مبدا څخه عبارت دی.

د( 15.4 شکل) څخه معلوميږي کله چې د W مستوي او H افقی مستوي ته °90 دوران ورکړو نو H افقی مستوي د Vمقابل مستوي سره په یوه سطحه کې واقع کېږي او Wمستوي هم د Vسره په یوه سطحه کې واقع کېږي چې د Y محور په دوه برخو ۲ او ۲ باندې ویشل کېږي چې ۲ له افقي مستوي سره او ۲<sub>۱</sub> د جانبي مستوي سره و افع کېږي چې د ۲ او ۲.**۱**فاصلې سره مساوي وي. .4 -8 د قایم الزاویه ارتساماتو په طریقه کې د کوردینات د میتود استعمال

 څنګه چې پوهیږو د X,Yاو Zد محورونو د تقاطع نقطه (O (د وضیعه کمیاتو د مبدا په نوم یادیږي. که چیرې دې محورونو نظر مبدا ته مثبت او منفي جهتونه ورکړو موږ کوالی شو د هرې نقطې موقعیت نظر وضعیه کمیاتو ته په هرو څلورو حجرو کې پیدا کړو چې دا موقعیت نه یوازې د قایم الزاویه په سیستم کې ټاکلی شو بلکې د کوردینات په واسطه یې هم تعینوالی شو.

فرضوو چې له مبدا څخه د OX محور چپ طرف ته د X مثبت جهت او مخالف ته یې د X منفي جهت قبول کړو ، همدرانګه له مبداء څخه د OZ محور پورته خواته مثبت(z+) او مخالف جهت ته یې منفی (Z-) او له مبداء څخه د OYمحور مونږ خواته مثبت (Y+ (او مخالف لورې ته منفي (Y- (عالمې قبولې شوې دي.

له فضایي نقشې څخه د اپیور د لاس ته راوړلو لپاره H مستوي ته د °90 په زاویه دوران ورکوو چې د Y+ محور د X سره مطابقت کوي او د 1Y –د X+سره مطابقت کوي.

> د نورو زیاتو معلوماتو او د موضوع د ښه درک لپاره د درې بعدي محورونو عالمو ټاکلو لپاره یو جدول ترتیبوو او د حجرې عالمې په کې ټاکو.

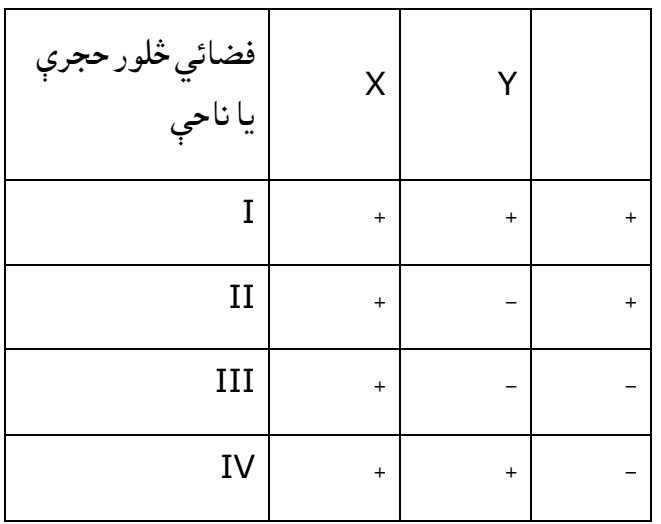

1.4جدول: په څلور ګونوناحیوکې دمحورونو عالمې. )18:5(

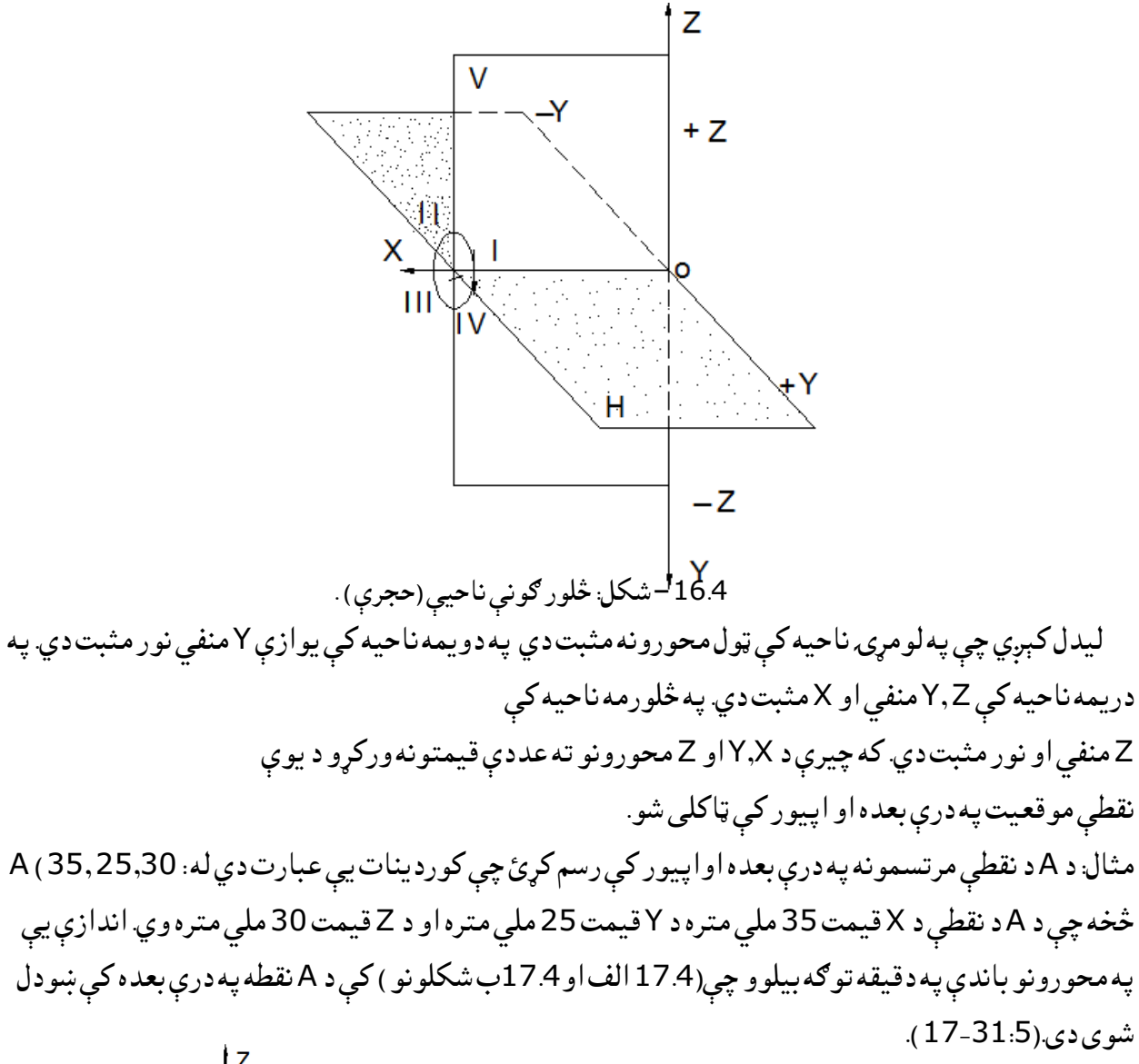

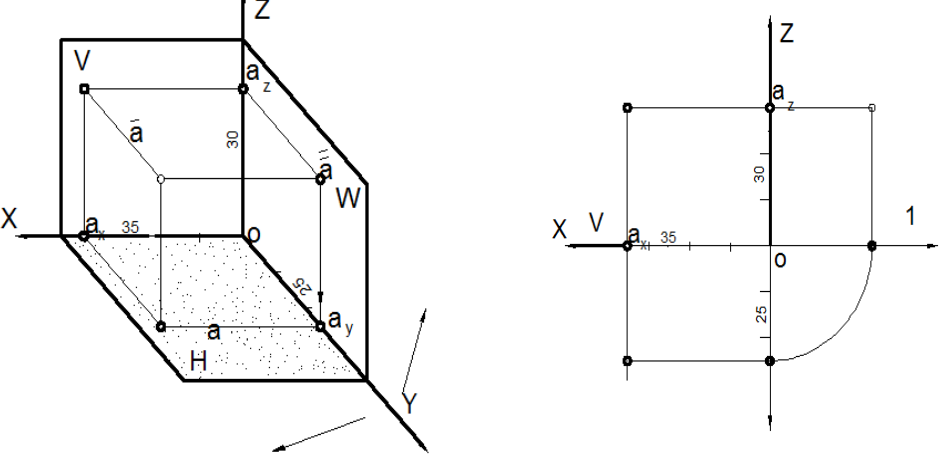

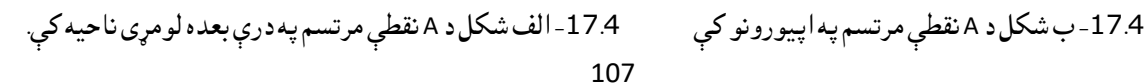

-9.4لنډیز

 ترسیمی هندسه دسول انجینری لپاره په خاصه توګه دمهندسۍ مسلک لپاره یومهم موضوع ګڼل کېږي ،دنقطی موقعیت نطر ارتسام مستوګانو ته ،دارتسام مستویګانو پیژندل ،دارتسام طریقې ،دقایمزاویه ارتسماتو سیستم ،موازي ارتساماتو،اومایل ارتساماتوپه اړه په زړه پورې معلومات راټول شوی اوذکرشوي دي .دکاردیناتو سیستم په دوه بعدي اودرې بعدي کې،اوهم څلورګونې ناحی دمحورونو دعالمو په نظر کې نیولو سره په دې فصل کې تشریح شوي دي .

 پوښتنې .1 د (40 30, 10,) Bنقطې مرتسمونه په درې بعده او اپیور کې ترسیم کړئ؟ .2 د موازي ترسیم اساسي خواص واضح کړئ؟ .3 د نقطې مقابل مرتسم په کومې عالمې ښودل کېږي او هم افقي او جانبي مرتسمونه په کومو تورو ښودل کېږي؟ .4 په کوم حالت کې د نقطې مقابل او افقي مرتسمونه منطبق او په کوم حالت درې واړه په یو نقطه کې رسیمیږي؟ .5 د اپیور په کوم ځای د نقطې فاصله د W ,H ,Vله مستویګانو څخه اندازه کېږي؟ .6 کوم محورونه د نقطې مقابل، افقي او جانبي مرتسمونه ټاکلې شي؟ .7 د یوې نقطې د دوو ورکړل شوو نقطودمرتسمونو له مخې دریم مرتسم پیدا او په مثالونو کې واضح کړئ؟ .8 د الندې نقطو مرتسمونه په درې بعده او اپیورونو کې رسیم کړئ.  $A(0, 5, 50)$ ,  $B(25, 40, 60)$ 9 د یوې نقطې فاصله دمقابل مستوي څخه په کوم محور ښودل کېږي په مثال کې واضح کړئ؟ .10 د یوې نقطې لوړوالی د افقي مستوي (H (څخه په کوم محور باندې ښودل کېږي؟ .11 د یوې نقطې فاصله د جانبي مستوي (W (څخه په کوم محور باندېاندازه او ښودل کېږي؟ .12 که نقطه د مستوي پر مخ جوخته پرته وي ،نو مرتسمونه به یې په کوم ځای کې جوړ شي په مثالونو کې یې روښانه کړئ

پنځم فصل مستقیم خط

## 1.5سریزه

 په دې فصل کې دمستقیم خط په اړه معلومات چې دترسیمي هندسې اساسي موضوعاتو څخه شمېرل کېږي اودودانیو په نقشو کې مهم رول لري چې دمستقیم خط اودحالتونو څرنګوالی،د مستقیم خط ترسیم، د مستقیم خط پر مخ نقطه، د مستقیم خط اثار، د مستقیمو خطونو متقابل موقعیت، د مستقیم خط واقعي مقدار پیدا کول او د هغې د میالن زاویه د ارتسام له مستویګانو سره اونور ددی فصل اصلی موضوع ده .

-2.5 دمستقیم خط ترسیم

مستقیم خط د دوو نقطو په واسطه ښودل کېږي چې په همدې لحاظ په کامپلکس نقشو(اپیور) کې مستقیم خطونه ددووانجامودنقطو په واسطه ښودل کېږی.

فرضوو چې یو قطعه خط لرو چې د Aاو Bانجامونو په واسطه محدود شوي دي نو دغه مستقیم خط د ABد مستقیم خط په نوم یادیږي. که د AB مستقیم خط د ارتسام د مستویګانو پر مخ ترسیم کړو افقي مرتسم یې د ab مقابل مرتسم یې د 'b'aاو جانبي مرتسم یې د ''b''aپه نوم یادیږي که چیرې د مستقیم خط دوه مرتسمونه راکړل شوي وي موږ کوالی شو د هغې له مخې خپله مستقیم خط الس ته راوړو. که چېرې د AB مستقیم خط په فضا کې په کېفي ډول وجود ولري د عمومي مستقیم خط په نوم یادیږي یا په بل عبارت هغه مستقیم خط کې د ارتسام له مستویګانو سره نه موازي او

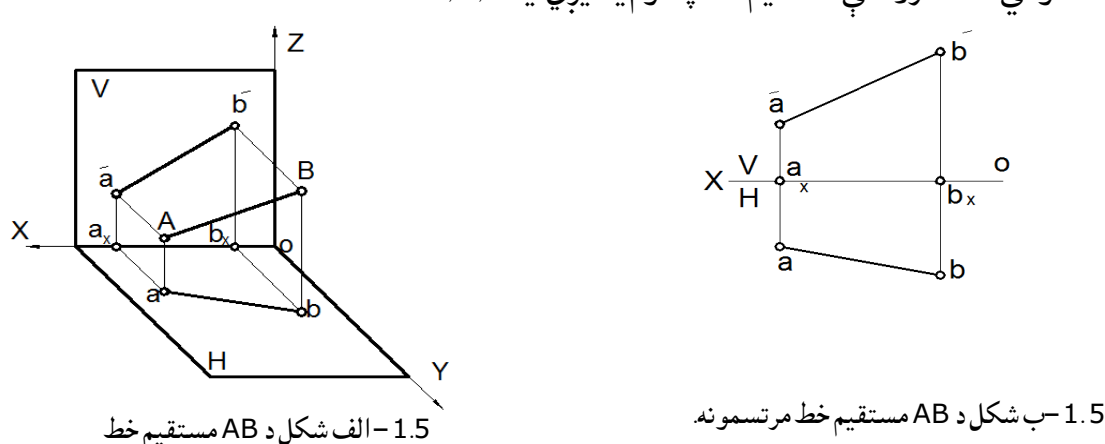

نه عمودي وي د عمومي حالت لرونکې مستقیم خط په نوم یادیږي. یاW,V,H ∦ AB

 همدارنګه هغه مستقیم خط چې د ارتسام د مستویګانو له یوې مستوي سره موازي او پرې عمود وي د خصوصي حالت مستقیم خط په نوم یادیږي. د پورته(18.5شکل )څخه معلومیږي چې د ABد مستقیم خط د هرې نقطې Aاو Bمرتسمونه په جالجال توګه پیدا کوو چې په مقابل مستوي کې تصویر په 'aاو 'bپه افقي مستوي کې تصویر په aاو bپه نوم یادوو چې بیا وروسته a د bسره او 'aد 'bسره وصل کړو د مستقیم خط مقابل او افقي مرتسمونه الس ته راځي.

که چیرې د AB مستقیم خط له افقي مستوي (H (سره موازي وي (H∥ AB (سره مقابل مرتسم یې یعنې'b'aد OX د محور سره موازي وي چې د افقي مستقیم خط په نوم یادیږي. که چېرې د ABمستقیم خط د مقابل مستوي (V (سره موازي وي (V∥AB (افقي مرتسم یې یعنې ab د OXمحور سره موازي وي، د مقابل مستقیم خط په نوم یادیږي.

همدارنګه کوالی شو نوموړی مستقیم خط په درې بعده سیستم کې هم ترسیم کړو چې دیوې حجرې په ډول یې ښودالی شو چې سربیره د ارتسام مقابل او افقي مستوي ګانو څخه په جانبي مستوي یعنې (W (کې هم تر مطالعې لاندې نيسو.

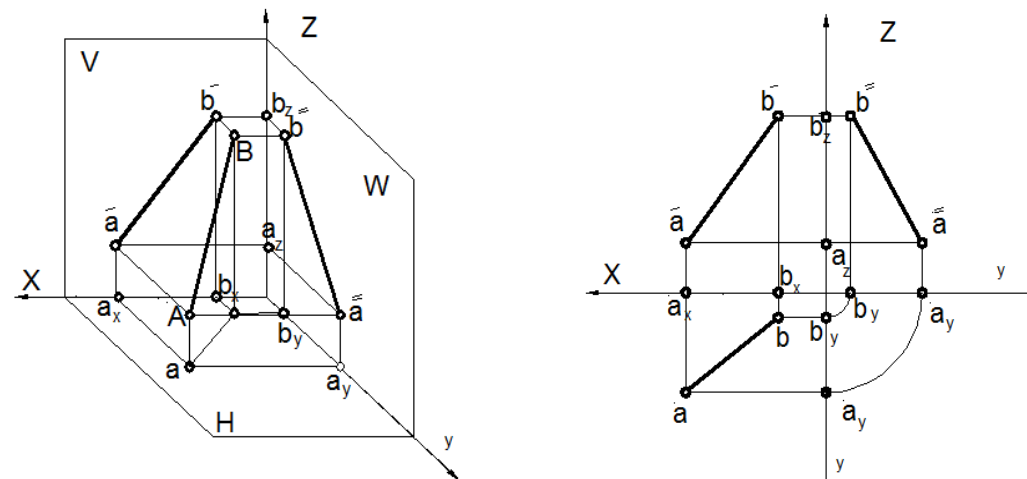

-2.5 ب شکل: د ABمستقیم خط مرتسمونه په اپیور کې 2.5 -الف شکل: د ABمستقیم خط مرتسمونه په درې بعده کې. په (2.5 الف شکل) کې مستقیم خط په درې بعده سیستم کې رسم شوی دی او (2.5 ب شکل ) یې د مستقیم خط مرتسمونه په اپیورونو کې رسم شوي دي. له شکل څخه معلومیږي چې نوموړی مستقیم خط عمومي حالت لرونکی مستقیم خط دی، د ارتسام د مستویګانو له یوې مستوي سره نه موازي دی او نه عمود نوځکه یې مرتسمونه د محورسره موازي نه دی.

یادونه : -1ارتباطي خطونه د تل لپاره په اپیورکې یا د OXیا د OYسره او یا OZ سره موازي وي اویا پری عمودوي یعنې په مایل ډول نه رسمیږي اودیوې نقطې لپاره ارتباطی خطونه هره څلورضلعي دوه په دوه موازي اومساوي وي ،تطبیق لپاره )17.4شکل) ته مراجعه و شي . .2 مستقیم خط په ډبل اساسي خط ښودل کېږي مرتسمونه په متوسط یا منځنې ډبل خطښودل کېږي او ارتباطي خطونه په نري اساسي خط ښودل کېږي، یعنې درې واړه خطونه باید متفاوت وي. -3.5 د مستقیم خط خصوصي حالتونه

د مستقیم خط ځانګړی( خصوصي )حالت هغه حالت ته وایي چې مستقیم خط د ارتسام دمستویګانوله یوې مستوي سره موازي او یا پرې عمود وي چې مختلف ډولونه لري. افقي مستقیم خط یاهاریزونټال(Horizontal):هغه مستقیم خط ته وایي چې د ارتسام افقي مستوي یعنې H سره

موازي وي او د هاریزونټال یاافقي مستقیم خط په نوم یادیږي اومقابل مرتسم یې دoxمحورسره موازي وي. ، پهH افقي مستقیم خط په خپل واقعي مقدار ترسیمیږي. لکه په الندې شکل کې .

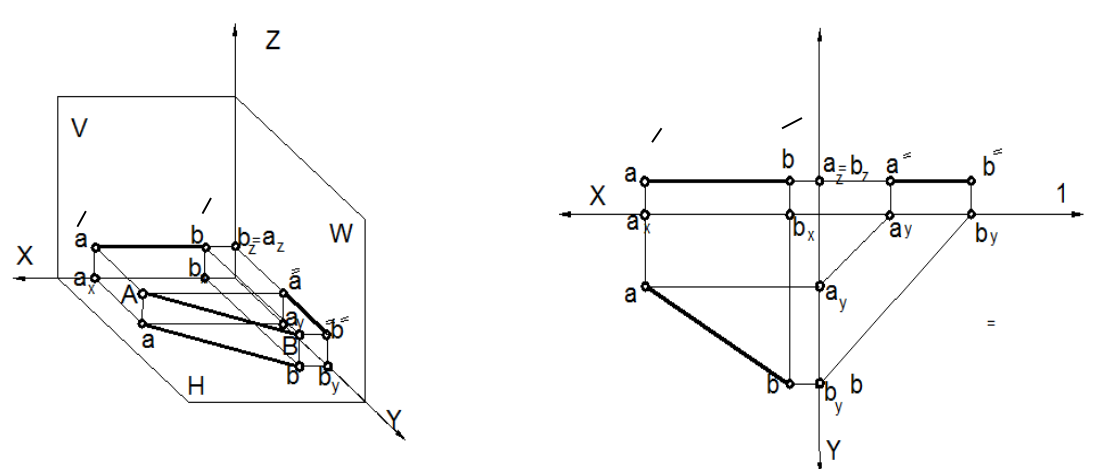

-3.5 شکل افقي مستقیم خط.

له )5ـ 3(شکل څخه معلومیږي چې خپله مستقیم خط موازي دی د افقي مستوي Hسره خو مقابل مرتسم یې یعنې 'b'a∥ OX له محور سره ،ویالی شو دغه مستقیم خط هاریزونټال مستقیم خط دی او همدارنګه جانبي مرتسم یې یعنې ''b''a ∥ OY سره، دا ځکه چې مستقیم ټولې نقطې له ارتسام افقي مستوي څخه مساوي .a''ay = b'`'by اوa'ax = b'bx پسAa = Bb د یعنې .لري فاصلې

له بلې خوا څخه وینو چې ab د افقي مستوي پر مخ پروت دی او ABموازي او مساوي دي لهabسره، پسAB هم موازي وي له H سره نو ځکه نوموړی مستقیم خط په خپل واقعي مقدار ترسیمیږي. مقابل مستقیم خط یا فرنټال (Frontal(: هغه مستقیم خط چې د ارتسام له مقابل مستوي سره موازي وي اوافقی مرتسم یې دOX له محورسره موازي وي د مقابل مستقیم خط یا فرنټال په نوم یادیږي او په خپل واقعي مقدار ترسیمږي.

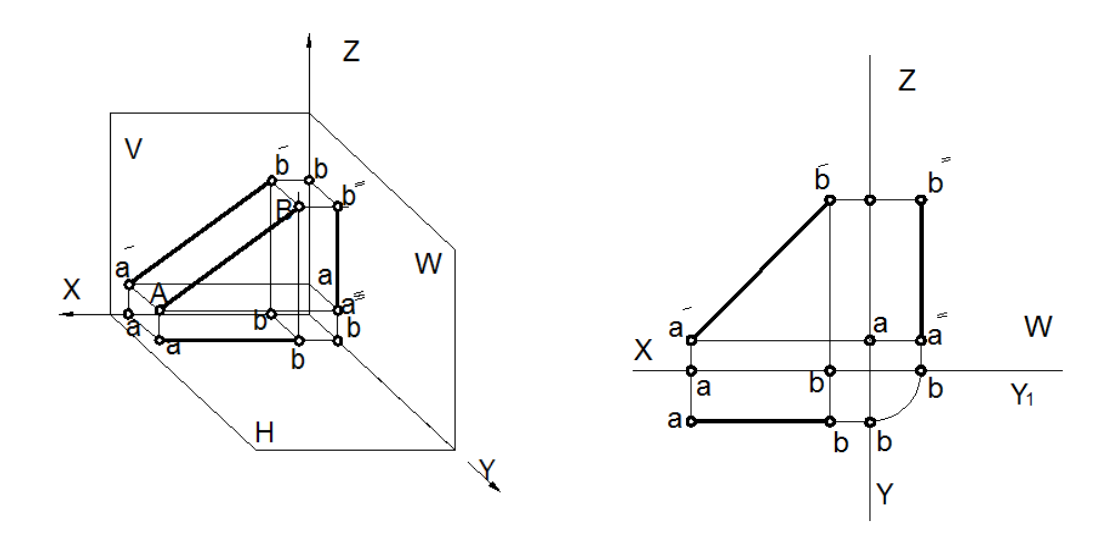

-4.5 شکل مقابل مستقیم خط .

د مقابل مستقیم خط افقي مرتسم د OX له محور سره موازي وي یعنې OX ∥ ab او OZ''∥ b''a، دا ځکه چې د مستقیم خط ټولې نقطې له مقابل مستوي Vڅخه مساوي فاصلې لري. a' A=b' B ، a<sub>x</sub>a=b<sub>x</sub>b یعنې د Yفاصلې مساوي وي، لکه څنګه چې 'b'a∥ABموازي او مساوي دي پس ABموازي دی د Vسره.لکه -4.5شکل کې

جانبي مستقیم خط یا پروفایل: عبارت له هغه مستقیم خط څخه دی چې د ارتسام جانبي مستوي (W (سره موازي وي یعنې مقابل او افقي مرتسمونه یې د OZاو OYسره موازي وي یعنې W∥AB، OZ' ∥b'aاو OY∥abچې په الندې شکل کې په اپیور کې رسم شوی دی.

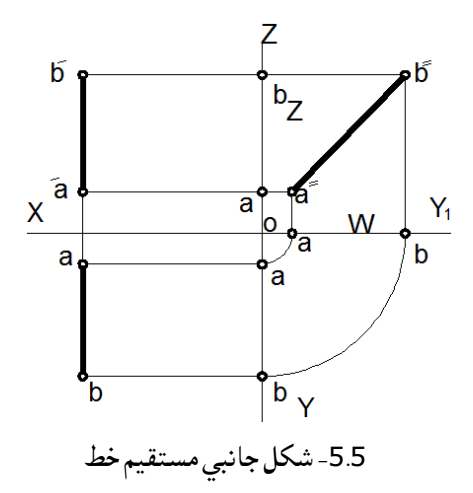

له پورتني شکل څخه معلومیږي چې د AB د مستقیم خط ټولې نقطې له جانبي مستوي څخه مساوي فاصلې لري ،يعنې $\mathtt{b}$ 'b' bz=a' و یالای شو 'b''baay=bb،د موازي او مساوي هم دي. همدارنګه دمستقیم aay=bb، یعنې $\lambda$ خط مرتسمونه چې د واقعي مقدار په شکل رسمیږي، لکه ''b''a مرتسم له نورو مرتسمونوڅخه یوه اندازه ډبل رسمیږي.

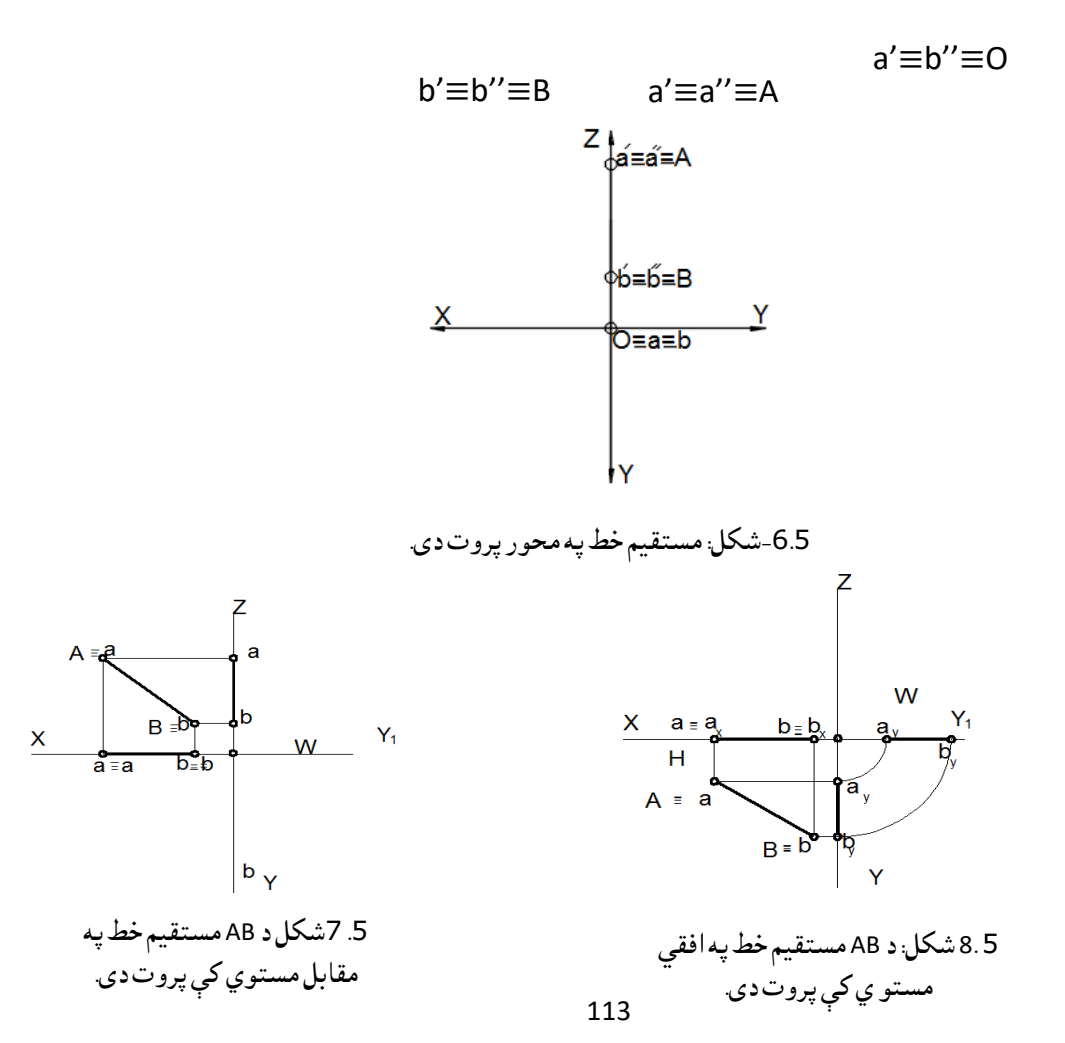

په ) 7,5شکل) کې د ABمستقیم د Vپه مستوي منطبق پروت دی ځکه فاصله یې له مقابل مستوي څخه صفر یعنې O=Y ده او افقي اوجانبي مرتسمونه یې د محورونو پر مخ ترسیمیږي. 'b'a=ABسره یعنې مستقیم د خپل مقابل مرتسم سره مساوي او منطبق دی a<sub>z</sub>b<sub>z</sub>≡a''b''≡a<sub>z</sub>bzد. په (5ـ 8 شکل) کې د AB مستقیم د H په مستوي کې منطبق پروت دی ،نو ځکه یو مرتسم له AB سره منطبق

AB≡ab او دوه نور مرتسمونه په محورونو باندې ترسیمیږي، چې فاصله یې له H مستوي څخه صفر ده او د .سرهAB=ab

همدارنګه په 6.5شکل کې د ABمستقیم د OZپه محور منطبق پروت دی، نو ځکه یې افقي مرتسم نقطه او په مبدا کې ترسیمیږي چې مقابل او جانبي مرتسمونه یې منطبق او په خپله د ABمستقیم د OZپه محور رسم شوی دی چې ''b''a'=b'a=ABیعنې د Aاو Bلپاره د X فاصله مساوي ده. )نور مثالونه بایدحل شي(. مقابل ترسیمېدونکی مستقیم خط

 هغه مستقیم خط دی چې د ارتسام مقابل مستوي V باندې عمود وي چې په مقابل مستوي کې یې مرتسم نقطه او دوه نورو مستویګانو کې مرتسم له OYسره موازي وي یا په بل عبارت د OXاو OZمحورونو باندې عمود وي، لکه په الندې(9.5شکل) کې.

 افقي ترسیمېدونکی مستقیم خط: هغه مستقیم خط ته وایي چې پر افقي مستوي یعنې H باندې عمود وي چې په افقي مستوي کې یې مرتسم نقطه او په مقابل او جانبي کې مرتسمونه له OZ سره موازي وي ،یعنې په OY او OX باندې عمود دي لکه په الندې

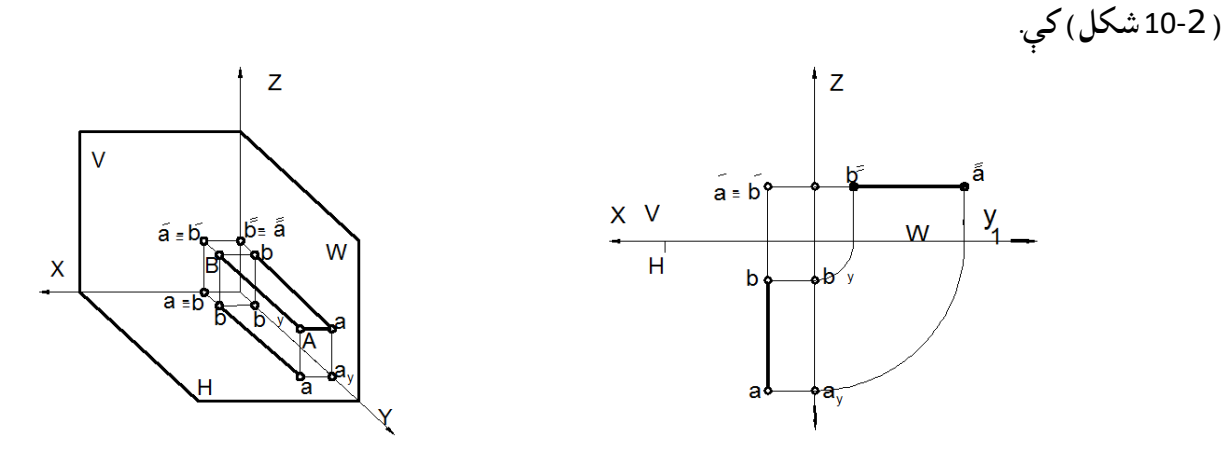

.5 9 شکل مقابل ترسیمېدونکې مستقیم خط.

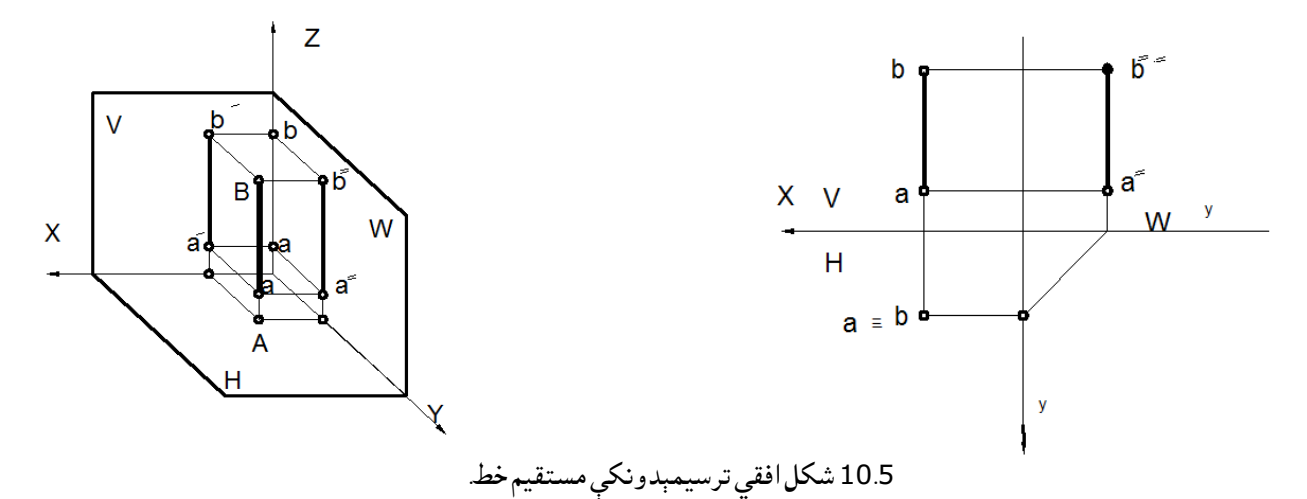

 له (.10.5شکل) څخه معلومیږي H⊥ABیعنې AB مستقیم خط عمود دی په افقي مستوي باندې او په درې بعده سیستم کې ښودل شوی (په اپیور کې رسم کړئ)- جانبي ترسیمېدونکی مستقیم خط: هغه مستقیم خط دی، چې د ارتسام جانبي مستوي باندې عمود وي یعنې W⊥AB نو ځکه په W کې مرتسم نقطه جوړه کړی ده یعنې ''b''≡aاو نور مرتسمونه یې په OZاو OYباندې عمود دي یاپه بل عبارت دOXدمحورسره موازي وی یعنې OZ'⊥b'a او OY⊥ab او له بلې خوا OX'∥b'a او OX∥ab سره نو ځکه د جانبي ترسیمېدونکې مستقیم خط په نوم یادیږي لکه په(11.5 شکل )کې ښودل شوی دی:

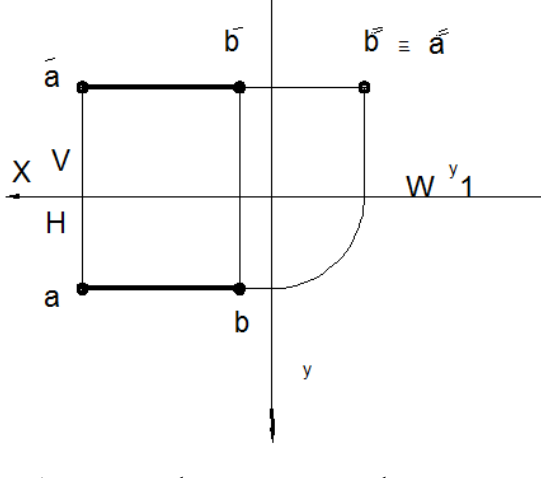

11.5 شکل جانبی ترسیمېدونکې مستقیم خط .

مثال :

د AB مستقیم خط چې کوردینات یې عبارت دي له (15 10, 20,)A او (15 30, 20,)B اپیور کې رسم کړئ او مستقیم یې ونوموئ. حل: کله چې دکور دینات قیمتونه وضع کړولیدل کېږي چې مقابل ترسیمیدونکې مستقیم خط دی. یعنې دAاوBدنقطو کاردیناتو کې دXقیمتونه ددواړونقطو لپاره مساوي له20سره دی اومقابل مرتسم یې په نقطه بدلیږي.

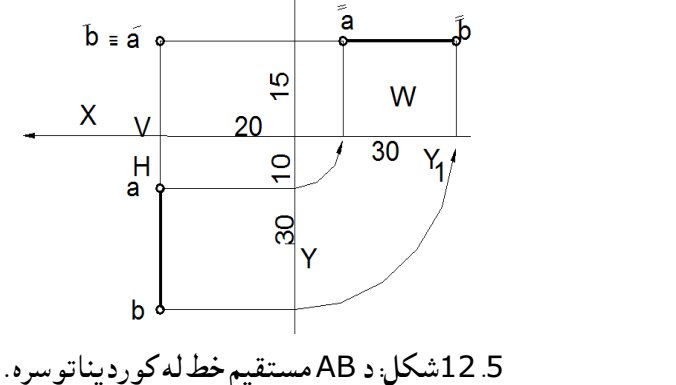

-4.5دیوې نقطې موقعیت نسبت مستقیم خط ته

 که چیرې یوه نقطه په یوه مستقیم خط باندې پرته وي نو د نقطې مرتسمونه به د مستقیم خط په ټولومرتسمونو باندې پراته وي. که چیرې د یوې نقطې دریواړه مرتسمونه د مستقیم خط په دریواړو مرتسمونو کې شامل نه وي ،نو مونږ نه شو ویالی چې نوموړې نقطه په مستقیم خط کې شامله ده یعنې یو یا دوه مرتسمونه د نقطې موقعیت په مستوي کی نه شي ټاکلی. لکه په (5ـ 13شکل )کې لیدل کېږي چې د C نقطه د L په مستقیم خط کې شامله نه ده، ځکه چې یو مرتسم cدمستقیم خط په مقابل مرتسم کې شامل نه دی، یوازې د c افقي مرتسم دمستقیم په افقي مرتسم کې شامل دی یوازې یو مرتسم د شمولیت داللت نه کوي. همدارنګه (5ـ 14شکل )کې د D نقطه د AB په مستقیم خط کې شامله ده ځکه چې درې واړه مرتسمونه یې د AB د مستقیم خط په مرتسمونو کې شامل دي، او د M په مستقیم خط کې شامل نه دي ،ځکه چې جانبي مرتسم یې د ABمستقیم خط په مرتسم کې شامل نه دی نو ځکه د M نقطه په ABمستقیم کې شامله نه شمېرل کېږي.

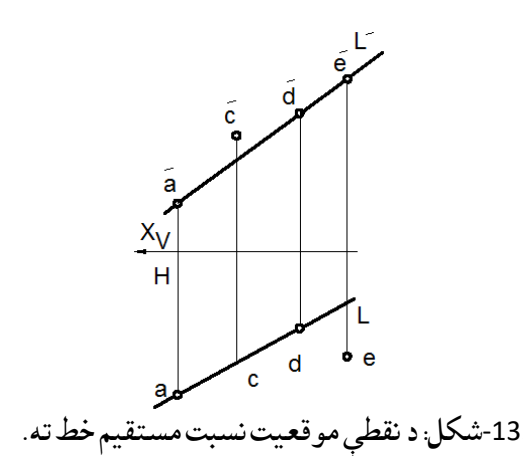

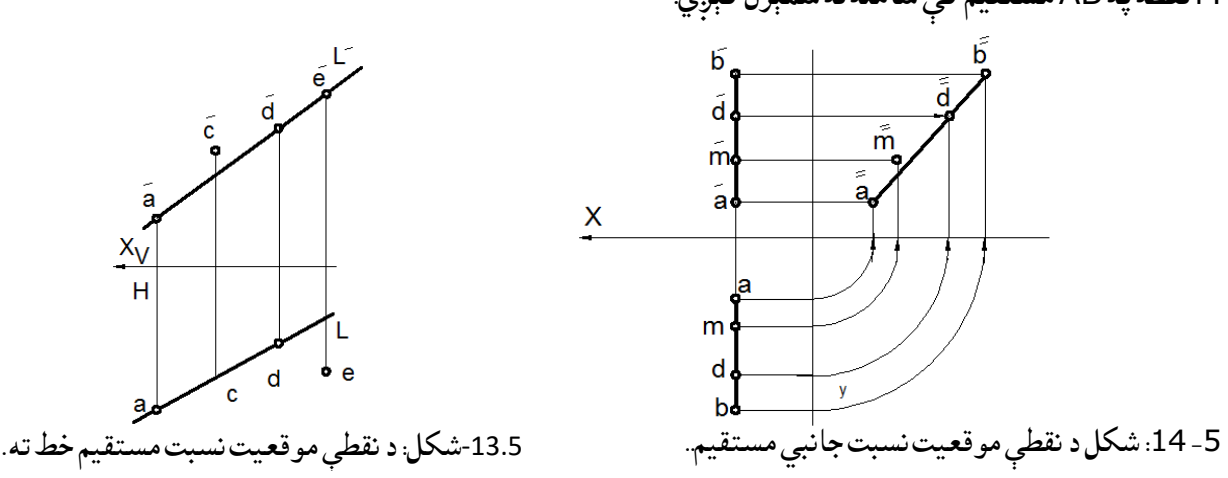

له پورتنیو شکلونو څخه معلومیږي چې یوه نقطه هغه وخت په یو مستقیم خط کې شامل شمېرل کېږي چې دنقطې ټول مرتسمونه د مستقیم خط په ټولو مرتسمونو کې شامل وي او که یومرتسم یې شامل نه وي نوموړی نقطه په مستقیم خط کې شامله نه شمېرل کېږي.

-5.5 د یو قطعه خط وېش په یوه معلوم تناسب سره

 د موازي ارتساماتو د خواصو له مخې کوالی شو چې ثابته کړو چې که د C یوه نقطه د AB مستقیم خط په یو معلوم تناسب ووېشي. نو د Cد نقطې مرتسمونه هم د ABد مستقیم خط مرتسمونه په یو معلوم نسبت سره ویشي. لکه په الندې (15.5شکل)کې.

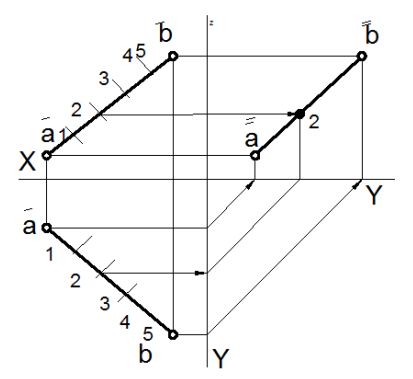

-15.5شکل: دمستقیم خط وېش په معلوم نسبت سره .

د AB مستقیم خط د Cد نقطې په واسطه د 2/3 په نسبت ویشل شوي دي، ورکړل شوی مستقیم په 5=2+3 برخو ویشو او د Cنقطه چې ABخط په 2باندې پرته ده انتقالوو.

مثال: د ABمستقیم د3/4په تناسب وویشئ؟ د پوښتنې د حل لپاره د ABخط په 7مساوي برخو ویشو یعنې 7=3+4بیا د ABد خط د Aسره یو خط چې 7مساوي فاصلې لري رسموو او بیا مطلوبه نقطه مستقیم خط ته انتقالو،چې همدا مطلوبه نقطه د ABمستقیم خط د 3/4په نسبت ویشي.لکه په الندې شکل کې:

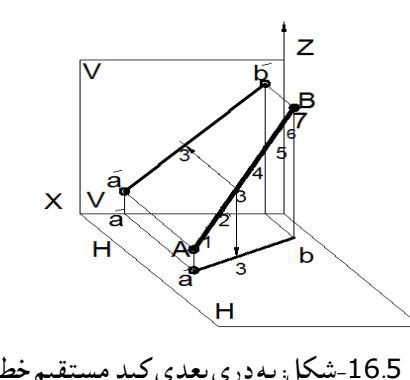

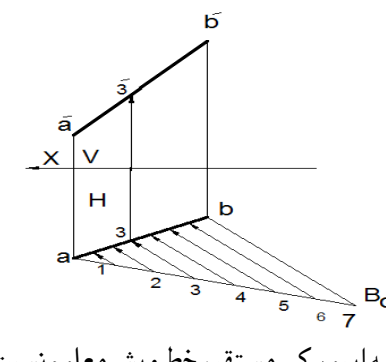

 که چیری مستقیم خط په مرتسمونو کې ورکړل شوی وي ،نو ددې لپاره چې یو مستقیم خط په معلوم تناسب سره وویشو نو لومړی باید صورت او مخرج سره جمع کړو 7=3+4یو بل مستقیم خط چې 7واحده اوږدوالی ولري د AB د مستقیم د مرتسم د Aپه نقطه کې وصلوو او بل سره د Bنقطې ته انتقالوود موازاتو د خواصو له مخې پوهیږي چې هر موازي خط د ABمستقیم په مساوي برخو ویشي د Cنقطه چې د ABد پوښتنې مطابق خط3/4په نسبت ویشي د مرتسم د انتقالولو په صورت کې د c او cدنقطې مرتسمونه الس ته راځي چې c او 'cهم د مستقیم خط مرتسمونه په معلوم تناسب سره ویشي او لیکالی شو چې :

Ac/BC=ac/bc=a'c'/c'b= $3/4$ 

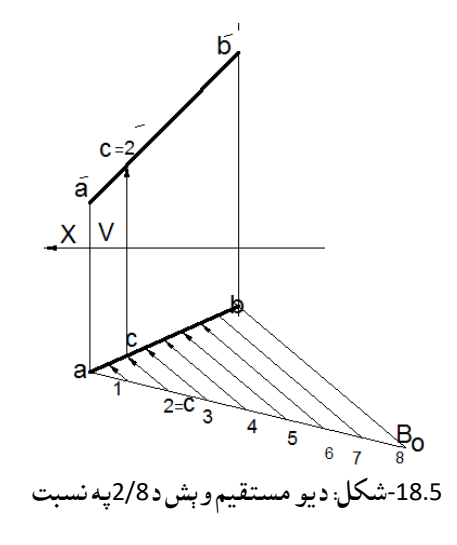

.5 -6دمستقیم خط اثار دمستقیم خط اثر عبارت له هغه نقطې څخه دي چې دمستقیم خط او مستوي د تقاطع په نتیجه کې السته راځي یعنې که چیرې د ABمستقیم خط ته په خپل استقامت امتداد ورکړل شي او د ارتسام د مستویګانو له مستوي سره تقاطع وکړي دغه د تقاطع نقطې ته د مستقیم خط اثر وایي.

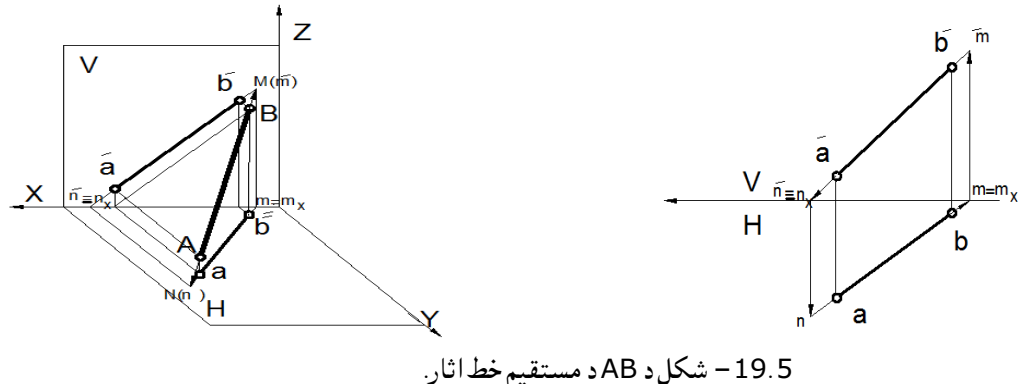

 هرمستقیم خط دوه اثره لري ،دا ځکه چې مستقیم خط دوه سرونه لري اوهرلوري ته چې امتدادپیداکړي په تقاطع اثر جوړوي لکه په الندې شکل کې د Nاو نقطوM په واسطه ښودل شوي دي. په پورتنیو شکلونو کې د مقابل اثر پیدا کولو لپاره افقي مرتسم (ab (په خپل استقامت د محور خوا ته امتداد ورکوو ترڅو له محور سره m=mنقطه کی تقاطع وکړي بیا د نوموړې نقطې مقابل مرتسم mپیدا کوو چې د 'a' ba امتداد په صورت کې M الس ته راځي همدغه ('m(Mد مستقیم خط مقابل اثر دي چې د'b'aاو mد ارتباطي خط د تقاطع په نتیجه کې الس ته راځي. د افقي اثر پیدا کولو لپاره د مستقیم خط مقابل مرتسم ته په خپل استقامت له محور خواته امتداد ورکوو چې د محور سره د n=nxپه نقطه کې قطع کوي، چې د همدغې نقطې افقي مرتسم پیدا کوو وینو چې د (N(n) نقطه د abپه امتداد کې لاسته راځي د افقي اثر په نوم یادیږي چې همدغه د ( 'M(m او (N د مستقیم خط د اثار په نوم یادیږي او ('m,m(M د مستقیم خط مقابل اثر او د ('n,n(N د مستقیم خط افقي اثر دی.

 د مستقیم خط د اثارو خصوصي حالتونه: که چیرې یو مستقیم خط د ارتسام د مستویګانو له یوې مستوي سره موازي وي، نوموړی مستقیم له همدغه مستوي سره تقاطع نه کوي یعنې اثر نه لري، خو د بلې مستوي سره یو اثر لري، یعنې نوموړی مستقیم خط یوازې یو اثر لري. په(5 . 20شکل) کې معلومیږي د L د مستقیم د افقي اثر د پیدا کولو لپاره که هر څومره د Lمقابل مرتسم ته امتداد ورکړو د OX له محور سره تقاطع نه کوي ځکه له افقي مستوي سره موازي دي افقي اثر نه لري د مقابل اثر د پیدا کولو لپاره که افقي مرتسم یعنې(L ()ته امتداد ورکړوله محور سره د n په نقطه کې تقاطع کوي چې د ارتباطي خط د تقاطع په نتیجه کې د n(مقابل اثر( الس ته راځي ،همدارنګه په( 20 20 ب شکل )کې لیدل کېږي چې د (L) مستقیم مقابل اثر نه لري دا ځکه نوموړی مستقیم خط له مقابلې مستوي سره موازي دي ،یعنې (L (د محور خوا ته امتداد ورکړو تقاطع نه کوي. د افقي د اثر پیدا کولو لپاره ('L (ته امتداد ورکوو چې له محور سره د nپه نقطه کې تقاطع کوي چې همدغه نقطه د n افقي اثر دی یعنې د nارتباطي او د l دواړه د n په نقطه کې قطع کوي چې د مستقیم خط د افقي اثر په نوم یادیږي.

نتیجه داسې کېږي چې هر خصوصي مستقیم خط یوازې یو اثر لري په دوه بعده سیستم کې، او په درې بعده کې خصوصي مستقیم خط دوه اثره لري. ترسیمېدونکې مستقیم خط یوازې یو اثر لري هم په درې بعده او هم په دوه بعده کې د موضوع په اړه باید مثالونه حل شي

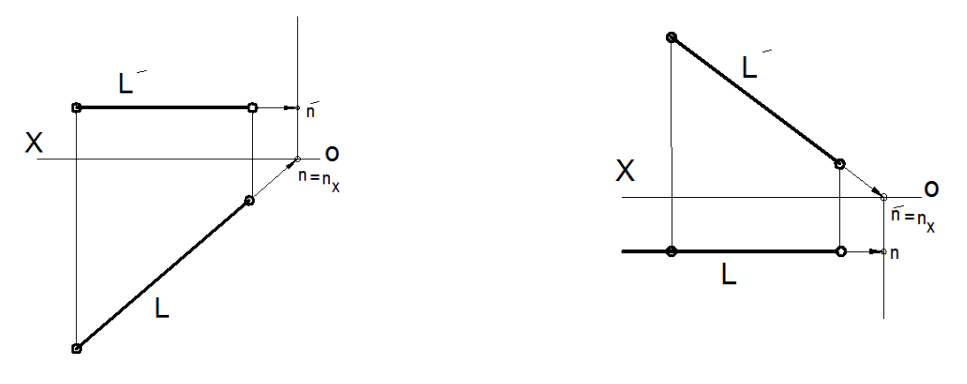

-20.5ب شکل: د خصوصي مستقیم خط اثر . -20.5الف شکل: د خصوصي مستقیم خط اثر. -7.5دمستقیمو خطونو متقابل موقعیت

دوه خطونه په خپلو منځونو کې یا متقاطع وي یا موازي او یا یساري(متنافر) وي. a-متقاطع خطونه: هغه دوه خطونه دي چې په خپلو مینځو کې یو ه ګډه نقطه ولري او ګډه نقطه په یو ارتباطي خط پرته وي لکه د ABاو CDمتقاطع خطونه چې د Kپه نقطه کې ګډه نقطه لري. لکه( 21.5 شکل )کی٠: b-موازي خطونه: دا هغه خطونه دي چې په خپلو منځو کې سره موازي وي یعنې مقابل , افقي اوجانبي مرتسمونه یې سره موازي وي لکه د Kاو L مستقیم خطونه په (5ـ .23شکل) کې، یعنې دوه مستقیمونه هغه وخت په خپلو کې سره موازي وي چې مرتسمونه یې سره موازي وي یعنې l'∥kاو l∥kپس L∥Kسره. c-یساري یا متنافر خطونه: دا هغه خطونه دي، چې خپلو مینځو نوکې سره هیڅ ګډه نقطه ونه لري یا په خپلو کې سره

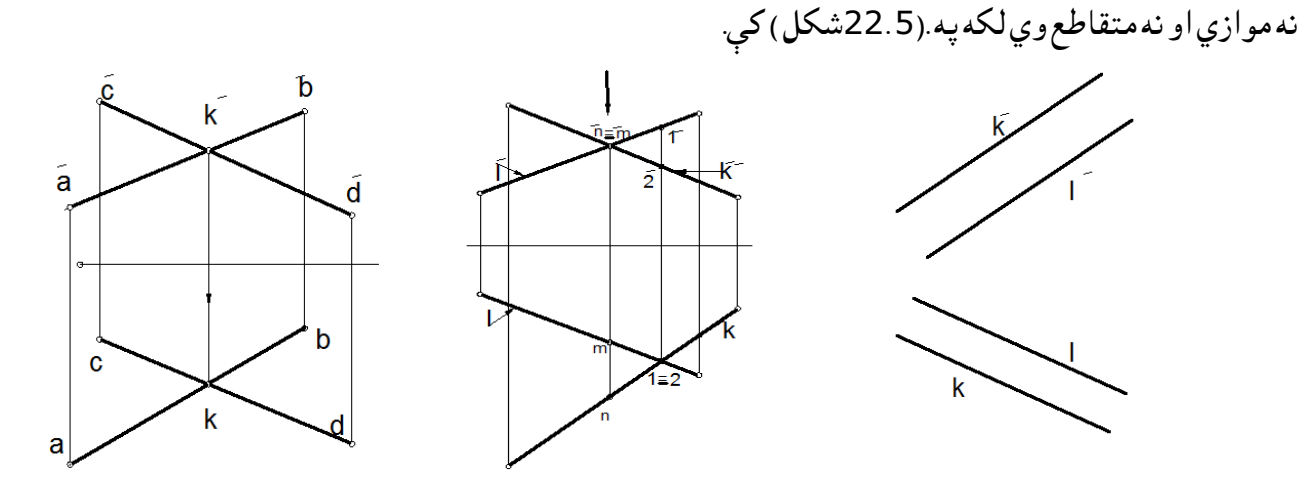

K ∥ l 23.5شکل: موازيخطونه . 22.5شکل: متنافر خطونه .

ab⊥cd 21.5شکلمتقاطع خطونه . په پورتني 22.5شکل کې 2او 1نقطې په مقابل کې دوه نقطې ښکاري خو په افقي≡2١ ښکاري همدارنګه په افقي nاو m مرتسمونه بیلې بیلې ښکاري، خو په مقابل کې یو پر بل منطبق ښکاري m'≡nباندې نو ځکه ګډې نقطې نه لري.

5. 8-متقابلاً عمود مستقیم خطونه(قایم الزاویه)

 په فضا کې د یوې قایم الزاویې د ښودلو لپاره کافي ده چې یوه ضلعه یې د ارتسام له مستوي سره موازي وي يعنې خصوصي حالت ولري او که موازي نه وي ،نو په خپل واقعي مقدار °90 نه رسميږي يعنې د مستقيمو خطونو يو خط بايد خصوصي حالت ولري، يعنې له هغه مرتسم سره چې خصوصي حالت لري بايد °90 ولري پس دا دواړه مستقیم خطونه په خپلو کې °90 زاویه لري.

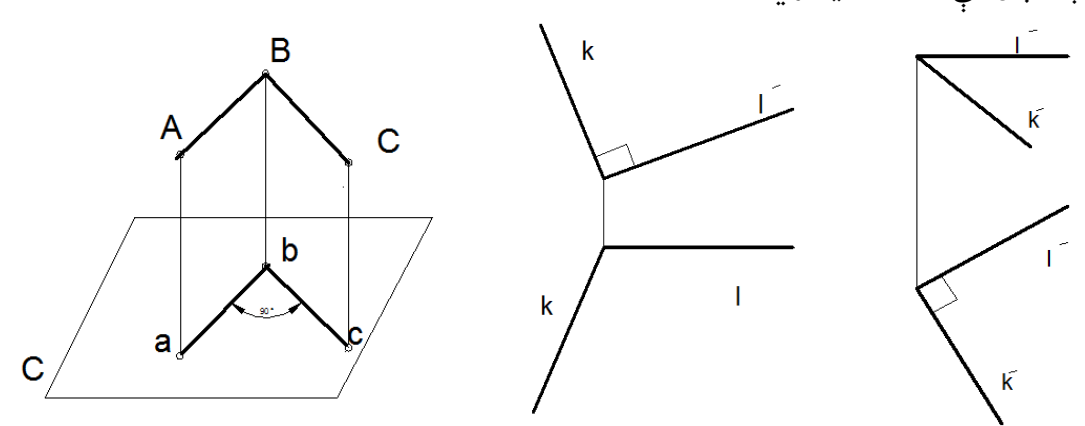

25.5شکلعمود مستقیم خطونه 24.5شکل عمود مستقیم خطونه )61:5).

-9.5دمستقیم خط واقعي مقداراودمیالن زاویه دارتسام له مستویګانو سره: د مستقیم خط واقعي مقدار عبارت دی له قایم الزاویه مثلث له وتر څخه چې یوه ضلعه یې د مستقیم خط مرتسم او بله ضلعه یې د مستقیم خط د مرتسم د انجامونو توپیر فاصله hچې له محور څخه حسابیږي. .١ د α زاویه: د مستقیم خط د میالن زاویه نسبت د ارتسام H مستوي ته. .٢ د β زاویه: د مستقیم خط د میالن زاویه نسبت د ارتسام Vمستوي ته. د  $\gamma$  زاویه: د مستقیم خط د میلان زاویه نسبت د ارتسام W مستوی ته.

مثال: د ABد مستقیم خط واقعي مقداراو د میالن زاویه α او β پیدا کړئ؟
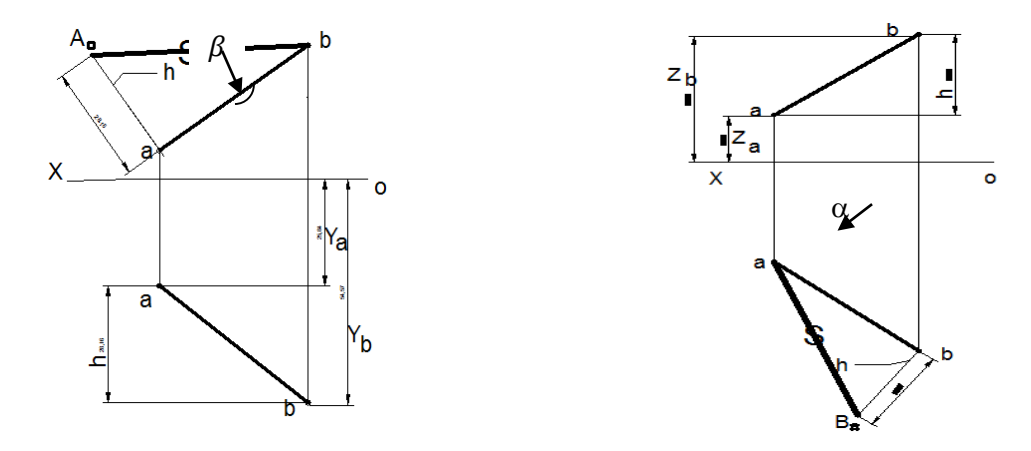

په(26.5شکل )کې غواړو AB د مستقیم خط واقعي مقدار پیدا کړو د ab په یو انجام باندې عمود رسموو او په دې عمود باندې د انجامونو توپیر له مقابلې مستـــــوي څخه را اخلو یعنې $\mathtt{ZA=b' \, b_{x^-}a' \, a_{x}}$  = 5 او د په نوم یادوو ( په هره نقطه باندې چې عمود رسم شي د همغې نقطې په صفر سره یادوو ) بیا 50 د a سره وصلو چۍ همدغه AB=aB<sub>o</sub> چې ،aB د مستقيم خط واقعي مقدار يا اوږدوالی دي چې نسبت نورو مرتسمونو ته يې ډبل  $\alpha$  د سموو او په ت $\blacktriangleright$ علامه یې ښیو او هغه زاویه چې د مرتسم (ab) او واقعي مقدار (aB ) تر منځ لاسته راځي د زاویه ده همدغه عمل په مقابل او جانبي کې هم سرته رسوالی شو چې د β او γ زاویه السته راځي. واقعي مقدار په ټولو حاالتو کې سره مساوي وي چې په پورتنیو شکلونو کې په دواړو حالتونو کې مساوي وي که مساوي نه وي غلط دی. (61-41:5) -26.5شکل: د مستقیم خط واقعي مقدار . 27.5شکل: د مستقیم خط واقعي مقدار اوαمېالن زاویه.

.5 10– لنډیز مستقیم خط اودهغې پېژندل دترسیمې هندسې داساسي موضوعاتو څخه دی مستقیم خط دنقشوپه رسمولو کې یومهم عنصردی په همدې اساس دمستقیم ترسیم،دمستقیم دمستقیم خط عمومی اوخصوصی حالتونوپېژندل ،دمستقیم اثار ،دمستقیم خط د واقعی مقدار پیدا کول اودارتسام مستوګانو سره دمېالن زاویې معلومول په پورتني فصل تشریح شوی دی ،په تیره بیا دمستقیموخطونو متقابل موقعیت په اړه اړوند الزم مثالونه حل شوی او څرګند شوي دي.

پوښتنې .1 په کوم حالت کې د یو مستقیم خط د مرتسم اوږدوالی او د هغه مستقیم خط د واقعي مقدار اوږدوالی سره مساوي وي؟ .2 د یو مستقیم خط واقعي مقدار څنګه پیدا کوالی شو؟ .3 د یو مستقیم خط د میالن زاویه د ارتسام له مستوي سره څنګه پیدا کوالی شو؟ .4 د مستقیم خط اثر څه شی دی؟ .5 یو مستقیم خط د ارتسام له مستویګانو سره کوم حالتونه لرالی شي؟ .6 د یو مستقیم خط مریي والی او نا مریي والی څنګه معلوموالی شو؟ .7 د یو مستقیم خط خصوصي حالتونه په څو ډوله دي؟ .8 یو مستقیم خط څو اثره لري، او په کوم وخت کې یو اثر لري؟ .9 افقي ترسیمیدونکی او مقابل ترسیمیدونکی مستقیم خط په نورو کومو نومونو یادولی شو؟ .10دوه بعده او درې بعده خصوصي مستقیم خط څواثرونه لري په مثال کې یې واضح کړئ؟

شپږم فصل

مستوي )Plane)

 مستوي، د مستوي اثار، نقطې او مستقیم خط په مستوي کې،په مستوي کې دنقطې اومستقیم خط دشمولیت شرطونه،دمستوي خصوصي مستقیم خطونه، دمستویګانو متقابل موقعیت او نور. -1.6سریزه

 مستوي چې دفضایې هندسې لپاره یومهم عنصردی په دی فصل کې دمستوي پیژندل ،دمستوي اثار،په مستوي کې دنقطې اومستقیم خط دشمولیت شرطونه ، دمستوي خصوصی یا غوره مستقیم خطونه،عمومی اوخصوصي مستویګانې ، د اړونده اشکالوسره تشریح شوي دي ،دمستوګانومتقابل موقعیت د موازي او متقاطع مستوګانو،دمستویګانوسره متقاطع مستقیم خطونو په اړه الزمې پوښتني طرحه شوی . -2.6مستوي

 د یو مستقیم خط د هندسي محل څخه عبارت ده چې مستقیم خط له خپل ځان سره موازي حرکت وکړي یا په بل عبارت مستوي د څو مستقیمو خطونو مجموعه ده، که چیرې نوموړي مستقیمونه له یوې ثابتې نقطې څخه تېر شي او د مستقیمو خطونو ټولې نقطې په یوه سطحه کې منطبق شي لکه د P مستوي .یامستوي هغه سطه ده چې دخطکش ټولې نقطې دهغې پرمخ منطبق شي, دمستویګانو د تشکېل (جوړښت) لارې یا طرحه کول په لاندې شکلونو سره ښودل کېږي.

> a. د مستقیم خط او یوې نقطې په واسطه چې په یو استقامت واقع نه وي. b. د دریو نقطو په واسطه چې په یو خط واقع نه وي.

> > .

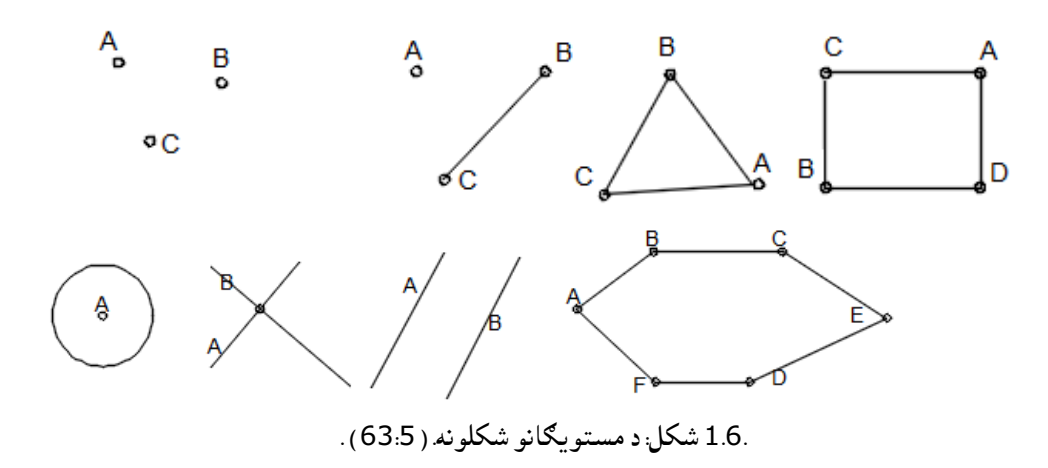

c. د دوو متقاطع خطونو په واسطه یعنې یوه شریکه نقطه ولري. d. د مسطح هندسي اشکالو په واسطه لکه مثلث، مستطیل، څلور ضلعي او نور e . د دوو موازي خطونو په واسطه لکه CD∥AB سره f. د اثارو په واسطه لکه PV ,PH

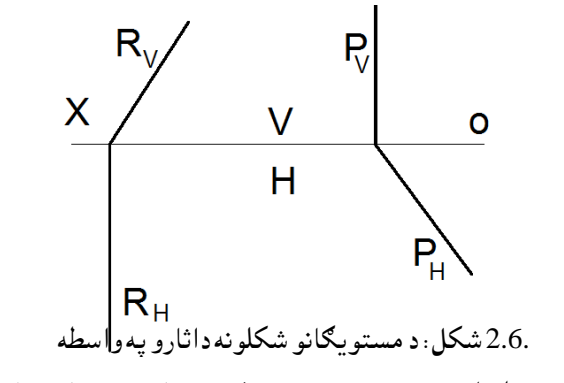

پس ویالی شو چې مستوي د څو نقطو له هندسي مجموعې څخه عبارت ده یا په بل عبارت د مستقیم خط د هندسي محل څخه عبارت دی چې په یوه سطحه کې قرار ولري او د خطکش ټولې نقطه دهغه پر مخ منطق شي. .

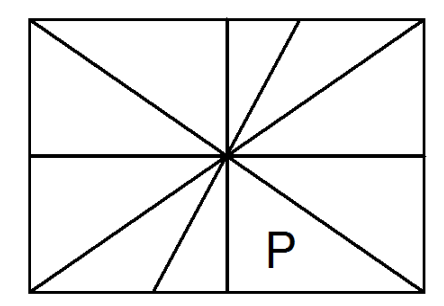

3.6 -شکل: مستوي دمتقاطع خطونو په واسطه .

.6 -3 د مستویګانو خواص .1 یوه مستوي ټوله فضا په دوو برخو ویشي. 2. مستوي نامحدوده او لايتناهي وي. .3 یوه مستوي په فضا کې کم تر کمه د دریو نقطو په واسطه چې په یو مستقیم خط کې واقع نه وي ښودالی شو. .4 که چیرې یو مستقیم خط له مستوي سره دوه شریکې نقطې ولري نوموړی مستقیم خط په مستوي کې شامل شمېرل کېږي لکه چې په(5.6شکل) کې ښودل شوی دی. .5 که چیرې یو مستقیم خط له مستوي سره یوه ګډه نقطه ولري او دا مستقیم خط د مستوي له یو خط سره موازي وي ، نوموړی مستقیم خط په مستوي کې شامل شمېرل کېږي لکه چې په ) 4.6شکل) کې ښودل شوی دی.

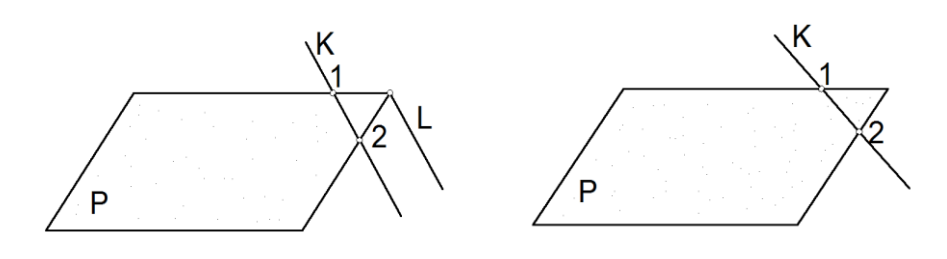

-5.6شکل: په مستوي کې دمستقیم شوولیت . 4.6شکل: په مستوي کې دمستقیم خط شمولیت .

-4.6د مستوي عمومي حالت هغه مستوي ته وایي چې د ارتسام له مستویګانو سره نه موازي اونه عمودي وي یعنې د ارتسام له مستویګانو سره په مایل ډول قرار ولري یا واقع وي Q ∦H,W,Vوي. دلته $\rm Q_{W}, \rm Q_{V}, \rm Q_{H}$ د Q د فضایی مستوي اتار بلل کېږي چې Q د ارتسام له مستویڅانو سره د تقاطع په حال کې وي.

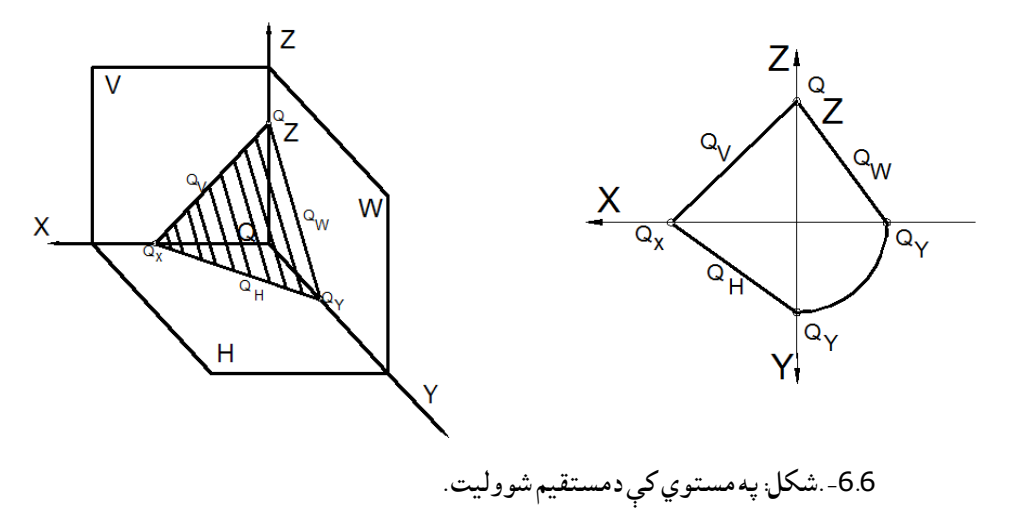

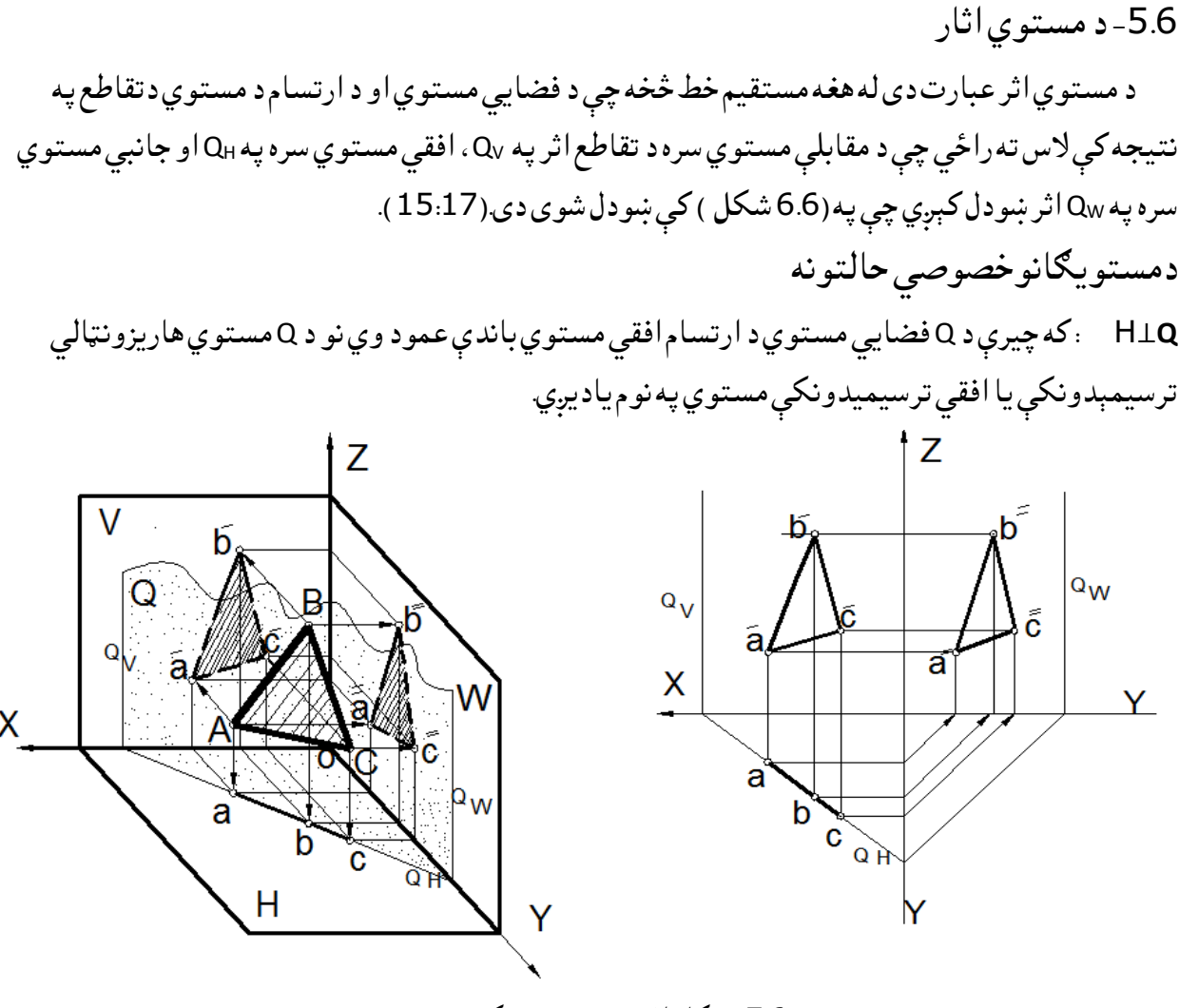

-7.6شکل: افقي ترسیمېدونکې مستوي.

 له(7.6 شکل ) څخه معلومیږي چې ، د W∦V∦H⊥Q کله چې د فضایي مستوي د ارتسام مستوي باندې عمود شي په نوموړي ارتسام مستوي کې یې مرتسم مستقیم خط وي ځکه چې د فضایي مستوي ټولې نقطې په یوخط منطبق کېږي ،نوځکه د مستوي اثر یو مستقیم خط وي ،اوس که یو بل مستوي لکه د ABC چې د Q په مستوي کې پرته وي نو د ABCټولې نقطې )مرتسمونه (د Qپه افقي مرتسم کې منطبق ترسیمیږي، که H⊥Qباندې او Q∈ABCنو د ABC افقي مرتسمونه به هم شامل وي د Q په افقي مرتسم کې یعنې Q<sup>H</sup> په مرتسم کې خو مقابل Q<sup>V</sup> او جانبي مرتسمونه به یې د مثلث په ډول ترسیمیږي. د بلې خواکله چې H⊥Q نو مقابل اثر یعنې OX⊥ او  $\mathsf{Q}_{\mathsf{w}}$ باندې لکه په $($ 6ـ 7 شکل)کې. V⊥R :( R فضایي مستوي عمود په ارتسام مقابل مستوي باندې(: په دې حالت کې R مقابل ترسیمیدونکې مستوي په نوم یادیږي. ټولې هغه نقطې چې د R په مستوي کې پرتې دي د V په مستوي کې یې مرتسم یو مستقیم خط جوړوي اوټولې نقطې دهغه پرمخ منطبق کېږی، خو د مستوي افقي اثر RH⊥OXباندې او OZ⊥RW.

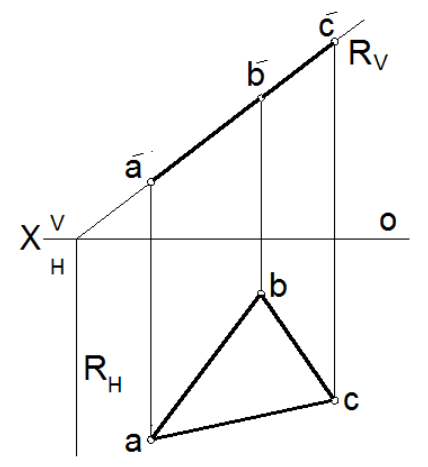

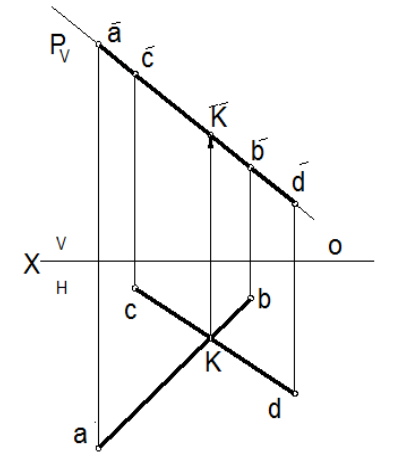

8.6-ب شکل: مقابل ترسیمېدونکې مستوي . 8.6 –الف شکل: مقابل ترسیمېدونکې مستوي .

په(8.6ب شکل) کې د P⊥Vاو د ABCDمستوي ټولې نقطې په مقابل کې په $\mathsf{P}_\mathsf{v}$  باندې منطبق ترسیمیږي چې په اپیورونو کې ترسیم شوي دي. W⊥S : که چیرې د Sیو مستوي د Wپه مستوي باندې عمود وي نوموړی مستوي د جانبي ترسیمېدونکې مستوي په نوم یادیږي او همدارنګه د پروفایلي ترسیمېدونکې مستوي په نوم هم یادیږي. او ټولې هغه نقطې چې د S په مستوي یعنې جانبي ترسیمېدونکې مستوي کې پرتې وي په مستقیم خط ارتسام مومي یعنې په یوه مستقیم خط ترسیمیږي او دوه نور مرتسمونه یې د مثلث په شان ترسیمیږي او S<sub>H</sub>په OYاو <sub>V</sub>Sپه OZباندې عمود دي همدارنګه افقي اتر ، 50 مقابل اتر او 5<sub>w</sub> د مستوي له جانبي اتر څخه عبارت دی S<sub>H</sub>

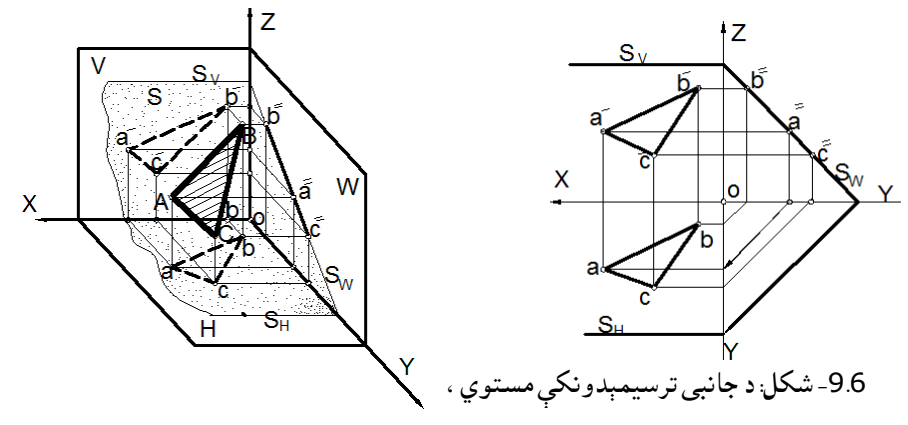

په (9.6شکل )کې معلومیږي، چې د ABCمستوي د Sپه مستوي کې پرته او د Sفضایي مستوي د ارتسام جانبي مستوي باندې عمود ده نو د ABCمستوي جانبي مرتسم د Sپه جانبي مرتسم کې په یو مستقیم خط ترسیمیږي چې ABC∈S⊥W∦H∦V.ده منطبق باندېSW په

 افقي مستوي H∥R : هغه فضایي مستوي چې د افقي مستوي سره موازي وي، د افقي یا هاریزونټالي مستوي په نوم یادیږي، او هم کوالی شو د جانبي او مقابل ترسیمېدونکې مستوي په نوم یې هم یاد کړو ځکه چې په V مستوي باندې عمود دی بې له تغیره په افقي مستوي کې په خپل واقعي مقدار ارتسام مومي په مقابل ارتسام مستوي کې په یو خط ترسیمیږي W⊥R، V⊥Rاو H∥Rسره.

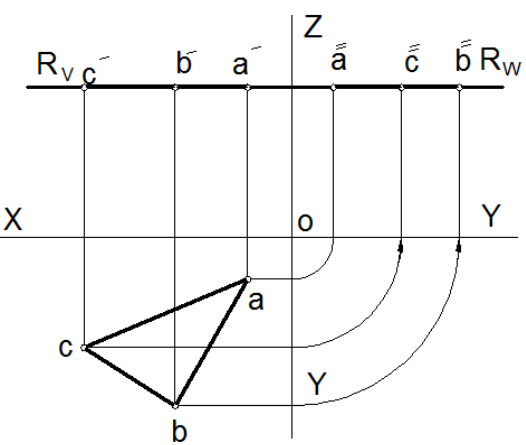

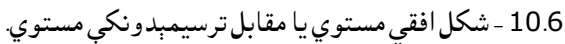

H⊥Q ,V∥Q: که چیرې فضایي مستوي د ارتسام له مقابل مستوي سره موازي وي د مقابل یا فرونټالي مستوي په نوم یادیږي، چې د افقي ترسیمېدونکې په نوم یې هم یادوالی شو. ټولې هغه نقطې چې په Q کې پرتې وي په H مستوي باندې چې عمود وي ټولې نقطې په یو مستقیم خط باندې ترسیمیږي.

QW⊥OY, QH⊥OY∥OX Q∥V⊥H

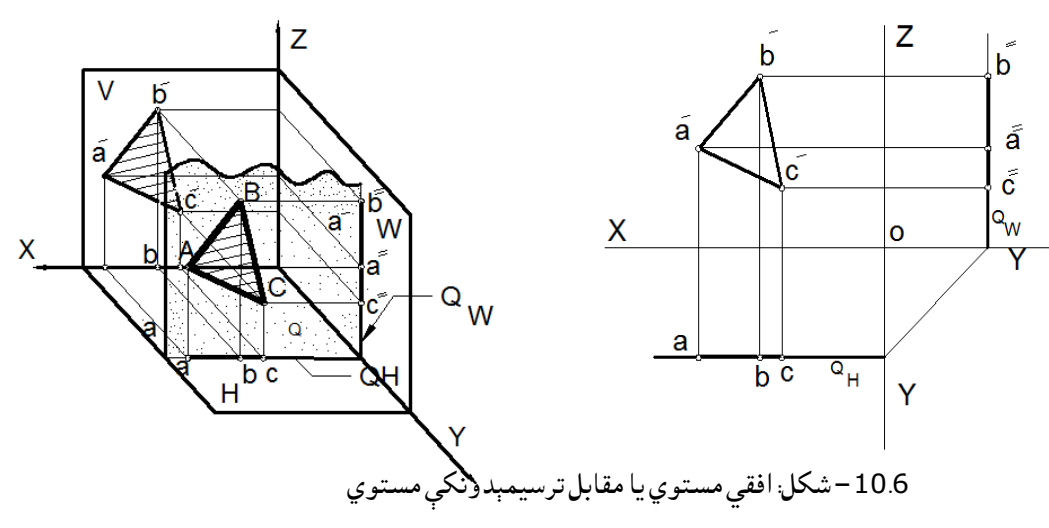

یادونه: د نورو حالتونو امکانات هم شته چې باید تر مطالعې لاندې ونیول شي. .6 -6په مستوي کې د مستقیم خط او نقطې د شمولیت شرطونه د یو خط شمولیت په مستوي کې دوه شرطونه لري: a. یو خط هغه وخت په مستوي کې شامل شمېرل کېږي چې له مستوي سره دوه شریکې نقطې ولري ،لکه )6ـ 11شکل )کې چې د N مستقیم د مستوي سره دوه شریکې نقطې لري یا 1او2نقطی٠ b. یو مستقیم خط هغه وخت په مستوي کې شامل شمېرل کېږي چې له مستوي سره یوه شریکه نقطه ولري او د مستوي د یو خط سره موازي وي لکه په لاندې شکل کې لکه چې په (12.6 شکل) کې ښودل شوی دی

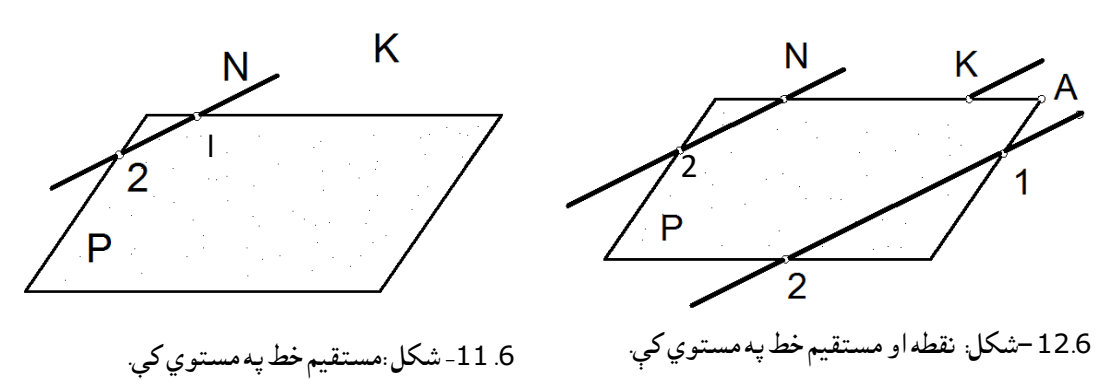

د) l ) مستقیم خط د Pپه مستوي کې شامل او د kله مستقیم خط سره موازي دی ،ځکه چې د Kله مستوي سره یوه شریکه نقطه لري ،نوویالی شوچې k شامل دی د P په مستوي کې. همدارنګه که چیرې یوه نقطه د مستوي پورې مربوط مستقیم خط کې شامله وي نوموړې نقطه په مستوي کې هم شامله شمېرل کېږي لکه A شامل دی د ) l ) مستقیم خط کې نو ویالی شو چې د Aنقطه د P په مستوي کې شامله ده، ځکه چې د l مستقیم خط د P په مستوي کې شامل دی .

مثال: په الندې ورکړل شوي شکل کې د Kد نقطې افقي مرتسم پیدا کړئ چې نوموړۍ نقطه د ABCDپه

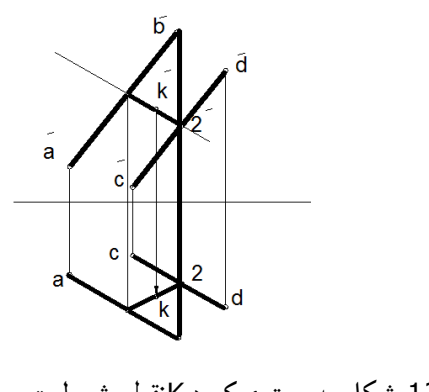

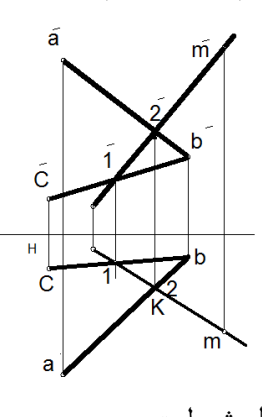

-13.6شکل: په مستوي کې د Kنقطې شمولیت. -14.6 شکل :په مستوي کې د M د نقطې شمولیت.

مستوي کې شامله وي.

)14.6 شکل) کې د kنقطې افقي مرتسم پیدا کوو، د شمولیت د شرطونو په نظر کې نیولو سره له kڅخه خط تیروو چې له مستوي سره دوه نقطې ( '1 '2)ولري او بیا یې افقي مرتسمونه پیدا کوو او 1له 2 سره وصلوو لکه څنګه چې د kنقطه په( '1- '2 )باندې پرته ده نو د kافقي مرتسم هم د 1-2 په افقي مرتسم باندې پیدا کوولکه څنګه چې K نقطه په )1 2- )مستقیم کې شامله ده او (2-1 )په مستوي کې شامل دی نو ویالی شو چې د Kنقطه د ABCDپه مستوي کې شامله ده.

څرنګه چې په(14.6 شکل )کې د Mله نقطې افقي مرتسم ورکړل شوی مقابل مرتسم یې داسې پیدا کوو چې د ABC په مستوي کې شامل وي یعنې د m له افقي مرتسم څخه یو مستقیم خط تیرووچې له ABCسره شریکه نقطه ولري ددې مستقیم خط بل مرتسم پیدا کوواوپه همدې مستقیم باندې دM مقابل مرتسم پیداکووچې داهم په ABCکې شامل وي.

مثال : د ABCDEد مستوي پاتې مرتسمونه تکمیل کړئ. حل: ددې لپاره چې د یوې مستوي پاتې مرتسمونه تکمیل کړو په مستوي کې د یوې نقطې یا مستقیم خط د شمولیت شرطونه په نظر کې نیولو سره په الندې ډول عمل کوو:

لومړی: د aله dسره او'a له 'd سرهچې په نوموړې مستوي کې شامل دی وصلوو د bد نقطې د پیدا کولو لپاره bد eسره وصلوو وینو چې د ad')d'a (د mپه نقطه کې کوي د mد نقطې افقي مرتسم (m (پیدا کوو eد mسره وصلوو او امتداد ورکوو تر څو د bله ارتباطي خط سره د b په نقطه کې تقاطع وکړي نو په دې صورت کې b نقطه السته راځي.

دویم: د c د نقطې د پیدا کولو لپاره aد cسره وصلوو چې د e'bخط د nپه نقطه کې قطعه کوي بیا د nد نقطې افقي مرتسم (n (پیدا کوو او an ته امتداد ورکوو چې د cله ارتباطي خط سره تقاطع وکړي او د c په نامه یې یادوو چې همدا د c نقطه د cد نقطې افقي مرتسم دی.

درېم: د d,c,b,a او e د وصلولو په نتیجه کې د D,C,B,Aاو E د مستوي افقي مرتسم الس ته راځي لکه په الندې شکل کې.

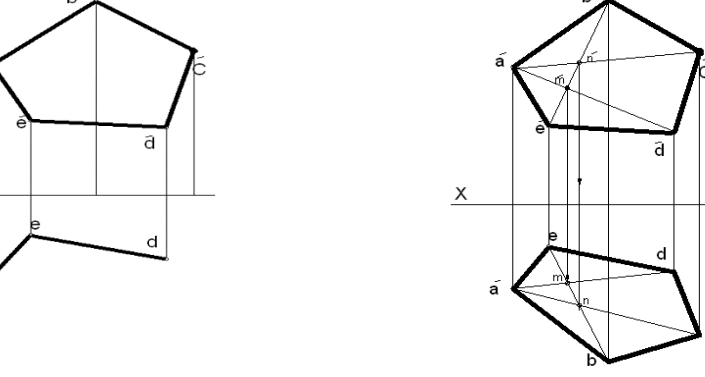

131 -15.6شکل: د مستوي تکمېلول .

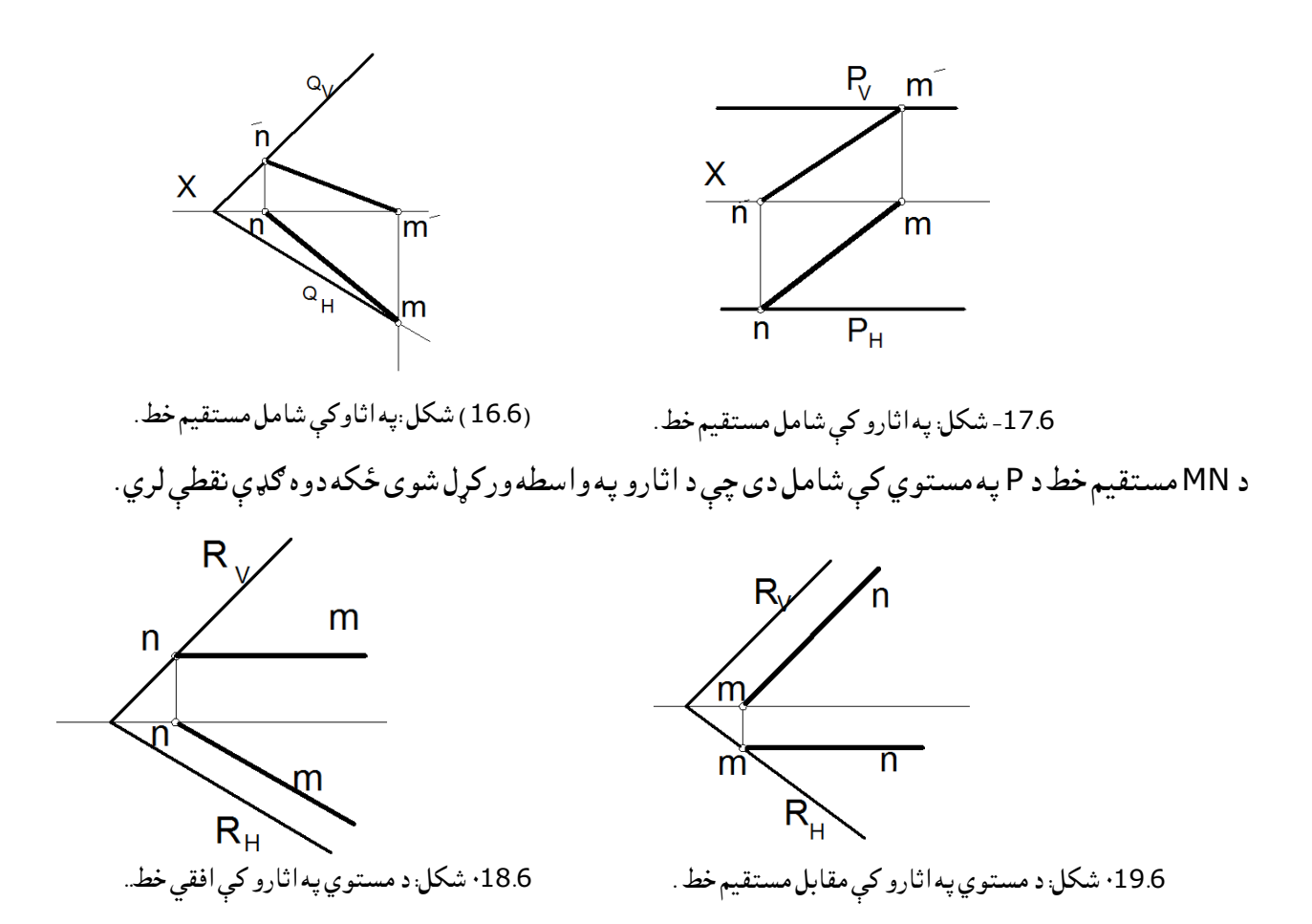

په پورتني شکلونو کې MN د R په مستوي کې شامل دی چې R د اثارو په واسطه ورکړل شوی دی له مستوي سره یوه شریکه نقطه لري او له یو اثر سره موازي وي، بیا یې له Nسره شریکه نقطه لري او mn د R<sup>H</sup> سره موازي دي مستقیم خطونه خصوصي حالت لري او مستوي د اثارو په واسطه ورکړل شوي دي .

-7.6 د مستوي خصوصي مستقیم خطونه عبارت له هغه خطونو څخه دي، چې په نوموړی فضائي مستوي کې شامل اود ارتسام د مستویګانو له یوې مستوي سره موازي وي. په یوې مستوي کې بې شمېره مستقیم خطونه رسمېدالی شي چې د ارتسام مستویګانو سره موازي وي، نو موږ کوالی شو د څلورو مهمو خطونو نومونه ذکر کړو. a-د فضایي مستوي افقي مستقیم خط یا هاریزونټالي: عبارت له هغه مستقیم خط څخه دی چې په فضایي مستوي کې شامل او د ارتسام له افقي مستوي H سره موازي وي خو مقابل مرتسم یې له OX سره موازي وي لکه -3 22 شکل کې AMد ABCپه مستوي کې شامل دی چې دوه شریکې نقطې لري او مقابل مرتسم یې 'm'aموازي دي له OXسره. b- د فضائي مستوي مقابل یا فرونټالي مستقیم خط: د هغه مستقیم خط څخه دی چې په فضایي مستوي کې شامل او د ارتسام مقابل مستوي Vسره موازي خو افقي مرتسم یې له OX محور سره موازي وي لکه 23-3شکل کې چې Nمستقیم د ABCپه مستوي کې شامل دی چې دوه شریکې نقطې لري او افقي مرتسم یې anموازي له OXسره. c-د مستوي پروفایلي مستقیم خط یا جانبي مستقیم خط: عبارت د هغه مستقیم خط څخه دی چې په فضایي مستوي کې شامل او د ارتسام له جانبي مستوي سره موازي، یعنې مقابل او افقي مرتسمونه یې د OZاو OYسره موازي وي یعنې په OXباندې عمود وي لکه چې په (20.6شکل) کې ښودل شوی دی.

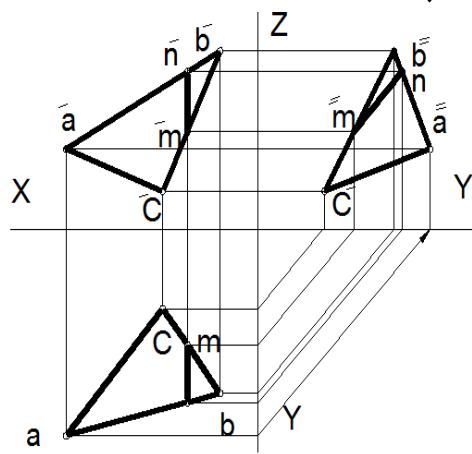

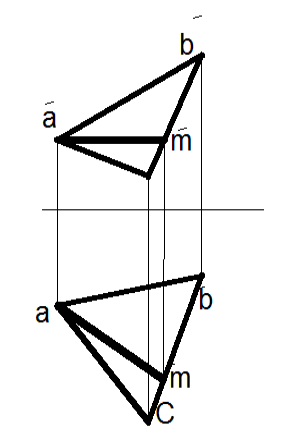

-21.6شکل د مستوي افقي مستقیم خط . -20.6 شکل د مستوي جانبيمستقیم خط.

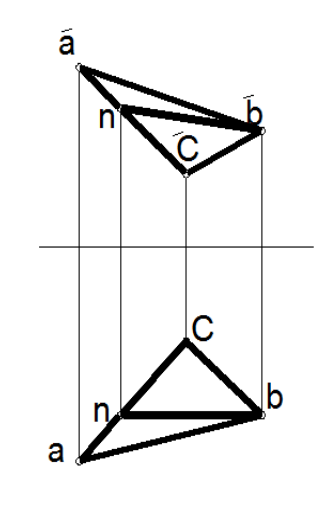

-22.6 شکل د مستويمقابل مستقیم خط.

-6.8 د مستوي اعظمي میالن مستقیم خط : عبارت له هغه مستقیم خط څخه دی چې په فضایي مستوي کې شامل او د مستوي افقي مستقیم خطونو باندې عمود وي، لکه چې په(23.6شکل) کې ښودل شوی دی.

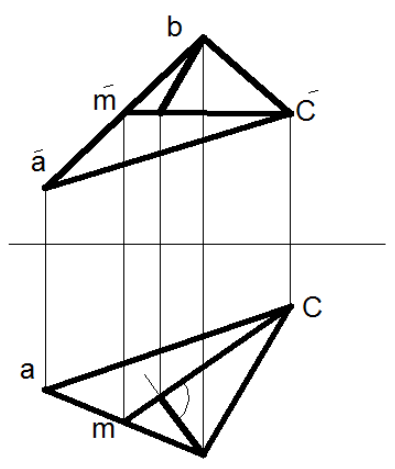

-23.6الف شکل :د مستوي اعظمي مېالن مستقیم خط

د )23.6 شکل( څخه معلومیږي چې پهc**m** افقي مستقیم خط باندې د b د راس څخه عمود رسم شوی دی او دا عمود د Kپه نقطه کې قطع کوي چې همدغه د bk خط د مستوي د اعظمي میالن مستقیم خط په نوم یادیږي. د اعظمي میالن د مستقیم خط په واسطه د مستوي د میالن زاویه د H مستوي سره پیدا کوالی شو.یعنې د اعظمي میلان مستقیم خط دمېلان زاویه دمستوي دمېلان زاویه ښیي. .(63:5-66)

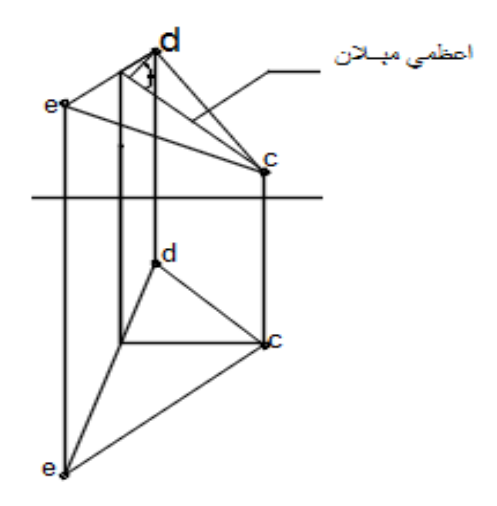

-23.6 ب شکل: د مستوي اعظمي مېالن مستقیم خط .

.6 -9 د مستقیم خط او مستوي متقابل موقعیت مستقیم خط موقعیت نظر مستوي ته د درې حالتونو څخه خالي نه دي. .1 مستقیم خط به د مستوي پر مخ پروت وي. .2 مستقیم خط به له مستوي سره متقاطع وي. چې په خاص حالت کې به عمود وي. .3 مستقیم خط به د مستوي سره موازي وي. په تیروو درسونو کې مو ولوستل چې په کوم وخت کې یو مستقیم خط له مستوي پورې تړلی دی، په دوه حالتونو کې یو مستقیم خط په مستوي کې شامل شمېرل کېږي: a. مستقیم خط د مستوي د دوو نقطو څخه تېر شي. b. مستقیم خط دمستوي له یوې نقطې څخه تېر اودمستوي له یوخط سره موازي وي. .6 -10له مستوي سره موازي مستقیم خط مستقیم خط هغه وخت له مستوي سره موازي وي ، چې د مستوي دیو مستقیم خط سره موازي وي .

K'l'∥n'c'

kl∥nc

nc∈abc

KL∥ *ABC* 

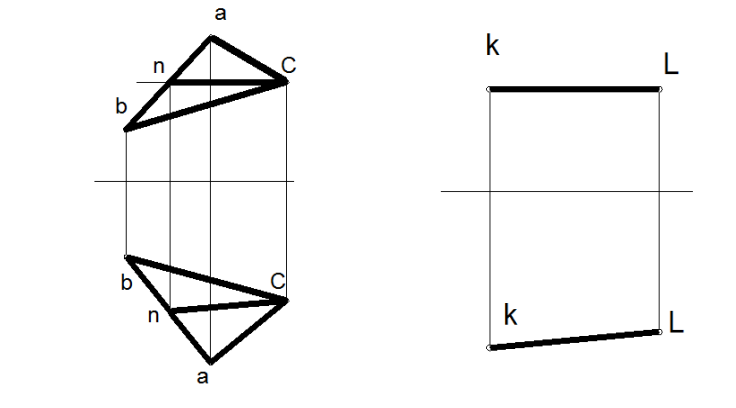

-24.6شکل د مستويسره موازيمستقیم خط .

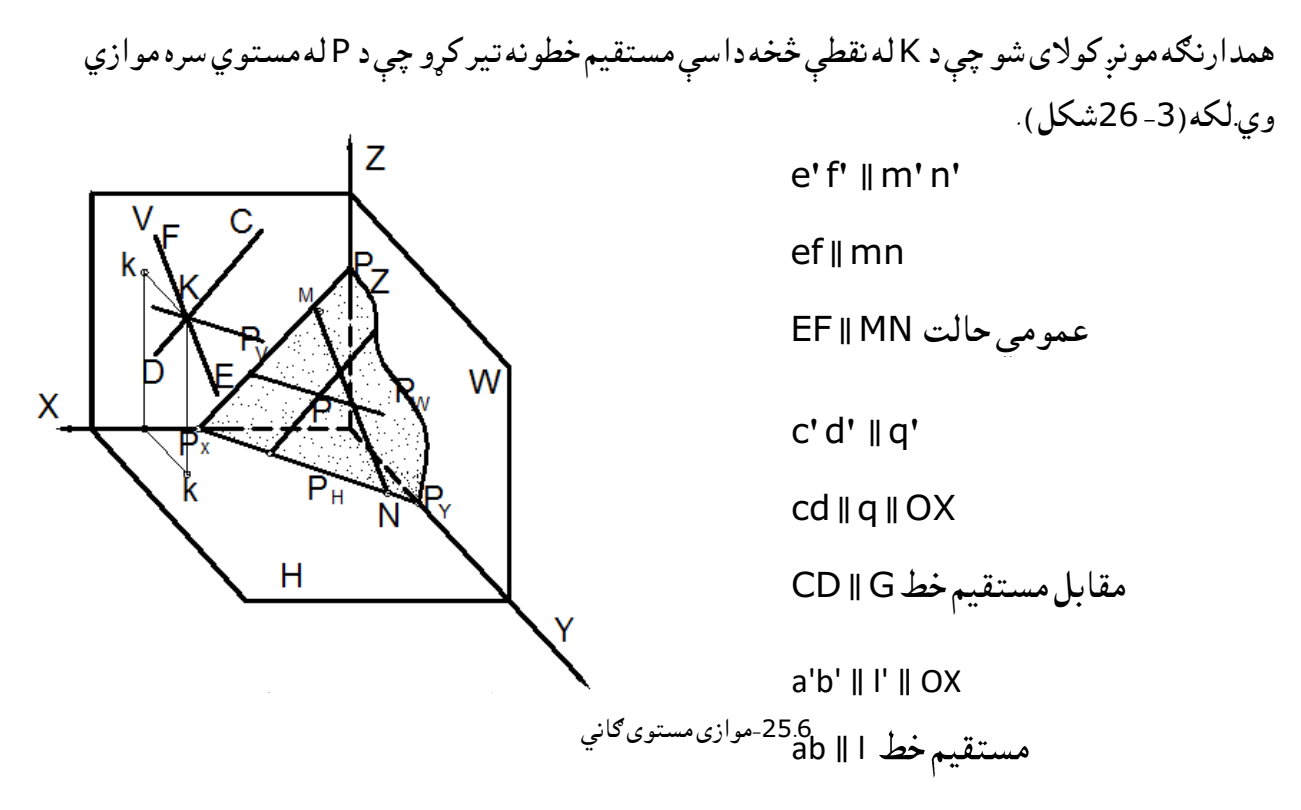

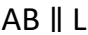

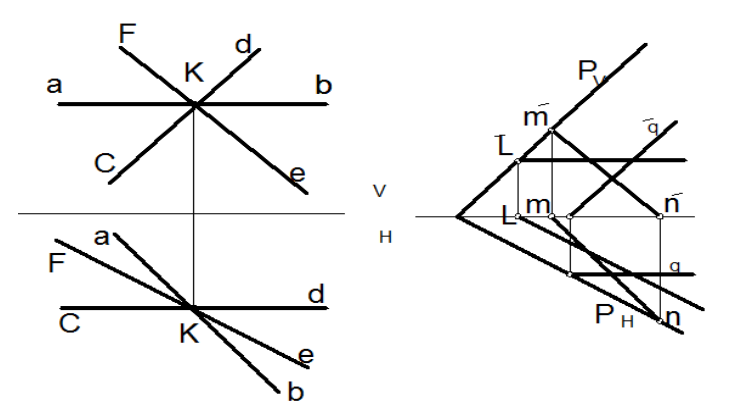

-26.6موازی مستوی ګاني له پورتنیو شکلونو څخه معلومیږي چې د مستقیم خط مرتسمونه موازي وي د مستوي د مستقیم خط له مرتسمونو سره،نو ویالی شوچې نوموړی مستقیم خط له مستوي سره موازي دی .6 -11له مستوي سره متقاطع مستقیم خط

 هغه موضوع چې په دې فصل کې یې موږ لولو د ترسیمي هندسې له اساسي برخو څخه عبارت ده ،ټولې هغه برخې چې د مستقیم خط او مستوي د تقاطع د پیدا کولو لپاره اړین دي دلته تر مطالعې الندې نیول کېږي، خصوصاً د مستقیم خط او د کثیرالاضلاع د تقاطع نقطې د مستقیم خط د تقاطع نقطې پیدا کول له مخروط، استوانې او یا

نورو هندسي سطحو سره.همدارنګه د مستقیم خط تقاطع له رخ یاکنج لرونکو سطحو سره او یا د دوو مستویګانو تقاطع خط پیدا کول هم ددې لکچرمهمه برخه ده. ددې لپاره چې د یو مستقیم خط د تقاطع نقطه له مستوي سره پیدا کړو باید درې مهم پړاوونه په نظر کې ونیسو.یعنی درې مرحلې بایداجرا کړو٠ 1. له مستقیم خط څخه دیو فرعی کومکې مستوي تیرول(بهتره ده چې ترسیمیدونکې مستوي وي). .2 د کومکي فرعي مستوي او ورکړل شوی مستوي د تقاطع خط پیدا کول. .3 د مستويګانود تقاطع د خط او ورکړل شوي مستقیم خط د تقاطع نقطه پیدا کول. په الندې شکلونو کې ښودل شوي دي، څنګه کوالی شو له مستقیم خط څخه کومکي فرعي مستوي تیره کړو.یعنې دمستقیم خط له کوم مرتسم څخه فرعي کومکي مستوي تیروالی شو چې سوال ساده او اسانه حل شي.

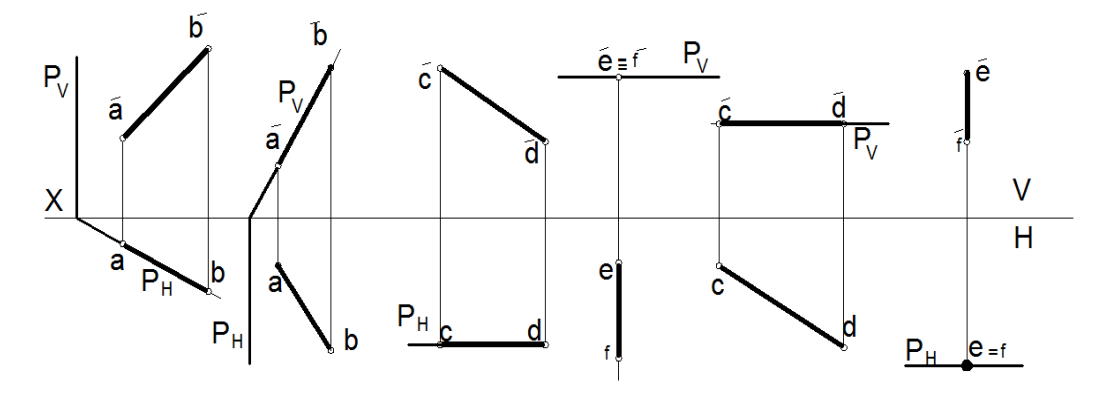

)27.6(شکل د مستقیم خط حالتونه .

 له پورتنیو شکلونوڅخه معلومیږي، چې کوالی شو کومکي فرعي مستوي د مستقیم خط د هغه مرتسم څخه تېر کړو چې خصوصي حالت ولري، یعنې که ترسیمېدونکې وي د مستقیم خط د نقطوي مرتسم څخه، او که خصوصي حالت وي له موازي مرتسم څخه تیر کړو ، او د P<sub>H</sub> او P<sub>V</sub> په نوم یې یادوو. او که عمومي حالت ولري د یو مرتسم څخه فرعي کومکي مستوي داسې تیروو، چې د کومکي فرعي مستوي بل اثر په محور باندې عمود ترسیم شي، لکه OX⊥P<sup>V</sup> چې همدغه عالمه دا مانا لري چې P فضایي مستوي په افقي مستوي (H (باندې عمود دي. همدارنګه که e'≡ څخه د P<sub>v</sub> مستوي تیر کړو دا مانا لري چې د P مستوي EF څخه داسې تیر شوې وي، چې له افقی مستوي سره موازي وي ،نو ځکه د P مستوي په افقي کې اثر نه لري دا چې Pمستوي د EFڅخه تیره شي داسې مانا لري EF P<sup>V</sup> کې شامل ښکاري. شامل دی په P کې، نو د EFمقابل مرتسم چې نقطه ده په

مثال : په الندې شکل کې د ABد مستقیم خط او د CDEد مستوي تر منځ تقاطع نقطه پیدا کړئ! ددې مثال د حل لپاره: لومړی- د ABد مسقتیم خط افقي مرتسم ab څخه کومکي ترسیمیدونکې مستوي QHتیروو او بیا د CED مستوي د مرتسم سره د تقاطع خط پیدا کوو چې MN نقطې ('n'm,mn (السته راځي. دویم - لکه څنګه چې د Q<sub>H</sub> مرتسم او ab مرتسم په یو خط پراته دی مقابل مرتسم باید تقاطع ولري چې وینو د b'aاو 'n'mسره د Kپه نقطه کې قطع کوي. چې همدغه د Kنقطه د ABد مستقیم خط او د CDEد مستوي د تقاطع یا د تماس نقطه ده.

درېېم -د Kد نقطې افقي مرتسم په abباندې پیدا کوو.

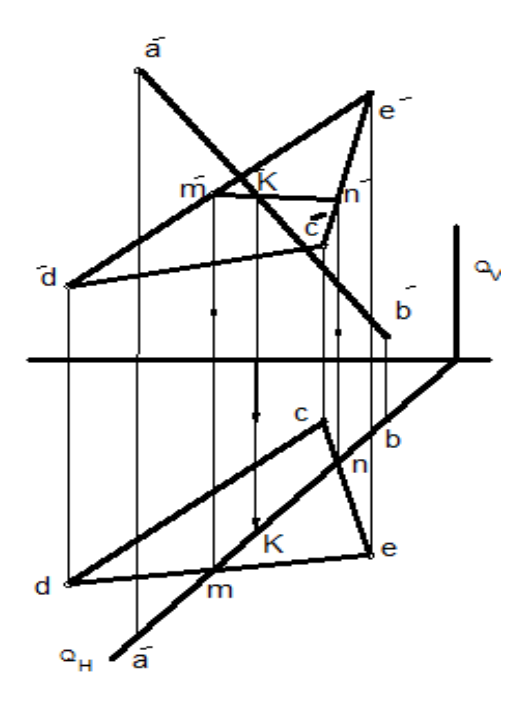

-28.6شکل: د مستقیم خط او مستوي تقاطع.

مثال : په الندې شکلونو کې د مستوي او مستقیم خط د تقاطع نقطې پیدا کړئ!

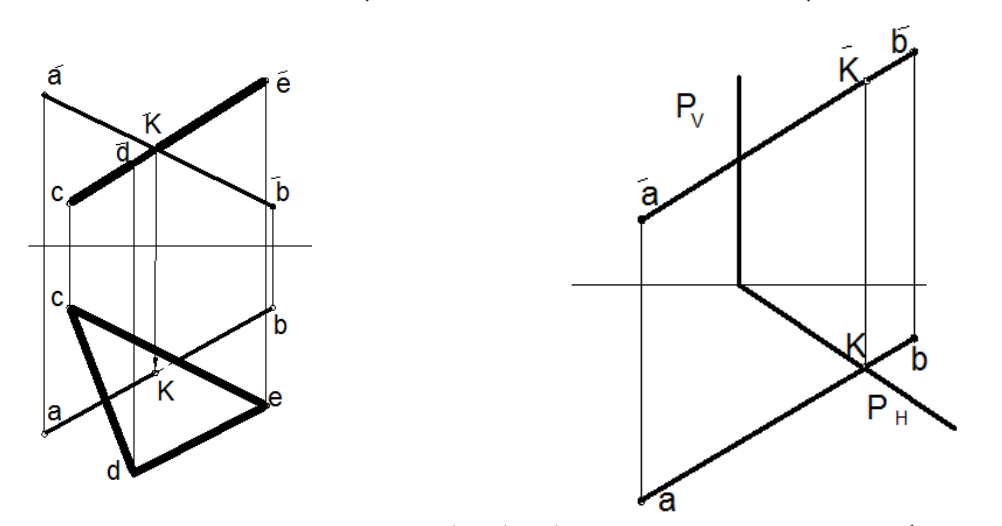

-30.6 شکل: د خصوصي مستوي او مستقیم خط تقاطع نقطه. . )-29.6 شکل: له مستوي سره متقاطع مستقیم خط.

د (6. 29 ) شکل څخه معلومیږي چې د ABC مستوي خصوصي حالت لري یعنې مقابله ترسیمېدونکې مستوي ده، خو ځکه یې د 'b'aاو 'e'd'cد مرتسمونو تقاطع نقطه kپیدا کوو او بیا یې افقي مرتسم پیدا کوو چې د تقاطع نقطه بلل کېږي ،یعنې په پورتني شکل کې فرعي کومکې مستوي ته اړتیا نشته ځکه چې د CDEخصوصي حالت لري نو راساً د تقاطع نقطه یېk پیدا کوو.چې پهabپرته ده. د مرئیت او نامرئیت د معلومولو لپاره د ویکتور په جهت ګورو هغه برخه چې لومړی مخې ته راځي په افقي یې مریي او بیا هغه هندسي شکل چې تر شا یې پنا کېږي نامریي ګڼل کېږي ، نو د تقاطع د نقطې پورې په نامریي ډول ښودل کېږي .

.6 -12په مستوي باندې عمود مستقیم خط

 که چیرې یو مستقیم خط په یوه مستوي باندې عمود وي د مستقیم خط مرتسمونه د مستوي په اثارو باندې عمود وي او یا دا چې د مستوي په خصوصي خطونو هاریزونټال او یا فرونټال باندې عمود وي، یعنې افقي مستقیم مرتسم د مستوي افقي مستقیم په مرتسم باندې او د مستقیم خط مقابل مرتسم د مستوي مقابل مستقیم په مرتسم باندې عمود وي.یعنې یو مستقیم خط هغه وخت په یو مستوي باندې عمود وي چې نوموړی مستقیم خط دمستوي په دوو مستقیمو خطونوباندې عمودوي . په الندې شکل کې د عمود مستقیم خط د جوړښت الره نسبت یوې مستوي ته رسم شوی ده، یعنې لومړی د مستوي هاریزونټال 1Aاو بیا فرونټال 2Cپه مستوي کې رسموواوبیا دKڅخه د' k'eاو ek دمستوی په مقابل او افقي مستقیمو خطونو باندې عمودونه نظرخصوصی خطونوته رسموو ویالی شو، چې نوموړی خط په مستوي باندی عموددی یعنې کله چې یو خط دمستوي په یو خط عمود وي په مستوي باندې هم عمود وي.

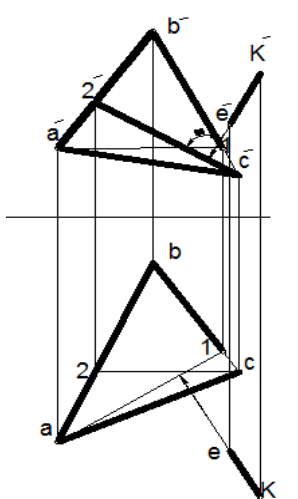

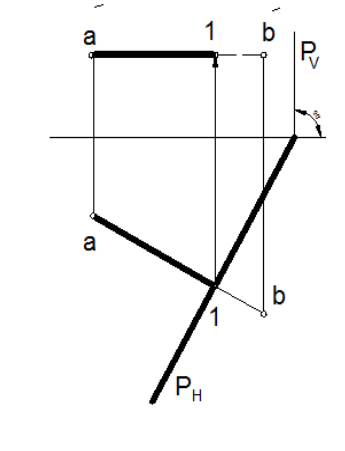

-32.6شکل: د خصوصی مستقیم خط او خصوصي مستوي تقاطع. 31.6شکل د نقطې څخه په مستوي باندې د عمود رسمول.

په 32.6شکل کې Pمستوي د اثارو په واسطه ورکړل شوی دی او د ABمستقیم خط عمود دی په P دي ځکه چې د PVاو د ABافقي مستوي مرتسم عمود دی د P<sup>H</sup> د مستوي په افقي اثر باندې یعنې ABمقابل مرتسم عمود دی، په a'b'⊥P<sup>V</sup> او PH⊥AB، په همدې ډول مونږ نور ډېر مثالونه ورکوالی شو.

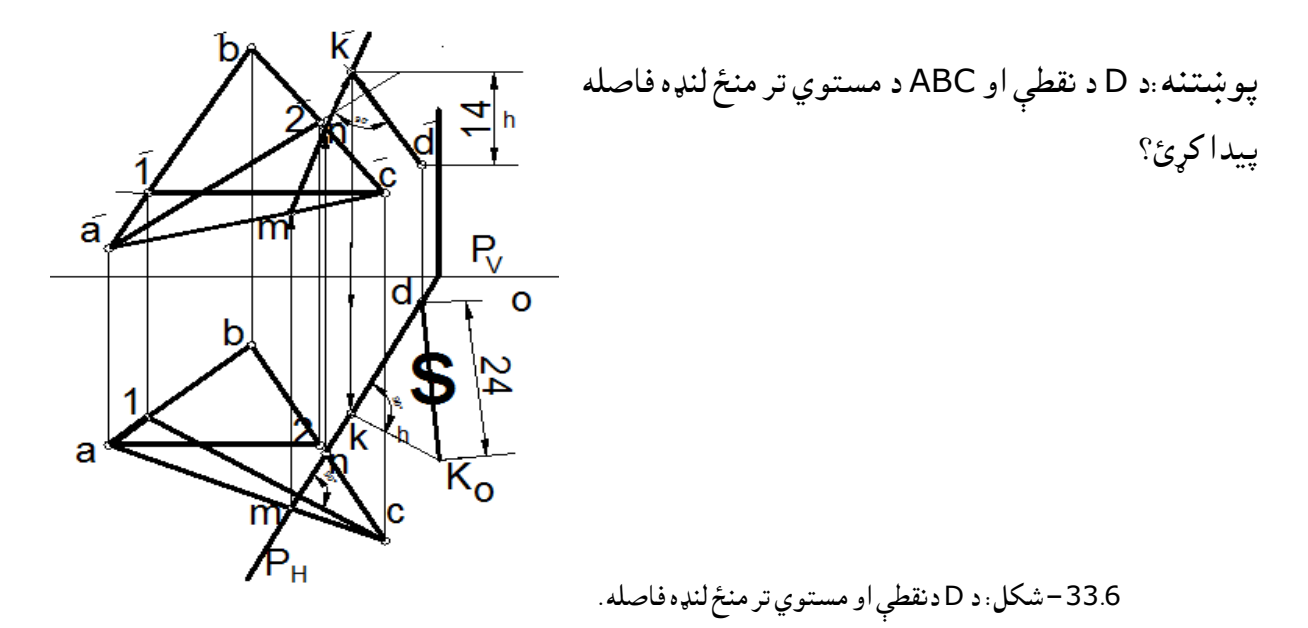

 د D د نقطې فاصله د ABC د مستوي پورې عبارت ده،له هغه عمود مستقیم څخه چې دمستقیم خط څخه پر مستوي رسمیږي یعنې مقابل مرتسم یې عمود دی ،د مستوي په مقابل مستقیم خط باندې او افقي مرتسم یې عمود دی د مستوي په افقي مستقیم خط باندې، نوموړی عمود له مستوي سره قایم الزاویه جوړه کړی ده. د دغه عمود او مستوي د تماس یا تقاطع نقطې د پیدا کولو لپاره نوموړی عمود په یو ترسیمېدونکې افقي مستوي PH کې شاملوو او بیا د P مستوي او د ABCد مستوي د تقاطع خط پیدا کوو. لکه څنګه چې د دواړو مستویګانو د تقاطع خط او عمود خط په افقي مستوی کی مطابقت کوي نو مقابل کې باید هم د تقاطع د خط او هم عمود مستقیم خط د تقاطع نقطه پیدا کړو، چې همدا د تقاطع نقطه یعنې k هغه نقطه ده په کومه کې چې له مستوي سره تقاطع کوي. او بیا وروسته د قایم الزاویه مثلث د وتر د طریقې په واسطه د dk واقعي مقدار پیدا کوو چې همدا فاصله د نقطې او ABC د مثلث تر منځ لنډه فاصله ده dk<sub>o</sub>=DK (افقي مرتسم افقي مستقیم ⊥dk مقابل مرتسم یا فرونټال . )d'k'⊥ د قضیې د حلولو پړاوونه په الندې ډول ترسره کوو: -1په مستوي کې خصوصي مستقیم خطونه (1c-'2'a )پیدا کوو. -2 د Dنقطې څخه په مستوي باندې نظر خصوصي خطونو ته عمودونه رسموو یعنې د 'dڅخه په '2'aاو د dڅخه په 1c عمودونه رسموو. :3 له نوموړو عمودونو له یوه عمود څخه کومکي ترسیمېدونکې مستوي P<sup>H</sup> تېروو او له مستوي سره یې د تقاطع خط) MN)پیدا کوو. -4د دواړو مستویګانو (ABC ,P<sup>H</sup> (د تقاطع خط پیدا کوو او وینو چې mاو nپه نقطو کې قطعه کوي د mاو nد نقطو مقابل مرتسمونه ('n'm (پیدا کوو او سره یې وصلوو. -5 د مستویګانو د تقاطع خط' n'mاو عمود خط'k'd ته امتداد ورکوو،ترڅو د' kپه نقطه کې سره قطع کړي ،اوبیا یي افقي مرتسم )k )پیداکوو،چې دdkخط دفاصلی څخه عبارت دی. :6 د dk د فاصلې واقعي مقدار د قایم الزاویه مثلث د وتر د طریقې په واسطه پیدا کوو چې د 0dk فاصله الس ته راځي چې د نقطې فاصله د مستوي پورې ښیي.

پوښتنې .1 د نقطی او مستوي تر منځ لنډه فاصله په یو مثال کې واضح کړئ، په هغه صورت کې چې مستوي د اثر په واسطه ورکړل شوي وي. .2 د Kله نقطې څخه د ABCDد مستوي سره یو موازي خط رسم کړئ، چې ABاو له CDسره موازي ( .وي) AB∥CD

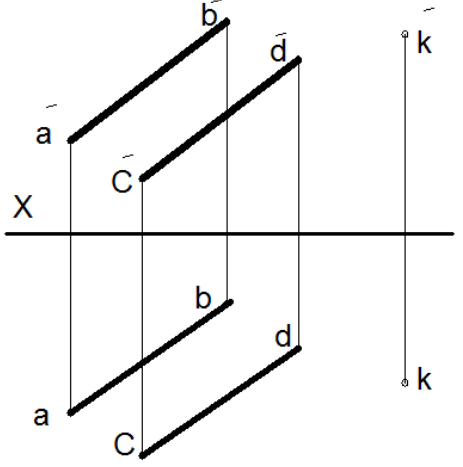

-34.6 شکل: دنقطې اومستوي فاصله.

-13.6دمستویګانو متقابل موقعیت

 موازي او متقاطع مستوي ګانې : دوه مستویګانې هغه وخت سره موازي وي، چې په خاص حالت کې یو پر بل باندې منطبق کیدای شي. دوه مستویګانې هغه وخت سره متقاطع وي، چې په خاص حالت کې یو پر بل عمود کېدای شي.

موازي مستوي ګانې : دوه مستویګانې هغه وخت سره موازي وي، چې دوه خطونه د یوې مستوي موازي وي د دوو خطونو له بلې مستوي سره, مونږ کولای شو د یوې نقطې څخه بې شمېره خطونه موازي له یوې مستوي سره تیر کړو چې دا بې شمېره خطونه په خپله یوه مستوي جوړوي چې له نوموړی مستوي سره به موازي وي. ددې بې شمېره خطونوڅخه موږ کوالی شودوه خطونه په نظر کې ونیسوچې له مستوي سره موازي وي.

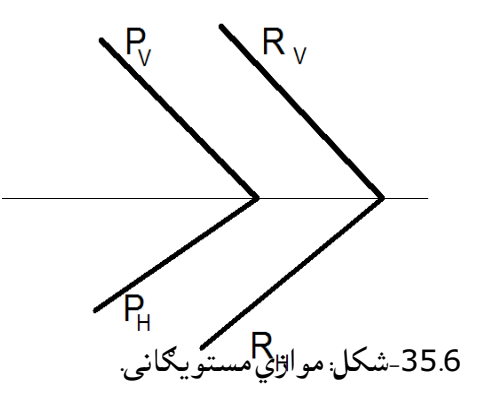

په پورتني شکل کې معلومیږي چې P<sub>V</sub>∥R<sub>۷</sub> او R<sub>H</sub>∥P<sub>H</sub> نوموړې مستویګانې سره موازي دي. له پورتني شکل څخه معلومیږي چې P<sub>W</sub>IIR و P<sub>H</sub>IIR او P<sub>H</sub>IIR سره نو ویلای شو چې PIIR سره .

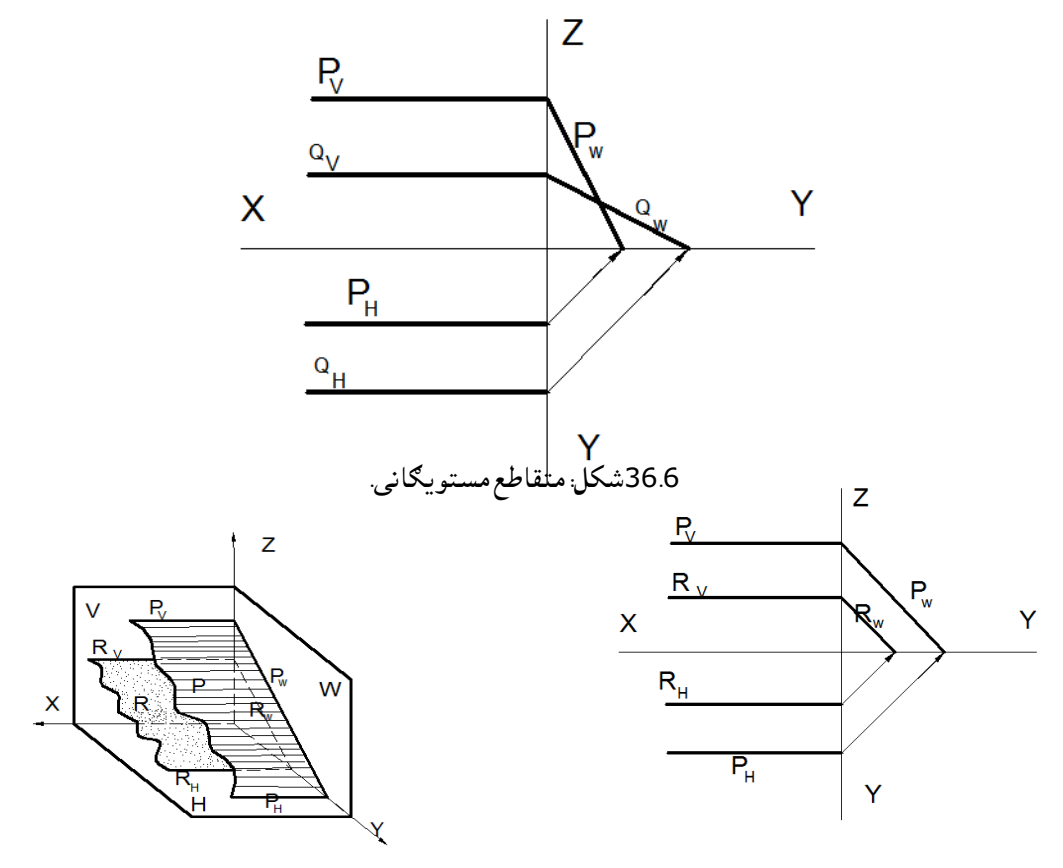

37.6 –شکل: موازيمستویګانی.

 همدارنګه ددې لپاره چې معلوم کړو ، چې ترسیم کېدونکې مستوي په جانبي مستوي باندې عمود وي اړینه ده چې جانبي مرتسم یې پیدا کړو . که په دریواړو مستویګانو کې مرتسم موازي وي، نوموړی مستوي ګانې سره موازي او که یو له دریو مرتسمونو څخه متقاطع وي، نوموړې مستویګانې متقاطع شمېرل کېږي. پهلاندې( 3- 37 ) شکل کې د P<sub>W</sub>∥Qµ او R<sub>H</sub>∥P<sub>H</sub> سره نو P<sub>W</sub>∥Qسره پسP∥Qنو P⊥W ، Q⊥W. یعنې دوه مرتسمونه یې سره موازي دي او درېیم مرتسم یې متقاطع دی، نو دا دواړه مستویګانې سره متقاطع دي. همدارنګه کولای شو له A<sub>1</sub> نقطې څخه د ABC مستوي سره یوه موازي مستوي رسم کړو. ددې لپاره د A<sub>1</sub> له نقطې

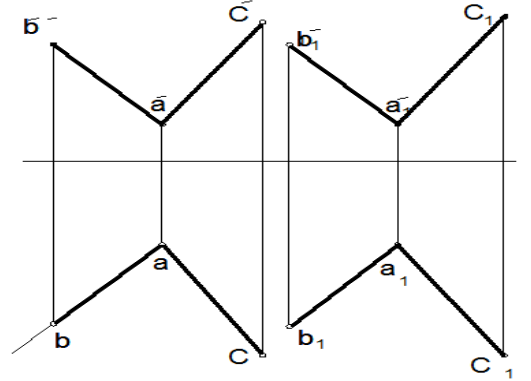

څخه د ABاو BCد اضالعو سره موازي خطونه رسموو جې د  $\mathsf{A}_1\mathsf{B}_1\mathsf{C}_1$  مستوي لاس ته راشی چې له شکل څخه ليدل کېږي .ab∥a<sub>1</sub>b' <sub>1</sub>∥a'b ,ab∥a<sub>1</sub>b<sub>1</sub> .سرهA1B1C1∥ABC شو ویالی نو سرهa'1c'1∥a'c

.<br>38.6-شکل موازی مستویګانې

مثال : د ABC یوه مستوي لرو چې د اثارو په واسطه ترسیم شوی ده. غواړو د K د نقطې څخه داسې مستوي تېر ه کړو، چې د اثارو په واسطه ورکړل شوې وي او له بلې خوا له ABCسره موازي وي. حل: د K د نقطې څخه یو فرونټال یا هاریزونټال خط رسموو او د Lپه نقطه کې د MEN مستوي له ABCسره موازي رسموو لکه چې په) -39.6 شکل(کې ښودل شوی دی.

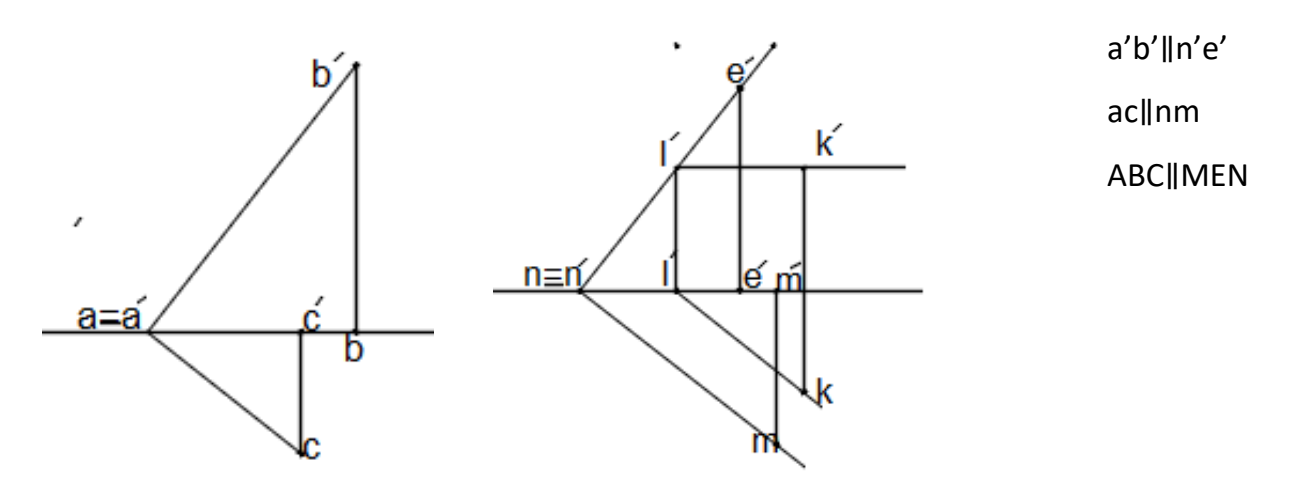

-39.6 شکل: داثاروسره موازي مستوي.

له پورتنی شکل څخه معلومیږي چې د Kنقطه د MNE په مستوي کې شامله ده ،ځکه چې د KLخط موازي دی له mnافقي اثر سره او د L نقطه د مستوي سره شریکه نقطه لري.

متقاطع مستوي ګانې

 ددوه متقاطعو مستویګانو د تقاطع خط عبارت دی له هغه خط څخه چې د مستویګانو د تقاطع په نتیجه کې الس ته راځي. دا خط د دوو نقطو په واسطه ښودل کېږي چې له مستوي سره دوه شریکې نقطې لري، چې په الندې ډول یې پیدا کوو.

 د T او P دوه متقاطع مستویګانې په نظر کې نیسو چې د T مستوي له H سره موازي وي. وینو چې د P مستوي دواړه مستویګانې د (H او T ) قطع کوي چې د تقاطع خطونه به یې دواړه سره موازي وي٠د دوو موازی مستویګانودتقاطع خطونه درېیمی مستوي سره پخپلوکی سره موازی وی یعنې هغه خط چې د PHسره موازي دي، هغه د هاریزونټال خط دی سره موازی وی چې عبارت دی له MN څخه دی چې د T او P د تقاطع په اثر السته راځي. چې په اپیور (6- 40)شکل کې ښودل کېږي او معلومیږي چې د mn خط د P د افقي اثر سره موازي دی، دا ځکه چې مقابل مرتسم یې ('n'm (د OXسره موازي دی. له پورتنېو لیکنو څخه نتیجه اخلو چې دوه موازي مستویګانې که د درېیمې مستوي په واسطه قطع شي د تقاطع خطونه به یې سره موازي وي٠ نظر شکل ته لیکلی شو چې د مستوي ګانو د تقاطع خط عبارت.دی لهmn څخه اوp<sub>H</sub>

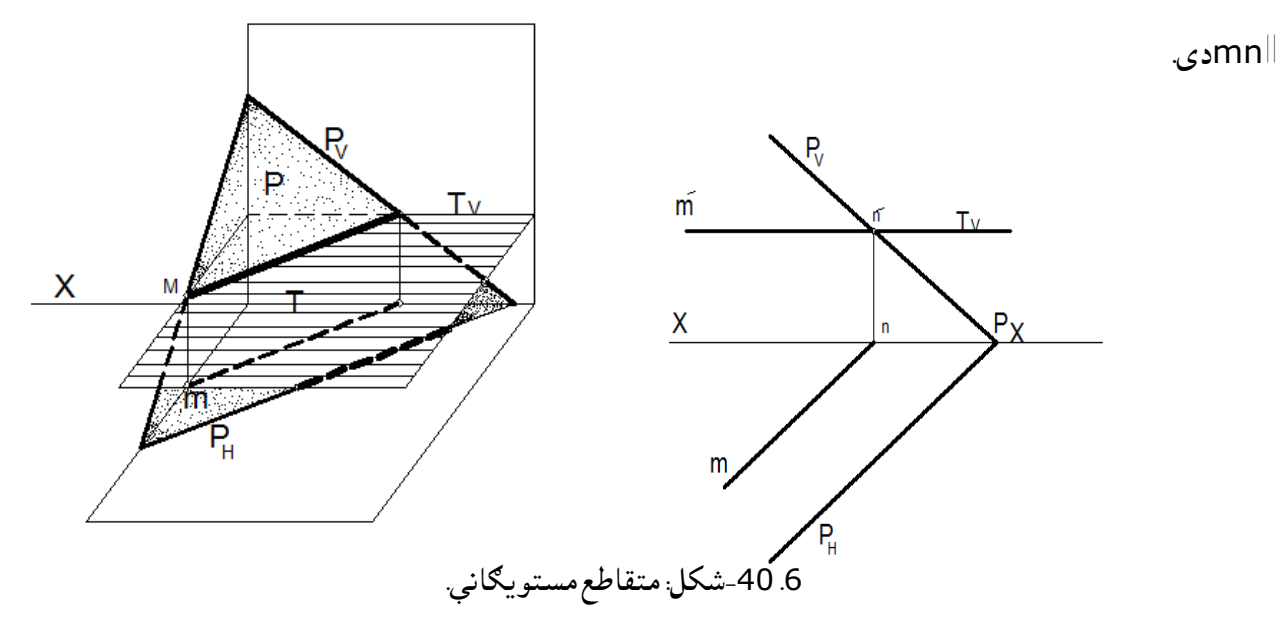

اوس مونږ کوالی شو د دوو متقاطعو مستویګانو له تقاطع خط پیدا کړو چې په عمومي حالت کې واقع وي. فرض کوو چې د Pاو Q دوه متقاطع مستویګانې ورکړل شوي دی مونږ باید د دواړو د تقاطع خط پیدا کړو ددې کار لپاره د دوه فرعي کومکې مستویکانو په واسطه نوموړې مستویکانې قطع کوو یعنې د ۱<sub>۱ او ۱</sup> په واسطه چې د</sub> H سره موازي دي P او Q فطع کوو لکه څنګه <sub>1</sub> I او <sub>2</sub> I سره موازي دي نو دریمه مستوي چې دوې سره فطع کوي د E تقاطع خط به یې سره موازي وي.

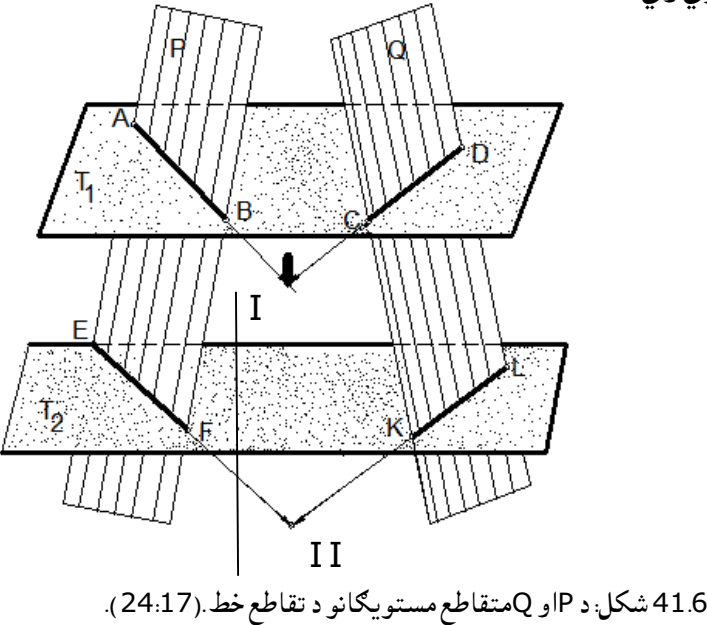

د(41.6شکل )څخه معلومیږي چې AB د P او ۱<sub>۱</sub> تقاطع خط دی. DC د Q او ۱<sub>۱</sub> د تقاطع خط دی ، EF د P او د ۱<sub>2</sub> د تقاطع خط دی او KL د Q او 1<sub>2</sub> د تقاطع خط دی د تقاطع د خطونو د امتداد په اتر د II او I نقطې لاسته راځي چې Iاو II وصلوو په نتیجه کې Pاو Q د مستوي ګانو د تقاطع خط الس ته راځي.مثال: د ABCDاو KLMد مستویګانو د تقاطع خط پیدا کړی چې په اپیور کې ورکړل شوي دي.

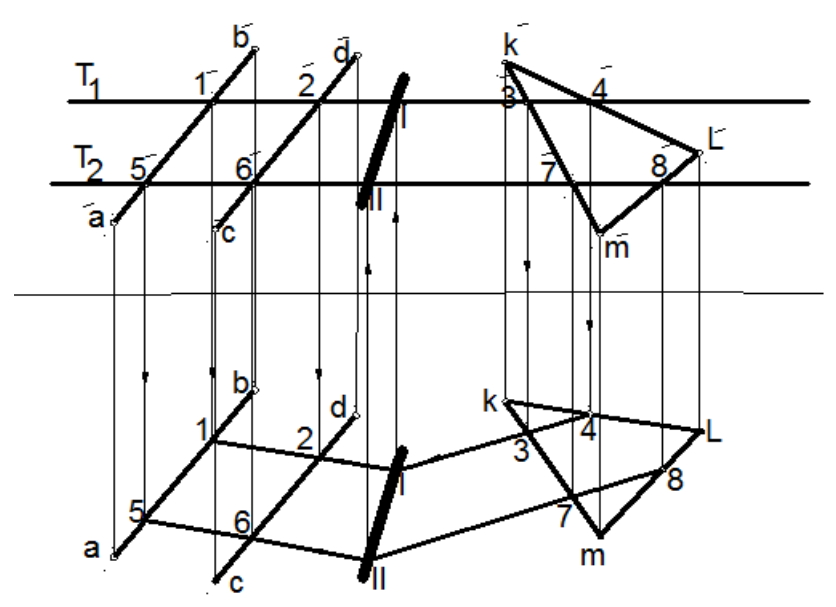

-42.6 شکل: د مستویګانو د تقاطع خط .

د پورتني سوال د حل لپاره الندې پړاوونه په پام کې نیسو :

د مستوي له مرتسمونو (مقابل یا افقي) څخه کومکې ترسیمېدونکې مستوي (T) تیروو چې دواړه مستوي ګانې د '1، '2، '3او '4نقطو کې قطع کوي بیا د 1،2،1او 4نقطو افقي مرتسمونه په اړونده مستویګانو کې پیدا کوو. لکه څنګه چې د 1او 2نقطې د ABCDپه مستوي او 3او 4نقطې په KLMمستوي پورې اړه لري اود تقاطع په یو خط پراته دي نو د افقي مرتسمونو د امتداد په صورت کې یې د I نقطه الس ته راځي چې دا د مستوي ګانو د تقاطع د خط یوه نقطه ده، بلې نقطې د پیدا کولو لپاره بل 1<sub>2</sub> مستوي تېروو. د 1<sub>2</sub> مستوي د 1<sub>1</sub> مره او افقي مستوي H سره هم موازي رسموو او په ترتیب سره دواړه مستوي ګانې '،5'،6'7 او '8 نقطو کې قطع کوي، او افقي مرتسمونه پیدا کوو ، چې د 5 او 6 ، 7 او 8 تقاطع نقطو له وصلولو څخه د تقاطع د امتداد په صورت کې د II نقطه السته راځي چې بیا دII افقی مرتسم څخه مرتسم یې په مقابل کې پیدا کوو I او II نقطې سره وصلوو چې د II-I خط الس ته راځي چې KLMاو ABCDد مستویګانو د تقاطع له خط څخه عبارت دی.  دوه مستویګانې هغه وخت یو پر بل عمود وي چې د یو مستوي یو مستقیم خط د دویمې مستوي په مستقیم خط باندې عمود وي، ددې کار لپاره کولای چې له دغه مستقیم خط چې یو مستوي باندې عمود وي رسم کړو ، بیا مونږ کوالی شو نوموړي مستقیم خط څخه بې شمېره مستویګانې تېرې کړو، چې په نوموړې مستوي باندې عمود وي، یعنې لومړی په مستوي کې خصوصي مستقیم خطونه(افقي او مقابل) پیدا کوو او بیا یو مستقیم خط چې د مستوي په خصوصي مستقیمو خطونو باندې عمود رسموو او د نوموړي عمود څخه یو مستوي جوړوو ،ویالی شو چې دویمه مستوي په لومړۍ مستوي باندې عمود ده.(24-30:17).

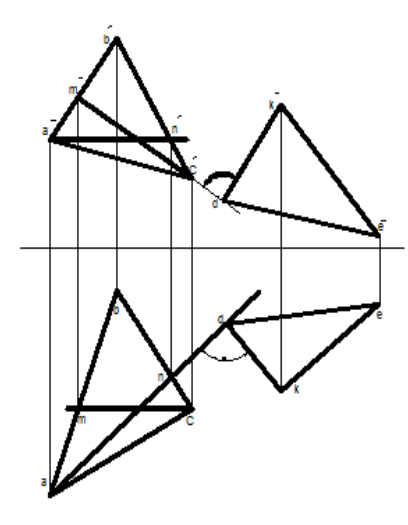

d' ⊥ c'm' dk' ⊥ an DKE ⊥ ABC

.6 -14 متقابالً عمود مستویګان

:43.6 شکل عمود مستویګانی.

-15.6د ارتسام د تشکېل طریقې

 ډېرې فضایي مسئلې د تحلیل او تصور په وخت کې او همدارنګه د فضایي اپیورونو د پوښتنو حل ځینې ستونزې رامنځته کوي، دا ځکه چې ټول هندسي اجسام اشکال لکه مستقیم خط، مستویګانې او نو ر د ارتسام دمستوي ګانو پر مخ په عمومي حالت کې واقع کېږي او نوموړي د ارتسام مستویګانو پر مخ په یو تغیر )انحراف( سره ترسیمیږي د پوښتنې د ساده او اسانه حل لپاره چې باید نوموړي شکلونه خصوصي حالت ته راوګرځوو د ارتسام د مستویګانو سیستم ته تغیر ورکوو یعنې بدلوو یې.

د ارتسام د مستویګانو بدلون( تعویض یاانتقال) طریقه یوې نقشې ته دا امکان ورکوي چې مستقیم خط، مستوي، سطحه او نور هندسي اشکال له عمومي حالت څخه خصوصي حالت ته راوګرځوي اومسلې ته ساده حل پیداکړی . د ارتسام د مستویګانو د بدلون دوه اساسي طریقې موجودې دي: a-د ارتسام د مستویګانو د بدلون )انتقال( طریقه.

b-او دوراني طریقه.

 د ارتسام د مستویګانو د بدلون د طریقې څخه اصلي مطلب دا دی چې د نقطو، خط، مستوي او یا سطحو موقعیت په فضا کې تغیر نه کوي بلکې د ارتسام د مستویګانو سیستم تغیر کوي یعنې H/V سیستم تغیر کوي، نوي سیستم باندې بدلیږي چې یا د ارتسام افقي مستوي Hاو یا Vنوی موقعیت اختیاروي چې په نوي سیستم کې  $\mathsf{V}_1\mathsf{/H}$  هم د ارتسام مستویګانې یو پر بل عمود وي یعنې خپل عمودیت باید د لاسه ور نه کړي اود  $\mathsf{V}/\mathsf{H}$  سیستم پر یا V/H<sup>1</sup> نوي سیستم باندې بدلیږي د ارتسام نوې مستوي د شکل مخې ته داسې قرار ورکول کېږي چې خصوصي حالت غوره کړي، لکه په لاندې شکل کې چې د A نقطه د V/H د سیستم څخه د V<sub>1</sub>/H سیستم کې ترسیم شوی دی چې د A د نقطې مرتسمونه د aپر ځای د ax<sub>1</sub> او ax پر ځای  $\mathsf{ax}_1$  جوړ شوي وي.

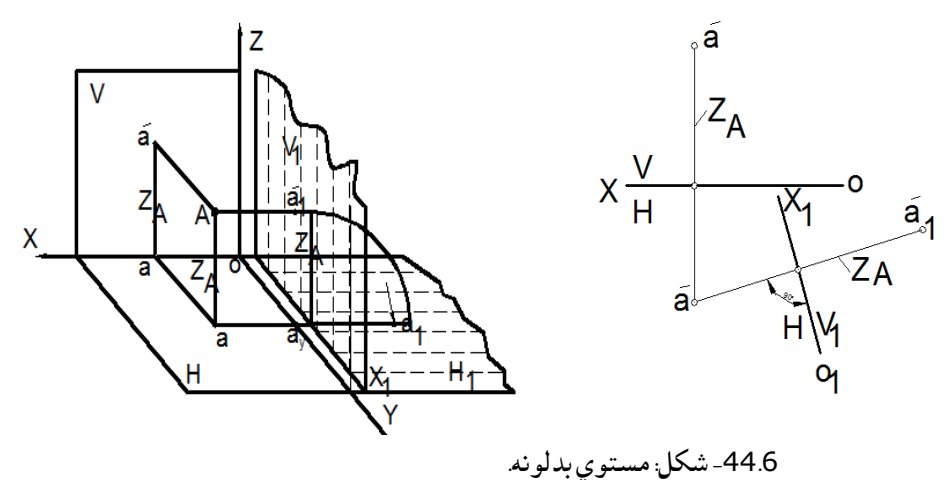

 په پورتني شکل کې د A نقطه د ارتسام د مستویګانو د H/V په سیستم کې ښودل شوې ده، د ارتسام مقابل مستوي V بدلول په  $\mathsf{V}_1$  باندې نوی سیستم د  $\mathsf{V}_1/\mathsf{H}$  لاس ته راځي په دې نوي سیستم کې هم باید عمودیت تابت وساتل شي، يعنې د V<sub>1</sub>⊥H وي مطلب داچې V<sub>1</sub> مستوي نظر A نقطې ته داسې قرار ورکوی چې د A د نقطې مقابل مرتسم 15 مته راشي خو افقي مرتسم يې (a) پر خپل ځای ثابت پاتې شي. د (-44.6شکل) له مخې لیدل کېږي چې د ارتسام افقي مستوي H تغیر نه دی کړی او د za فاصله ثابته پاتې ده.

لیدل کېږي چې Aa=a'ax=ax<sub>1</sub>a' <sub>1</sub>=zaاو a-ax<sub>1</sub>-a' د ارتباطي خط په توګه انتخابولای شو ، یعنې په هر اندازه چې وغواړو د A څخه لرې یا نږدې قرار ورکړو یعنې <sub>a</sub>-ax<sub>1</sub>=A-a'<sub>1</sub> سره او په کېفی توګه یې ټاکلی شو.

له نوموړې نقشې (لومړي شکل) د اپيورد ترسيم لپاره د ۷<sub>1</sub> مستوي د .OX د محور په اطراف تر هغه وخته پورې د وکټور د جهت مطابق دوران ورکوو تر څو چې د H د مستوي په امتداد د H سره منطبق شي په دې صورت کې د Aد نقطې مقابل نوی مرتسم د  $\sf A'_1$  دوران کوي او د  $\sf V_1$  په مستوي کې چې د H سره منطبق دی ،منطبق کېږي چې په دې صورت کې a-ax<sub>1</sub>-a'<sub>1</sub> ارتباطي خط په OX<sub>1</sub> هم عمود وي.

په همدې ترتیب لکه څنګه چې د V مستوي مو په V<sub>1</sub> بدله کړی نو د V/H سیستم په V<sub>1</sub>/H بدلیږي، کولای شو چې د H مستوي په  ${\sf H}_1$  هم بدله کړو چې د  ${\sf V}/{\sf H}_1$  په سيستم باندې تبديليږي او يا کولای شو دوه ځلې بدلې و کړو چې د ۷،/H سيستم په ۷،/H باندېلاسته راځی چې په راتلونکو درسونو کې به يې ولولو.

> -16.6دارتسام مستویګانودبدلون دطریقې په واسطه څلورواساسي قضیي د اکثره پوښتنو حل اساساً دالندی څلورو اساسي قضیو پورې اړه لري:

لمړی|ساسي قضیه: نقشې ته داسې بدلون ورکوو ( نوی سیستم داسې جوړوو ) چې عمومي حالت لرونکې مستقیم خط د ارتسام د مستویګانو په نوي سیستم کې موازي حالت غوره کړي. دویمه اساسي قضیه: نقشې ته داسې بدلون ورکوو چې عمومي حالت لرونکې مستقیم خط دارتسام دمستویګانوپه نوي سیستم کې عمود( ترسیمیدونکی)حالت غوره کړي. دریمه اساسي قضیه: نقشې ته داسې تغیر ورکوو چې د ABCمستوي د عمومي حالت څخه خصوصي حالت اختیار کړي نوموړی مستوي په نوي موقعیت کې عمود )ترسیمیدونکې (حالت غوره کړي. څلورمه اساسي قضیه: نقشې داسې جوړوو چې د ABCمستوي په نوي سیستم کې د ارتسام له مستوي سره موازي حالت غوره کړي یعنې په خپل واقعي مقدار ترسیم شي. لومړی اساسي قضیه : نقشې ته داسې بدلون ورکوو چې عمومي حالت لرونکی مستقیم خط د ارتسام د مستویګانو په نوي سیستم کې موازي واقع شي. د پورتنې پوښتنې د حل لپاره د ارتسام مقابله مستوي V په V $_{\rm 1}$  بدلوو - I 2- د ارتسام نوی مستوي ،V د AB مستقیم خط سره موازي قرار ور کوو ىلکه څنګه چې ،AB∥V وی کله چې مونږ وایو مستقیم خط له مستوي سره موازي دی نوی مرتسم به یې د OX د محور سره موازي وي نوځکه د  $\rm O_1X_1$  محورد abسره موازي تیروو. د a او b د نقطو څخه ارتباطي خطونه په $\rm O_1X_1$ باندې عمود رسموو. 4-په نوموړي ارتباطي خط باندې د a<sub>1</sub>X-aفاصله په اړونده ارتباطي خط د V څخه راخلو او په V<sub>1</sub> کې د O<sub>1</sub>X<sub>1</sub> څخه بیلوو او په $\mathsf{a}_1$ باندېښیو ، همدرانګه bx-bفاصله په $\mathsf{V}$ کې د  $\mathsf{O}_1$ څخه بیلوو او د  $\mathsf{b'}_1$  په نوم یې یادوو ، کله چې د او  $\rm b'$  سره وصل کړو د  $\rm a'_{1}b'_{1}$  نوی مرتسم $\rm k'$ سته راځي چې بل مرتسم یې (ab) موازی دی له  $\rm b'_{1}$  سره، پس  $\rm a'_{1}$ 

ویلای شو چې AB-′،a<sub>1</sub>′b<sub>1</sub>'=AB سره ځکه چې ،ab∥O<sub>1</sub>X سره او د میلان زاویه یې α ده لکه چې په(45.6 شکل)

کې ښودل شوی دی .

-45.6شکل: د مستوي بدلونې په طریقه کې د مستقیم خط واقعي مقدارترسیم .

نوټ: نوی محور (U<sub>1</sub>X1) په اختیاري توګه د ab څخه لیری نیسو.یعنې په اختیاري فاصلې سره فرار ورکوو ،په لومړي اساسي قضیه کې مو د ABد مستقیم خط واقعي مقدار او α د میالن زاویه پیدا کړی ده اوس موږ کوالی شو چې دβ د میلان زاویه هم د همدغې طریقې په واسطه پیدا کړو ، یعنې د H مستوي په H<sub>1</sub> بدلوو لکه څنګه چې په لاندې(46.6-شکل) کې یې ګورۍ:

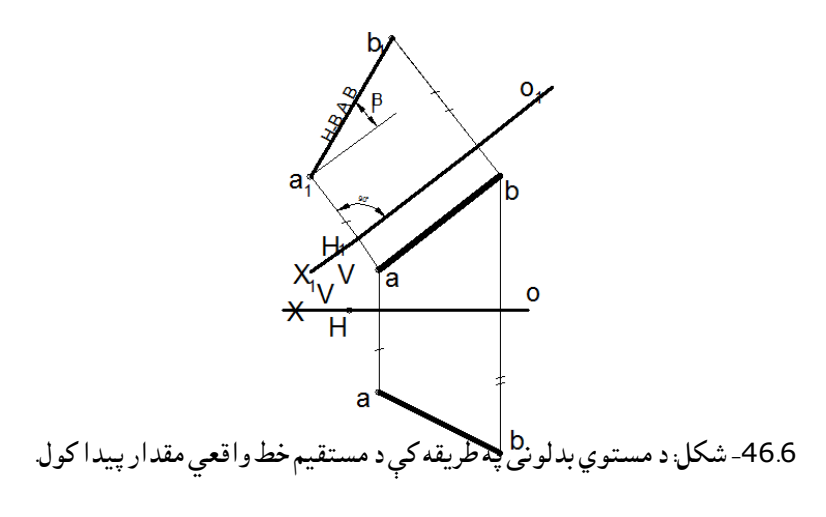

دویمه اساسي قضیه: نقشې ته داسې بدلون ورکوو چې د AB مستقیم خط ترسیمیدونکی حالت غوره کړي ،یعنې په نوي مستوي باندې عمود شي. حل: د پورتني پوښتنې د حل لپاره الزمه ده چې د ارتسام مستویګانو ته دوه ځلي بدلون ورکړو چې په لومړي ځل

مستقیم خط د مستوي سره موازي قرار نیسي او په دوهم ځل په مستوي باندې عمود واقع کېږي. لومړی V په V<sub>1</sub> تبديلوو او واقعي مقدار يې پيدا کوو يعنې O<sub>1</sub>X<sub>1</sub> د ab سره موازي رسموو او د <sub>2</sub>a1′b<sub>1</sub> د د لومړی اساسی قضیی په شان پیدا کوو.

دویم ځل لپاره په نوي سیستم کې H په H بدلوو په دې شرط چې O<sub>2</sub>X نوی محور په AB'( )a1'b1') باندې عمود شي('a1'b1) ارتباطي خطونو ته امتداد ورکوو چې د  $\rm O_2X_2$  محورپه ارتباتي خطونو باندېعمود شي د abد مرتسم فاصله د  $\mathsf{U}_1\mathsf{X}_1$  څخه یعنې  $\mathsf{Y}_{\mathsf{AB}}$  راخلو او د  $\mathsf{O}_2\mathsf{X}_2$  د محور څخه د  $\mathsf{H}_1$  په مستوي کې په ارتباطی خطونو بیلوو لکه

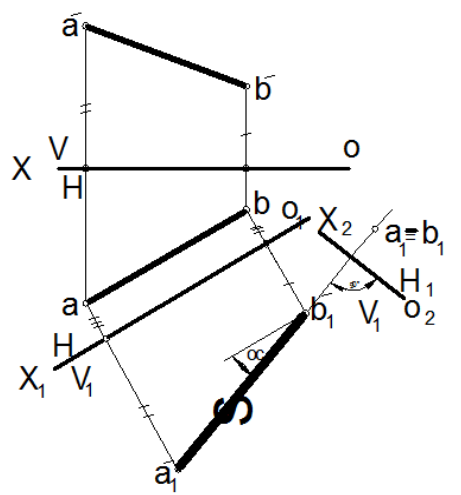

څنګه چې $\mathsf{Y}_\mathsf{b}$ و  $\mathsf{Y}_\mathsf{w}$ سره مساوي دی نو  $\mathsf{a}_1$  منطبق کېږي او مستقیم خط په نقطه بدلیږي چې ترسیمیدونکی حالت غوره کوي لکه چې په- (47.6شکل )کې ښودل شوی دی .

مثال: په الندې شکل کې د ABمستقیم خط په ترسیمیدونکې حالت ترسیم کړئ . -47-6شکل د مستوي بدلونی په طریقه کې د مستقیم خط واقعی مقدار او د مېالن زاویه.

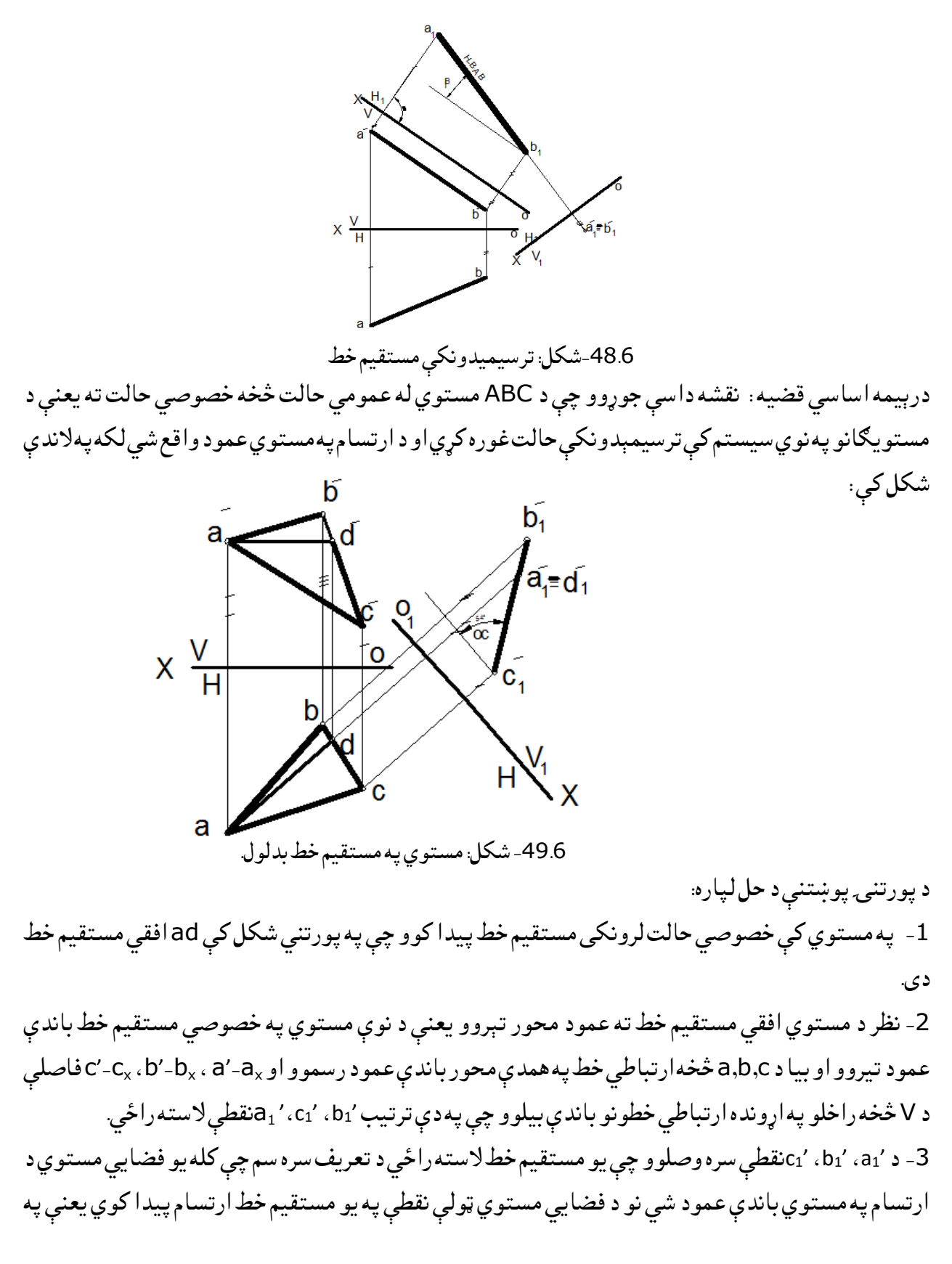

مستقیم خط بدلیږي اوس که چیرې وغواړو چې د نوموړی مستوي (ABC (د میالن زاویه )α )د ارتسام له افقي مستوي سره پيدا کړو د 2c1 نقطې څخه $\mathrm{O}_1 \mathsf{X}_1$ د محور سره موازي خط رسموو هغه د  $\alpha$ زاويه چې لاسته راځي په خپل واقعي مقدار ترسیمیږي. همدارنګه نوموړی قضیه په مقابله مستوي کې د H په بدلون سره هم اجرا کوالی شو او د β زاویه پیدا کوالی شو لکه چې په )50.6شکل )کې ښودل شوی دی . -1په مستوي کې خصوصي مستقیم خط پیدا کوو. 2-په خصوصي مستقیم خط باندې نوی محور (نوی مستوي) عمود قرار ورکوو یعنې H په H باندې تبدیلوو. 3-له افقي مستوي څخه د C-C<sub>x</sub> ، a-a<sub>x</sub> د -b فاصلې راخلو او په اړونده ارتباطي خطونو باندې د H $_1$  په مستوي کې بیلوو.

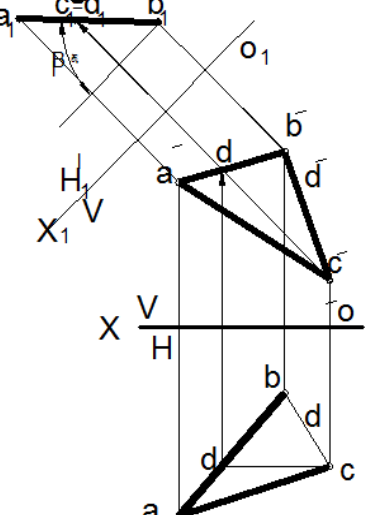

 $\beta$  سره وصلوو وينو چې يو مستقيم خط لاسته راځي چې د  $\rm O_1X_1$  محور سره يعنې V مستوي کې د  $\rm c_1$  ،  $\rm d_1$  -  $\rm 4$ زاویه جوړوي، داچې نوموړی ABC مستوي په نوي سیستم V/H<sub>1</sub> کې ترسیمیدونکی یا عمود قرار نیسي له پورتن*ۍ* قضیې *څخه* داسې نتیجهلاس ته راځي: د د د زاويې د پيدا کولو لپاره V په V<sub>1</sub> بدلوو. $1$ 2- دβزاويې د پيدا کولو لپاره H پر <sub>د H</sub> بدلوو. څلورمه اساسي قضیه : نقشې ته داسې بدلون ورکوو چې دABCمستوي د ارتسام د مستویګانو په نوي سیستم کې له مستوي سره موازي قرارونیسي، یعنې په خپل واقعي مقدار ترسیم شي. د قضیې حل: -1 مستوي د ABC د درېیمې قضیې مطابق ترسیمیدونکې حالت ته راګرځوو. -50.6 شکل: ترسیمېدونکۍ مستوي.

2-د دویم ځل لپاره د  $\rm O_2$ نوی محور د ABC له هغه مرتسم سره چې په مستقیم خط بدل شوی موازي تیروو او له هرې نقطې څخه ارتباطي خط په نوموړی محور یعنې  $\mathsf{O}_2$  محورونو باندې په عمود ډول تیروو. او په اړونده ارتباطي خطونو باندې $\rm Y_c$  ،  $\rm Y_b$  فاصلې د  $\rm H/V_1$  سیستم څخه د  $\rm H$  مستوي نه بیلوو چې د  $\rm p_1$  ،  $\rm q_2$ نقطې لاس ته راځی. $\mathsf{c}_1$ د-د  $\mathsf{a}_1,\mathsf{b}_1,\mathsf{c}_1$  نقطې سره وصلوو ، د ABC د مستوي واقعی مقدار لاسته راځي، واقعي مقدار ورته ځکه ویلای شو چې بل مرتسم یې د O<sub>2</sub>X<sub>2</sub> محور سره موازي دی او هره هغه فضایی مستوي چې د ارتسام له مستوي سره موازي وي په هماغه ارتسام مستوي کې په خپل واقعي مقدار ترسیمیږي مثال: په لاندې شکل کې د CEF د مستوي واقعي مقدار او دβزاویه پیدا کړئ؟

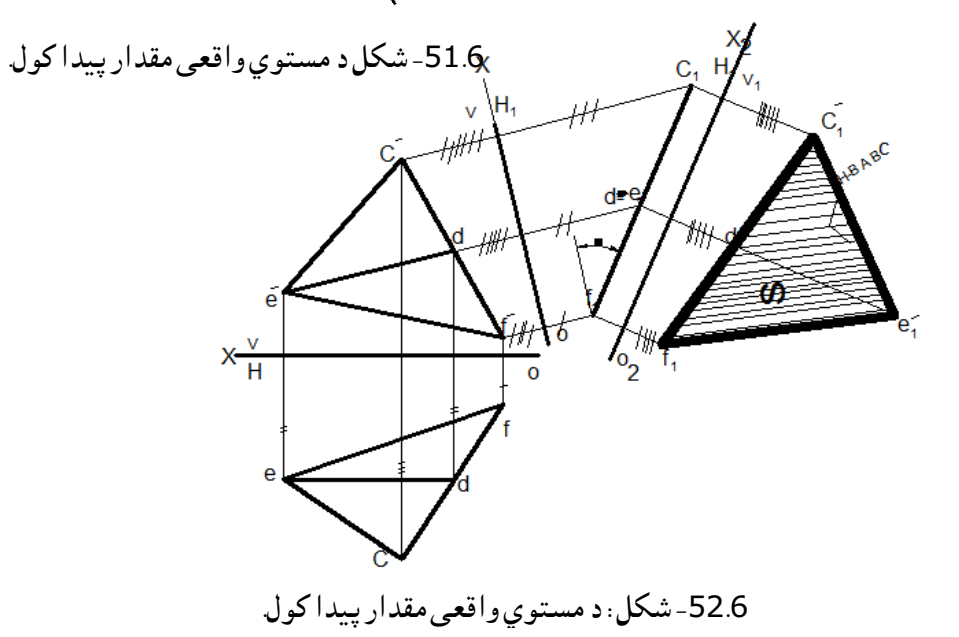

د پورتنۍ پوښتنې د حل لپاره: -1په مستوي کې خصوصي مستقیم پیدا کوو، یعنې مقابل مستقیم خط پیدا کوو. -2نوموړی مستقیم خط له مستوي سره یو ځای په ترسیمېدونکې بدلوو یعنې d'eپه خط باندې عمود محور د رسموو او د  $\mathsf{e}_1,$ f 1,c1 نقطې پیدا کوو او سره یې وصلوو چې د یو مستقیم خط په شکل لاس ته راځی.  $\mathsf{O}_1\mathsf{X}_1$ 

د دویم ځل لپاره د  $\mathsf{O}_2$ محور د  $\mathsf{c}_1\mathsf{e}_1\mathsf{r}_1$  سره موازي رسموو او په اړونده ارتباطي خطونو باندې د  $\mathsf{V}/\mathsf{H}_1$  د سیستم څخه د Vفاصلې د محور څخه راخلو او د نوي مرتسم لپاره یې بیلوو چې په دې ترتیب د 1f'1e'1cنقطې الس ته راځي.

-4 د 1f'1c'1eنقطې سره وصلوو، وینو چې یو مثلث السته راځي او په نښه کوو یې. د -1 $\mathsf{F}_1$ د نقطې څخه د  $\mathsf{O}_1$ د محور سره موازي خط رسموو ، چې د 8 زاويهلاس ته راځۍ. $\mathsf{F}_1$ نتيجه: داچې 21٬۴1٬e1 مستوي بل مرتسم د  $\rm O_2X_2$ د محور سره موازي دی نو د 1f1٬e1٬e1٬e1 مستوي په خپل واقعی مقدار ترسیمیږي او د β زاویه په واقعي مقدار سره السته راځي. مثال: د ABد مستقیم خط او D د نقطې تر منځ لنډه فاصله پیدا کړئ.

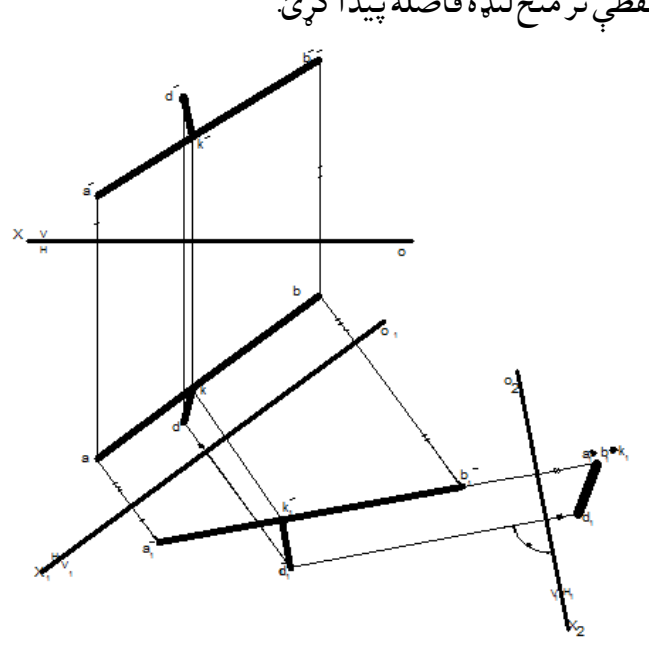

-53.6شکل د مستقیم خط او نقطې ترمنځ فاصله.

حل: فاصله عبارت له هغه مستقیم خط څخه ده چې له نقطې څخه په مستقیم خط عمود رسمیږي او ددې لپاره چې نوموړی عمود په واقعي مقدار رسم شي بل مرتسم یې باید د OX د محور سره موازي وي چې د حل لپاره یې په الندې ډول عمل کوو.

-1 مستقیم خط په نقطه بدلوو، یعنې د لومړۍ او د دویمې اساسي قضیې په اساس عمل کوو او ورسره یوځای دd <sup>1</sup>d نقطه انتقالوو چې د نقطه السته راځي.

او د مستقیم خط هغه مرتسم چې په نقطه بدله شوی ده سره وصلوو چې  $\mathsf{d}_1$  ( $\mathsf{d}_1 = \mathsf{b}_1$ ) مستقیم خط لاس ته  $\mathsf{d}_1$ راځي چې د ABمستقیم خط او D د نقطې تر منځ فاصلې څخه عبارت دی.

<sup>1</sup>d د نقطې څخه په ABباندې عمود رسموو د تقاطع نقطه -3په اصل شکل کې د D نقطې د مرتسم پیدا کولو لپاره په $\mathsf{C}_2\mathsf{X}_2$  سره ښیو او بل مرتسم یې چې عبارت دی له  $\mathsf{d}_1$ څخه دی باید د  $\mathsf{C}_2\mathsf{X}_2$  سره موازي وي. -4 دا چې 1kد 1b1aپه مرتسم باندې پرته ده نو د ABپه مرتسم باندې یې مرتسم هم پیدا کوو، چې k السته راځي او په ترتیب سرهkهم پیدا کوو چې kد d'د d'sk سره وصلوو چې د مطلوبې فاصلې مرتسمونه بلل کېږي په همدې ترتیب کوالی شو د دوو مستقیمو خطونو تر منځ فاصلې د همدې طریقې پواسطه پیدا کړو چې لومړی مستقیم خطونو په نقطو بدلوو چې د دواړو نقطو تر منځ فاصله مطلوبه فاصله بلل کېږي. )مثالونه باید حل شي( مثال: د ABCد مستوي او D د نقطې تر منځ فاصله پیدا کړئ. حل: د V/H سیستم په V/H سیستم باندې بدلوو هغه داسې چې په مستوي کې خصوصي مستقیم خط (مقابل مستقیم خط) پیدا کوو او نظر c'a'c ټه $\rm O1X_{1}$ محور عمود رسموو او په دېمحور باندې د هرې یوې نقطې څخه عمود ارتباطي خطونه رسموو.وروسته له هغې په هر ارتباطي خط باندې د H/Vد سیستم څخه د Hپه مستوي کې فاصلې يعنې (,a-a) ، (,b-b) ، (,c-C ) فاصلې د H $_1$ /V نوي سيستم کې په اړونده ارتباطي خطونو باندې بيلوو او په همدې ترتیب د 2<sub>1</sub> نقطه هم انتقالوو وینو چې د 2<sub>1</sub>D<sub>1</sub>C نقطې په یو مستقیم خط ترسیمیږي یعنې ترسیمېدونکې حالت غوره کوي(درېیمه اساسي قضیه) کله چې مستوي په مستقیم خط بدله شي له نقطې څخه پرې عمود رسموو  $\mathsf{U}_1\mathsf{X}_1$  باندېښیو لکه څنګه چې  $\mathsf{k}_1\mathsf{d}_1$  مستقیم خط په مستوي عمود دی نو بل مرتسم یې د

محور سره موازي رسموو او په ترتیب سره k و k مرتسمونه پیدا کوو اوbاو d سره وصلوو د k <sub>1</sub>d مستقیم خط د ABCاو D د نقطې تر منځ واقعي فاصله ده همدغه عملیه په افقي مستوي کې هم اجرا کوالی شو )مثالونه باید حل شي( لکه په الندې شکل کې:

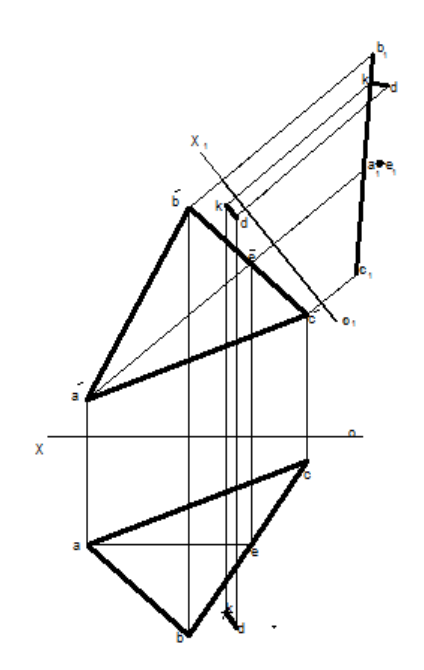

-54.6شکل د مستوي بدلونېپه طریقه د نقطې او مستويتر منځ لنډه فاصله.

-17.6دوراني طریقه

 لکه څنګه چې په تېرو درسونو کې مو ولوستل مونږ کوالی شو د عمومي حالت لرونکې مستقیم خط یا مستوي واقعي مقدار د قایم الزاویه مثلث دوترد طریقې په واسطه پیدا کړو همدارنګه د ارتسام د مستویګانو دبدلون د طریقې په واسطه یې هم کوالی شوچې پیدا کړو. درېیمه طریقه د کوم په واسطه چې واقعي مقدار پیدا کوالی شو هغه دوراني طریقه ده. په دې طریقه کې د ارتسام مستویګانې بدلون نه کوي بلکې هندسي مطلوب شکل د یو محور په اطراف تر هغې پورې دوران کوي تر څو خصوصي حالت اختیار کړي یعنې په خصوصي حالت کې واقع شي. په دې طریقه کې یو مستقیم خط ددوران د محور په اطراف څرخیږي چې یو مستوي جوړوي نوموړی مستوي د دوران په محور عمود وي، د مستقیم خط هره نقطه یوه دایره جوړوي چې مرکز د دوران په محور باندې پروت وي که چیرته نقطه د دوران په محور باندې پرته وي نوموړی نقطه د غیر متحرک یا ثابته نقطې په نوم یادیږي د دوران محورتل لپاره انتخابیږي او یا ورکول کېږي که چیرې د دوران محور د ارتسام په محور باندې عمود وي ،نو مسایل په آسانۍ سره حلیږي که چیرې په یوه دوران کې موضوع حل نه شي، نو دویم دوراني محور ورته انتخابیږي یعنې دوه ځلې دوران ورکول کېږي تر هغه وخته پورې چې خصوصي حالت غوره کړي. د دوران د محور لپاره ترسیمېدونکې مستقیم خط غوره کوي او یا دا چې د افقي یا مقابل مسیر سره منطبق وي.
د دوران څلور طریقې موجودې دي: -1 دوراني طریقه چې د دوران محور یې د ارتسام په مستوي باندې عمود وي. -2 د انتقالي موازي مستوي طریقه.)دموازي انتقال طریقه(. -3 د مایل خط په شاوخوا دوراني طریقه. -4 د انطباق طریقه .

 لومړی: دوراني طریقه چې د دوران محور یې د ارتسام په مستوي عمود وي فرضوو چې د Aد I د محور په اطراف دوران کوي او څرخیږي چې I محور په افقي مستوي باندې عمود وي که چیرې د Aله نقطې څخه د H د مستوي سره د Tموازي مستوي تیره کړو او Aنقطې ته د دوران ورکولو په اثر دایره جوړوي چې دا دایره د Tد مستوي پر مخ پرته ده چې د H په مستوي کې په واقعي مقدار ترسیمیږي. خو د دغې دایرې مقابل مرتسم په Vمستوي کې یو مستقیم خط جوړوي چې د OXد محور سره موازي وي. د Aنقطه د دوران په وخت کې د امیګا) ω )د زاویې په اندازه نوی موقعیت د Aاختیاروي. په اپیور کې دa مرتسم د A له نقطې د تغیر په وخت کې د ω په اندازه یو قوس د(c-a (په شعاع سره اختیاروي ،یعنې ترسیموي او د a نوی موقعیت اختیاروي ،د aمقابل مرتسم د

> Aد نقطې د OX د محور سره په موازي مستقیم خط حرکت کوي او د' a نوی موقعیت اختیاروي .

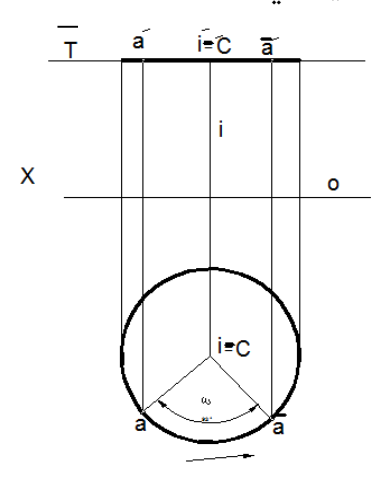

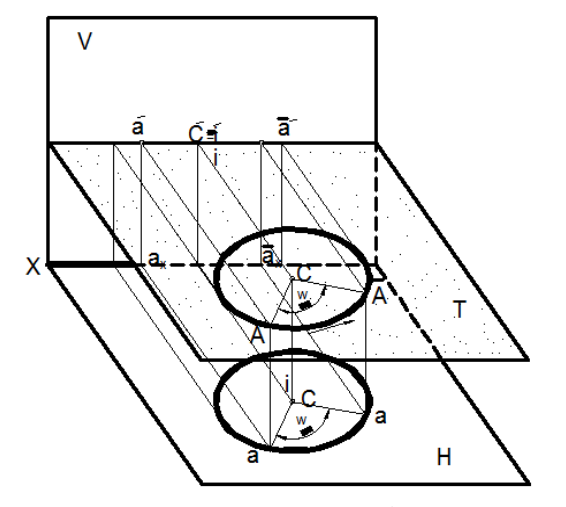

55.6 ـ شکل: د نقطې دوران د (I) ثابت محور په اطراف. (32:6).

 د -55.6 شکل څخه معلومیږي چې د دوران محور H⊥iپه افقي مستوي عمود وي او H∥Tسره وي. د Tمستوي چې Aنقطه په کې دوران کوي د افقي مستوي H سره موازي وي چې په اپیور کې د دوران دایره په افق کې د مرتسم دایره او په مقابل کې یې مرتسم مستقیم خط جوړوي.

مثال: د ABد مستقیم خط واقعي مقدار پیدا کړئ! حل: -1له نقطې څخه د i د دوران محور په افقي مستوي باندې عمود تېروو. -2 د AB مستقیم خط ته د i د محور په اطراف دوران ورکوو تر څو د AB مستقیم خط د مقابل مستوي Vمستوي سره موازي شي نتیجه کېږي چې: -1 د Aنقطه په خپل ځای ثابته پاتې کېږي ،ځکه چې د دوران محور ددې نقطې څخه تېریږي. -2 د Bنقطه یو قوس یا دایره جوړوي چې شعاع یې ab وي د دوران زاویې φوي چې تر څو bد b ځای اختیار کړي چې د abمرتسم د OXد محور سره موازي ترسیمېږي  $\mathsf{x}$ 

 د (-56.6شکل) څخه معلومیږي چې د ABمستقیم خط د i د محور په اطراف دوران کوي او د`b نقطه نوی موقعیت د 'bاختیاروي چې د ab د OX د محور سره موازي وي. -56.6شکل :د دورانی طریقی په واسطه د مستقیم خط واقعی مقداراود a مېلان زاويه.

د b د نقطې د مقابل مرتسم د پیدا کولو لپاره د b څخه ارتباطي خط ته دوام ورکوو تر څو b،څخه د OXمحور د موازي خط سره قطعه کړي او د bپه نوم یې یادوو.'b' bخط د OXسره موازي وي ،ځکه موازي وي چې افقي مرتسم یې یو قوس یا دایره جوړوي چې د افقي مستوي سره موازي وي او هغه زاویه چې b'aخط یې د OXد محور سره جوړوي د α په نوم یادیږي چې د مستقیم خط او افقي مستوي تر منځ جوړوي. مثال: د CDد مستقیم خط واقعي مقدار اوله مقابلې مستويسره یې د میالن زاویه پیدا کړئ. حل: د Cنقطه د دوران محور قبلوو او dته د φ په اندازه دوران ورکوو تر څو د OX محور سره موازي شي او بیا یې افقي مرتسم لکه dپیداکوو او د cسره یې وصلوو چې د cdخط د СD د مستقیم خط واقعي مقدار دی، دا ځکه چې مقابل مرتسم یې د یعنې **'d'c**د OX سره موازي وي او β هغه زاویه ده چې د مقابلې مستوي سره یې جوړوي .)28- .)35:17

- .6 -دورنمایعنې لرلید (Perspective Projection) د ترسیمي هندسې په لومړیو کې موالندېني دوه ډوله ترسیم ولوست:
	- )Perspective Projection (ارتسام مرکزي( a )Parallel Projection (ارتسام موازي( b

د ترسیمي هندسې د پیل موضوع ټوله په موازي ارتسام راڅرخیدله چې د ترسیمي هندسې ترټولو لوی بحث دی، او په انجنیري مسایلو کې د تصور د قوت، د اجسامو، پرزه جاتو، نقشو او ودانیو په ښه او پرځای ترسیم کې ورڅخه کار اخیستل کېږي. موازي ارتسام بیا په دوو نورو برخو ویشل کېږي چې عبارت دي له :

-1عمود ارتسامات ) Projection Orthographic(

2-مایل ارتسامات (Oblique Projection)

په مشخص ډول په موازي ارتسام ( ParallelProjection(کې ترټولو ډېر کاریدلی بحث له Orthographic Projectionڅخه عبارت چې په الندې ډول بیا په دوه لویو برخو ویشل کېږي:

دډېرونماګانومرتسیمونه ( Multiview Projection ) د موازي ارتسام په دې بحث کې د نقطې ، خط ، مستوياتو ، پرزه جاتو او نورو اجسامو د بيلابيلو نماګانو (افقي، مقابل، جانبي اونورو ) ترسيم، مختلف حالتونه، یو له بل سره متقابل حالتونه، د حقیقي کمیت پیداکول اونور مطالعه کېږي لکه :

First angle Projection -

- Second angle Projection
	- Third angle Projection -
- Fourth angle Projection -
- Projection Axonometric: په دې ډول موازي ارتسام کې د یوه جسم له نماګانو څخه د هغوی درې بعدي شکل او په هغې کې درې بعدي قطع رسمیږي. اکسنومتري په درېو برخو ویشل کېږي:
- a )ایزومتري (Projection Isometric(: هغه اکسنومتري ده چې د درېو واړو محوراتو ترمنځ زاویه یې سره مساوي وي.
- b )دیمیتري : (Projection Dimetri(هغه اکسنومتري ده چې د محوراتو ترمنځ دوې زاویې یې مساوي او یوه یې خالف د دوی وي. په دیمیتري کې دوه زاویې مساوي وي.
- c )تریمتري :(Projection Dimetric (هغه اکسنومتري ده چې د درېو واړو محوراتو ترمنځ زاویې یې غیر مساوي وي. یعنې دلته درې واړه محورات پخپلو کې مختلفې زاویې لري.

Projection Obliqueیا مایل ارتسام عموما چې له اکسنومتري سره ډېر ورته والی لري مګر لوی توپیر یې دادی چې د ایزومتري په خالف اوله سطحه یې یا اساسي نما یې په خپل حالت رسمیږي، مثأل که دایره پکې موجوده وي نو د ایزومتري په څېر په بیضوي نه بدلیږي بلکې هماغه دایره رسمیږي. اما نور مایل خطونه یې د 30یا 60درجې په زاویه رسمیږي . په درېو برخو ویشل کېږي:

- A. Projection Cabinet: هغه مایل ارتسام دی چې درې واړه ابعاد یې د 1:1:1په نسبت رسمیږي او سره مساوي وي.
- B. Projection Cavalier: هغه مایل ارتسام دی چې ابعاد یې د 1:1:0.5په نسبت رسمیږي یعنې دوه بعده مساوی او یوبعدیې نیمایي رسمیږي. مګر دلته هم دمایلوخطونو زاویه له Xمحور سره 30یا 60درجې ده.
- C. projection General:هغه مایل ارتسام دی چې ابعادوترمنځ نسبت r 1: 1:څخه پېروی وکړی ،یعنې نه د Aپه شکل نسبت ولري او نه هم د Bپه شکل. بلکې له دې پرته چې هرډول نسبت ولريعمومي

پروجیکشن بلل کېږي.(205-209:17).

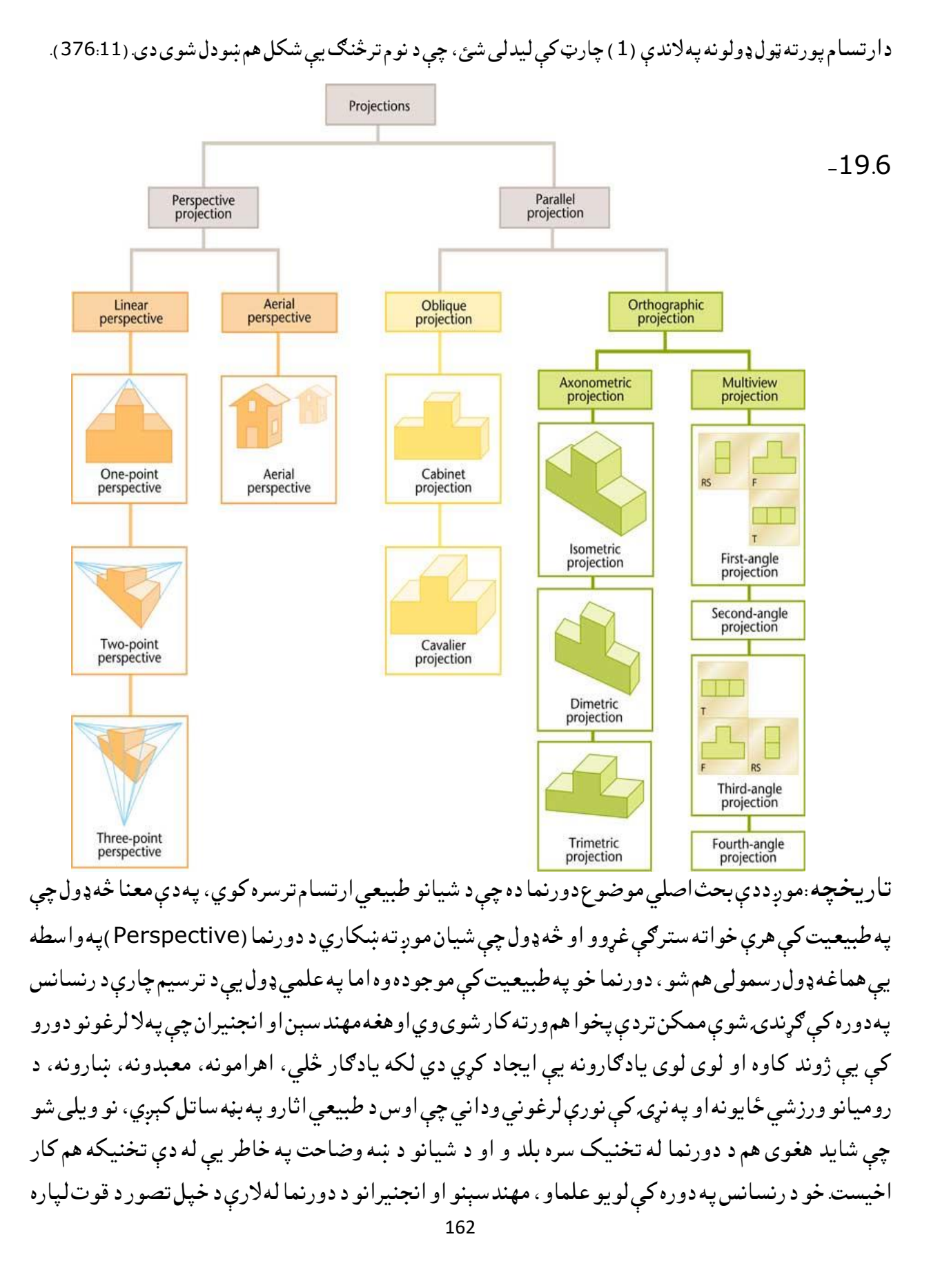

له دورنما څخه کار اخیست. یو له دغو انجنیرانو هم لیونارډو ډاوینچي دی. چې تراوسه یې د ودانیو دورنمایي ترسیمات راپاتې دي. او د همدې درونما د ترسیم لپاره یې له ځینو ځانګړو لارو استفاده کوله. د دورنما (لرلید ) د جذابیت ترټولو مهم ټکې دادی چې زموږ د سترګو د لیدلو له طبیعي سیستم سره ورته والی لري.

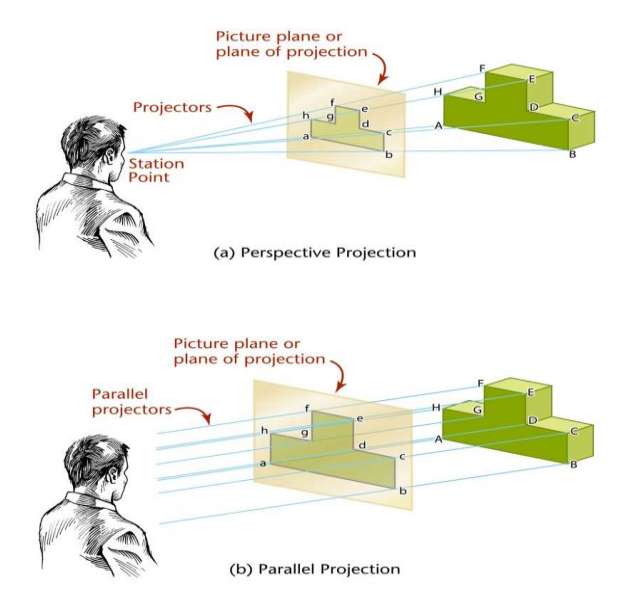

-57.6شکل. د دورنمایي ارتسام او موازي ارتسام مثالونه .(378:11).

په پورته شکل کې لیدل کېږي چې په مرکزي ارتسام کې ټولې مرتسمه وړانګې یوې نقطې ته راټولیږی چې هغه دلیدونکې د سترګې موقعیت دی، له همدې امله د تصویر په مستوي کې د جسم تصویر تر جسم کوچنی ښکاري ،اما څرنګه چې په دوهم مثال کې ټولې مرتسمه وړانګې یو له بل سره موازي دي نو د جسم تصویر د جسم له هماغې بعد سره مساوي ښودل شوی دی.

د منظره کشۍ لپاره د نقاشانو او رسامانو ټول کار د دورنما په میتود والړ دی، نو نه یوازې په اوسنۍ نړۍ کې د ترسیمي هندسې یوه مهمه موضوع پاتې شوې ده بلکې د ښکلو هنرونو په نورو برخو کې هم ورڅخه کار اخیستل کېږي.

20.6-د دورنمایي ارتسام بېلګی( Nomenclature of perspective )

په(28.6 شکل) کې د دورنمايي ارتسام مهم عناصر ښودل شوي دي، ترټولو مهم شرایط چې په لرلید (دورنما ) کې ترسره کېږي، په الندې ډول روښانه کېږي.

.1 (GP (Plane Ground: هغه مستوي ده په کومه باندې چې اصلي جسم والړ دی یا ورباندې قرار لري.

- .2 (AGP (Plane Ground Auxiliary: یوه کېفي مستوي ده چېPlane Ground ته موازي رسیمیږي.
- .3 (SP (Point Station: دا د مشاهده کوونکې )کتونکې( د سترګو نقطه ده له کومه ځایه چې جسم یا شی لیدل کېږي.
- .4 (PP (Plane Picture یا د تصویر مستوي: دا یوه روښانه )شفافه( عمودي مستوي ده چې د Station Point او جسم (Object (ترمنځ قرار لري او دورنمایي مرستم په همدې مستوي کې ښکاري. یعنې ترټولو مهمه مستوي چې د جسم اصلي انځور پکې ښکاري.
- .5 (GL (Line Ground: د تصویر مستوي (Plane Picture (او Plane Ground ترمنځ د تقاطع کرښې یا خط ته ویل کېږي.
- .6 Line Ground Auxiliary: د تصویر مستوي (PP (او (AGP (ترمنځ د تقاطع کرښط یا خط ته ویلکېږي.
- 7. د افق مستوي (Horizon Plane ): یوه خیالي افقي مستوي ده چې د تصویر په مستوي (PP ) باندې عمود ده او له Station Point څخه تیریږي. دا مستوي د مشاهده کوونکی د موقعیت په لېول پرته ده.
- .8 افقي کرښه (Line Horizon(: افقي کرښه (HL (د افق مستوي او تصویر مستوي ترمنځ د تقاطع کرښه بلل کېږي. چې هميش Ground Line ته موازي وي.
- 9. د لیدلو محور Axis Of Vision : د لیدلو محور (AV) هغه کرښه ده چې د تصویر په مستوي باندې عمودي وي او له Station Point څخه تېره شي. دې کرښې ته د تماشا کولو لین یا عمودي محور هم ویل کېږي.
- .10د لیدلو مرکز (Vision Of Center(: د لیدلو مرکز (CV (هغه نقطه ده چې له هغې څخه د لیدلو محور پېلیږي او د تصویر مستوي قطع کوي. دا نقطه په عین حال کې د افقي کرښې (Horizon line ) او د لیدلو محور (Vision of Axis(ترمنځ د تقاطع نقطه هم ده.
- .11مرکزي مستوي (Plane Central (: یوه خیالي مستوي ده چې په عین حال کې په Plane Groundاو Picture Plane باندې عمود ده. دا مستوي د ليدلو مرکز (Center of Vision) او Station) (Point څخه تېریږي. خو هغه وخت چې د لیدلو محور پکې شامل وي.

.12د لیدلو وړانګې یا مرتسمه وړانګې(Rays Visual(: دلیدلو وړانګې (VR (دا هغه خیالي وړانګې ( Projectors )دي چې Station Point د شي یا جسم له بیلابیلو نقطو سره وصلوي. دا وړانګې په یوه نقطه کې سره قطع کوي.

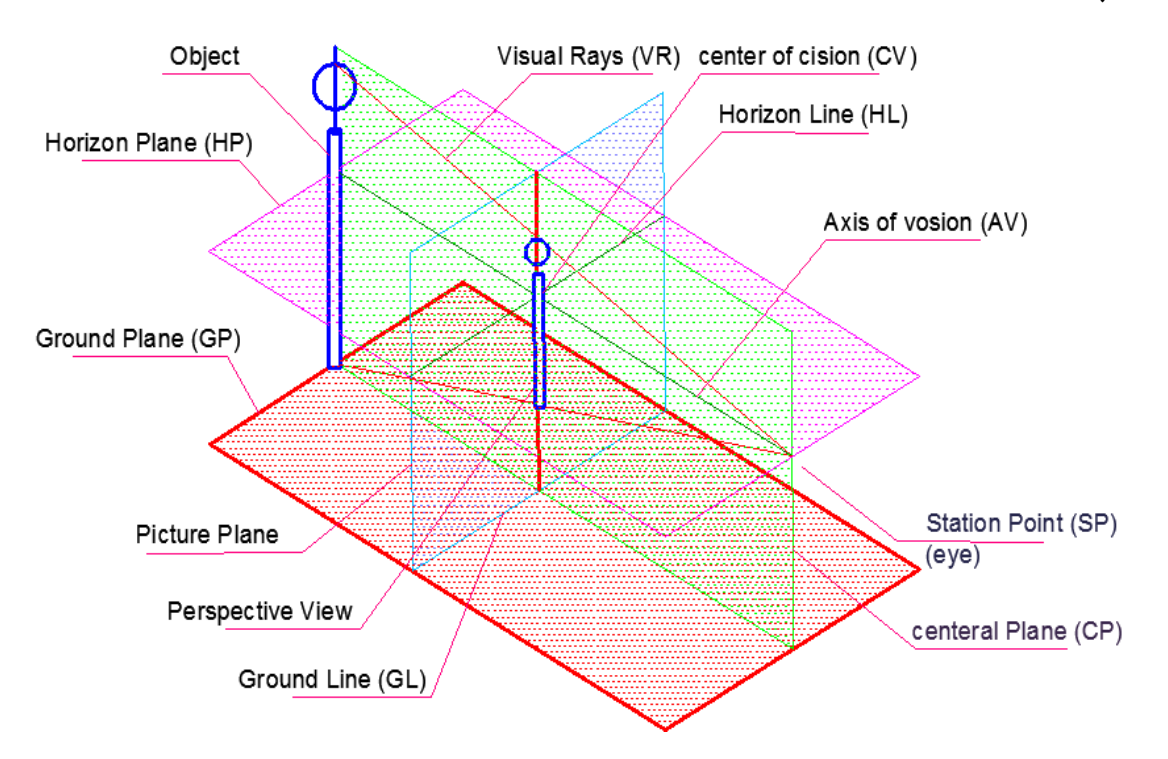

-58.6شکل ،د لرلید ارتسام بېالبېل فرضي اجزا:

د دورنمایيارتسام دوې عمده ځانګړنې: په دورنمایي ارتسام یا پرسپکتیف کې ترټولو مهمې الندې دوې ځانګړنې وجود لرې چې د هغې له مخې کولی شو ووایو چې جسم د کوم ډول ارتسام په واسطه ترسیم شوی دی.

-1په دورنمایي ارتسام کې څومره چې شیان موږ ته رانیږدې کېږي هماغومره لوئیږي او ټول ابعاد یې غټ ښودل کېږي دا زموږ د سترګو د لیدلو د طبیعي سیستم یوه څرګنده ځانګړنه ده چې عین اندازه طبیعي شیان له موږ سره په نیږدې فاصله کې لوی او له موږ څخه په لرې کېدو سره کوچني ښکاره کوي.

2-په دورنما ک*ې مع*مولأ موږ ته رانیږدې شیان یو له بل څخه لرې(بیدیا )ښکاره کېږي او هرڅومره چې له موږ څخه لرې کېږي هماغومره دوی هم پخپلو کې سره نیږدې ښکاره کېږي دا هم د انسان د طبیعي نوري سیستم یوه ځانګړنه ده چې د دورنما په پیژندلو کې راسره مرسته کولی شي.

په لاندې(59.6 شکل) کې لیدل کېږي چې د برق پایې، ونې، د ریل کرښې دواړه څنډې او د ریل کرښې افقي لرګینې تختې، لیدونکې (مشاهده کوونکې) ته په رانیږدې کېدو هم لویې ښکاري او هم له یو بل څخه لیرې ښکاري. اما هرڅومره چې له لیدونکې څخه لرې کېږي هغومره کوچنۍ ښکاري او ترمنځ فاصلې یې سره کمیږي. چې باالخره په یوه نقطه بدلیږی چې (VP (په نوم یادیږي .

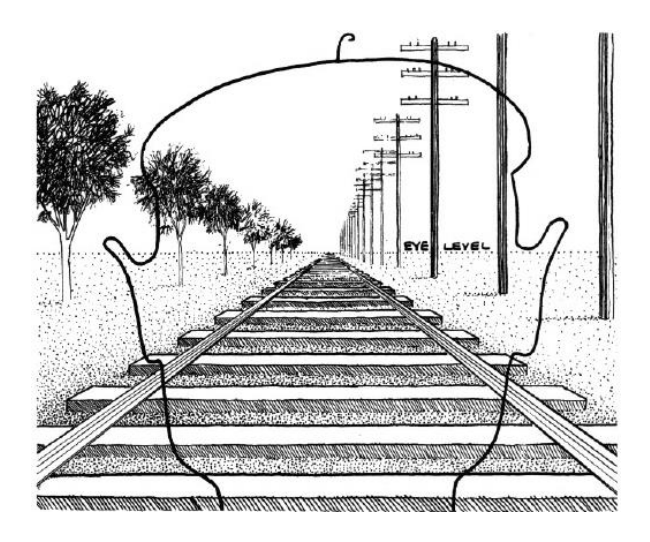

-59.6شکل. :د لرلید ارتسام تصویر .

.6 -21 د پرسپکتیف د ترسیم عمومي میتودونه: د یوه جسم دورنما کولی شو د الندې میتودونو په مرسته ترسیم کړو:

1( .Method ray Visualیا د مرتسمه وړانګو طریقه:

a. د افقی او مقابلې نما په مرسته (Using Top and Front View) b. د مقابلې او جانبي نما په مرسته (Using Front and Side View) 2( .Method Point Vanishingیا د فنا د نقطې طریقه:

ددې لپاره چې یوه دورنما ترسیم کړو ( موازي، زاویوي او یا مایله دورنما )، نو د Visual ray method او method Point Vanishingپه مرسته په عملي ډول بېالبېلې طرحې ورته وړاندې شوي دي، دلته له هغو ټولو څخه ترټولو ساده طریقه کاروو چې د لومړني زاویوي ارتسام څخه اطاعت کوي.(282:14).

- ددې لپاره چې دورنمایي ارتسام پیل کړو الندې معلومات باید له ځان سره ولرو:
	- -1 د یوه جسم افقي او مقابله یا جانبي نما باید له ځان سره ولرو.
- 2- د Station Point موقعیت(د مشاهده کولو یا کېمرې موقعیت) نظر جسم ته په درېو نماوو کې.

-3 د تصویر مستوي (Plane Picture (موقعیت نظر جسم ته ، په درېو نماوو کې.

د Visual ray په میتود کې، هغه نقطې چې د پرسپکتیف په جوړولو کې رول لري په خپله د Station Point ("SP and SP or SP) او افقي ، مقابلې یا جانبي نما ترمنځ د رسمیدونکو وړانګو په واسطه په لاس راځي.

د Vanishing Points په میتود کې، لومړۍ باید Vanishing Points ترسیم شي. Vanishing Points هغه خیالي نقطې دي چې له لیدونکې یا مشاهده کوونکې څخه په بېلابېلو فاصلو پرتې وي او په Horizon Line قرار ولري. هغه موازي څنډې کومې چې د تصویر مستوي ته عمود یا مایلې قرار ولري ،که چېرې دوی ته نامحدود امتداد ورکړل شي په یوه نقطه کې سره راټولیږي.

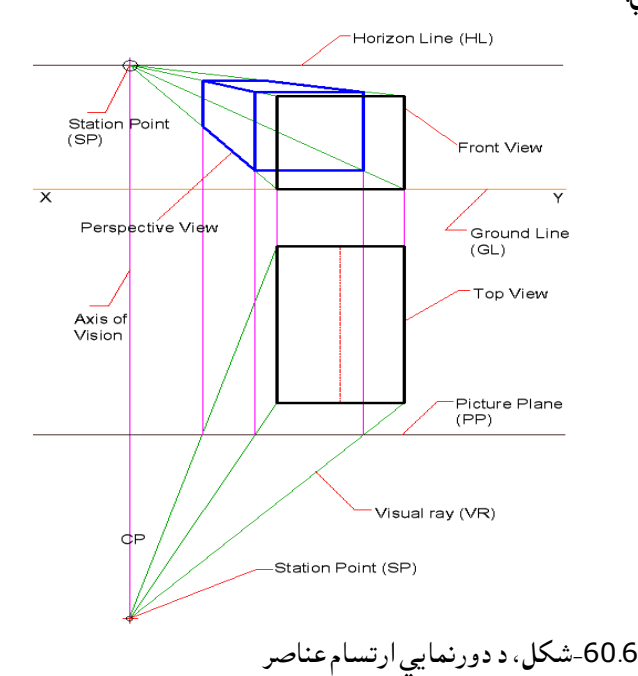

د دورنمايي ارتسام(پرسپکتيف) ډلبندي :په لويه کې درونمايي ارتسام په دوه ډوله دی:

- )Liner Perspective (دورنما خطي .I
- )Aerial Perspective (دورنما فضایي .II

موږ دلته یوازې خطي دورنما (Perspective Liner(مطالعه کوو. چې خطي دورنما بیا په خپله په درېو مهمو ډولونو ویشل شوې ده او په دې څپرکې کې ورڅخه یادونه کوو.

د خطي دورنما یا Perspective Linerالندې ډولونه یادولی شو:

1- يو نقطوي دورنما (Parallel Perspective Or one point Perspective).

(Angular Perspective Or Two Point Perspective) یا دورنما نقطوي دوه -2 (Oblique Perspective Or Three Point Perspective) یا دورنما نقطوي درې -3

دورنمایي ارتسام په واقعیت کې د تصویر مستوي ته د اجسامو یا شیانو د موقعیت په بنیاد والړ دی. د دورنما درې واړه ډولونه په )-61.6شکل ) کې ښودل شوي دي.

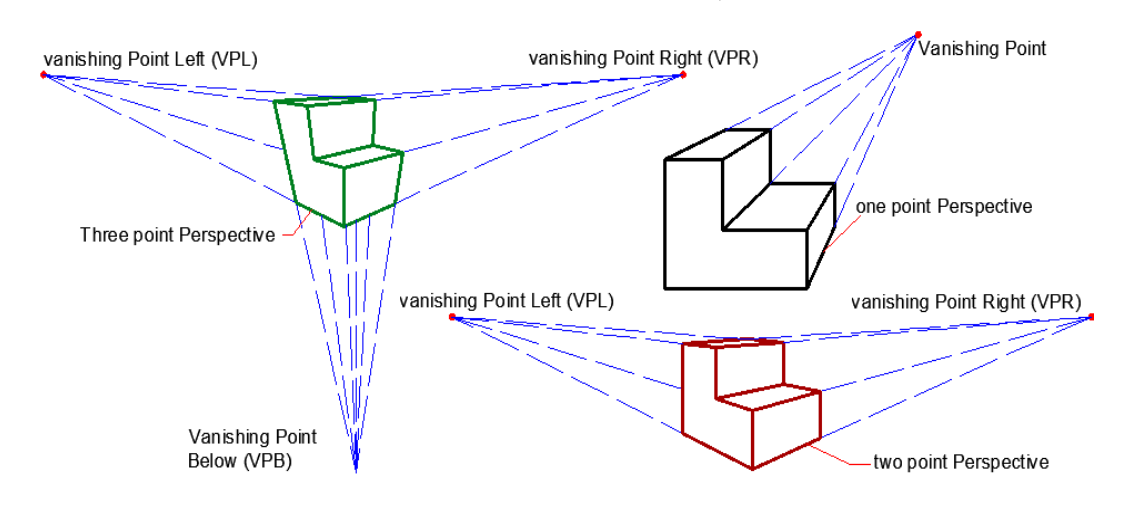

-61.6شکل، د لرلید، یو نقطوي، دوه نقطوي او درې نقطوي ډولونه.(275:14) .

#### 1- یو نقطوی دورنما (Single Point Perspective):

که چېرې د لیدلو پرمهال د یوه جسم (Object (اساسي دتصویرله مستوي سره موازي وی نو دې ډول دورنمایي لید ته یو نقطوي دورنما ویل کېږي . نو څرنګه چې د جسم اساسي نما د تصویر له مستوي سره موازي ده نو ځکه ورته موازي دورنما یا (Perspective Parallel (هم ویل کېږي.

دا ډول دورنما په (61.6-شکل )کې ښودل شوې ده، په یوه نقطوي دورنما کې له جسم څخه مایل رسمیدونکې خطونه په یوه نقطه کې سره قطع کوي چې نوموړې نقطه Point Vanishingبلل کېږي. اما د جسم په اساسي نما کې، د تصویر له مستوي سره موازي(افقي او عمودي ) خطونه، په هیڅ نقطه کې نه سره قطع کوي.دا ځکه چې د جسم اساسي نما د تصویر له مستوي سره موازي ده نو په اساسي نما کې واقع ټول خطونه چې مایل نه وي د تصویر له مستوي سره موازي په الس راځي، له همدې امله ده چې ډېر کله د تصویر اساسي نما په دورنما کې هم په خپله اندازه رسمیږي.

اوس پورته ډول دورنما ته په عموم کې موازي دورنما یا یو نقطوي دورنما هم ویل کېږي.

یو نقطوي دورنما په الندې حالتونو کې ډېره کارول کېږي:

I. د ودانیو او اتاقونو داخلي جزېیات او فرنیچر. II. د بېالبېلو اجسامو د داخلي وسایلو د ترسیم لپاره. III. د سرکونو، کوڅو او ریل کرښو د ترسیم پرمهال. IV. د ښار پورتنۍ نما لکه څنګه چې د یوې مرغۍ له سترګو نه لیدل کېږي. V. د ودانیو د مخ بڼې د سایټ پالن د ترسیم لپاره.

د یو نقطوي دورنما د ترسیم مرحلې

- I. ترټولو اول باید د نقطې، خط ، مستوي او یا جسم اساسي نماګانې ترسیم کړو، دا ځکه چې دورنمایي ارتسام هم د اکسونومتري په څېر له نماګانو څخه په الس راځي.
- II. په دوهمه مرحله کې په همدې اساسي نماګانو کېد تصویر مستوي (Picture Plane )، Station Point او Line Hprizonرسموو.
- III. په دې مرحله کې په نماګانو کېد نقطې، کرښې، مستوي او یا جسم له کونجونو څخه د Point Station په لوري Visual rays يا مرتسمه وړانګې ترسیموو.
- IV. په دې مرحله کې د مرتسمه وړانګو او تصویر مستوي د تقاطع نقطې مخامخ بلې نما ته لیږدوو او هلته یې د مربوطه rays Visualسره قطع کوو. په مخامخ نما کې د السته راغلو ټولو نقطو له تقاطع څخه د هماغه شي دورنمایي ترسیم یا پرسپکتیف ترالسه کېږي. الندې شکل ته ورګورئ، د یوه خط دورنما ترسیموو:

لومړی بېلګه :

- I. لومړی د خط نماګانې رسموو. II. د تصویر مستوي، Line Horizonاو Points Stationرسموو.
	- III. د خط کونجونه له Points Stationسره وصلوو.
- IV. د تصویر په مستوي کې د rays visual د تقاطع نقطې مقابلې نما ته لیږدوو اوهلته یې له مربوطه مرتسمه وړانګو سره د تقاطع نقطې پیداکوو.

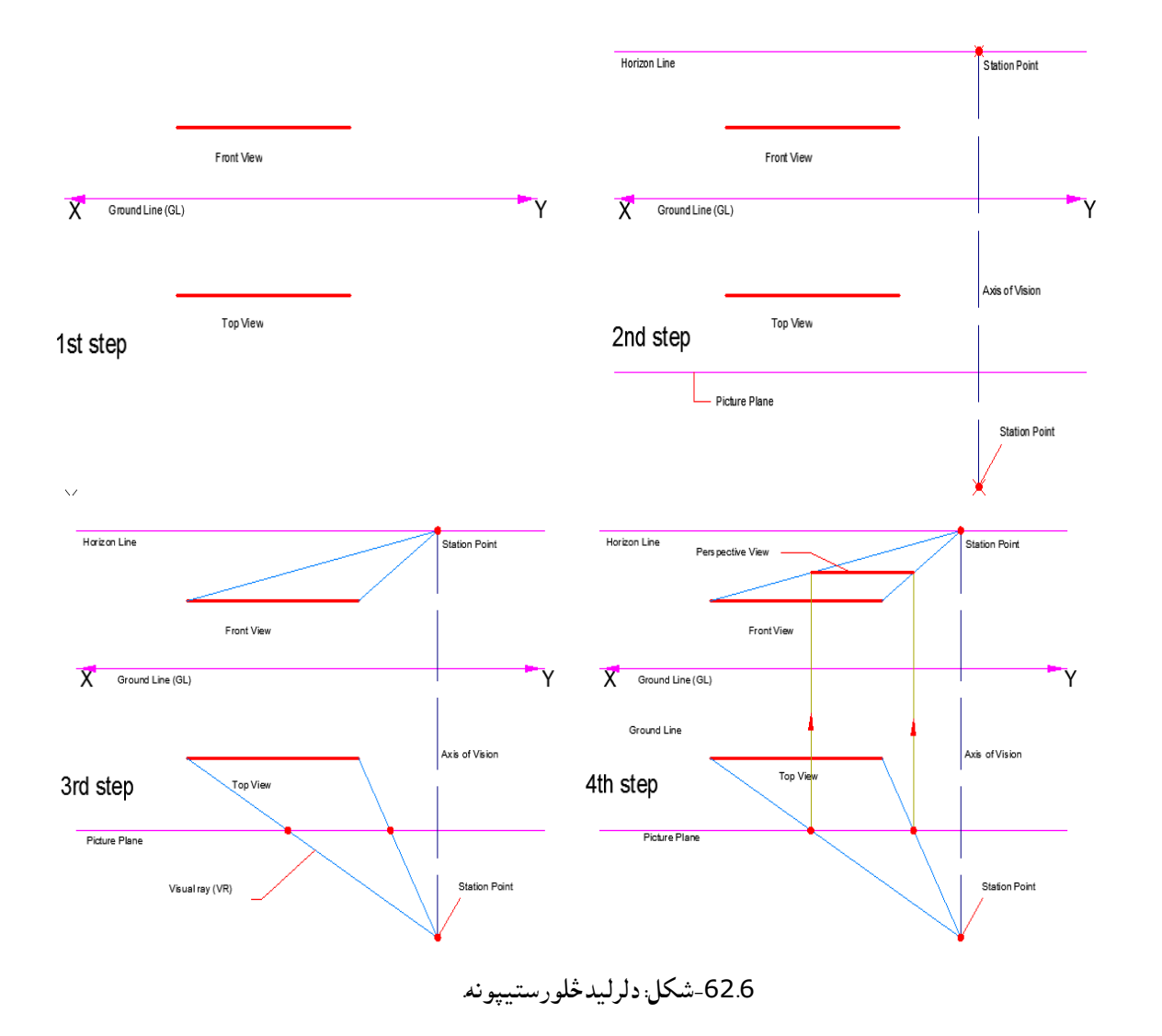

دویمه بېلګه :

ددې لپاره چې په ساده ډول وکولی شو یو نقطوي دورنما ترسیم کړو نو هارزنتال مستطیلي شکل په پام کې نیسو.

- I. لومړی مرحله کې د مستطیل افقي او عمودي نماګانې ترسیموو.
- II. په دویمه مرحله کې په هارزنتال مستوي کې د تصویر مستوي (Plane Picture(، په مقابله مستوي کې Horizon Line او په دواړه مستوياتو کې Station Points رسموو.
- III. په دې مرحله کې په دواړو نما ګانو کې د Points Stationاو د مستطیل د کونجونو ترمنځ مرتسمه وړانګې(Visual Rays <sub>) رسموو.</sub>

IV. د تصویر له مستوي سره د مرتسمه وړانګودتقاطع نقطې مقابلې نما ته انتقالوو او له مربوطه وړانګو سره یې تقاطع پیداکوو. الس ته راغلي په نقطې یو له بل سره نښلوو چې په نتیجه کې د مستطیل دورنمایي ترسیم یا پرسپکتیف ترالسه کېږي. Front View Front View  $\overline{X}$  $\overline{\mathsf{x}}$ 

2nd step

Top View

.<br>Picture Plan

1st step

Top View

.<br>Axis of Visio

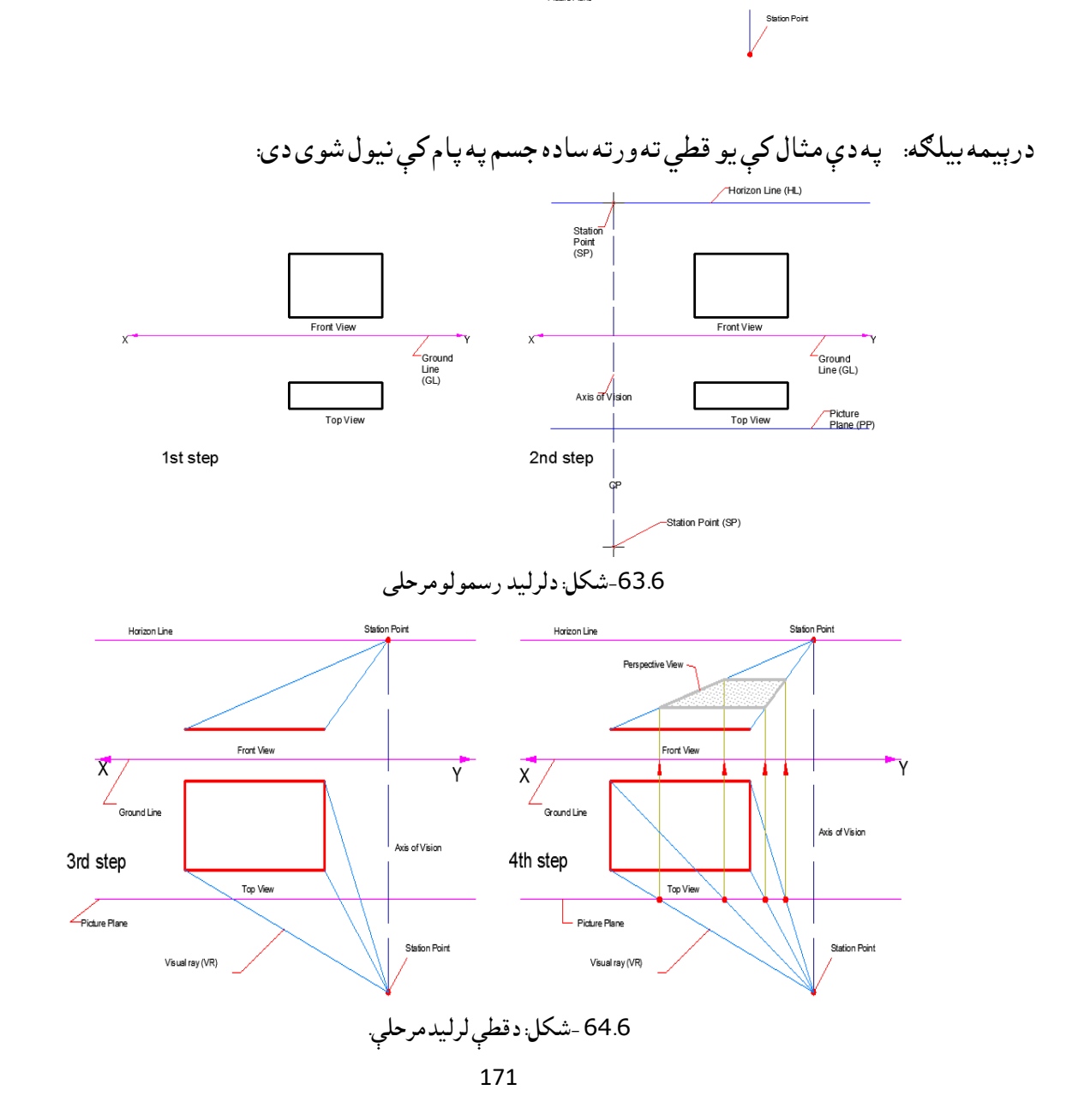

.6 -22نظرجسم ته د Line Horizon موقعیت:

 ددې لپاره چې ښکاره کړو چې ایا مشاهده کوونکې جسم ته له لوړې نقطې څخه کتل شوي ده ،یاله ټیټې نقطې یې ورته کتلي دي او که له جسم سره په یوه ارتفاع والړ دی؟ نو اړینه ده چې د هاریزن الین موقعیت ته پام وکړو که هارزین لاین له جسم څخه پورته واقع وو نو د جسم پورتنۍ برخه ښکاري که هاریزن لاین له جسم څخه لاندې واقع و ، نو د جسم لاندنۍ برخه ښکاري او که هاریزن لاین له جسم سره په یوه ارتفاع ښودل شوی وي نو د جسم پورتنۍ او الندنۍ برخې نه ښکاري بلکې جانبي برخې یې ښکاره کېږي. ددې لپاره

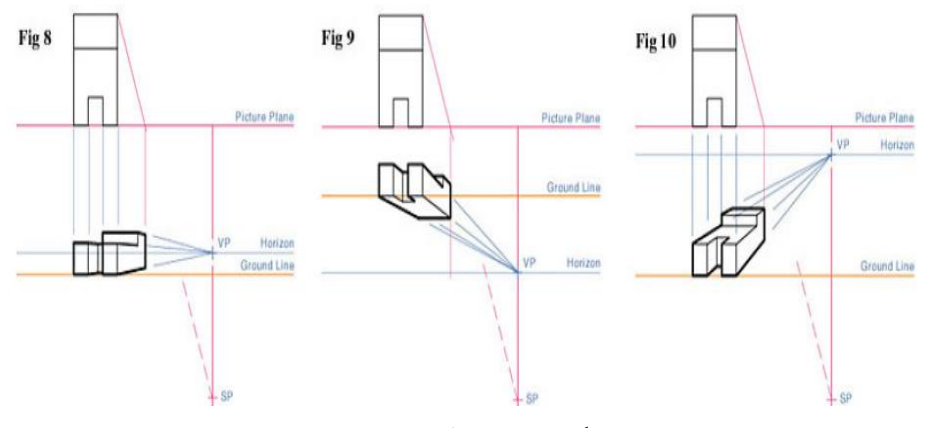

-65.6شکل: دهاریزون الین دموقعیت ښودنه.

چې اجسام په دورنمايي ترسیم کې په ښه ډول رسم شي نو د هاریزین لاین موقعیت ته باید توجه وشي مثلأ په تعمیراتو کې کله له لوړې نقطې دورنما ترسیمیږي ،کله له ټیټې نقطې او کله له تعمیر سره په یوه ارتفاع سره وی . دوه نقطوي دورنما (Perspective Point Two(:

که چېرې د یوه جسم دوه اساسي مخونه (نماوې) د تصویر له مستوي سره په مایل ډول قرار ولري. نو د دورنما (لرلید) دې ډول ته دوه نقطوي یا زاویوي دورنما ( Angular Perspective ) ویل کېږي. د لرلید (دورنما ) دا ډول په (61.6-شکل کې ښودل شوی دی. په زاويوي دورنما کې، ټول افقي خطونه په دوو مخالفو نقطو کې سره قطع کېږي چې د چپې خوا Point Vanishing او د ښې خوا Point Vanishing بلل کېږي. په مخفف ډول د (VPL (او (VPR (په تورو هم ښودل کېږي. اما عمودي خطونه همداسې عمود پاتې کېږي. دا ځکه چې د جسم دوه اساسي مخونه د تصویر له مستوي سره مایل او په دوو مخالفو Points Vanishing کې قطع کوي. نو له همدې امله د دورنما دې ډول ته دوه نقطوي یا زاویوي دورنما ویل کېږي.

دوه نقطوي دورنما په الندې حاالتو کې ترټولو ډېره کارول کېږي:

- I. د ودانیو په بیروني عمومي ترسیم کې.
- II. د انجنیري ساختمانونو په ترسیم کې .
- III. د ماشین االتو، پرزه جاتو او ماشیني سیستمونو په ترسیم کې . )پورته ټول شکلونه په وروستي البوم کې کتلی شئ(

یعنې دوه نقطوي دورنما د اوږدو، پراخو او لویو ودانیو، انجنیري ساختمانونو او ماشینونو د ترسیم لپاره کارول کېږي.

د دوه نقطوي دورنما د ترسیم طریقې : دوه نقطوي دورنما د الندې دوو میتودونو په مرسته ترالسه کولی شو:

- -1 د Ray Visualپه میتود
- -2 د Point Vanishingپه میتود
	- .6 -23 د Ray Visualمیتود:

د ray Visualپه میتود کې د دوه نقطوي دورنما د ترسیم لپاره، لومړی د جسم دوه مخونه د تصویر له مستوي سره په یوه زاویه(چې معمولاً 30 او یا 60 درجې وي) رسمیږي یعنې د جسم افقي نما د تصویر له مستوي سره په یوه زاویه رسمیږي چې هغه زاویه معموأل 30او یا 60 درجې په پام کې نیول کېږي. نور نو لکه څرنګه چې د یو نقطوي دورنما لپاره د ray Visualپه میتود کې کار اخیستل کېده هماغه ډول پروسه دلته هم مخ ته ځي او کولی شو په مرحله وار ډول یې دلته بیا یادونه وکړو:

- I. لومړی د جسم افقي نما د تصویر له مستوي سره د 30یا 60درجې زاویې په اندازه کوږ رسموو. (225:17)
	- II. په دوهمه مرحله کې Point station او Line Horizonټاکو.
- III. په درېم قدم کې په دواړو نماګانو کې د جسم له کونجونو څخه ترPoints Stationپورې visual rays رسمیږي.
- IV. په څلورمه مرحله کې په افقي نما کې د ray Visualاو تصویر مستوي ترمنځ د تقاطع نقطې مقابلې نما ته انتقالوو او له مربوطه مرتسمه وړانګو سره یې د تقاطع نقطې پیدا کوو.
- V. په پای کې د څلورمې مرحلې له مخې مقابلې نما ته انتقال شوي نقطې سره نښلوو، مرئي او نا مرئي خطونه په نښه کوو چې په نتیجه کې یې د جسم دوه نقطوي دورنما ترالسه کېږي. الندې شکل ته وګورۍ!

لومړۍ بیلګه: د Visual Ray په میتود کې لاندې مستطیل په پام کې نیسو:

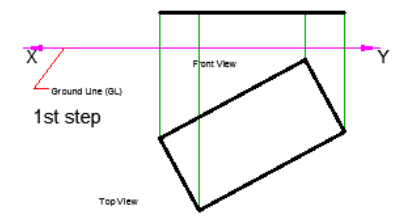

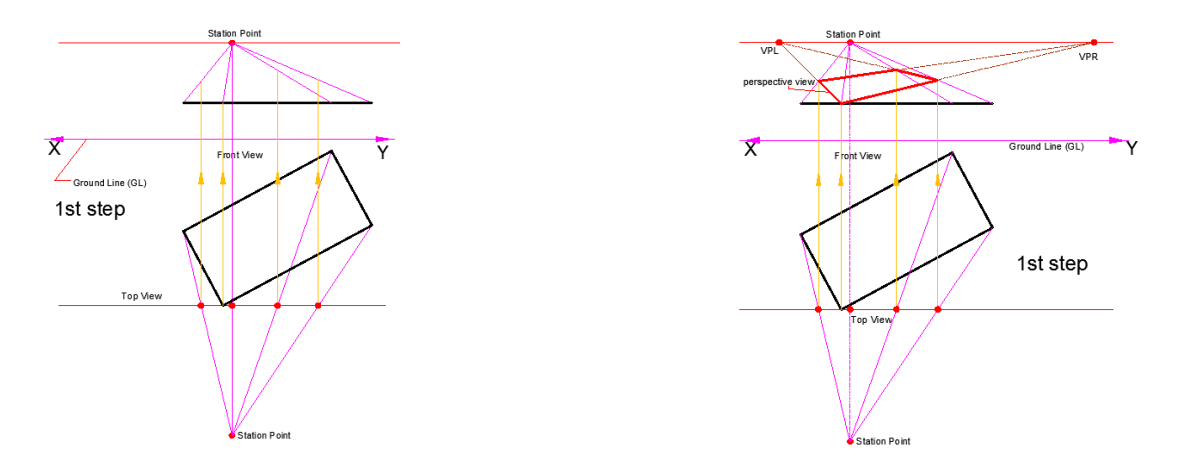

-66.6شکل: دمستطیل لرلید

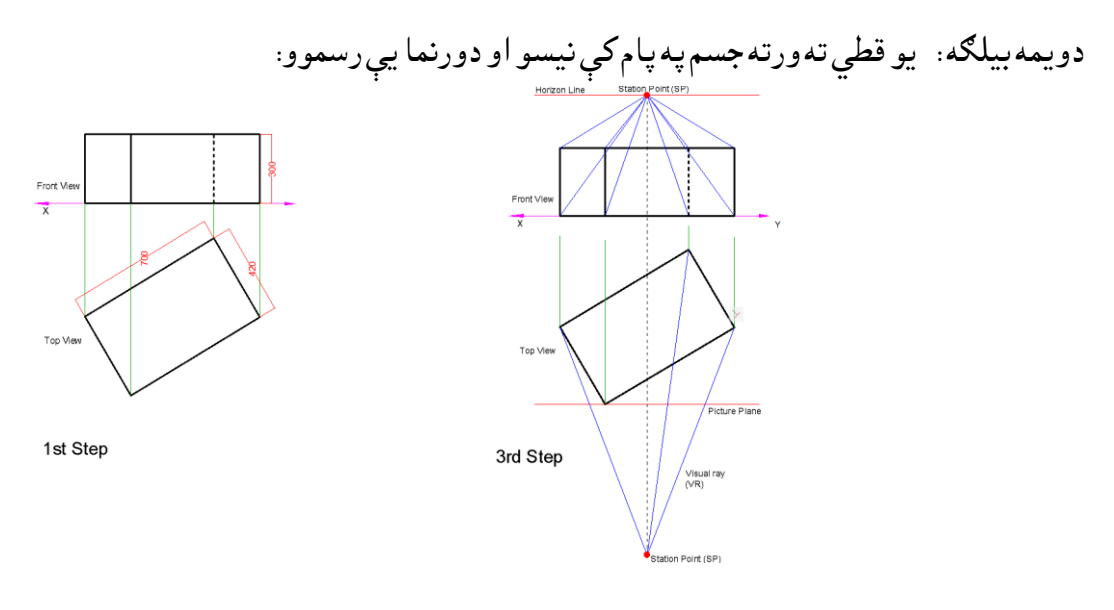

-67.6شکل: دیوقطې لرلید.

### .6 -24 د Point Vanishingمیتود

پدې میتود کې لومړۍ Vanishing Pont or Points پداسې ډول رسمیږي چې د تصویر په مستوي کې قرار ولري او د جسم له څنډو سره موازي خطونه له همدغو نقطو څخه تیریږي ترڅو د 90درجې زاویې په اندازه یو له بل سره قطع کړي او همدا نقطه بیرته Station Points بلل کېږي. Vanishing points هغه خیالي نقطې دي چې له مشاده کوونکې څخه په نامعینه یا نامحدوده فاصله لرې والی ولري او په Plane Picture د پاسه قرار ولري. په دورنمایي ترسیم کې که چېرې مرتسمه وړانګې (Visual Rays ) له Station Points څخه پداسې ډول رسم شي چې د جسم له څنډو سره موازي او په خپلو کې 90درجې زاویه جوړه کړي نو که د تصویر تر مستوي پورې ادامه ورکړل شي نو د تصویر په مستوي کې د دوی ترالسه شوي نقطې پخپله Points Vanishingبلل کېږي. د وضاحت لپاره الندې مثال وګورئ:

په Point Vanishingمیتود کې له الندې مرحلو څخه کار اخلو:

- I. لومړی د جسم افقي نما ترسیموو. اما پداسې ډول چې د تصویر له مستوي سره 30یا 60درجې زاویه جوړه کړي.
- II. په دوهمه مرحله کې د تصویر مستوي، Point Station، او له همدې Point Stationنقطې څخه د جسم له څنډو سره موازي خطونه رسموو ترڅو د تصویر مستوي قطع کړي، د تقاطع السته راغلي نقطې پخپله Points Vanishingبلل کېږي چې په مقابله نما کې د هاریزن الین له رسمیدو ورورسته مقابلې نما ته هم لیږدول کېږي او هلته په هاریزن الین ښودل کېږي.
- III. په درېمه مرحله کې د جسم له څنډو څخه د Point Stationسره مرتسمه وړانګې ترسیموو. او د تصویر له مستوي سره د تقاطع نقطې یې مخامخ نما ته انتقالوو، او له مربوطه وړانګو سره یې نښلوو.
	- IV. په درېیمه مرحله کې د تقاطع السته راغلي نقطې له Points Vanishingسره تر نښلولو وروسته په خپلو کې په ډبل خط نښلوو.

درې نقطوي دورنما (Three Point Perspective ):که چېرې د یوه جسم درې واړه اساسي مخونه(چې یو پربل عمود وي) د تصویر له مستوي سره مایل حالت ولري. نو د دورنما دا ډول د درې نقطوي دورنما یا مایلې دورنما (Oblique Perspective )په نوم یادیږي. درې نقطوي دورنما په (c (18.3 شکل کې ښودل شوي ده. په درې نقطوي یا مایله دورنما کې ټول افقي خطونه په دو مخالفو نقطو کې قطع کوي چې د چپې خوا

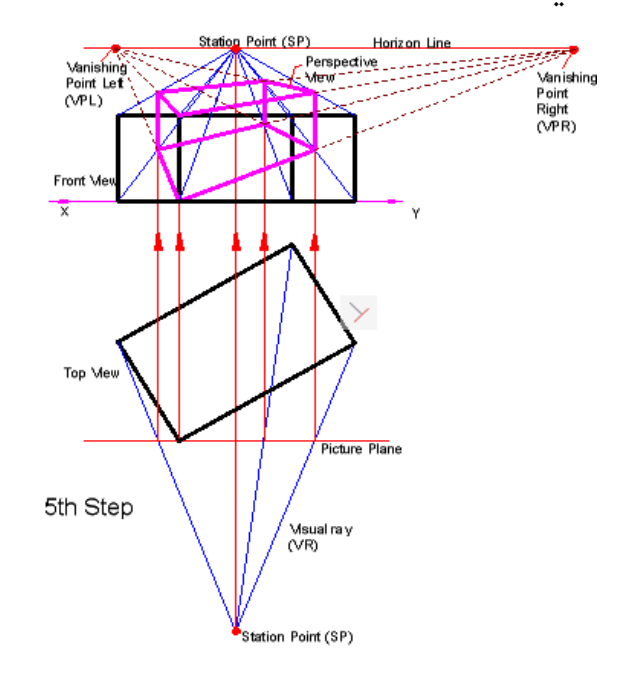

. (VPL and VPR)یادیږي نومونو پهRight Vanishing Point خوا ښي د اوLeftVanishing Point

-68.6 شکل:درې نقطوي لرلید

او ټول عمودي خطونه په درېيمه Vanishing Point کې تقاطع کوي چې کېدای شي د Horizon Line نه لاندې او یا د Horizon Line نه پاس واقع وي.ځکه چې د جسم درې واړه اساسي مخونه د تصویر له مستوي سره مایل واقع کېږي او ټول افقي او عمودي خطونه په درېو بېالبیېو نقطو کې سره تقاطع کوي. له همدې امله ورته درې نقطوي دورنما وایي او دا چې درې واړه اساسي مخونه یې د تصویر مستوي ته مایل دي نو ځکه د Oblique یا مایلې دورنما په نومونو یادیږي.درې نقطوي دورنما د ډېرو لویو او لوړو شیانو لکه لوړپوړیزې ودانۍ، ټاور (منارونه)، ساختمانونو او نورو د ترسیم لپاره کارول کېږي. که چېرې Station Point د Ground Plane مستوي ته نیږدې وي نو عمودي خطونه د Horizon Line دپاسه په Vanishing point کې سره یو ځای کېږي. که چېرې Point Stationد جسم د پاسه قرار ولري، نو ټول عمودي خطونه په یوه داسې Point Vanishingکې سره قطع کوي چې د line Horizon نه الندې قرار ولري.

درې نقطوي دورنما معمولأ د لاندې حالتونو پرمهال كارول كېږي:

- I. د ډېرو لوړو او لویو ودانیو د ترسیم لپاره .
	- II. د ښارونو د دورنما ترسیمولو لپاره .
- III. د دنګو انجنیري ساختمانونو لکه ټاور، د جومات منارونه او نورو دترسیم لپاره.
	- IV. د ډېرو ژورو برخو د ترسیم لپاره .

درې نقطوي دورنما د درېمې Point Vanishingنقطې له مخې اهمیت لري، که چېرې درې نقطوي دورنما ته پام وکړو، نو په دوه نورو برخو ویشل کېږي البته د درېیمې فنا نقطې (Point Vanishing (له مخې:

- a )د میږي د سترګو د دید دورنما (View Eye s'Ant(: هغه درې نقطوي دورنما ده چې هاریزن الین الندې واقع وي یا هغه دورنما ده چې Point Vanishingله جسم څخه الندې واقع وي.
- b )د مرغۍ د سترګو د دید دورنما (View Eye s'Bird(: هغه درې نقطوي دورنما ده چې هاریزین الین له جسم څخه پورته واقع وي یا هغه دورنما چې Point Vanishingپورته واقع وي لکه له هوا څخه د یوې مرغۍ د سترګو دید. په وروستۍ ضمیمه کې د درې نقطوي دورنما دغه او نور مثالونه لیدلی شئ.

.6 -25 منحني دورنماوې)د دورنما نور فرعي ډولونه(:

له پورته درېو ډولونو پرته د دورنما لپاره ځینې نور ډولونه هم شته چې په واقعیت کې ډېر نه پېښیږي مګر په ځینو فرعي الاتو لکه کروي (محدبو او مقعرو ) هندارو کې واقع کېږي چې په اوسنۍ نړۍ کې ځینې علماو د هغوی د ترسیم لپاره هم اصول وضع کړي دي او د هماغو اصولو له مخې دغه فرعي درونماوې هم ترسیموي. دا دورنماوې معموال په الندې درېو ډولونو ویشل شوي دي چې په دوی کې لومړۍ دوه ډولونه د منظمو اصولو له مخې ترسیمیږي اما د وروستي ډول لپاره تراوسه دقیق اصول نه دي وضع شوي نو ځکه یې ترسیم هم مغلق دی، او ډېر کله پکې له ازاد الس Sketchingترسیم څخه کار اخیستل کېږي.

- .1 څلور نقطوي دورنما (Perspective Point Four(
- 2. پنځه نقطوي دورنما (Five Point Perspective)
	- 3. شپږ نقطوي دورنما (Six Point Perspective )

څلور او پنځه نقطوي دورنما په یوه کروي ښیښه یي جسم کې د بل جسم انځور ته ویل کېږي چې ځینې برخې یې منحني او ځینې یې مستقیمې ښکاري. دا په حقیقت کې د خطي او منحني دورنماو ترمنځ یو ګډون دی. په الندې مثالونو کې له سره ترپایه ټولې دورنماوې لیدلی شئ، دقیق فکر وکړۍ ،چې کومې دورنماوې د کومو نقطو (Points Vanishing (له مخې ترسیم شوي دي. )17 224:(

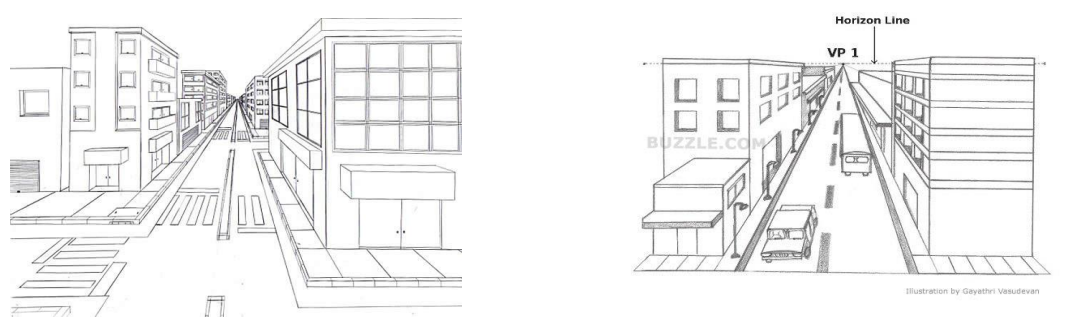

-69.6شکل:دیو نقطوی لرلیدتصورونه.)google://https).

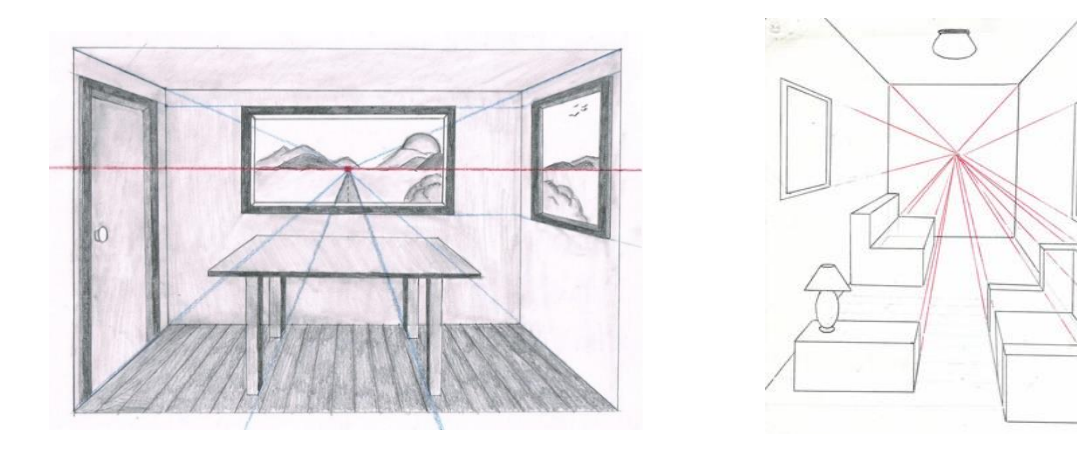

.<br>70.6شګل:یو نقطوي داخلي تصویر.<br>ا<sup>مع</sup>ار ال<sup>0</sup>%

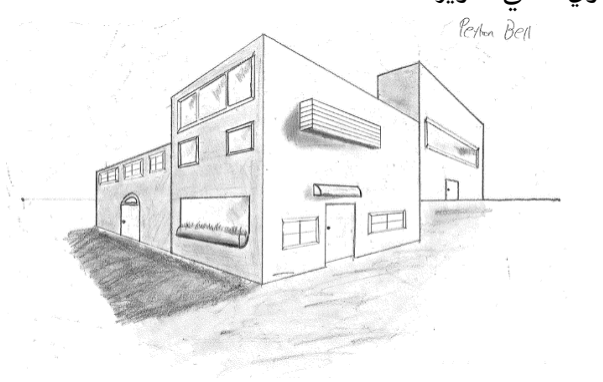

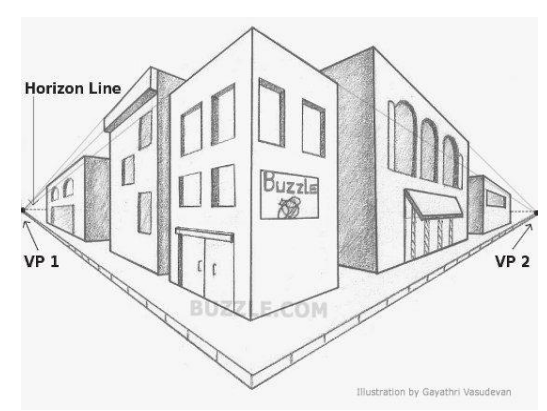

-

-71.6شکل: ددوه نقطوي لرلید تصویرونه..

.6 26–لنډیز

 په شپږم فصل کې دمستوي دپیژندنې ،دمستوي دخواصو،دمستویګانو دمتقابلو موقعیتونو،اثارواودمستوي دخصوصي مستقیمو خطونو اونورو موضوع ګانوپه اړه په مکمل ډول دمناسبو اشکالوسره دمعتبرو منابعو څخه راټولی شوی ،دمستقیم خط اونقطې ترمنځ لنډه فاصله ،نقطې اومستوي ترمنځ لنډه فاصله ،ددې فصل بله په زړه پورې موضوع ده،دمستقیم خط دواقعي مقدار اوارتسام مستوي سره دمېالن زاویې پیداکول ، اوهمدارنګه دارتسام مستویګانو دبدلون )تعویض اودوران ( طریقی،او نوری اړوندی موضوع ګانې په تېر فصل کې تشریح شوي دي .دلرلید مرتسمونوپه اړه هم الزمې تشریحي مثالونه کارول شوي دي .

پوښتنې .1 په کوموطریقو کوالی شوچې مستوي جوړه کړواوپه اپیور کې په څه ډول ښودالی شئ؟ .2 ترسیمېدونکې مستویګانې کومې دي اودترسیمېدونکې مستوي پر مخ ترسیم شوي شیان څه خصوصیت لري ؟ .3 څنګه کوالی چې پوه شو نقطه په مستوي کې شامله ده او که نه.؟ .4 د مستوي اعظمي میالن مستقیم خط دڅه لپاره پیدا کوو؟ .5 د ABCد مستوي د میالن زاویه پیدا کړئ؟ .6 څنګه کوالی شو، د دوو مستوي ګانو تر منځ د تقاطع خط پیدا کړو، چې دواړه مستوي ګانې خصوصي حالت ولري، په مثال کې واضح کړئ؟ .7 د دوو مستویګانو د تقاطع خط پیدا کړئ، چې یو له دوی څخه ترسیمېدونکې وي؟ .8 څنګه کوالی شو چې د دوه مستویګانو د تقاطع خط پیدا کړو چې اثار یې د نقشې د کاغذ څخه بهرقطع کړي؟ .10 د دوو مستویګانو د تقاطع د خط د پیدا کولو لپاره کوم پړاوونه په نظر کې نیول کېږي؟ .11 په الندې شکل کې د دوو مستوي ګانو د تقاطع خط پیدا کړئ؟

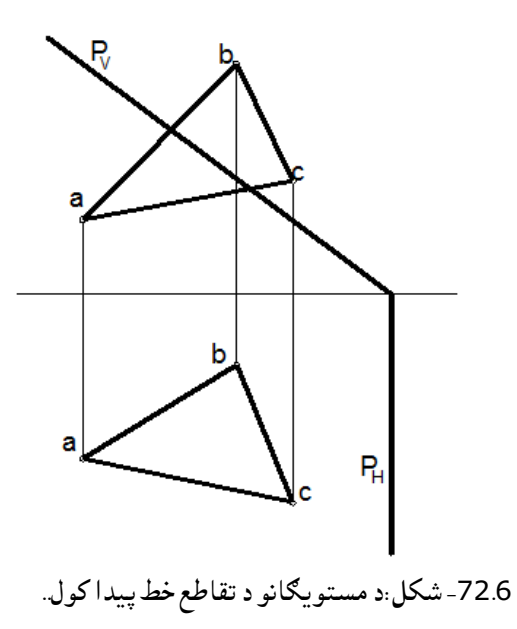

# اووم فصل دکمپیوټر په مرسته ستندرد نقشې

## )Computer Aided Drafting standard)

## .7 -1سریزه

په تېرو وختونوکې چې کله یوه نقشه ترتیبیدله مهند سانو به لومړی د نقشو ځینې برخې په نري شفاف کاغذ یاکالک کې رســموله او په هغه کې به یې ســاتله ،په وروســتیو وختو کې چې کمپیوټري تکنالوژي پرمختګ کړی ټولې نقشې داټوکېډ په مرسته ترسره کوي اوپه کمپیوټرکې ساتل کېږي .

د یوې نقشـې دهرې برخې درسـمولولپاره جلا جلا قشـرونه جوړیږي،دنقشـې دهرې برخې درسـمولولپاره د خطونو ، رنګ، ډول، پنډوالی او نور مشخصات په قشرونو کې ثبتیږي او ساتل کېږي.

همدارنګه په دې فصـــل کې دیوې ودانۍ پالن،دروازی، کړکۍ ،زینې اونور اړوندســـتندرد ســـاختمانی عناصـــر وښودنه په کې شویده .دهریوساختمانی عنصردرسمولو لپاره د قشرونه جوړول په الندې ډول سره تنظیمیږي.

 لکه څنګه چې د تعمیر په نقشه کې د نقشې خطونه، اندازه ګیرۍ خطونه، دیوالونه، کړکۍ، دروازې، زینې او نور اړوند شیان پکاریږي او د هر یو خط لپاره د رسمولو خپل مشخصات، رنګ، پنډوالی، ډول او نور شیان ټاکل کېږي او په قشرونو کې ځای په ځای کېږي کله چې د نقشې په رسمولو پیل وکړئ ،د هرې نقشې په رسمولو سره باید هماغه مناسب مشخصات په نظر کې ونیسئ.

.7 -2په CADکې دنقشو دوه بعدي اساسات موخې

- ددېنامیک انپټ ) input Dynamic)استعمال اودهغې زدکړه .
- په دوه بعدي سیستم کې دکمانډونواستعمال او Drawدمینوپیژندنه .
	- د) snap object )داسانتیاووڅخه ګټه اخستنه.
	- دقایمزاویه اوقطبي polar کوردیناتوپیژندنه اوداسې نورې مسألې .

چې دې موخوته درسیدولپاره د draw toolbarمینودکمانډونوڅخه په ګټه اخستنې سره لازمې کړنې ترسره کولی شئ چې په لاندې شکل کې درسم دافزار پټۍ draw toolbar لاندې تلونکې پټۍ سره ښودل شوي ده .

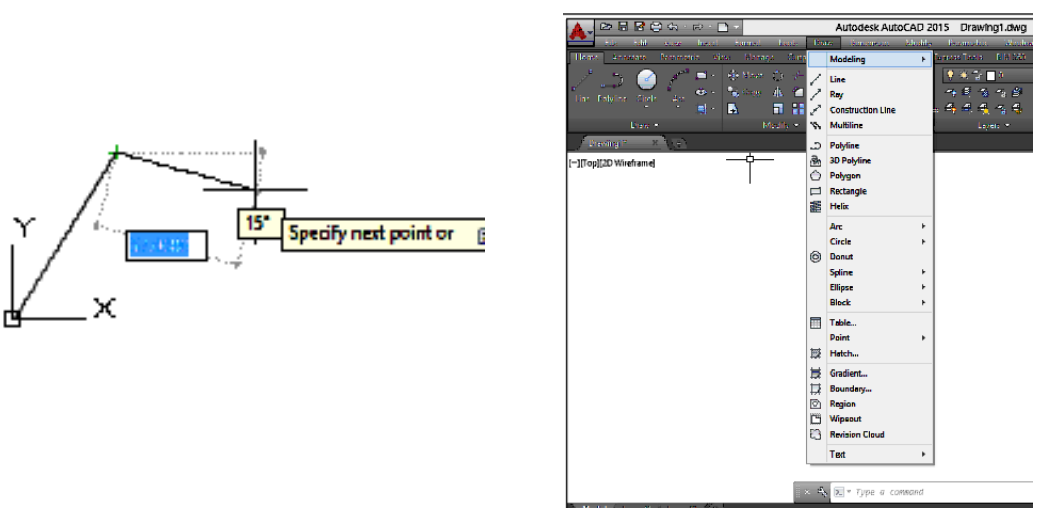

<sup>-1.7</sup>شکل: د Draw اساسي مینو.

 ددوه بعدي نقشولپاره دکوردیناتودوه سیستمونه په نظرکې نیول شوي دي چې یوې ته یې دکارتیزان دکوردیناتو سیستم ( Cartesian coordinate system ) اوبلې ته یې قطبی دکوردیناتو سیستم ( polar system coordinate )وایي چې دواړه سیستمونه په دغه برخه تشریح شوي دي . 3.7-دکارتیزان دکوردیناتو سیستم(system coordinate Cartesian ) دکوردیناتوقایمزاویه سیستم ته دکارتیزان سیستم وایې چې درې واړه محورونه یې سره عمود وي اومبدایې )0 0, 0,( نقطه ده چې دx محور له مبداڅخه ښي طرف ته مثبت اومخالف لوري ته منفي،yمحورچې فاصله ښیې په xباندې عموداوپورته خواته مثبت ،اومخالف لوری ته منفي ټاکل شوی دی،دz محورچې په دوه بعدي سیستم کې قیمت صفرد y x په محورونوعمودوی ،اوپه درې بعدي کې لوړوالی ښیي .

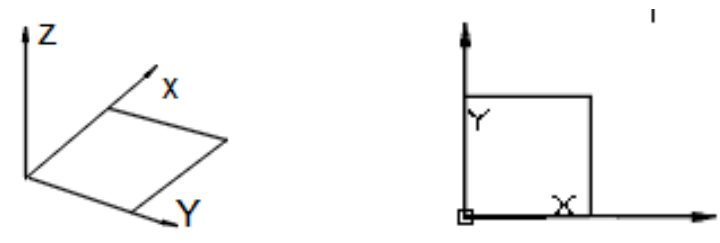

-2.7شکل: دکارتیزان کوردینات .

4.7-دکوردیناتو قطبی سیستم (Polar Coordinate System) پدی سیستم کې د یوې نقطې موقعیت د زاویې او فاصلې پواسطه ښودل کېږي یعنې په قطبي سیستم کې د کوردیناتو قیمتونه فاصله او زاویه ورکول کېږي.

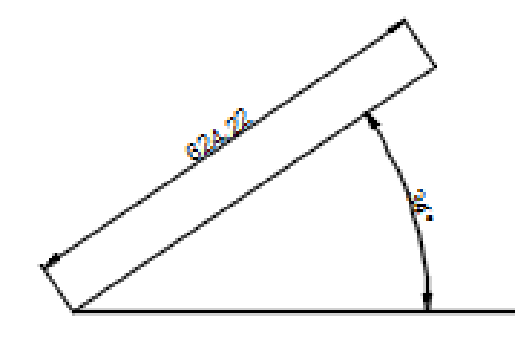

3.7-شکل: دقطبی (زاویوی) کوردینات.

.7 -5په اټوکېډ کې د کوردیناتو سیستمونه: هغه نقطه یا نښه چې د هغې څخه اندازه اخستل کېږي د اساس نقطه یا (Bench Mark ) په نوم یادیږی. چې ددې نښې په اساس په اټوکېډ کې د کوردیناتو دوه ډوله سیستمونه استعمالیږی. مطلقه (Absolute Coordinate System ) او نسبتي یا (Relative Coordinate System )څخه عبارت دی. چې د کوردیناتو مطلقه سیستم کې د محاسباتو لپاره د کوردیناتو مبدا یعنې صفر )O )ټاکل شوې ده چې همدا نقطه دبنچ مارک) Mark Bench) په توګه استعمالیږی. او د کوردیناتو په نسبتي سیستم کې د محاسباتو لپاره وروستۍ نقطه د مبدا یا Mark Bench په توګه استعمالیږی. کارتیزان او قطبی دواړه سیستمونه کېدای شی یا د مطلقه یا د نسبتي سیستم په شان اندازه شي چې په الندې توګه یې ښودالیشو:

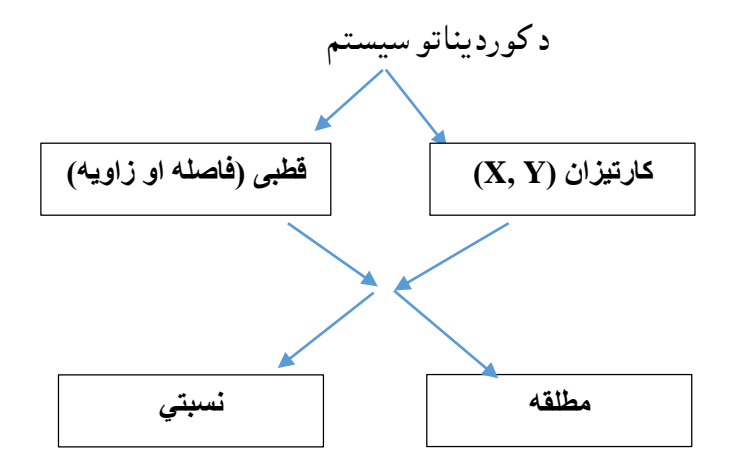

دمطلقه اونسبتي کاردیناتواړیکي دکارتیزان اوقطبي سیستمونوسره. که چېرې د یوې نقطې )X او Y )دقیق قیمتونو ته اړتیا وي په دې حالت کې مطلقه کوردینات استعمالیږي. که چېرې د یوی نقطې راتلونکې موقعیت د مخکنۍ نقطې په نسبت مطلوب وي نسبتي کوردینات استعمالیږی.

په همدې ترتیب( نوموړی) شکل د P3 د نقطې په نسبت د P2 د نقطې نسبتي کوردیناتو ښودنکې هم دی. دواړه، مطلقه او نسبتي کورديناتونه کېدای شي چې د هدايت پنجرې له پاسه او يا پهDynamic input کې د tooltip له پاسه څرګند شي. چې، input Dynamic به په تفصیل سره په څلورمه برخه کې تشریح شي. د کرسرد موقعیت کوردیناتونه د status bar له پاسه دهغې په لاندینۍ کېڼه برخه کې ښودل شوی دی،(4.7ب شکل). دکارټیزان کوردیناتو له پاره، د کوردینات قیمتونه د یو کاما(comma)په ډول دکومې فاصلې څخه پرته، څوتایې د(x,y,z ( په ډول سره ښودل کېږي.د کوردیناتو قیمتونه کېدای شي چې مثبت اویا منفي قیمتونه ولري.

د قطبي کوردیناتو له پاره، دکوردینات قیمتونه د یوجفت په ډول سره د زاویې د مشخصاتو (زاویه < واټن) په مرسته جالکېږي. دکمپیوټرد جوړونې په وخت کې په معیاري ډول سره یوه زاویه د ساعت د ستنې په مخالف لوري کې دهغې قیمت زیاتیږي او دساعت د ستنې د ګرځیدوبرابر لوری دهغې قیمت کمیږي. دساعت د ستنې د ګرځیدوبرابر لوري د ټاکلو له پاره، دزاویې یو منفي قیمت داخل کړئ. د مثال په ډول،(300>5) او (50–>5 ) په همدې نقطه کې ځای لري.

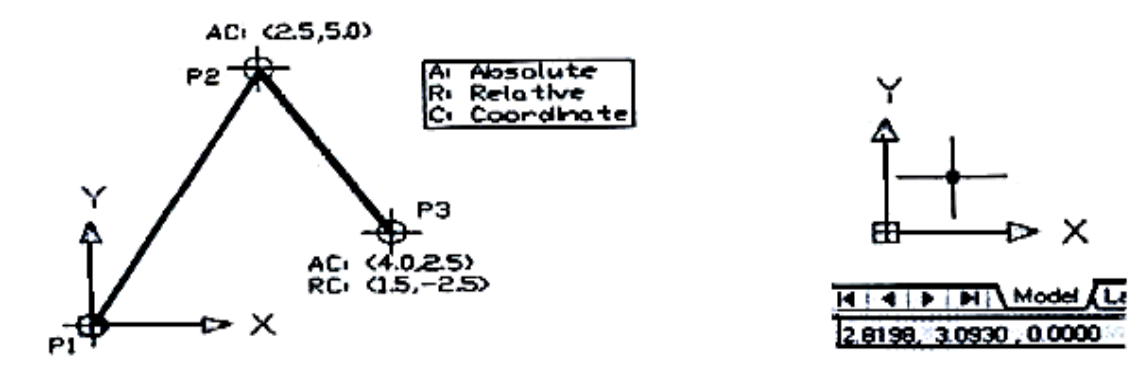

-4.7ب شکل: system Absalute( 52:15 (. -4.7الف شکل: system Relative( 52:15).

د(dynamic input) د موجودیت په حالت کې، مطلقه کوردینات د # په وروستاړي سره د(5.7 الف شکل)مطابق،اونسبتي د@په وروستاړي د( 5.7ب شکل)سره برابره ټاکل کېږي. د نسبتي کوردیناتود داخلولو په خاطر یوه بله طریقه هم وجود لري او هغه دا چې یومعلوم لوري ته د کرسر وړل اوبیا په مستقیم ډول سره د یوې فاصلې داخلول دي. دا حالت دمستقیمې فاصلې د داخلولو د طریقې په نامه یادیږي.

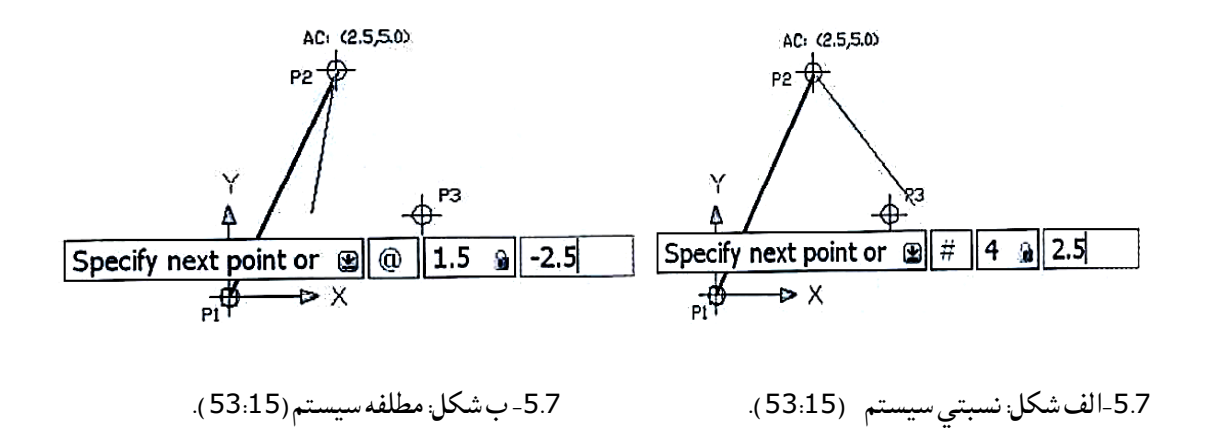

-6.7دډاینامیک داخله )Input Dynamic )سره اشنایې اودهغه استعمال د ډاینامیک داخله په اټوکېډ کې یوه داسې مینو ده چې د کرسر د عملیې ښودنه کوی چې درې برخې لري.

- اشاره کوونکې داخله )Pointer Input ).
- . )Dimension Input( داخله اندازوی
- . )Dynamic Prompt( خبر دینامیکې

په پورته ذکر شووبرخو کې اشاره کوونکې داخله د کرسر موقعیت ښایې ، اندازوی داخله په ټیک مارک کولو سره ) )د بلی اندازې د ښودلو لپاره فعالیږي او دینامیکي خبر وروسته له ټیک مارک کېدو په فعالیت شروع کوي او د کار عملیه ښیې. که چیرې په Input Dynamic کې پورتنی عملیې ټیک مارک نشی پورته تشریح شوي کمانډونو د استعمال په وخت کې د نقطې موقعیت اندازې او عملیې نه ښیې یعنې کرسر Input Dynamicنښې چې د اټوکېډ د استعمالولو په و خت کې ستونزی رامنځ ته کوی. ډینامیکې داخلی د الندې عملیې پواسطه ترسره کېږي:

Ds µdynamic input → LInput Tools → Drafting Setting → Dynamic

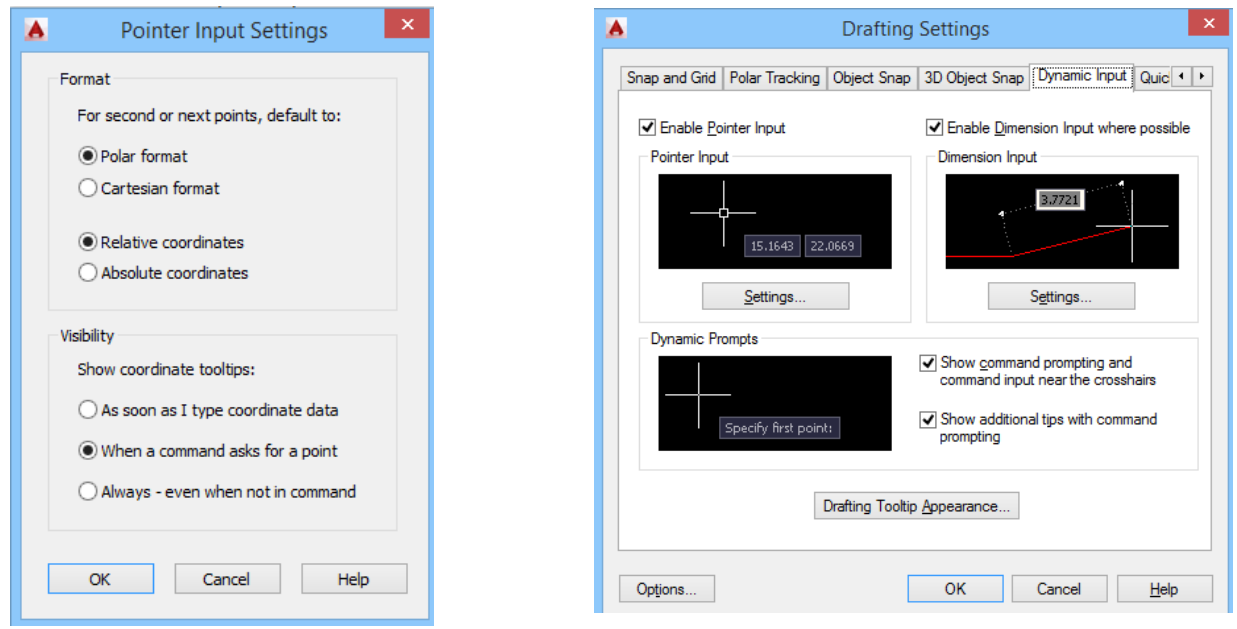

Pointer input setting :شکل-7.7 Snap settings :شکل -6.7

دپورتنۍ عملیې په پای کې ډیالوګ بکس خلاصیږي هرډول لازم تغیرات پکې راوستلای ش*ۍ .* کله چې ( Pointerinput)الاندې په ( sitting ) باندې کلک وکړۍ یوه مینو خلاصیږي کولای شۍ ( polar ) اویا) Relative )دنظر وړ اپشن انتخاب کړو اټوکېډپه همغه انتخاب سره کار کوي . نوټ :

a -په )input Dynamic )کې نوی بدلون نه کېږي .)53:15(. b- تاسې کوالی شئ د ) Option )له الری پورتنۍ عملیه هم تر سره کړئ. -7.7نقطه )Point )یا) Po ):دیوې نقطې درسمولولپاره د) Po )شارت کټ کار واخلئ ،نقطه په نقشه کې په زیات شمیر سره استعمالیږي اورسمولو ته یې زیات ضرورت احساسیږي،دمثال په توګه یوخط په څومساوي ویشوداوېشنه دنقطو په واسطه تر سره کېږي اونقطې دخط پرمخ نه ښکاری ځکه چې خط دبې شمېره نقطوڅخه جوړه شوي ده ،دخط پرمخ دوېشنې دنقطودښکاره کولوله پاره دنقطې شکل ته بدلون ورکړئ ترڅودوېشنۍ دنقطوموقعیت معلوم شي .لکه په لاندی شکل کې یومنحني خط رسم کړئ اوبیایې په (5)مساوی برخو وویشۍ دویشنۍ دنقطودښکاره کېدو لپاره دنقطې شکل( style )ته بدلون ورکړې چې دنورونقطو سره یې توپېر وشي .

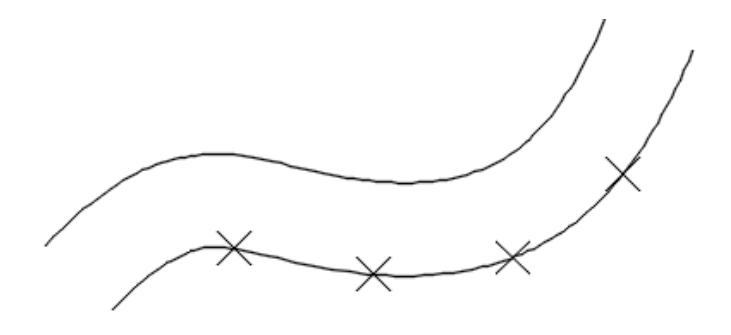

-8.7شکل: دیو خط وېش

دوېشنې دنقطودشکل دبدلون لپاره د(point style)دمینو څخه په ګټه پورته کړئ، دنقطې کمانډ(هدایت) فعالول دالندې کړنالرو په واسطهصورت نیسی :

- د)Draw)دافزار پټۍ له الری : دافزار په پټۍ کې دنقطې دکمانډ انتخاب کړۍ .
- د(menu down-pull Draw )یا اساسي مینوله الری :ددې مینوپه الندې تلونکې پټۍ کې د(Point)کمانډ انتخاب کړۍ .
	- دکمانډ په پنجره کې Point ولیکۍاوننوتوتڼي کېکاږي .
	- دpo شارت کټ له الری : poولیکې اودننوتو تڼۍ کېکاږۍ.

دکمانډ په فعالولوسره داتوکېډ دصفحي یانقشې پر مخ کلک وکړئ نقطه رسمیږي . )53:15(.

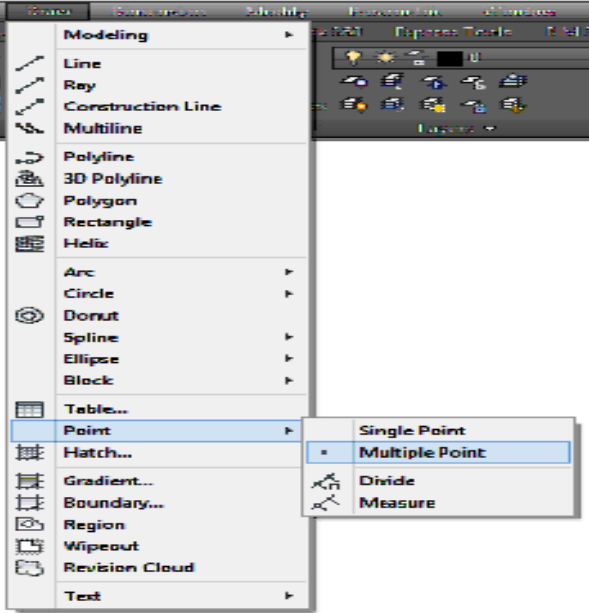

-9.7شکل: دنقطې کمانډ استعمال .

## $(L+)$  (line) -8.7

یو مستقیم خط ددوونقطو درسمولو څخه الس ته راځي چې په الندې طریقویې سموالی شو:

- دافزار پټۍ له الرې ) tools Drawing ):دافزار په پټۍ کې د) line)په هدایت باندې کلیک وکړی او دصفحي پرمخ خط رسموو
	- دمینوله الرې:په) menu Draw)کې) Line)غوره اودصفحي پرمخ خط رسم کړی Draw  $\rightarrow$  line  $\rightarrow$
	- دهدایت پنجرې طریقه :دهدایت په پنجره کې line ولیکې او Enterتڼۍ کېکاږۍ دشارت کټ طریقه : ( L )

د خط اوږدوالی او ځای معلومولو لپاره په ډینامیک داخلي (Input Dynamic (په واسطه عمل کوویعنې د مطلوب خط اوږدوالی او مطلوبې زاویې سره خط رسموالی شو. د مطلوب خط د رسمولو څخه وروسته ESC تڼی په کېګاږلو سره د هدایت څخه ووځي او یا هم د Inter تڼۍ کېګاږی. (55:15 ).

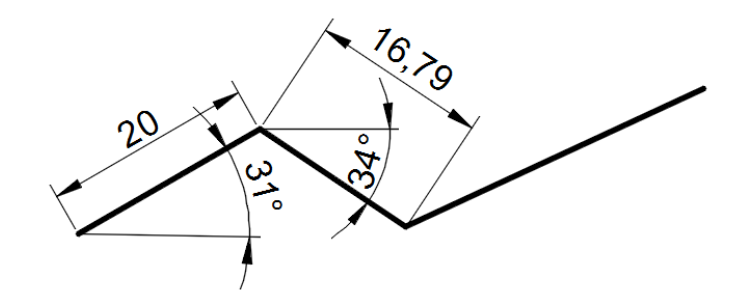

10.7شکل: دمستقیم خط رسمول.. L  $\perp$  10, 5  $\perp$  shift @ (20) shift, 31  $\perp$ shift @ (16.79) shift, 34 $\perp$ خط ته پنډوالی ورکول ( W L(

 ددې لپاره چې یو خط د نقشې د خطونو د خواص په اساس پنډوالی ورکړو، ددې کار لپاره دوه الرې وجود لري:

a -د شارټ کټ له الرې – که اوغواړو چې یو خط په معلوم پنډوالي سره رسم کړئ د کمانډ الین سټاتس بار کې LW ولیکئ او انټر یې کړئ په دې صورت کې یو مینو خالصیږي او د ضرورت وړ پنډوالی ورته انتخاب کړئ او OKیې کړئ اوس خط رسموو مطلوب پنډوالی سره به رسمیږي. b-د Layerله الرې تر نظر الندې خط په نښه کوو، یعنې object Selectکړئ او مناسبه اندازه، پنډوالی ورکړئ یعنې د 0,2څخه تر 1,11پورې ټاکلی شئ د LAYERپه پراپرټي باندې کلیک کړئ او الندې خواته پټۍ خالصیږي اړوند اندازه په نښه کړئ خط په نوموړی حالت رسم کړئ.

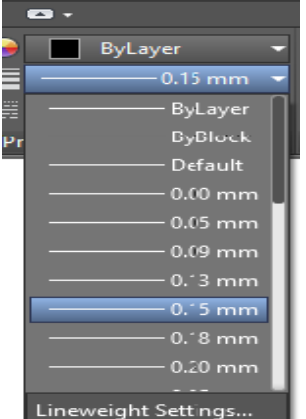

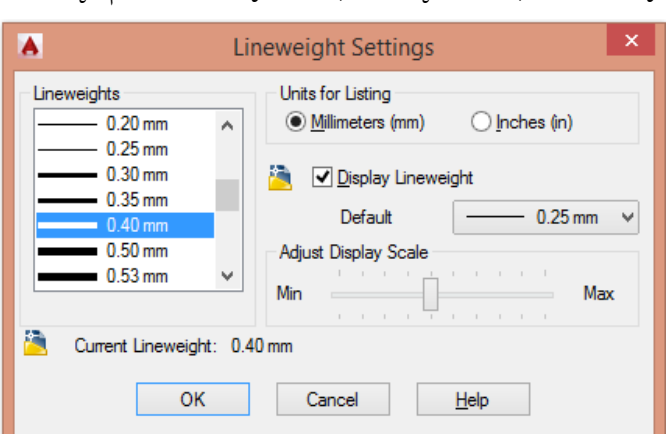

شوی دی.

-11.7شکل: خط ته پڼدوالی ورکول.

-9.7د نقشې د خطونو ډولونه او د هغه استعمال له اټوکېډ څخه داچې یوه نقشه د مختلفو خطونو څخه لکه ډبل اساسي خط، نری اساسي خط، منقطع خط، محوري خط او داسې نورو خطونو څخه تشکېلیږي دا خطونه د الندې عملیې په واسطه رسموالی شو. Luload, chose line type, ok, ok

د load په مینو کې اړوند لازم خط په نښه کړئ او بیا په bylyerکې په نښه کړئ،وبه وینئ چې منقطع خط انتخاب

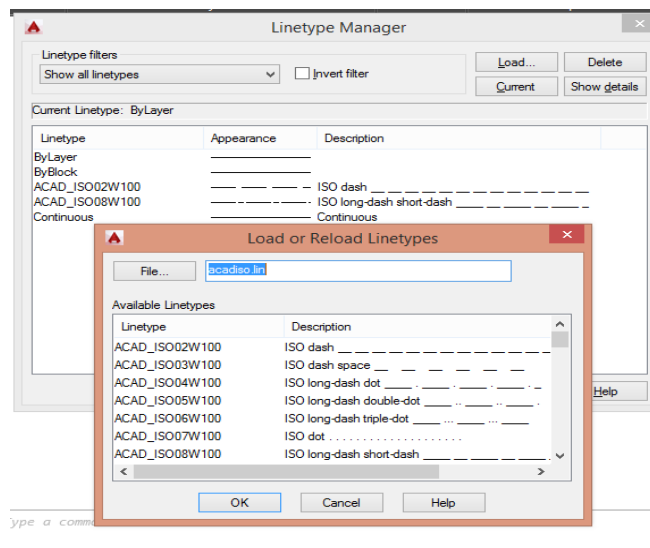

-12.7شکل: دخط ډول ټاکل.)68:15(.

اوس چې کله خط رسموئ، نو منقطع خط رسمیږي او کوالی شئ د څلورو طریقو له الرې مختلف خطونه رسم کړئ. دایره ) circle ) C: یوه دایره چې په نقشه کې ډېره استعمالیږي هدایت یې C له الرې او یا د menu draw له الرې دایره په مختلفو طریقو رسموالی شئ.

, C, click on screen and move cursor by radius LDraw, circle,

یعنې: کوالی شئ د دوو نقطو، د درې نقطو، مرکز، شعاع په واسطه هم همدارنګه د مرکز او قطر په واسطه د شعاع او مماسونو له الرې دایرې رسم کړئ .

 $3P$ یا C<sub>+</sub> $2P$ 

همدارنګه کولای شئ په ټاکلی مرکزاوټاکلی شعاع اوټاکلی قطر سره یوه دایره رسمه کړۍیعنې دلـC (شعاع) یا (قطر) په واسطه چې (10, 20) ددایرې دمرکز کاردینات وي رسم کړئ .

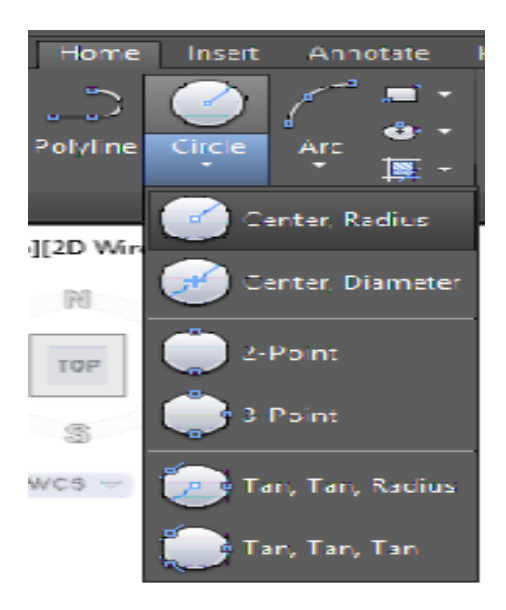

-13.7شکل: ددایرې رسمولو کمانډونه..

Rec )Rectangle )مستطیل-10.7 د مستطیل کمانډ د یوې څلور ضلعی شکل د رسمولو لپاره استعمالیږي ،هغه څلورضلعي ضلعي چې ددې کمانډ په واسطه رسمیږي یوه ضلع یې لکه د یو خط په شان نه پاکېږي، او د وصل شوي خط په شکل ښکاري او په الندې طریقو سره رسمیدالی شي. د drawد افزار پټۍ څخه د څلور ضلعې کمانډ غوره کړئ.

د مینو طریقه: د مینو څخه د rectangle کمانډ انتخاب کړئ.

- د شارټ کټ طریقه: د کېبورډ په واسطه Recولیکئ او د enter تڼۍ کېګاږئ
	- دهدایت پنجره کې )rectangle)ولیکئ او د enterتڼۍ کېګاږئ،

همدارنګه د مختلفو طریقو له الرې کوالی شئ متخلفې څلور ضلعې رسم کړئ.

د اضلاعو له لارې: یعنې یو څلورې ضلعی رسم کړئ چې اوږداوالی یې 8 او سور یې 6 وي لــ6لــ 8 لــ Rec + سره مطلوبه څلور ضلعي رسمیږي

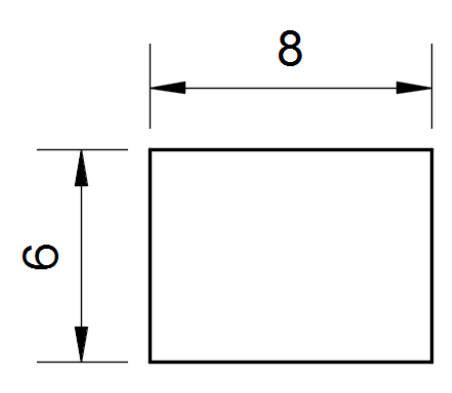

-14.7شکل: مستطیل

د څلور ضلعي رسمول چې د شروع د نقطې کواردینات معلوم وي : لکه داسې څلور ضلعي رسم کړئ چې اوږدوالی یې 8 واحده او سور یې 6 واحده وي او د شروع نقطه یعنې shtart point (10,15 ) وي ددې څلورضلعي د رسمولو لپاره په الندې ډول عمل وکړئ.

 $Rec\_ (10, 15) D\_ 8\_ 6\_$ 

یعنې په سکرین باندې د کلیک په ځای د کواردیناتو د شروع نقطه داخل کړئ. د څلور ضلعي رسمول د معلوم مساحت او یوې ضلعې له مخې : د مثال په ډول داسې څلور ضلعي رسم کړئ چې مساحت یې 120=Aواحد ه مربع او طول یې 12 واحده وي د رسمولو لپاره یې دارنګه عمل کوو.  $Rec \perp + A \perp 12 \perp$ 

> یعنې دمساحت په داخلولو سره نامعلومه ضلعه په خپله رسمیږي. یوه څلور ضلعي چې قطر 60او زاویه یې 30درجې معلومه وي.

 $Rec \cup + shift@ 60 shift; 30 \cup$ 

او یا ( start point 10,8 )له لاری،

Rec $\Box$  10, 20  $\Box$ shift @ 60 shift; 30  $\Box$ 

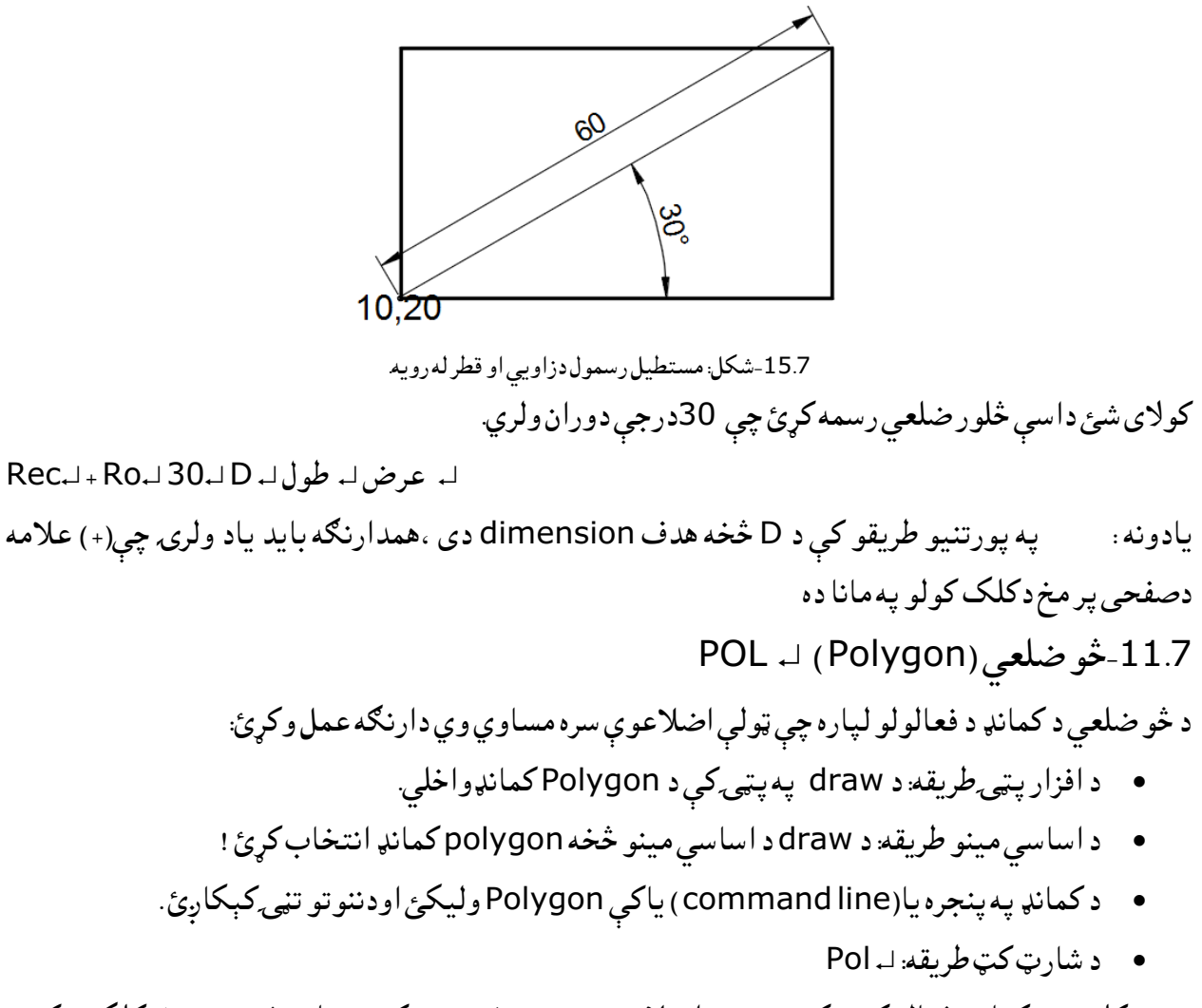

 کله چې کمانډ فعال کړئ کمپیوټر د اضالعو د شمېر غوښتنه کوي بیادصفحې پرمخ کلک وکړۍ درسمولو دایرې Inscribed in circle or Circumscribed about circle اویامحاطي کمپیوټردمحیطي غوښتنه کوي دانتخاب څخه وروسته بیا شعاع ورداخله کړئ.

 $\Box$ 30  $\Box$  Pol  $\Box$ 7 +R

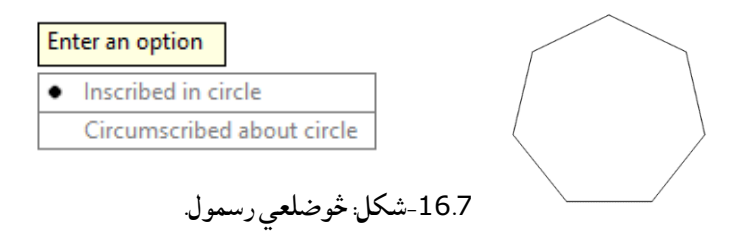

وینو چې 7ضلعي د 30 په شعاع سره رسمیږي او همدارنګه کوالی شو چې شروع لپاره (10,20 ) کاردینات Pol 7 10, 20 R (30) :یعنې ورکړو د څو ضلعي د رسمولو لپاره د کمانډ د فعالولو څخه وروسته د اضالعو شمېر یعنې 7 او بیا د څو ضلعي مرکز په نښه کړئ چې د سکرین په مخ کلیک وکړئ او یا کاردیناتو ورداخل کړئ بیا کمپیوټر د څو ضلعي رسمول په محاطي او محیطي ډول غوښتنه کوي چې یو له دوی څخه انتخاب کړئ او له هغې وروسته د څو ضلعي شعاع داخله کړئ وبه وینئ چې مطلوب څو ضلعي رسمیږي. د څو ضلعي رسمول د معلومې ضلعي په واسطه :

Pol  $\Box$  enter number of sides (7)  $\Box$  E $\Box$  +click on screen 20 $\Box$ 

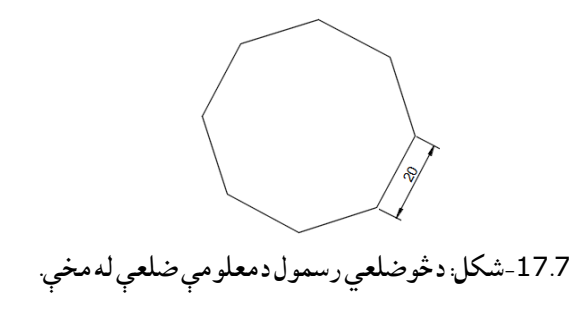

چې دلته E د ضلعې د اوږدوالي څخه مطلب دی. د څو ضلعي کمانډ داخلي اضالعو شمېر داخل کړئ ،یعنې edge) E (انټر کړئ او بیا ځای ورته وټاکئ او د ضلع اوږدالې یعنې 20 ورکړئ مطلوب 7 ضلعي الس ته راځی چې د هرې ضلعې اوږدالی یې 20 واحده وي.

PL ↲ )Poly line) خطیز څو-12.7

 ددې کمانډ په واسطه رسم شوی object هر خط جال جال نه ښکاري یعنې سره وصل شوی شکل غوره کوي چې د یوې ټوټې په پاکولو سره ټول شکل پاکېږي. د poly line کمانډفعالول په لاندې طریقو سره اجراء کېږي.

- د اصلي مینو له الرې: د drawپه مینو کې line Polyانتخاب کړئ.
- افزار پټۍ له الرې د draw په پرپټۍ کلیک وکړئ او په نقشې باندې خطونه رسم کړئ.
	- د شارټ کټ له الرې: PLاو د نقشې مخ مطلوب objectرسم کړئ.
		- دهدایت په پنجره ) Polyline )ولیکۍ او دننوتو تڼۍ کېکاږي!

د څو خطیز ابجکتد خطونو د پنډوالي رسمولو لپاره : کله چې کمانډ یا هدایتفعال کړئ په سټاټس بار کې یعنې کمانډ الین پنجره کې د لومړي نقطې د ټاکلو څخه وروسته قوس Arc، نیم خط پنډوالی line wide half، اوږدالی length، پنډوالی یا width غوښټل کېږي هرې غوښتنې باندې چې کلیک وکړئ هماغه عملیه ادامه پیدا کوي
کوالی شئ چې پنډوالي باندې کلیک وکړئ او د خط د شروع پنډوالی ورکړئ او enter کړئ او بیا د خط د پای پنډوالی داخل کړئ او enter کړئ او بیا اوږدوالی اندازه داخله کړئ او enter کړئ، په هماغه اوږدوالي او پنډوالي سره خط رسمیږي کوالی شئ نور خطونه په همدې طریقې سره رسم کړئ لکه چې په (18.7شکل)کېښودل شوی دی .

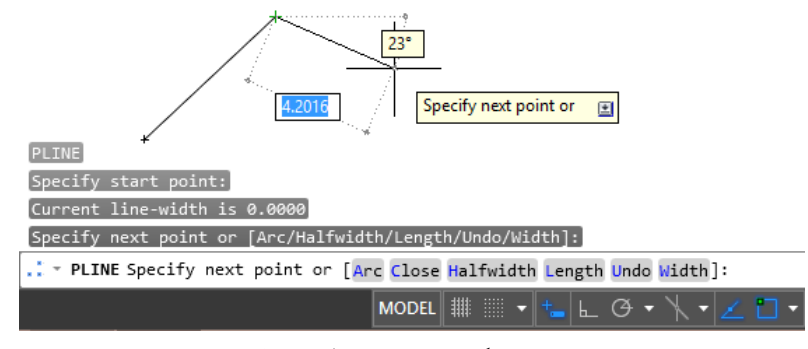

-18.7شکل: دمستقیم خط رسمول.

 $PL + w + 0.5 + 0.5$  move curser Arc  $+ 5 + 0.5$ 

یعنې کمانډفعال کړئ کلیک وکړئ ) w) تڼې کېکاږئ اودخط شروع اوپای ته) 0.5( پنډوالي قیمتونه ورکړئ اوبیا په یو قوس)5 ARC)سره موس ته حرکت ورکړئ الندینې شکل به السته راشي .

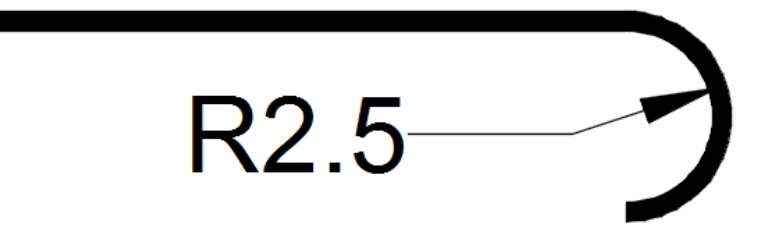

19.7شکل :دپولې لاين رسمول.

-13.7بیضوي (Ellipse ( EL : په نقشه کې د ellipse کمانډ د بیضوي ډوله شکلونو د رسمولو لپاره استعمالیږي، یو بیضوي لرونکې د دوو محورونو وي چې یوه ته یې کوچنی او بل ته یې لوی محور وایی.)83:15(

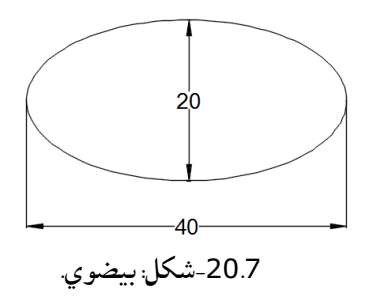

د بیضوي د رسمولو عملیه د الندې طریقو په واسطه اجرا کېږي.

- د مینو طریقه: د draw د اساسي مینو څخه د بیضوي کمانډ غوره کړئ!
- د افزار پټۍ طریقه: د draw د افزار پټۍ څخه د بیضوي کمانډ غوره کړئ!
	- د شارټ کټ طریقه: ELولیکې او enterتڼۍ کېګاږئ!
	- په هدایت په پنجره کې Ellipseولیکئ او enterیې کړئ!

کله چې بیضوي کمانډ فعال کړئ په نقشه کې د بیضوي مرکز په نښه کېږي یعنې کوالی شئ کواردینات ورکړئ او یا د نقشې پر مخ په مطلوبه ساحه کې کلیک وکړئ او بیا د mouse د حرکت په واسطه د کوچنی محور لوری وټاکۍاواندازه ورکړئ او بیا په دویم قیمت سره چې نیم محور اندازه ورکول کېږي خو مکمل قیمت اخلي رسمیږي. یعنې د بیضوي کمانډ فعالولو څخه وروسته د mouse یا (cursor (په لومړی حرکت سره دکوچنې محورلورې وټاکئ او اندازه داخله کړئ او کلیک وکړۍ،اوبیا لورې ته دلوی محورلپاره تغیر ورکړۍ. د دویم محور د نیمایي اندازې داخلولو سره د بیضوي دویم مکمله اندازه اخلي یعنې لوی محورالس ته راځی او

- بیضوي تکملیږي .
- -14.7دقوس یا (Arc (رسمول

 قوس هم لکه د نورو خطونو په شان په زیاته پیمانه استعمالیږي شکل قوس هم د نورو کمانډونو په شان د draw د اساسي مینو څخه د افزار پټۍ او شارټ کټ له الرې رسموالی شئ. د الندینی شکل مطابق د قوس د شروع مرکز او اخرې نقطې په نظر کې نیولو سره اړوند کمانډ باندې کلیک وکړئ او عملیه اجرا کړئ.

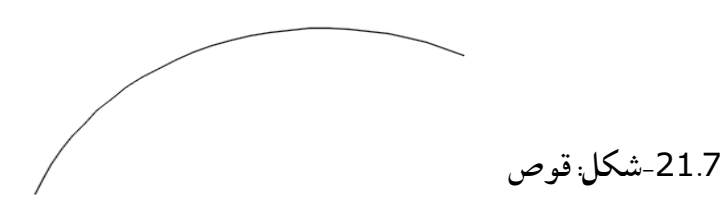

-15.7ټکس(Text)

 د یوشي څوخطي متن د یو یا څو پراګرافونو څخه ترکېب شوی دی، چې نوموړې متن کېدای شي چې په ښه توګه د یو شي د تشریح له پاره استعمال شي. په اټوکېډ کې د متن هدایت د یو څرګند او روښانه موخې له پاره د یو ځانګړي متن او څو بند لرونکې متن ترمنځ توپیرونه څرګندوي. څرنګه چې، د څوبند یاد څو پراګراف لرونکې متن هدایت کېدای شي چې د یوشي د یوځانګړي خط د متن جوړولو له پاره استعمال شي، له دې امله دغه برخه به د یو شي له پاره د یو څو پراګراف لرونکې متن د جوړولو په اړه څرګندونې تر څیړنې الندې ونیسي.د پخواني جوړشوي متن د بدلولو له پاره، یوازې دوه ځلي په متن)Text)باندې کلیک وکړئ او په دې سره به د متن فارمات پیغام بکس څرګند شي،(34-34ب شکل). د نوي متن یا (Text ) د جوړولو لپاره، دلاندی طریقو څرګندونې باید په پام کې ونیول شي.

یو له الندینیو طریقو په استعمالولو سره د متن)Text )هدایت فعالیدای شي.

- د ابزارپټۍ طریقه:د رسم)Draw )له ابزار پټۍ څخه دمتن )Text )ابزار غوره کړئ، چې په هغې سره به د څو پراګرافي متن( Multiline text )فعال شي.
- د مینو طریقه: د Draw له اساسي مینو څخه متن)Text )غوره کړئ، پردې سره به ځانګړی(Single line) اویا څو پراګرافي(Multiline text )جوړ کړي.
- دهدایت پنجري یا لیکلو طریقه: په هدایت پنجره کې "text "،" Text"اویا "TEXT "ولیکۍ اود ننوتو(Enter ) تڼۍ ته فشاروکړئ؛ پردې کار سره به دځانګړي خط متن(Single line text) فعال شي.

دهدایت په فعالولوسره د متن)Text )بکس، دحدوداتو په مخالف قطري کنجونو کې به یوه ځانګړې الرښونه څرګنده شي،لکه چې په(22.7 الف شکل) کې .

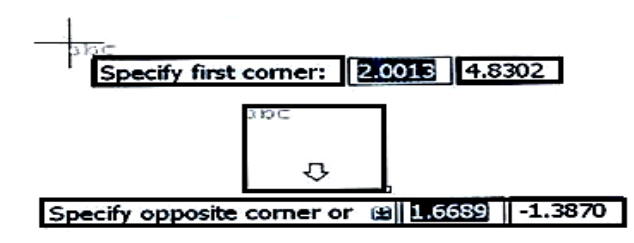

-22.7الف شکل: دمتن (text (لیکل.

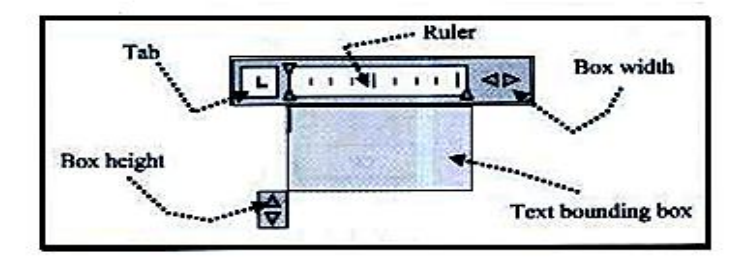

-22.7ب شکل: دمتن (text (کې تغیرات راوستل.

- د دویمې نقطې د ځانګړتیا وو له مخې به یو محدود بکس د)22-7ب شکل( مطابق جوړ اوهم به د متن)Formatting Text)پیغام بکس چې په) 22.7 ج شکل(کې ښودل شوی دی، پرانیستل شي.
	- د پراګراف ابزار به د متن یا پراګراف پیغام بکس چې په)22.7د شکل( کې ښودل شوی دی، پرانیزي.

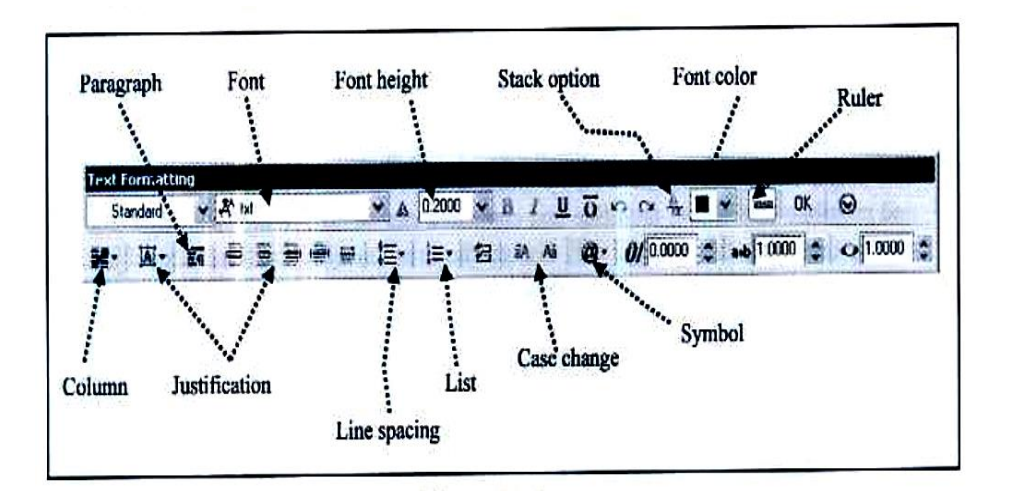

-22.7 -ج شکل:په سکرین کې د(text )فنټ عیارول .)88:15(

 د متن په بکس کې لیکنه وکړئ او د OKتڼۍ ته فشار ورکړئ، چې پردې کار سره به په نقشه کې متن څرګند شي.

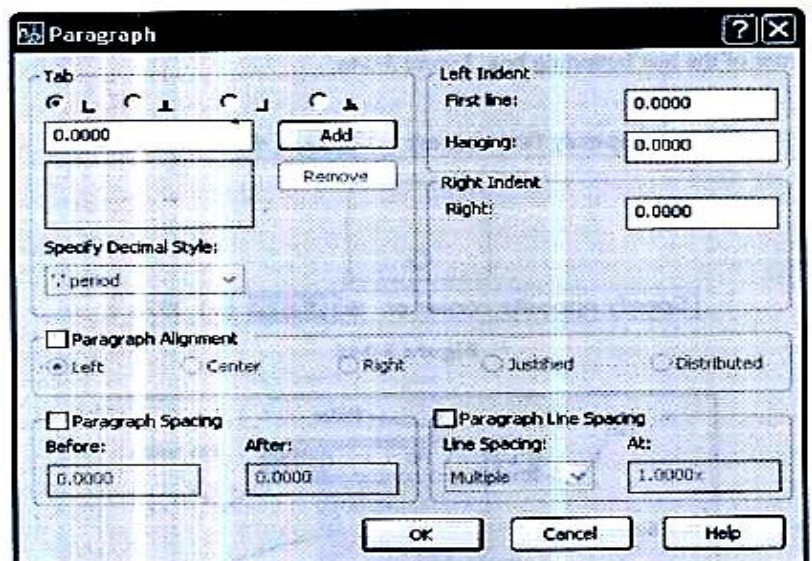

-22.7 شکل: دپاراګراف ټاکل. )88:15(

په څوبندلرونکې متن کې د توروشکلM(Format characters within a multiline) text)

 د متن)Text )د شکل پیغام بکس په مرسته د متن د شکل، لوړوالی اود غوره شوي متن رنګ ته د بدلون شرایط برابروي. د متن د فارمات بدلول یوازې پر هغه وخت صورت نیسي چې متن غوره (select ) شوی وي، د اوسني متن شکل تبدیل شوی نه دی. د متن له پاره دهغې ماتوالی)Italic )او تورولوته(Boldface )هغه وخت الس رسې پیدا کېدای شي، چې متن غوره شوی وي. همداډول دغوره شوي متن، الندې او یا دهغې له پاسه هم خط ایستل کېدای شي، او متن ته هم رنګ ورکولی شي. د متن د لوړوالی settingدهغې د لویو تورو د لوړوالی پربنسټ ټاکل کېږي،لیست کېدای شي چې د پراګراف په سر کې په ګردو تورو، لویو تورو یا په کوچنیو تورو،اویا د عددونو په استعمالولو سره جوړشي.

عیارول) برابرول( )Justification)

برابرول)Justification )دواړه د متن مېالن اودهغی دلیکلوجریان،دهغې د متن د

ځای تناسب کنټرولوي. متن له کېڼې او ښي خوا برابرول، دهغې د ټاکل شوي مستطیل په داخل کې د متن د عرض په مرسته ټاکل کېږي. د پیل له نقطې څخه د متن د لیکنې جریان، چې هغه کېدای شي د یو شي د حاصل شوی متن په منځ،د هغه په پورتنۍ یا لاندینۍ برخه کې باید موقعیت ورکړل شي، ټاکل کېږي، په(7-23 شکل)کې وکتل شي -16.7د نښې ټاکل (Symbol option)

د نښو لپاره، دسیمبول(symbol ) له لاندې تلونکې مینو څخه ګټه اخیستل کېږي. په عمومي ډول سره، ترټول زیات استعمالیدونکې نښې د الندې جدول مطابق عبارت دي له

- C:%%( دقطر نښه یا سیمبول( لپاره.
	- P:%%(مثبت منفي( لپاره.
- D:%% (ددرجې له پاره نښه یا سیمبول( لپاره.

دا د متن یوساده پرا ګراف دی،چې په اټوکېډ (AutoCAD (کې جوړشوی دی لکه اوبه د حرارت په 75 درجو کې ،په اټوکېډکې دا رنګه(75°) ليکل کېږي همارنګه د 5 انچې قطر په پا یپ کې د اوبو جریان، دارنګه )5∅( ښودل کېږي داندازوپه ښودلوکې اشتباه مثبت یامنفی 5 دارنګه (±5) ښودل کېږي (89:15) Tb↲ (Table ) جدول17.7

 جدول هغه چوکاټ دی چې په هغه کې د نقشې اړوند ټول معلومات لیکل کېږي او افقي او عمودي قطارونه لري په عمومي ډول په اټوکېډ کې د نقشو له پاسه جدولونه، اندازې ایښودنې، د کواردیناتو معلومات، د هرې برخې نوم لړ په دې جدولونو کې ترې ګټه اخیستل کېږي او مهمه دا ده چې په جدولونو کې لیکنه په لویو تورو سره ترسره کېږي د جدول افقي او عمودي قطارونه یعنې پلنوالی او لوړوالی په متناسب ډول تغیر کوي. داکمانډدالندی طریقو په واسطه فعالیدای شي :

د drawد عمومي مینو له الرې.

- د drawد افزار پټۍ له الرې.
- د شارټ کټ ( Tb (له الرې.
- دکمانډ )هدایت(په پنجره کې) Table)ولیکۍاودانټر تڼۍ کېکاږئ

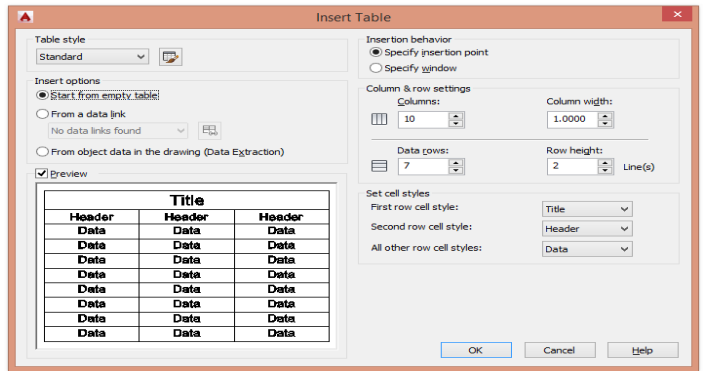

-23.7شکل.جدول.

 دجدول په خالصیدو سره کوالی شئ د row شمېر او د column شمېر، پنډوالی زیات او یا کم کړئ (OK( کړئ او هم کوالی شئ د جدول یو کنج څخه ونیسئ، پورته او یا ښکته خواته کش کړئ په خانو کې د متن په لیکلو سره کېدای شي خانې لوی شي همدارنګه کېدای شي د قطارونو زیاتوالی او کموالی د mouseد حرکت په واسطه (دکش کولو په واسطه) ترسره شي.

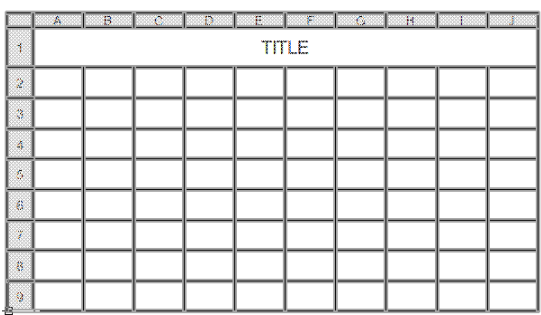

-24.7شکل: دجدول شکل

د ګریب (Grip (په واسطه د جدول د اندازو بدلول : د ګریب نقطې کوالی شي چې یو جدول ته تغیر ورکړي، یوه ځانګړۍ وټاکئ اود خانې په داخل کې کلیک وکړئ د څو خانو د غوره کولو لپاره په شکل کې یو لهلاندینو لارو څخه کار واخلئ.

:1 د یوې خانې په داخل کې کلیک وکړئ او د shift تڼۍ کلکه ونیسئ او بیا د یوې بلې خانې په واخل کې کلیک وکړئ چې هغه دوه خانې اودهغه ترمنځ ټولې خانې غوره شي.

## :2 د غوره شویو خانو په داخل کې کلیک وکړئ د mouseکېڼه تڼۍ ونیسئ د نظر وړ خانې کش کړئ او تڼۍ خوشې کړئ.

-18.7د موادو ډګول (Hatching(H

په اټوکېډ 2015 کې په نقشه کې د ډکونې (Hatch )موضوع ډېره مهمه موضوع ده چې د یو ساختمان ترکېبي موادو ښودنه کوي ،یعنې کله چې د یوې پرزې یا یو ساختمان د داخلي موادو د ښودنې لپاره ضرورت احساس شي د اټوکېډ د سافټ ویر په مرسته د hatch د کمانډ په واسطه د ډکونې عملیه ترسره کېږي. د Hatch یا ډکونې عملیه د الندې طریقو په واسطه ترسره کېږي.

- د مینو طریقه: د drawله اساسي مینو څخه د hatchعمله غوره کړئ!
	- د افزار پټۍ طریقه: د draw د افزار پټۍ څخه hatchغوره کړئ!
		- د شارټ کټ طریقه :H په واسطه!
- د هدایت د پنجرې طریقه: د هدایت په پنجره کې hatchولیکئ او enterکړئ!

پیغام بکس د الندې شکل مطابق پرانستلgradientاو hatch د هدایت په فعالولو سره دhatch عملیه تر سره کیږي

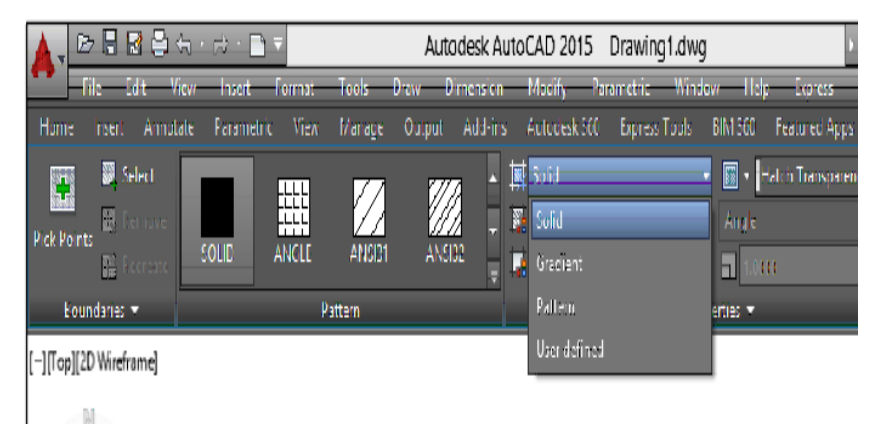

## 25.7 شکل: Hatch

نوموړې عملیه د اټوکېډو په ټیټو version کې بل ډول ده، کله چې د hatch هدایت فعال او د اړوندو موادو په مقطع کې اړوند مواد چې په خوا په کمپيوټر کې ځای په ځای شوی دی او په داخل د مقطع کې يې pick internal باندې کلیک کوو، هغه مقطع چې تړلې Boundaryنه وي د hatchعملیه نه ترسره کېږي. د hatching د عملیې لپاره د hatch کمانډ فعالوو د نمونه (Pattern (په پراپرټۍ کې په اړونده نمونې باندې کلیک وکړئ او بیا د نقشې په داخل کې په مطلوبه ساحه کې کلیک او enter کړئ وبه وینئ چې د hatching عمليه ترسره کېږي په لاندې تلونکې scroll bar په واسطه لاندې تلونکې غشی (جدول) پرانستل کېږي او دموادودمقطعو د نقشې نورې نمونې لکه اوسپنه، لرګی، ښیښه، کانکریټ او نور مواد انتخاب کړئ او په اړونده ساحه کې کلیک وکړئ او بيا يې ok کړئ.(100:15).

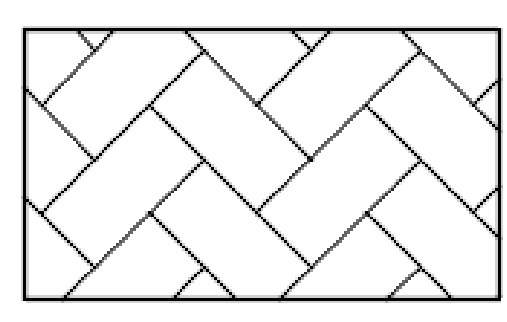

-26.7شکل: Hachingشوي شکل.

که چیرې د رنګ ورکولو لپاره ضرورت شي ،د هغې لپاره د Drawپه اساسي مینوکې په الندې ډول عمل کوو:  $Draw \rightarrow Gradient$ 

Gradient Drawد فعالیدو څخه وروسته هر رنګ چې وغواړئ د نقشې په اړوند ساحه کې رنګ ور کوالی شئ.

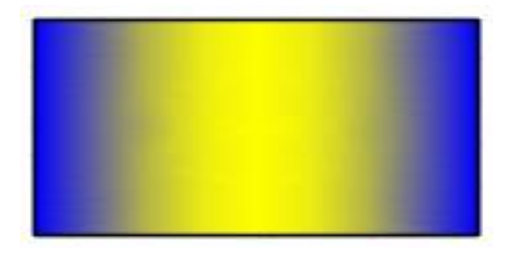

.<br>27.7-شکل: Gradient(رنګونه).

.

د Hatch، غلظت، زاویې او سایز بدلول

کله چې په یوه ساحه کې د hatch عملیه اجرا کړئ د سایز او زاویې د بدلولو لپاره په hatchشوي ساحه کې ډبل کلیک وکړئ یوه بکسه خالصیږي چې په هغې کې ټول د ضرورت وړ مشخصاتو ته تغیر ورکولی شئ یعنې کله چې شکل جوړ کړئ او د Hatch عملیه ترسره کړئ کوالی شئ چې هغې کې بدلون راولئ.

| Type a keyword<br>Autodesk AutoCAD 2015 Drawing1.dwg |                                      |                                         |                                      |
|------------------------------------------------------|--------------------------------------|-----------------------------------------|--------------------------------------|
| Modify<br>Tools<br><b>Draw</b><br><b>Dimension</b>   | Parametric                           | Help<br><b>Window</b><br><b>Express</b> |                                      |
| Add-ins<br>Output<br>Manage                          | Autodesk 360<br><b>Express Tools</b> | <b>BIM 360</b>                          | <b>Hatch Editor</b><br>Featured Apps |
| 鬣<br>Pattern<br>罂                                    |                                      | F + Hatch Transparency                  | $\mathbf{0}$                         |
|                                                      | <b>ByLayer</b>                       | An <sub>I</sub> le                      | 45                                   |
| <b>AR-RROOF</b><br><b>AR-RSHKE</b><br>ы              | None                                 | 0.3000<br>۵                             | e                                    |
| <b>ittern</b>                                        |                                      | Properties $\blacktriangledown$         |                                      |
|                                                      | Ī<br><b>Hatch</b>                    |                                         | $\frac{\mathsf{x}}{\mathsf{m}}$      |
|                                                      | Color                                | ByLayer                                 |                                      |
|                                                      | Layer                                | $\mathbf{0}$                            |                                      |
|                                                      | Type                                 | Predefined                              |                                      |
|                                                      | Pattern name                         | <b>AR-HBONE</b>                         |                                      |
|                                                      | Annotative                           | <b>No</b>                               |                                      |
|                                                      | Angle                                | 45                                      |                                      |
|                                                      | <b>Scale</b>                         | 0.3000                                  |                                      |
|                                                      | Associative                          | <b>Yes</b>                              |                                      |
|                                                      | Background color                     | $\boxed{\square}$ None                  |                                      |

28.7شکل: د Hachغلظت عملیه.

Br(Break) ماتول-19.7

.

 د ماتولو د هدایت په واسطه کولی شئ یو شی یا خط په دوه ټاکلو نقطو کې مات کړئ یعنې قطعه یې کړئ او د الندې طریقو په واسطه نوموړی کمانډ فعالیږي .

- د اساسي مینو یا Modify ټولبار طریقه (ModifyBreak(
	- د هدایت په پنجره کې breakولیکئ او انټر یې کړئ.
- Brclick on first point and second point of object. : انټرکړی) Br) طریقه کټ شارټ د

کله چې هدایت فعال شي د خط په یوه نقطه کلیک وکړئ او بیا د خط په بله مطلوبه نقطه کلیک وکړئ ،همدا د منځ انټروال قطع کېږي ،لکه په الندې شکل کې.

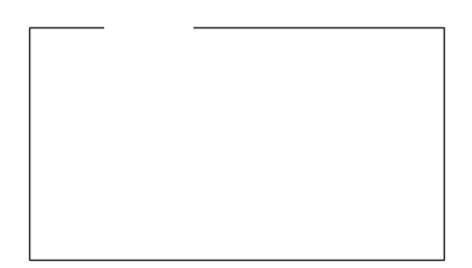

-29.7دخط ماتونه.

-20.7په نقشو کې د بدلون (Modify (پټۍ

 په دوه بعدي نقشو کې د بدلون او سمون لپاره، منعکس کول، پاکول، لیږدول، کاپي کول، د فاصلې انتخاب، غزول، ګردول، له منځه وړل، قطع کول، چاودول او داسې نور هدایتونه استعمال، د د سمون لپاره د ګریب د نقطو استعمال او په نظر کې نیول.

 نقشه جوړونه یو ګران کار دی او بیا په هغې کې بدلون (edit (راوستل هم یو ضروري خبره ده، تر څو په نقشه کې سمون راشي یعنې انجینر کوالی شي د نوي او پخواني نقشو له مخې نوې نقشې جوړې کړي د اټوکېډ سافټ ویر دا وړتیا لري چې دا پروسه ګړندې کړي، دا پروسه د اټوکېډ 2015 د Modify د افزارو د پټۍ په واسطه اجرا کېدای شي .

E (E rase) پاکول-21.7

- ددې لپاره چې یو ابجکټ یا خط یا دنقشې یوه برښه پاک کړو د ابجکټ له پاسه کلیک کوو تر څو ابجکټ یا خط روښانه شي یعنې ګریپونه ښکاره شي بیا د کېبورډ له پاسه د له منځه وړلو تڼۍ یا deleteکېګاږۍ په نښه شوې ابجکت لمنځه ځي .
	- کله چې د خط دپاسه موکلیک وکړخط روښانه کېږي او ګریپونه ښکاري Eخط پاکېږي.
- کله چې مو د خط د پاسه کلیک وکړو او ګریپونه روښانه شول ښي (right (باندې کلیک یا فشار راوړئ مخ ښکته تلونکې یوه مینو خالصیږي او بیا erase باندې کلیک وکړئ کلیک شوی خط پاک کېږي.

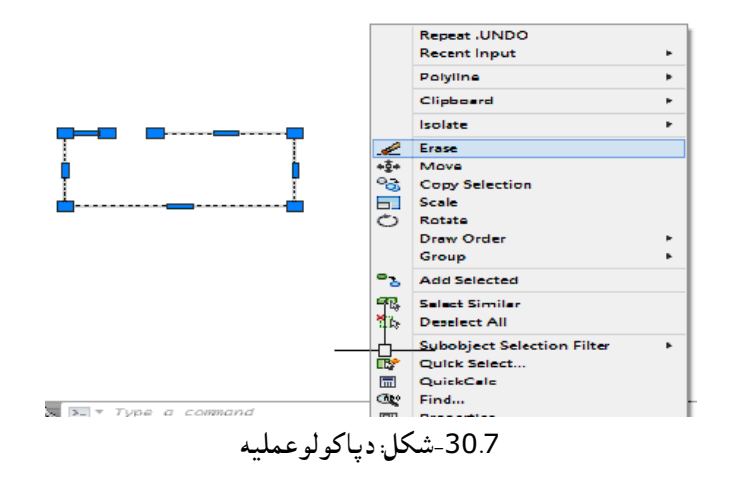

کوالی شئ د پاکولو کمانډ د الندې طریقو په واسطه فعال کړئ.

د اساسي مینو طریقه ، د بدلون (modify (په پټۍ کې eraseباندې کلیک وکړئ!

- د بدلون په پټۍ کې erase باندې کلک کړي او بیا په ابجکت کلیک او انټر یې کړئ!
	- د هدایت په بنجره کې erase ولیکئ او انټر یې کړې !
		- د شارټ کټ طریقه: Eکړۍ!

 د څو خطونو یو ځای پاکول :دې لپاره چې څوخطونه یو ځای پاک شي د پاکېدونکې خطونو په صفحه کې د کېڼې خوانه د ټول ابجکټ سلیکشن اخلو یعنې د پاکېدونکې شکل د کېڼي برخې څخه کار اخلو او مستطیلي سلیکشن اخلو په داخل د مستطیلي سلیکشن کې ټول حصارشوی خطونو ګریپونه روښانه کېږي او بیا delete کوو یې او هغه برخه د مستطیلي

سلیکشن څخه دباندې پاتې کېږي اویاپوره سلکشن نه اخلي نوموړې برخه له منځه نه ځي.

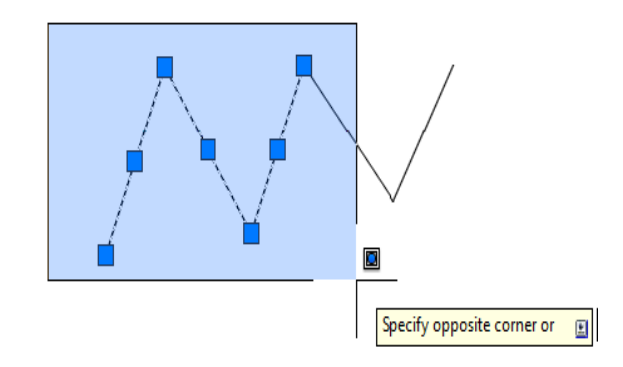

-31.7شکل: دپاکولوعملیه

-22.7پولي الین ته تغیر ورکول(Edit Polyline Pedit (یا Pe

که چېرې یو ابجکټ د پولي لاین په واسطه جوړ شوې وي او وغواړئ په هغې کې بدلون راولي د لاندې طریقو په واسطه نوموړې هدایت فعالوالی شئ.

- د modify د اساسي مینو څخه د edit polylineانتخاب کړئ.
	- د شارټ کټ الرې Peکړئ.

د هدایت یا کمانډ د فعالولو څخه وروسته یو اپشن خلاصیږي کله چې peانټر کړئ او پولي لاین باندې کلیک وکړئ یو اپشن پرانستل کېږي په دې اپشن کې د نظر وړ غوښتنه کېږي کوالی شئ اړوند اپشن انتخاب کړئ پولي الین ستاسې په غوښته بدلون مومي.

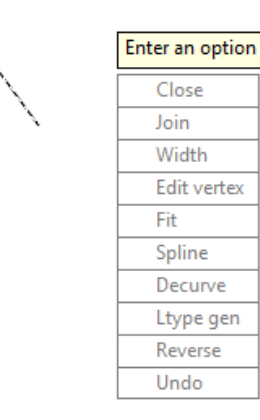

د EditVERTAX لپاره بله بکسه خالصیږي اوپه هغه اړوند بدلون راوستالی شۍ

مثال : دپولی لاین په واسطه یو منکسر خط رسم شوی دی تاسی کولای شئ د ( Pe ) دکمانډ پواسطه دا منکسر خط په منحني خط بدل کړئ . )110:15(

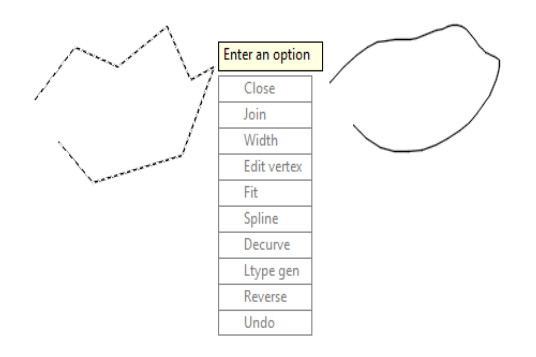

32.7-شکل: د ((Pedit عملیه.)

(Mirror) mi هنداره

 هنداره یا منعکس کول چې اصلي مفهوم یې متناظر کول دي، یعنې شئ یا نقشه په تکرار ډول او په خاصه توګه په متناظره ډول رسمولو ته ضرورت وي ،نو له دې کمانډ څخه ګټه اخیستل کېږي چې تکرار رسمولو ته ضرورت پیدا نه شي او همدارنګه نوموړې عملیه نظر یوخیالي محور ته ترسره کېږي چې کمانډ یې د لاندې *ط*ریقو په واسطه فعالیږي.

- د modifyد اساسي مینو طریقه!
	- د modify د افزار پټۍ طریقه!
- د هدایت پنجره کې mirrorولیکئ او انټر یې کړئ!
	- د شارټ کټ طریقه یا ( mi (کړئ!

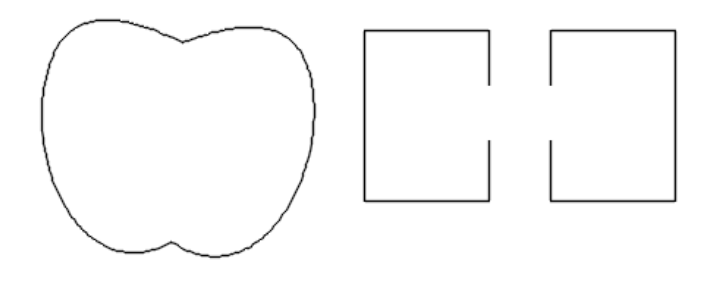

-33.7شکل : متناطر جوړول.

کله چې د منعکس کولو کمانډ فعال شي په ابجکټ باندې کلیک او انټر ته فشار ورکړئ بیا د محور به لومړی نقطه )نظر هغه محور ته چې نقشه متناظره کوو( او په دویمه نقطه باندې کلیک کړئ په دغه وخت کمپیوټر له تاسو څخه (Y ,N (object resource erase، N له تاسو څخه تصویر پاکول غواړي او که نه اصل شکل پاکول غواړئ نو Y ولیکئ او انټر یې کړئ او نه غواړي چې اصل منبع )اصل شکل( له منځه الړ شي نو N ولیکئ او انټر یې کړئ چې پدې صورت کې اصل تصویر او د هغې تناظر شکل دواړه په نقشه کې ښکاریږي.

کاپي (Copy( Cp :کاپي کول هم لکه د نورو کمانډونو په شان د نقشو په رسمولو کې عمده رول لري خصوصاً په هغه نقشو کې چې د یو شي څو مساوي کاپي ګانې په څو ځایو کې ضرورت وي،اوکمانډیې دالندې طریقوپه واسطه فعالیدای شي.

- د اساسي مینو طریقه، Copy modify
- د modifyد افزار پټۍ طریقه، د copy په ایکن باندې کلیک کول او بیا په ابجکټ باندې کلیک کول.
	- د کمانډ )هدایت( په پنجره کې copy ولیکئ او انټر یې کړئ.
		- د شارټ کټ طریقه: Cp

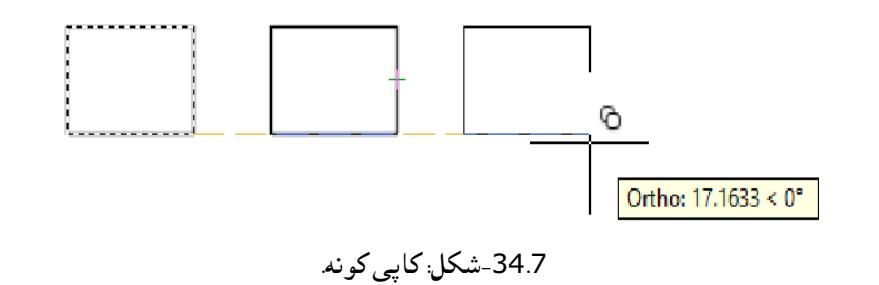

غواړو یو مستطیل کاپي کړو چې لومړی هدایت فعالوو او بیا په مستطیل په یوه څنډه باندې کلیک کوو وینو چې مستطیل روښانه کېږي ،یعنې سلیکشن اخلي او بیا انټر کوو ، له هغه څخه وروسته د مناسبې نقطې (point Base (څخه نیسو او د mouseپه واسطه بل ځای ته انتقالوو او هم کوالی شو په یو ټاکلې فاصلې سره یې انتقال کړو. 23.7-دوران ورکول: (Ro⊥ (Rotate) =

 دوران ورکول یا څرخول یو ابجکټ ته د یوې نقطې په اطراف د دوران ورکول د (rotate (د کمانډ په واسطه ترسره کېږي چې د مختلفو زاویو الندې ترسره کېږي ،نوموړې کمانډ د الندې طریقو په واسطه فعالیدای شي.

- د modifyد اساسي مینو طریقه.
- د modify د افزار پټۍ طریقه یعنې د افزار په پټۍ کې د rotate په icon باندې کلیک کول.
	- د کمانډ )هدایت( په پنجره کې rotate ولیکئ او انټر یې کړئ.
		- د شارټ کټ طریقه: Ro

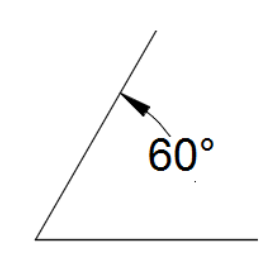

-35.7شکل: دشکل دوران .

که وغواړئ چې یو شکل ته تر یوې زایوې لاندې دوران ورکړئ نو په لاندې ډول عمل وکړئ.

Ro  $\sqcup$  click on object (60°) $\sqcup$ 

د دوران په وخت کې که چیرې زاویه مثبته وي نو 60+ او که منفي وي نو 60- ورکوو یعنې دساعت دعقرب په مخالف مثبت جهت اودساعت دعقرب مطابق منفي زاویه قبوله شوې ده.

Sc (Scale) مقیاس-24.7

 د یو شي د خطي او طبعي اندازو نسبت ته مقیاس وایي، داسې کوچني شیان شته چې په نقشو کې باېد لوی رسم شي او داسې نور شیان شته چې په نقشه کې باید کوچني رسم شي چې نوموړې لویوالی او کوچنیوالی د یو مقیاس له مخې ترسره کېږي چې د اټوکېډ د سافټ ویر په مرسته مقیاس، مقیاس د هدایت په واسطه ترسره کېږي او د لاندې طریقو په واسطه فعالیږي.

- د اساسي مینو طریقه: د modifyپه مینو کې د مقیاس scale د آپشن څخه
	- د افزار پټۍ طریقه: د modify د افزار په پټۍ کې د scale icon څخه.
		- د کمانډ په پنجره کې د scale ولیکې او انټر یې کړئ.
			- د شارټ کټ طریقه: SC

کله چې د مقياس هدايت فعال کړئ د اړوند شي (نقشې) کېڼې خوا څخه ښي طرف سليکشن واخلی وبه وينئ چې مطلوبه نقشه روښانه کېږي بیا د انټر تڼۍ کېګاږئ ،او د مطلوبې نقشې په یوه نقطه باندې کلیک وکړئ، mouse ته حرکت ورکړئ:

 که چیرې غواړئ چې نقشه لویه شي د )1(څخه لوی قیمت داخله کړئ او انټر یې کړئ. که چیرېغواړئ چې مطلوبه نقشه د اصلي نقشې څخه کوچنۍ شي د یوه څخه کم (...0,)یعنې کسري قیمت داخل کړئ وبه ویني چې نقشه تغیر کوي او کوچنی کېږي.

Sc  $\cup$  select object  $\cup$  click on object (2)  $\cup$ 

وبه وینو چې دوه چنده لوی شوی ده.

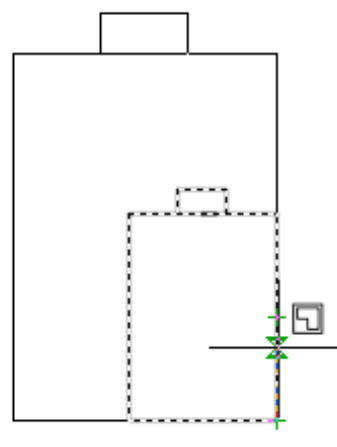

-36.7شکل: لوی شوی شکل.

Sc  $\cup$  select object  $\cup$  click on object, specify scale factor (0, 5) $\cup$ 

وبه وینئ چې د نیمایي په اندازه کوچنی شوی ده.

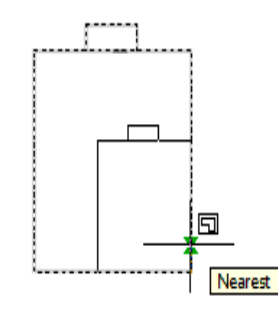

-37.7شکل: کوچنې شوی شکل .

25.7-انډول یا موازي انتقال (Offset) له ل

 د انډول یا افسټ عملیه د نقشو په هغه برخو کې استعمالیږي چې د شي د موازي انتقال ته په ټاکلې فاصلې سره ضرورت وي، یعنی دعینی شکل موازي بیارسمول، که وغواړئ چې یو خط، قوس، دایره، بیضوي، پولي الینونه، ساختماني خطونه او داسې نور شکلونه د اصل شکل سره موازي نور شکلونه رسم کړئ نو د افسټ د عملیې څخه کار واخلئ کوالی شئ هم داخل خواته او هم خارج خواته د موازي انتقال عملیه ترسره کړئ د موازي انتقال کمانډ د الندې طریقو په واسطه فعالیدای شي:

- $\mathsf{modify} \rightarrow \mathsf{offset} \cup \dots$  : داساسی مینو طریقه  $\blacksquare$
- د modify د افزار پټۍ طریقه : د modifyپه افزار پټۍ کې د افسټ icon کلک وکړي اوبیا انتر کړي.
	- د کمانډ په پنجره کې offset ولیکې او دبل انټر یې کړې.
		- د شارټ کټ طریقه : O

یادونه : کله چې اوله، دویمه یا درېیمه طریقه کاروۍ، نو د لومړي کلیک څخه وروسته یو انټر وکړئ او که چیرې د شارټ کټ طریقه کاروۍ نو Oولیکې او د انټر تڼي دوه ځلې کېګاږۍ نو په دې صورت کې به د افسټ عملیه ترسره شي او دارنګه عمل وکړي.

فرض کوو د L یو مستقیم خط لرو که فاصله مشخصه نه وي نو په دې صورت کې دارنګه عمل کوو. ) throw (T Oاوس په هر ځای کې چې کلیک وکړې په هماغه ځای کې دافست عملیه اجراکېږي

په خط باندې کلیک کړې او خط واخلۍ او بل مطلوب ځای کې کلیک کړۍ، که چیرې غواړۍپه یوې مطلوبې فاصلې سره یې افسټ کړې د لومړي انټر څخه وروسته د فاصلې اندازه ورکړئ او انټر یې کړې بیا

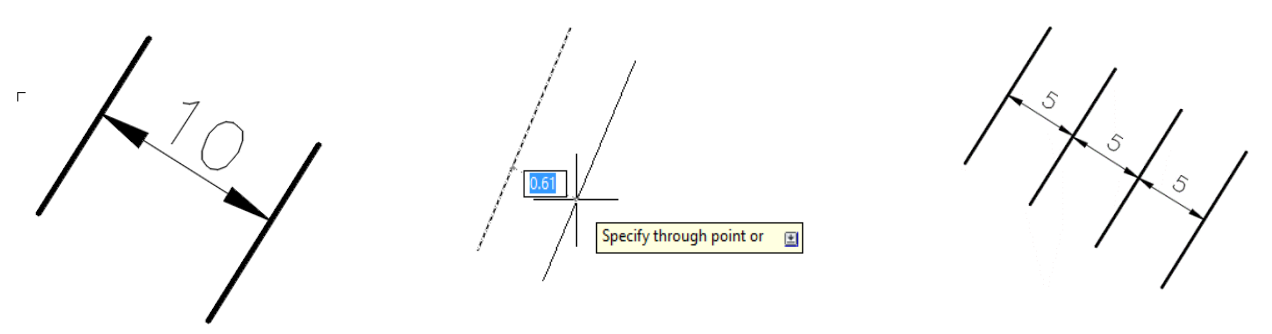

-38.7شکل: موازي خطونه -39.7شکل: په مساوی فاصلی سره موازي خطونورسمول.

مطلوب ابجکټ باندې کلیک کړئ او mouseته په هغه طرف حرکت ورکړئ چې غواړئ افسټ یې وکړئ پدې سره به مطلوب ابجکټ په هماغې فاصلی سره به رسم شي.

که چېرې وغواړئ بې شمېره موازي خطونه رسم کړئ په لاندی ډول عمل وکړئ پورتنې شکل لاس ته راڅي .

o J 5 J click on object m (Multiple) J Move crosshair repeat click

یادونه : تر څو چې د یو هدایت څخه ونه ووځئ، بل هدایت کار نه کوي، ددې لپاره چې د هدایت څخه خارج شی په آخر کې د escتڼۍ کېګاږئ.

26.7- پرې کول (trim) ل*ـلـ* tr

 دا کمانډ په نقشو کې د شیانو د اضافي برخو د پرې کولو لپاره استعمالیږي. د خط یانقشې ځینې څنډې او یا هغه برخې چې نه پکاریږي ددې هدایت په واسطه غوڅیږي او نوموړی کمانډ په الندې ډول فعالیږي .

- د اساسي مینو طریقه : trim modify
- د modify د افزار پټۍ طریقه : د افزار پټۍ کې د icon trimباندې کلیک اوبیاانټرکړئ.
	- د کمانډ په پنجره کې trim ولیکۍ او د انټر تڼۍ ډبل کېګاږۍ.
		- د شارټ کټ طریقه : tr

کله چې هدایت فعال کړئ د s برخې د غوڅولو لپاره په s باندې کلیک وکړئ همغه برخه پاکېږي.

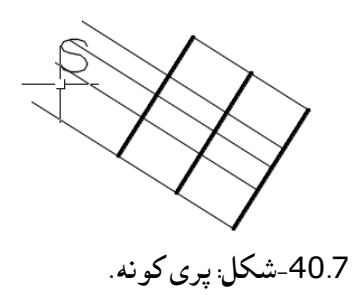

کوالی شئ په انفرادي توګه یویو خط پاک کړئ او هم کوالی شئ په مجموعي ډول خطونه غوڅ یا پاک کړئ په یو کمانډ سره کوالی شی ډېرې عملیې ترسره کړې که وغواړئ چې د کمانډ څخه ووځی نود escتڼۍ کېګاږۍ.

 $ex \perp \perp$  (Extend) $\bigcup$ ءِ نوفرد (Extend

 که چیرې وغواړئ په نقشو کې یو خط د بل پورې وغځوی یعنې د ABخط ته د CDخط پورې امتداد ورکړئ د کار د اسانتیا لپاره له نوموړې کمانډ څخه ګټه پورته کړې او دغه کمانډ د الندې طریقو په واسطه فعالیږي.

- د اساسي مینو طریقه : extend modify
- د افزار پټۍ طریقه : د افزار په پټۍ کې extendد په icon باندې کلیک وکړئ او بیا یې انټر کړئ..
	- د کمانډ په پنجره کې extend ولیکې اوډبل انټر کړې.
		- د شارټ کټ طریقه : ex

کله چې وغواړی د AB خط د CD خط پورې وغزویئ نو هدایت فعال کړئ او یا ex کړې په مطلوب ABخط باندې کلیک وکړئ نوموړی خط نژدې خط پورې غځیږې کله چې د esc تڼۍ کېګاږئ او دهدایت څخه خارج شۍ ،نوموړی هدایت کار نه کوي .

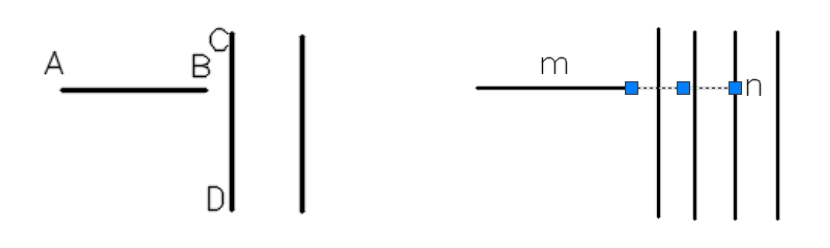

-41.7شکل: غزونه.

که وغواړئ چې د mخط د nخط پورې وغزوئ نو:

 $Ex \cup click$  on (n)  $\cup$  click on (m)  $\cup$ 

یعنې لومړی هدایت فعال کړی او بیا په هغه خط باندې کلیک وکړئ کوم پورې چې نوموړی خط غځوی او د غځیدونکې خط په هغه سر باندې کلیک وکړئ کوم لوري ته یې چې غځوی یعنې د mپه طرف باندې کلیک وکړئ نوغځیدونکې خط مستقیماً nپورې ځان رسوي.

F (fillet) :ګردول-28.7

 په نقشو کې کله کله د ډیزاین لپاره ګردولو ته اړتیا لیدل کېږي اویا قوسونو رسمولو ته ضرورت کېږي چې دا عملیه د ګردولو د عملیې په واسطه ترسره کېدای شي او دارنګه فعالیږي .

- د اساسي مینو طریقه : fillet modify
- د افزار پټۍ طریقه : په modifyکې د ګردولو icon باندې کلیک وکړئ!
	- د کمانډ په پنجره کې fillet ولیکئ او انټر یې کړې !
		- د شارټ کټ طریقه : f

کله چې کمانډ فعال کړئ یعن f انټر کړئ د ګردولو شعاع ته اړتیا پیدا کېږي د شعاع اندازه ورکړې او بیا یو خط او بیا بل خط باندې کلیک وکړې د ورکړل شوي شعاع مطابق د ګردولو عملیه ترسره کېږي. 3 R F ،لکه په 42.7 0 F R . : کې شکل

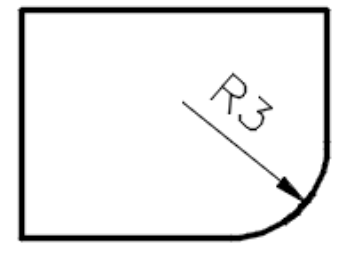

شکل: ګردول.

دپورتني عملیې په واسطه کولی شئ دوه خطونه دصفر په شعاع سره وصل کړئ . دا ډول عملیه په هر ډول دوو خطونو کې لکه، مستقیم خط، دایره، بیضوي، مستطیل او داسې نورو باندې اجرا کوالی شئ د ګردولو د عملیې څخه د trimاستفاده هم کوالی شئ.

د نقشې ټوټې کول(Explode(x : ځینې داسې وصل شوې نقشې شته چې د jointیا وصل شوي خط یا پولي الین په واسطه وصل شوې وي یا د ډیزاین سنټر څخه standardشیان لکه، دروازې، کړکۍ،دتشناب لوازم او داسې نور راوخیستل شی او غواړۍ په کې بدلون راولی نو ددې کار لپاره په مطلوبه نقشه باندې (rectangle (او نور باندې کلیک وکړئ چې تړلې مستطیل چوي او هر خط جالجال ښکاري.

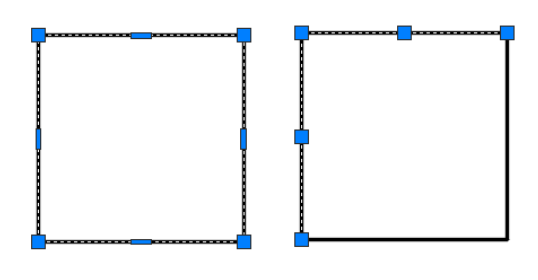

-43.7شکل: چوول.

نوموړی کمانډ د الندې طریقو په واسطه فعالیدای شي.

د اساسي مینو طریقه : explode modify

- د افزار پټي طریقه : دافزار په پټی کې د icon explode څخه
	- کمانډ پنجره کې , explode ولیکۍ او انټر یې کړۍ .
- Xclick on object x : طریفه کټ دشارت
	- -29.7په لیکه درول(Array( Ar

 د نقشې ترتیبول یا په نقشه کې د ځینو تکراري برخو لکه پایې او نور غواړئ په یوه لیکه کې یعنې په یو قطار کې رسم کړې چې دا قطارونه کېدای شي چې عمودي وي که افقي او یا هم افقي او عمودي وي کوالی شئ د copy په واسطه هم نوموړې عملیه اجرا کړئ مګر د array د کمانډ په واسطه په ډېره چټکۍ سره اجرا کېږي.

داسې هم کولای شئ کله چې کمانډ فعال شي یوه مینو خلاصیږي، په هغه کې rectangle array یا polar array اجرا کولو غوښتنه کېږي .

array Rectangle: په دې array کې یو ابجکټ په افقي او عمودي ډول سره قطارونه ترتیبوي.

Polar array: په دې کمانډ سره د یو ابجکټ درول په دایروي شکل سره (په یوې زاویې سره) ترسره کېږي.

array Path: په یوه الر سره د array اجرا کول په اټوکېډ 2015کې

ددې کمانډ د فعالولو طریقې:

modify array (rectangle, polar, path) :طریقه مینو اساسي د

- د modifyافزار پټۍ طریقه: په دې طریقه کې د icon څخه فعالیږي.
	- د کمانډ په پنجره کې arrayولیکۍ او انټر یې کړې.
		- د شارټ کټ طریقه: Ar
- که چیرې وغواړئ چې د ساختمان په یو پالن کې 15پایې ځای په ځای کړې دا رنګه عمل وکړئ، د array کمانډ فعال کړې په ټیټو ورژنونو کې یو مینو پرانستل کېږي او په هغه کې rectangle فعال کړې د شکل مطابق 5 column او 3 row وټاکئ و به وینې چې الندې شکل الس ته راځي.

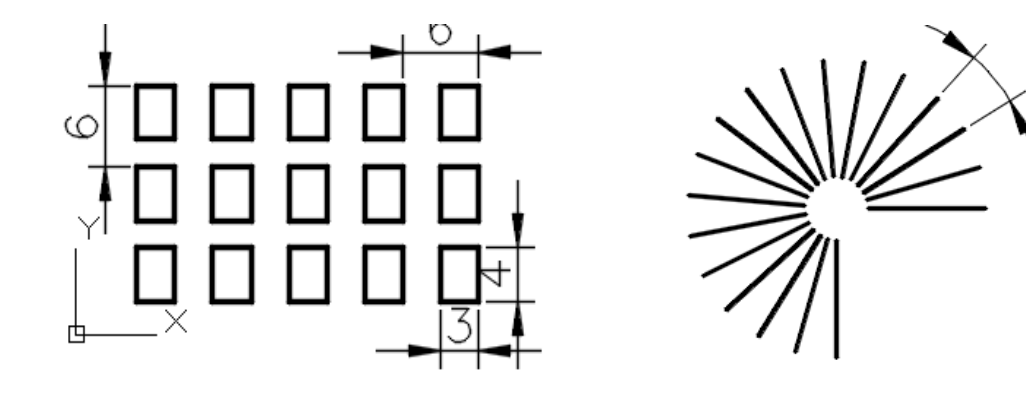

-44.7الف شکل: Array Polar -44.7 ب شکل: array Rectangle.

دپایې دمقطع طول او عرض د فاصلو په افسټ یا موازي انتقال په داخل کې حسابیږي.

 که چیرې د پایو ځای په ځای کول په دایروي قطار کې ضرورت وي )لکه ګول زیني(په دې صورت کې د array کمانډ فعالولو په وخت کې یوه مینو پرانیستل کېږي او په هغه کې array polarانتخاب کړې د زاویو اندازه، د پایو شمېر ورداخل کړئ.

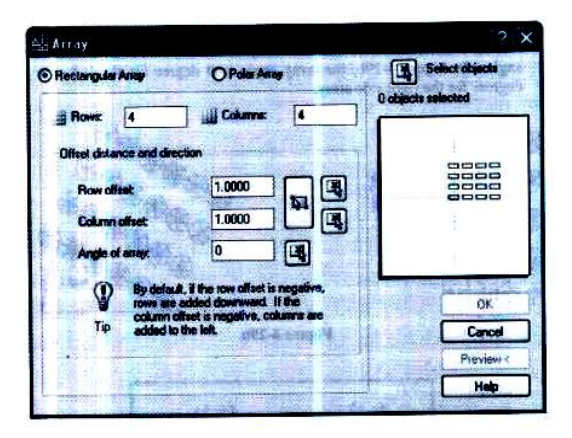

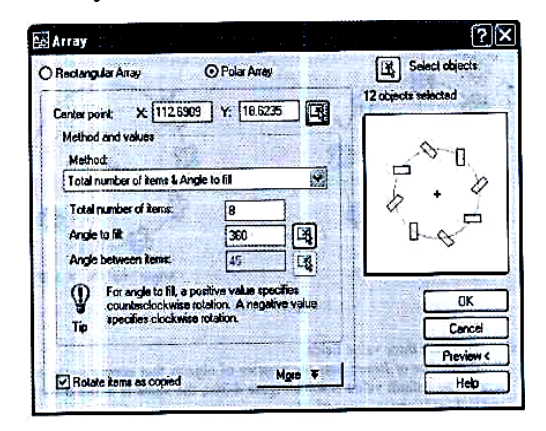

-45.7 الف شکل: array Polar) 133:15 )-45.7 ب شکل: arry Rectangular

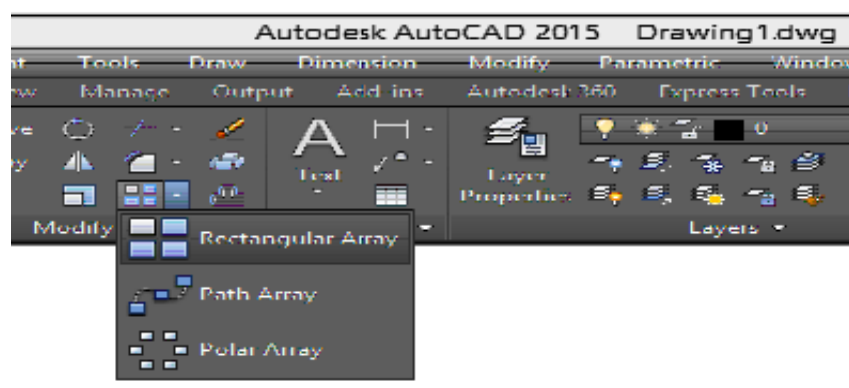

په اټوکېډ2015کې پورتنې بکسه په الندی شکل خالصیږي

46.7شکل: په اټوکبډ(2015( کې د Arrayبکسه

-30.7د قشر کمانډ فعالول :د قشر هدایت یا کمانډ د الندې طریقو په واسطه فعالیږي.

- د اساسي مینو طریقه: layer format
- د layer د افزار پټۍ طریقه: property layer
- د کمانډ په پنجره کې layer ولیکئ او انټر یې کړئ.
	- د شارټ کټ طریقه: la

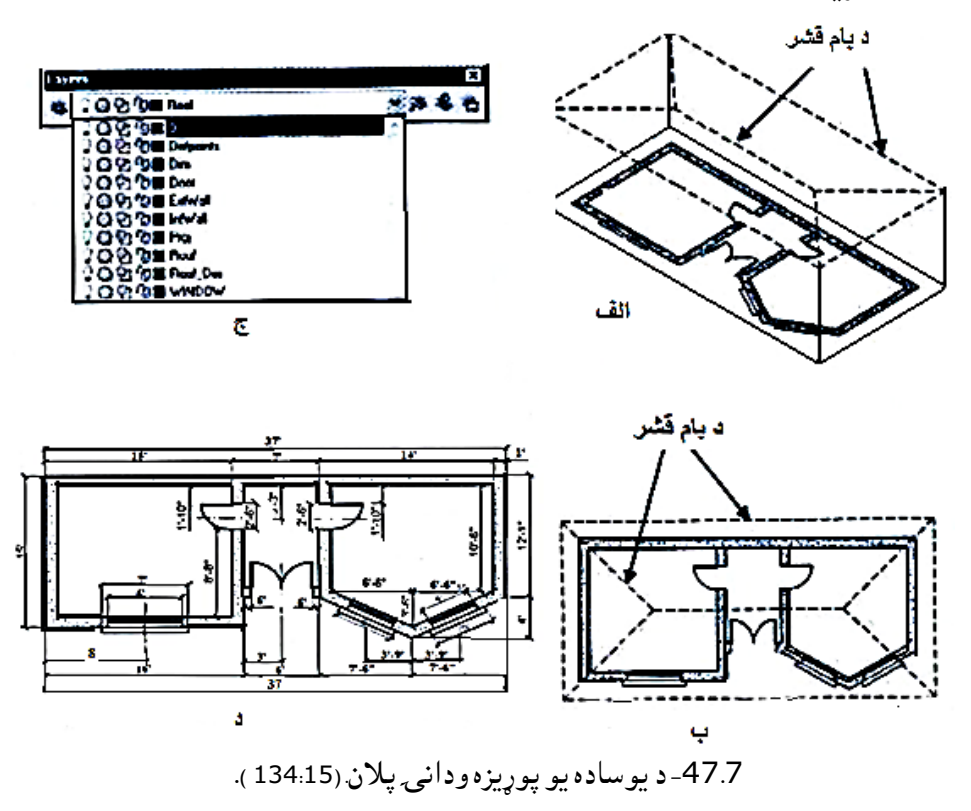

کله چې د پورته طریقو په واسطه layerفعال شي یو بکسه خالصیږي چې په دې بکسه کې د ټاکلو اړوندو که غوښتنو او د تغیراتو ځایونه.

د نمونې په ډول په پیغام بکس کې څو لایرونه د new layer په واسطه جوړ کړې، یعنې کله چې په new layer باندې کلیک وکړئ نوی لایرونه جوړیږي، د څو لایرونو د جوړولو څخه وروسته کولای شئ د لایر هر خط ( هر شي نوم) پنډوالی، رنګ او داسې نور مشخصات داخل کړئ او بیا یې close کړې، د مثال په ډول: په لومړي layer کې ددېوال نوم یعنې (wall ) ولیکې د دیوال دپنډوالي اندازه 0,5 په line width کې ولیکئ په color کې ابي رنګه انتخاب کړې، همدارنګه د خط ډول لپاره continue انتخاب کړې، په همدې ترتیب د کړکېو، نریو او ډبلو اساسي خطونو او نور لپاره هم اړونده عملیه ترسره کوالی شئ.

 هر کله چې د دیوالونو په رسمولو پیل کوئ نو د wall نوم روښانه کړې بیا به د ټول دیوالونه د ټاکلي قشر مطابق رسمیږي په همدې ډول به ټول قشرونه لکه، د کړکۍ، دروازې، مرکزي خطونو او نور خطونه ډک کړئ، که چیرې وغواړئ چې کوم قشر پاک کړې د new layer تر څنګ (delete layer باندې کلیک وکړې په ترتیب سره پرته د (0) قشر څخه نور ټول قشرونه له منځه تلالی شي نور معلوماتو لپاره (150) (143) صفحه وکتل شي.

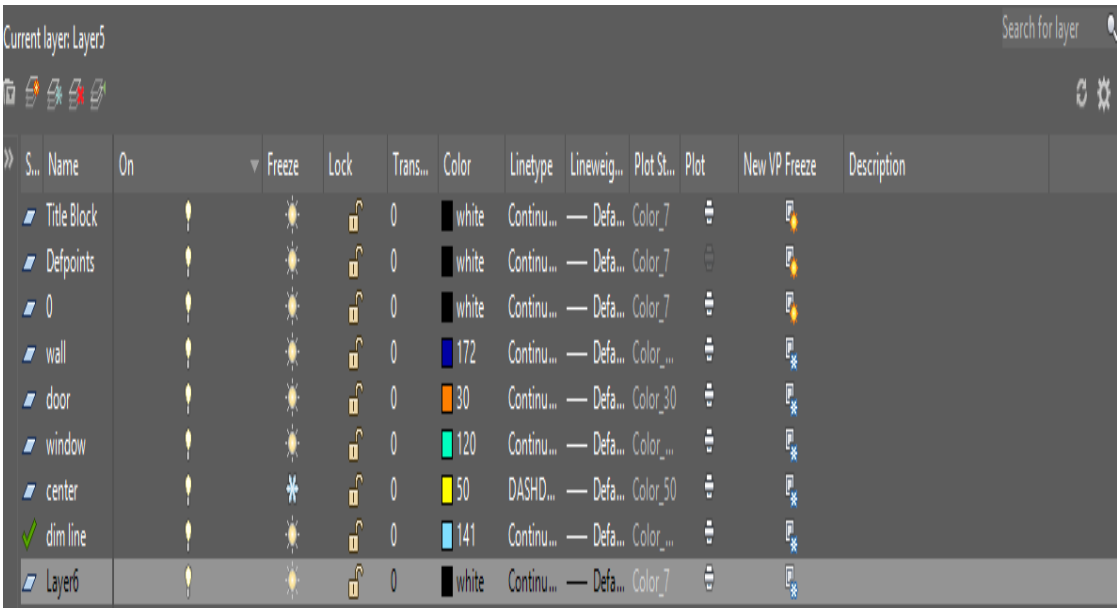

-48,7شکل: الیرونه

## $B \cup (Block)$ ک $\cup$ -31.7

 په نقشو کې داسې موجودې وي چې اندازې یې یو شان او تکراري وي ددې لپاره چې تکراري رسمونه ونه کړئ، د نقشې هغه برخه چې تکراري وي بلاک (وصل) يې کړو او د ضرورت په وخت کې استعمال کړو ، يعنې که چیرې یوه دروازه د ورکړل شویو سایزونو په اندازه رسم کړو او بالک یې کړو او په یو نوم یې وساتو د ضرورت په وخت کې د له I یا (له insert) په واسطه نوموړی ساتل شوی بلاک (دروازه) بیرته راوستلای او په یو ځای کې یې ځای په ځای کولای شئ.

په یوې ودانۍ کې دروازې، کړکۍ، د تشناب سامان الات او نور شیان کولای شئ د design center څخه په بالک شوي شکل راواخلئ بالک په الندې طریقو سره فعالیږي:

- د اساسي مینو طریقه :
	- د افزار پټۍ له الرې :
- د شارټ کټ طریقه: B
- دکمانډ په پنجره کې Blockلیکل او انټر کول .

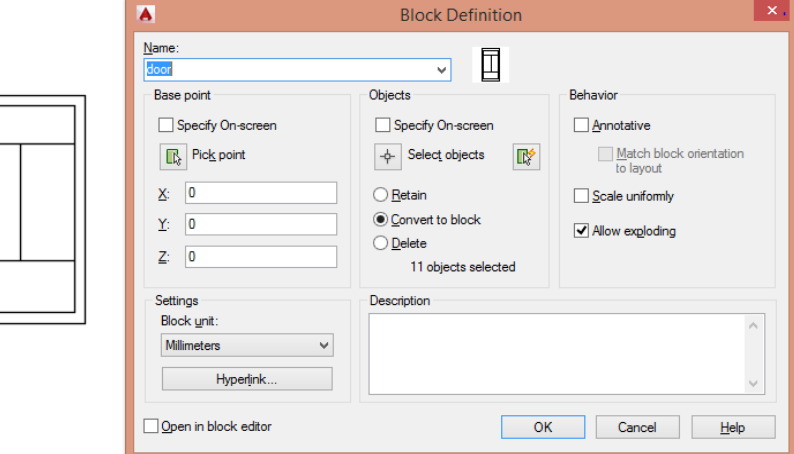

-49.7شکل: بالک کول .

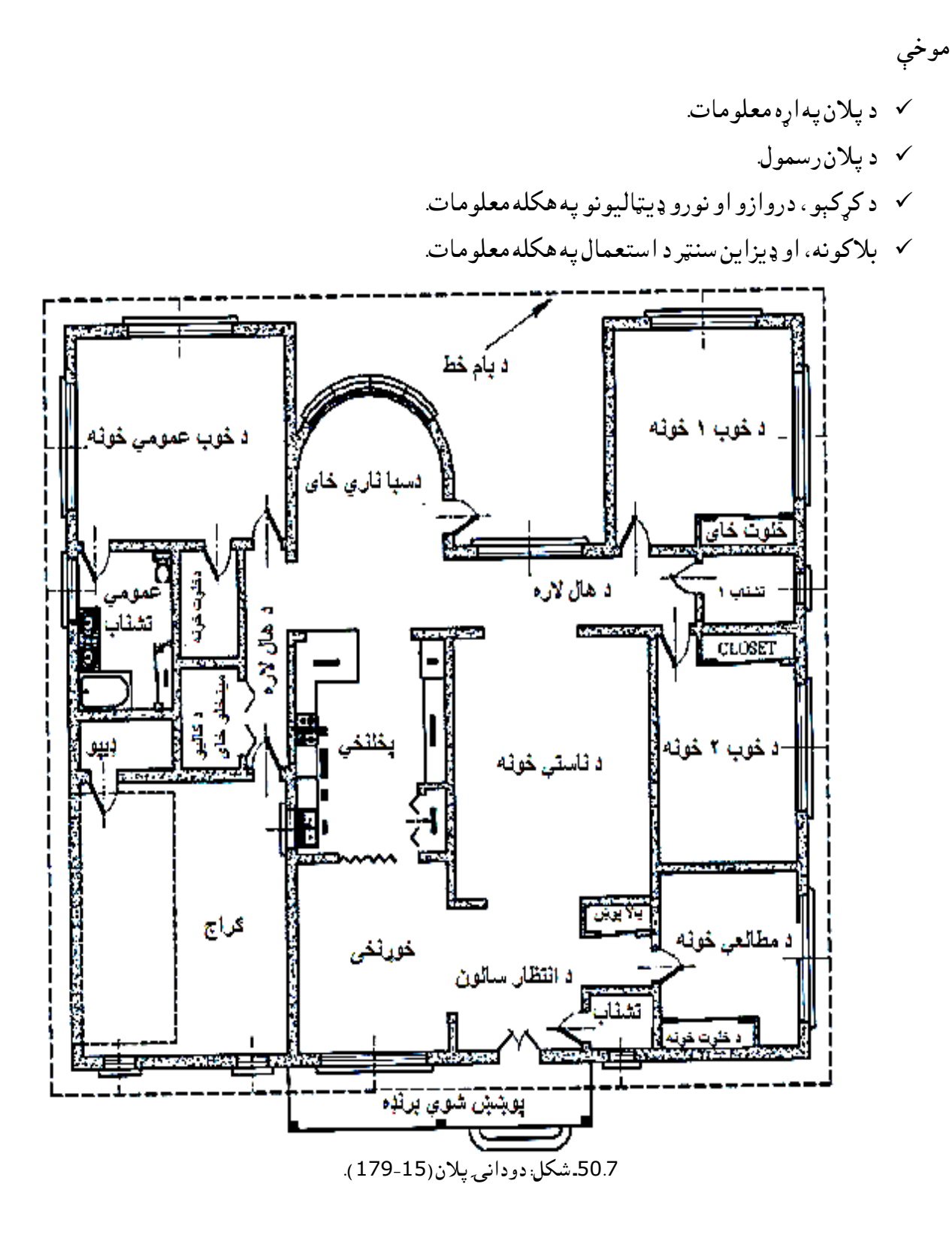

 د پوړ پالن د ودانۍ د افقي قطعې څخه عبارت دی چې قاطع مستوي په افقي ډول د ودانۍ د یو پوړ د داسې برخې څخه تیر شي کوم چې کړکۍ، دروازې، زینې، نغری او نورې مهمې برخې قطع کړي چې مقطع یې په افقي نما کې ښکاره شي.

> داعملیه دکړکېو،دروازو،زینو اونوروبرخو داندازودښودلولپاره ترسره کېږي. د مقطع پالن له اندازواولوازموسره په الندې شکل کې ښودل شوی دی.

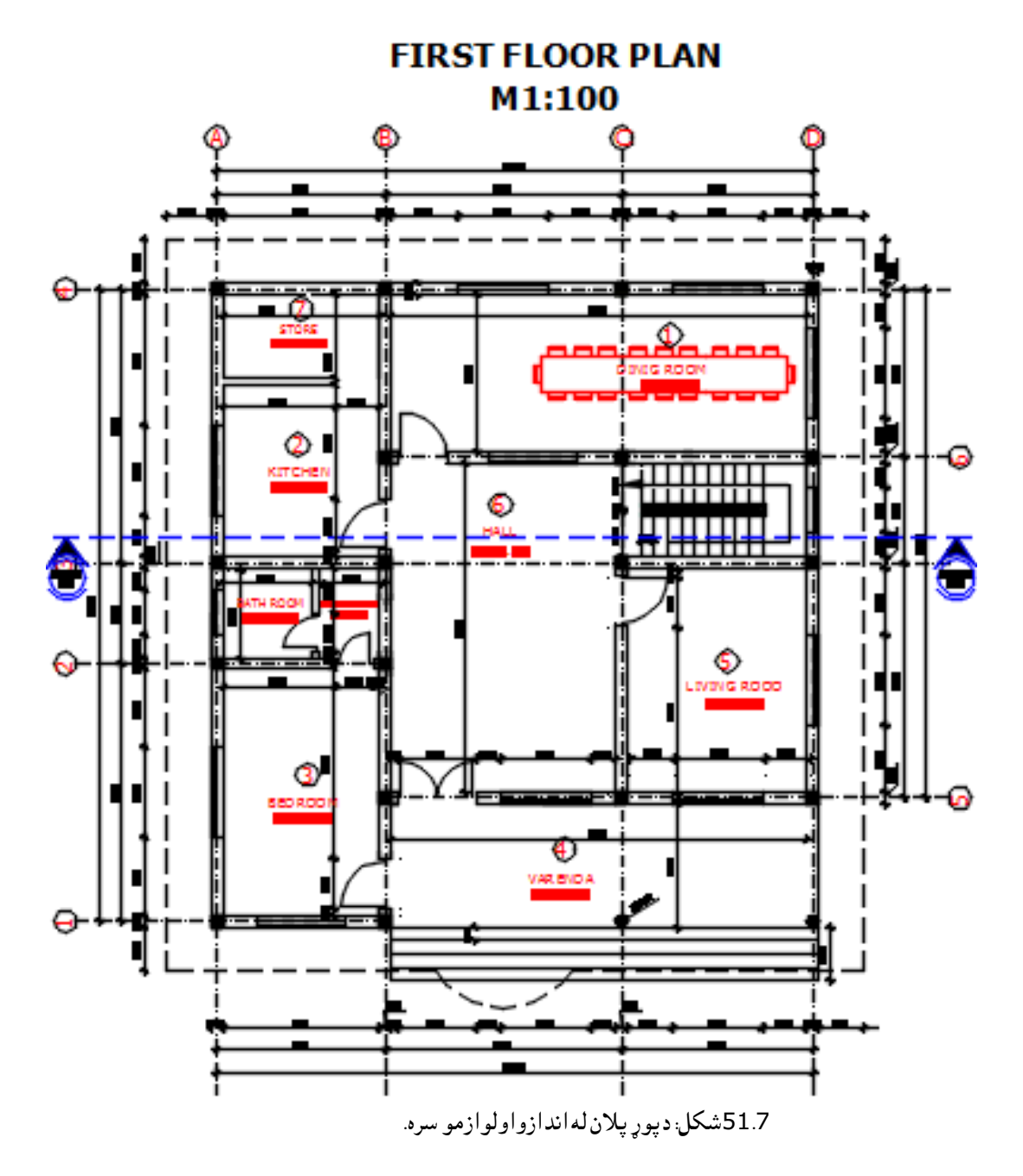

د پوړ پالن د دوه بعدي نقشې څخه عبارت دی چې دې پالن ته تفصیلي پالن یااندازه شوې نقشه هم ورته ویالی شو، په پالن کې د دروازو، کړکېو، داخلي او خارجي دیوالونو پنډوالی په معینو اندازو، همدارنګه پخلنځي، د خوب خونه، تشنابونه، میخانیکې سیستمونه او نور څرنګوالی په کې واضح شوې وي .

پالن د یوه ودانۍ معلوماتي او ابتدایي نقشه ده چې څو ځله کېدای شي تغیر وکړي او همدغه پالن دی چې د ډیزاین لپاره وروستنې نقشه بلل کېږي.

-33.7کړکۍ او د هغوی د ډول انتخاب

کړکۍ چې دیو ودانۍ یو اساسي برخه تشکېلوي او دوه وظیفې لري، د کوټو روښانه کول او د کوټې د

 هوا بدلول یا تهویه، د کړکۍ نا مناسب موقعیت د ودانۍ په ښکال باندې بده اغیزه لري. کړکۍ په یو دیوال کې د دیوال 12%مساحت تشکېلوي او شیشه د دیوال دمساحت 10%تشکېلوي د کړکۍ د ځای، موقعیت او شکل انتخاب مختلفو فکتورونو پورې اړه لري یعنې کړکۍ باید هغه ځای کې موقعیت ولري چې د هوا بدلولود سیستم سمونوالی ولري او د تړلو او خالصونو خوندي موقعیت ولري تر څو د خلکو د تګ او راتګ مانع نشي.

 کړکۍ چې د دوو برخو پلی او بندې برخې جوړه شوې ده چې د پلې د چپو راسونو په واسطه د تازه د هواد داخلیدو او د لوګي د وتلو سیستم سره عیاروي او بنده برخه یې یوازې شیشه وي چپو راس نه لري د رڼا د انتقال لپاره ټاکل شوی ده د ودانۍ یا دکوټې ددیوال په هغه برخه کې باید جوړه شي چې رڼا وي یعنې جنوب طرف ته جوړه شي.

د کړکېو د جوړولو په ډیزاین کې د باکېفیته خامو موادو، لکه لرګی استعمال، پرزې لکه دستګیر، چپه راسونه او نور د ودانې په قیمت باندې اغیزه کوي باید غور وشي.

د کړکېو لوړوالی د ودانیو د پوړ د لوړوالي پورې هم اړه لري یعنې یوه دوه پوړیزه ودانۍ لومړي پوړ کړکۍ لوړوالی د دویم پوړ څخه لوړې وي.

د کړکېو ډول: کړکۍ مختلف ډولونه لري لکه، ثابت کړکۍ، چپراس لرونکې کړکۍ

، ښودیدونکې sliding کړکۍ، او دوه ګونې کړکې double hung ،

چپو راس لرونکې کړکېو کې کېداي شي چې په بیروني اړخونو کې چپراس جوړ شي او هم

کېدای شي د کړکېو د پلو په پورتنۍ برخه کې چپ راس شي چې د څپر لرونکې کړکېو په نوم هم یادیږي او بهر لوري ته خالصیږي.

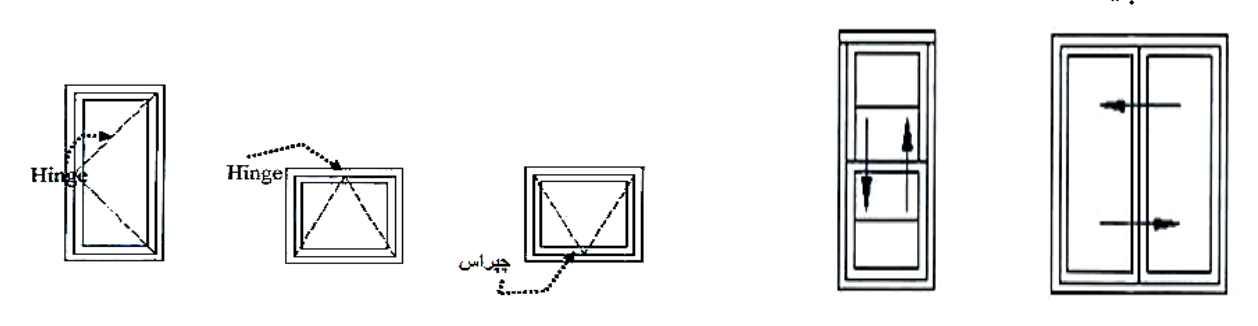

52.7 -شکل: کړکۍ ګانی اودروازی (:185:15)

ښویدونک*ې کړ*ک*ۍ S*liding window: په جوړه شوې پنیل باندې جوړیږي چې د ښویدونې په مرسته خلاصیږي او بندیږي چې د تهویې اندازه یې 50٪ ده ځکه ده چې د خلاصیدو په وخت کې نیمه کړکۍ بنده وي یعنې د یوې پلې له الرې هوا انتقالیږي او یوه پله د بلې تر شاه پټېږي.

دوه ګون*ې کړکۍ* double hong: په عمودي ډول *حر*کت لري، د پنیل په نرۍ لاره حرکت کوي او د ښودیدونکې کړکۍ په شان 50٪ تهویه کوي او کوچنیوهستوګنځیو کې استعمالیږي د کړکېو اندازې د ودانیو د مالکانو د غوښتنې او جوړونکو شرکتونو پورې اړه لري په عمومي توګه د یو کړکۍ عرض د لوړوالي څخه کم وي یا د لوړوالي له نیمایي

څخه زیاته وي اودکوټی دقشر دفرش څخه لوړوالی دکوټی داستعمال دڅرنګوالی پورې اړه لري .

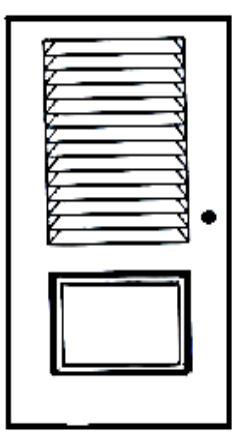

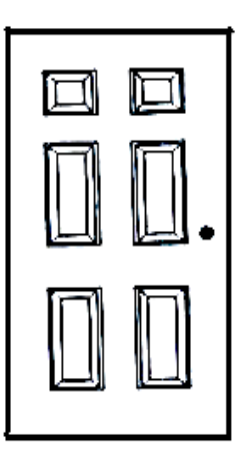

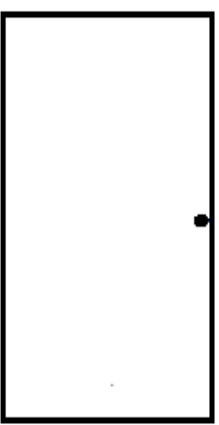

221

53.7–شکل: دروازوپلی.

-34.7 دروازې او د هغې ډولونه

دروازې چې په ودانې کې یو مهم عنصر دی، د ودانۍ یا کوټود ننوتو او وتلو لپاره استعمالیږي، او مختلف ډولونه لري او د موقعیت له پلوه داخلي او خارجي دورازو، د پلو له پلوه یو پله یي، دوه پله یي او یا قاتکې دروازې، ښویدونکې دروازې، اکاردوني دروازې، تابت دان یا کړکۍ لرونکې دروازې، هوارې دروازې او داسې نور.

 هوارې دروازې چې د بهرني جوړښت له مخې اسانه او ارزانه دروازه ده ) 7–53شکل( کېدای شي چې منځ یې ډک او کېدای شي چې منځ یې خالي وي او صافه تخته وي.

ځنې دروازې نقشې وي چې دا ډول دروازی نسبتاً ګرانې، جوړښت او قیمته تمامیږي او د ډېرو پخوا زمانو راهیسې مروجه ده چې د دې دراوزو منځ ډک وي.

 دروازې کېدای شي متحرکې وي چې نن سبا زیاتې دروازې د ښیښې څخه جوړیږي، ځینې دروازې چپه راس لري او ځنې دروازې چې متحرکې وي د زیات ځای مخنیوې کوي.

قات کېدونکې دروازې: چې دا ډول دروازې د چپه راس او متحرکو برخو څخه جوړیږي یعنې هم حرک کوونکې برخه او هم چپه راس په کې استعمالیږي چې ددې ډول دروازو ګټې دا دي:

کېدای شي دروازې د ټولې برخې څخه استفاده وشي او هم کېدای شي چې یوه پله خالصه کړو او دوه پلې نورې بندې وي.

اکاردوني دروازې: دا ډول دروازې ته راټولیدونکې دروازې هم ویالی شئ ،یعنې ددې دروازې نریو کم عرضو تختو څخه جوړه شوې وي چې د خالصیدو په وخت کې د اکاردیون د پردې په شان یوخواته پټ ځای په ځای کېږي.

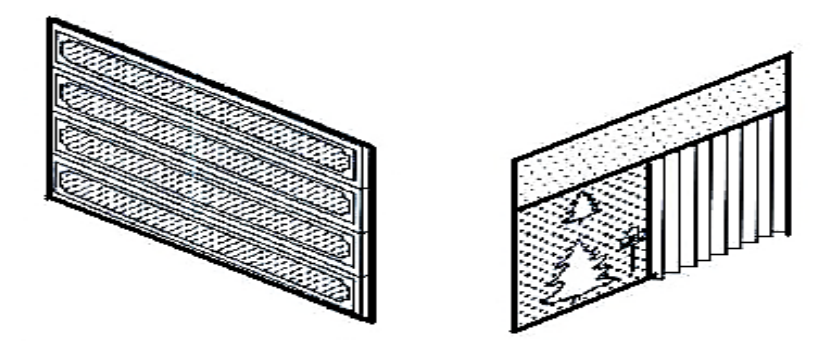

-54.7شکل: دروازودپلو ډولونه

د دروازو اندازې : دروازې په مختلفو اندازو سره جوړیږي، دروازې د جوړونکو او ودانۍ د خاوندانو په خوښې او د استعمال د ځای پورې اړه لري، سره له دې په رهایشي ودانیو کې د دروازو سور یو متر، او جګوالی یې د سور دوه چنده په نظر کې نیول کېږي.

د اشپزخانو دروازې د 70څخه تر 80سانتي مترو پورې په نظر کې نیول کېږي. د ننوتو دروازې باید کلکې او ډکې وي چې د ماتیدو په مقابل کې مقاومت ولري ،چې یو اساسي عامل شمېرل کېږي. داخلي دروازې باید د شورماشور په مقابل کې حساس وي او منځ خالي دروازې استعمالیږي. د تشنابونو لپاره کړکۍ لرونکې دروازې انتخابیږي.

 چپراس لرونکې په عمومي توګه اساسي ننوتو ځای، د خوب کوټه او تشنابونو لپاره استعمالیږي، په پخلنځي او ډوډۍ خوړلو ځای کې د څرخیدونکو او دواړو لورو ته د تګ راتګ کوونکې دروازې استعمالیږي. اکاردوني دروازې د ډوډۍ خوړولو او اوسیدو ترمنځ ځای کې استعمالیږي.

-35.7دیوال )WALL)

 دیوالونه د یو ودانۍ یو اصلي عنصر یا جوړښت دی چې یو محیط د بل محیط څخه جال کوي چې د پنډوالي له کبله په درې ډوله دی.

a- خارجي دیوالونه چې یو ودانۍ له خارجي فضا څخه بیلوي او پنډوالی یې نسبت داخلي دیوالونه ته زیاته وي چې تقریباً 35سانتي مترو ته رسیږي.

b- داخلي دیوالونه لکه دهلیزونه، خونه، هال او جوړښتونه سره بیلوي او د امن فضا برابروي پنډوالی نظر خارجي دیوالونه ته کم وي نژدې 25سانتي مترو ته رسیږي.

c- بیلوونکې دیوالونه wall partition: دا ډول دیوالونه یواّځې د پنایي لپاره استعمالیږ ي لکه د تشنابونو دیوالونه چې پنډوالی یې 15سانتي مترو ته رسیږي او د بار طاقت نه لري دیوالونه د طاقت له مخې د بارداره او بې بارداره دیوالونو ویشل شوی دی، هغه دیوالونه چې د چت او بام وزن ورباندې پروت وي پایې نه لري د بارداره دیوالونو په نوم یادیږي، هغه دیوالونه چې د چت او بام وزن ورباندې پروت نه وي یعنې په پایو باندې پروت وي دغو دیوالونو ته بې بارداره دیوالونه وایي.

36.7-زین*ې (*Stairs) خلکودتګ راتګ پوری اړه لري.زینې په عمومي توګه په دوه ډوله ده،اساسي او فرعي زینې،چې فرعي زینې د زلزلو اوحودثو په وخت دتېښتی لپاره استعمالیږي.(57:6) دزینې هندسي شکل په الندې تصویر کې کتالی شئ .

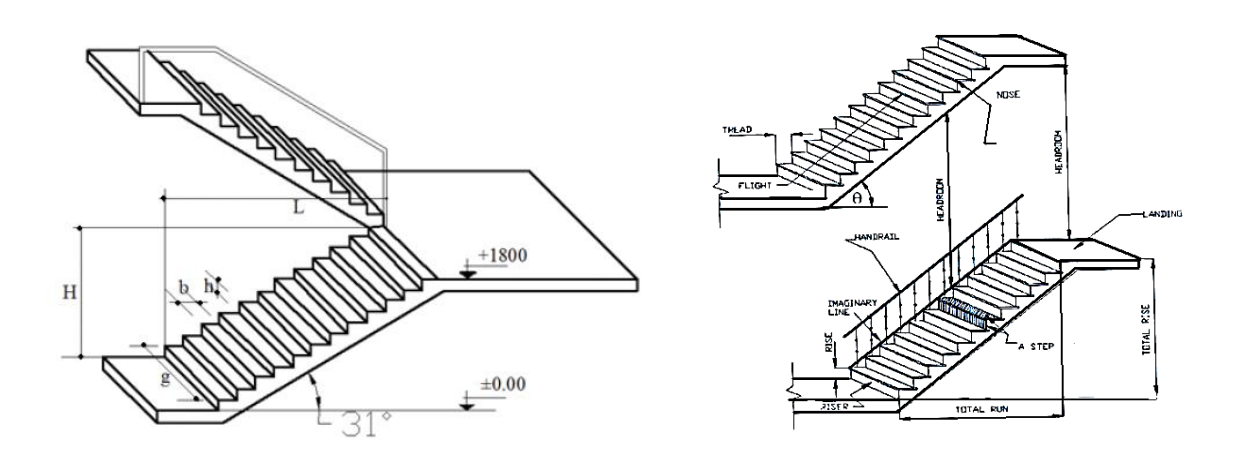

-55.7 شکل: زینې له پارامترونو سره. )60:6(. -56.7شکل: دوه مارشه زینه. )57:6(.

د زینو لپاره معمولاً د پوړي قدم یعنې خیز، کټاره او مارش کلیمې استعمالیږي.

یعنې پنجره case stair ,wall stair اصطالحات استعمالیږي.

د زینو کټاره د ودانۍ معمولاً د cm 100 – 80 پورې وي، قدم یې b = 30cm او لوړوالی یې h=15cm پورې انتخابیږې .h2 = b 2, /b = H د زینو زاویه د 33–30درجو پورې ټاکل کېږي.

زینې چې دقدم یا tread،خیز rise،کټارو،چوک او noseیادواړه څنډې څخه عبارت دی

Noseیا راوتلی برخه چې د قدم او خیز ترمنځ وتلې برخې څخه عبارت دی چې اندازه یې د 1تر3 سانتي مترو پورې وي. د زینې کټاره چې د hand rise د زینې یوه ښکلې برخه ده چې په زینو د ختلو او کوزیدلو په وخت کې د غورځیدو په موخه الس نیونی دنده لري.

د زينو اوږدوالی total run چې د افقي فاصلې تر وروستي پوړ(پتی) پورې وي او د ودانۍ لوړوالی د افقي قدم د خیز د وروستي برخې پورې وي. د زینو ډولونه: زینه چې د ودانۍ د مناسب ځای او خصوصیاتو په نظر کې نیولو سره په الندې ډولونو ویشل کېږي.

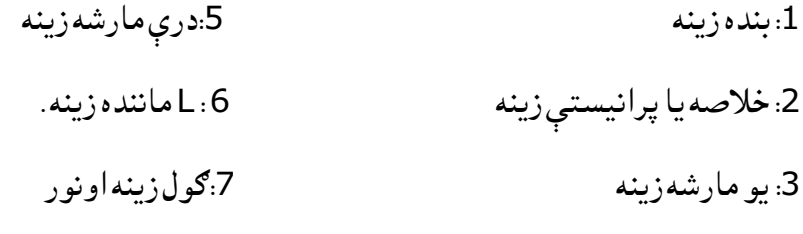

:4 دوه مارشه زینه

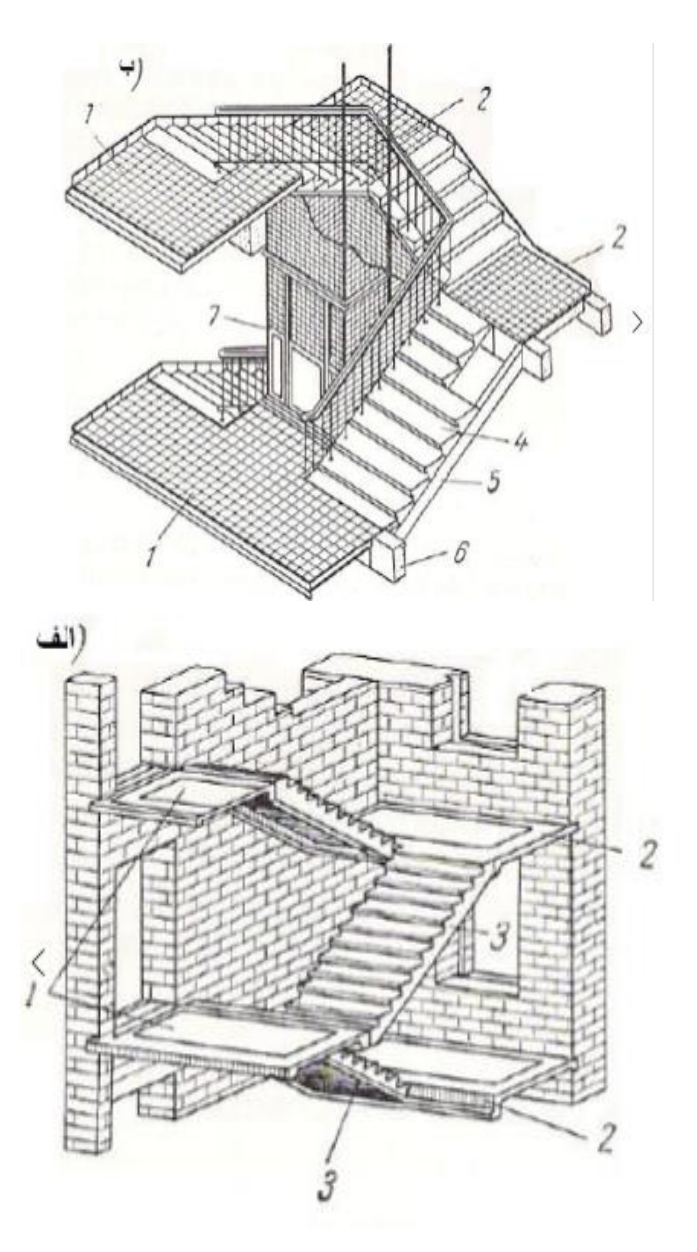

-57.7شکل: درې مارشه زینه. )57:6(

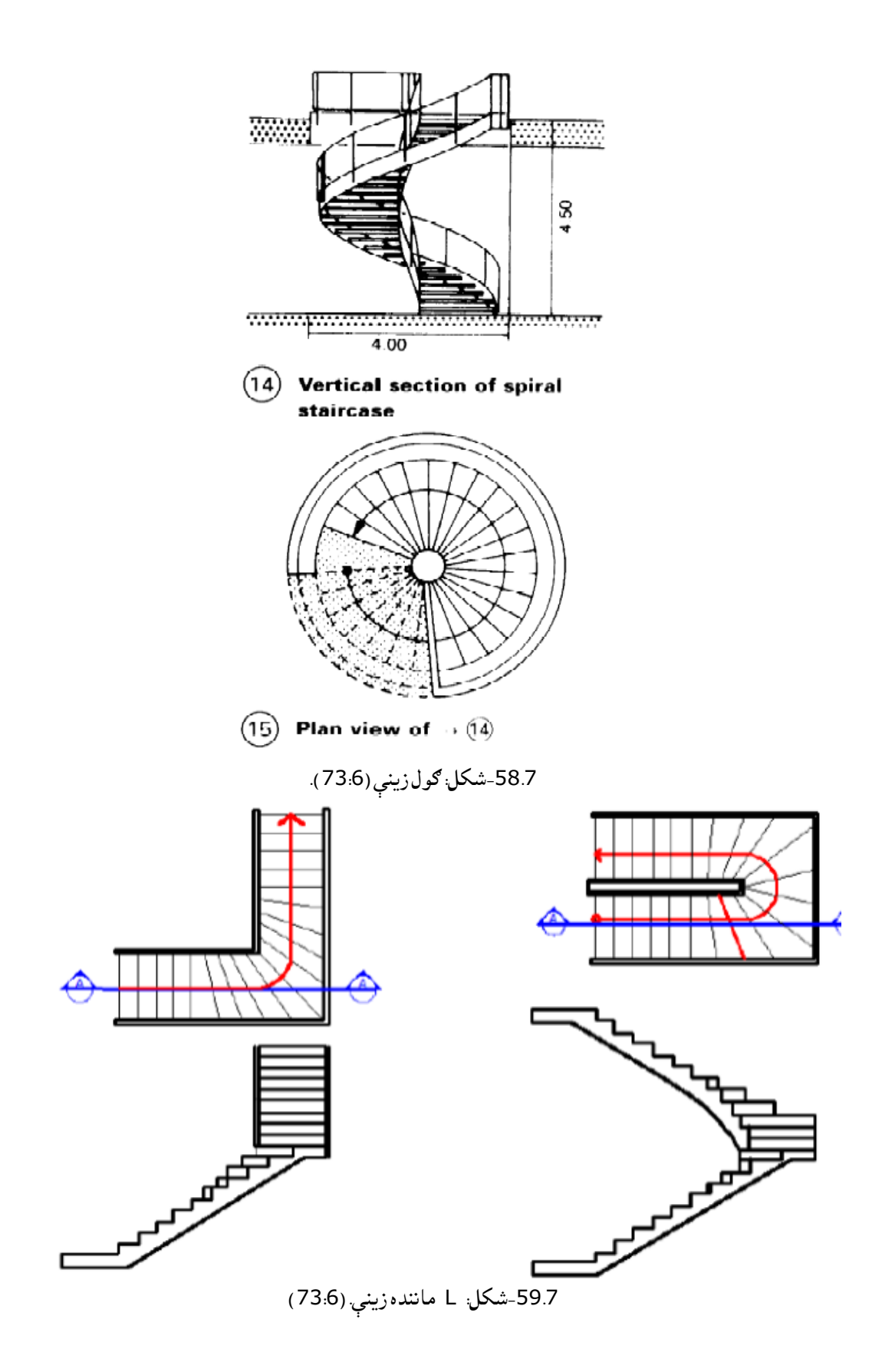

.7 37–لنډیز

 په پورتني فصل کې دکمپیوټرپه مرسته دودانیوستندرد ارتساماتو ،ساختماني عناصرو لکه دروازې،کړکۍاودهغې ډولونه،زینې اودهغې ډولونه،دیوالونه ،اوداسې نوروترسیم اړونداپشنونوپه اړه دالزمو کمانډونو په اړه معلومات ورکړل شوی اوالزمو اشکالوکې ښودل شوی دی.

> پوښتنې -1دtrimکمانډ په څو طریقو فعالوالی شئ؟ -2څوډوله زینې پیزنئ؟ -3ددیوالوډولونه او دهغې داستعمال ځایونه په اړه خپل معلومات روښانه کړئ. -4دودانې دپوړپالن دودانې دڅه ډول نقشوڅخه شمیرل کیږي؟

اتم فصل دسول انجینرۍ ډیزاین لپاره انجینري ګرافیک

-1.8سریزه

 دکمپیوټر په مرسته دودانیو لپاره انجینری ګرافیک دستندرد رسمونو د اساساتو مطابق اوهمدارنګه دمهندسې اړخونومطالعه چې دتخنیکي رسم دموضوع ګانوڅخه شمېرل کېږي تر مطالعی الندی نیول کېږي . همدارنګه اوبه،داوبوسرچېنی،اوبلارې ،دزخیرواوډنډونومساحتونو معلومول ، او همدارنګه دانتقالاتو( Transportation)،سرک ډیزاین او نورو ترانسپورتي الرو ډیزاینول چې دسول انجینرۍ لپاره ضروردی په دی مبحث کې ځای په ځای شوی دی .

دنقشودپالنونولپاره دساحوي سروې طریقی او دکمپیوټر په مرسته دکنټورالینونو دنقشوجوړول ، دودانیومهندسي اوجوړښتونه ددې بحث اصلي موضوع ده.

2.8-مهندسې، ودانی اوجوړښت په اټوکېډ کې (Auto CAD on Architect, Construction & structure )

 د لویو ساختمانونو چې مونږ او تاسو په کې ژوند کوو تر کوچني مبایل چې همدا اوس ستاسو په جیب کې پروت دی او نورو ټولو هغه شیانو چې جوړیږي د جوړیدو څخه مخکې د طرح کونکویاډیزاینرانوپه واسطه رسم کېږي ،چې دارسم داټوکېډ او یا نورو سافټویرونو پواسطه ترسره کېږي، همدا رنګه د انجنیری، مهندسې او دساختمان په ساختار(جوړښت) کې اټوکېډ ډېر اساسي او بنیادی رول لوبوي، څرنګه د هر ساختمان د جوړیدو څخه دمخه باید د مهندس په واسطه د ساختمان افقي پلان، جانبي پلان(نما ) ، د ساختمان قطع او د ساختمان درې بعدي شکل باید ټول د اټوکېډ (Auto CAD ) په مرسته ترتیب او تنظیم شی. څنګه چې په پورتنیو موضوګانو کې د موډلونو مختلفې طریقې مو ذکر کړ.

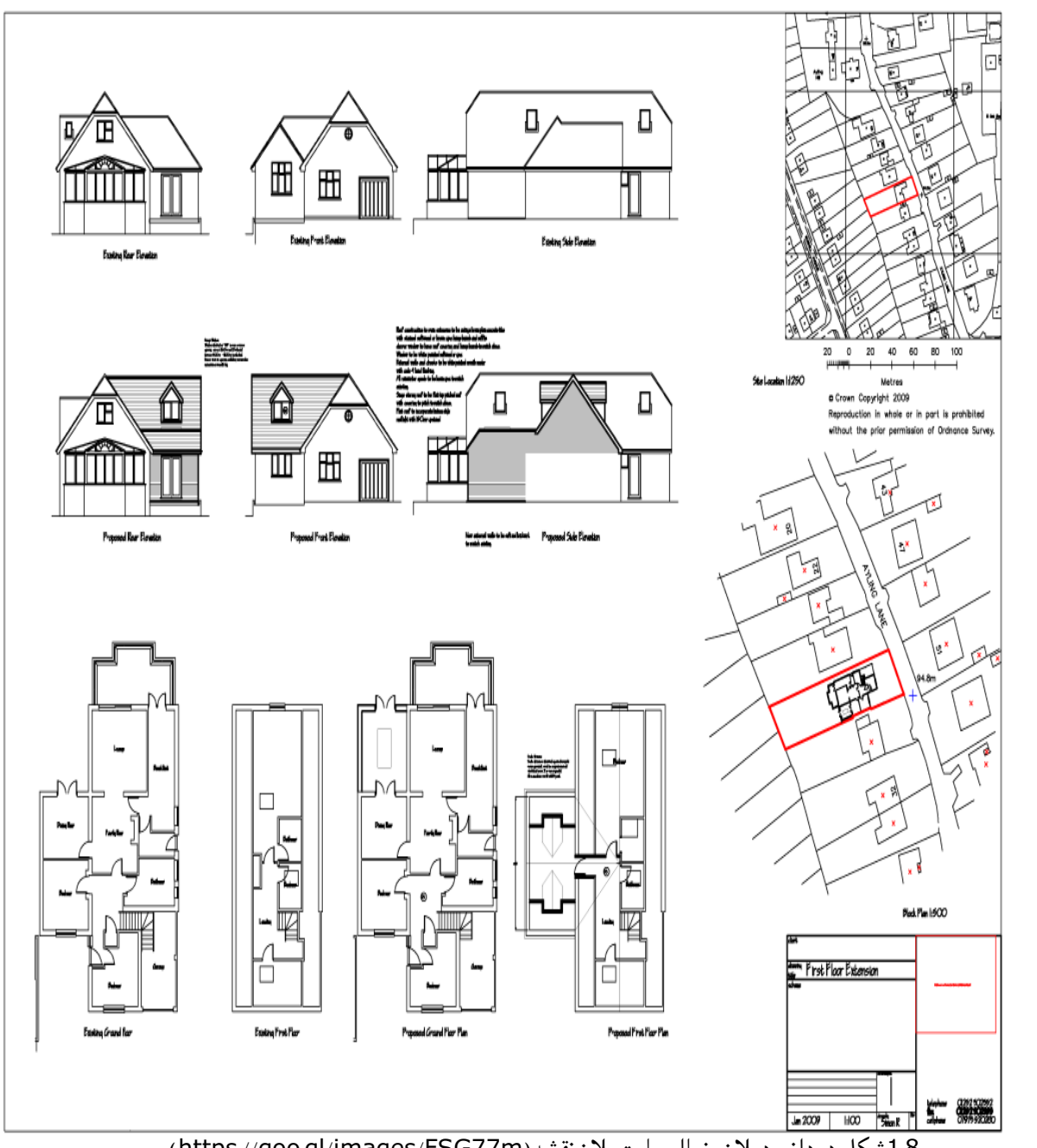

-

.<br>1.8شکل:دودانیودپلان،نمااوسایت پلان نقشه (https://goo.gl/images/FSG77m).

 په پورتني شکل د یو ودانی افقي پالن، د موقعیت پالن، قطع او نما ښودل شوې ده چې دا کارونه ټول د اټوکېډ په واسطه ترسره شوي دي. همدارنګه د مهندسې برخه کې د اټوکېډ په واسطه د یوې ودانۍ یا د یو جسم درې بعدي موډل هم ځای پرځای کوالی شو دیو ساختمان په اړه ښه مفهوم او تصور پیدا کولوله پاره مخکې له دې نه چې ساختمان عمال په ساحه کې جوړکړو، د دې ساختمان لپاره ضرور ده چې باید درې بعدي موډل د مهندسینو په واسطه جوړ او ترتیب شی چې مهندس هم ددې موډل د ترتیبولو لپاره د اټوکېډ او نورو سافت ویرونوڅخه کار اخلی.
څرنګه چې په الندنې شکل ښکاریږی د یو ساختمان یا ودانی درې بعدي موډل ترتیب شوی دي او د مختلفو زاویو څخه کوالی شو چې ویې ګورو. نو د دی درې بعدي موډل د کتلو په واسطه انجینران دنوموړې ساختمان په باره مکمل معلومات او تصور پیدا کوالی شی.

اوبیایې عمالً په جوړولو پیل کوي .

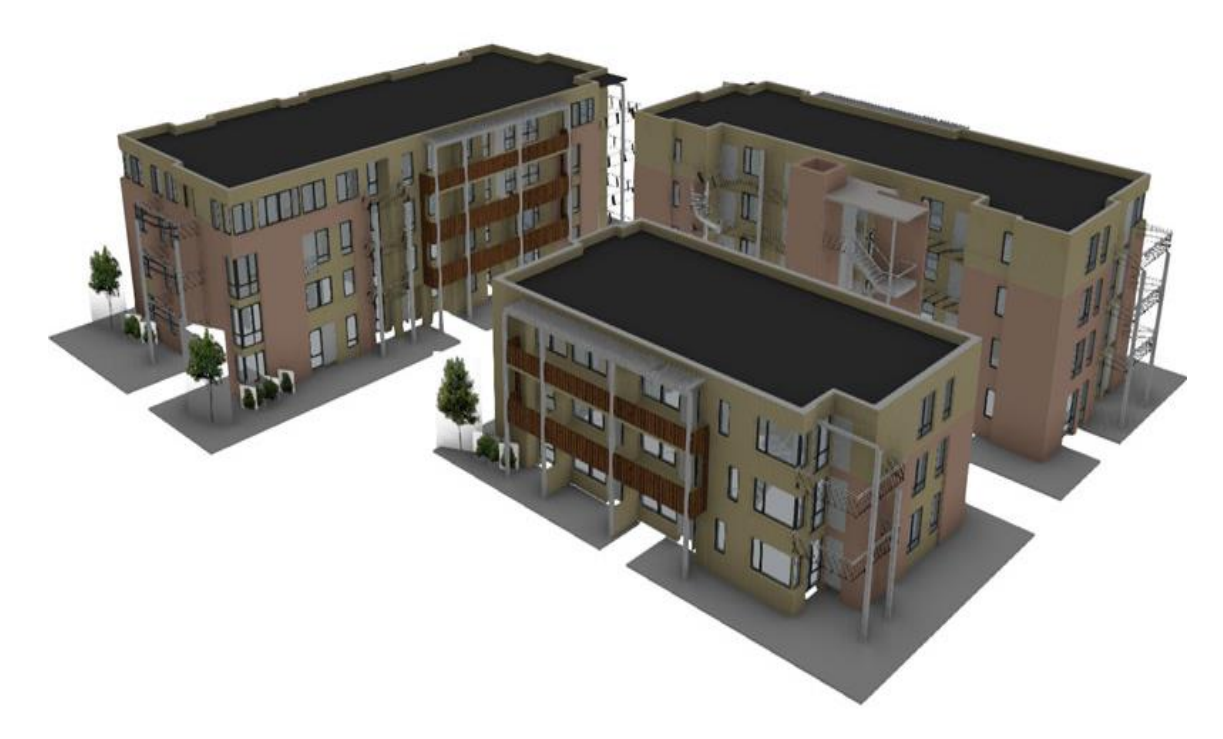

2.8شکل: دودانیو درې بعدي موډل.(kCQCPS/images/gl.goo://https).

پورتنې شکل د ودانیو درې بعدي(3D ) موډلونه دي چې د اټوکېډ او نورو سافت ویرونو په واسطه ترتیب او تنظیم شوې ده او ډېره په ساده ګۍ او آسانتیا کوالی شو چې دنوموړې ساختمان دانځور په اړه ښه تصور او معلومات پیدا کړو.

3.8 - اوبه او د اوبو منابع ( Water and water Resource)

موخې

- اوبه او د اوبو زیرمې
	- د اوبو حوزې
- د اوبو د حوزو نقشه کول د AutoCADپه مرسته

او به چې حیاتي ماده ده د هغه د ســرچینو ،لاس ته راوړنې او نور اړونده انجنیري لارې چارې وکتل شــي ،د اوبو حرکت، داوبوویش،داوبوپه اړه علمي مطالعې ،اونقشـــې د اټوکېډ په مرســـته ترســـره کیدلی شـــي یعنې د اوبو هایدرولوجیکې دوران چې د سرچینې او استعمال پورې اړونده نقشه جوړونه په برکې نیسي.

هایدرولوجیکی دوران (Hydrologic Cycle)

 د اوبو دوران چې د هایدرولوجیکې دوران په نوم یادیږي د اوبو حرکت د ځمکې پر مخ او دځمکې له پاســه او ځمکې الندې په دوامداره توګه ترڅیړنې الندې نیسي چې البته ددې Cycleیا دوران شروع او پای معلومه نه ده او اوبه مختلف حالتونه لري چې له دریو حالتونو ګاز، مایع او جامد په شکل خپل موجودیت ښیي.

لمر چې د اوبو د جریـان د محرکې قوې پـه توګـه وظیفـه اجرا کوي، یعنې اوبـه پـه ســـینـدونو، بحرونو، جهیلونو، اوبالرو او نورو کې ګرمیږي په بخار بدلیږي او بیرته د ســړې هوا له امله په وریځو، واورو او باران بدلیږي او بیرته بحرونو ته ځي، چې په دې پروســــه کې بشـــري فعالیتونه خپل ضـــروریاتو پوره کولو لپاره اړونده مرحله کې خپل فعالیتونه کوي لکه کرنه، بند جوړونه، د څاه ګانو په واســطه د ځمکې الندې صــحي اوبو راویســتل ،دښــارونو او کورونه جوړول او نور دا ټول دابو په واسطه صورت نیسي.

-4.8د اوبو حوزه یا ډریناج حوزه

د اوبو حوزه چې Basin Drainage یا Watershed په نوم هم یادږیږي د لوړ ځای څخه یو ټیټ ځای ته د اوبو راټولیدل د مختلفو الرو په واســـطه او بیا له هغه ځای څخه نورو ســـاحو ته د اوبو د حوزو په نوم یادیږي ،یعنې کله چې په طوفاني باران، سیالبونو، وارو، ږلۍ او نورو ځمکې په سطحه باندې بهیږي، یوې ټیتې ساحې ته راټولیږي او له هغه ځایه نورو خواو ته حرکت کوي ،په سیندونو، بحرونو، جهیلونو بدلیږي او د مختلفو ساحو څخه تیریږي.

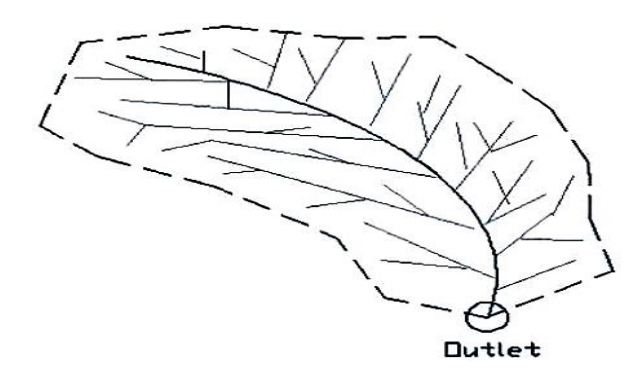

-3.8شکل: داوبو حوزه.(291:15(

 د اوبو هره حوزه دبلې ګاونډي حوزې څخه د ژۍ (ridge (غونډۍ یا د غره په مرســـته جال کېږي چې د اوبو د ویش په نوم یادیږي په( 3.8شــکل) شــکل کې لیدل کېږي چې لنډ خطونه dash line په هایدروګرافیکې کارونو کې د اوبو د ویش ښودنه کوي.

 د اوبو د حوزو پــه مطــالعــه کې النــدې اصـــطالحــات لکــه watershed – د اوبو حوزه، ســـینــد یــا بحر basin Drainage، باراني اوبو ذخیرې (Outment(، د اوبو مسـاحت (area Drainage(، ســیندنی حوزه (River basin ) د اوبو حوزه (Water basin ) پورتني اصطلاحات یو شان مفهوم لري.

(Outlet (د اوبو د مخرج نقطه ده چې له هغه اوبه خارجیږي او د باران په واسطه د اوبو

حوزه بیرته ډکېږي د Drainage outlet په سـاحه کې د اوبو د اندازه کولو آلې (Stream gage ) نصـبوي او د اوبالرو اوبه اندازه کوي .

د اوبو د حوزې د رسمولو پړاونه (Drainage Basin Definition Process)

د اوبو د حوزو نقشې رسمول دوه پړاونه لري.

لومړی پړاو: د اوبود حوزې په نقشه کې یوه نقطه د وتل ځای یا outletپه توګه غوره کوي چې یوه دایروي ډوله نقطه ده او معموالً یوه نظارتي څاه یا یو هایدرولیکې ساختمان دی.

دویم پړاو: د اوبو حوزې (Watershed (په نقشو کې د عمودي خطونو په مرسته د حدودو معلومولو چې د ځمکې په ټولو کنټوري خطونو کې اوبه یوې نقطې ته وویستل شي رسم شي.

 د دریناج مساحت په (A (سره ښودل کېږي او حجم د معلومولو لپاره ستر رول لري ،او د اوبو ژوروالی ثابت ساتل کېږي، د مساحت یو عمده فکتور بلل کېږي چې د اورښت حجم او ژوروالی معلومولو لپاره پکاریږي.

 د حوزې اوږدوالی (L (د هایدرولوجیکې محاسباتو لپاره ډېر مهم عامل دی چې د حجم او ژوروالي معلومولو لپاره ستر رول لري د حوزې اوږدوالی (L (معموالً د اساسي اوبالرې Channel Main په اوږدو کې د اوبو د وتل ځای Watershed Outlet څخه تقسیماتي ډنډ Basin divide پورې د هغې د فاصلې وروسته اندازه کېږي.

 میالن هم د محاسبې یو مهم عامل دی چې په 'Sسره ښودل کېږي د وروستیو ارتفاعي نقطو تفاوت ∆په (L(  $\mathit{S} = \frac{\Delta E}{L}$  باندې ویشنې ته میل وایي. د اوبو د حوزې نور فکتورونه لکه د ځمکې د سطحې زیږوالی، د خاورو ډول، د خاورې ترکېب، جوړښت، رطوبت او نور د حوزې په جریان او حجم باندې خپل تاثیرات لري

-5.8د اوبو د حوزې رسمول د اټوکېډ 2015په مرسته

Drainage Basin's Definition Process using AutoCAD 2015

د حوزو د نقشو په رسمولو کې د دوه مهممو پړاونو رسمونه عمده رول لري،لکه په کنټوري خطونو باندې عمودونه او د وتل ځای تعینول یا outletټاکل.

د 2015 AutoCADپه واسطه د حوزې درسمولومرحلی :

لومړی اټوکېډ فعال کړئ.

دویم -اړونده الیرونه جوړ کړئ.

درېم- کنټوري نقشه یا Map Contourجوړ کړئ.

- د کنټوري خطونو یوه نقشه پرانیزی.
- د کنټوري خطونو لپاره قشر جوړ کړئ او په عددې نښو سره یې درجه بندي کړئ او نوموړی قشر د کار الندې قشر current layer په توګه یې ومنئ.
- بند کنټوري خطونه په عددې نښوسره ونوموی ددغه کار لپاره الندې).4.8 شکل( په شان د متن (Text( او (Break) هدایتونه استعمال کړئ.

څلورم : مرکزي خط یا Center line: د مرکزي خط لپاره یو قشر جوړ کړئ د قشر رنګ، د خط پنډوالی او د هغې شکل تبدیل او په همدې وخت کې هغه د کار الندې قشر layer Currentپه توګه قبل کړئ.

- د لوړې ارتفاع څخه ټیټې ارتفاع ته د اوبالرې جریان پیدا کړئ. د تېرو معلوماتو مطابق د بستر پورتنۍ برخه یا (V (ډول شکل د جوړیدو په نقطه کې قطع کوي نقطې په (V (ډوله ځایونو کې په نښه کړئ.
	- د اوبالرو مرکزي خط رسم کړئ.
	- د پولي لاين هدايت په واسطه د (V) ډول شکل له څوکو څخه پولي لاين خط تېر کړئ.

پنځم: د جریان لوري وټاکئ (direction of the flow ) یعنې د جریان لوري د Qleader په واسطه په (V) ډوله اوبالروکې لوری وټاکې ) ( یعنې غشی رسم کړی.

شپږم : لیکنه کول Label: دواوړ اوبالرو لکه په شکل کې ښودل شوي دی په عددې نښو سره وښودل شي.

 اووم : د اوبو وتل یا Outlet: د اوبو وتل الرې لپاره یو قشر جوړ کړئ، رنګ او پنډوالی ته بدلون ورکړئ او د کار الندې layer Currentپه توګه یې ومنی.

- د Aنقطه په دواړو حوزو کې د یو ځای کېدو نقطه ده چې د وتل ځای په توګه قبول شوی دی.
	- د اوبو په وتل ځای کې یوه نقطه رسمه کړئ او په توري یې په نښه کړئ.

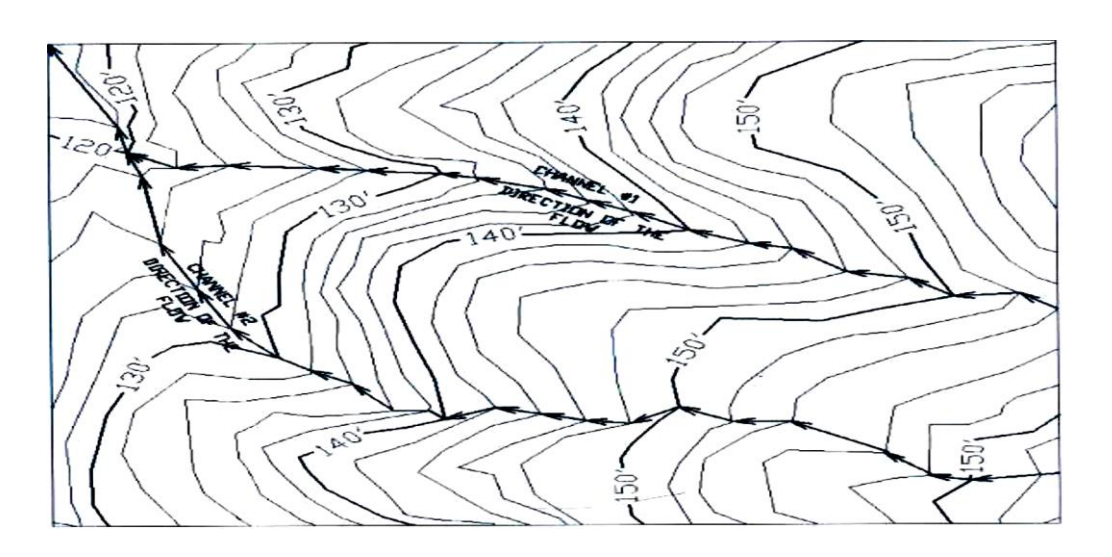

4.8شکل: داوبالروښودل په عددې تښوسره. )295:8(.

اتم: د اوبو د حوزو رسمول (Delineate the watershed)

- د حوزې د حدودو (boundary watershed (د ټاکلو لپاره یوه قشر جوړ کړئ د هغې رنګ او پنډوالي ته بدلون ورکړئ او د کار الندې قشر په توګه یې ومنئ.
- د تېرو معلوماتو په آ ساس د کنټوري خطونو په نق شو کې کنټوري خطونه د ژۍ یا څنډې په الندې برخه کې د (V) اويا (U) په ډول شکلونو کې د جوړيدو په نقطه کې قطع کوي يانی (V)اويا(U) شکلونه جوړوي .
	- د دواړو اوبالرو لپاره د نقشې حدود د پولي الین په واسطه (U (ماننده رسم کړئ.

نهم : د اوبو د حوزې لپاره د مقطعې د خطونورسمول

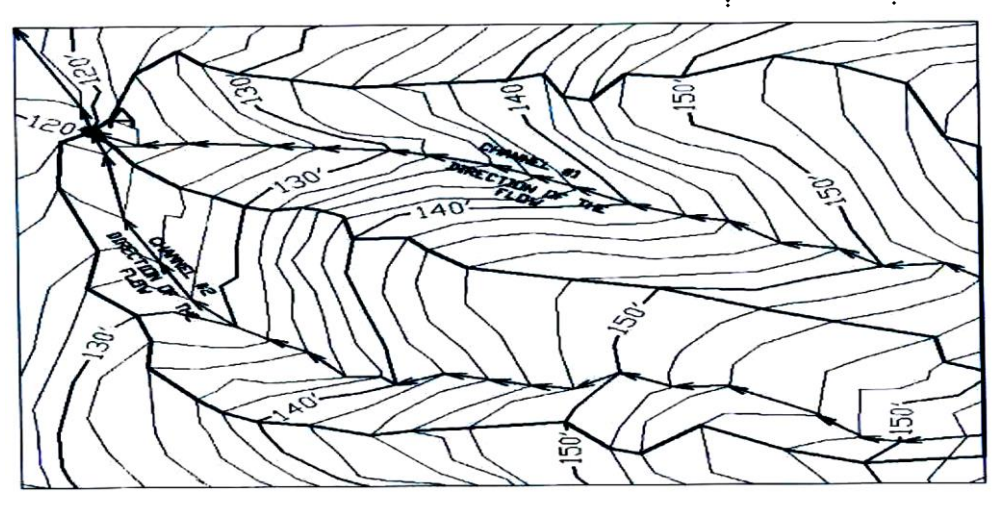

5.8داوبودحوزې دمقطع نقشه (297.15).

(Hatch the watershed د Hatch لپاره یو قشر جوړ کړئ رنګ او پنډوالی ورکړئ او د کار لاندې قشر په

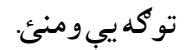

-

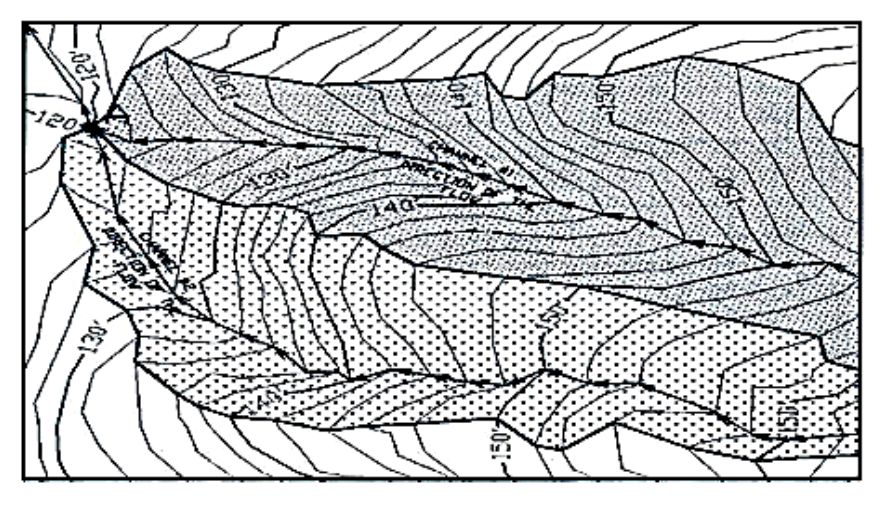

-6.8 شکل: داوبو دحوزې دمقطع ډکول )hatch ).(298.15 ).

- Hatch فعال کړئ د اوبو د حوزې دواړه مقطعې خط خط یا Hatch کړئ.
- د لومړي نمبر اوبالرې لپــاره دشــــکــل مطــابق pattern Hatch زاویــه او مقیــاس پــه ترتیــب ســــره MUDST45°، درجې او 125راکړئ.
- دویم نمبر اوبالرې لپاره pattern Hatchزاویه او مقیاس په ترتیب سره ,GRASS)0 (درجې او 100 راکړ شوي دي.

لسم: د اوبلارې اوږدوالي یا Channel length د دواړو اوږدوالي په مرکزي خط باندې د اوبلارې اوږدوالي په متر سره پیدا کېږي Properte sheet پرانیزي صفحه د (7.8 شکل ) مطابق جوړکړۍ.

ه هندسي تخته (Panel Geometric (کې د وروستني ثبت شوي معلومات د اوبالرو اوږدوالی دی.

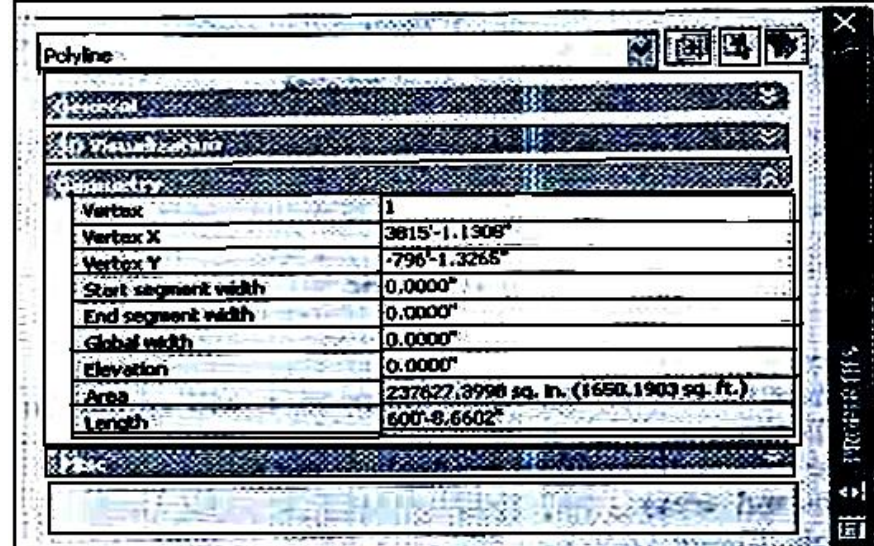

7.8-شکل: په هندسي تخته کې داوبلاروداوږدوالی دمعلوماتو ثبت. (299:15).

یولسم: د اوبو د حوزو مساحت (Watershed area)

د اوبو د حوزې د مساحت معلومولو لپاره یو له دوو الندنیو طریقو څخه ګټه اخیستالی شئ.

- a )دځانګړتیاو د تختې sheet Propertiesله طریقې څخه لکه چې د اوږدوالي د پیدا کولو توضیح لپاره شوې ده ګټه واخلئ.
	- b )د پلټنې (Inquiry (د هدایت په استعمالولوسره.
- Bد down drop tools له مینو څخه لومړی option inquiry انتخاب غوره کړئ او بیا د area optionهدایت د 8-12شکل مطابق غوره کړئ.
- د 12–8شکل مطابق پیغام څرګندیږي. غشي لاندې خواته استعمال کړئ او د object option هدایت په استعمال سره د پولي لاین خط تړل کېږي او بیا یې انټر کړئ.

 شی object انتخاب کړئ د شکل د مساحت معلومات به د صفحې پر مخ څرګند شي او د موس یا کارسر اشاره به پټه شي. ترلاسه شوي معلومات به په هدایت پنجره کې acommond line کې څرګند شي.لکه چې په (7.8شکل) کې ښودل شوی دی.

دولسم: د اوږدوالي او مساحتونو ښودنه (Area and length Display(

- یو جدول (8-8)شکل مطابق رسم کړئ.
- د رسم له پاسه د متن (text (په ډول د هر اوبالرې اوږدوالی وښیي.
- د رسم له پاسه د متن (text (په ډول مساحتونه وښیي.)291-300:15(

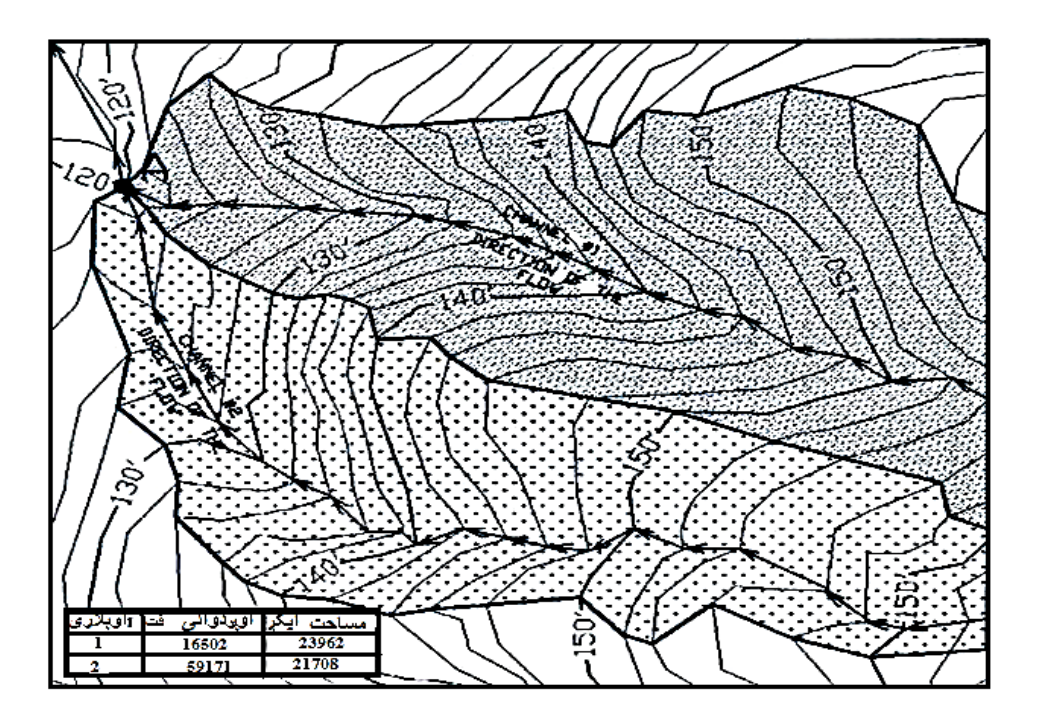

8.8شکل: داوبلارې په نقشه کې دمشخصاتو جدول.(300:15)

.8 -6حمل او نقل (Transportation(

موخې

- د سرک پالن، پروفیل او د عرضي مقطعې پیژندنه.
- د اټوکېډ 2015په مرسته د سرک پالن، پروفیل او عرضي مقطعې رسمول.

 د نړۍ ټول انسانان د خپل ژوند د بقا لپاره یو ځای او بل ځای ته د تګ راتګ ضرورت لري او ددې ضرورت د رفع کولو لپاره په پخواوختونو کې له څارویو څخه ګټه پورته کوله چې ځینې ځایونو کې اوس د اس، کچرو او نورو حیواناتو څخه کار اخلي له نیکه مرغه د تخنیک دپرمختګ سره سم دغه تګ راتګ د موټر، ټرکونو، ګاډو او نورو وسایطو په واسطه ترسره کوي چې دې وسایطو ته د سرکونو ضرورت کېږي او د سرکونو لپاره مناسب موقعیت، مناسبې ویالې، پلچکونه، د لوړو او ژورو توپوګرافیکې سطحو هوارول او نورې اړوندې چاپیریال ساتنې مسایلو ته ضرورت کېږي.

 اوس انجنیرانو ته پکار ده چې دډکون اوکنستون دوه ډېرې مهمې مسئلې حل کړي د کار د ښه پرمختګ لپاره دوه آساسي نقشې جوړې کړي چې عبارت دي له پالن او پروفیل او بل یې عرضي مقطعې دي چې د ډکون او کنستون مسئلې په کې هم راځي او همدارنګه د سرک د موقعیت د ټاکلو لپاره سروې ترسره کول او د مختلفو نقشو رسمول دي.

-7.8پالن او پروفیل (PnP(

 د پالن او پروفیل نقشې په یو ځایي ډول ښودل کېږي. د نوم څخه معلومیږي چې په دې نقشه کې پالن او پروفیل دواړه شامل دي چې د نقشې په پورتنۍ برخه کې د پالن لید او په الندېنۍ برخه د نقشې کې پروفیل رسمیږي، پورتنۍ برخه پالن لید یوه کنټوري نقشه ده او داسې ښکاري لکه چې مرغۍ په هوا روانه وي او الندې لید ته ګوري هر څه چې ویني هغه پالن دی.

پلان او پروفيل نقشې PnP چې د انجنيري نقشو د مهمو نقشو څخه ده چې د اوبو د برابرولو ، د فا ضله اوبو وتلو ، ډریناج ســیســتمونو، د پیاده الرو غاړې او نور ســاختماني شــبکې معلومولو لپاره رســمیږي. د ســرکونو لپاره د پالن لید نقشې باید اړوند الزمو معلوماتو درلودونکې وي.

د سرک پروفیل د یوه سرک د مرکزي امتدادي خط څخه عبارت دی چې په اوږدوي نقطې مساوي فاصلې سره ټاکلی ارتفاعات ولري یعنې که چیرې د مساوي فاصلې نقطې په x محور او ټاکلی ارتفاع په y محور وټاکل شي د نقطو د وصلولو په نتیجه کې پروفیل یا د سرک د منځنی نقطې مسیر ښیي لکه په الندې شکل کې.

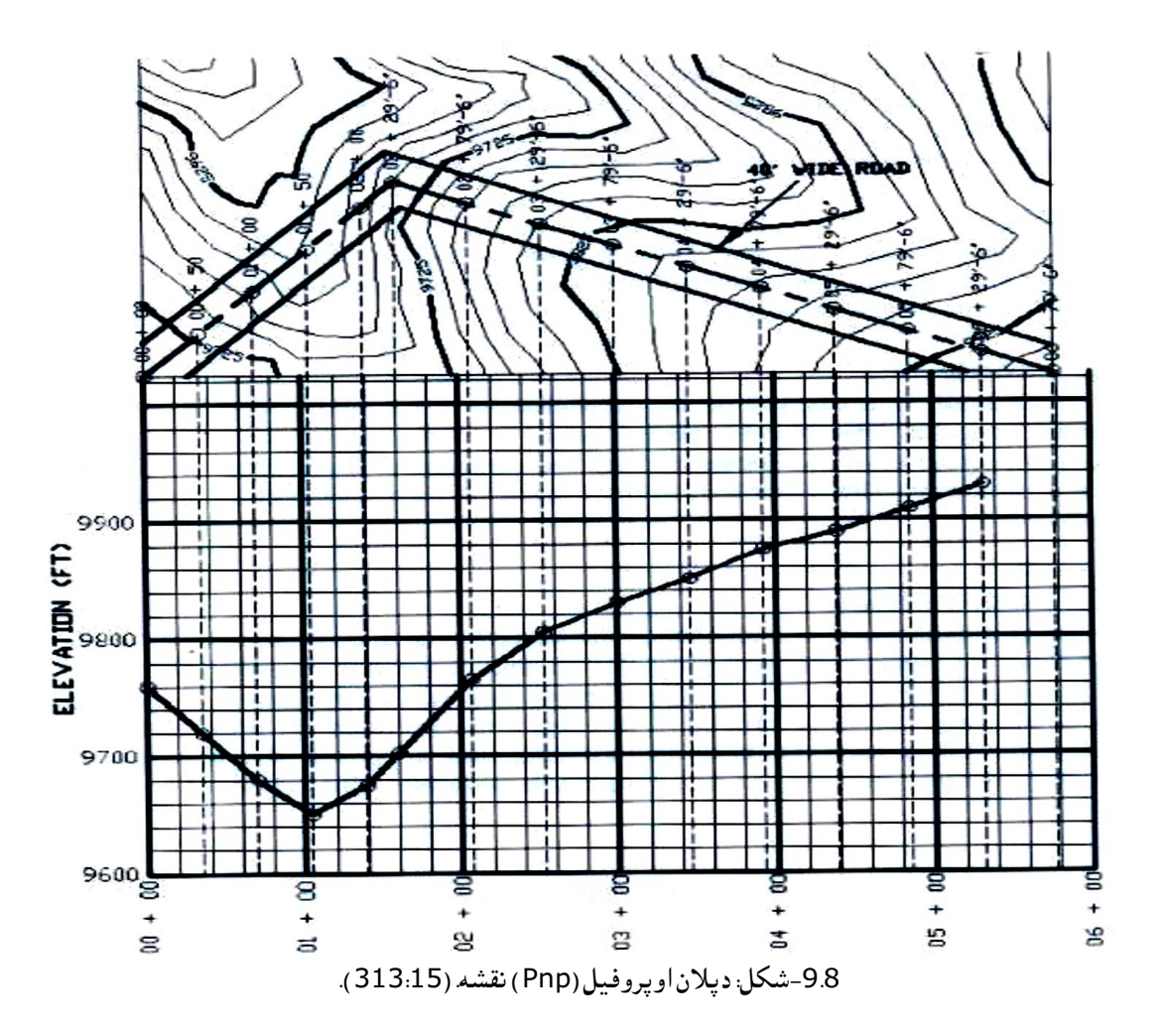

عرضــي مقطع Cross section: عرضــي مقطع د یو امتدادي خط په اوږدو کې د مســـاوي واټن لرونکې نقطو د لوړوالي مجموعه ده چې په مرکزي خط باندې عمود وي. مقطعې معموالً په منظمو او مســاوي فاصــلو رســـمیږي د بیلګې په توګه په هر ســټیشــن کې د عرضــي مقطعې رســـمول یا جوړول پړاونه کټ مټ د یو پروفیل د جوړولو د پړاوونو په څیر دی، مګر عرضــي مقطعې د پروفیل په نســبت کوچنی وي په عرضــي مقطعوکې موجوده او فرضــي مقطع رسمیږي چې موږ یې له یوازې موجوده عرضي مقطعو شکل د بحث وړ ده.

-8.8د اټوکېډ 2015په مرسته دسرک پالن جوړول

 اټوکېډ خالص کړئ او د اړتیاو په اندازه قشرونه جوړ او رنګونه ورکړئ. کنټوري نقشه جوړه کړئ. یو کنټوري نقشه پرانیزئ.

- د کنټوري خطونو لپاره قشــر یا layer جوړ کړئ او هغه په رقمونو سـره په نښـه کړئ او بیا نوموړي قشـر د کار الندې قشر layer Currentپه توګه قبول کړئ.
- پنډ کنټوري خط په عددې رقمونو ســـره یې ونوموئ ددغه کار لپاره د متن (text (او (Break (هدایتونه استعمال کړئ.

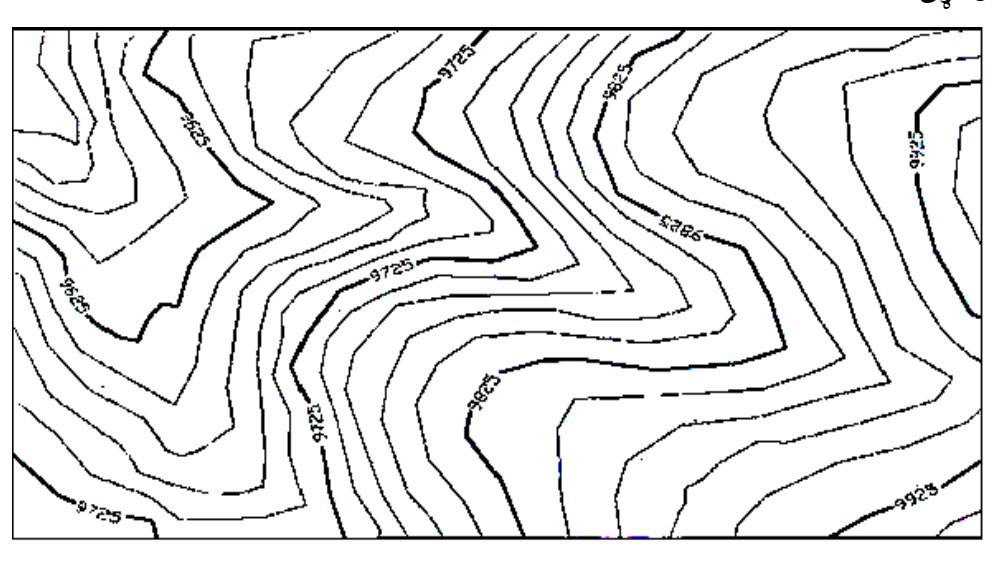

-10.8شکل: په کنټوري خطونوباندې دارتفاعاتو دلیکنې نقشه. )315:15)

مرکزي خط

- د مرکزي خط لپاره یو قشــر جوړ کړئ او د قشــر رنګ، پنډوالی او د شــکل ته بدلون ورکړئ او د کار الندې قشر په توګه یې ومنئ او د سرک مرکزي خط رسم کړئ. د سرک پالن
- د ســـرک د پالن لپاره یو قشـــر جوړ کړئ رنګ، پنډوالی او ډول ته بدلون ورکړئ او د layer current په توګه یې ومنئ.
	- د سرک عرض 30متره وي رسم کړئ.
	- د افسټ کمانډ فعال کړئ او دواړو خواړو ته د 15مترو افسټ رسم کړئ.

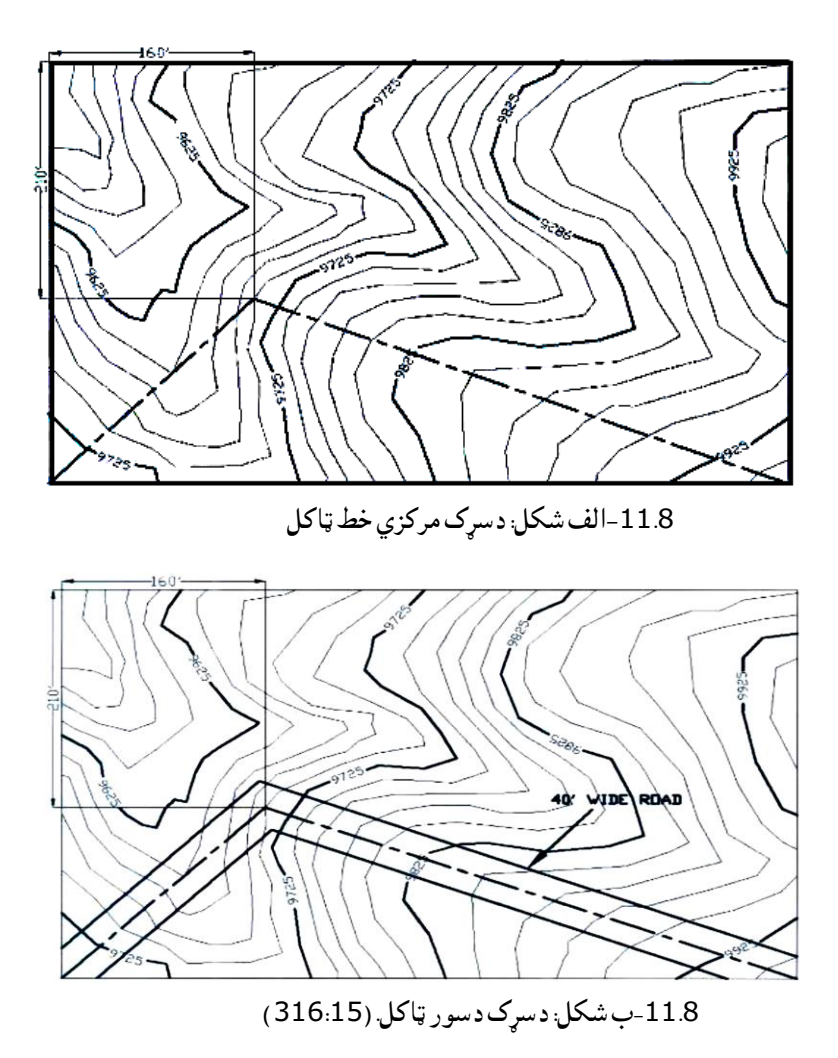

-9.8د اټوکېډو 2015 په مرسته د پروفیل د مرکزي خط نقشه کول

a-د سټیشنونو رسمول

.

- د سـټیشـنونو د رسـمولو لپاره layer جوړ کړئ پنډوالي او رنګ ته بدلون ورکړ ئ او د layer current په شــکل ومنئ او فعال یې وســاتئ کله چې ســټیشــنونه په نښــه کوی ښــایي د ســرک وروســتۍ ســټیشــن د محورونو دوړو خواو ته یعنې په شروع او پای کې، د هغو اندازې له 50فټو یا 17مترو څخه کم نه وي.
- په الندې شــکلونو )12.8(او ) 13.8.( شــکلونومطابق ســټیشــنونه وټاکئ او په الندې ډول کړنې ترســره کړئ.
	- د نقطې اندازه او شکل ته بدلون ورکړئ.
		- د نقطې یا point کمانډ فعال کړئ.

 د مرکزي خط د پیل له نقطې څخه (00+00) ســـټیشـــن ) د کنټوري نقشـــې د الندینۍ کېڼې برخې له کنج څخه)رسم کړئ.

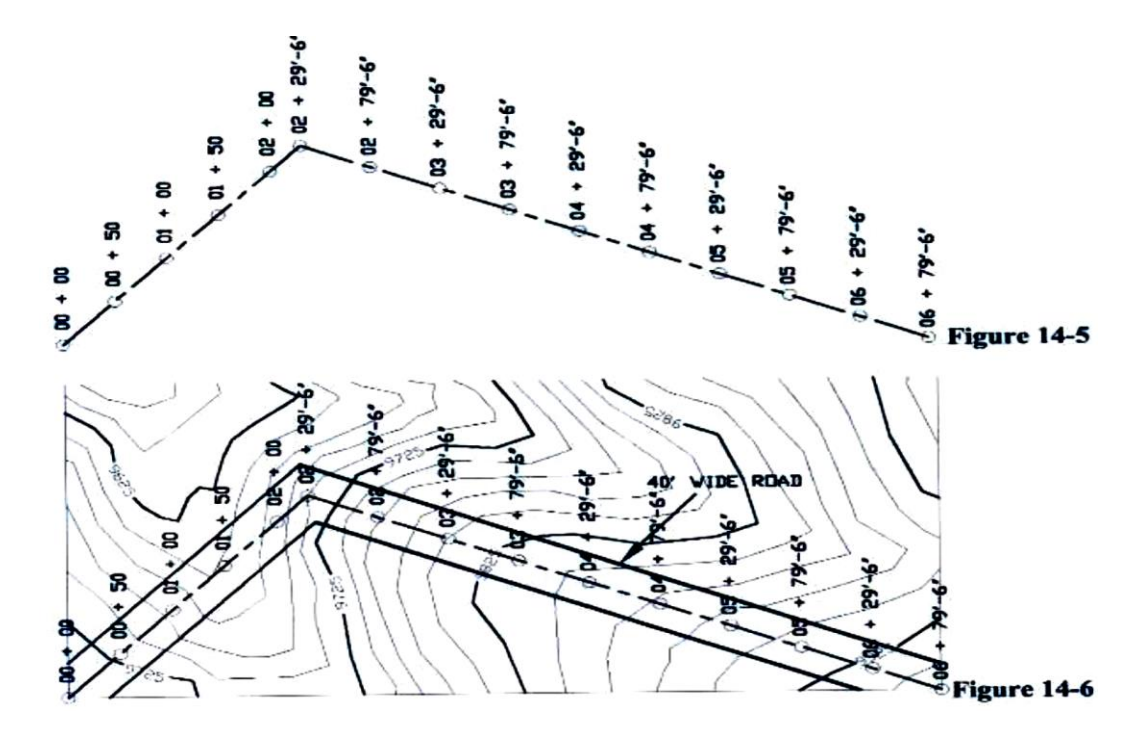

-12.8شکل: پر سړک باندې دستیشنونو ټاکل.)317:15(

 د مرکزي خط په اوږدو کې (00+00) سټیشن څخه شروع او د 50فټو یا17مترو په فاصلې سره مساوي واټنونه بیلې او په نښه کړئ. او هم د سرک په بل اړخ کې فاصلې یا سټیشن وټاکئ. او په عددې رقمونو سره وښایاست.

b - د عددې نښو لپاره قشر جوړ کړئ د قشر رنګ، پنډوالی ته بدلون ورکړی او فعلي کار (layer current(لپاره یې قبول کړئ.

- د متن (text (په فعالولو سره په پنجره کې متن ولیکئ. د څرخولو( rotate (کمانډ فعال او استعمال کړئ او متن (text (نوي درجو تر زاویو الندې وڅرخوئ. د copy په واسطه هر سټیشن کاپی کړئ او کاپي شوي سټیشنونو ته سمون ورکړئ یعنې عیار یې کړئ،
	- تر څو په ترتیب سره په عددې نښو سره سمون پیدا کړي.

C- د جدولي شبکې )Grid(رسمول

-

- د جدولي شبکې لپاره یو قشر جوړ کړئ او د رنګ او پنډوالي ته بدلون ورکړی او فعال یې وساتئد جدولي شبکې رنګ تیزابي، شین او یا نارنجي انتخاب کړئ.
- د arrayپه استعمالولو سره د جدول یوه شبکه جوړه کړئ شکل 312د الندینې کېڼ اړخ څخه پیل یو عمود خط د 425 فټو یا 155 مترو په اوږدوالي سره رسم کړئ د قایم array په واسطه 22 عمودي ستنو په شمېر سره چې ترمنځ فاصله یې 20 فټه یا 7 متره وي رسم کړئ اودافقي قطارونوشمېر یې21وي لکه (12.8شکل)کې. $(12.8)$ 
	- هر پنځم خط یا row دافقي اوعمودي قطارونو پنډوالی زیات کړئ.
		- عددې نښې په جدول کې زیات کړئ البته layers جوړ کړئ.

d : د ارتسام د خطونو رسمولو لپاره یو الیر جوړ کړئ د خط رنګ او پنډوالي ته بدلون ورکړئ، مستقیم خطونه رسم کړئ چې د پیل نقطې په نښه شوي سټیشنونو او د پای نقطې یې د ) 13.8( شکل مطابق د جدولي شبکې gridد x محور وي.

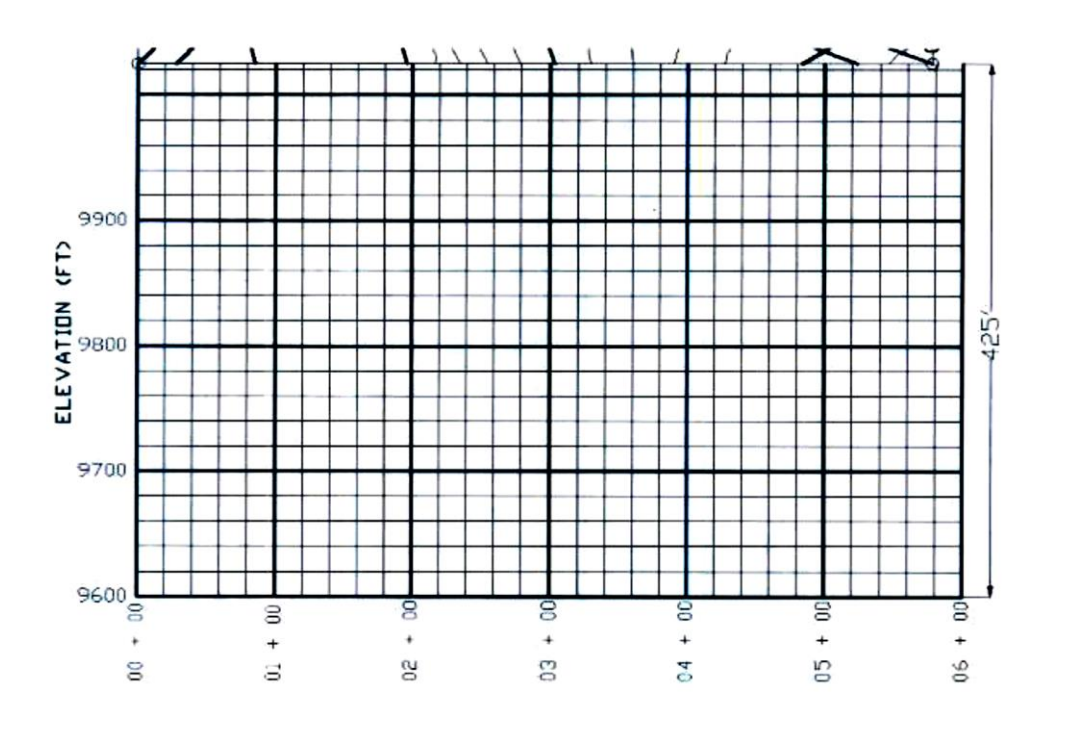

13.8شکل: جدولي شبکه. )318:15(.

e: په سټیشنونو کې لوړوالی

که چیرې یو کنټوري خط له سټیشن څخه نه تېریږي په دې صورت کې د هغه د لوړوالي د لاس ته راوړلو لپاره خطي انټروال (interpolation (استعمال کړئ ،یعنې د 1dاو 2dد نښه شویو نقطو د واټنونو د پیدا کولو لپاره ۍ(8 . 14شکل)مطابق د خطي اندازه کولو مطابق د DALیا command align Dimension استعمال کړئ.

د es نقطه د اړوند سـټیشـن لپاره ناټاکلی لوړوالی قبلوو او د 1eاو 2eاندازې د همدې سـټیشـن څخه د مخکینې  $\frac{d_1}{d_2}=\frac{e1-es}{e1-e2}$ او وروســتني کنټوري خطونو د لوړوالي څخه عبارت دی د ســټيشــن د لوړوالي د پيدا کولو لپاره  $\frac{1}{d_2} = \frac{1}{e_1 - e_2}$ فرمول څخه ګټه واخستل شي او د نورو سټیشنونو لوړوالی هم په همدې طریقې الس ته راځي.

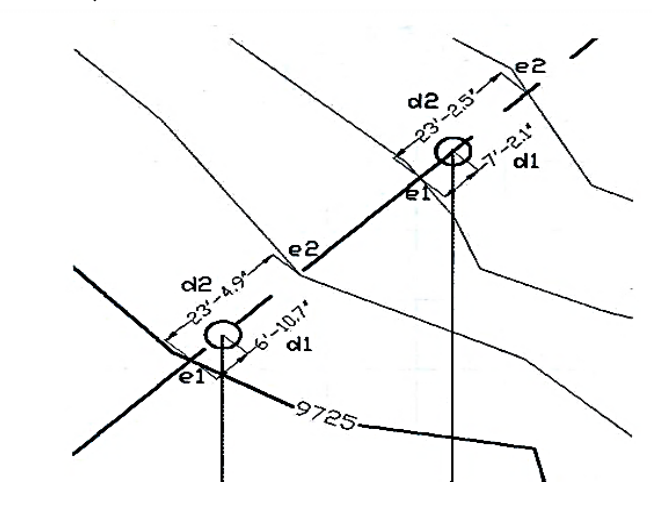

14.8شکل:په نښه شویو نقطو ترمنځ واټن ټاکل . )320:15(

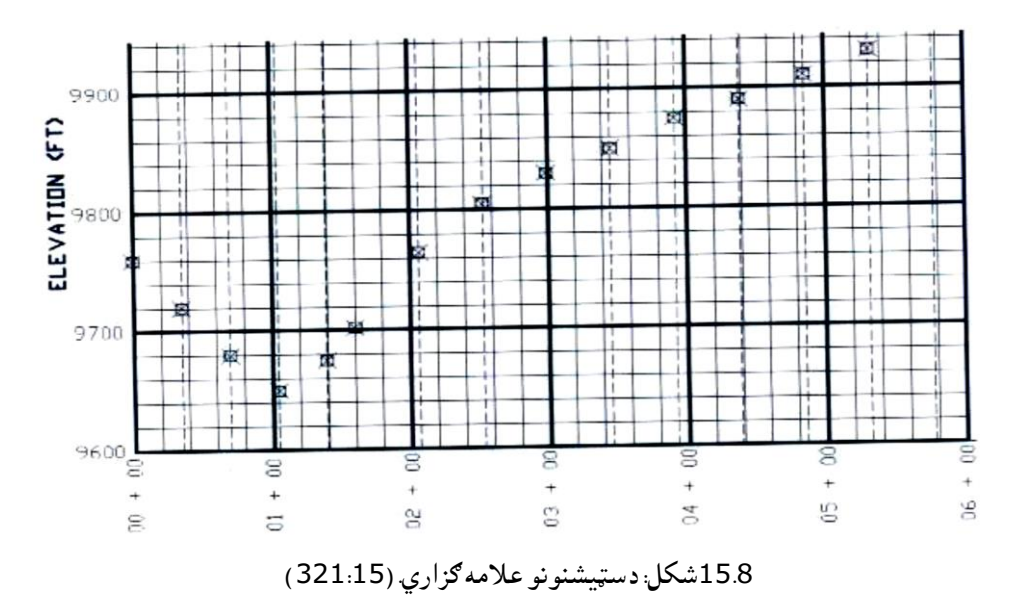

په همدې توګه د مرکزي خط لپاره د نورو سټیشنونو لوړوالی هم د ټوټه خطونو په څیر پیدا کولو وړاندوینه کېږي . f: دجدولي شبکې (grid(له پاسه د سټیشنونود پروفیل رسمول :

- د پروفیل لپاره یو قشر جوړ کړئ رنګ او پنډوالي ته بدلونه او د کار الندې قشر په توګه یې ومنئ.
- که چیرې کنټوري خط له یو سټیشن نه نه تیریږي د انټر پولیشن له طریقې څخه یې لوړوالی پیدا کړئ.
	- د شکل مطابق د 50–00سټیشن لپاره لوړوالی 9719,12فټه السته راغلی دی.
- د جدول په شبکه کې د y محور له پاسه د پیل د نقطې څخه تر ټولو ټیټ لوړوالی 9600فټه منل شوی دی.
- ددغه کار لپاره تر ټولو په جدولي شبکه کې د یوې نقطې لوړوالی 9719,2ر سم کړئ او په نورو نقطو کې د شکل مطابق رسم کړئ، د نقطو د پیدا کولو څخه وروسته د polyline دکمانډ په واسطه ټولې نقطې په ترتیب سره وصل کړئ.(313-323:15 (.

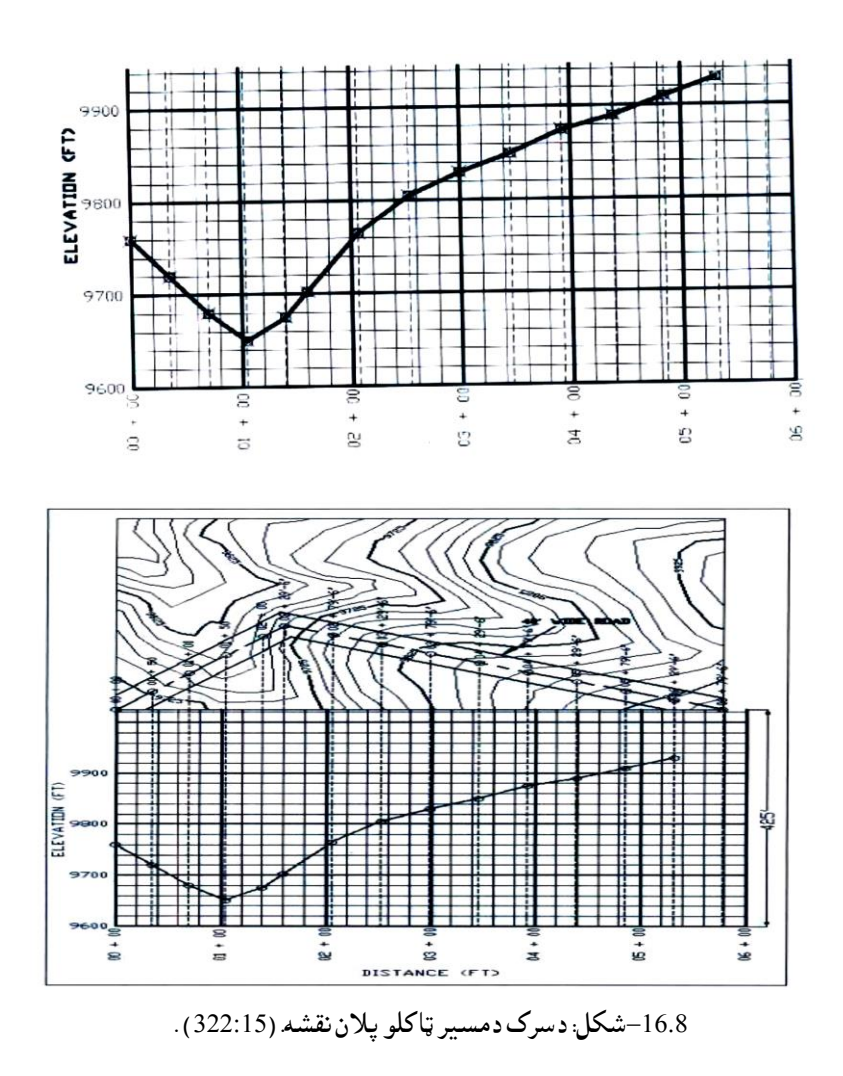

10.8–ساحوي سروې ، کنټور اودکنټورلاين نقشې (Sight survey and layout with contours) کنټور ونه)منحنیات(

موخه

- د کنټور مختلف ډولونو مشخص کول.
- په توپوګرافیکي نقشه )map Contour )کې دقله،پشته، ګودال اوګردنه مشخص کول.
	- په توپوګرافیکی نقشه (Contour map ) کې د مېل مشخص کول.
		- دتوپوګرافیکي نقشې ایجادول یا جوړول .
		- د کنټورونو یا منحنیاتو نمره ګذاری یا قیمت ګذاری کول.

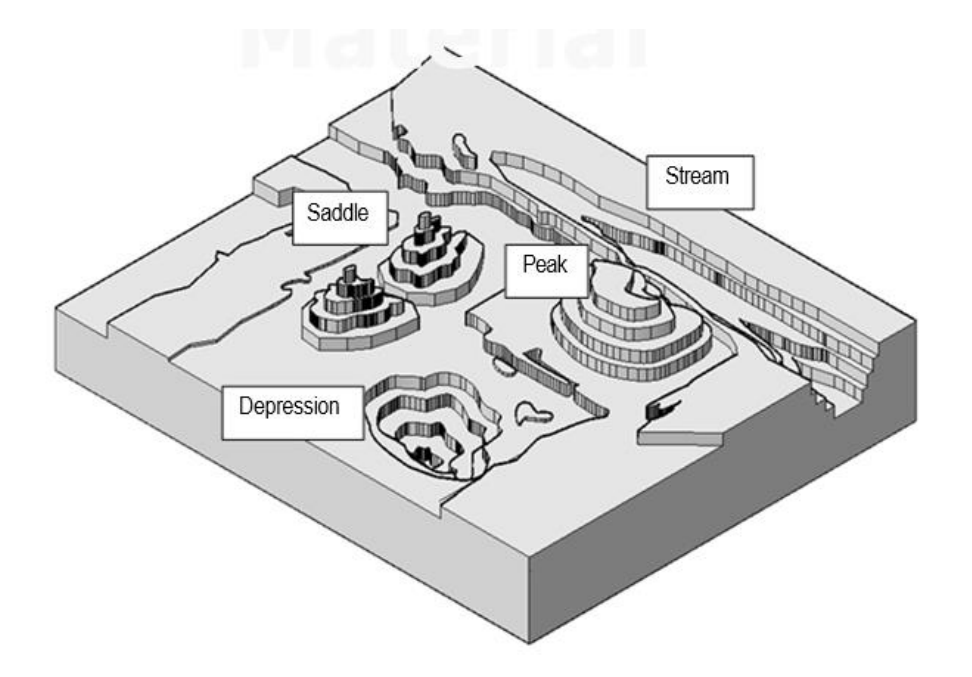

-17.8شکل :) کنټوري نقشه. (245:15(.

 کنټورونه یا منحنیات عبارت د هغو فرضي خطونوڅخه دی چې د ټولو نقطوارتفاع )لوړوالی (ثابت قیمت ولری . د مثال په توګه: د (8 19-)ب شکل کې د قهوی یو ګیالس ده او فرض کوو چې قهوه د تبخیر په حالت کې ده، نو وروسته د وخت په هر ثابت انتروال کې د قهوی ارتفاع په نښه کوو ، کوم ګرداو منحني خطونه چې د قهوی دارتفاع اثرات د ارتسام څخه لاس ته راځي د کنټور یا منحني په نامه یادیږی.یوبل ښه مثال دکنټورلپاره دسیندونو ساحل دی،څرنګه چې په ( 17.8 شکل) کې ښودل شوی دی کله چې داوبو سطحه ټیټیږي یعنې لیول یې کمیږي داوبودکمېدونښه په ساحل کې یوبل سره موازي ښکاري .

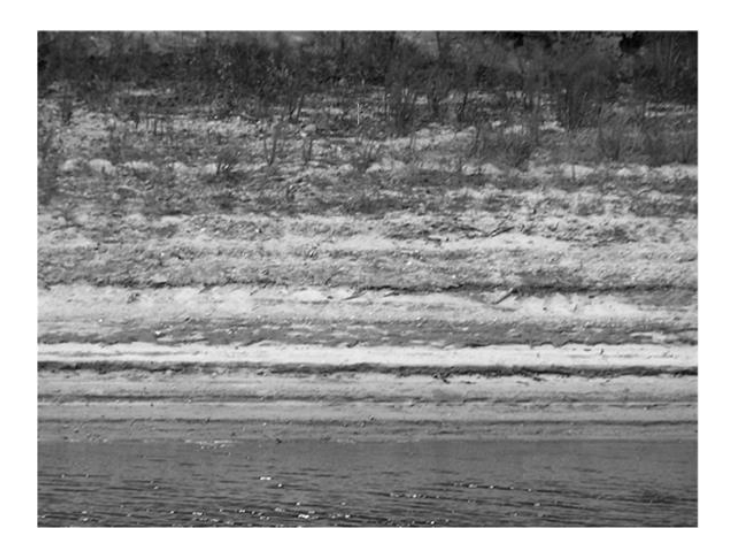

-18.8شکل: دسروی ساحه. (245:15(.

همدا رنګه کنټور یا منحني کولي شي چې ایزوبار(د فشار منحنیات) او ایزوترم(د حرارت منحنیات) هم په ښه توګه وښایې. د ځمکې سروی او یا د انجنیری سروی کې کنټور یا منحنیات عبارت د هغه افقي او تړل شوې ګول یامنحني خط څخه دی چې د ټولو هغی نقطو څخه تېریږی چې عین ارتفاع ولري، چې د کنټور په واسطه موږ کولی شو توپوګرافیکي نقشه هم ترتیب کړو.

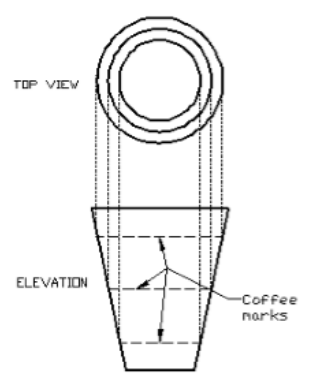

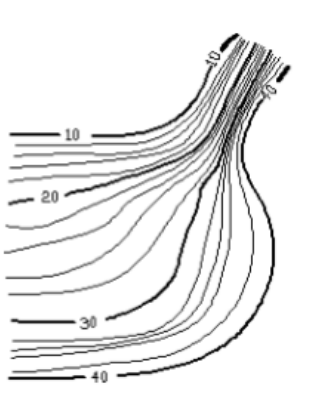

-19.8الف شکل: منحنیات -19.8ب شکل: دقهوې ګالس. (245:15(.

د کنټوري منحنیاتو خواص -1منحنیات هیڅ کله یوله بل سره نه قطع کوي. -2هر څومره چې د دوه منحني په منځ کې فاصله زیاد شي هلته مېل کم وي او برعکس. -3منحني یو تړل شوې خط دی چې ټولو نقاطوکې عین ارتفاع ښیي.

ترمینا لوژي (Terminology(

- بنچ مارک یا اساسي نقاط( Bench Mark ): هغه نقطه دی چې په ساحه کې د هغه نه د مبدا په حیث کار اخیستل کېږي او د بنچ مارک کوردینات او ارتفاع د بحر له سطح معلوم وی.
- د سیند اصلي ارتفاع(Mean Sea Level ): د سیند د ټیټ او لوړ موجونو اوسط ارتفاع ته د سیند اصلی ارتفاع ویل کېږي.
- ارتفاع (Elevation): عبارت د هغه عمودي فاصله ده چې د سطع مبدا (د ځمکې الپسويېد سطح) تر بنچ مارک پورې اندازه کېږي، په(20.8ب شکل) کې لیدل کېږي چې عمود فاصله د A نقطې لپاره 25m دی چې دا عمودی فاصله د aa مبدا شروع ده تر مطلوب نقطې )A )پورې. په عمومي توګه جغرافیایي ارتفاع عبارت د عمودی فاصلی څخه ده چې د سیند د سطحې تر مطلوب نقطې پورې لکه په( 20.8-الف شکل) کې.

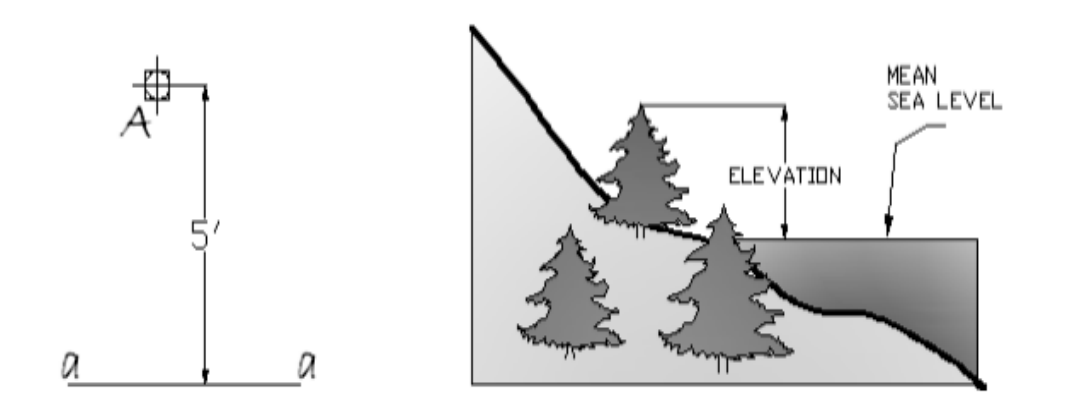

-20.8الف شکل: دسیند دسطحې پورې فاصله. )248:15( . -20.8ب شکل عمودي فاصله.

- کنټور انټروال )Interval Contour): د دوه مجاورو منحنیاتو تر منځ دارتفاع توپیر د کنټور انتراول په نامه یادیږی. په نقشه کې د منحنیات ترمنځ توپیر باید ثابت وی.
- توپوګرافیکی نقشه (Topographic map ): توپوګرافیکی نقشه د ځمکې عوارض(پستی او بلندی) د منحنیاتو په مرسته ښایې، په توپوګرافیکي نقشې کې تفاضل د ارتفاع د دوه کنټورونو ترمنځ د ساحی پورې اړه لری . د توپوګرافیکی نقشې یو مثال په (21.8 ) شکل کې ښودل شوی ده. په دی نقشه کښی سیندونه او جهیلونه په شنه رنګ، مصنوعي شیان لکه ودانۍ، سړکونو په تور رنګ او زراعتي ساحې کې په شین رنګ ښودل شوې ده.

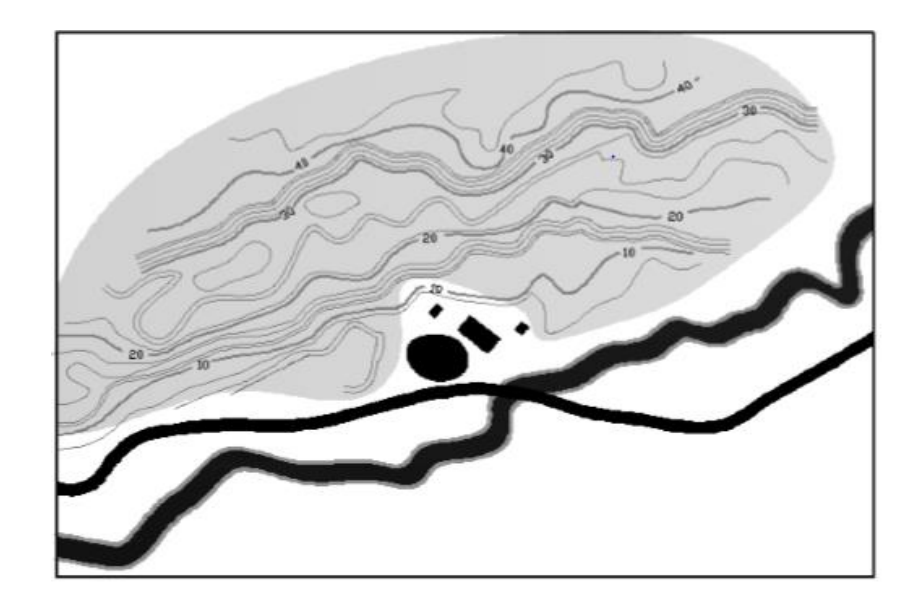

-21.8شکل: سیندونه او جهیلونه.(247:15(

- د منحنیاتو ډولونه : منحنیات په عمومي توګه په الندی ډول وېشل شوی دی:
- اساسي منحنیات ) Contour Index):په هغه منحنیاتو کې چې د ارتفاع قیمت لیکل کېږي د اساسي منحنیات په نامه یادیږی. په اساسي منحنیاتو کې قیمت د ارتفاع په یو مناسب ځای د منحني قطع کېږي او قیمت په کې لیکل کېږي. لکه په(22.8شکل)کې. اساسي کنټورونه مونږ سره مرسته کوي ترڅو پورې په آسانی وکولی شو چې توپوګرافی نقشه ولو لو ، په توپوګرافیکي نقشه کې اساسي منحنیات له نورو منحنیاتو څخه نسبآ پنډ خط رسمیږي.

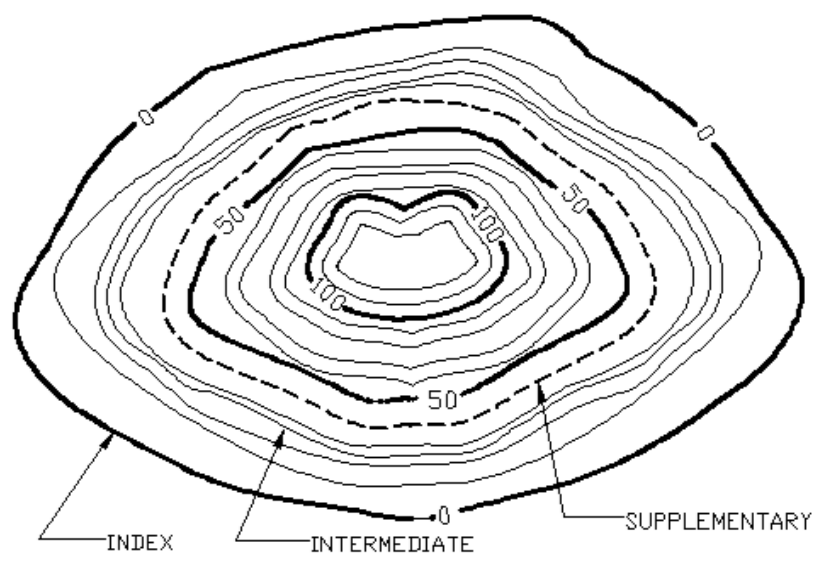

-22.8شکل: دفرعي کنټورونو ښودنه.(249:15(.

- فرعي منحنیات )contour Intermediate): ټول هغه منحنیات چې کوم قیمت پکې نه دی لیکل شوی او د ډواړو اساسيمنحنیاتو په منځ کې واقع دی د فرعي منحنیاتو په نامه یادیږی. فرعي کنټور نمبرګذاري یا قیمت ګذاري کېږي نه مګر کله کله د ضرورتوپه اساس کېدای شي قیمت ګذاري وشي . فرعي کنټور نسبت نور منحنیاتو ته په نري خط رسمېږي ،لکه په) 22.8شکل(کې.
- اختصاصی منحنیات )Contour Supplementary): اختصاصی منحنیات عبارت له هغه منحنیاتوڅخه دی چې په خاصو وختونویعنې کله چې د منحنیاتوانتروال ډېر زیادوی رسمیږي چې دا اختصاصی منحنیات دیوشی ښودلولپاره چې ددوه منحنیاتوپه منځ کې واقع وي استفاده کېږي. دخصو صي کنټورارتفاع عبارت دی، ددوه مجاورومنحنیاتودارتفاع له اوسط څخه لکه چې په (22.8شکل ) کې کتل کېږي.
- قله (Peak): د غرونو قله په نقشه کې د دایره وی شکل منحنیات په واسطه ښودل کېږي چې څومره د دی دایروي منحنیات قطر کمیږي ارتفاع زیاتیږي. لکه په(23.8-الف شکل) او 23.8-ب شکل) شکلونوکې په ښکاره ډول کتل کیږي.

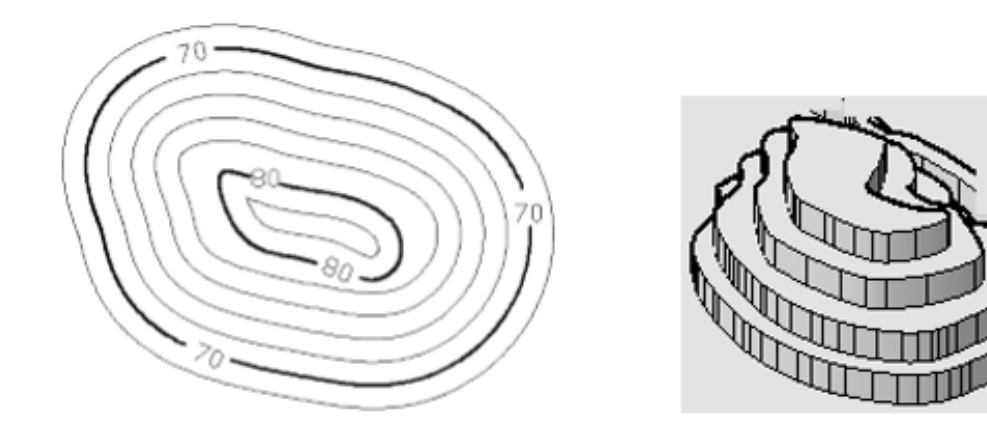

-23.8الف شکل:Peak( قله (. (249:15) -23.8ب شکل: دقله کنټوری خطونه.

 کنده یاګودال )Depression ): ګودال هغه ژور طبعي ځای دی چې کوم مجرا ونه لری، او په نقشه کې د دایروي شکل منحنیات په واسطه ښودل کېږي، د دایروي شکل منحنیات څومره چې د دایروي وي ،دمنحنیاتو قطر کمیږی اوارتفاع یې کمیږی. په شکل( 23.8ب شکل) او (24.8ب شګل) ښودل شوې ده.

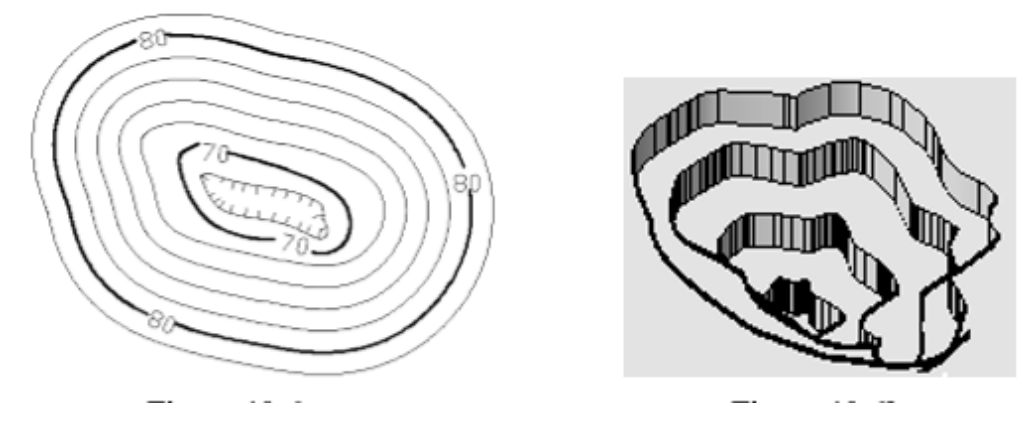

-24.8الف شکل,:; ګودال -24.8ب شګل : کنټوري خطونه

 ګردنه )Saddle ): کله چې په طبعي حالت کې دوه قله څنګ په څنګ سره واقع شی نو د دوه قلی منځ کې ساحی ته ګردنه وایې. په -25.8الف شکل(کې ښودل شوی ده.

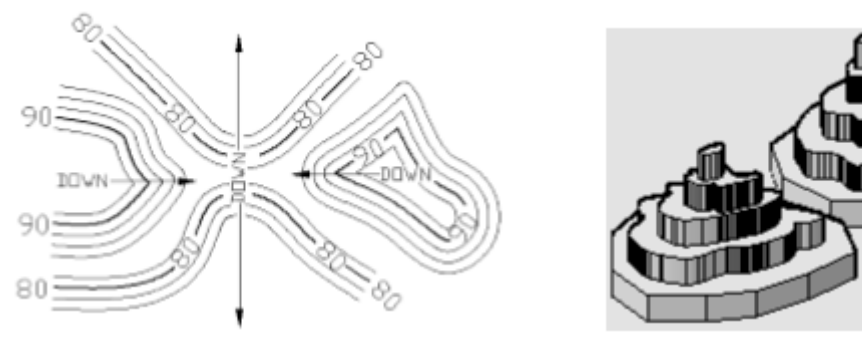

-25.8لف شکل: ګردنه(245:15) -25.8ب شکل: دګردنی کنټوری Sخطونه.

 د فاصلی معکوس مېل )Space Verses Slope): کله چې د منحنیاتو په منځ کې فاصله زیات وی مېل کم دی او که د منحنیاتو په منځ کې فاصله کم وي نو مېل زیات دی. په شکل )26.8( ښودل شوی ده.

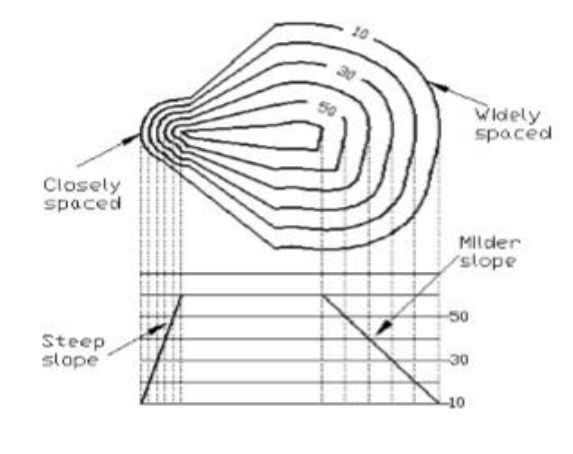

-26.8شکل: دمېل نقشه. (250:15(.

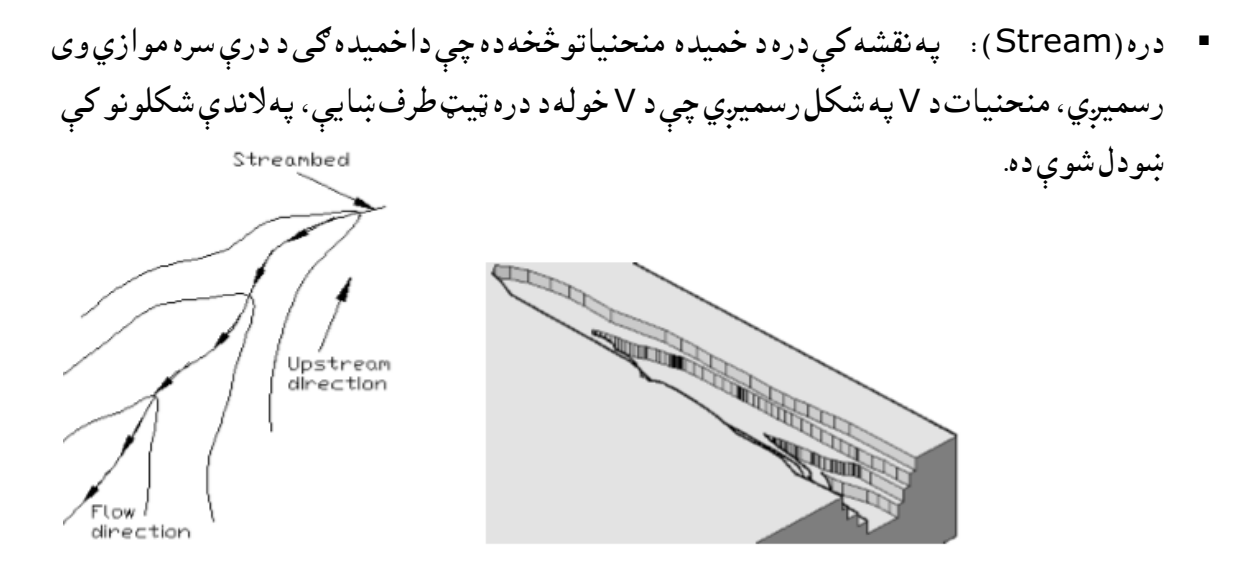

-27.8الف شکل: شیله -27.8 شکل: دشیلي کنټوري خطونه

- - تېغه یا غرونه یا تپه )Mountain or Hill or Ridge):په نقشه کې دره د خمیده منحنیاتوڅخه ده چې داخمیده ګي د تپه(غونډې) سره موازي وی رسمیږي، منحنیات د Uاو یا د V په شکل رسمیږي. لکه چې په (28.8شکل)ښودل شوې دی.

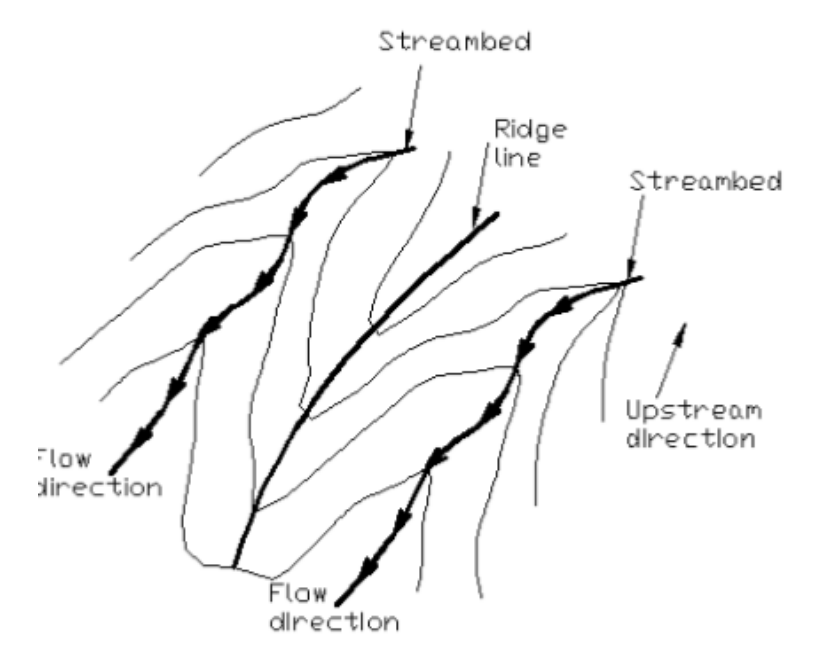

-28.8شکل: دره.(251:15(.

)Auto CAD and Contour map( نقشې توپوګرافیکي او اټوکېډ-11.8

 په اټوکېډ کې موږ توپوګرافیکي نقشه د Drawing مینو او Polylines کماند کې جوړوالی شو، کله چې موږ د ساحې ارتفاع ولرو بیا د دی ارتفاع له مخی موږ ټوله ساحه انترپولیشن کوو او ورسته بیا د باندې ذکرشوی مینواو کمانډپه واسطه مونږ منحنیات رسموالی شو. په توپوګرافیکي نقشه کې مونږ متعدد یعنې ډېر ی نقطې له مختلف ارتفاع سره لرو نو د کار د آسانتیا په خاطر مونږ هری نقطې ته مختلف رنګونه ورکوو ترڅو پورې چې یو نقطه له بلی نقطې سره چې مختلف ارتفاع لري توپیر وشي. په الندې جدول کې د دې کار پروسه منظمه ښودل شوې ده. )252:15(

1.8جدول: دتوپوګرافیکي سطحې ارتفاعاتواندازې .)252:15(.

- "color 20" assign color to a point
- "point" activates the Point command
- " $13.20,8.80,00.00$ " (no space) are the coordinates of the point
- "text" activates the Text command
- " $13.20.8.80$ " the coordinate of the first corner of the text box
- " $0.20$ " is the text height
- "0" is the rotation of the text
- "930" is the text appears in the text box.
- color 20 point 13.20,8.80,00.00 text 13.20,8.80 0.200930 point 12.00,9.67,00.00 text 12.00,9.67 0.200930 point 10.08,8.00,00.00 text 10.08,8.00 0.200930 point 16.67,7.33,00.00 text 16.67,7.33 0.200930

الیه جوړول )layers Create ):اټوکېډ د 2015خالص کړئ.

یونوی فایل خالص کړی او واحدات ANSIانتخاب کړئ.

د ارتفاع لپاره یو الیه جوړ کړئ.

د منحني لپاره یو خاص الیه جوړ کړئ.

رسم شوی منحنیاتو ته نمبر ګذاري یا قیمت ګذاري وکړئ.

د نقطې سټایل چارت(Chart of the point style)،لومړی point style بکس به خلاص کړی.

د نقطې لپاره یو سټایل انتخاب کړی، په شکل د (29.8شکل) ښودل شوې ده.

د نقطې اندازې ته تغیر ورکړئ ده مثال په توګه 0.5%وټاکئ.

بيا په سټايل بکسه کې(29.8شکل) په Set Size in Absolute Unite کمانډ باندې کليک وکړی.په آخر کې په OK کمانډ باندې کلیک وکړئ دنقطې شکل به بدلدن وکړئ. لکه په الندې شکل کې .

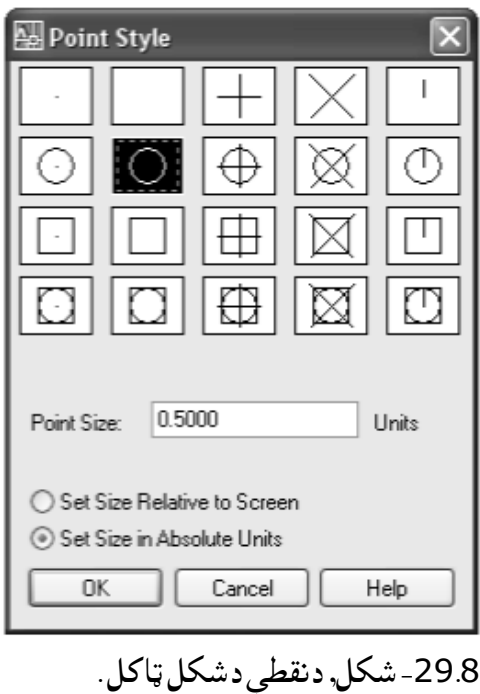

:)Read the script files( فایل سکرپت لومړی د Scriptکمانډ فعال کړئ. وروسته Toolمینو انتخاب انتخاب کړی او په دې مینو کې Script Runکمانډ کې انتخاب کړئ. په Line کمانډ کې Scriptیا script یا SCRIPTولیکئ او انتر کړئ. په 30.8-ب شکل د انتخاب شوې نقطې او دهغه ارتفاع ښودل شوې ده. په 30.8-الف شکل د مکمل ټولو نقطې ښودلې شوي ده.

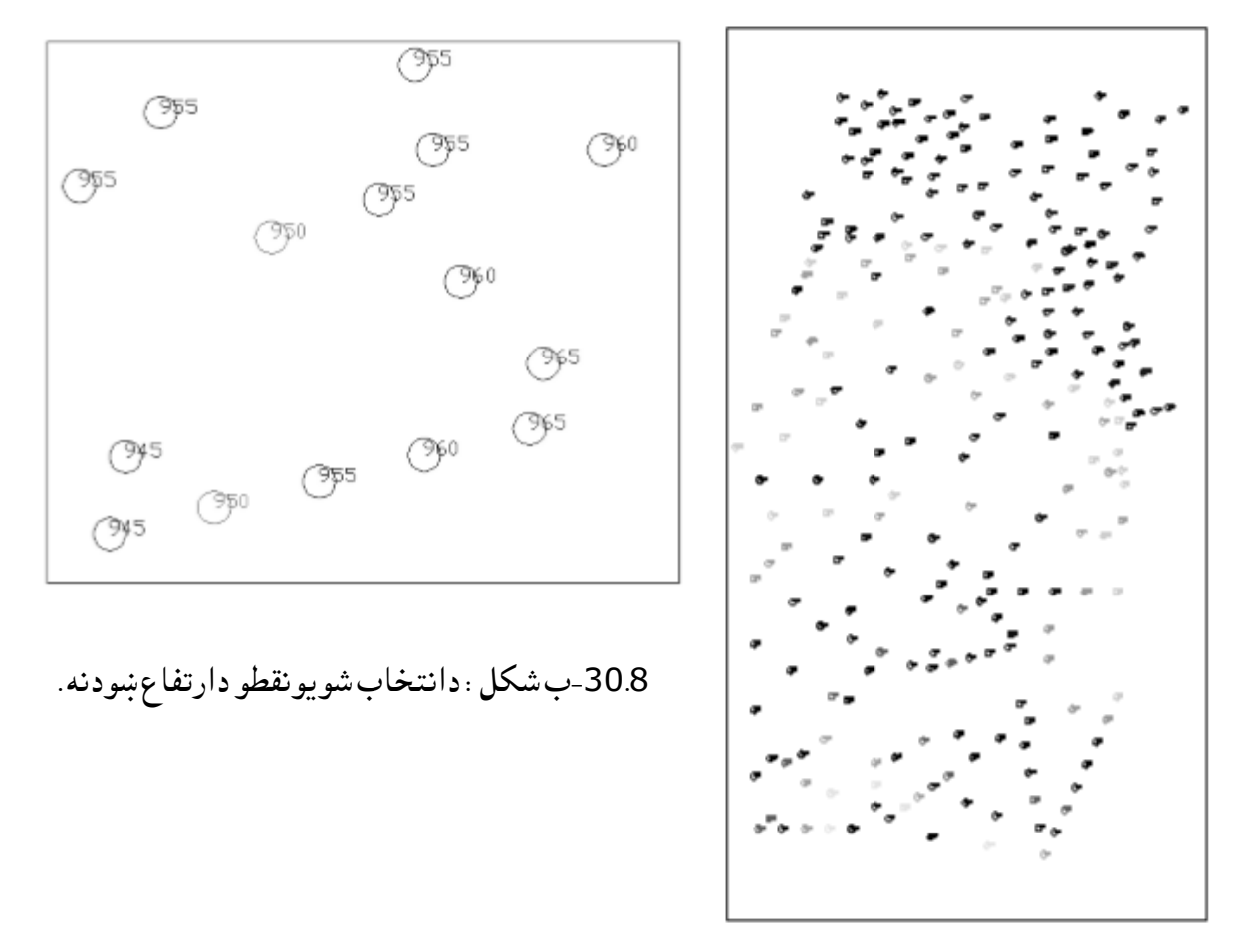

-30.8الف شکل: دنقطو دارتفاعاتو ښودنه. )254:15(.

د منحنياتو لايه انتخابول(Select the Contour layer ): لومړی د Polyline کمانډ فعال کړئ او هغه نقطې چې عین ارتفاع لري د پولي لاین په واسطه یو بل سره وصل کړی. (د مثال په توګه 930m ارتفاع)، په شکل د -31.8شکل همدغه کار تکرار کړی په نورو ارتفاع ګانو کې )1025...... 940, 935,(.

هرپولي لاین په منحني خط تبدیل کړئ. لکه چې په شکل کې ښودل شوی دی.

که چېرې منحنی د پولي لاین په مرحله رسم شوی وي ، لومړی خط باید Joint شي او وروسته بیاپه منحني خط تبدیل شی، د Jointکولوطریقه دچپتر په آخر کې تشریح شوې ده.

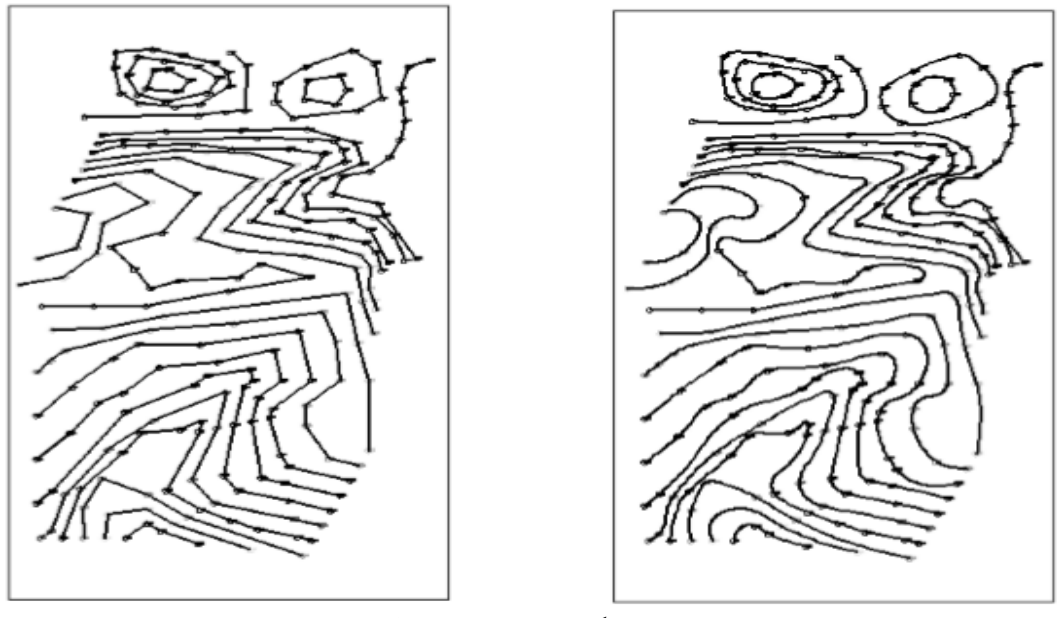

31.8شکل –دمنحنیاتو رسمول.

پولي لاين کمانډ انتخاب کړئ د 930 ارتفاع لپاره ،چې دنقطې په شکل ښکاره کېږي. په(32.8-ب شکل) کې ښودل شوی ده په موس ښی بټن ته فشار ورکړی an potion په نامه لیست ښکاره کېږي چې تاسو Polyline Edit کمانډ د دی لیست انتخاب کړی. لکه چې په پورتني شکل کې ښودل شوی دی.

کله چې باندېنې کمانډ ( Polyline Edit ) دی انتخاب کړی ، یو نوی لیست ښکاره کېږي چې تاسو د هغه لیست نه Fit کمانډ ا نتخاب کړی. په )32.8شکل( کې ښودل شوی ده.

> د رسم شوی پولی لاین په منظم منحني باند بدلیږی. په 32.8-ب شکل کې ښودل شوی ده. همدغه ذکرشوی پروسه په ټولو ارتفاګانو کې عملي کړی. پهشکل د )-31.8شکل( کې ښودل

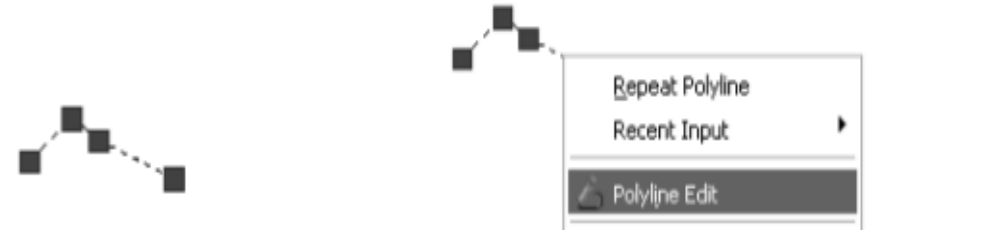

-32.8الف شکل : پولی الین رسمول ( 255:15 ) . -32.8ب شکل

-12.8په اساسي منحنیاتو کې د ارتفاعاتو لیکل

شوی ده.

که چېرې رسم شوي منحنیات د پولی لاین په څومرحلو رسم شوی وی نو لومړی باید ټولو منحنیات Joint شی بیا په کې قیمتونو ولیکل شي.

لومړی اساسي منحنیات باید ضخیم )پنډ(شي بیا په کې قیمتوتو ولیکل شي. له Drawټول بار نه Text کمانډ انتخاب کړئ اودمنحني قیمت یاارتفاع په کې ولیکئ د لیکل شوی عددددوران ورکولوپه خاطرد Modify ټول بارنه د Rotateکمانډنه کار اخلئ

د پولی الین د ماتولو په خاطر د Modify ټول بار نه Break کمانډ انتخاب کړئ.

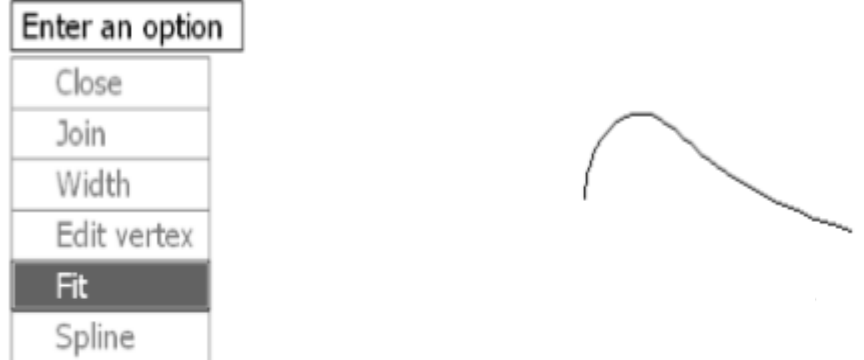

-33.8شکل: اساسي منحني. په توپوګرافیکي نقشه ښودل شوې ده چې صرف په یو اساسي منحني باندې قیمت یا ارتفاع لیکل شوې ده. په همدی طریقه په ټولو منحنیاتو کې قیمت تونه لیکل کېږي. په آخر کې د شمال جهت د ښودلولپاره د شمال سمبول هم په نقشه کې زیات کړئ.

د پولی الین ستونزه( polyline with Problem(:

که چېرې پولی لاین په څو مرحلو باندې رسم شوی وی نو کله چې مونږ غواړو هر علمیات په دی پولی لاین باندې وکړو نو نتیجه نه ورکوی، نو د دی مشکل د حل کولو په خاطر باید اول ټولو پولی الین د Joint کمانډ په واسطه په یو خط تبدیل شی بیا ورسته هر عملیات چې وغواړو په دی پولی لاین باندې کولی شو.

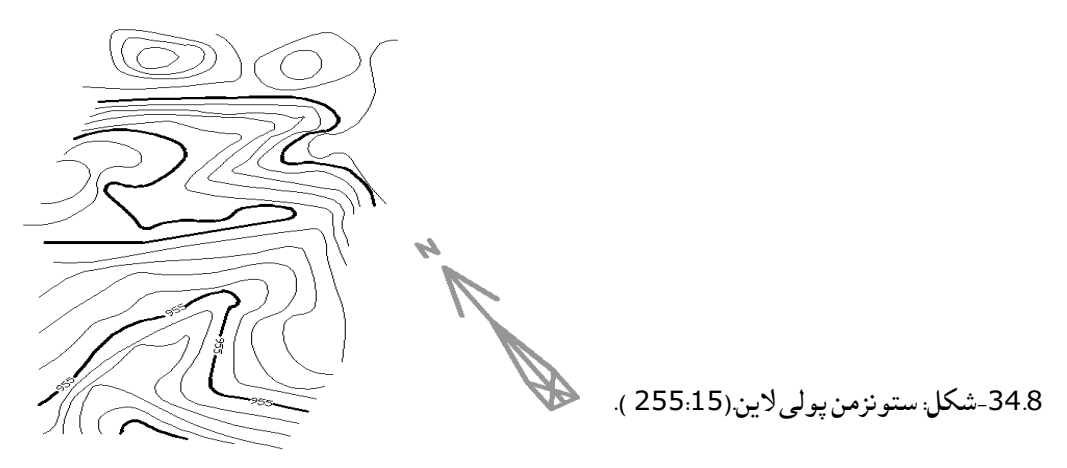

د پولی لاین یوځای کولو ساده طریقه(Simple Joint ) :کوم پولی لاین چې تاسو غواړی چې دبل پولی الین سره یوځای کړی لومړی همدا پولی الین انتخاب کړئ.

په انتخاب شوی پولی لاین باندې دموس ښی بټنه کلیک وکړی یوبکس خلاصیږی په بکس کې Polyline Edit کمانډ انتخاب کړی. لکه چې )-35.8الف شکل( کې ښودل شوی ده.

کله چې Polyline Edit کمانډ کلیک کړې بیا یو نوی بکسه خلاصیږی. په( 35.8- ب شکل)کې ښودل شوی ده. او د Joint کمانډ انتخاب کړئ.

> کله چې Joint کمانډ مو انتخاب کړ بیا د دوهم ځل انتر وکړی. په) -35.8ج شکل (کې . په آخر کې د مات پولی لاین یا ټوټه ټوټه پولی لاین په یو پولاین کې بدلیږي.(35.8 شکل)

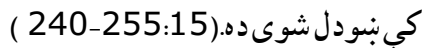

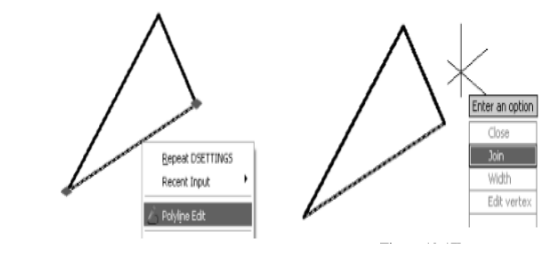

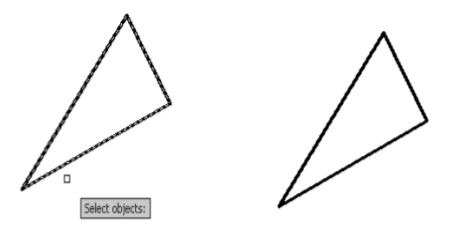

35.8 الف شکل: Edit Polyline. -35.8 ب شکل. -35.8ج شکل. -35.8 د شکل

## -13.8لنډیز

 دکمپیوټر په مرسته دودانیو لپاره انجینری ګرافیک دسول انجینرۍ دستندرد رسمونو د اساساتومطابق اوهمدارنګه دمهندسې اړخونومطالعه چې دتخنیکي رسم دموضوع ګانوڅخه شمېرل کېږي په دې فصل کې تشریح شوی دی.

همدارنګه اوبه،داوبوسرچېنی،اوبالرې ،دزخیرواوډنډونومساحتونو معلومول ، او همدارنګه دانتقاالتو) Transportation)،سرک ډیزاین او نورو ترانسپورتي الروجوړولوپه اړه په زړه پورې معلومات راټولی شوی دي. داوبودحوضورسمول،دکمپیوتر په مرسته دپالن اوپروفیل،دسټیشنونو اوجدولی شبکورسمول هم ددې فصل دغوره موضوع ګانوشمیرل ګیږي.

ساحوي سروې،کنټوراودکنټورالین نقشې،دکمپیوترپه مرسته توپوګرافیکي نقشې اونورومنحنیاتوجوړنې طریقې دمناسبوشکلونوسره په دې فصل کې موجودی دي.

پوښتنې -1دودانیوپه مهندسي جوړښت کې ددرې بعدي مودل رول څه شئ دئ! -2داوبوهایدروجیولوجیکي دوران څنګه ترسره کیږي! -3دlet Outپه اړه څه معلومات لرئ! -4داوبوداندازکولوالی داوبودحوزې په کومه ساحه کې نصبیږي! -5داوبودحوزې دجریان فکتورونه کومې دي! -6دPnpڅخه مطلب څه شئ دئ! -7کنټوراوکنټورالین نقشې څنګه السته راځي!

ځمکنی کارونه )Geotechnical)

نهم فصل

.9 -1سریزه

 لکه څنګه چې دترسیمي هندسې په فضایي برخه کې دنقطې ،مستقیم خط اومستوي په برخه کې په اووم فصل کې یادونه شوې ده ،د مستویګانوتقاطع د توپوګرافي سطحو سره ددې فصل داصلي موضوع ګانو څخه شمېرل کېږي ،پروفیل، کنستون اوډکون(Cutting and filling ) اړونده مثالونه او په پای کې پوښتنې موجودی دي.

.9 2 - مرتسمونه په عددې نښو سره

 دترسیمي هندسې په دې برخه کې د نقطو، مستقیم خط،مستوي،د مستویګانو تقاطع د مستوي سره او د مستویګانوتقاطع د توپوګرافي سطحو سره او نوروپه ژوره توګه ترڅیړنې الندې نیول کېږي .

د هوایي او ساختماني ډګرونو طرحه کول ، سړک جوړونه او د ځمکني چارو مطالعې په دې برخه کې په غورسره ترسره کېږي،په نظري توګه دمضمون دابرخه د ډېرو شکلونو لرونکې دی او په اخره کې د ضرورت وړ پوښتنې او اړین ځوابونه لیکل شوي دي .

دا مضمون د ساختماني چارو د انجینرانو لپاره ترتیب شوی دی او همدارنګه د کارتوګرافي، جیولوژي او معادن او جودیزیکې چارو کار کوونکو لپاره ډېر داهمیت وړ او ګَټور دی.

د انجینري په عملي ساحو کې داسې ابژکتونه ( ساحې) شته چې ډېر پیچلی ساختمانونه لري، لوړوالی (ارتفاعات) نظر اوږدوالي او سور ته خورا کم او ناچېزه ده یعنې لوړوالی یې نظر اوږدوالي او سور ته ډېر کم دی نوځکه یې جګوالی اودهغې رسمول په نظر کې نه نیول کېږي، لکه سرکونه، هوایي ډګرونه، کانالونه، ساختماني میدانونه او نور کوالی شو د دغو پروژو یا ابژکتونو د جملې څخه قبول کړو چې نوموړي ابژکتونه په دوه متقابالً عمود مستویګانو کې ترسیمول یو مساعد او مناسب نه بریښي او ځیني مشکالت رامنځ ته کوي چې ددې موضوع د حل لپاره په منځنیو پیړیو کې یو عملي میتود منځ ته راغی چې په الندې توګه ترسره کېږي.

د لوړوالي د فاصلې پیدا کولواوښودلولپاره د اجسامو نقطې په عمودي مستوي (مقابل مرتسم) کې چې په میتریک ډول ښودل شوی د ارتسام په افقي مستوي کې په عددونو ښیي چې داعدودونه د افقي مستوي څخه دنقطې لوړوالی یا فاصله ښیي. د ارتسام په افقي مستوي کې د نقطو او خط مرتسمونه د عددې عالمو په واسطه چې د نقطو فاصله د افقي مستوي څخه ښیي چې دا مرتسمونه د عددې نښو په نوم یادیږي.

 مرتسمونه په عددې نښو سره په انجینري ساختمانونو کې ،جیولوژي او معادن او د انجینري ساختمانونو په نورو چارو کې ډېر زیات استعمالیږي.

د نقطو مرتسمونه

 لکه څنګه چې په)1.9شکل( کې لیدل کېږي د P مستوي چې افقي حالت لري د صفري سطحې یا مبدائي مستوي په توګه موقعیت لري او د A نقطه د5واحدو په اندازه د صفري سطحې یعنې P مستوي څخه پورته د او B نقطه د 8 واحدو په اندازه د صفري سطحې یعنې P څخه ښکته قرار لري نو ځکه Aته (5)Aاو Bته د (-8)Bنومونه ورکوو چې د منفي علامه د صفري سطحې څخه د ښکته لورې لپاره استعمالیږي ،لکه چې په(1.9شکل) کې ګورئ

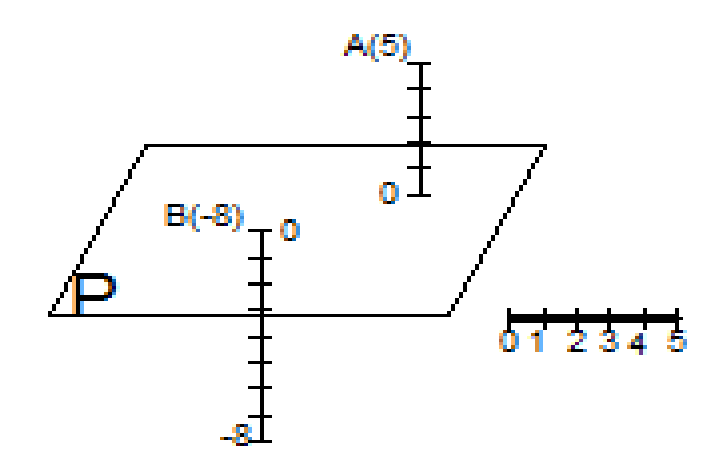

-1.9شکل: دمستوي پرمخ دنقطومرتسونه.

 که چیرې د A او B نقطې په پالن کې وښیو او عالمه ګذاري یې کړو، نو د A د نقطې عددې قیمت 5 دی او په دې توګه <sub>(A(5)</sub> او همدارنګه د B نقطه علامه ګذاري کړو ،نو په دې ډول یې لیکو B<sub>(۰8)</sub> او د واحدونو مقیاس په متریک ډول په پالن کې ښودل کېږي او هغه نقطه چې د مستوي پر مخ قرار لري لوړوالی یې د صفري سطحې څخه صفر ده، نو د(0) C په شکل یې ښیو لکه په )2.9شکل )کې.

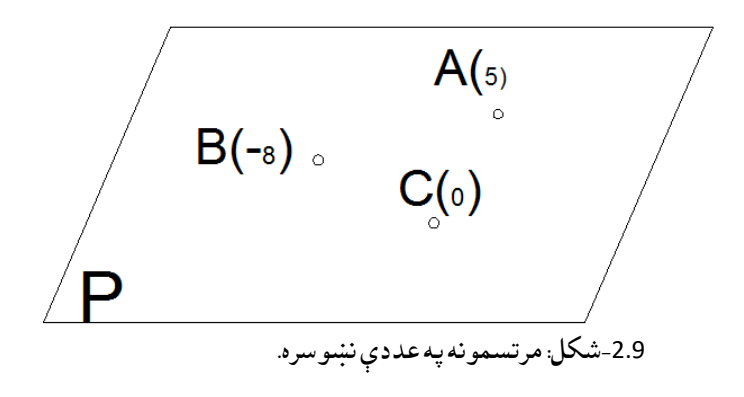

د مستقیم خط مرتسم

الف: د مستقیم خط افقي مرتسم ،مېالن او انتروال : په الندې شکل کې د AB مستقیم خط په فضا کې وجود لري او قایم مرتسم یې د P صفري مستوي په سطحه باندې ښیو لکه څنګه چې لیدل کېږي د AB مستقیم خط د P مستوي سره د الفا زاویه جوړوي د مستقیم خط د مرتسم اوږدوالی په L سره ښیو او د پروت یا افتاده مرتسم په نامه یادیږي.

د AB مستقیم خط مېل یاتانجانت د P مستوي سره د مېالن په نوم یادیږي او په iسره ښودل کېږي

$$
i = t g \alpha = \frac{h}{L} \dots .1
$$

که ارتفاع 1=h شي، په دې صورت کې افقي مرتسم یې د انتروال په نوم یادیږي او په وړوکې l سره ښودل کېږي، د پورتني معلوماتو له مخې نتیجه کېږي چې د یو مستقیم خط مېالن او انتروال یو له بل سره معکوس نسبت لري .  $i=\frac{h}{l}$  $\frac{h}{L} = \frac{1}{l}$  $\iota$ 

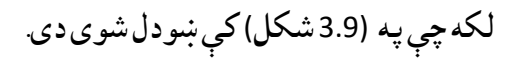

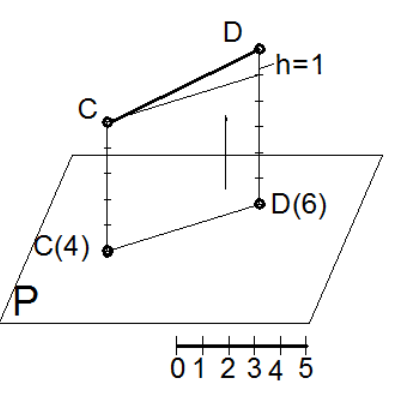

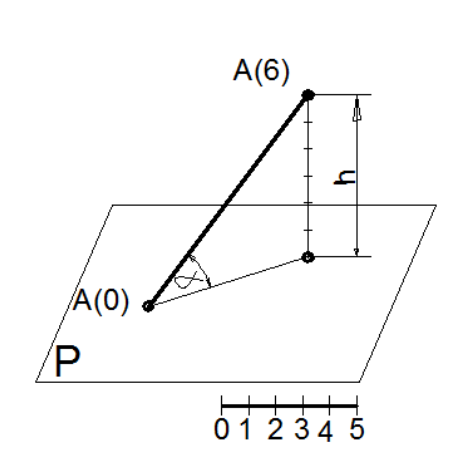

3.9-الف شکل: انټروال<br>3.9-الف شکل: انټروال

ب : د مستقیم خط د ښودلو )ایرایه( کولو اساسي طریقی a : مستقیم خط ددوو نقطو په واسطه ښودل کېږي لکه )3.9ج شکل(کې د) AB)مستقیم. b : مستقیم خط د نقطې او مېالن )لوری( په واسطه ښودالی شو چې تیر د مستقیم خط جهت یا لوری ښیي او کله کله دا مېلان د پرومېل په نوم هم يادوي $\delta o = \frac{1}{1000}$  لکه په (3.9ج شکل) کې. c : همدارنګه یو مستقیم خط د یو نقطې او د مېالن د زاویي په واسطه ښودالی شو لکه (3.9 ج شکل( کې.

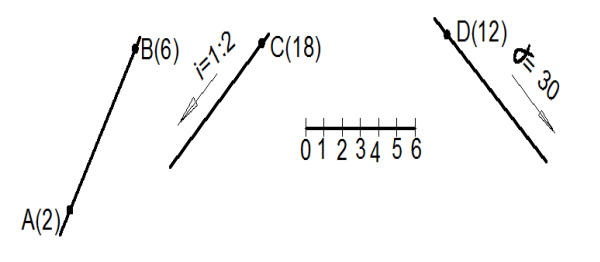

-3.9 ج شکل: مستقیم خط دمېالن په واسطه.

ج: د مستقیم خط درجه بندي: د یو مستقیم خط درجه بندي د یو متناسب ویش په بنسټ صورت نیسي او د ویش هدف د تامو عددونو (علامو ) پیدا کول دي چې نوموړی د مستقیم خط پر مخ یو له بله سره د یو واحدپه اندازه توپیر ولري یعنې کسري عدد نه وي لکه په) 4.9شکل(کې.

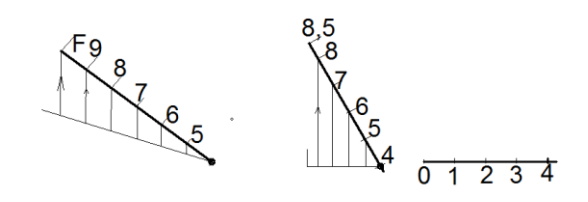

-4.9 شکل: د مستقیم خط درجه بندي.

-3.9د مستقیمو خطونو متقابل موقعیت

د مستقیمو خطونو متقابل موقعیت په الندې توګه ښودالی شو:

**a**- موازي مستقیم خطونه : دوه خطونه هغه وخت په خپلو منځونو کې سره موازي وي چې موازي مرتسمونه ولري او مساوي انتروال ولري او مېالن یې هم جهته وي لکه (5.9 الف شکل(. b- متقاطع مستقیم خطونه : دوه خطونه هغه وخت یو د بل سره متقاطع وي چې د تقاطع مشترکه نقطه ولري لکه چې په) 5.9 ب شکل )کې ښودل کېږي.

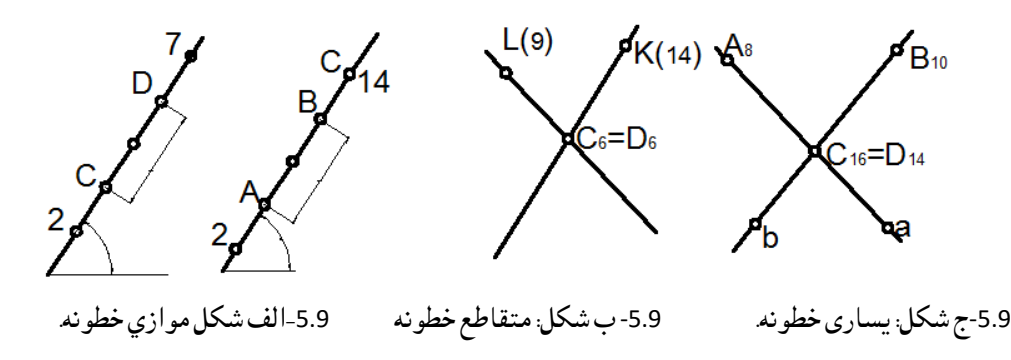

c-یساري خطونه: هغه خطونو ته وایي چې د تقاطع مشترکه نقطه ونه لري لکه چې په )5.9ج شکل( کې ښودل ښودل شوی دی.

دموضوع دښه پوهیدوپه موخه الندی مثالونه حل کړئ .

1 -مثال: د AB، CD او EF مستقیم خطونه درجه بندي کړئ.

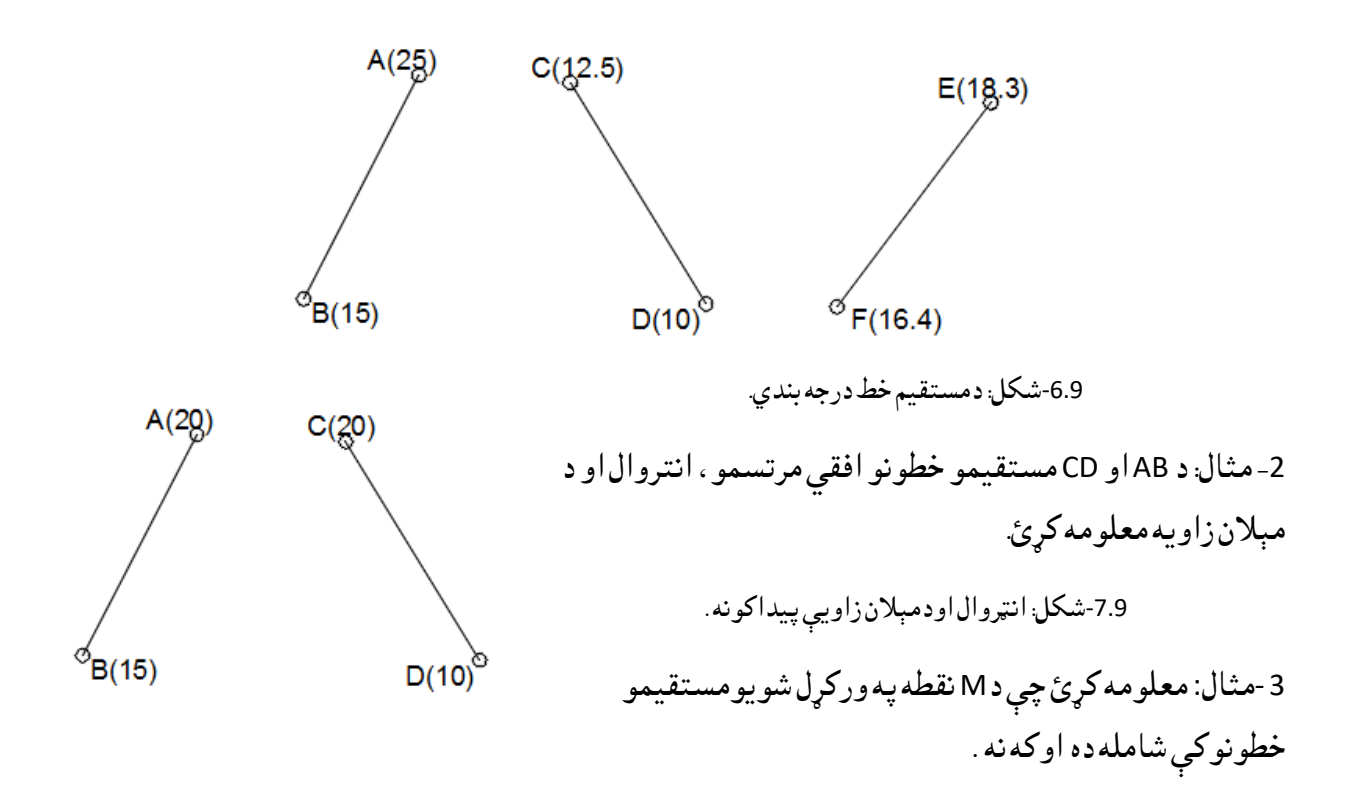

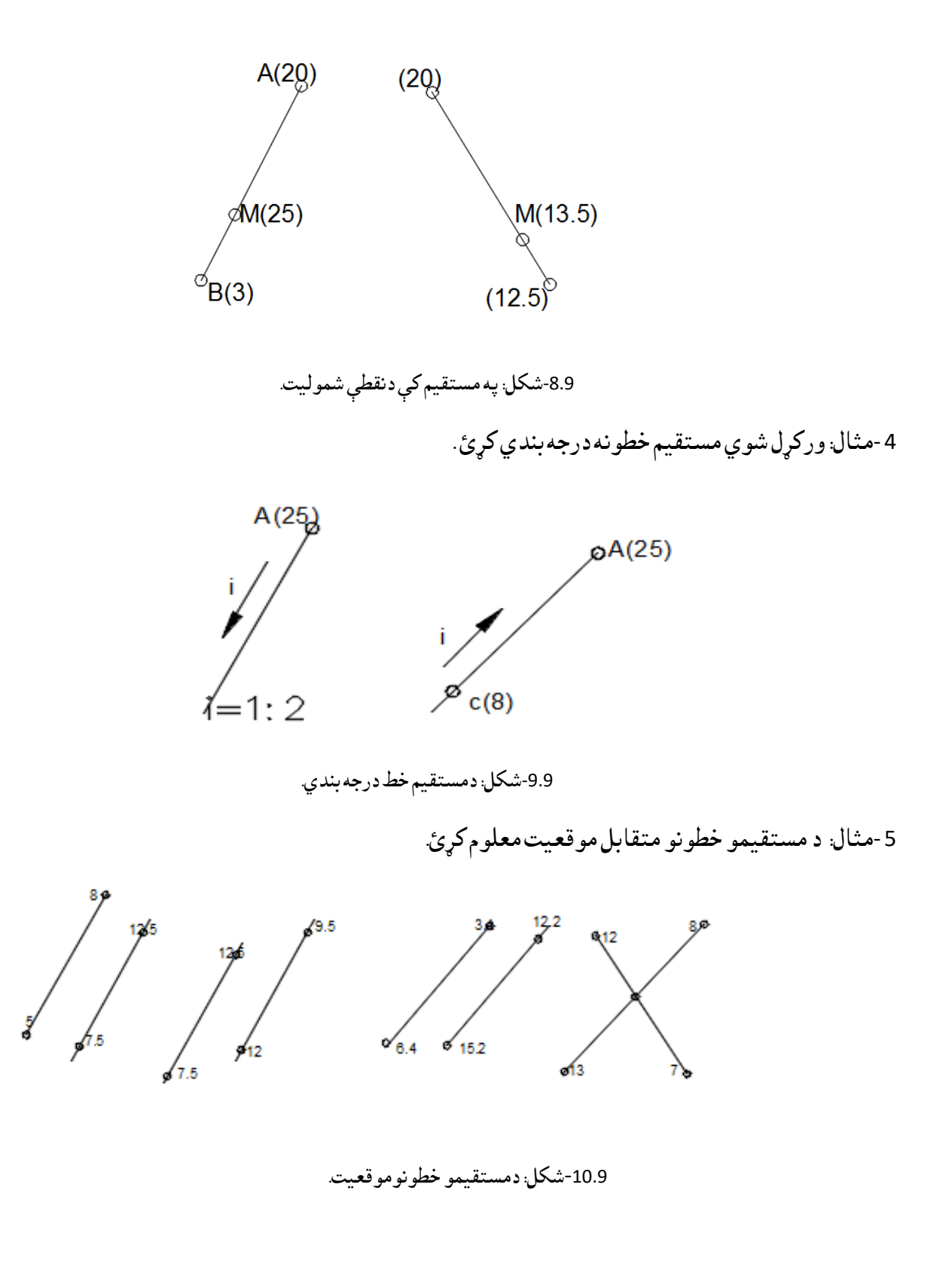

 $\circ$ 

 $\circ$
-6مثال: د مستقیم خط او د صفري مستوي د تقاطع نقطه په نښه کړئ

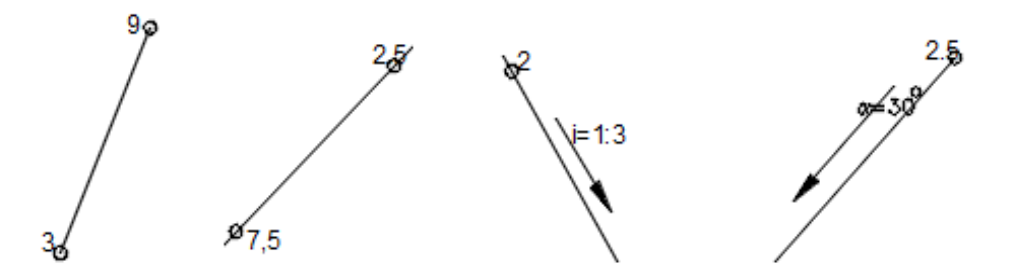

-11.9شکل: دصفري سطحې اومستقیم خط تقاطع.

4.9-مستوي اود مستویګانو د ښودلو (ایرایه) کولو طریقې

 د مستویګانو د عددې نښو په موضوع کې هم د قایم الزاویه ارتساماتو په شان مستویګانې په قایمو نقطو کې تشکېلیږي چې په الندې ډول یې ښودالی شو:

- د درېو نقطو په واسطه چې په یو امتداد قرار ونه لري .
	- دموازي او متقاطع خطونو په واسطه .
- د نقطې اومستقیم خط په واسطه چې نقطه دمستقیم خط په امتدادکې واقع نه وي .
	- د هندسي اشکالو په واسطه .

برسیره پردې دعددې عالمودمرتسمونوپه موضوع کې په الندې توګه یې هم ښودلی شو .

- د افقي خط او مېالن په واسطه.
- د مېالن او مقیاس په واسطه.

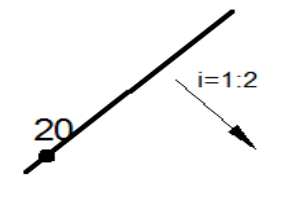

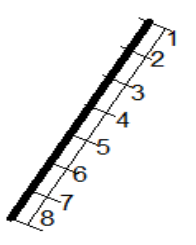

-12.9 الف شکل: مستوي دمېالن او مقیاس په واسطه. -12.9 ب شکل: مستوي دافقي خط اومېالن په واسطه.

د مستوي د مېالن مقیاس: عبارت د مستوي د هغه اعظمي نشیب څخه دی چې درجه

بندي شوی وي.لکه چې په)12.9الف شکل) کې ښودل شوی دی. .

د مستوي درجه بندي (ویش) : د مستوي درجه بندي ،په مستوي کې د افقي خطونو د ترسیم څخه عبارت دی چې د ثابتو نښو لرونکې وي او نوموړی عالمې یو له بل سره د یو واحد په ارتفاع توپیر ولري یعنې یو له بل څخه یو واحد فاصله ولري

د بېلګي په توګه د ABC مستوي درجه بندي کړی.

حل: د مستوي هغه ضلع چې د انجامونو فرق یې زیات وي درجه بندي کوو لکه د BC ضلع ،او د هغه څخه وروسته د مثلث دوه نقطې چې د مساوي ارتفاع لرونکې وي سره وصلوو لکه 6 6A، او نور خطونه د همدې خط سره موازي رسموو.دا هر یووصل شوی خط دمستوي دافقي خطونو څخه عبارت دی .

د مستوي اعظمي نشیب(مېلان)خط چې د مستوي په افقي خطونو باندې عمود وي د Pi په واسطه ښیو چې د دوو مستقیمو موازي خطونو په واسطه ښودل کېږي چې یو خط یې نری او بل خط یې ډبل اساسي خط وي، چې دغه تقسیم شوی خط یا اعظمي نشیب د مستوي د مېالن مقیاس په نوم یادیږي، د مستوي نزولي جهت او د اعظمي نشيب مربوطه خط سره منطبق کېږي، نزولي جهت د برګ شتريخ (لنډپنډ خطونو ) په واسطه ښودل کېږي.(12:7).

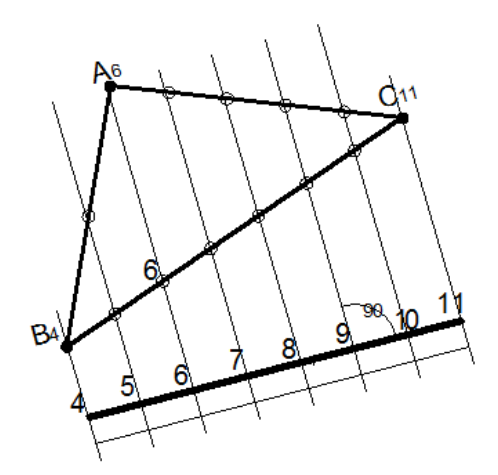

-13.9 شکل: دمستوي درجه بندي.

د مستوي د مېالن زاویه : د ارتسام د افقي مستوي په نسبت د مستوي زاویه د مستوي د مېالن زاویې په نوم یادیږي ،د Qi د مقیاس مېالن مستوي ورکړل شوی دی چې د هغې د مېالن زاویه مطلوبه ده چې نوموړی زاویه د ارتسام د مستویګانو د تبدیل یا تعویضي طریقې په واسطه معلوموالی شو. دمستوي دنزولي جهت (لوري) اواعظمي خط منطبق کېږي نزولي جهت دلنډ پنډخطونو (برګ شتریخ)په واسطه ښودل کېږي .

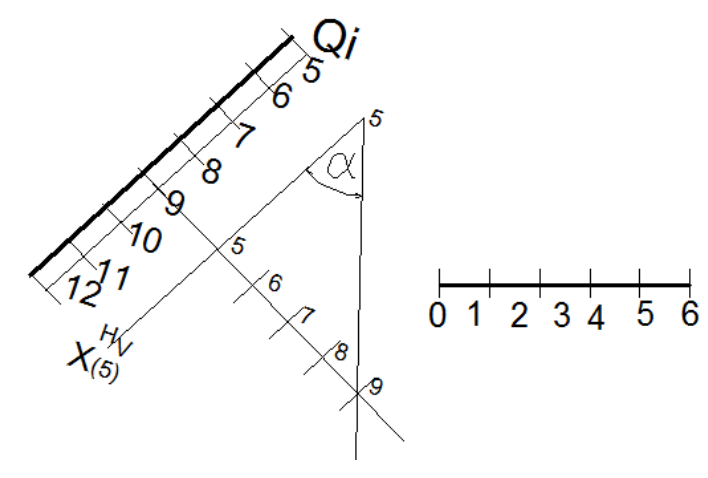

-14.9شکل: دمستوي دمېالن زاویه.

د مېالن د امتداد لوري او زاویه : د انجینري مسایلودحل په صورت کې معموالً الزم لیدل کېږي چې دمستوي موقعیت دځمکې دنصف النهار په نسبت معلوم کړو ددې کار دالسته راوړنې په خاطر د مستوي د امتداد جهت مفهوم وړاندې کوو.

که چېرې د مستوي د اعظمي نشیب خط په امتداد د هغه نشیب خواته وګورو په دې صورت کې د کېڼې خوا امتدادي طرف چې د مستوي د افقي خطونو د طرف سره منطبق کېږي په نظر راځي، د زاویه د مقناطیسي عقربی شمال خوا ته او د امتداد طرف ته چې د ساعت د عقربې مخالف اندازه کېږي ،د مستوي د امتداد د زاویې په نوم یادیږي ،د امتداد زاویه او دمستوي مېالن دمستوي موقعیت د جهان داصلي جهتونه نسبت معلومه وي .نورمعلومات به دسروی په مضمون کې ولولئ.

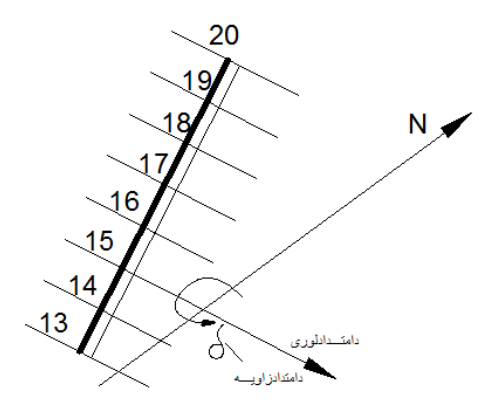

-15.9شکل: دمېالن دامتداد لورۍ .

نقطه او مستقیم خط په مستوي کې

مثال- د Ri مقیاس د مېالن د مقیاس په واسطه ورکړل شوی دي او د A د نقطې ارتفاع چې په نوموړی مستوي کې شامله ده معلوموو.

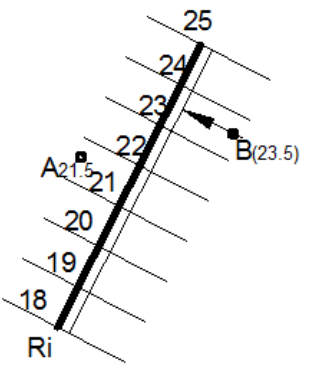

-16.9شکل: نقطه په مستوي کې.

حل: د A د نقطې څخه یو موازي خط د افقي خطونو سره یا په اعظمي نشیب باندې عمود رسموو، ګورو چې 21،5 سره سمون خوري چې همدغه 21،5 د A د نقطې ارتفاع ښیي او که چېرې مستوي د افقي خطونو او مېالن په واسطه ورکړل شوي وي د نقطې ارتفاع همداسې معلوموو.

د واقعي مقدار پیدا کول

a- د مستقیم خط واقعي مقدار پیدا کول:د یو مستقیم خط واقعي مقدار د تبدیل(تعویض) د طریقې په واسطه پیدا کوو.

مثال: د AB د مستقیم خط طبیعي مقدار پیدا کړئ؟

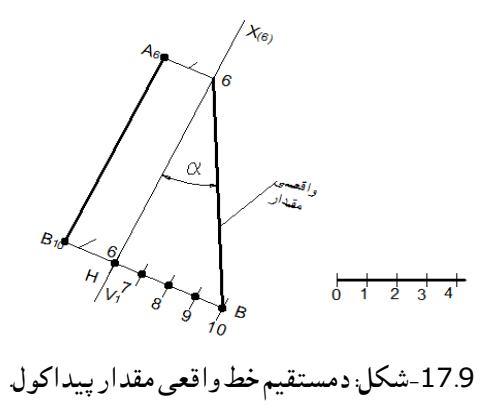

b- د مثلث واقعي مقدار پیدا کول: د مثلث طبیعي مقدار د مستوی د افقي خط په شاوخوا دوران دطریقی په واسطهلاس ته راځي.

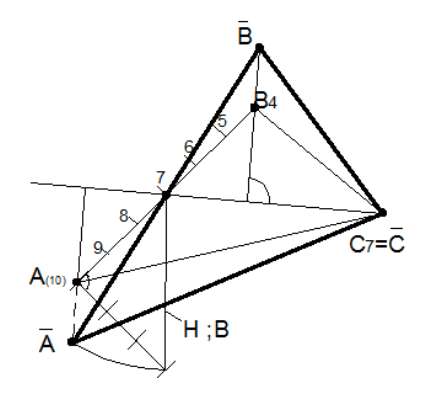

-18.9شکل: دمثلث واقعي مقدارپیدا کول .

د ABC مثلث تر هغې د افقي خط یعنې د 7D7C په اطراف دوران ورکوو،تر څو د افقي مستوي سره موازي شي. لکه څنګه چې معلومیږي د یوې نقطې دوران خط د عمود وي د دوران په محور باندې یعنې Aاو Bپه عمودونو باندې قرار نیسي.

کله چې د 7Dنقطه ثابت پاته کېږي نو د 7D10Aقطعه خط طبیعي مقدار باید پیدا شي، او د تبدیلي د طریقې په واسطه یې واقعی مقدار پیدا کوو بیا د A څخه *A* نوی موقعیت پیدا کوو ، د R په شعاع د عمود خط تقاطع کوو او د A څخه تيريږي د  $\bar A$  په نوم ښیو چې په  $\bar A$ 7، خط واقعي مقدار د DA دی،  $\bar A D$  ته امتداد ورکوو هغه عمود سره چې د نقطې څخه تیریږي تقاطع کوي، د مثلث بل راس د  $\bar{B}$  نوی موقعیت $\ell$ سته راځي یعنې  $\bar{B}$ لاس ته راځي، که چېرې د  $\bar{C}$  سره وصل کړو د  $\bar{A}\bar{B}\bar{C}$  مثلث واقعي مقدار لاسته راځي.

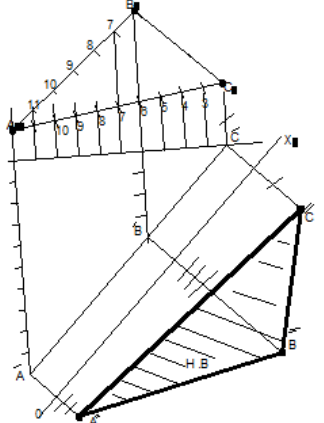

دویمه طریقه د تبدیل طریقه ده په لاندې ډول لاس ته راځي.

-19.9 شکل: دمستو ی واقعي مقدار پیداکونه.)14:7(.

-5.9د مستویګانو متقابل موقعیت:

 دوه مستویګانې هغه وخت سره موازي وي چې د امتداد زاویه یا مېالن یې سره یو شان وي، او نور شرایط د پخوا په شان دي، یعنې که چېرې د دوه مستویګانو افقي خطونه سره موازي وي او مېالن زاویه او اعظمي نشیب سره یو شان وي موازي شمېرل کېږي چې یو له دې شرایطو څخه مطابقت ونه کړي متقاطع شمېرل کېږي.

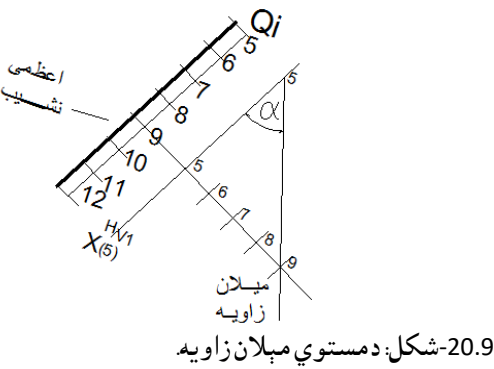

د دوه مستویګانو د تقاطع خط پیدا کول: د دوه مستویګانو د تقاطع د خط د پیدا کولو لپاره د هر مستوي ددوه افقي خطونو د تقاطع د تقاطع نقطې د وصلولو د خط څخه عبارت دی لکه چې په) 21.9 )شکل کې شوی دی.

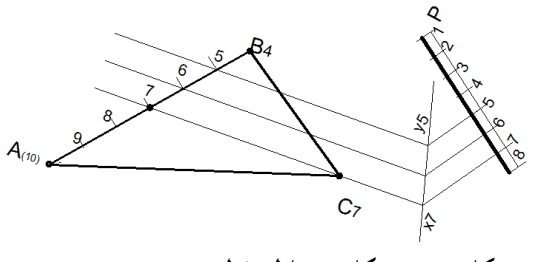

-21.9شکل: دمستویګانو دتقاطع خط.

د xy خط د ABC او Pi د مستویګانو د تقاطع څخه عبارت دی، ځکه چې دxy خط په دواړه مستویګانو کې شامل دی یعنې ددواړومستویګانو شریکي نقطی دي.

توپو ګرافیکي سطحی

هغه غیرمنظموسطحو ته ویل کیږي چی دګرافیکی(هندسی) اوتحلیلی قوانینو تابع نه وی یعنی کومه مشخصه قانون مندي دهغو په تشکیل کې وجودونه لري. هغه کوالشوپه ګرافیکي کرکاس شکل)محدوده مجموعه)چې خطونه یې په دغه سطحه کې شامل وی تشکیل کړو.دځمکې سطحه ،غونډۍ،غرونه اونور. توپوګرافیکي سطحه دافقي خطونو په څېرتشکیلیږي ،دافقي خطونوعددی نښی دهغودلوړوالی سره مطابقت کوي . په لاندي شکل کې هر یومنحني خط یوله بله څخه مساوی ارتفاع (فاصلی) لری اوهر5 مه اویا 10مه خط په پنډ

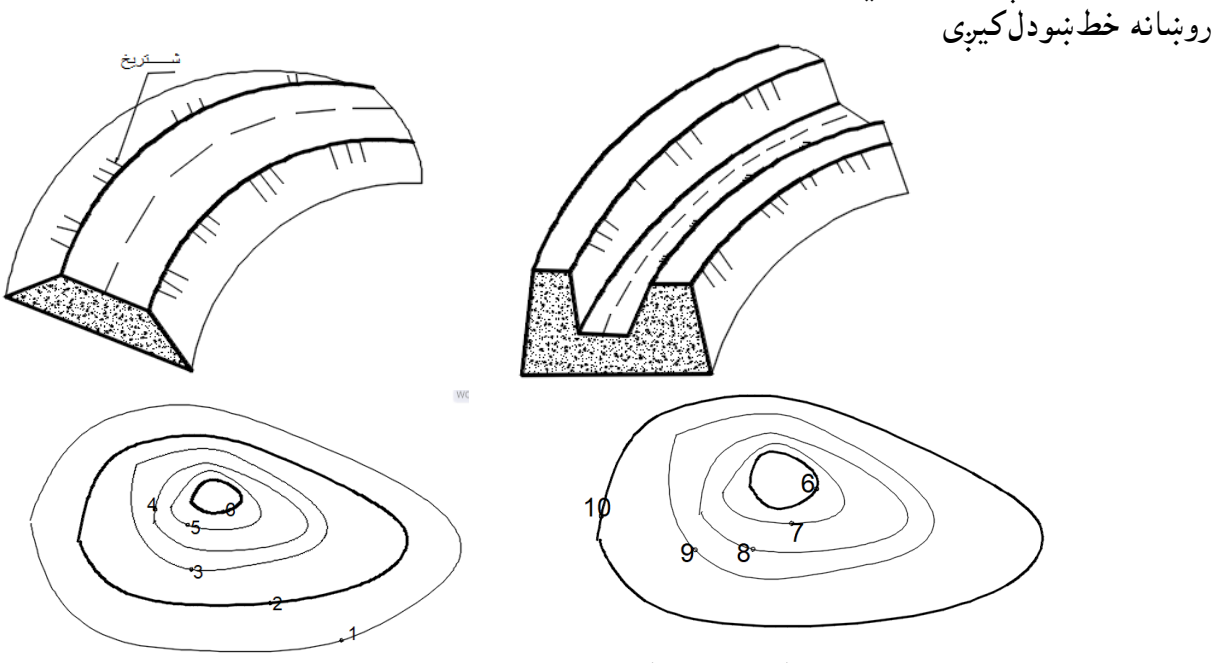

22.9شکل:توپوګرافیکي سطحی ،ډکون اوکنستون نمونې

دمیلان لوری(جهت) دبرګ شتریخ په واسطه ښودل کیږي اوپه افقي خط عمود وي لکه په ( ) شکل کې ،دځمکی دمصنوعی ساختمانونومیلانونه(کنستون اوډکون Cutting and filling )په پلان کې دبرګ شتریخ په واسطه عالمه ګذاری کېږي.

د توپوګرافیکی سطحی دمېلان خط :عبارت دهغه خط څخه دی چې په همدانقطه داعظمی مېلان لرونکې وي اوپه عمومی توګه یوفضایې منحنی خط دی چې په تقریبي توګه رسمیږي دمنځني افقي خطونودمجموعی درسمو لو څخه دهغۍ جهت معلوموي.

جهت یالوری په الندی ترسیمی طریقی سره السته راوړو د6 نمبرافقي خط د Aله نقطي څخه په 7 خط باندی عمود رسموود B نقطه حاصليږي وروسته له هغه د Bله نقطی څخه معکوسآپر6نمبرخط باندې یوعمود خط رسموو چې دCنقطه السته راځي دABCناصف زاویه) BD ) خط رسموو بیا دAله نقطی څځه دBDناصف الزاویي سره موازي د AEخط رسموو)BD//AE)سره.یعنی AEداعظمی نشیب خط دجهت په حیث د7،6افقي خطونوتر منځ قبلوو،دنورو افقی خطونوداعظمي نشیب دلوری دمعلومولولپاره پورتنۍ عمل تکرارو

23.9 شکل :دتوپوګرافیکي سطحی دمېل خط

-6.9 دتوپوګرافیکي سطحی اوپروفیل: عبارت له هغه خط څخه دی چې د ترسیمیدونکی مستوی اوتوپوګرافیکي سطحی دتقاطع په نتیجه کې لاسته راځی .

دمستقیم خط او توپوګرافیکي سطحی تقاطع : ددی لپاره چې دمستقیم خط او توپوګرافیکي سطحی تقاطع نقطي معلومې کړوپه الندی ډول عمل کوو:

- له مستقیم څخه ترسیمیدونکې مستوي تیروو. دتوپوګرافیکي سطحی اوترسیمیدونکي مستوی دتقاطع خط )پروفیل(پیداکوو.
- دمستقیم خط اوحاصل شوې پروفیل دقاطع )تالقي ( نقطی معلوموو)لکه د Y,X )نقطی .
	- مریېت اونامریېت معلوموو .(28:7)

نوټ: هرڅومره چې دافقي خطونو(منحنیاتو)ترمنځ فاصله کمه وی دتوپوګرافیکي سطحی میلان زیات وی اوکه فاصله زیات وی دتوپوګرافیکي سطحی میالن کم وی .

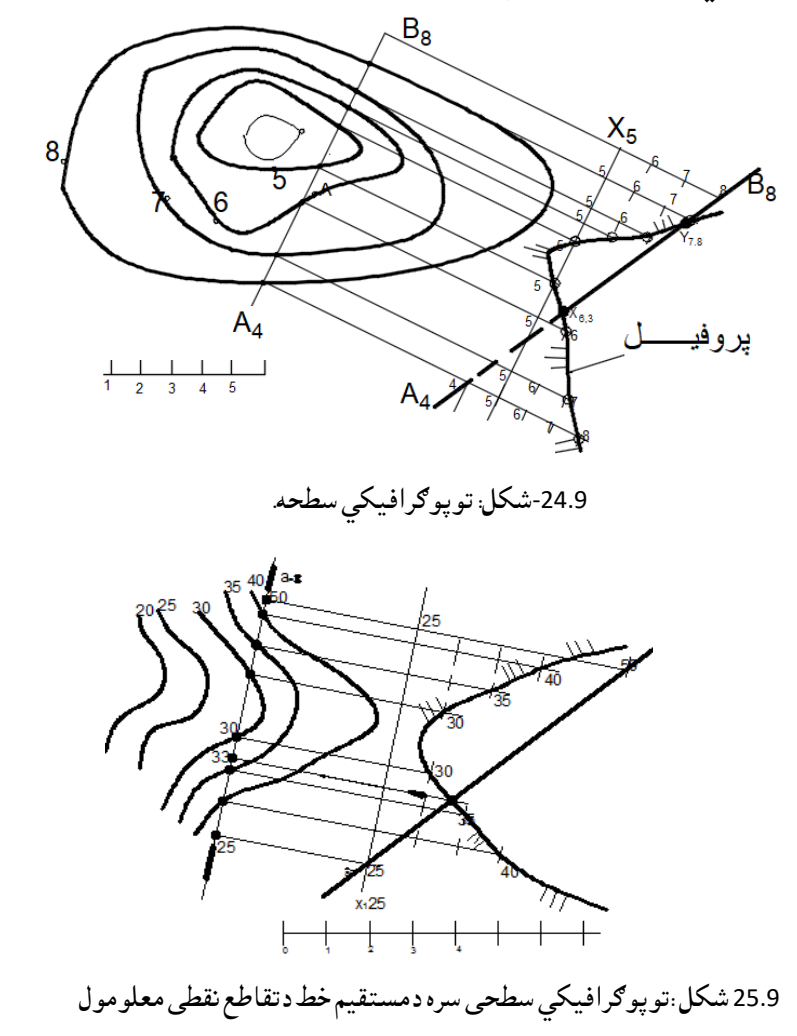

7.9-مخروطي مقطعې

د مخروطي مقطعو د تیورۍ څخه معلومه ده چې :

 هر کله که قاطع مستوي یود تشکېل کوونکې خطونو سره موازي وي مقطع یو پارابول الس ته راځي چې دمخروط مېالن مساويوي دمستوي دمېالن سره.

 $i_k = i$ plane

- که چېرې مستوي ټول تشکېل کوونکې خطونه قطع کړي په دې صورت کې مقطع د بیضوي په شان السته  $i_k > inl$ راځي یا په بل عبارت
	- که چېرې مستوي د دوو تشکېلوونکې خطونو سره موازي وي مقطع یې هایپربول السته راځي یا په بل عبارت  $i_k < i$ plane عبارت  $i_k < i$ چې په لنډ ډول يې ليکلی شو

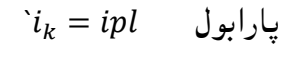

- $i_k > ipl$ بیضوي  $i$
- $i_k < ipl$  هایپربول

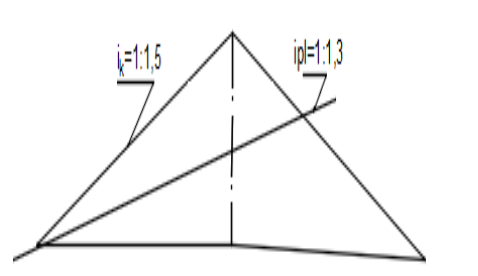

شکل:دمخروط اومستوي مقطع

مثال: د یوه مخروط او قاطع مستوي د تقاطع خط پیدا کوو چې 2 1: = او 1,5 1: = یعن مستوي د مقیاس مېالن په واسطه ورکړل شوي وي، وینو چې مستويi<مخروطi ، 1:1,5<1:2

پس دمستوي د تقاطع نقطې له مخروط سره چې پارابول السته راځي په دې ډول پیدا کوو:

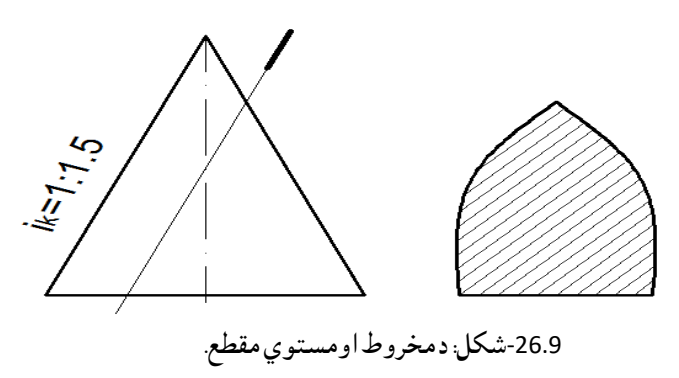

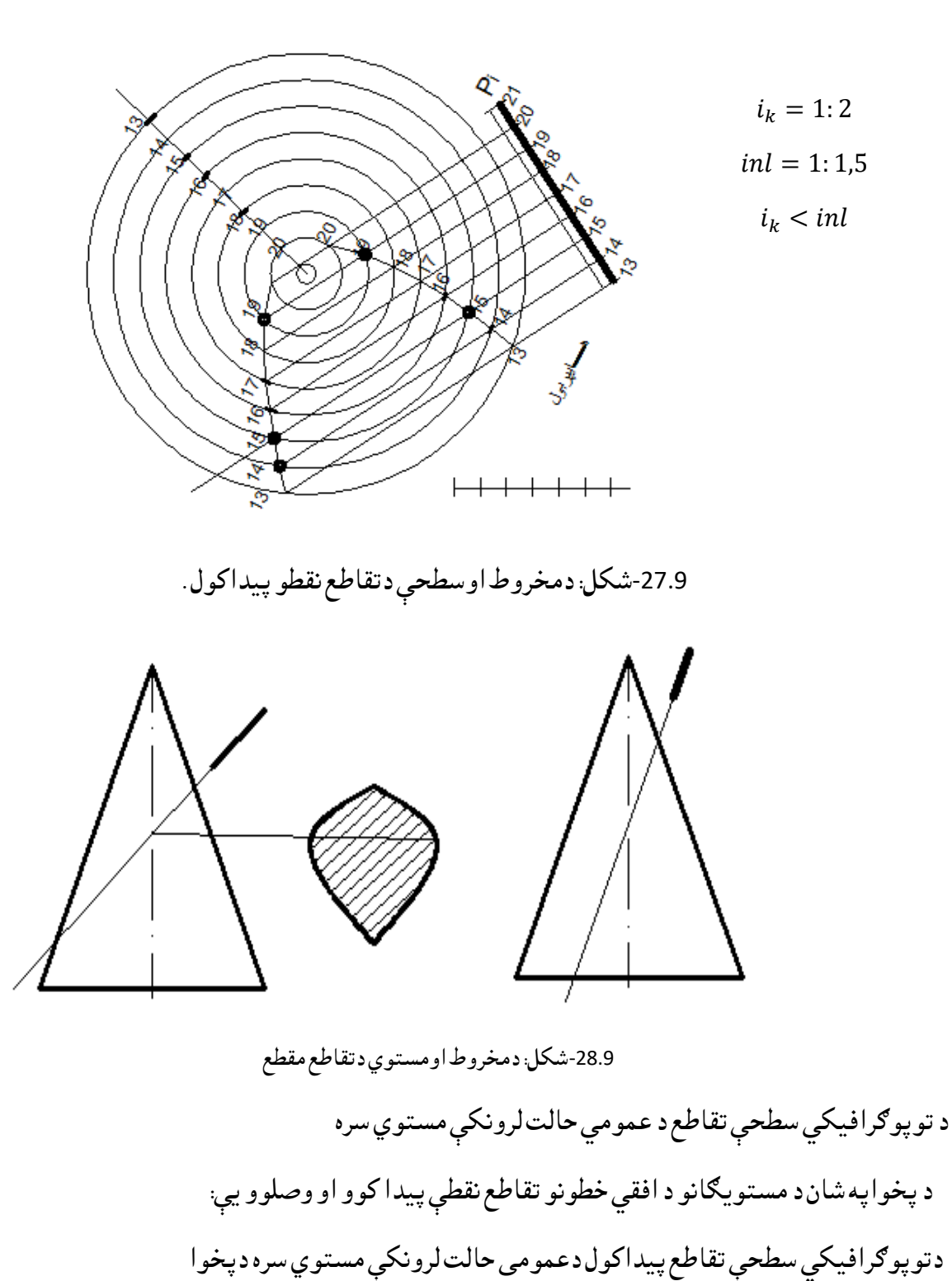

په شان دمستویګانودافقي خطونو دتقاطع نقطې پیداکوواووصلوویې

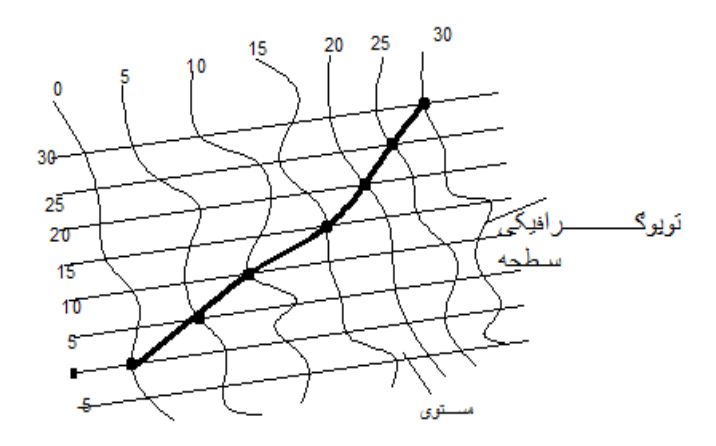

-29.9شکل: دتوپوګرافیکي سطحو تقاطع له مستوي سره:

8.9-ځمکنی کارونه (Jeotechnical)

Objectivesموخي

د کېندنو او ډکونو له پاره د کنټوري نقشو استعمال.

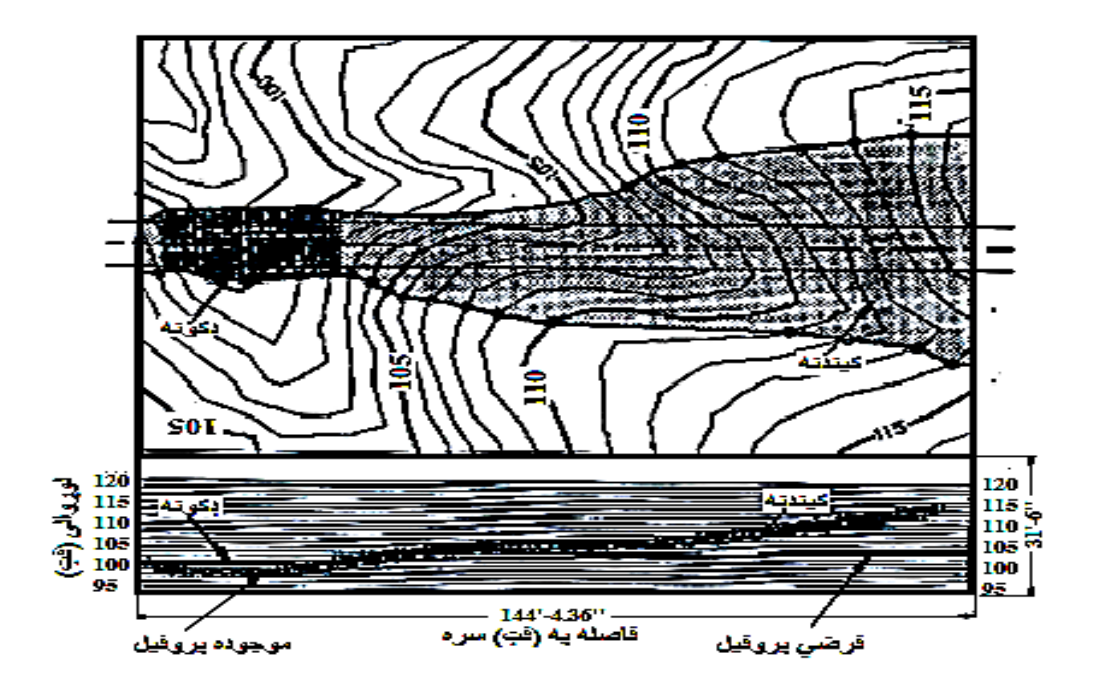

-30.9شکل: دځمکنی کارونونمونې.)327:15(

 د یوسړک د موقعیت په غوره کولو کې د ځمکنیو کارونو حجم خورامهم رول لوبوي، ځکه چې دسړک جوړولو د ودانیو قیمت تر ډېره بریده د ځمکنیو کارونو پورې اړه لري. دسرک د ودانۍ په اصطالحاتوکې د کېندنو اوډکونو کارونه، ځمکنیو کارونو ته اشاره ده، چې دغوڅونې او ډکونې کارونه هم ورته ویل کېږي.

 د پالن او پروفیل په نقشو کې، پروفیل د ځمکې طبیعي شکل راښایي. د پالن او پروفیل )PnP )له جوړولو څخه وروسته، په نقشه کې د فرضي طرحه شوي پروفیل د خط رسمول زیاتبږي. د فرضي طرح شوي پروفیل مېالن د سړک د مرکزي فرضي خط د لوړوالي ښودونکې دی. که چېري فرضي پروفیلي خط د اوسني یا موجوده پروفیلي خط له پاسه واقع شي، هغه ساحه چې ددغو دوو ساحو په منځ کې ځای ولري، پرکاري یا ډکونه ویل کېږي اوپه همدې توګه هغه ساحه چې د فرضي او موجوده پروفیلي خطونو تر منځ په ټیټه ساحه کې واقع شوې وي، کندنکاري یا دځمکې غوڅونه ورته ویل کېږي. (327:15(

-9.9د پالن او پروفیل )PnP )د نقشو جوړول

- اټوکېډ 2015پیل کړئ.
- د اړتیا په اندازه قشرونه جوړ کړئ. دهرقشرله پاره ځانګړی رنګ ورکړل شي.
- کنټوري نقشه پرانیزئ اوپه هغه کې عددې نښې د) 31.9 شکل( سره برابر کېښودل شي.

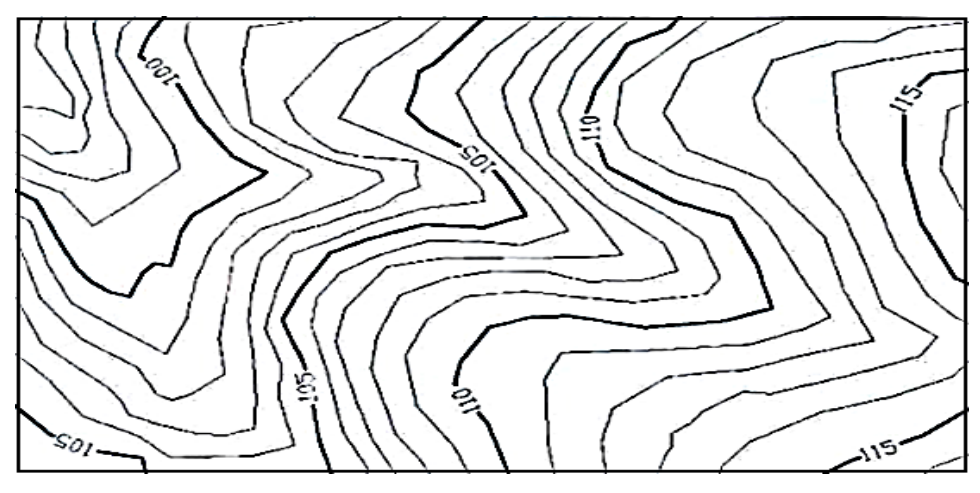

-31.9 شکل :کنټوری نقشه.(327:15)

 مرکزي خط رسم کړئ. دسرک پالن رسم کړئ او د واټن (Offset (هدایت استعمال کړئ. دسړک پلنوالی 10فټه دی،لکه په ) 32-9شکل(کې.

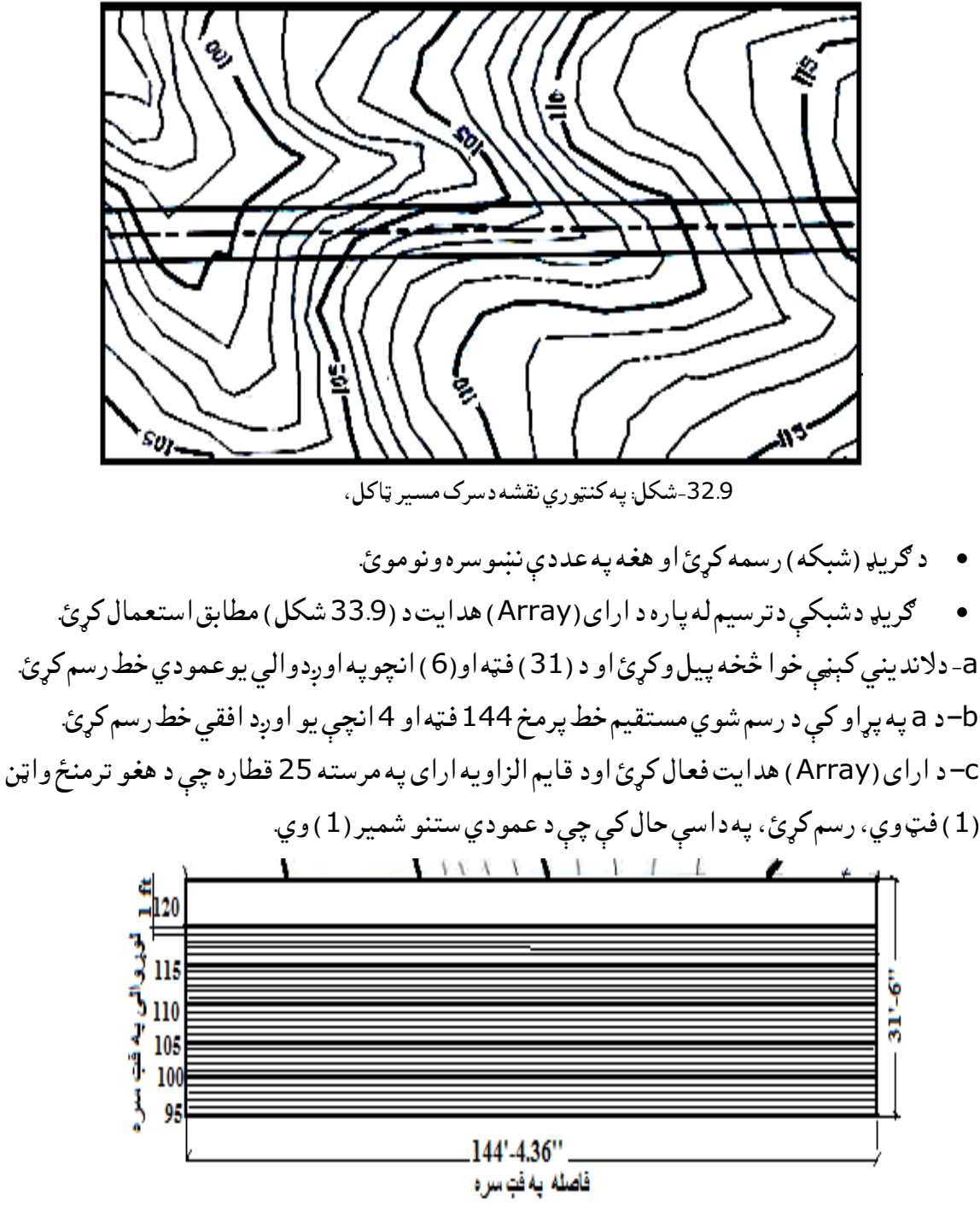

33.9شکل:د Arrayدهدایت استعمال. (329:15).

نوټ : په(تیرو څپرکېو کې رسم شوې شبکه د(ګریډ ) له دغه رسم شوي شبکې سره کوم توپیرنه لري. په اوسنۍ شبکه کې دعمودي خط په مرسته د شبکې رسمولو ته اړتیا نه لیدل کېږي.عمودي خط به په راتلونکې پړاوکې رسم شي.

 د ارتسام خطونه رسم کړئ چې، د سرک د مرکزي خط اود کنټوري خطونود یوځای کېدو له نقطو څخه پیل اود اوږدیدو څخه وروسته د هغې د پای نقطه، د (34.9شکل) مطابق د ګریډ د شبکې د x محور وي.

د شبکې(ګريډ ) دخانولوړوالی( 1 ) فټ او پلنوالی یې د ارتسام د خطونو ترمنځ د واټنو پورې اړه لري، هغه چې د مرکزي خط او د کنټوري خطونو د اوږدیدو په پایله کې رسمې شوي دي.

 ددغې طریقې په مرسته د ارتسام دخطونو د پیل نقطود پیداکولو له پاره انټرپولیشن ته اړتیا نه لیدل کېږي. دا یوه بله طریقه ده چې په یو ځایي ډول سره د پالن او پروفیل)PnP )په جوړولو کې ورڅخه ګټه اخیستل کېږي.

 $\bullet$ 

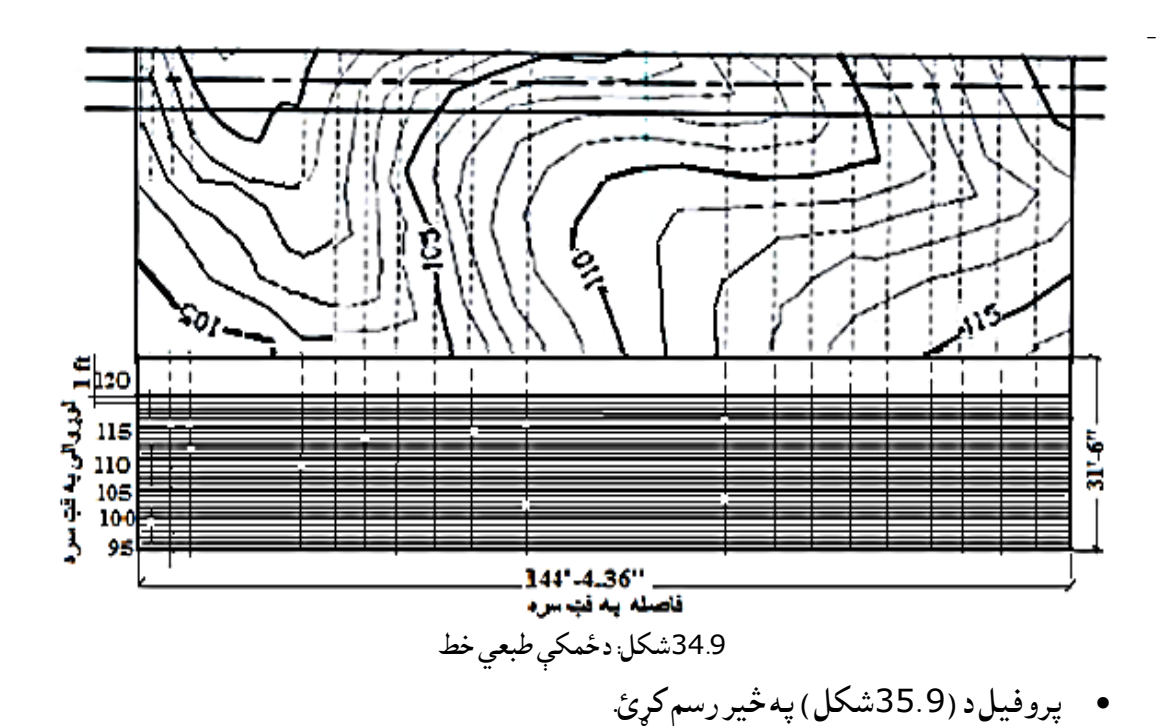

 د پروفیل نقشه د)-34.9شکل( په څیر خط خط (Hatch (کړئ. دا ډول نقشه د موجوده پروفیل اویا د ځمکې د طبیعي خط په نامه هم پیژندل کېږي.

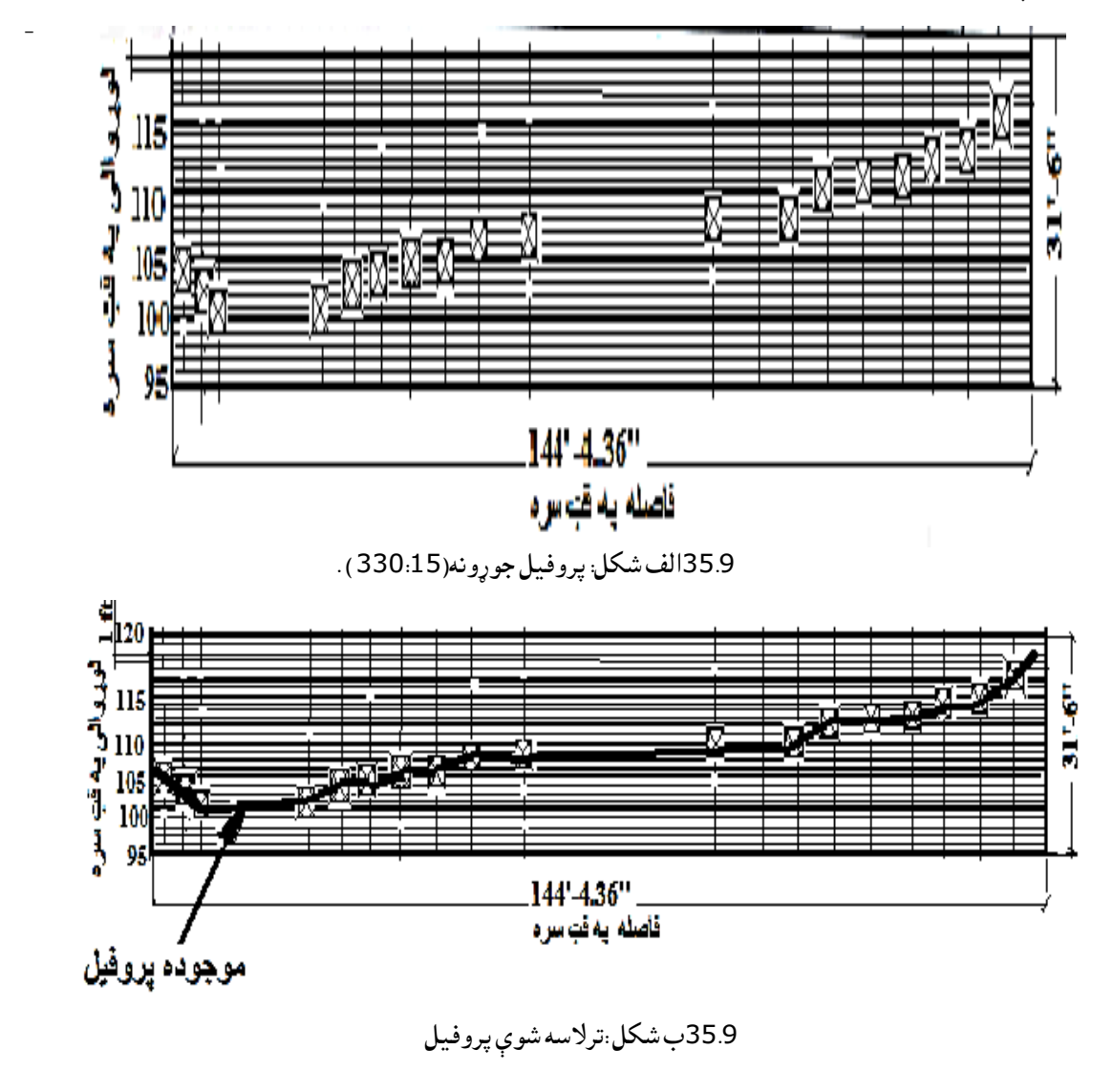

-.10.9د اټوکېډ )AutoCAD )په مرسته دځمکنیو کارونو د حدودو رسمول .1 فرضي پروفیل -

 فرضي پروفیل همداډول د (line grade (په نوم هم یادیږي. د فرضي پروفیل نقشه رسمه کړئ، د سړک د (101 فټ د لوړوالي له نښې) څخه پيل وکړئ. ( (36.9 الف شکل) او (36.9ب شکل). فرضي پروفيل 5،5٪ مېلان لري (دغه اندازه د سرک د هر 100 فټو واټن له پاره د 5،5 فټو په اندازې سره د هغې جګوالې راښايې).

فرضي پروفیل د ).36.9الف شکل( په څیر وتلی ښودل شوی دی.

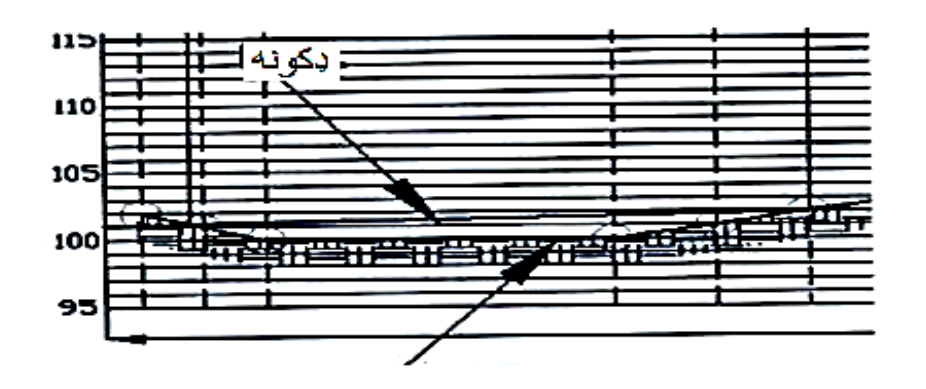

36.9الف شکل :موجوده پروفیل. )331:15(

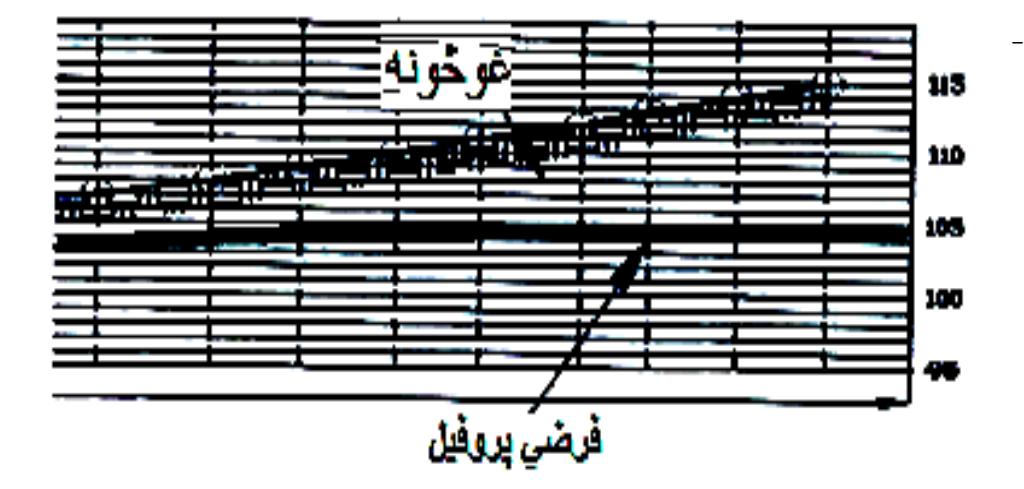

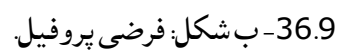

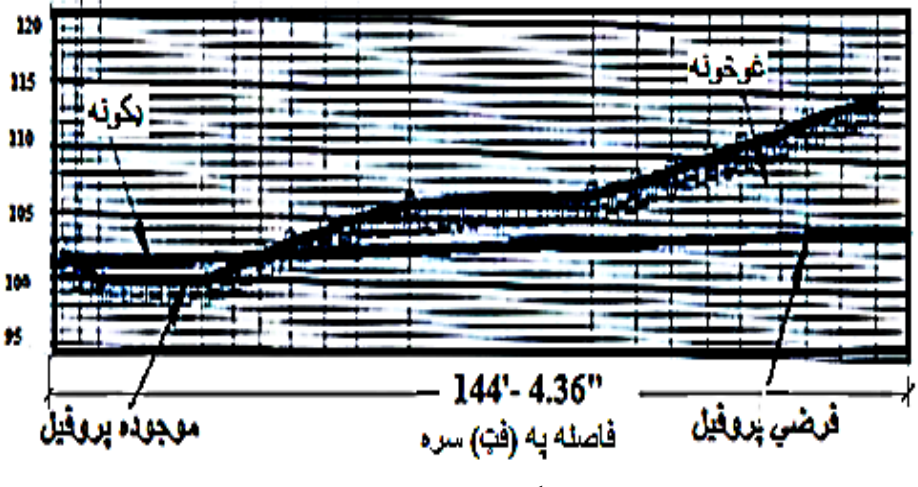

-36.9 ج شکل:فرضی اوموجوده پروفیل.

2. دکېندنې او ډکونې ساحه نښه کړئ، ( 38.9شکل). دا هغه ساحه ده چې، له فرض شوي پروفیل څخه پورته ځای لري، غوڅونه(cutting (ورته ویل کېږي او هغه ساحه چې د فرض شوي پروفیل څخه ټیټه موقعیت لری، د ډکونې(filling (په نوم یادیږي.

> 3.دکېندنو اوډکونو دواړو له پاره د طبيعي مېلان زاويه(Angle of repose ) 2:1ده. دموجوده او فرضي پروفیلونو تر منځ د (37.9 شکل) مطابق ټوټې خطونه رسم کړئ. د دغه ټوټه خطونو واټنونه معلوم کړئ.

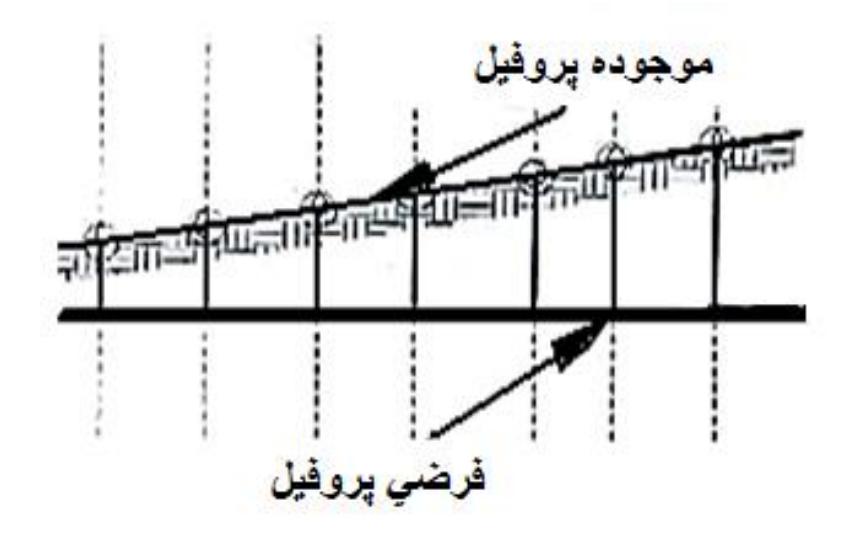

-38.9 شکل: فرضی پروفیل. )332:15(.

4. په دې بیلګه کې د کیندنې او ډکونې (cut or fill ) له پاره دحدودو ټاکنه په 102 کنټوري خط کې، د(39.9 الف) شکل په څیرښودل شوی دی.

- د 102 کنټوري خط له پاره د موجوده او فرضي پروفیل تر منځ واټن 10،01انچې دی.
	- څرنګه چې طبیعي زاویه 2:1ده ، په دې اساس نوموړې واټن په 2کې ضربوو، )10،01×2=1٫8( 1فټ او 8انچې .
		- د Aټوټه خط )دسرک له څنډې څخه د 1فټ او 8 انچو په اوږدوالي( رسم کړئ.
- د Bټوټه خط ،چې پیل یې دA دنقطې الندینۍ برخه او د پای نقطه یې د 102کنټوري خط سره برابر دی رسم کړئ.
	- د Cنقطه چې دBله مستقیم خط او د 102 کنټوري خط د قطعې په نتیجه کې السته راځي ،رسم کړئ.

5. د نورو کنټوري خطونو له پاره نوموړې عملیه د (39.9ب شکل) په څیر تکرارکړئ

.6 د مرکزي خط بل اړخ ته نوموړې عملیه د نقطود پیداکولو له پاره د )39.9ب شکل( په څیر تکرار کړئ.

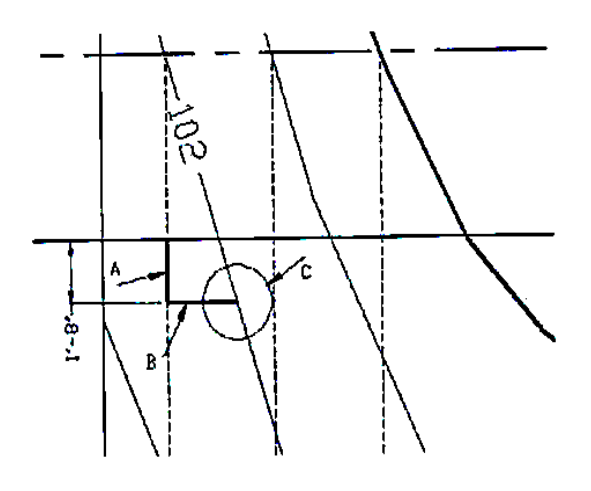

-39.9الف شکل :دکېندنی اوډکونی دحدودو ټاکنه

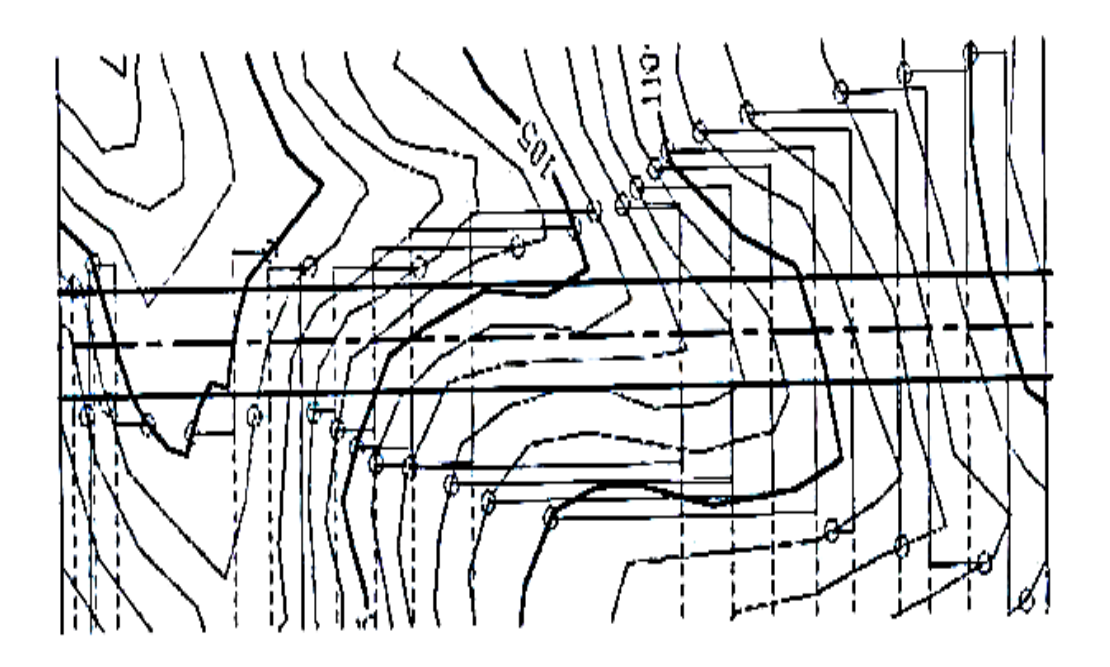

-:39.9ب شکل دسرک ټاکلوکنټوری خطونه

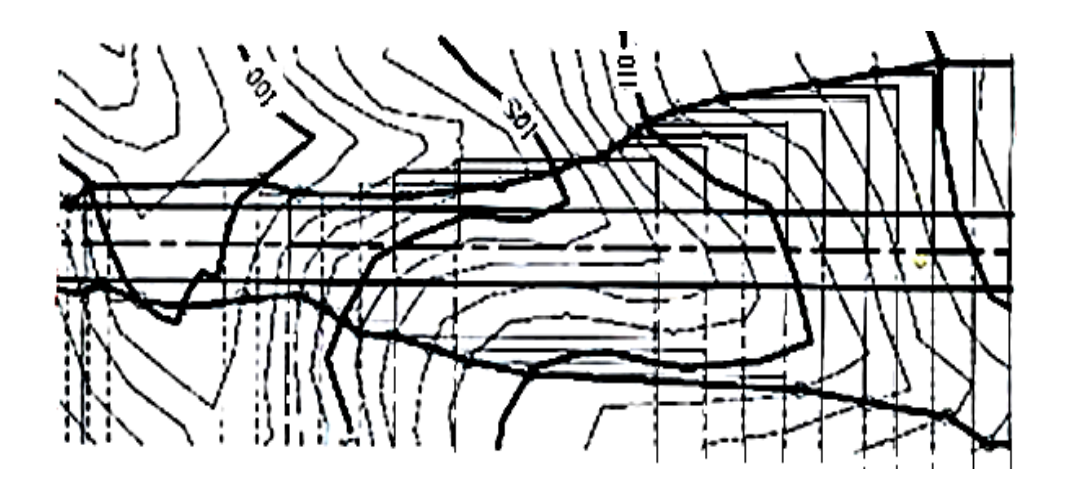

40.9-الف شکل: دپولي لاين استعمال (333:15).

7. د تر لاسه شویو نقطو څخه د (40.9الف شکل) په څیر یو پولې لاین تیر کړئ.

.8 د ډکونې او کېندنې(filling and Cutting (ټولې برخې د)40.9ب شکل( په څیر په نښه او خط خط (Hatch (یې کړئ.)327-334:15(.

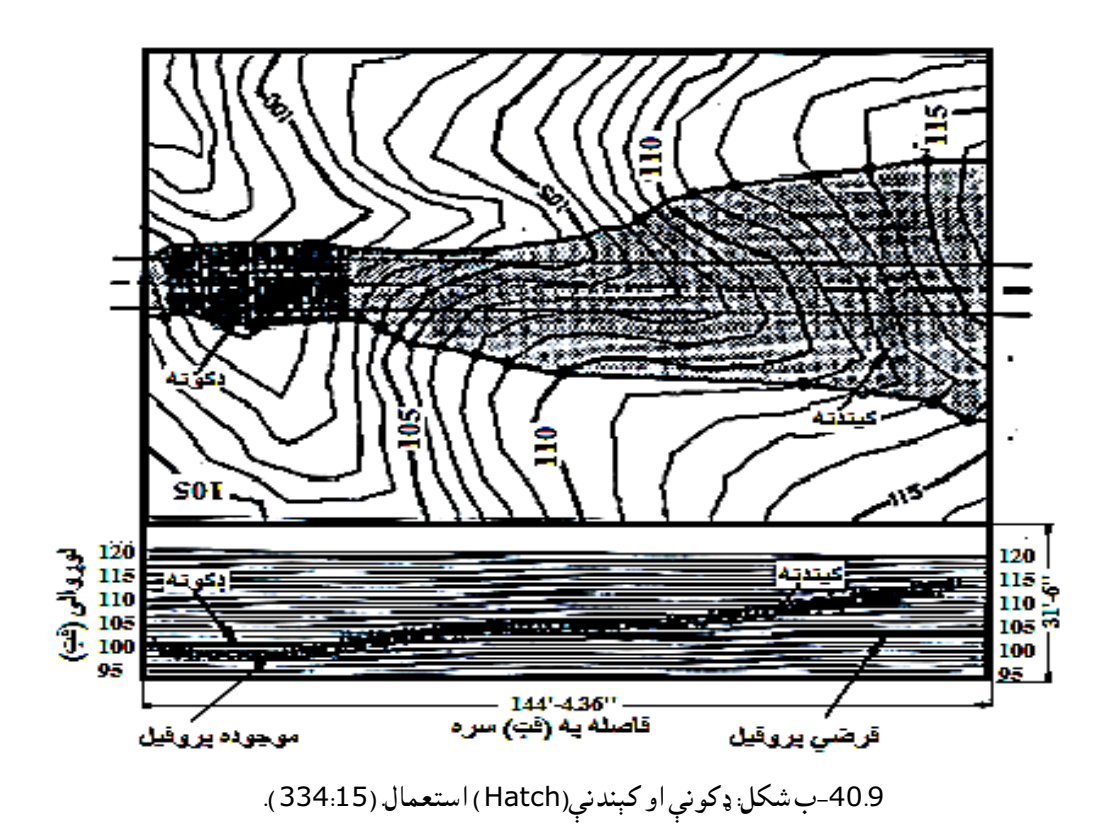

-11.9لنډیز

 په نهم سپرکې کې چې دځمکني کارونوپه اړه په پوره ندازی سره معلومات راټول شویدی ،په عددې نښوسره دنقطو مرتسونوپه اړه مٍثالونه ،له نقطې څخه نیولی تر توپوګرافیکي سطحو پورې په زړه پورې توضحات داړوندو شکلونو سره شتون لري.

 دمستقیم خط اومستوي درجه بندي ،دواقعی مقدارونو معلومول،دمېالن زاویې معلومول،متقابل موقعیتونه ټاکل،توپوګرافیکي سطحي ،دتوپوګرافیکي سطحو اومستوي دتقاطع خط پیداکول،،سطحی ،پروفیل معلومول،اونورددې فصل دغوره موضوعګانو شمېرل کېږي .

 کنستون اوډکونfilling and cutting چې دځمکني کارونو اصلي موضوع شمېرل کېږي ،پالن اوپروفیل )PnP )،سړک اودسړک دمسیر ټاکنه په اړه معلومات داړوندو شکلونوسره داټوکېډ ) AutoCAD)داستعمال په واسطه ترسره شوې ده .

پوښتنې

لومړې پوښتنه :دمستویکانو دطرحه کولوطریقې په څو شکلونو کې روښانه کړئ؟ دویمه پوښتنه: د Aاو B د نقطو عالمې د هغو د شامېلېدو د شرایطو په نظر کې نیولو سره د تشکېل شوو مستویګانو کې معلومه کړئ؟ درېمه پوښتنه: د mد مستقیم خط د شمولیت په شرط کې د Pi په مستوي کې په نقشه کې د mمستقیم خط ارایه کړي او M د نقطې نښه (علامه) پيدا کړئ؟ څلورمه پوښتنه: د Dاو L د نقطو عالمې په الندنیو مسطحو شکلونو کې معلوم کړئ؟ پنځمه پوښتنه: د قطعه خط طبیعي مقدارمعلومول په یومثال واضح کړئ؟ شپږمه پوښتنه: دمستوي طبیعي مقدار معلومول په یومثال کې واضح کړئ؟ اوومه پوښتنه: د تقاطع نقطې معلومول په مثال کې واضح کړئ؟ اتمه پوښتنه: په عددې نښو مرتسمونو کې د مستوي د تشکېلیدو کومې طریقې پېژنئ، واضح او په مثالونو کې وښایاست؟ نهمه پوښتنه: د مستوي د مقیاس مېالن څه ته وایې او په نقشه کې څنګه ښودل کېږي؟ لسمه پوښتنه: د مستوي درجه بندي، یعنې ویش څه شۍ دئ؟

یولسمه پوښتنه: برګ شتریخ(لنډ پنډ خط) مونږ ته څه شی راښیي او څرنګه ښودل کېږي؟ دولسمه پوښتنه: د مستوي د امتداد جهت او د امتداد زاویه څه شی دی؟ دیارلسمه پوښتنه: د مستویګانو د موازیتوب د شرایطو نومونه واخلئ؟ څوارلسمه پوښتنه: په مستوي کې د نقطو یا د خطونو متقابل شامل والی څرنګه معلوموالی شو؟ پنځلسمه پوښتنه: د دوو مستویګانو د تقاطع خط څنګه رسمیږي په شکل کې یې واضح کړئ؟ شپاړسمه پوښتنه :دډکون اوکنستون )filling and Cutting )عملیه په کوموحاالتوکې استعمالیږي.؟ اوولسمه پوښتنه :کنټوري خطونوپه اړه څه پوهیږۍ.؟ اتلسمه پوښتنه :دتوپوګرافیکي سطحې په اړه خپل معلومات څرګندکړۍ

# لسم فصل د کمپوتر په مرسته ډیزاین او د هغه په ترڅ کې درې بعدي موډلونه

(Computer aided design and 3D Modelings)

-1.10سریزه

 کله چې مونږ په اټوکېډکې د درې بعدي په اړه خبری کوو نو د ټولو نه اساسي موضوع په دی برخه کې درېم مختصات(Z ) دی، څرنګه چې موږ او تاسو پوهیږو په دوه بعدي(2D )طرحو کې یوازی د دوه مختصاتو (x,y ) څخه کار اخلو یعنې د دوه اساسي قایم محورات( د x او y محور) څخه کار اخلو (لکه سطحه)، نو هیڅ کله د درېم محور ) z محور( سره کار نه لري.

په اټوکېډ کې د درې بعدي(3D ) ډیزاین کولو په خاطر په مجموع کې درې ډوله درې بعدي موډلونه لرو.

2.10-وایرفریم موډلونو (Wireframe Models ): وایرفریم موډلونو هغه موډلونه دي چې د یو دري بعدي جسم یا ساختمان یوازې سکلیت د خطونو په واسط ښودل کېږي، په دې ډول موډل کې د جسم سطحه هیڅ کله نه ښکاریږی بلکه په د موډلونو کې یوازی نقطې )Points )، خطونه (Lines (او انحناګانو )Curves )ډېره ښایسته ښکاریږي. په اټوکېډ کې د دی موډل د رسمولو په خاطر د دی کمانډونو کاراخستی شو لکه (,LINE, POLILINE D3POLILINE)، په الندی شکل )1( د وایرفریم موډل په درې بعدي جسم کې ایښودل شوی دی.

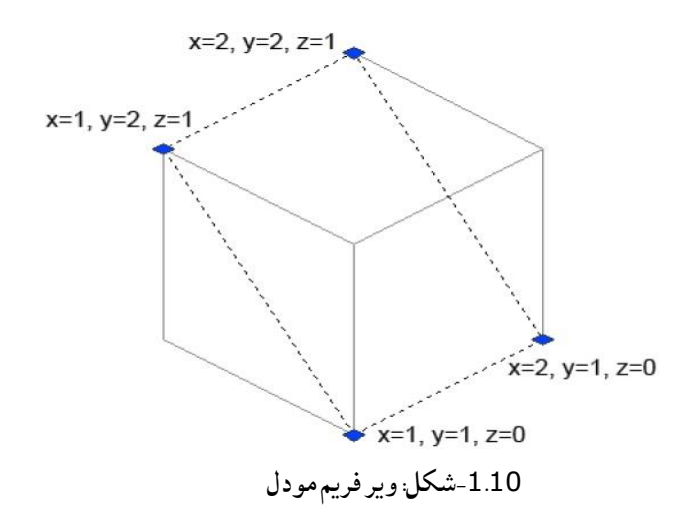

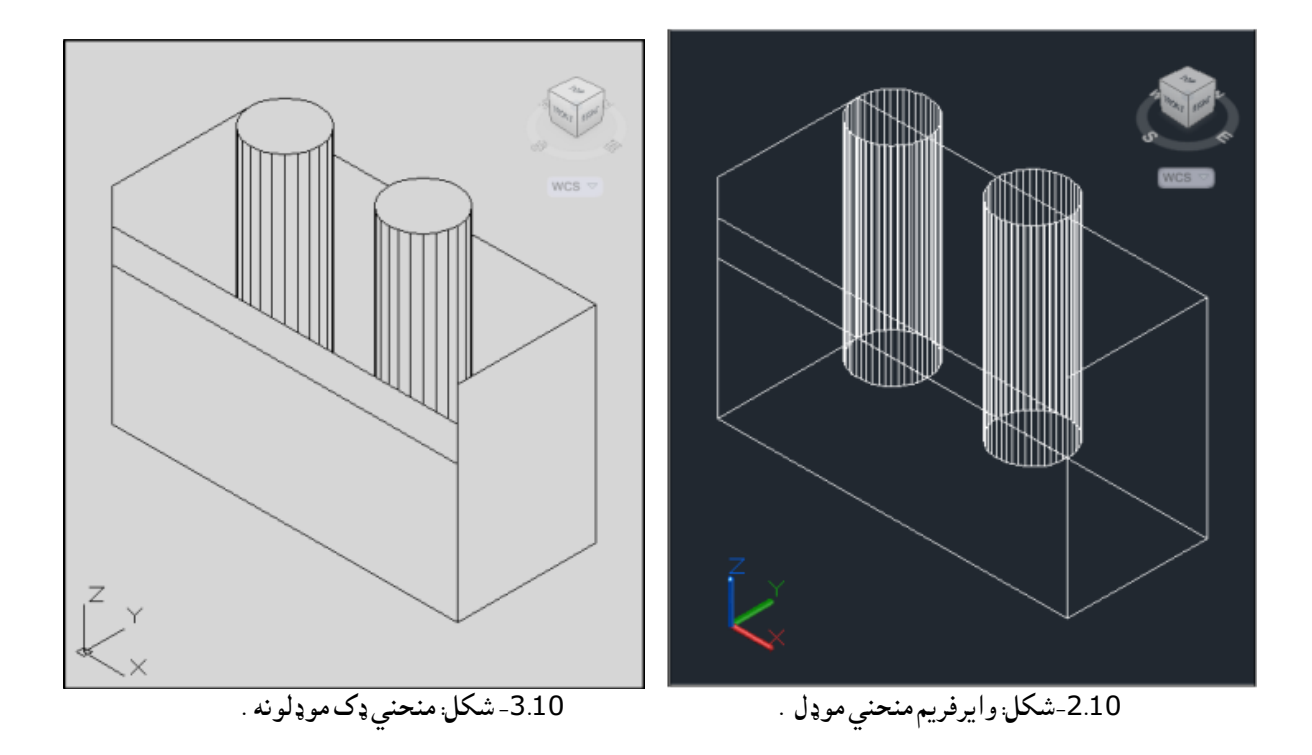

3.10-سطحې موډلونه (Surface Models ) سطحې موډلونه نه یوازی د اجسامو کنجونو ښایې بلکې د اجسامو سطح د کوچنی حجراتو په واسطه په درې بعدي شکل کې ښایي.لکه په )4.10شکل( کې ښودل شوی دی.

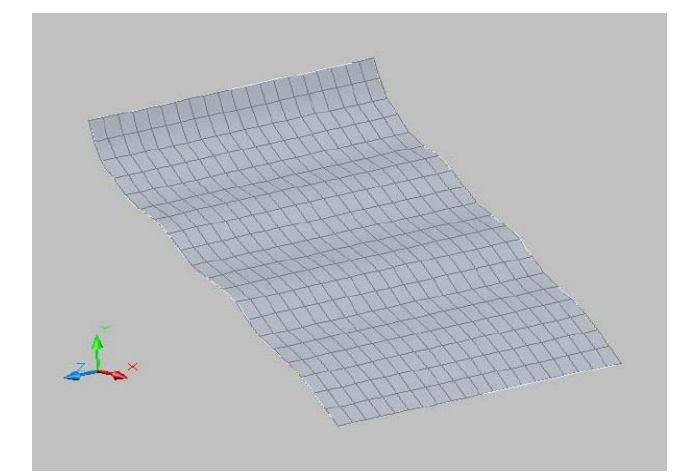

-4.10شکل: سطحي موډل.

http://zoi.il.pw.edu.pl/kwp/images/pdf/Solid\_-) )\_surface\_modeling\_in\_AutoCAD.pdf

 $\zeta$ -4.10 -ڍک مو ڍلونه (Solid Models)

 ډک موډلونه هغه موډلونو ته وایې چې د اجسامو حقیقی شکل مونږ ته وښایې په اټوکېډ کې ددرې بعدي موډلونوتر ټولو آسانه اوساده موډلونه لاندی ډک موډلونه دي. په اټوکېډ کې د (Solid Model ) په واسطه موږ او تاسو کوالی شوچې هر ډول ډک موډلونه جوړ کړو. لکه مکعب، مخروط،استوانه او نور درې بعدي ډک اسانه ،اوغوره موډلونوڅخه دی .لکه په ) 5.10شکل(کې .

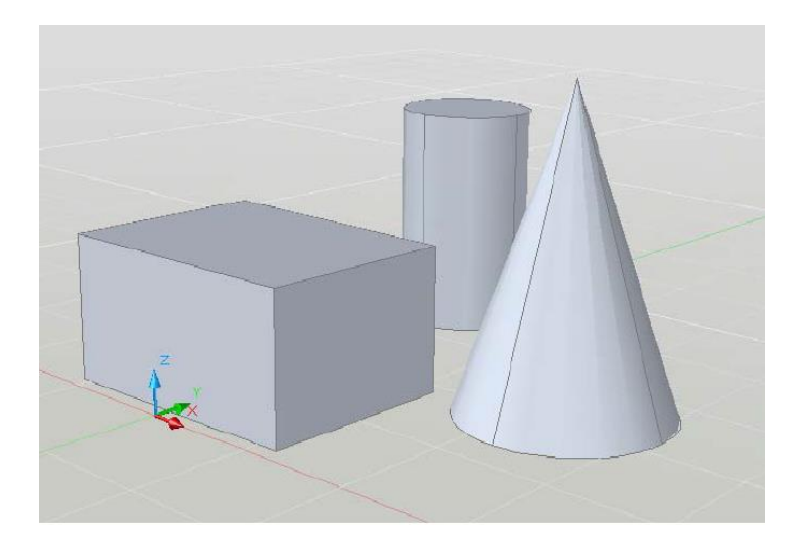

5.10شکل: دډک موډلونوساده نمونی. (265:4)

5.10پارا متریک موډلونو ((Parametric Models

 پارامتر په انجنیری موډلونو کې د هغه ابعاد وقیمتونو ته وایې چې قابل د تغیر وی او که چېرې د پارامتر قیمت تغیرو کړ ی نو د جسم یا موډلشکل هم تغیر کوی.

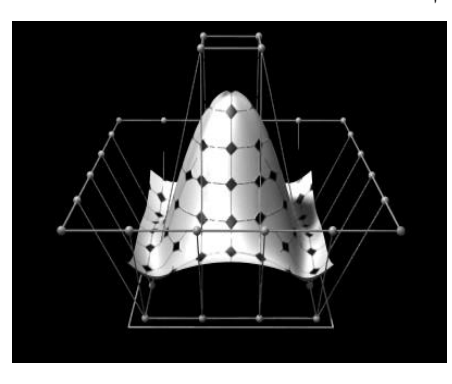

-6.10شکل: دپارامتریک موډل نمونه. )https://en.wikipedia.org/wiki/Cobalt\_(CAD\_program)

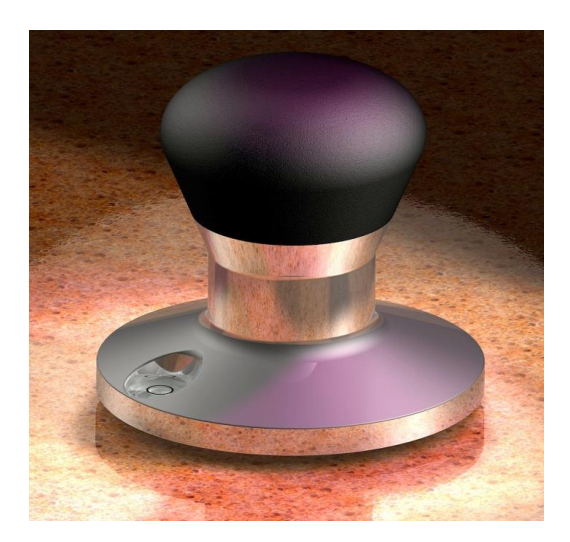

په دی ډول موډل کې پارا متر عبارت دی له عرض، طول، قطر، شعاع، ارتفاع او نوروڅخه. چې د ډیزاین پر وخت د دی موډلونو څخه استفاده کېږي دا موډلونو د جوړیدو په وخت کې د پارامترونو قوانین او روابطو ته باید جدي پاملرنه وشي ځکه که چېرې د یو پارا متر قیمت یا رابطه غلطه شي نو د موډل شکل مکل تغیر کوي . پارا متریک موډلونه د مختلفونو سافت ویرونو )نرم افزار( په واسطه جوړیږي. -7.10شکل کوبالت ،دپارامتریک موډل نمونه )https://en.wikipedia.org/wiki/Cobalt\_(CAD\_program)

لکه کوبالت چې ساختمان یې یو پیچلی درې بعدي سطحی لرونکې دی اودمختلفو پارامترونوپه واسطه جوړه شوېده ،نوځکه دپارامتریک موډلونو څخه شمېرل کېږي لکه (6.10 شکل ( پارامتریک موډل،همدارنګه په (7.10 شکل) د کوبالت موډل ښودل شوی.

1.10جدول: د کوبالت کتلې موډل پارامترونو جدول

-

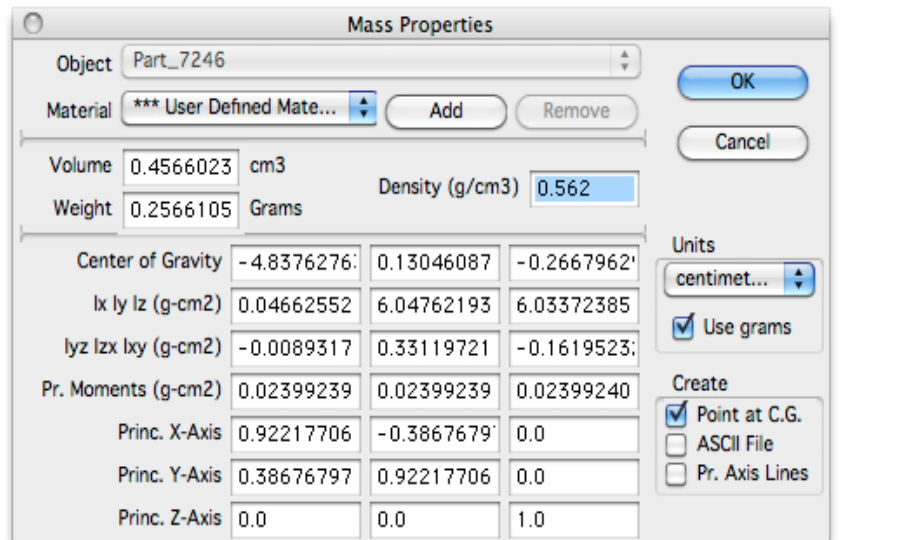

)Building Information Models( موډلونه ساختماني-6.10

 دا موډلونه په پراخه کچې د مهندسې په ساحه کې استعمالیږي. ساختمانی موډلونه د ودانیو حقیقی شکل د ښودلو لپاره کارول کېږي یعنې دودانیو حقیقی شکل دموډلونو په شکل ښکاره کوي . مهندسانو په دې ډول موډلونو کې ډېر ماهرین وي. مهندسېن کولی شي چې د دی مدلونو په واسطه د ساختمان یا ودانیو په باره کې تصور پیدا کړي. که چېرې مونږ وغواړوچې دیوساختمان موډل رسم کړو نولومړی ددې ساختمان کوردینات )مختصات )ټاکل کېږي کله چې د ساختمان پلانی موقعیت وموندل شو نو بیا د دی ساختمان افقي پلان، جانبي پلان (نما ) او درې بعدي شکل جوړوو. نو کله چې دا یاد شوي فکتورونو (افقي پلان، جانبي پلان یا نما او درې بعدي موډل) د یوه ساختمان رسم شول نو به آسانی تاسی کولی شی چې د ساختمان د حقیقي شکل په اړه تصور وکړئ .)265-270:5(

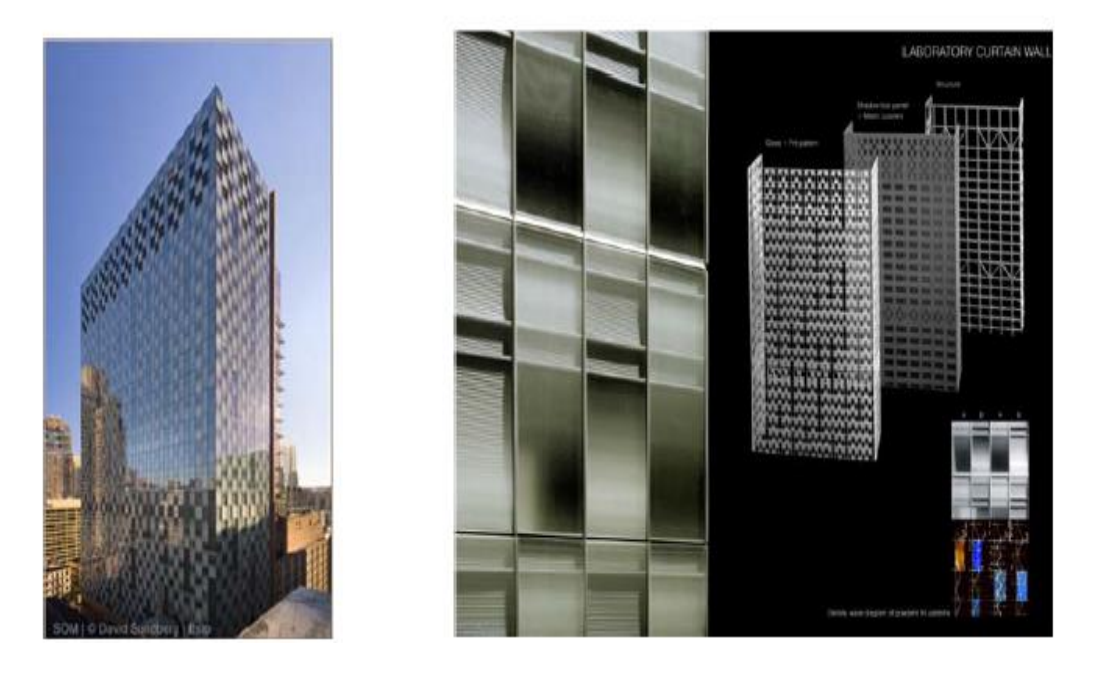

-8.10 ساختمانی موډل -9.10 اصلی ودانی مودل.

-7.10په صنعت او ودانیو کې د اټوکېدمودلونوڅخه ګټه اخیستنه

(Downstream manufacturing and construction application for models)

 په اټوکېډ کې د دری بعدی مودلونورسمونې اساسی هدف یا موخه د یو جسم اصلی حالت ښکاره کول دی، څرنګه چی د یو جسم یوازی دپالن له مخې دهغه اصلی شکل په صحیح او مکمل ډول تجسم کول مشکل دی ،نو د دی مشکل د حل لپاره د هغه جسم دری بعدی مودل(3D Model) هم باید رسم شی ،یعنې جسم ته دنورو اړخونو څخه کتل هم

file:///C:/Users/SCS/Downloads/Documents/parametric-modeling-a-simple-tool.pdf

باید رسم شي ترڅو پوری چی هغه جسم په بشپړ توګه تصور او تجسم شی. په )شکل – ١( کې د یو جسم پالن او د هغه دری بعدی حالت ښودل شوی ده.

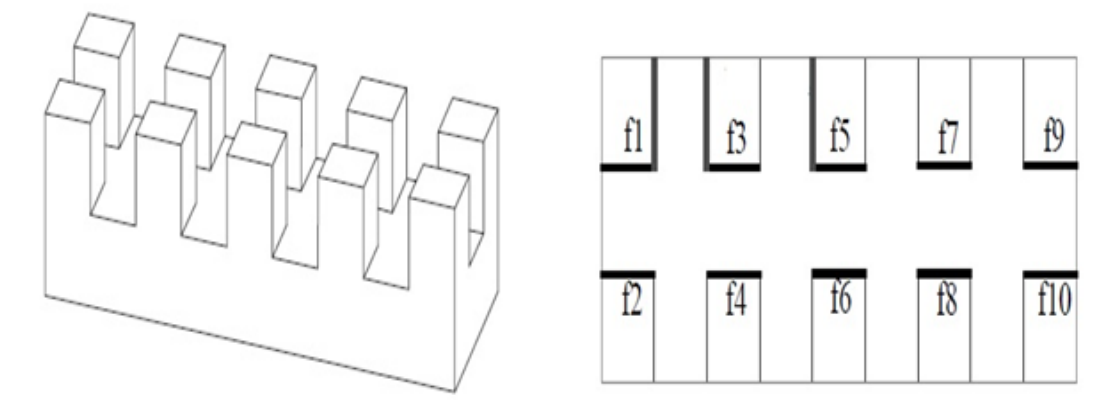

-10.10 شکل: د جسم پالن. .(20:16) -11.10شکل: د جسم دری بعدی مودل

په هم دې صورت د کېډ )CAD )مودلونه په صنعت او ودانیو کې هم په ډیره پراخه کچې استعمالیږي، څرنګه چی په هر تولیدی او صنعتی کارخانو او فابریکوکې مختلف شیا ن او وسایل جوړیږی، نو د هر شي او یا وسیلې د جوړولو لپاره یوه مفکوره یا تصور په کار دی چې هغه مطوب شی جوړشي ،یعنی مخکې د هر جوړونې نه باید د یو جسم مودل رسم شی ،چی دا رسم په الس تر یو حد پوری امکان لری ،مګرپه مکمله توګه موږ نشو کولی چی د هر جسم او یا شی لپاره په الس دهغه مودل رسم کړو، ځکه چی له یوی خوا په الس رسمول ډیر ستونزمن کاردی له بلې خوا ډیر وخت نیسی او دقیق هم نشی رسمېدالي . نو د دی ستونزی دحل لپاره د CAD پروګرام د مودلونو څخه کار اخیستل کېږی. څرنګه چی په )4.5شکل( یو صنعتی جسم )پرزې( مودل دهغه له ټولو اجزاوود مودلونوسره د )CAD )په مرسته رسم شوی ده ترڅو پوری چی جسم آسانه او مکمل تصور شی.

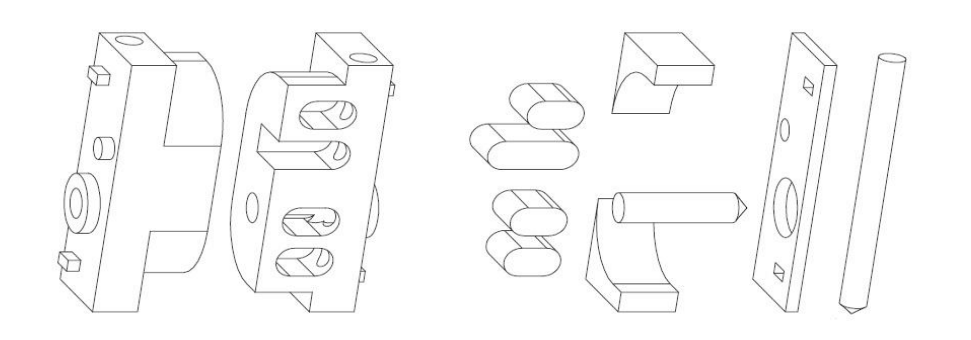

په ساختمانی برخه کې د کېډ مودلونه تر ډیره حده داستفادی وړدي، څرنګه انجنیری ساختمانونه په مختلف شکلونو او دیزاینونوسره جوړیږي هروخت تغیر کوي، ثابت او تپیک شکل نه لری نو په همدې خاطر د هغوی له پالن څخه تصور او تجسم کول آسانه کار نه دی نو د کار د آسانتیا لپاره د هغه ساختمان باید عمود قطع، مایل قطع، نما او مودل رسم شی ترڅو ساختمان په اسانه اوساده توګه تصور شی.

طرح کونکې (دیزاینر ) هم کوم تصور چی لری باید د خپل تصور مودل رسم کړی بیا وروسته له هغه د طرحی په هکله عملي کار پیل کړی. نو دا مودلونه د کېډد پروګرامونو په واسطه ترسره کېږۍ په (9.7شکل ) کې چې د یوه ودانی پلان او مودل د اټوکېډ په واسطه رسم شوی ده ښودل . شوی دی .)19-24:16(.

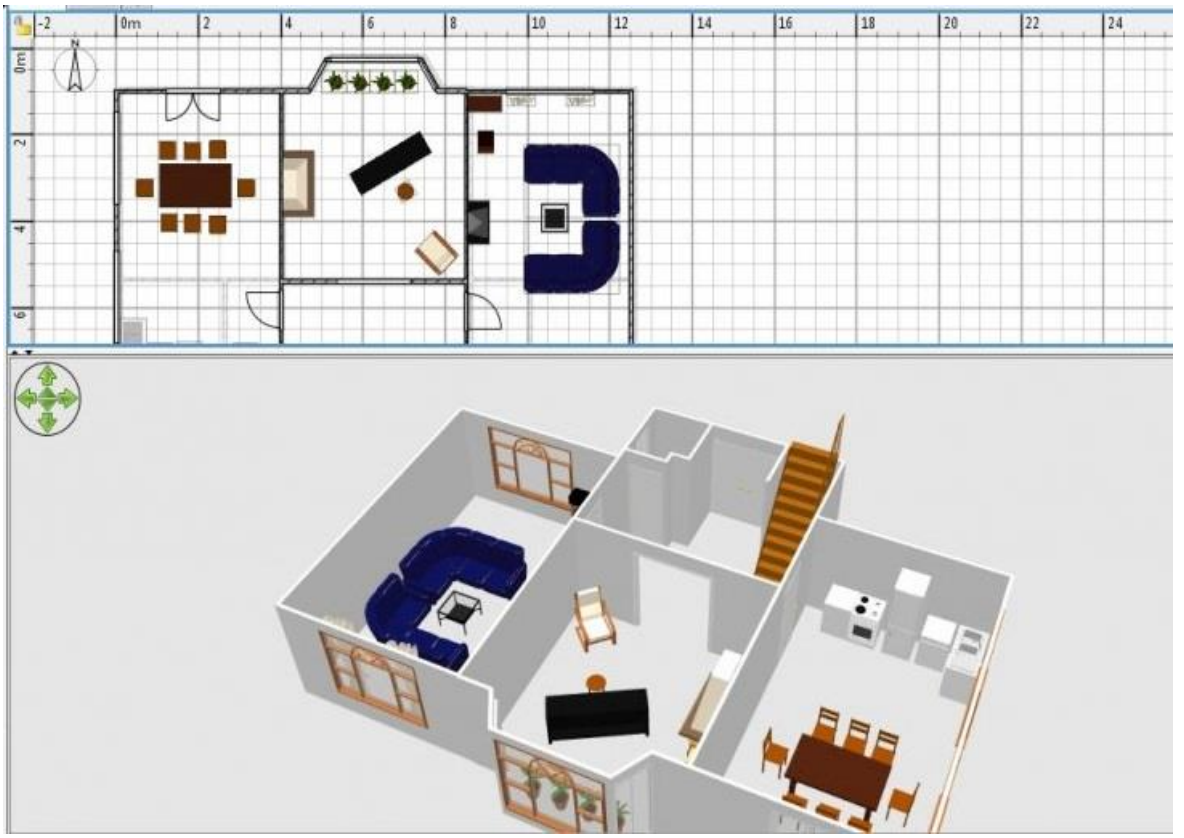

.) https://goo.gl/images/5i2RDt(.اومودل پالن دودانې :شکل-13.10

-8.10لنډیز

لسم فصل دکمپوتر په مرسته ډیزاین او د هغه په ترڅ کې(3D )درې بعدي(درې اړخیز ) موډلونو موضوع یو په زړه پورې موضوع دی،چې داجسامو ،ودانیواوچاپیریال

ټولو موجوداتو تصویرونه اودرې بعدي ډک موډلونه دکمپیو ټر په مرسته په ډېر اسانی سره جوړیدالی شي،که دویر فریم په شکل وی ،که دډک موډلونو په شکل وي اوکه دپارا متریک موډلونوپه شکل وي .ساده موډلونه لکه مخروط ،استوانه ،مکعب حجمی موډلونه، دپیچلوپرزه جاتوموډلونو،دودانیوسایت پالن ،ودانیو دموډلونو دمهندسې موقعیتونو نقشو رسمولوزده کړه دکمپیو ټري پروګرامونو په مرسته داټوکېډدسافت ویر په مرسته ترسره شوی دی همدارنګه دموډلونوجوړونه په صنعت کې هم په دې ورستیو کې ډیر استعمالیږي .یعنې لومړی دیو شي یایوماشین موډل جوړیږي اوبیا وروسته په عملي توګه جوړاوپه صنعت کې استعمالیږي،چې په لسم فصل کې یې ښې بیلګي ذکر شوي دي .

> پوښتنې -1داټوکېډ په دډک موډلونوپه اړه خپل معلومات په مثالونو کې روښانه کړئ. -2دCAD په مرسته دویرفرېم اوډک موډلونوتوپیرونه په مثالونو کې په عملي ډول وښیئ. -3د CADپه مرسته دودانیو دموډلونوپه اړه عملي بېلګی وښایاست. -4په صنعت کې دموډلونو داستعمال ضرورتونه په بیلګوکې یې روښانه کړئ. -5پارامتریک موډلونه کوم ډول موډلونوته ویل کیږي ،په مثالونوکې یې روښانه کړئ. -6دانټرنیت څخه په ګته اخستنې سره دplans design Homeڅخه دودانیودموډلونو بېلګي دزده کړی لباره وګورئ اوتجربه یې کړئ.

#### یوولسم فصل

داټوکېډ په مرسته دنقشې اوموډلونو جوړول

(Auto CAD Drafting and Modeling)

1.11 سریزه

نقشه جوړونه اوپه خاصه توګه په انجینری کې موډل جوړونه داټوکېډپه سافټویر کې

ددې فصل اصلي موضوع ده ،په دې مبحث کې د( Zoom, Pan, Orbit ) دکمانډونووظایف چې د( Navigation )په ټوبار کې قرار لري په ګوته کوي ،همدارنګه دقشرونو،بالک اولوازم دکمانډونو فعالول اودهغوی څخه اړینې ګټې اخیستنې یادونه شویده ،دډک یا حجمي موډلونه اودهغوی رسمول اوپه انجینري نقشوکې دکمپیوټر په مرسته ځای پرځای کونې ښودنه په کې شوې ده . 11. 2–په اټوکېډ کې د(pan,orbit,pan) داستعمال طریقې

CAD Navigation (zoom, pan, orbit)

دا مینو چې د نورو عملیو (کمانډونو )برسیره د (zoom, pan, orbit) عملیه ترسره کوي یو مهمه عملیه شمېرل کېږي دا مینو چې د اټوکېډ 2015 په سکرین کې چپ یا ښي طرف ته موقعیت لري الندې عملیې ترسره کوي:

 Zoom: چې د لویېدنې په معنی ده چې ډېره کوچنی پرزه لویه ښکاره کوي او برعکس د zoom الندې تلونکې عالمې باندې کلیک وکړئ یوه بکسه چې د zoom مختلف ډولونه په کې ذکر وي ښکاره کېږي چې په هر یوه باندې کلیک وکړئ اړونده عملیه اجرا کوي.

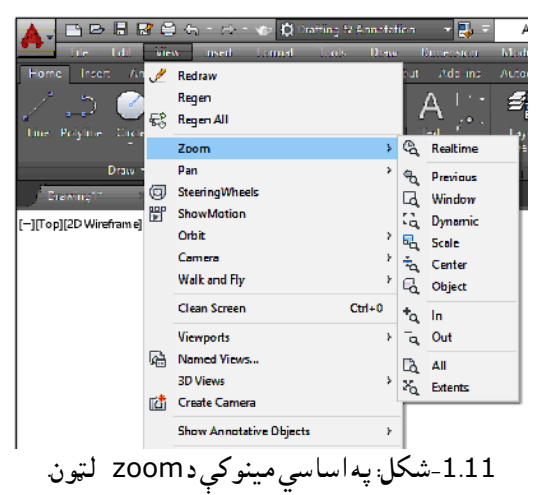

View→zoom→zoom extend :

کله چې په یوه نقشه کې ډېر کوچنی شی موجود وي او د لیدلو لپاره ډېر مهم وي نو ل<sub>ه</sub>z کړئ او د مطلوبې برخې باندې د یوې ټوټې selection واخلئ کوچنی شی به څو چنده لوی او غټ ښکاره شي.

Z ↲ select object

 Pan: چې د هرکارۍ، یا پلن لوښي په معنی ده چې د سکرین په مخ کې د رسم شوي object د خوځولو یا بې ځای کولو دنده په غاړه لري چې دا کمانډ په الندې ډول فعالیږي. د موس کېڼه بټنه ټینګه ونیسې او موس ته حرکت ورکړې شي انتقاليږي . . .cursor او Pan په move cursor mo

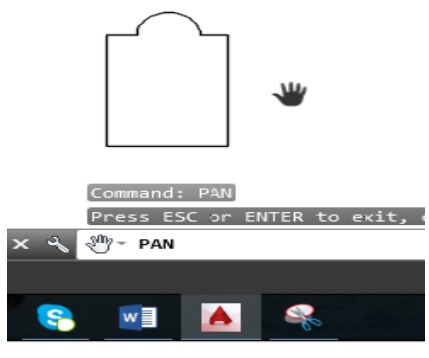

-2.11شکل: دPan استعمال.

 Orbit: چې د مدار په معنی ده کله چې د orbit فرمان فعال کړئ د موس د حرکت په واسـطه د یو درې بعدي جسم ټولې خواوې اړولی را اړولی او کتالی شو.

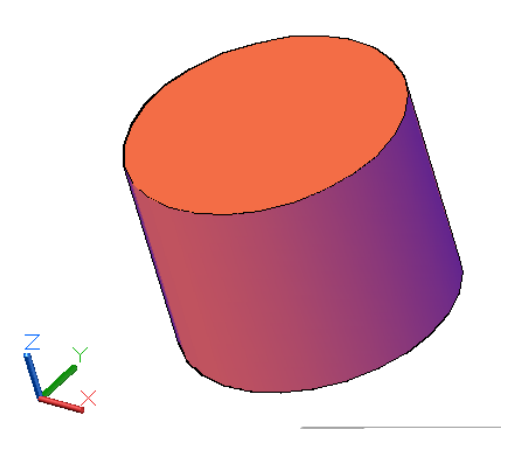

-3.11شکل: د Orbitاستعمال

.11 3–داټوکېډ په مرسته د نقطې موقعیت کله چې ↲ Po په واســـطه دنقطې کمانډفعال کړئ، او نقطه رســـمه کړئ کله چې په نقطه باندې کرســـر راولی د نقطې ) xاو y )کواردینات یاموقعیت ښیي.

فاصله ( Distance)

د یو مستقیم اوږدوالی په دوو طریقو معلوموالی شو:

لومړی طریقه -: د ↲ DALد شـارټ کټ په واسـطه ، کمانډفعال کړی ،د خط په یو سـر او بیا په بل سـر باندې کلیک کوو موس ته حرکت ورکړې د مستقیم خط اوږدوالی ښیي.

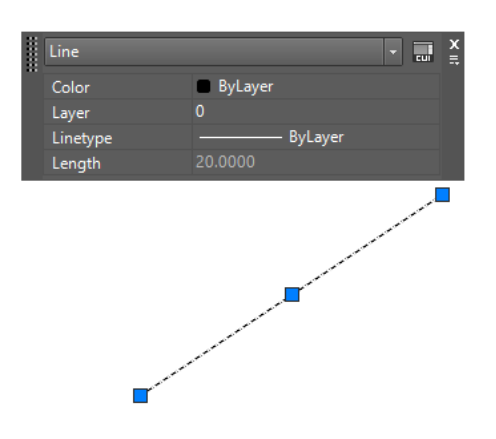

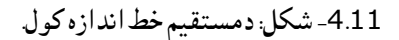

دویمه طریقه : په اټوکېډ 2015کې په اړوند مســـتقیم خط باندې ډبل کلیک کوو، نوموړې خط په نښـــه کېږي او یوه بکسه خالصیږي چې په هغه کې اوږدوالی، د خط ډول، رنګ او طبقی (layer (ښودل کېږي.

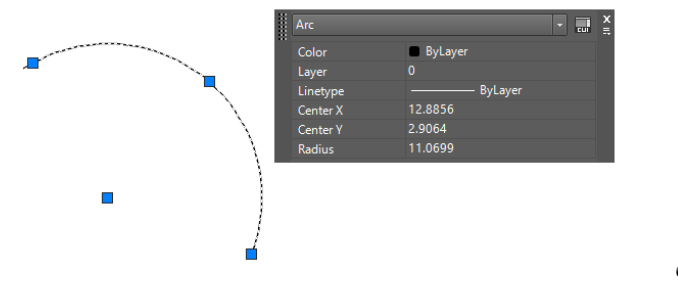

-5.11شکل: دمستقیم خط دڅرنګوالی معلومول

مساحت ) Area ): د اټوکېډ په واسطه د مساحت د معلومولو لپاره دا رنګه عمل کوو:

فرضــوو یوڅلور ضــلعي لرو د هغې د مســـاحت د معلومولو لپاره د لم A A او بیا په لومړی نقطه (کنج)، دویمه، دریمه، څلورمه، او بیرته په لمړۍ نقطه با ندې کلیک وکړې او په آخره کې یې انټر کړې چې په دې عملیې ســره مساحت اودمحیط اوږدوالی هم معلومیږي.

همدا رنګه په ابجکت باندې ډبل کلیک کړی ،یوبکسه به خالص شي او په هغه کې به ټول مشخصات لیکلي وي ،لکه چې په6.11شکل کې ښودل شوی دی.(51.8)

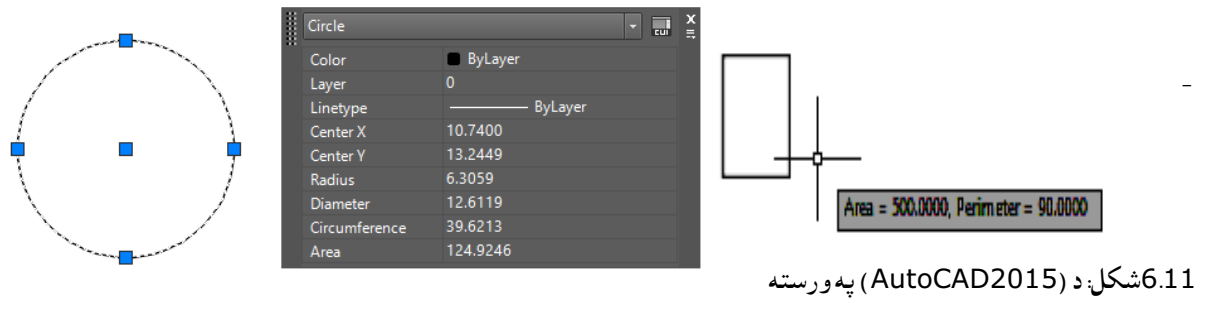

دمساحت معلومول

#### -4.11حجم volume

ددې کمانډ په واسـطه درې مخيز ( درې بعدي) اجســامو د حجم معلومولو لپاره کار اخيســتل کېږي. د فرمان د فعالیدو څخه وروســـته د څو ضـــلعي حجمو د پالن یا قاعدې په هر ګنج باندې چې کلیک وکړئ او بیا انټروکړئ په نتیجه کې یوه بکسه خالصیږي او په هغې کې به یې حجم او نور موضوعات لیکل شوي وي . )91:4(

 $Tools \rightarrow$  inquiry  $\rightarrow$  volume  $\downarrow$  click on 1, 2,3,4,1  $\downarrow$  specify high  $\downarrow$ 

د ارتفاع د ورکولو څخه وروسته انټر کوو، په بکسه کې به د حجم اندازه لیکل شوې وي.

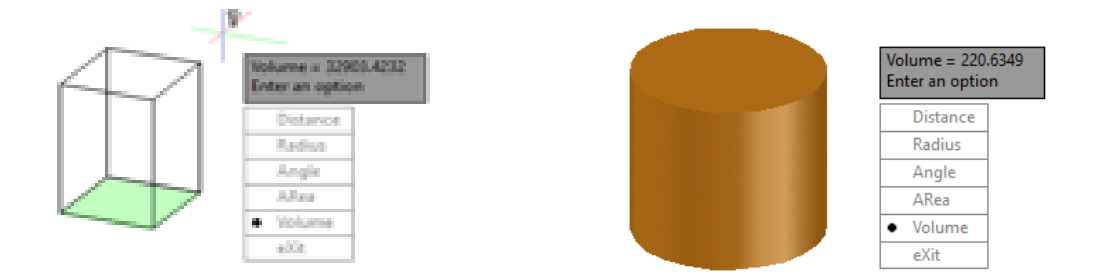

-7.11شکل: داټوکېډ په مرسته دډک موډلونوحجم.معلومول.

د استوانه یي اجسامو حجم د معلومولو لپاره د کمانډ د فعالیدو څخه وروسته استوانې باندې کلیک وکړئ، وینې چې د معلوماتو یو جدول خالصیږي او په هغې کې حجم او یا نور مشخصات به لیکل شوې وي.اټوکېډ Tools ⟶ inquiry⟶ volume ↲ select object)دی پورته شکل )91 صفحه2010

#### .11 -5د طبقی جوړول

 فرضوو چې د یوې ودانۍ مقابله نما رسموو دمقابلې نما د رسمولو مختلف عناصر په کې شامل دي لکه دروازې، کړکۍ، دیوالونه، پایې او نور چې د مختلفو خطونو په واسطه ښودل کېږي د ودانۍ د هر عنصر د رسمولو لپاره د خطونو د ډول او مشخصاتو په نظر کې نیولو سره د هماغه عنصر لپاره الیرونه جوړوۍچې په لاندې ډول فعاليږي. (51.8)

په اټوکېډ کې د قشرونو فعالول

ددې لپاره چې ستندرد نقشه د کمپيوټر په مرسته جوړه کړو په لاندې طریقو د لایر (طبقو ) کمانډ فعال کړئ.

- د اساسي مینو طریقه : د formatپه اساسي مینو کې Layer انتخاب کړئ.
- د افزار پټي طریقه : Manager Property Layer کې د layerپه ایکن باندې کلیک وکړئ.
	- د هدایت په پنجره کې Layer ولیکئ او انټر یې کړئ.
		- د شارټ کټ طریقه : la انټر کړئ.

د کمانډ د فعالولو څخه وروسته وبه وینئ چې په الندې ډول یوه بکسه خالصیږي چې د (0)الیر په کې موجود دی، د نورو لایرونو د جوړولو لپاره پهnew layers باندې کلیک وکړئ نوي لایرونه جوړیږي ،بیا هرلایر د یو عنصــر په نوم ونوموی لکه دیوال، کړکۍ، پایه، زینه، مرکزي خط، اساسي او نامریي خطونه او نور.

بیا به د هر خط اړوند مشخصات لکه رنګ، پنډوالی، ډول، د اندازه کوونې خطونه او نور مشخصات ځای پر ځای کړئ په هر خصــوصــیت باندې چې کلیک وکړئ اړونده بکســه لکه رنګونوسـره خلاصــیږي او اړوند خصــوصــیات انتخاب اوځای پر ځای یې کړئ.

> د هرخط یا عنصر د رسمولو په وخت کې هماغه د نقشې یا current سرته او په نښه کوئ اړوند شکل د اړوندو مشخصاتو سره به رسم شي، په دې ترتیب به دټولو عناصرو الیرونه جوړ شي او په اخر کې به د

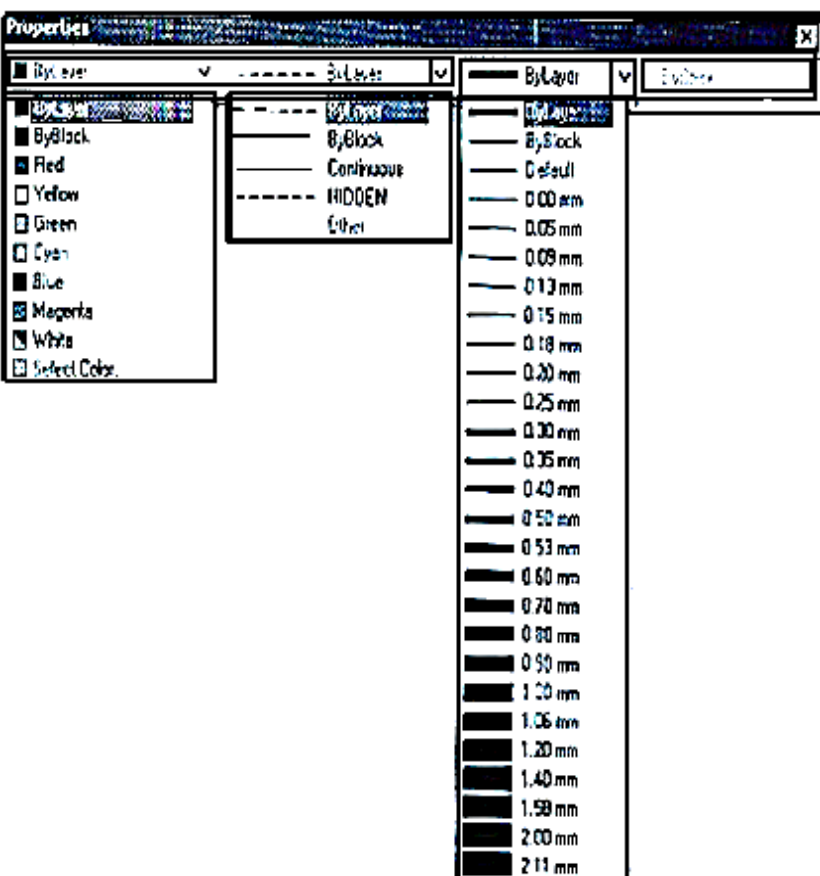

## close بټنه کلیک کړئ. دا الیرونه به په کمپیوټر کې وساتل شي لکه چې په -8.11شکل کې ښودل کېږي:

-8.11شکل: Layerجوړونه .

|                                                     | 日記号も・お・日本                                                  |  |              |                       |                | Autodesk AutoCAD 2015 |        |              | Drawing1.dwg |                      |  |                                | $\blacktriangleright$ Type a keyword or phrase |          | M <sub>2</sub> Sign In |                                  |                            |
|-----------------------------------------------------|------------------------------------------------------------|--|--------------|-----------------------|----------------|-----------------------|--------|--------------|--------------|----------------------|--|--------------------------------|------------------------------------------------|----------|------------------------|----------------------------------|----------------------------|
| Hom he                                              |                                                            |  |              | Current layer: 0      |                |                       |        |              |              |                      |  |                                |                                                |          |                        | $\mathbf{Q}$<br>Search for layer | п.                         |
|                                                     | 渁                                                          |  |              | <b>面面 每 每 多 多 多 @</b> |                |                       |        |              |              |                      |  |                                |                                                |          |                        | $\circ$ $\alpha$                 | $\mathcal{Z}_{\mathbb{H}}$ |
|                                                     |                                                            |  |              | S Name                | $\triangle$ On |                       | Freeze | Lock         | Trans        | Color                |  | Linetype Lineweig Plot St Plot |                                                |          | New VP Freeze          | <b>Description</b>               |                            |
| $\underset{\mathbf{v}}{\text{Box}}$                 | AGER                                                       |  | $\vee$ 0     |                       |                |                       |        | மி           | $\mathbf{0}$ | $\blacksquare$ white |  | Continu - Defa Color_7         |                                                | e        | D,                     |                                  | Layers                     |
|                                                     |                                                            |  |              | $Z$ Title Block       |                |                       |        | $\mathbf{f}$ | $\mathbf{0}$ | <b>White</b>         |  | Continu - Defa Color 7         |                                                | $\oplus$ | $\mathbb{R}$           |                                  |                            |
|                                                     |                                                            |  |              |                       |                |                       |        |              |              |                      |  |                                |                                                |          |                        |                                  |                            |
| $\mathbb{F}$ $\mathbb{F}$ $\mathbb{F}$ $\mathbb{F}$ |                                                            |  |              |                       |                |                       |        |              |              |                      |  |                                |                                                |          |                        |                                  |                            |
|                                                     | <b>LAYER PROPERT</b>                                       |  |              |                       |                |                       |        |              |              |                      |  |                                |                                                |          |                        |                                  |                            |
|                                                     |                                                            |  |              |                       |                |                       |        |              |              |                      |  |                                |                                                |          |                        |                                  |                            |
| W                                                   |                                                            |  |              |                       |                |                       |        |              |              |                      |  |                                |                                                |          |                        |                                  |                            |
|                                                     |                                                            |  | $\checkmark$ |                       |                |                       |        |              |              |                      |  |                                |                                                |          |                        |                                  |                            |
|                                                     |                                                            |  |              |                       |                |                       |        |              |              |                      |  |                                |                                                |          |                        |                                  |                            |
|                                                     | All: 2 layers displayed of 2 total layers<br>$\mathcal{Q}$ |  |              |                       |                |                       |        |              |              |                      |  |                                |                                                |          |                        |                                  |                            |

-9.11شکل: په لیر کې دخط رنګ ،پنډوالی ،ډول اونور مشخصاتو ټاکل. )152:15(

همدارنګه کولای شــئ یو قشــر یا لایر زیات او یا کم کړئ پرته د صــفر د لایر څخه نور ټول لایرونه له منځه وړلای هم شئ.

### B (Block) بالک-6.11

 په نقشو کې داسې موجودې وي چې اندازې یې یو شان او تکراري وي ،ددې لپاره چې تکراري رسمونه ونکړئ د نقشې هغه برخه چې تکراري وي بلاک (وصل) يې کړو او د ضرورت په وخت کې استعمال کړو یعنې که چیرې یوه دروازه د ورکړل شویو سایزونو په اندازه رسم کړو او بالک یې کړو او په یو نوم یې وساتو د ضرورت په وخت کې د I یا ( insert (په واسطه نوموړی ساتل شوی بالک )دروازه( بیرته راوستالی او په یو ځای کې یې ځای په ځای کوالی شئ.

په یو ودانۍ کې دروازې، کړکۍ، د تشناب سامان الات او نور شیان کولای شئ د design center څخه په بلاک شوي شکل راواخلئ، بالک په الندې طریقو سره فعالیږي:

- د اساسي مینو طریقه .
- د افزار پټۍ له الرې .
- د شارټ کټ طریقه: B

-

د کمانډ په پنجره کې Blockلیکل او انټر کول .

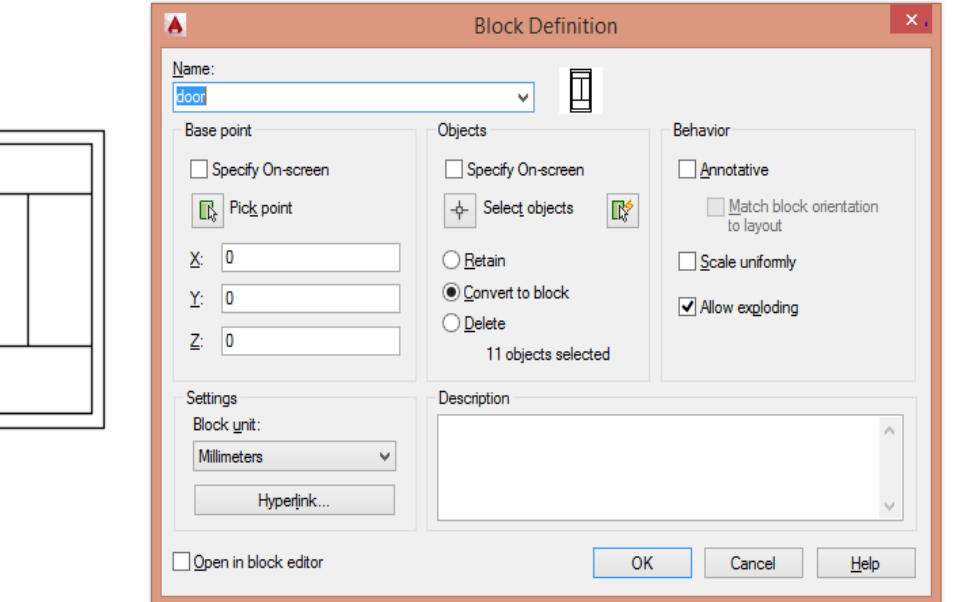

10.11شکل: بالک کول.
11 7: -ډک موډلونه، تغیرات او ځای په ځای کونه

Slide Modeling Edition and Rendering

 په دې بحث کې د هندســي احجامو د تشــکېل او رســمونې څخه یادونه شــوې ده د modeling یا هندســي احجامو ر سمولو لپاره کمانډونه وجود لري چې د هغه په وا سطه اړوند ابعاد او مرکزي نقطعې ر سمیدالی شي چې دا کمانډونه په اټوکېډ 2015 کې د modeling په مینو کې وجود لري ،لکه په الندې شکل کې:

Poly Slide↲

Draw menu  $\rightarrow$  modeling  $\rightarrow$  Poly slide

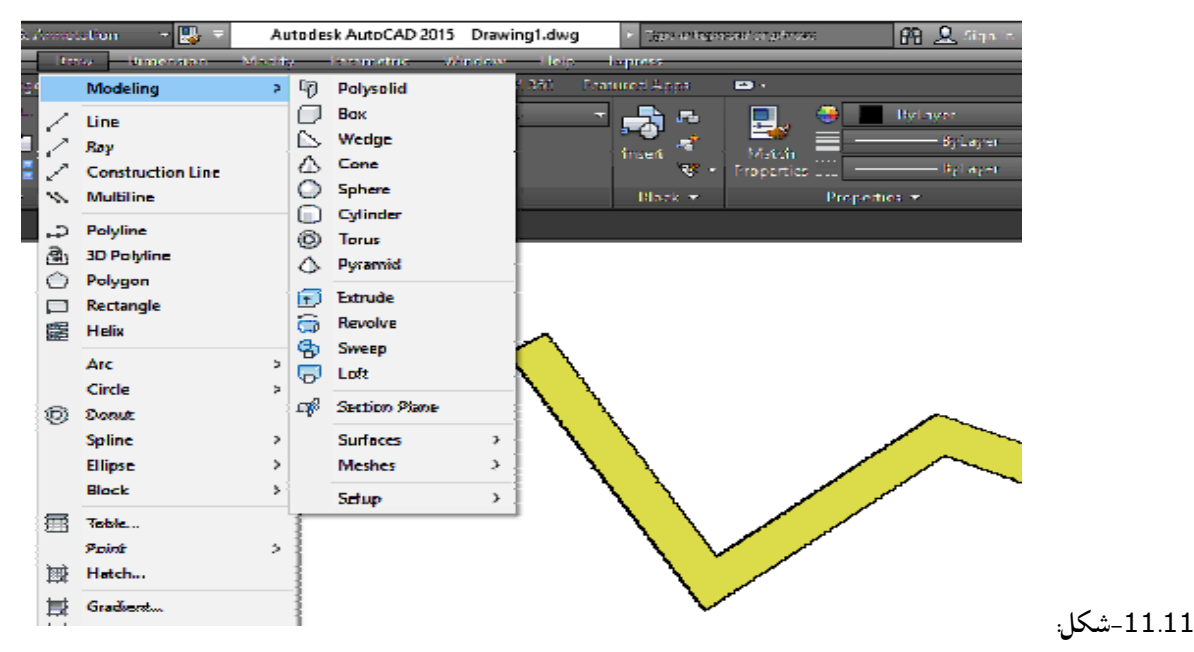

دslide Poly استعمال.

ددې کمانډ څخه د څو حجمي اجسامو په ر سمولو کې ګټه اخیستل کېږي. ددې کمانډ د ت**غ**یراتو په تنظیم کې د حجمي ترسـیماتو لپاره کار اخیسـتل کېږي د سـاختمانونو او ودانیو د دیوالونو په لوړوالي او په حجمي ترسیماتو کې زیات استعمالیږي الندې تغیرات په دې کمانډ کې ترسترګو کېږي.(261:4) Height: دا وسـیله د لوړوالي د تغیر لپاره کارول کېږي چې په دې فرمان کې د Hپه انټر کولو سـره د څو حجمي جسم د لوړوالي په ټاکلو کې رول لري Width: دا وســيله د څو حجمي د پلنوالي (ســور ) په ټاکلو کې کارول کېږي چې د رســمولو په و خت د درې حالتونو څخه تشکېل شوې وي. Justification: دا وســـیله د څو حجمي د مخ د اصـــلي نقطعې په تغیر کې کارول کېږي چې دا متغیر درې حالته لري:

- Center: ددې وسیلې په واسطه د دیوال د مرکز اصلي نقطه ټاکل کېږي.
	- Left: د دیوال چپ طرف ته اصلي نقطه ټاکل کېږي.
	- Right: د دیوال ښي طرف ته اصلي نقطه ټاکل کېږي.(4:2)

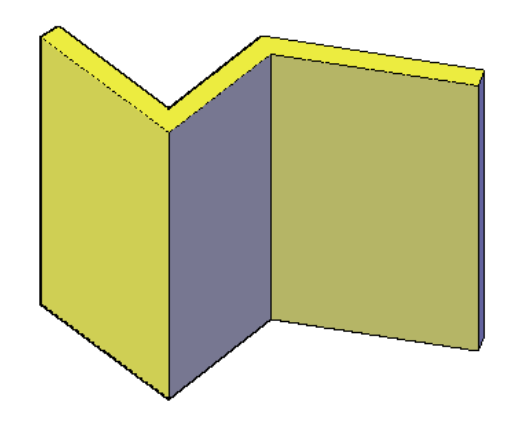

-12.11د slide Polyدکمانډ په واسطه ددېوال رسمول .

Command: polysolid ↲

Height=0.800, Width=0.2500, justification=Center

Specify start point or (object|height|width|justify) <object>; specify

Height<0.8000>; 4 ↲

د مکعب ترسیم د مکعب د ترسیم لپاره (box box Draw menu ⟶ modeling( ددې کمانډ په واســطه مربع مکعب یا مســتطیل مکعب رســمیږي چې په لمړي ســر کې کنجونه او بیا ارتفاع ورکول کېږي. Command: box ↲

> دسطحې دشروع لومړی نقطې ټاکل. (0,0,0) [enter]Corner of box or [enter]د د سطحی ددوهمی نقطې ټاکل. [corner of [cube, length لوړوالی .(262:4) (262:4) [16] Height

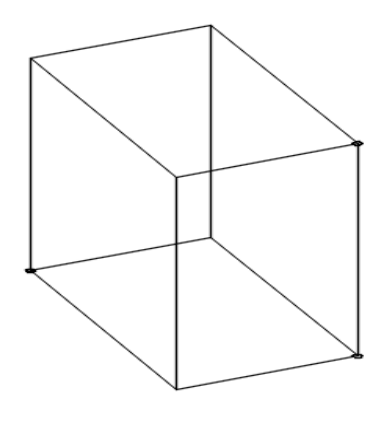

-13.11شکل: دمکعب ترسیم.

د استوانه یي حجمي اجسامو ترسیم ↲ Cylinder ددې کمانډ په واســطه د اســتوانه یي احجامو رســمول ترســره کېږي چې لومړی یې دقاعدې مرکز او بیا شــعاع او په آخره کې لوړوالی داخلیږي.

Command: Cylinder ↲ (center point for base of cylinder)

- (0, 0, 0) or (20, 30, 0) ↲ radius for base of cylinder [1] ↲
	- Height  $(3)$   $\downarrow$

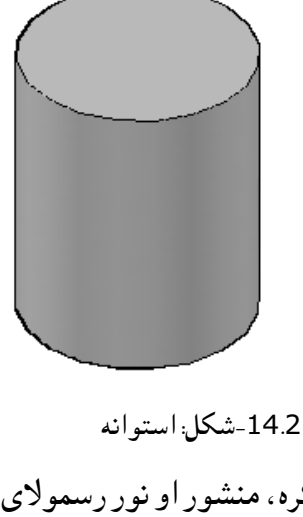

همدارنګه د اړونده مینو له الرې لکه مخروط، کره، منشور او نور رسموالی شئ.

-8.11رسمول او د هغه تصحیح کول )Editing and Drawing)

رسمول )Drawing)

په اټوکېډ کې د یو جسم یا د یو ساختمان د رسمولو په خاطر د Drawing مینو څخه استفاده کېږي.

▶■◎莫喜・もかり 0 5 13 0 ノ 0 0 1 / / || 15.11شکل: دDraw مینو خط (Line) د یو خط د رسمولو لپاره په Drawing مینو کې د Line کمانډ څخه استفاده کېږي، ددې کار ترسره کولو لپاره Line کمانډ انتخاب کړی او وروسته د خط مبدا کوردینات په کمانډ کې ولیکې او یا د اټوکېډ صفحه په یو تقریبی نقطه کې کلیک کړی، او وروسته په غوښتل شوی جهت کې خپل موس کرسر ته حرکت ورکړئ اوکلک وکړۍ خط رسمیږي.)5-7:1( مستطیل (Rectangle( n د یو مستطیل د رسمولو لپاره په Drawing مینو کې د Rectangleکمانډ څخه استفاده کېږي، ددې کار ترسره کولو لپاره Rectangle انتخاب کړی او وروسته د مستطیل د اضالعو قیمتونه په کمانډ کې ولیکئ اویا په

څرنګه چې موږ اوتاسو پوهیږو دانجینیرۍ په برخه کې ډېرو مغلقورسمو نو ته اړتیا ده نو ددې رسمونو تر سره

کولو لپاره په Drawing مینو کې د مختلفو کمانډونو څخه استفاده کېږي، په الندینې شکل کې د Drawing

مینو کمانډونه ښودل شوی دی. نو دلته د بیلګه په توګه د Drawing مینو یو څو مهم کمانډونه تشریح کېږي:

د یو دایره د رسمولو لپاره په Drawingمینو کې د Circle کمانډ څخه استفاده کېږي، ددې کار ترسره کولو پاره Circle کمانډانتخاب کړی او وروسته ددایره مرکز کوردینات په کمانډ کې ولیکې او یا د اټوکېډ صفحه په یو تقریبی نقطه کې کلیک کړی، او وروسته په غوښتل شوې شعاع کې دایره رسم کړئ.

 $\odot$ 

اصالح کول )Editing)

دایره (Circle(

تقریبي قیمت کې خپل مستطیل رسم کړی .

-

 په اټوکېډ کې د یو جسم یا د یو ساختمان د اصالح کولواوتغیرات په خاطر د Editمینو څخه ګټه اخستل کېږي. که چېرې مونږ او تاسو وغواړو چې یو جسم یا یو ساختمان ته په اټوکېډ کې په خپل خوښه اصالح کړو نو د Edit مینو څخه کار اخلو، په الندینې شکل کې د Edit مینو کمانډونه ښودل شوی دی. نو دلته د بیلګه په توګه د Edit مینو یو څو مهم کمانډونه تشریح کېږي:

# **ABANNA KTTICIIFFIC+BDPAKI**

-16.11شکل: دEditingمینو

- )Move( انتقالول  $\ddot{\mathrm{+}}$ د یو رسم شوی جسم یا ساختمان د انتقالول لپاره د Move کمانډ څخه استفاده کېږي، ددې کار ترسره کولو لپاره Move انتخاب کړئ او وروسته جسم یا ساختمان انتخاب او انتر کړی اوله هغه وروسته په جسم باندې د موس چپ بټن نیولو سره جسم په غوښتل شوی ځای انتقال کړئ.
- کاپي کول )Copy ) ್ಡಿ د یو رسم شوی جسم یا ساختمان د کاپي کولو لپاره د Copy کمانډ څخه ګټه اخستل کېږي، ددې کار ترسره کولو لپاره Copy انتخاب کړئ او وروسته جسم یا ساختمان انتخاب او انتر کړئ او د هغه وروسته په جسم باندې د موس چپ بټن نیولو سره جسم په غوښتل شوی ځای Pasteکړئ.
- امتداد ورکول (Extend( د یو رسم شوي خط د امتداد ورکولو لپاره ددې کمانډ څخه استفاده کېږي، ددې کار ترسره کولو لپاره Extend انتخاب او ډبل انتر کړئ او د هغه وروسته په خط باندې چپ کلیک کړی او خط امتداد ورکول کېږي. په الندینې شکل کې ښودل شوی ده.
- دوران ورکول (Rotate( د یو رسم شوی جسم یا ساختمان د دوران ورکولو لپاره د Rotate کمانډ څخه استفاده کېږي، ددې کار ترسره کولو په موخه Rotate ، او وروسته جسم یا ساختمان انتخاب او انتر کړی او وروسته د هغه جسم ته په غوښتل شوی زاویې دوران ورکوو. په الندنی شکل کې ښودل شوی دی.

9.11په اټوکېډ کې د درې بعدي هدايت ( 3D CAD Navigation )

په اټوکېډ کې د درې بعدي هدایت په واسطه کوالی شو چې یو رسم شوی جسم یا ساختمان د مختلفو زاویو، مختلفو فاصلو او مختلفو ارتفاعاتوڅخه وګوروکړو په اټوکېډ د دی کار د ترسره کولو په خاطر د الندی کمانډونو څخه استفاده کېږي:

.)3D orbit, swivel, adjust distance, zoom, and pan(

)3D Orbit ( دوران

 ددې کمانډ په واسطه دجسم کتنه د مختلفو زاویو او مختلف فاصلو اولوړوالی څخه په هغه صورت کار اخیستل کېږي چې جسم ثابت پاته کېږي او د کتنې نقطه تغیر کوي، او په اټوکېډ کې داعملیه په الندی ډول اجراکېږي :

په کمانډ کې DOrbit3 ولیکئ او انتر کړئ او وروسته خپل جسم انتخاب اوحرکت ورکړئ یعنې ویي څرخوئ اودمختلف اړخونو څخه یې وګورئ.

Click and drag to move your object in 3D↲3DOrbit

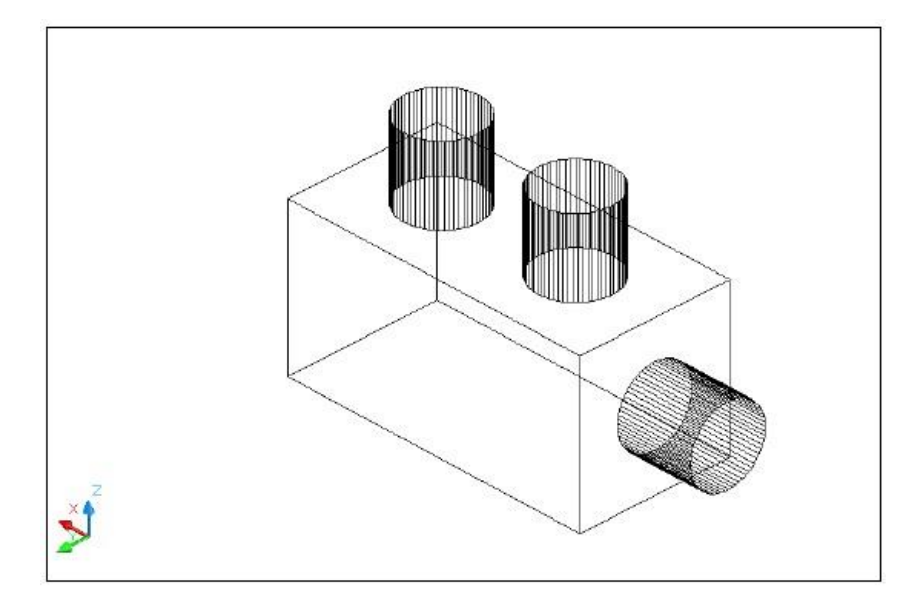

-17.11شکل:دOrbit D3 استعمال.

 لوی خودنه )Zoom) د دی کمانډ په واسطه کوالی شو چې جسم د نژدې اویا د لرې نه وګورو، یعنې کله مونږ یو درې بعدي جسم ته د مختلفو زاویو یا مختلفو فاصلو څخه ګورو، نو کله چې اړتیاپیداشي باید جسم د نژدی نه وکتل شی او کله ضروت شي چې جسم یا ساختمان د لری نه وکتل شي نو د دی کار لپاره د دی کمانډ څخه ګټه اخیستل کېږي. په اټوکېډکې داعملیه په عملي ډول په ساده ډول ترسره کېږي. په موس کې ښي بتن کلیک کوئ او وروسته یو لېست خالصیږی د دې لېست Window Zoom انتخاب کړئ او وروسته خپله جسم باندې کلیک و کړئ.

Right click  $\longrightarrow$  Zoom Window  $\rightarrow$  Click and drag to move your

Object in 3D

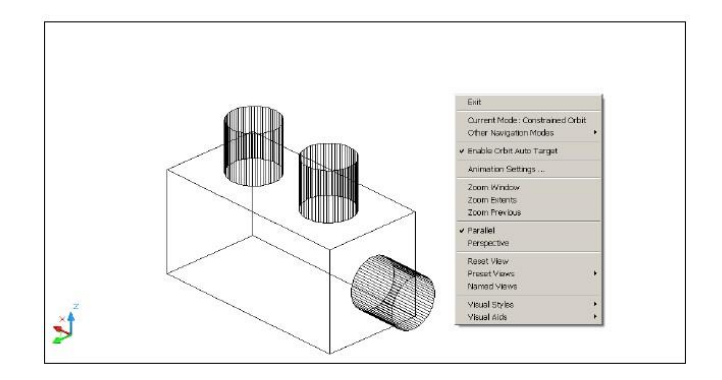

-18.11شکل: کوچنی(zoom )شوی شکل.

## Pan •

 د دی کمانډ په واسطه کوالی شوه چې یو درې بعدي جسم ته د افقي یا عمودي مستوي په امتداد کې حرکت ورکړو د دې کار د ترسره کولو په خاطر په اټوکېډ کې د دې طریقه نه کاراخلو . داعملیه په اټوکېډ کې په عملي ډول ډېره ساده ترسره کېږي. دموس په ښي بټنه کلیک کوئ، اووروسته یولېست خالصیږی ددې لېست NavigationModesOther انتخاب کړی او وروسته په لېست کې Panانتخاب کړئ او په آخر کې خپل جسم باندې کلیک وکړئ،هری خواته چې خپل جسم انتقالوې انتقلوالی شئ .

Right click and Click Pan→ →→ Other Navigation Modes

.to move your object in 3Ddrag

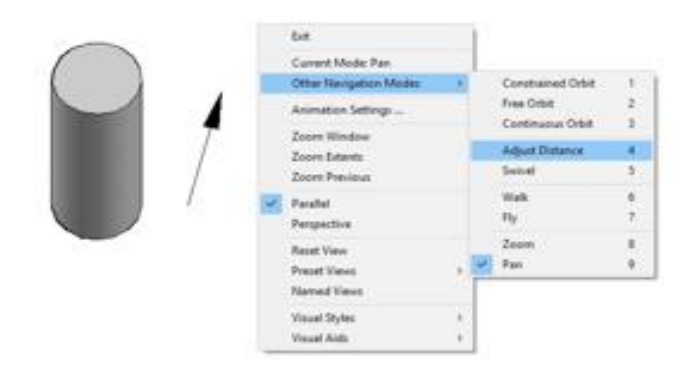

-19.20شکل: د Pan استعمال

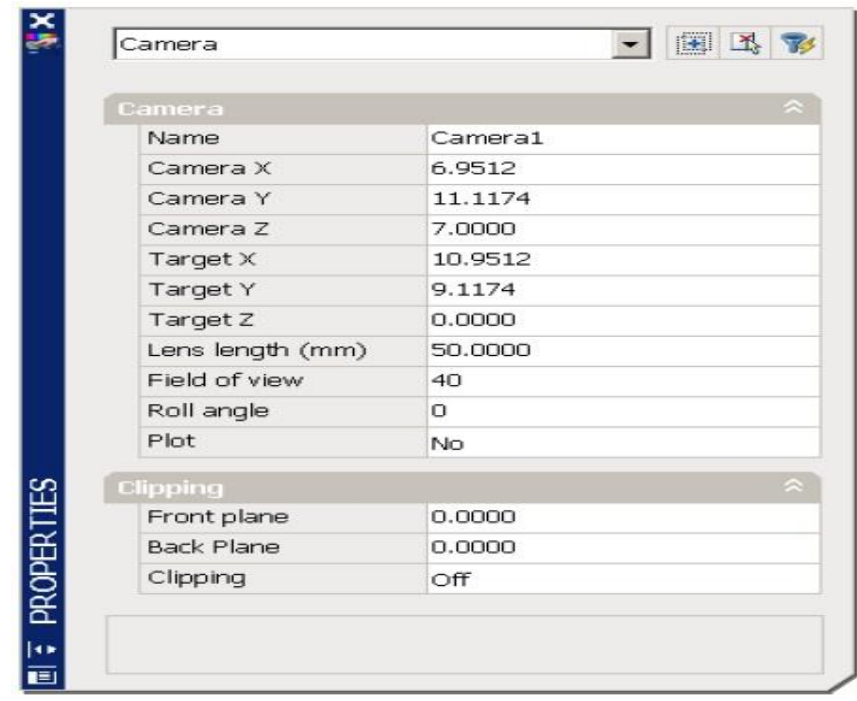

-20.11شکل: دکامری په جدول کې دکاردیناتو ټاکل.

)Adjust Distance(عیارول دفاصلی

د دی کمانډ په واسطه کوالی شو چې د جسم او مشاهداتي کامرې فاصله تغیر کړو، یعنې کله چې وغواړو یو جسم د مختلفو زاویو او د مختلفو فاصلو څخه مشاهده کړو ،نو د دی کمانډپه واسطه کوالی شو چې کرسر ته په عمودي جهت حرکت ورکړو نو د جسم فاصله تغیر کوي نو کوالی شو چې جسم د لوی او یا کوچني په حالت کې مشاهده کړو. د کامره جوړولو طریقه په اټوکېډ کې په دې طریقه دی: په کمانډ کې Cameraولیکئ او انتر کړئ او ورسته د کامرې موقعیت تعین کړئ، یعنې د کامرې کوردینات )z,y,x ) مشخص کړئ او همدارنګه د جسم (Target ) هم موقعیت وټاکۍ یعنې د جسم کوردینات (x,y,z ) مشخص کړئ. او په آخر کې خپل کامرې ته نوم ورکړئ. کله *چې* کامره جوړ ه شوه نو د Adjust Distance کمانډ نه د لاندین*ې ط*ریقه څخه استفاده کېږي. په مینو بار کې د View مینو انتخاب کړئ او وروسته Named View انتخاب کړئ بیا د (+) علامه چې د View Model په اړخ کې موقعیت لري انتخاب کړئ،

Choose View→Named Views →Click the plus (+) sign beside Model Views→Click View, Camera, and Adjust Camera1, Set Current, Apply, and OK  $\rightarrow$ Distance. Click and drag to zoom in or out about the camera

## $-10.11$ لنډیز

 په یوولسم فصل کې داټوکېډپه مرسته دنقشې اوموډل جوړونې زده کړې په اړه په زړه پورې معلومات ذکر CAD Navigation)Zoom,Pan,Orbit)د همدارنګه، شوی دحجم، مساحت،فاصلې اوموقعیت معلومولوپه اړه دکمانډونوتشریحات،رسمونه اوپه هغه کې بدلونونه، ډک موډلونواودهغوی ځای پر خاي کوونه داټوکېډ په مرسته دپورتنې بحث دغوره موضوع ګانو څخه دی . پوښتنې -1په اټوکېډ کې د)Zoom )کمانددکومو مقصدونولپاره استعمالیږي؟ 2-په اټوکېډ کې د(Panاوorbit) کماندونه دکومو مقصدونولپاره استعمالیږي؟ -3دDrawپه مینو کې کوم کماندونه شاملې دي ؟ -4دنقطې موقعیت څنګه ټاکلې شئ؟ -5فاصله یعنې اوږدوالی دکومو طریقو په واسته معلوموالی شئ؟ -6مساحت اوحجم دکوموکماندونو په واسطه معلوموالی شئ؟ -7په لیرجوړونه کې دڅوډوله کماندونوڅخه ګټه اخیستالی شو؟ -8دExtend معکوسه عملیه په څه نامه یادیږي؟ -9دNavigation CAD D3عملیی دکوموموخولپاره استعمالیږي؟ -10دBlockاو Insert کماندونه دکومو موخولپاره استعمالیږي؟

# اخځلیکونه )References)

1– احمدشاه خان . )1386ش( . اټوکېډ . هالند .افغان کلتوری ټولنه 5،7. -2احمدشاه خان .)1387ش( .په فضا کې داجسامومودل جوړول .کندهار .4,36. 3- خاني، جمشید.بابای،علي رضا. (1381ش).نقشه کشی ساختمان .تهران. (65-64). -4 دیدبان،محمد. ) 1388ش(. 2010 CAD Auto،تهران261. 9-270-265, 262, 5-دانشیار،نصرالله .(1368ش).هندسه ترسیمې قسمت اول .کابل .پوهنتون پولی تخنیک .-20,17-19 .31,63 6– عثمان خیل،سلیمان.) 1394ش( .مهندسی تعمیرات .کابل .پولی تخنیک 57,73. 7-عبدالروف.(1357ش).مرتسمات باعلایم عددي.کابل .پولیتخنیک.28,24،33. 8-کاکړ،محمد سعید. (1393ش) .رسم تخنیک عمومي .کابل .11,39,46. 9– ګردیزی،وحید لله سباوون. (1389ش) .کاملترین خوداموزاټوکدبخش دوبعدي. کابل 52. -10نظامی ،محمدیاسین.رسم تخنیک .پوهنتون کابل .25.

11-Bertoline Gray R. Wiebe Erie N. Miller. Moller James L. (1997) Technical Graphics Communication. New York.142, 167-172.

12-Dhawan R.K. (2004). Engineering drawing New Delhi.1.22, 1.48.

13-Frederick E.G. Henry C. S. John Thomas Dygdon .1986. Technical Drawing, Eight Edition. New York.37.

14-Leake J.M..Jacob L.B. (2007) Engineering Design Graphics USA .55.

15-Nighat Yasmin (2008).Introduction to AutoCAD 2008 for civil Engineering Application. USA. 3, 34,52,68,83,152,327.

16-Арановский И.Г. (1968). Инжернерное Черчение и Рисование. Москва3,7.

17-КороевЮ.И. (1987).Начертатеьная геометрия. Москва.15, 24-30,32.

18-КороевЮ.И. (2009) Черчение для строителей. Москва.8,9.

19-ЛевецкийВ.С. (2009) машиностроительное черчение. Москва.23.

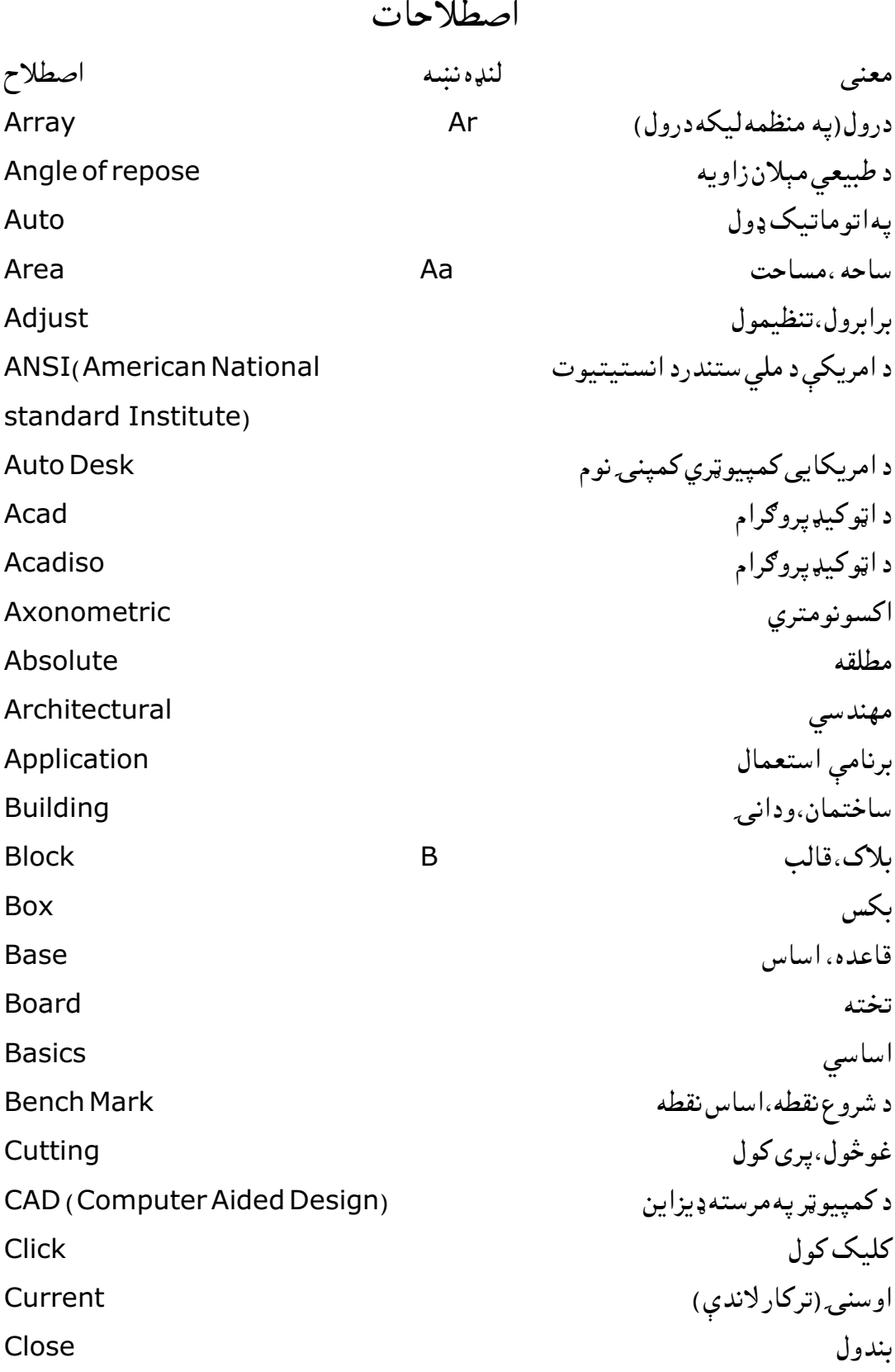

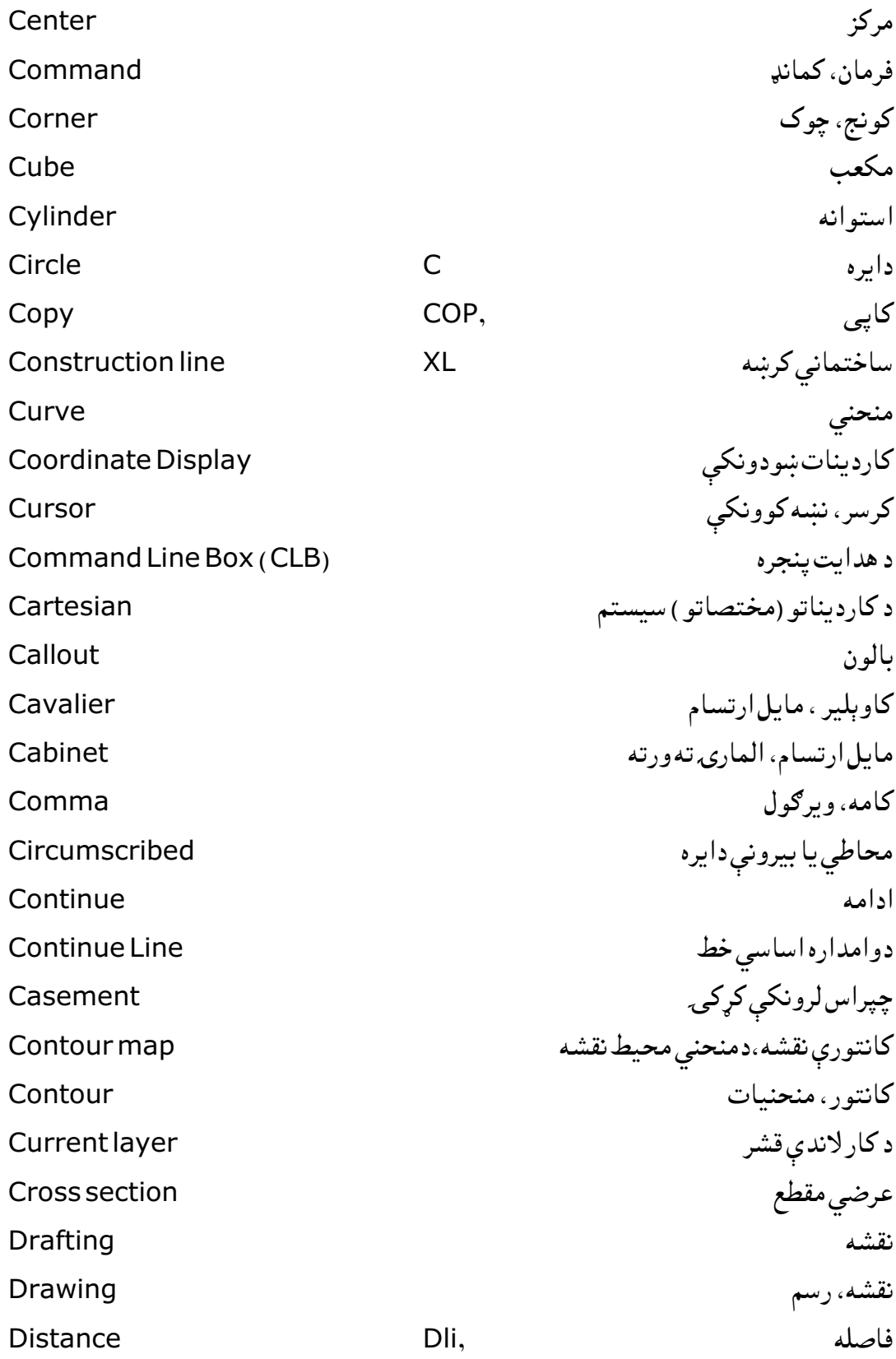

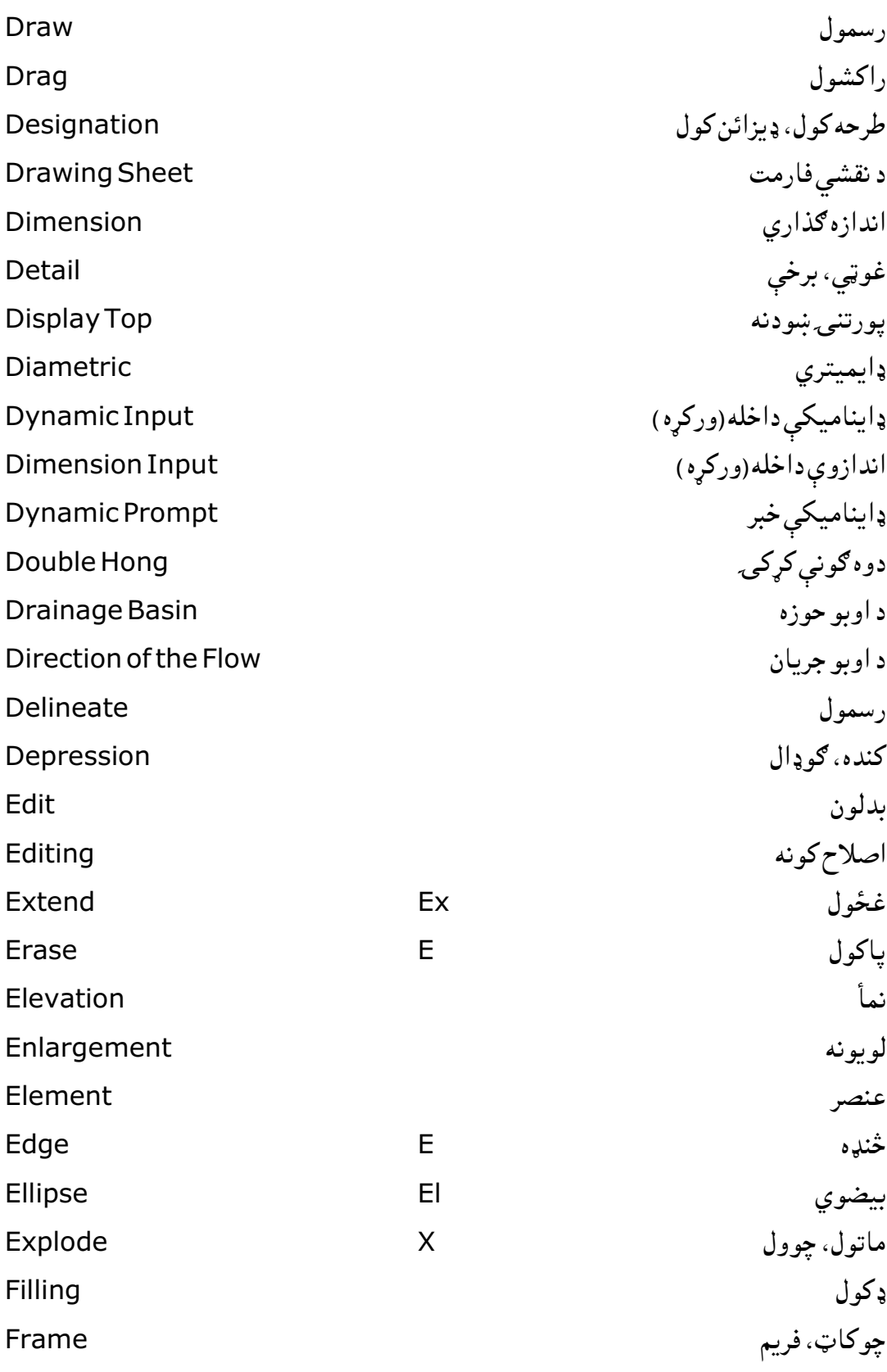

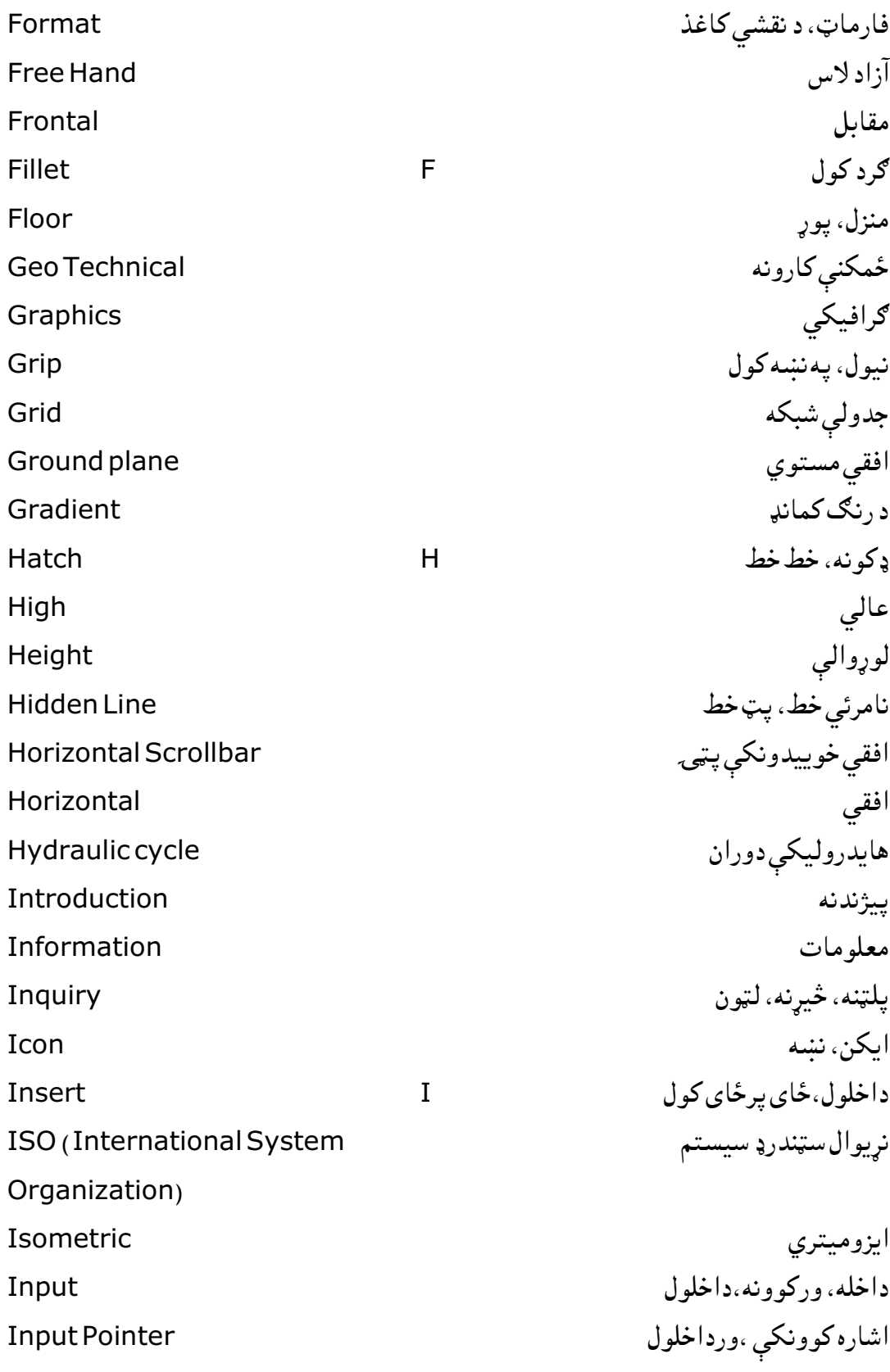

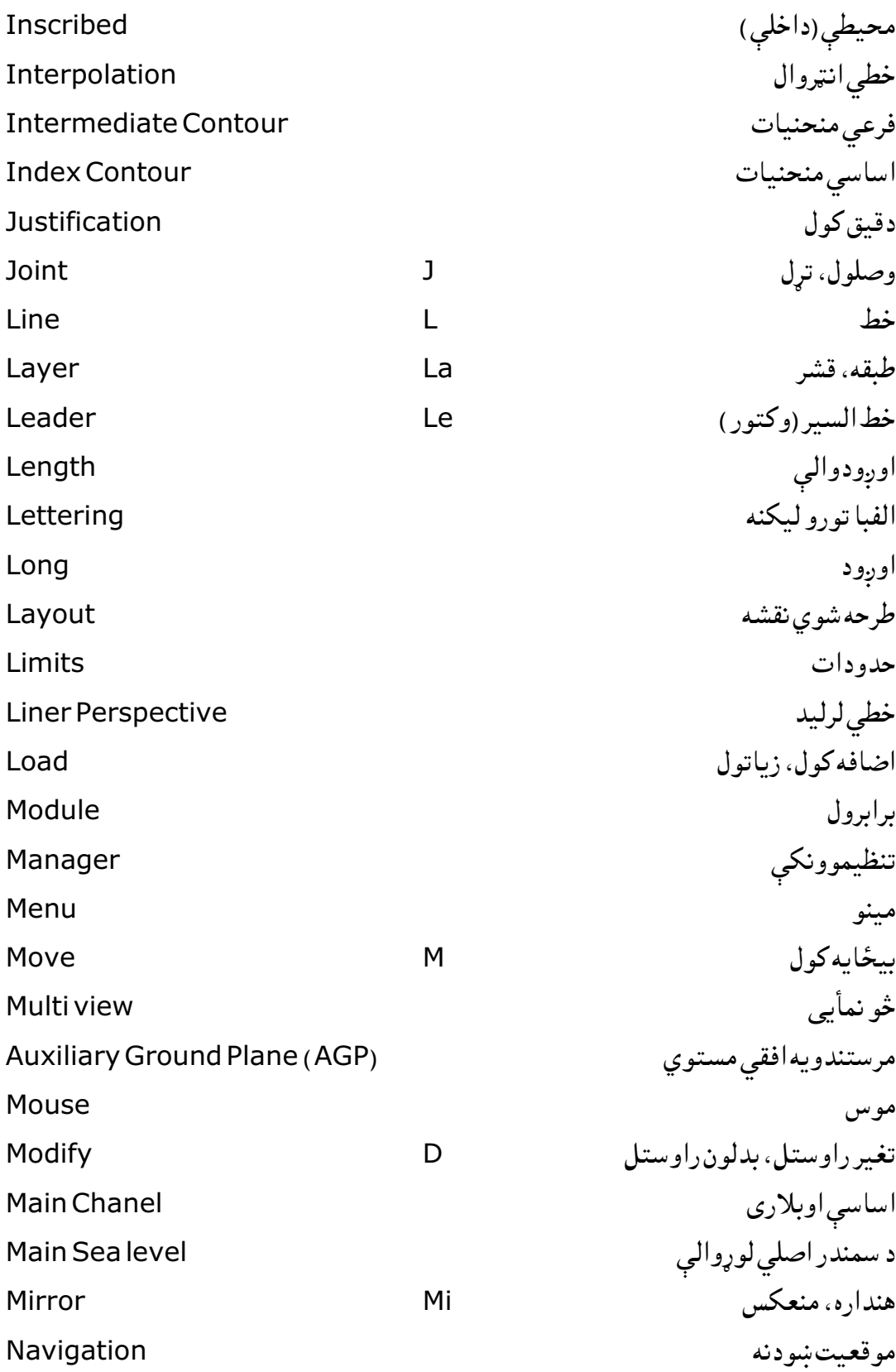

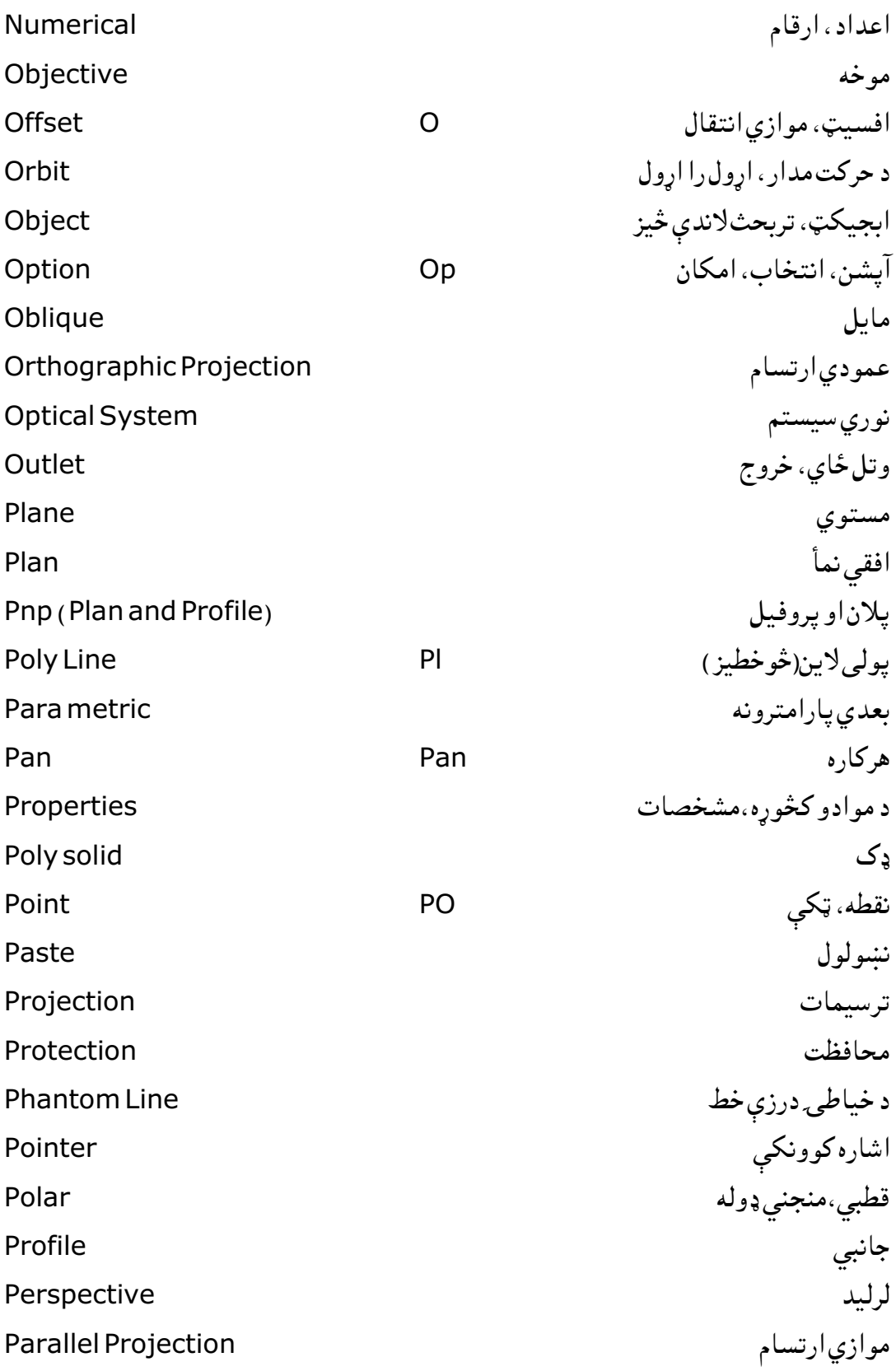

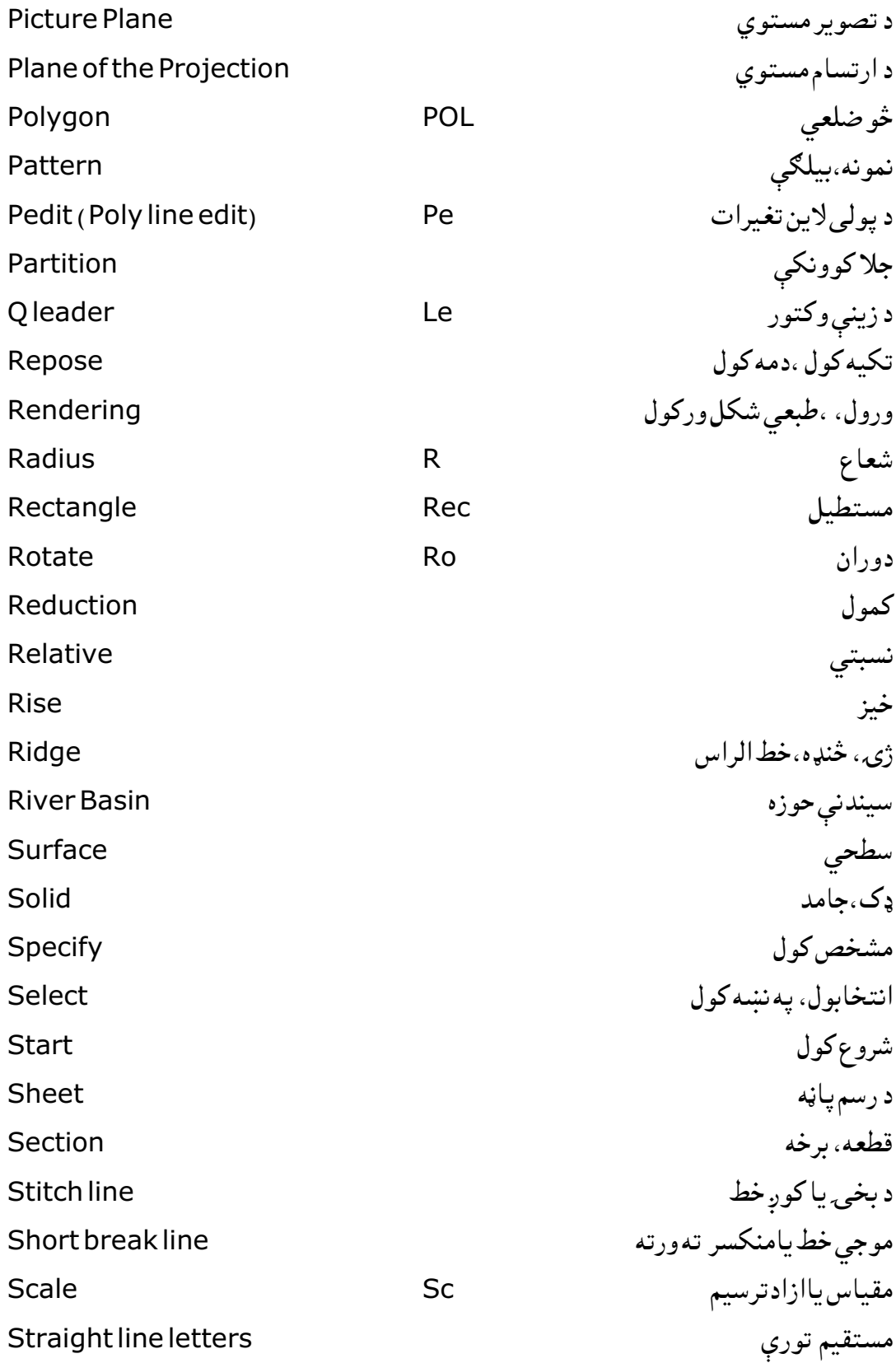

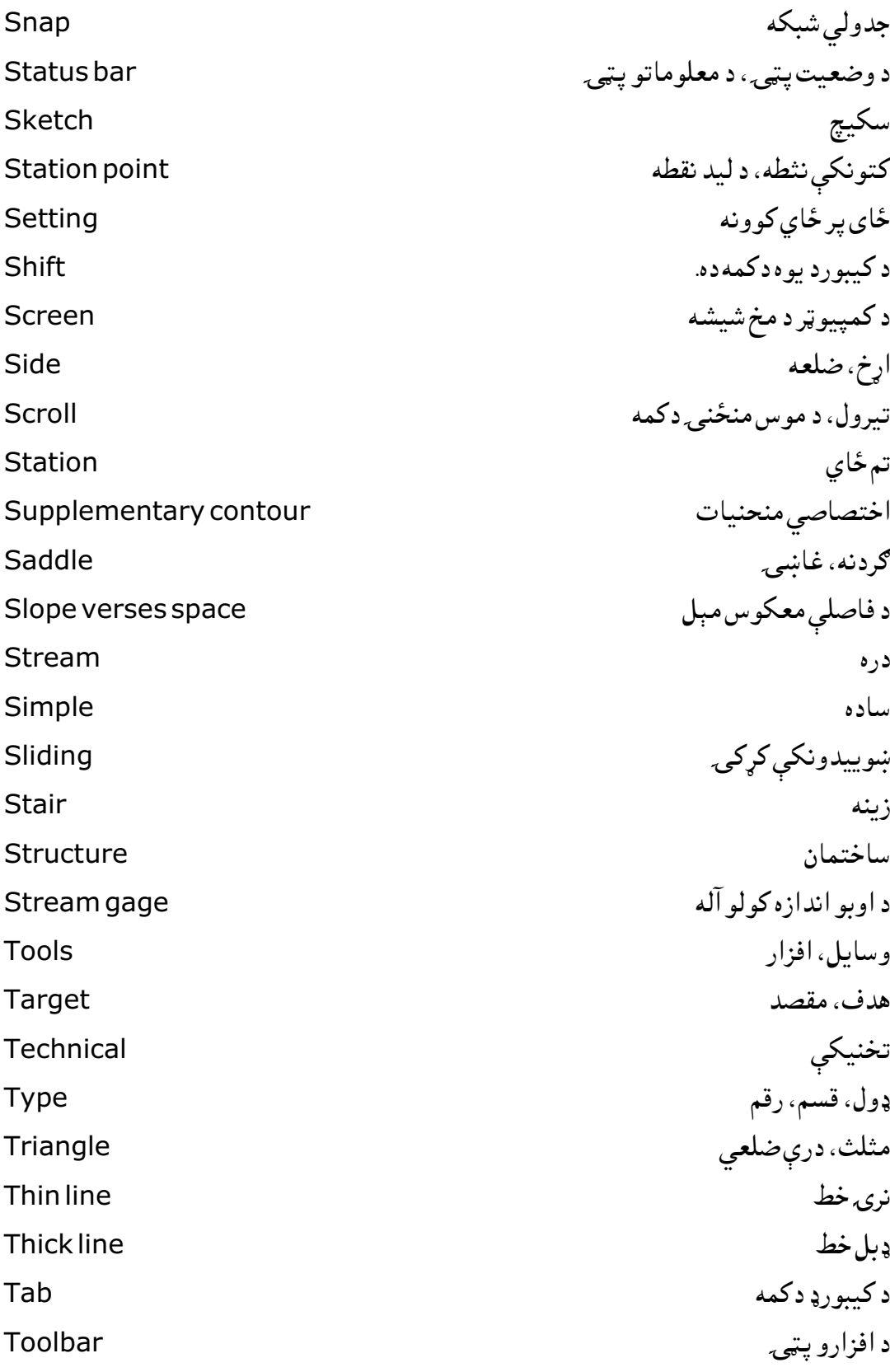

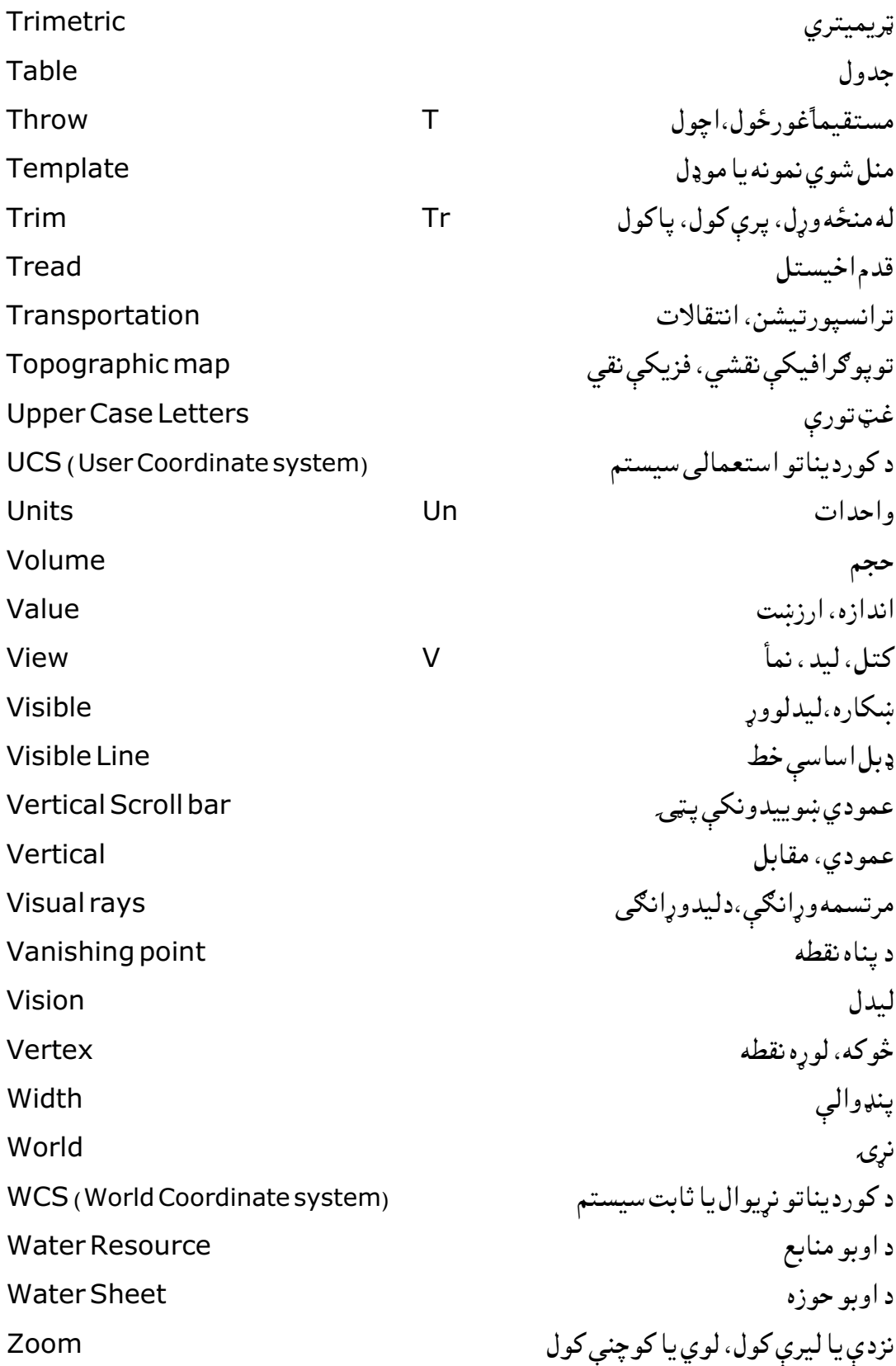

#### **Publishing Textbooks**

Honorable lecturers and dear students!

The lack of quality textbooks in the universities of Afghanistan is a serious issue, which is repeatedly challenging students and teachers alike. To tackle this issue, we have initiated the process of providing textbooks to the students of medicine.

For this reason, we have published 342 different textbooks of Medicine, Engineering, Science, Economics, Journalism and Agriculture from Nangarhar, Khost, Kandahar, Herat, Balkh, Al-Beroni, Kabul, Kabul Polytechnic and Kabul Medical universities. The book you are holding in your hands is a sample of a printed textbook. It should be mentioned that all these books have been distributed among all Afghan universities and many other institutions and organizations for free. Out of the total, 96 medical textbooks funded by German Academic Exchange Service, 210 medical and nonmedical textbooks funded by Kinderhilfe-Afghanistan, 7 textbooks funded by German-Afghan University Society, 2 textbooks funded by Consulate General of the Federal Republic of Germany, Mazar-e Sharif, 4 textbooks funded by Afghanistan-Schulen, 2 textbooks funded by SlovakAid, and 8 textbooks funded by Konrad Adenauer Stiftung. All the published textbooks can be downloaded from www.ecampus-afghanistan.org & www.kitabona.com.

The Afghan National Higher Education Strategy (2010-2014) states:

*"Funds will be made available to encourage the writing and publication of textbooks in Dari and Pashto. Especially in priority areas, to improve the quality of teaching and learning and give students access to state–of–the–art information. In the meantime, translation of English language textbooks and journals into Dari and Pashto is a major challenge for curriculum reform. Without this facility it would not be possible for university students and faculty to access modern developments as knowledge in all disciplines accumulates at a rapid and exponential pace, in particular this is a huge obstacle for establishing a research culture. The Ministry of Higher Education together with the universities will examine strategies to overcome this deficit."* 

We would like to continue this project and to end the method of manual notes and papers. Based on the request of higher education institutions, there is the need to publish about 100 different textbooks each year.

**I would like to ask all the lecturers to write new textbooks, translate or revise their lecture notes or written books and share them with us to be published. We will ensure quality composition, printing and distribution to Afghan universities free of charge. I would like the students to encourage and assist their lecturers in this regard. We welcome any recommendations and suggestions for improvement.** 

It is worth mentioning that the authors and publishers tried to prepare the books according to the international standards, but if there is any problem in the book, we kindly request the readers to send their comments to us or the authors in order to be corrected for future revised editions.

We are very thankful to Kinderhilfe-Afghanistan (German Aid for Afghan Children) and its director Dr. Eroes, who has provided fund for this book. We would also like to mention that he has provided funds for 210 medical and nonmedical textbooks so far.

I am especially grateful to **GIZ** (German Society for International Cooperation) and **CIM** (Centre for International Migration & Development) for providing working opportunities for me from 2010 to 2016 in Afghanistan.

In our ministry, I would like to cordially thank Academic Deputy Minister Abdul Tawab Balakarzai, Financial & Administrative Deputy Minister Noor Ahmad Darwish, Advisor at Ministry of Higher Education Dr. Gul Rahim Safi, Chancellor of Universities, Deans of faculties, and lecturers for their continuous cooperation and support for this project.

I am also thankful to all those lecturers who encouraged us and gave us all these books to be published and distributed all over Afghanistan. Finally, I would like to express my appreciation for the efforts of my colleagues Hekmatullah Aziz and Fahim Habibi in the office for publishing and distributing the textbooks.

Dr. Yahya Wardak Advisor at the Ministry of Higher Education Kabul, Afghanistan, May, 2021 Mobile: 0706320844, 0780232310 Email: textbooks@afghanic.org

## **Message from the Ministry of Higher Education**

In history, books have played a very important role in gaining, keeping and spreading knowledge and science, and they are the fundamental units of educational curriculum which can also play an effective role in improving the quality of higher education. Therefore,

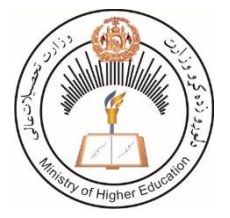

keeping in mind the needs of the society and today's requirements and based on educational standards, new learning materials and textbooks should be provided and published for the students.

I appreciate the efforts of the lecturers and authors, and I am very thankful to those who have worked for many years and have written or translated textbooks in their fields. They have offered their national duty, and they have motivated the motor of improvement.

I also warmly welcome more lecturers to prepare and publish textbooks in their respective fields so that, after publication, they should be distributed among the students to take full advantage of them. This will be a good step in the improvement of the quality of higher education and knowledge transfer process.

The Ministry of Higher Education has the responsibility to make available new and standard learning materials in different fields in order to better educate our students.

Finally, I am very grateful to Kinderhilfe-Afghanistan (German Aid for Afghan Children) and our colleague Dr. Yahya Wardak that have provided opportunities for publishing textbooks of our lecturers and authors.

I am hopeful that this initiative should be continued and increased in order to have at least one standard textbook for each subject, in the near future.

> Sincerely, Abdul Tawab Balakarzai Academic Deputy Minister of Higher Education Kabul, 2021

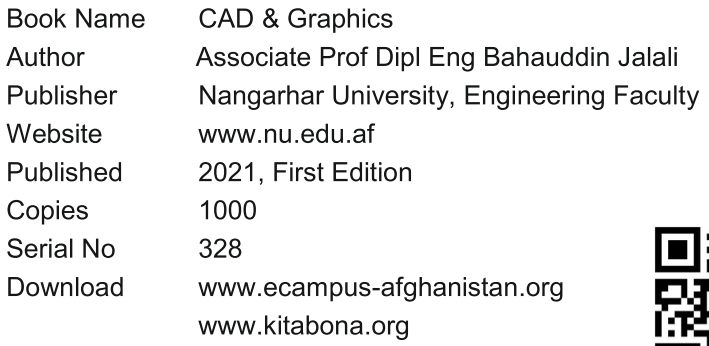

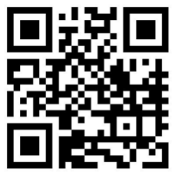

This publication was financed by Kinderhilfe-Afghanistan (German Aid for Afghan Children) a private initiative of the Eroes family in Germany.

Administrative and technical support by Afghanic.

The contents and textual structure of this book have been developed by concerning author and relevant faculty and being responsible for it.

Funding and supporting agencies are not holding any responsibilities.

If you want to publish your textbooks, please contact us: Dr. Yahya Wardak, Ministry of Higher Education, Karte - 4, Kabul Office 0780232310, 0706320844 Email textbooks@afghanic.org

All rights reserved with the author.

Printed in Afghanistan 2021

**ISBN** 978-9936-633-65-0